<span id="page-0-0"></span>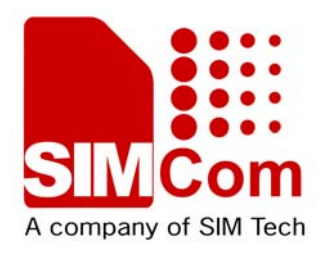

# SIM5215J\_SIM5216J\_AT Command Manual\_V1.02

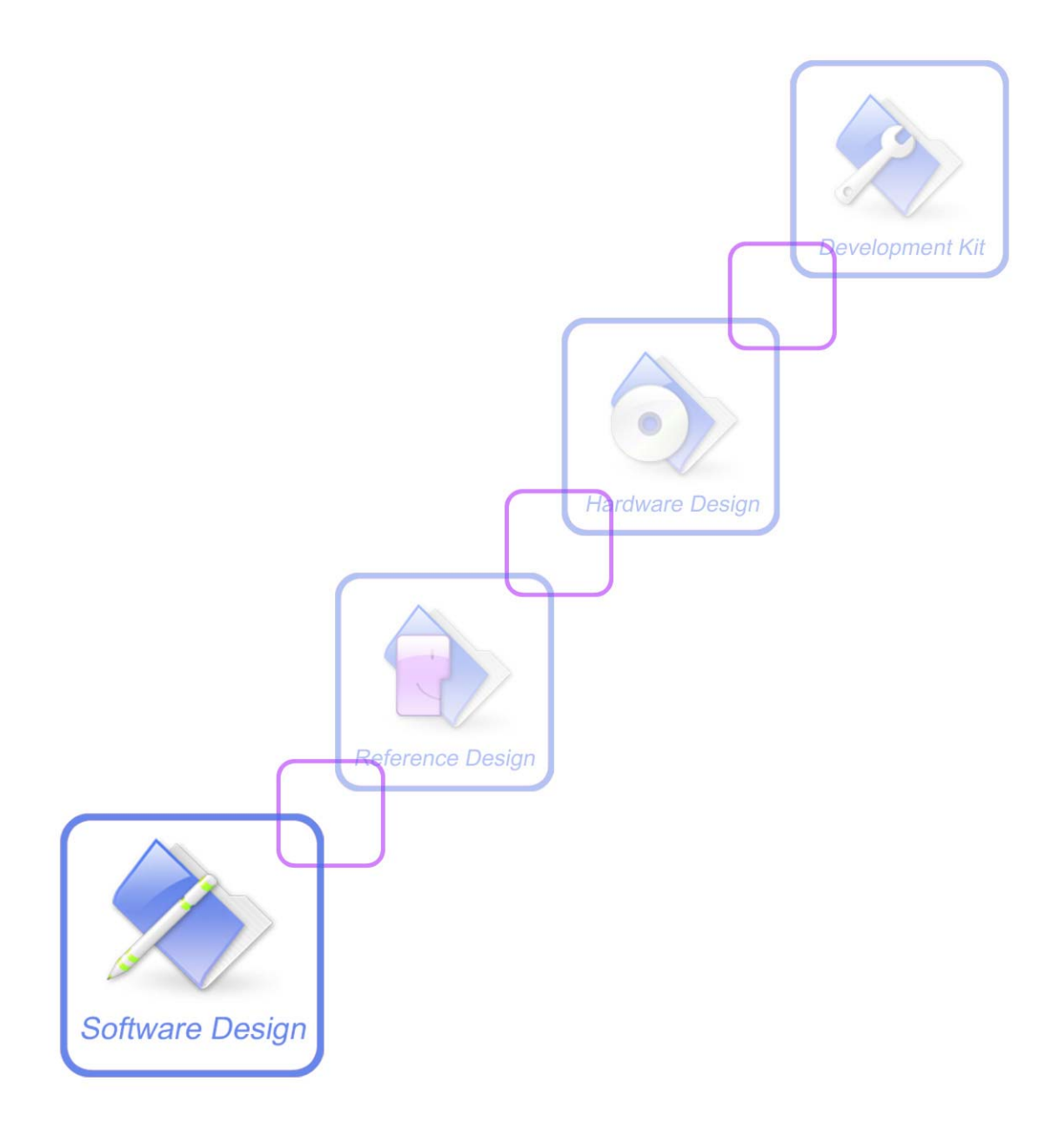

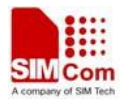

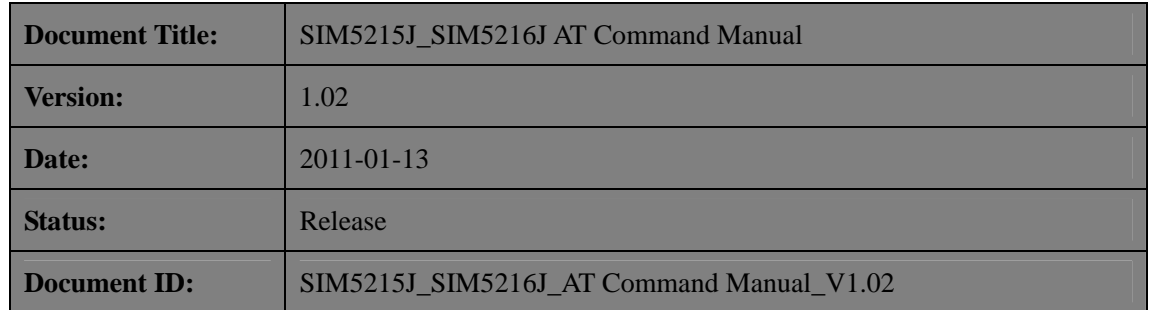

#### **General Notes**

SIMCom offers this information as a service to its customers, to support application and engineering efforts that use the products designed by SIMCom. The information provided is based upon requirements specifically provided to SIMCom by the customers. SIMCom has not undertaken any independent search for additional relevant information, including any information that may be in the customer's possession. Furthermore, system validation of this product designed by SIMCom within a larger electronic system remains the responsibility of the customer or the customer's system integrator. All specifications supplied herein are subject to change.

#### **Copyright**

This document contains proprietary technical information which is the property of SIMCom Limited., copying of this document and giving it to others and the using or communication of the contents thereof, are forbidden without express authority. Offenders are liable to the payment of damages. All rights reserved in the event of grant of a patent or the registration of a utility model or design. All specification supplied herein are subject to change without notice at any time.

*Copyright © Shanghai SIMCom Wireless Solutions Ltd. 2011*

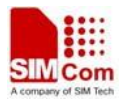

# <span id="page-2-0"></span>**Version History**

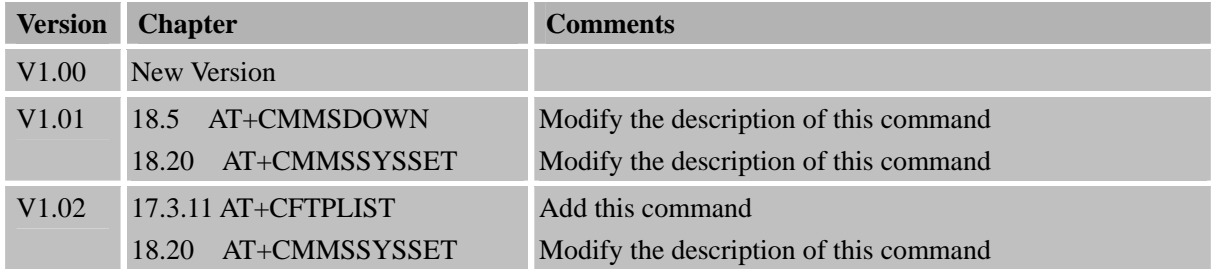

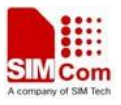

# **Contents**

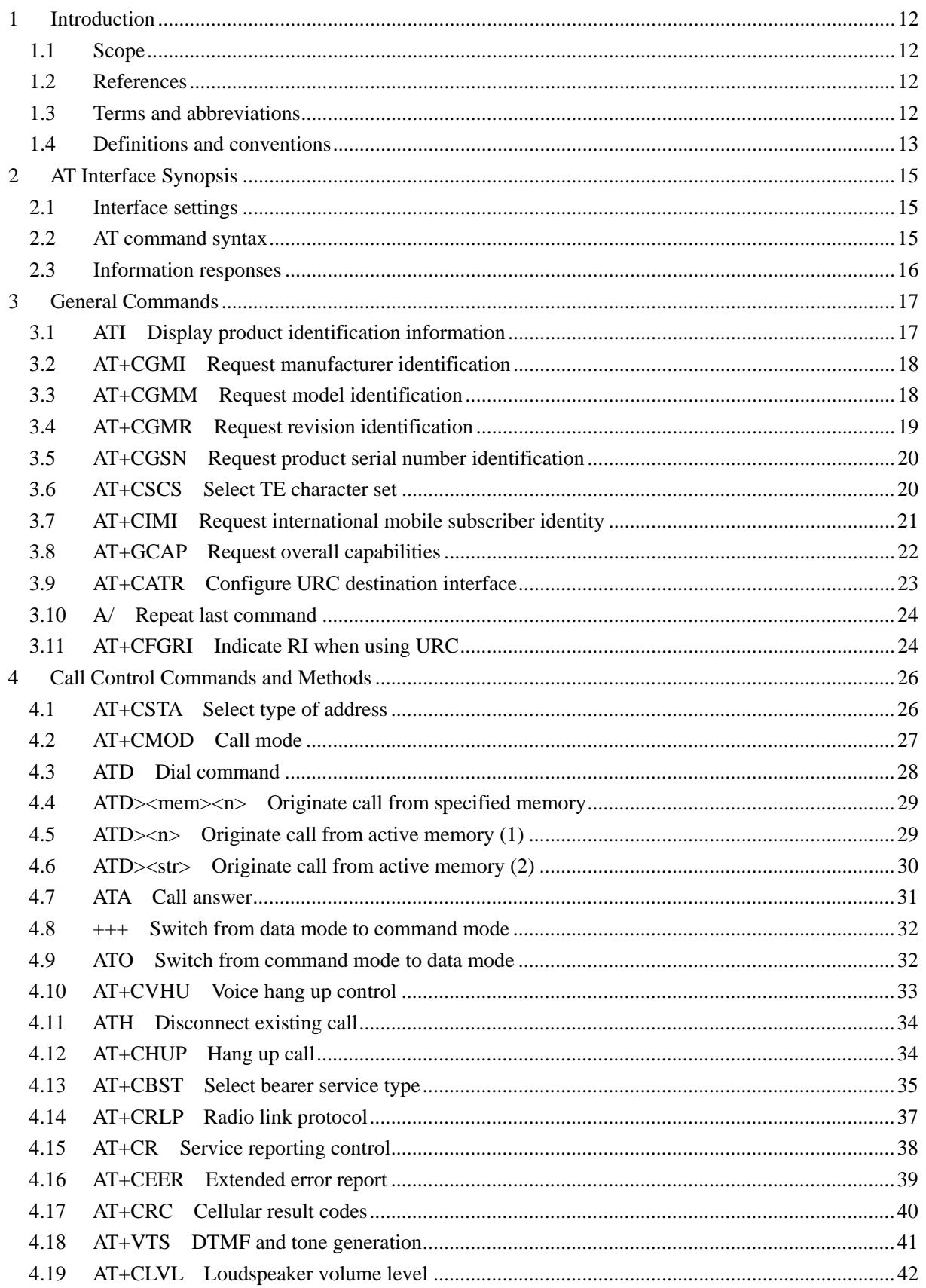

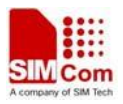

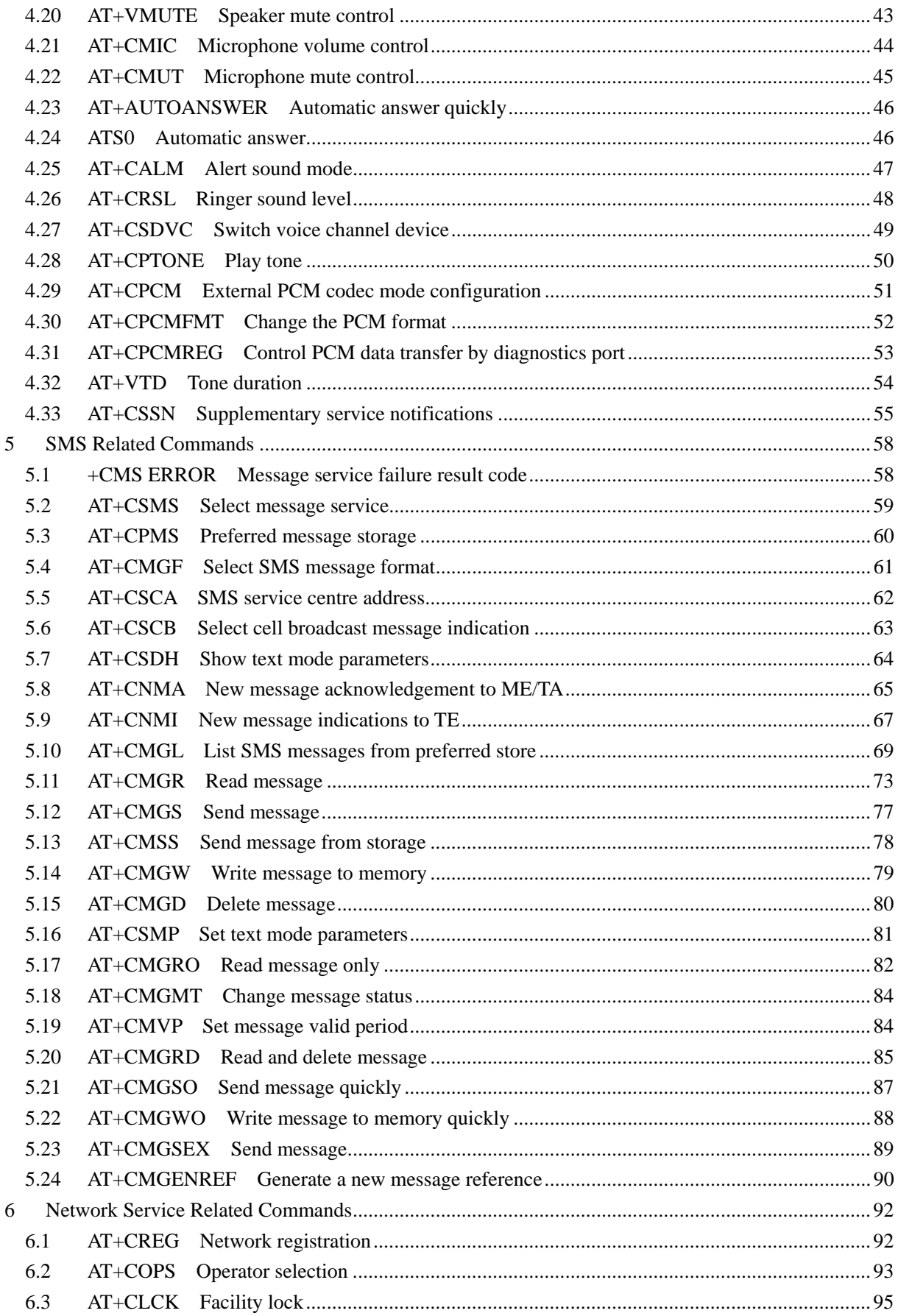

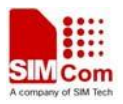

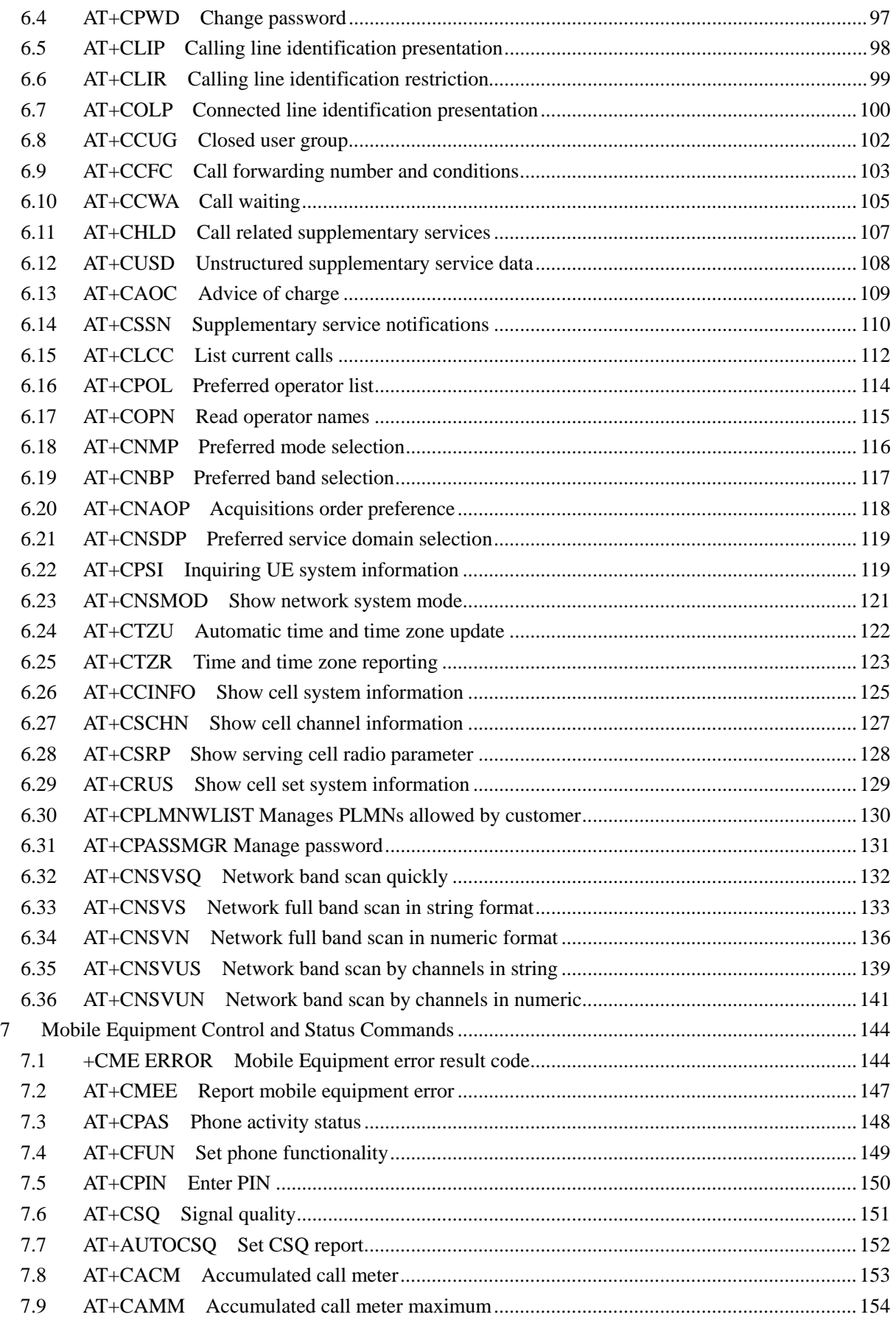

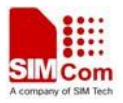

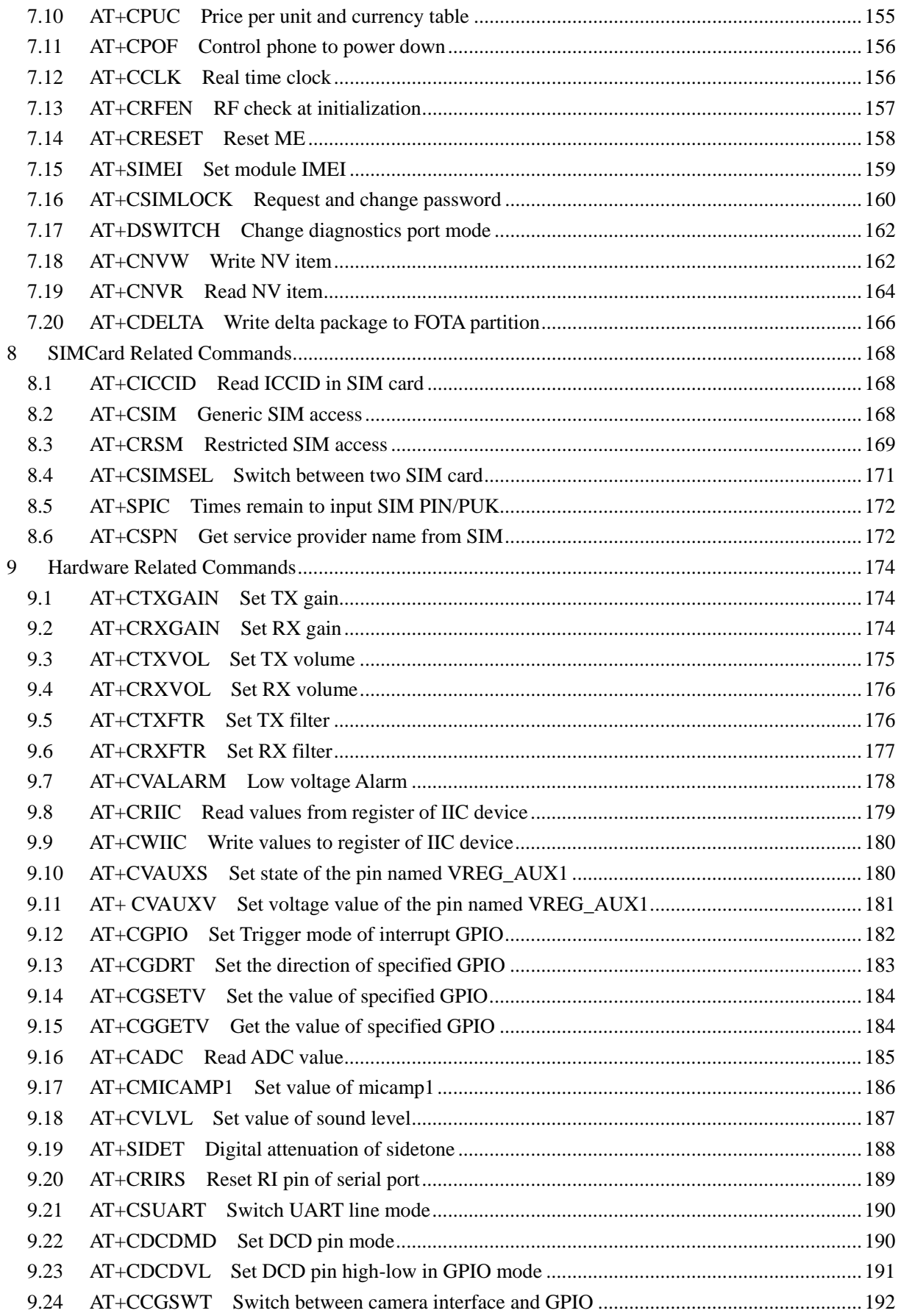

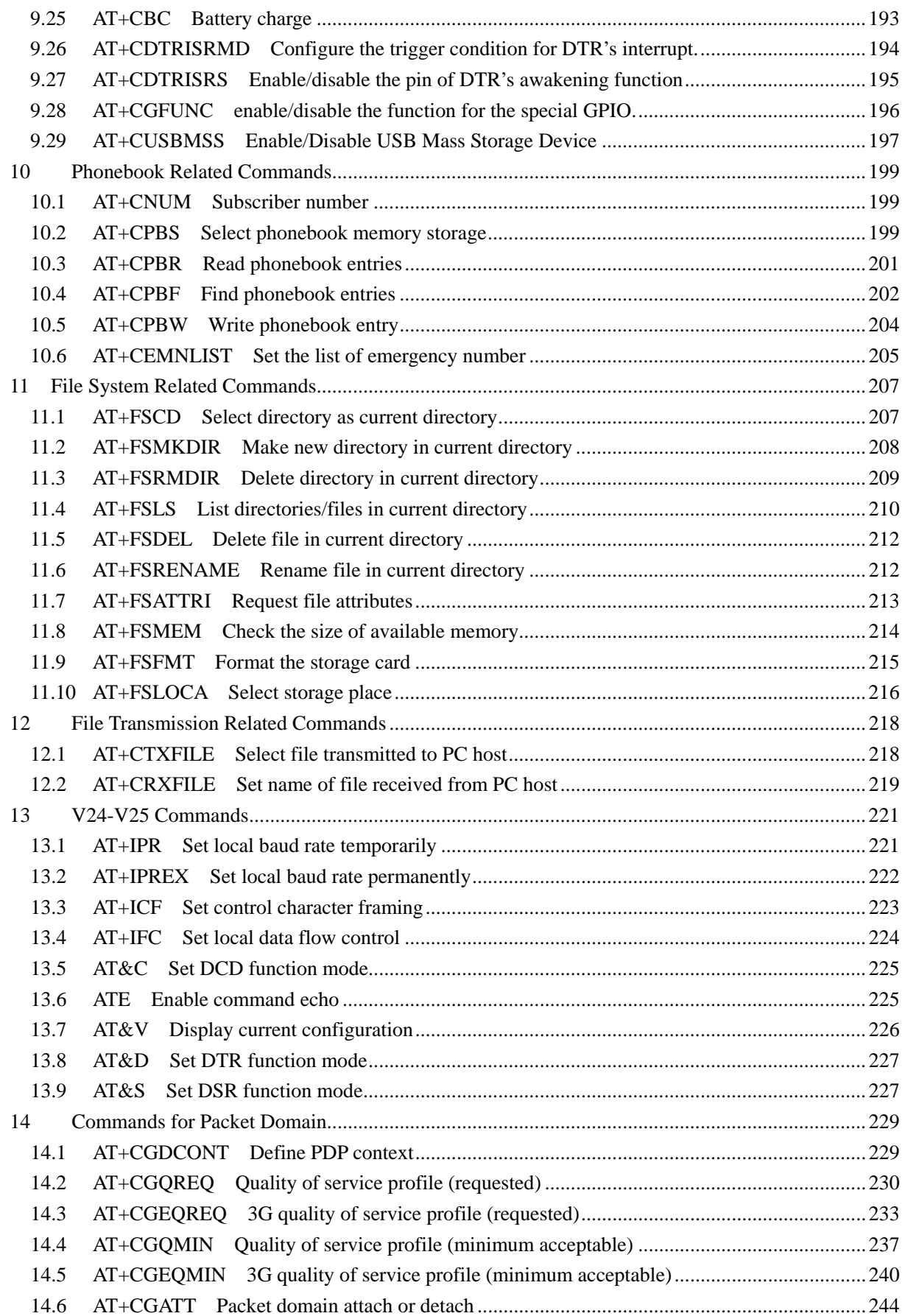

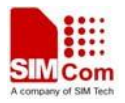

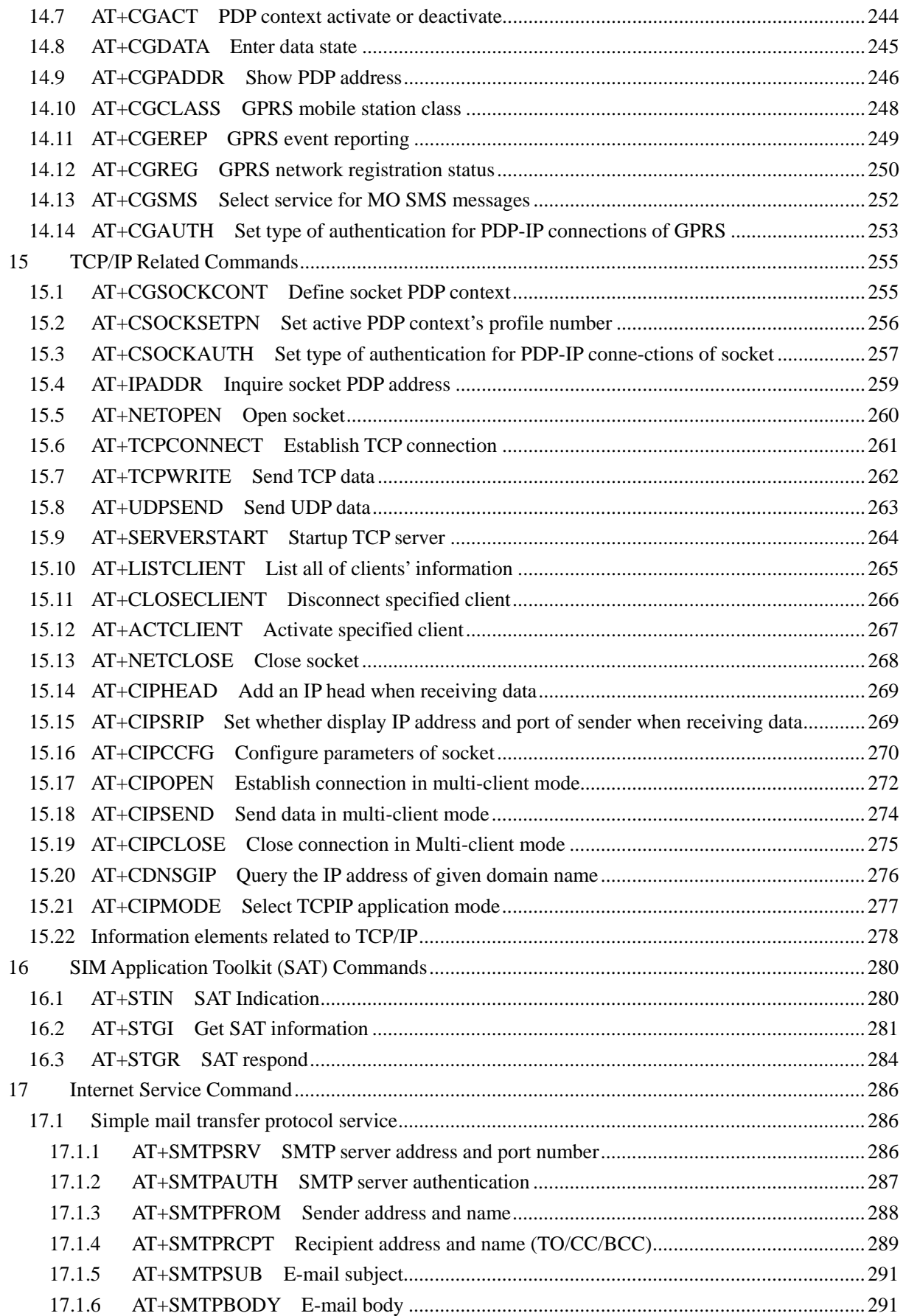

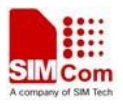

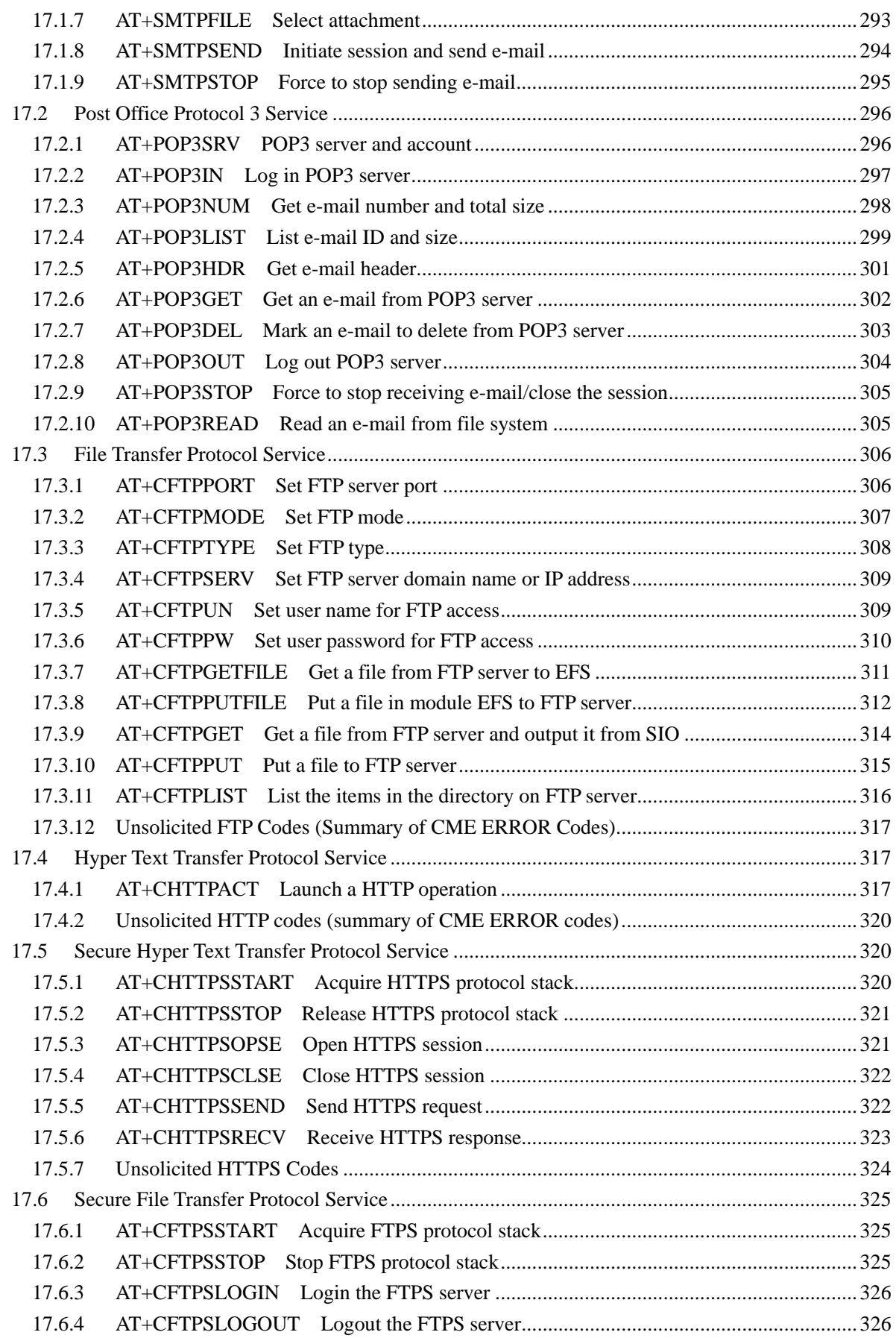

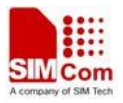

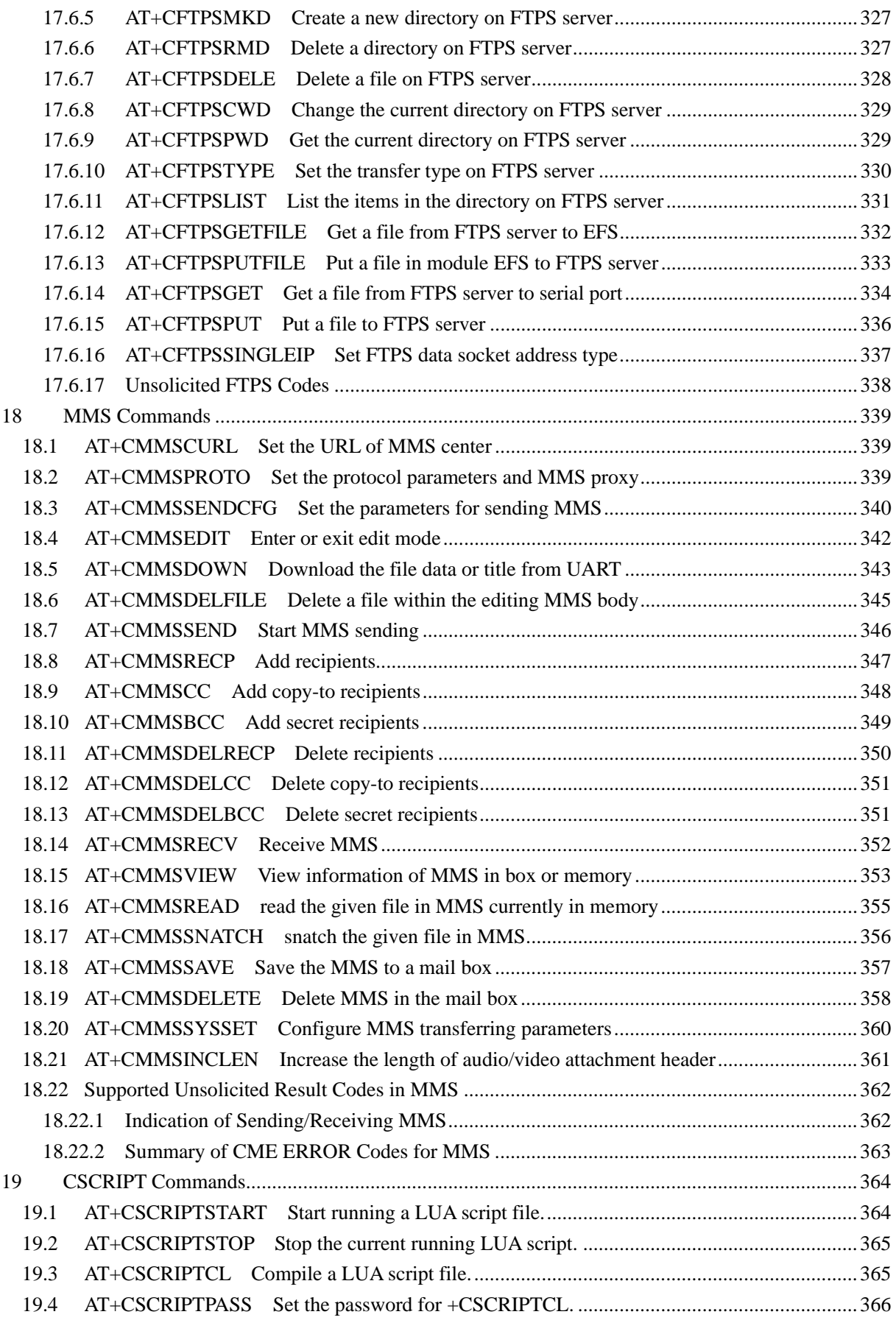

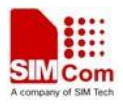

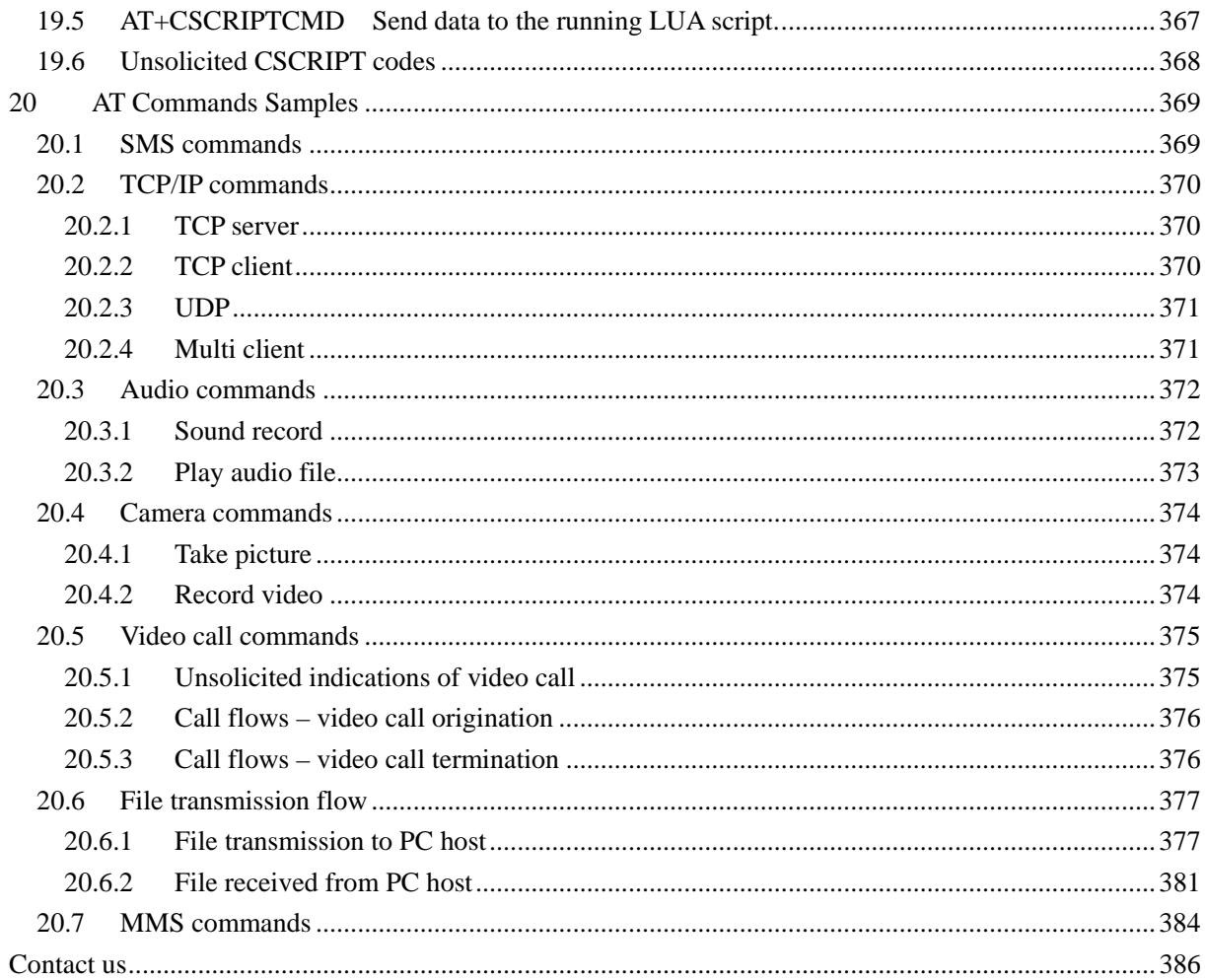

# <span id="page-12-0"></span>**1 Introduction**

# **1.1 Scope**

The present document describes the AT Command Set for the SIMCom Module:

SIM5215J&SIM5216J

More information about the SIMCom Module which includes the Software Version information can be retrieved by the command [ATI](#page-17-0). In this document, a short description, the syntax, the possible setting values and responses, and some examples of AT commands are presented.

Prior to using the Module, please read this document and the [Version History](#page-2-0) to know the difference from the previous document.

In order to implement communication successfully between Customer Application and the Module, it is recommended to use the AT commands in this document, but not to use some commands which are not included in this document.

# **1.2 References**

The present document is based on the following standards:

- [1] ETSI GSM 01.04: Abbreviations and acronyms.
- [2] 3GPP TS 27.005: Use of Data Terminal Equipment Data Circuit terminating Equipment (DTE DCE) interface for Short Message Service (SMS) and Cell Broadcast Service (CBS).
- [3] 3GPP TS 27.007: AT command set for User Equipment (UE).
- [4] WAP-224-WTP-20010710-a
- [5] WAP-230-WSP-20010705-a
- [6] WAP-209-MMSEncapsulation-20010601-a

# **1.3 Terms and abbreviations**

For the purposes of the present document, the following abbreviations apply:

- AT ATtention; the two-character abbreviation is used to start a command line to be sent from TE/DTE to TA/DCE
- CSD Circuit Switched Data
- DCE Data Communication Equipment; Data Circuit terminating Equipment
- DCS Digital Cellular Network
- DTE Data Terminal Equipment
- DTMF Dual Tone Multi–Frequency
- **EDGE** Enhanced Data GSM Environment
- EGPRS Enhanced General Packet Radio Service
- GPIO General–Purpose Input/Output

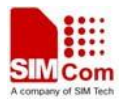

- <span id="page-13-0"></span>GPRS General Packet Radio Service
- GSM Global System for Mobile communications
- HSDPA High Speed Downlink Packet Access
- HSUPA High Speed Uplink Packet Access
- I2C Inter–Integrated Circuit
- **IMEI** International Mobile station Equipment Identity
- **IMSI** International Mobile Subscriber Identity
- ME Mobile Equipment
- MO Mobile–Originated
- MS Mobile Station
- MT Mobile–Terminated: Mobile Termination
- **PCS** Personal Communication System
- PDU Protocol Data Unit
- PIN Personal Identification Number
- PUK Personal Unlock Key
- SIM Subscriber Identity Module
- SMS Short Message Service
- SMS–SC Short Message Service Service Center
- TA Terminal Adaptor; e.g. a data card (equal to DCE)
- TE Terminal Equipment; e.g. a computer (equal to DTE)
- UE User Equipment
- UMTS Universal Mobile Telecommunications System
- USIM Universal Subscriber Identity Module
- WCDMA Wideband Code Division Multiple Access
- FTP File Transfer Protocol
- HTTP Hyper Text Transfer Protocol
- POP3 Post Office Protocol Version 3
- POP3 client An client that can receive e-mail from POP3 server over TCP session
- RTC Real Time Clock
- SMTP Simple Mail Transfer Protocol
- SMTP client An client that can transfer text-based e-mail to SMTP server over TCP session
- URC Unsolicited Result Code
- MMS Multimedia message system

# **1.4 Definitions and conventions**

1. For the purposes of the present document, the following syntactical definitions apply:

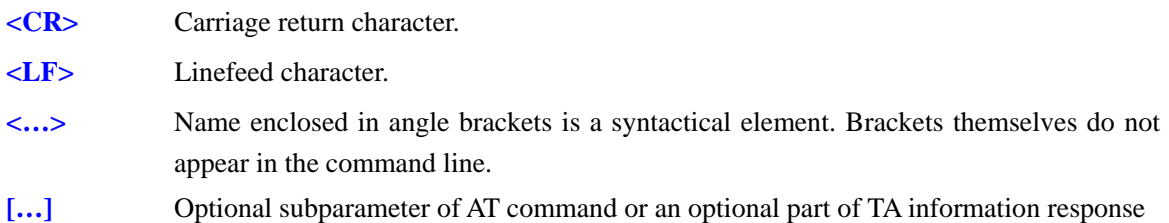

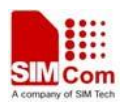

is enclosed in square brackets. Brackets themselves do not appear in the command line. If subparameter is not given, its value equals to its previous value or the recommended default value.

**underline** Underlined defined subparameter value is the recommended default setting or factory setting.

- 2. Document conventions:
	- ♦ Display the examples of AT commands with *Italic* format.
	- ♦ Not display *blank-line* between command line and responses or inside the responses.
	- ♦ Generally, the characters <CR> and <LF> are intentionally omitted throughout this document.
	- ♦ If command response is ERROR, not list the ERROR response inside command syntax.

NOTE AT commands and responses in figures may be not following above conventions.

3. Special marks for commands or parameters:

SIM PIN – Is the command PIN protected? YES – AT command can be used only when SIM PIN is READY. NO – AT command can be used when SIM card is absent or SIM PIN validation is pending. References – Where is the derivation of command? 3GPP TS 27.007 – 3GPP Technical Specification 127 007. V.25ter – ITU–T Recommendation V.25ter. Vendor – The command is supported by SIMCom.

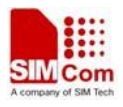

# <span id="page-15-0"></span>**2 AT Interface Synopsis**

# **2.1 Interface settings**

Between Customer Application and the Module, standardized RS–232 interface is used for the communication, and default values for the interface settings as following:

115200bps, 8 bit data, no parity, 1 bit stop, no data stream control.

## **2.2 AT command syntax**

The prefix "AT" or "at" (no case sensitive) must be included at the beginning of each command line (except  $A$  and  $++$ ), and the character  $\langle CR \rangle$  is used to finish a command line so as to issue the command line to the Module. It is recommended that a command line only includes a command.

When Customer Application issues a series of AT commands on separate command lines, leave a pause between the preceding and the following command until information responses or result codes are retrieved by Customer Application, for example, "OK" is appeared. This advice avoids too many AT commands are issued at a time without waiting for a response for each command.

In the present document, AT commands are divided into three categories: Basic Command, S Parameter Command, and Extended Command.

#### **1. Basic Command**

The format of Basic Command is "AT <**x>>>>>>**" or "AT & <**x>>>>>>"** ("<**x>>**" is the command name, and "
is/are the parameter(s) for the basic command, and optional. An example of Basic Command is "ATE<n>", which informs the TA/DCE whether received characters should be echoed back to the TE/DTE according to the value of " $\langle n \rangle$ "; " $\langle n \rangle$ " is optional and a default value will be used if omitted.

#### **2. S Parameter Command**

The format of S Parameter Command is " $\angle MTS\langle n\rangle = \angle m$ ", " $\langle n\rangle$ " is the index of the S-register to set, and " $\langle m \rangle$ " is the value to assign to it. " $\langle m \rangle$ " is optional; in this case, the format is "ATS $\langle n \rangle$ ", and then a default value is assigned.

#### **3. Extended Command**

The Extended Command has several formats, as following table list:

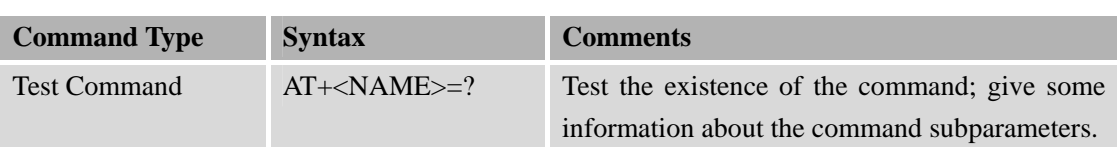

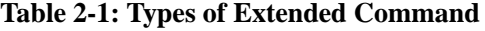

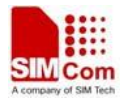

<span id="page-16-0"></span>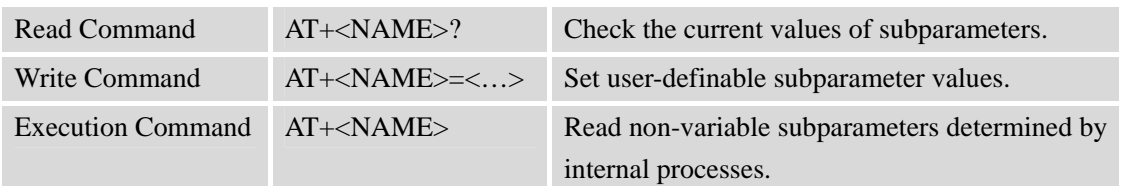

NOTEThe character "+" between the prefix "AT" and command name may be replaced by other character. For example, using "#" or "\$"instead of "+".

# **2.3 Information responses**

If the commands included in the command line are supported by the Module and the subparameters are correct if presented, some information responses will be retrieved by from the Module. Otherwise, the Module will report "ERROR" or "+CME ERROR" or "+CMS ERROR" to Customer Application.

Information responses start and end with <CR><LF>, i.e. the format of information responses is "<CR><LF><response><CR><LF>". Inside information responses, there may be one or more <CR><LF>. Throughout this document, only the responses are presented, and <CR><LF> are intentionally omitted.

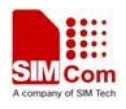

# <span id="page-17-0"></span>**3 General Commands**

# **3.1 ATI Display product identification information**

#### **Description**

The command requests the product information, which consists of manufacturer identification, model identification, revision identification, QCN type, International Mobile station Equipment Identity (IMEI) and overall capabilities of the product.

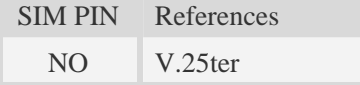

## **Syntax**

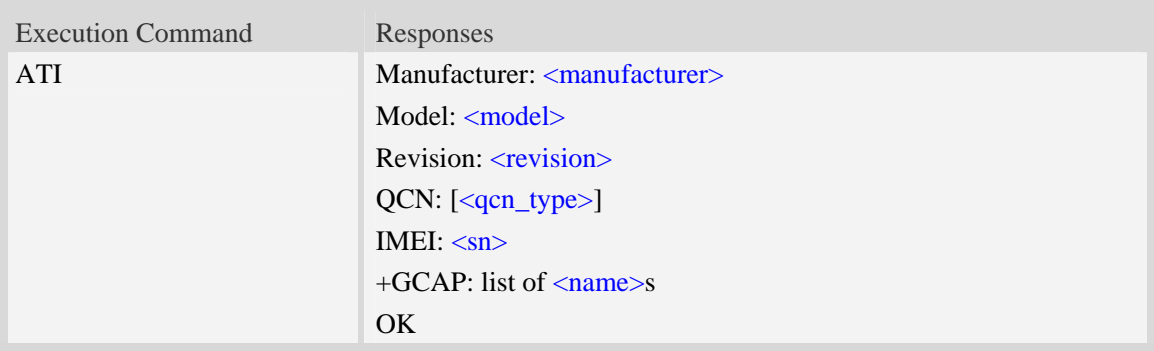

# **Defined values**

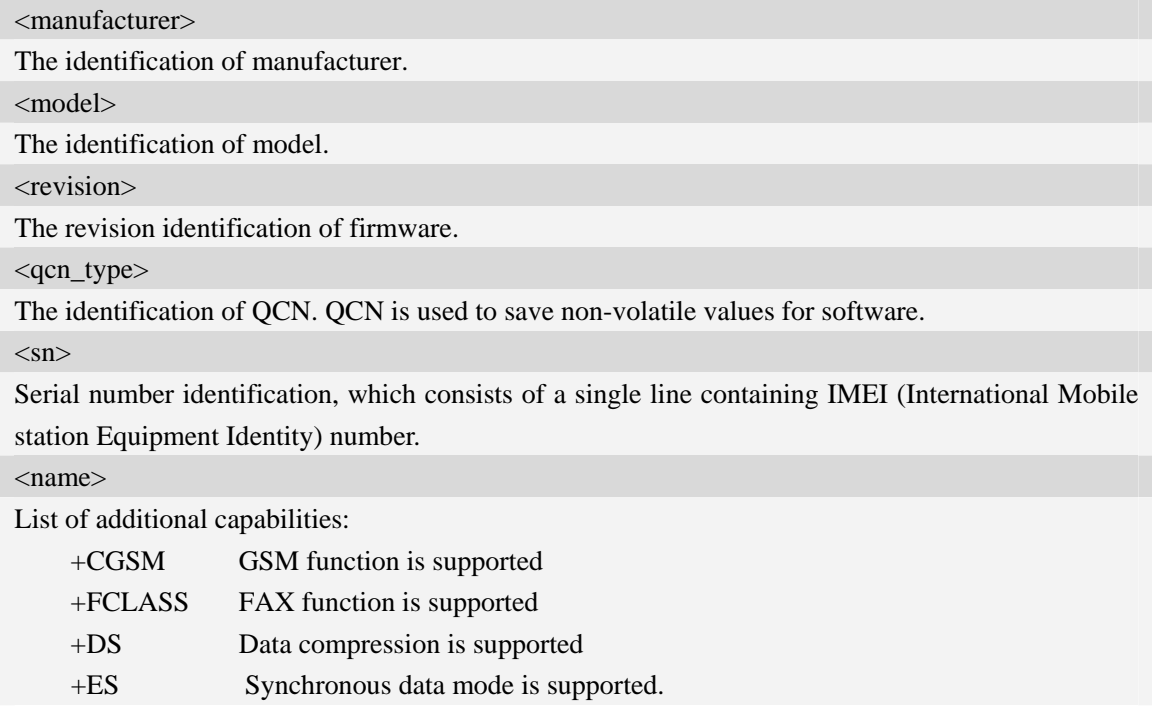

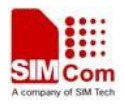

# <span id="page-18-0"></span>**Examples**

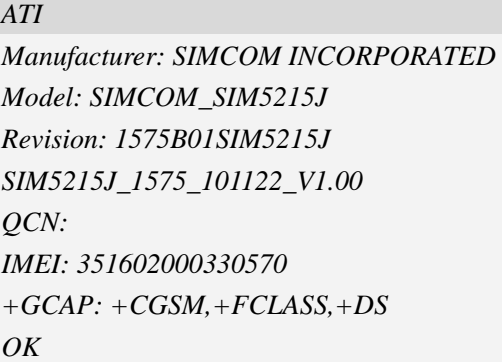

# **3.2 AT+CGMI Request manufacturer identification**

#### **Description**

The command requests the manufacturer identification text, which is intended to permit the user of the Module to identify the manufacturer.

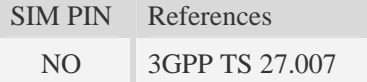

#### **Syntax**

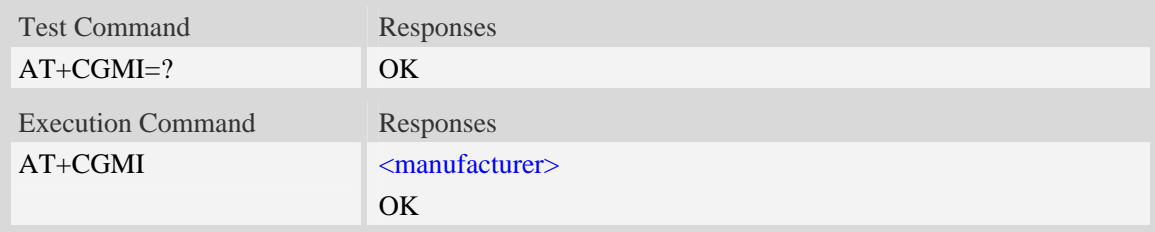

## **Defined values**

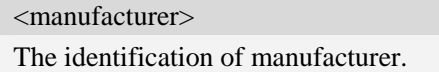

## **Examples**

```
AT+CGMI 
SIMCOM INCORPORATED 
OK
```
# **3.3 AT+CGMM Request model identification**

#### **Description**

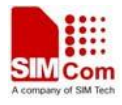

<span id="page-19-0"></span>The command requests model identification text, which is intended to permit the user of the Module to identify the specific model.

SIM PIN References NO 3GPP TS 27.007

# **Syntax**

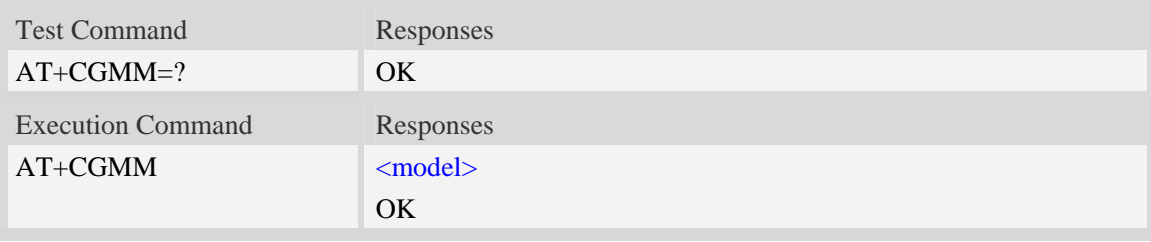

## **Defined values**

<model> The identification of model.

# **Examples**

```
AT+CGMM 
SIMCOM_SIM5215J 
OK
```
# **3.4 AT+CGMR Request revision identification**

# **Description**

The command requests product firmware revision identification text, which is intended to permit the user of the Module to identify the version, revision level, date, and other pertinent information.

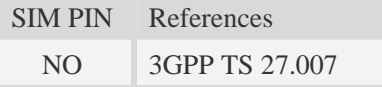

## **Syntax**

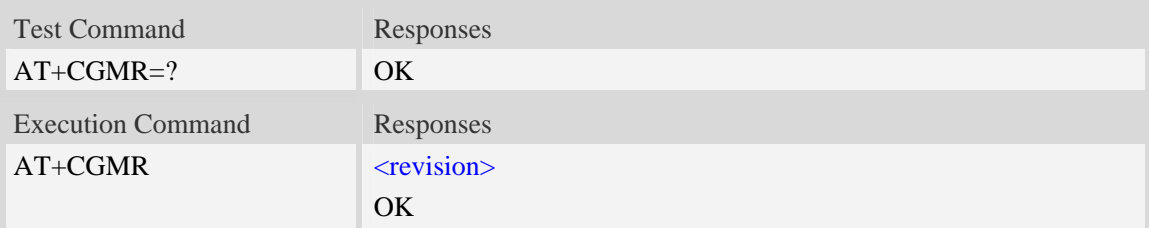

#### **Defined values**

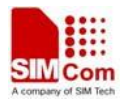

<span id="page-20-0"></span><revision>

The revision identification of firmware.

## **Examples**

```
AT+CGMR 
+CGMR: 1575B01SIM5215J 
OK
```
# **3.5 AT+CGSN Request product serial number identification**

#### **Description**

The command requests product serial number identification text, which is intended to permit the user of the Module to identify the individual ME to which it is connected to.

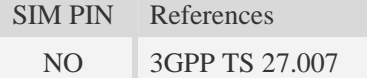

#### **Syntax**

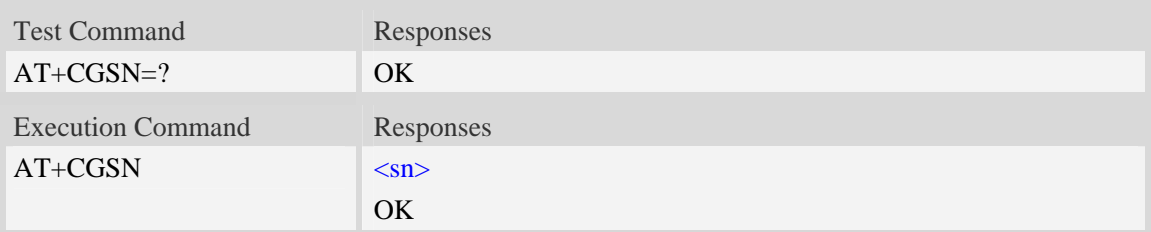

## **Defined values**

 $<$ sn $>$ 

Serial number identification, which consists of a single line containing the IMEI (International Mobile station Equipment Identity) number of the MT.

## **Examples**

```
AT+CGSN 
351602000330570 
OK
```
# **3.6 AT+CSCS Select TE character set**

#### **Description**

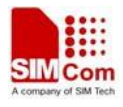

<span id="page-21-0"></span>Write command informs TA which character set <chest> is used by the TE. TA is then able to convert character strings correctly between TE and MT character sets.

Read command shows current setting and test command displays conversion schemes implemented in the TA.

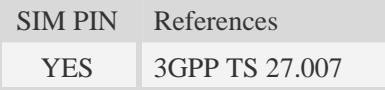

## **Syntax**

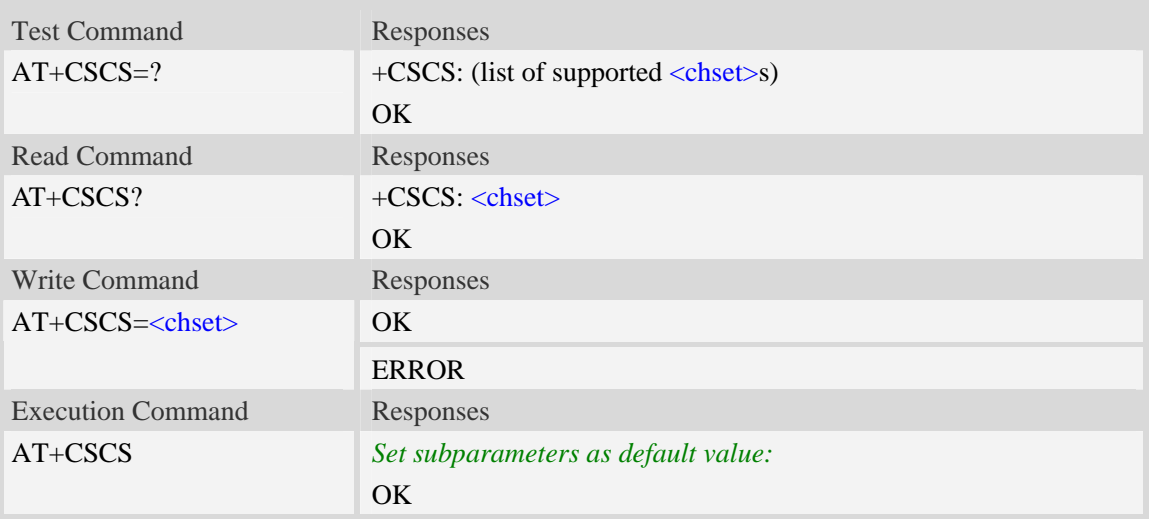

# **Defined values**

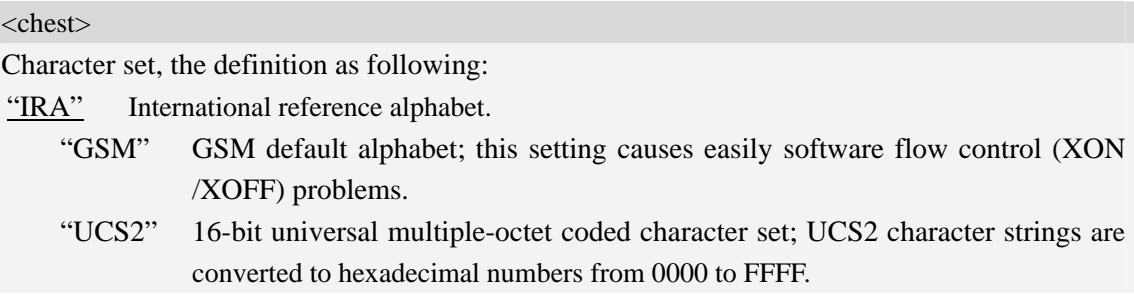

# **Examples**

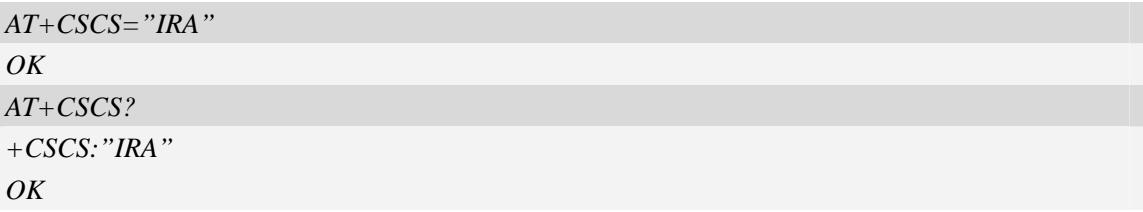

# **3.7 AT+CIMI Request international mobile subscriber identity**

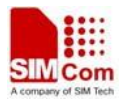

## <span id="page-22-0"></span>**Description**

Execution command causes the TA to return <IMSI>, which is intended to permit the TE to identify the individual SIM card which is attached to MT.

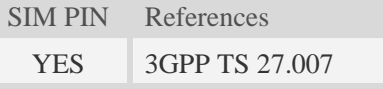

## **Syntax**

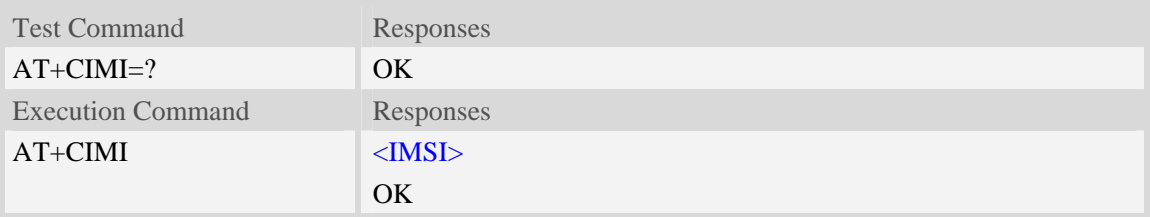

## **Defined values**

<IMSI>

International Mobile Subscriber Identity (string, without double quotes).

## **Examples**

```
AT+CIMI 
460010222028133 
OK
```
# **3.8 AT+GCAP Request overall capabilities**

#### **Description**

Execution command causes the TA reports a list of additional capabilities.

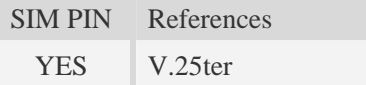

# **Syntax**

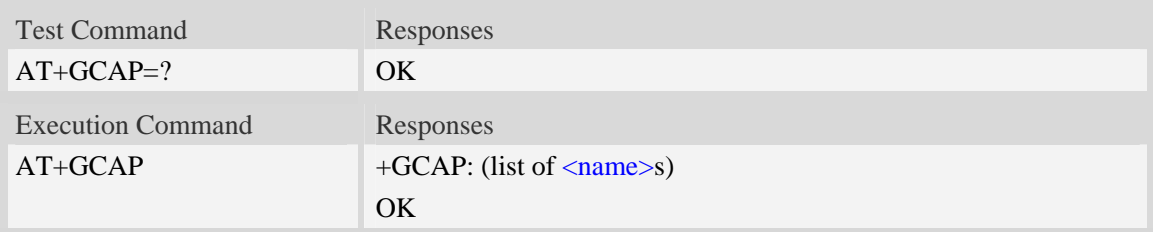

# **Defined values**

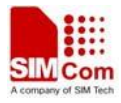

<span id="page-23-0"></span>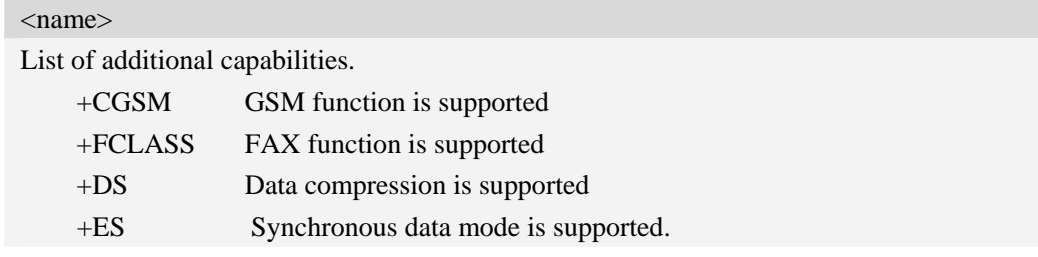

# **Examples**

```
AT+GCAP 
+GCAP:+CGSM,+FCLASS,+DS 
OK
```
# **3.9 AT+CATR Configure URC destination interface**

## **Description**

The command is used to configure the interface which will be used to output URCs.

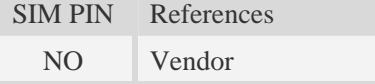

# **Syntax**

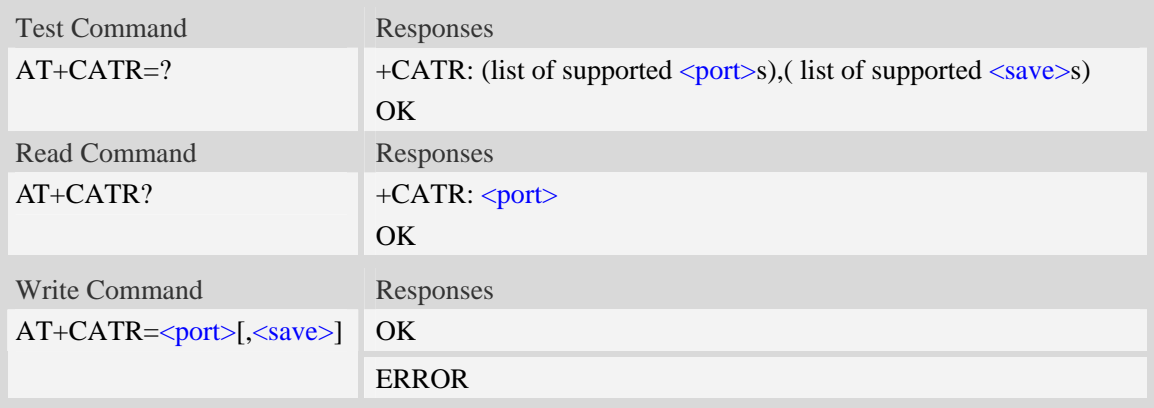

# **Defined values**

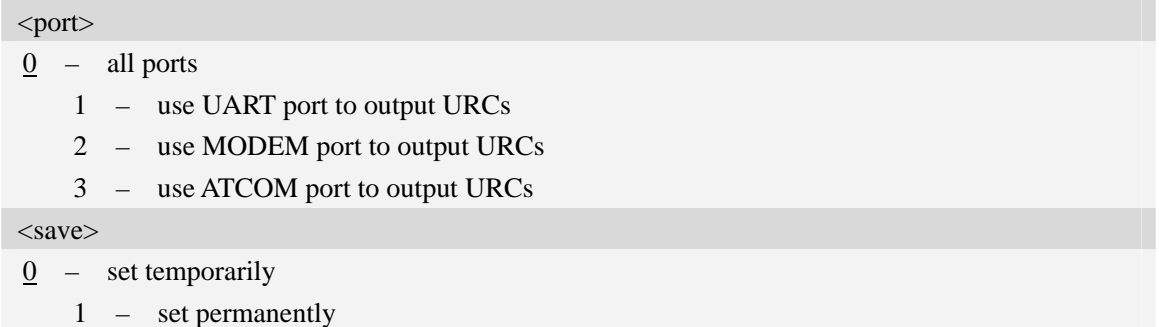

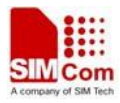

## <span id="page-24-0"></span>**Examples**

```
AT+CATR=1,0 
OK 
AT+CATR? 
+CATR: 1 
OK
```
# **3.10 A/ Repeat last command**

## **Description**

The command is used for implement previous AT command repeatedly (except  $A$ ), and the return value depends on the last AT command. If  $A/$  is issued to the Module firstly after power on, the response "OK" is only returned.

References V.25ter

# **Syntax**

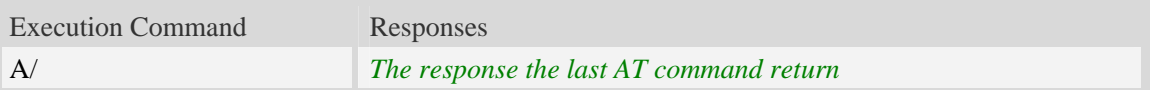

#### **Examples**

*AT+GCAP +GCAP:+CGSM,+FCLASS,+DS OK A/ +GCAP:+CGSM,+FCLASS,+DS OK*

# **3.11 AT+CFGRI Indicate RI when using URC**

#### **Description**

The command is used to config whether pulling down the RI pin of UART when URC reported. If <status> is 1, host may be wake up by RI pin.

SIM PIN References NO Vendor

#### **Syntax**

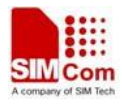

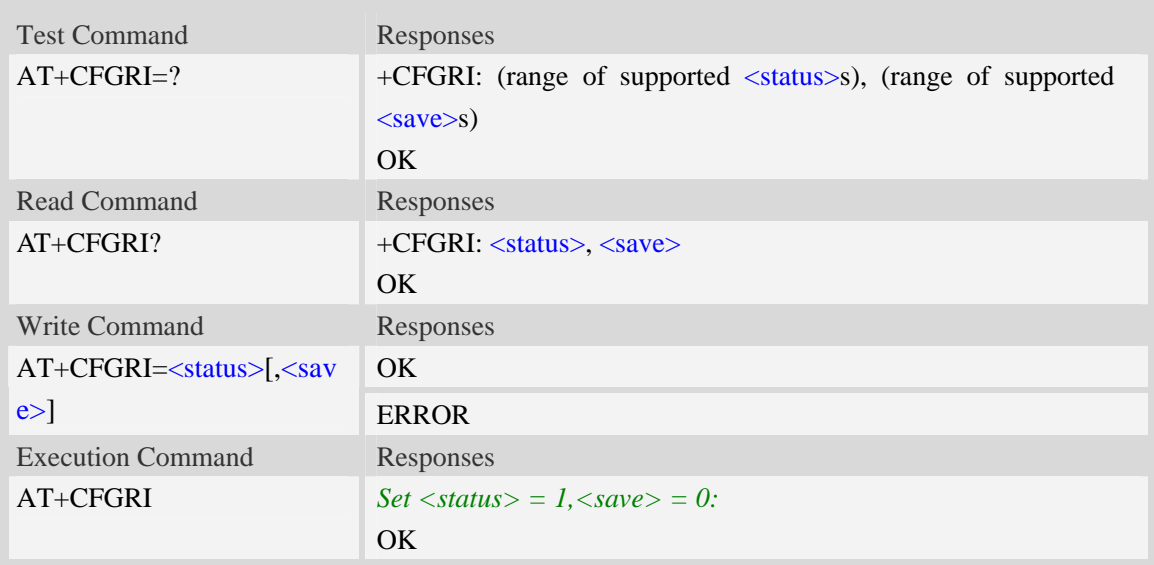

# **Defined values**

<status>

0 off

 $1$  on

<save>

 $\frac{0}{0}$  <status> not saved in nonvolatile memory

1 <status> saved in nonvolatile memory.After it resets, <status> still takes effect.

# **Examples**

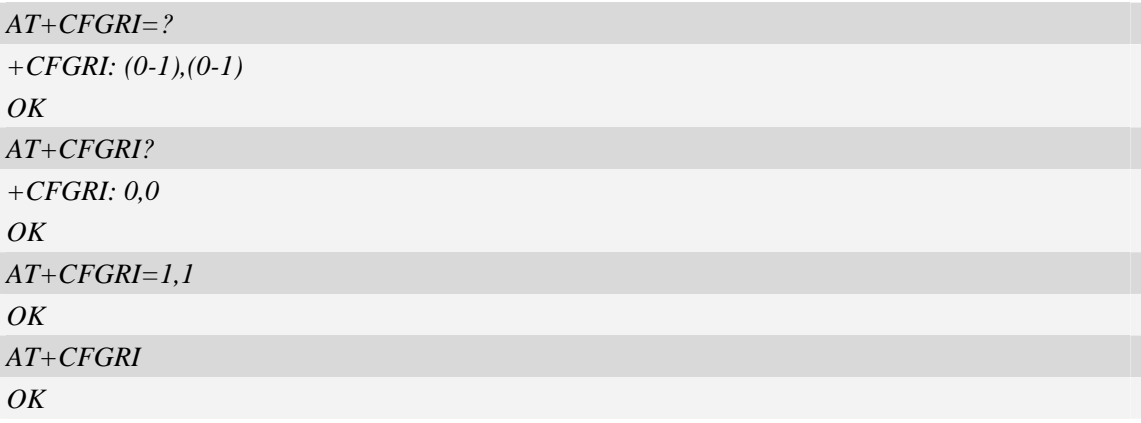

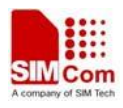

# <span id="page-26-0"></span>**4 Call Control Commands and Methods**

# **4.1 AT+CSTA Select type of address**

#### **Description**

Write command is used to select the type of number for further dialing commands [\(ATD](#page-28-0)) according to GSM/UMTS specifications.

Read command returns the current type of number.

Test command returns values supported by the Module as a compound value.

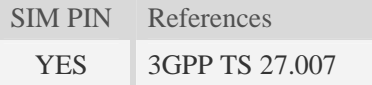

#### **Syntax**

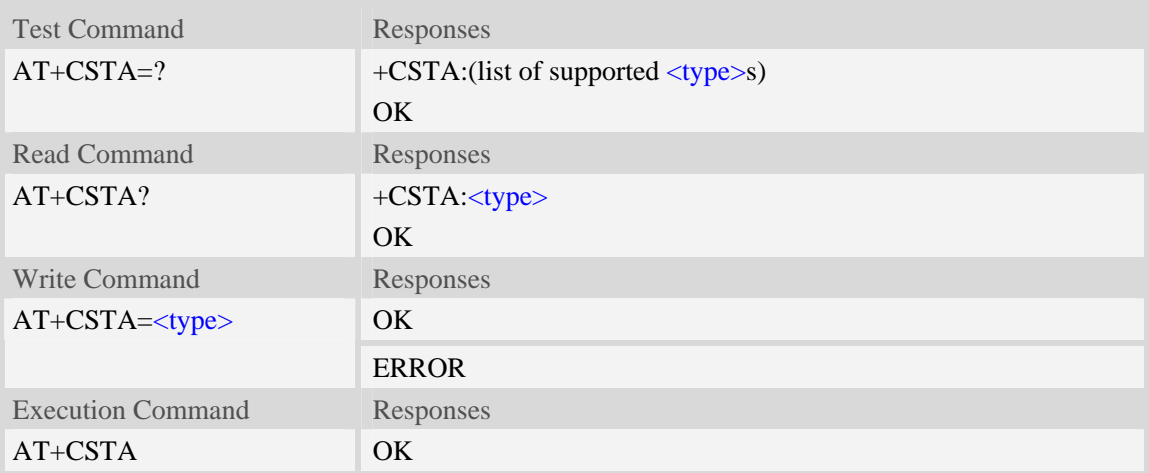

#### **Defined values**

#### <type>

Type of address octet in integer format:

- 145 when dialling string includes international access code character "+"
- 161 national number.The network support for this type is optional
- 177 network specific number,ISDN format
- 129 otherwise

NOTE Because the type of address is automatically detected on the dial string of dialing command, command [AT+CSTA](#page-0-0) has really no effect.

## **Examples**

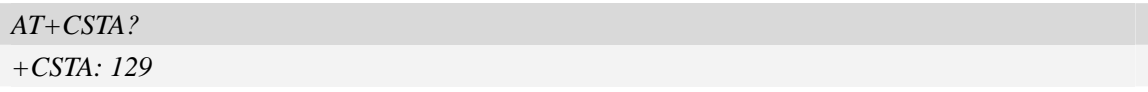

```
OK 
AT+CSTA=145 
OK
```
# **4.2 AT+CMOD Call mode**

# **Description**

Write command selects the call mode of further dialing commands ([ATD](#page-28-0)) or for next answering command ([ATA](#page-31-0)). Mode can be either single or alternating.

Test command returns values supported by the TA as a compound value.

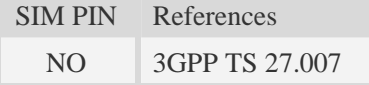

## **Syntax**

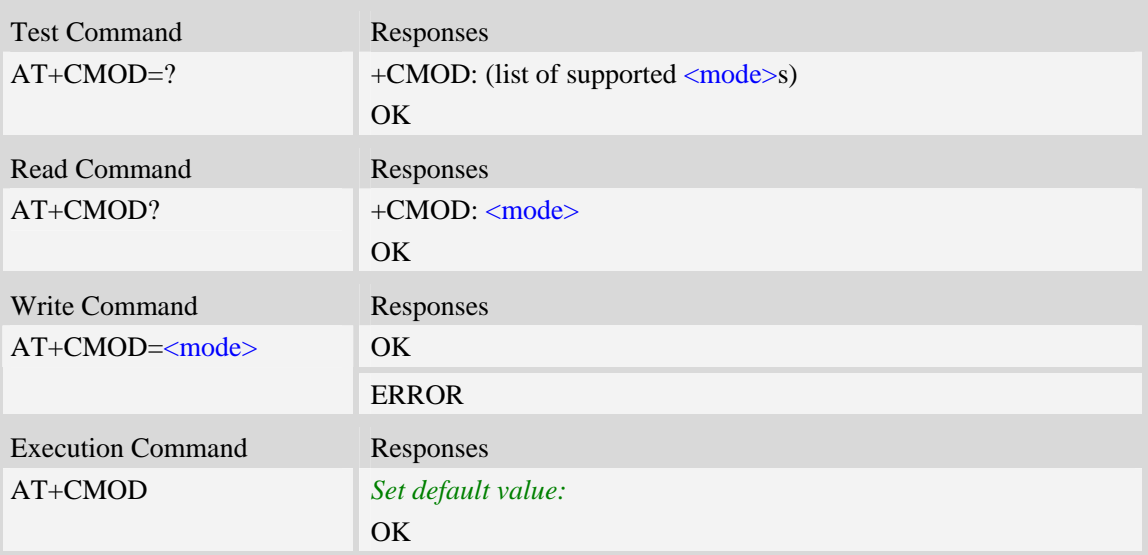

# **Defined values**

#### <mode>

 $\frac{0}{0}$  – single mode(only supported)

**NOTE** The value of  $\langle \text{mode}\rangle$  shall be set to zero after a successfully completed alternating mode call. It shall be set to zero also after a failed answering. The power-on, factory and user resets shall also set the value to zero. This reduces the possibility that alternating mode calls are originated or answered accidentally.

## **Examples**

*AT+CMOD? +CMOD: 0* 

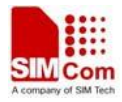

<span id="page-28-0"></span>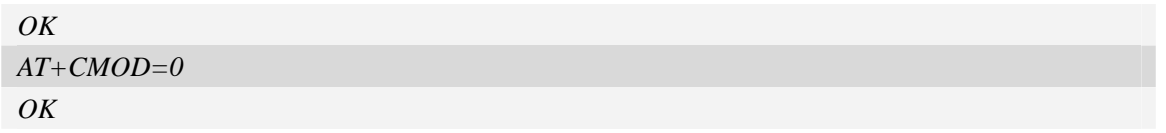

# **4.3 ATD Dial command**

#### **Description**

The dial command lists characters that may be used in a dialling string for making a call or controlling supplementary services.

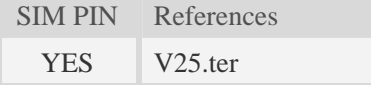

# **Syntax**

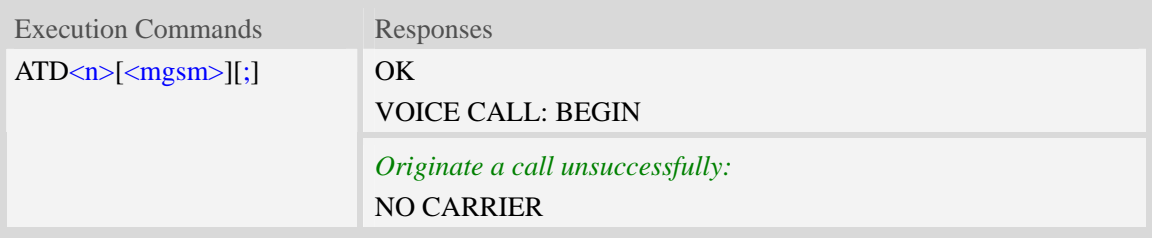

# **Defined values**

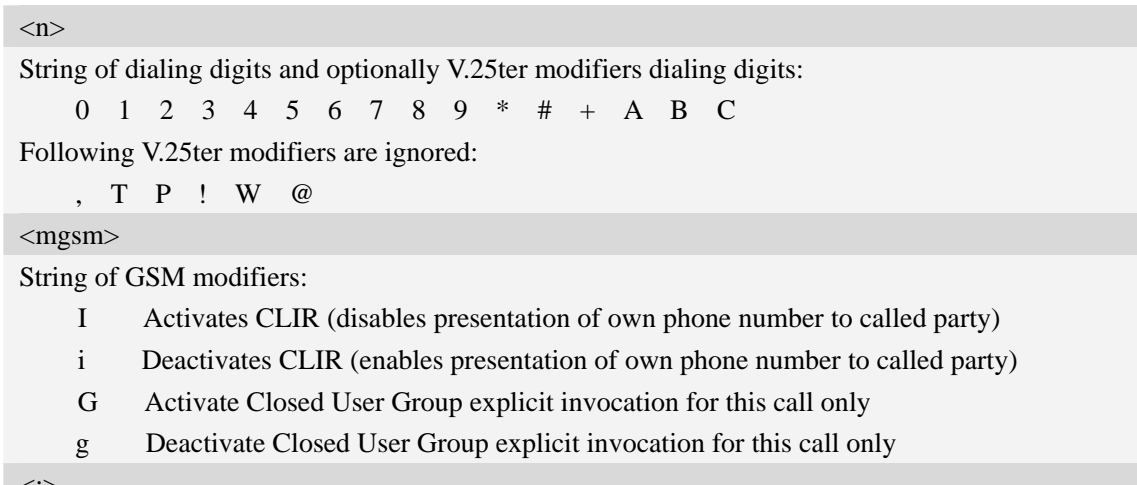

<;>

The termination character ";" is mandatory to set up voice calls. It must not be used for data and fax calls.

# **Examples**

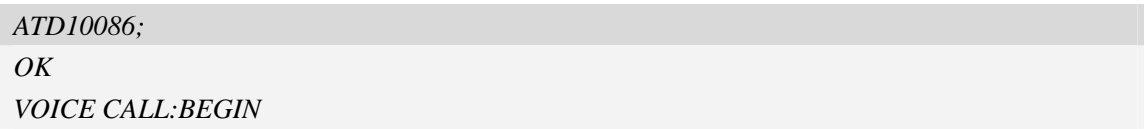

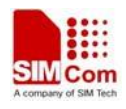

# <span id="page-29-0"></span>**4.4 ATD><mem><n> Originate call from specified memory**

#### **Description**

Originate a call using specified memory and index number.

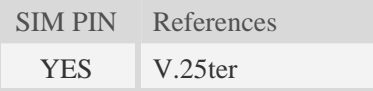

## **Syntax**

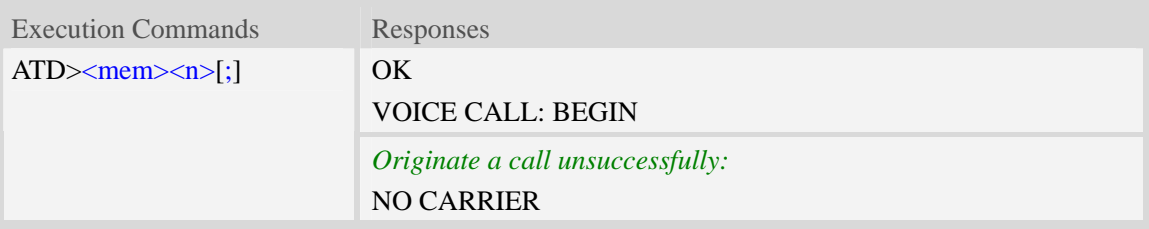

#### **Defined values**

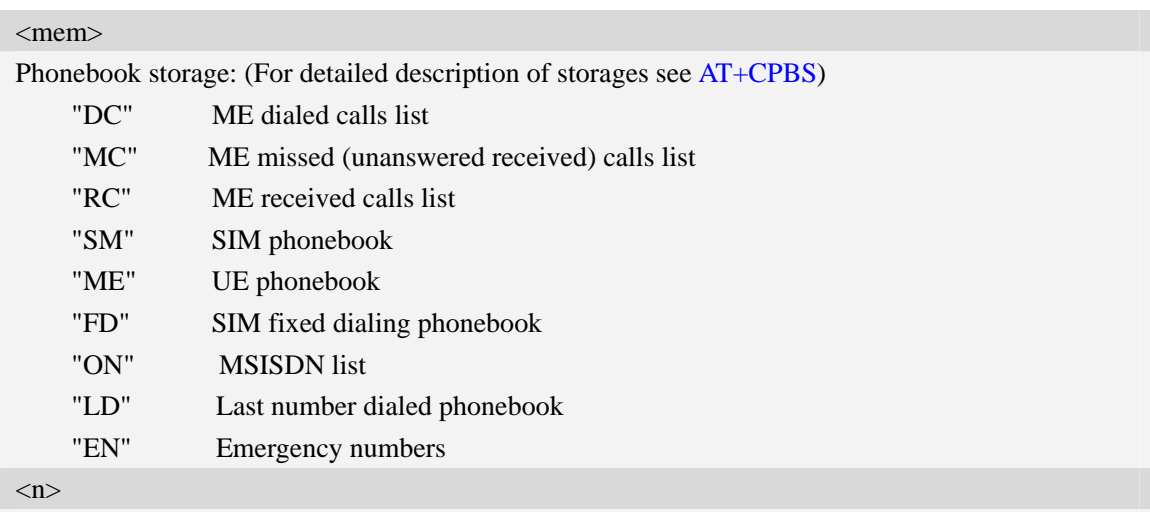

Integer type memory location in the range of locations available in the selected memory, i.e. the index returned by [AT+CPBR](#page-201-0)**.**

 $<;>$ 

The termination character ";" is mandatory to set up voice calls. It must not be used for data and fax calls.

# **Examples**

```
ATD>SM3; 
OK 
VOICE CALL: BEGIN
```
# **4.5 ATD><n> Originate call from active memory (1)**

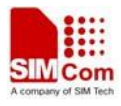

## <span id="page-30-0"></span>**Description**

Originate a call to specified number.

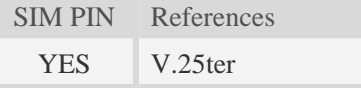

## **Syntax**

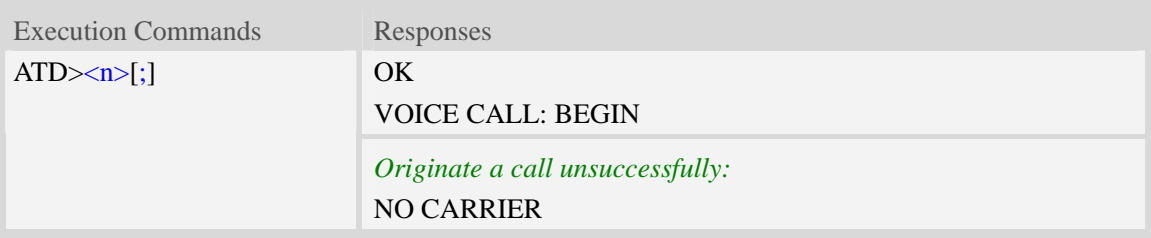

## **Defined values**

#### $\langle n \rangle$

Integer type memory location in the range of locations available in the selected memory, i.e. the index number returned by [AT+CPBR](#page-201-0).

 $\langle$ :>

The termination character ";" is mandatory to set up voice calls. It must not be used for data and fax calls.

# **Examples**

```
ATD>2; 
OK 
VOICE CALL: BEGIN
```
# **4.6 ATD><str> Originate call from active memory (2)**

#### **Description**

Originate a call to specified number.

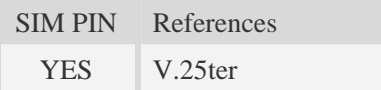

#### **Syntax**

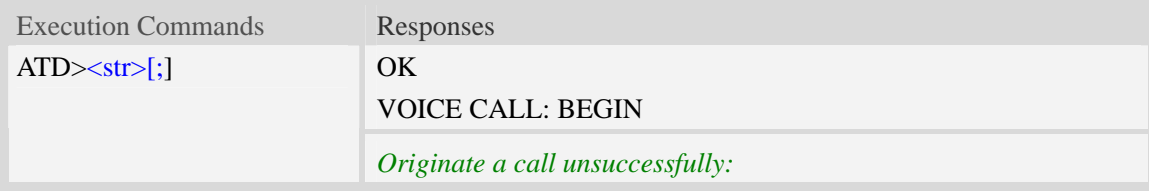

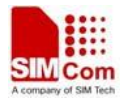

NO CARRIER

#### <span id="page-31-0"></span>**Defined values**

#### $<$ str $>$

String type value, which should equal to an alphanumeric field in at least one phone book entry in the searched memories. <str> formatted as current TE character set specified by [AT+CSCS](#page-20-0).<str> must be double quoted.

 $\langle$ :>

The termination character ";" is mandatory to set up voice calls. It must not be used for data and fax calls.

#### **Examples**

*ATD>"Kobe"; OK VOICE CALL: BEGIN* 

# **4.7 ATA Call answer**

#### **Description**

The command is used to make remote station to go off-hook, e.g. answer an incoming call. If there is no an incoming call and entering this command to TA, it will be return "NO CARRIER" to TA.

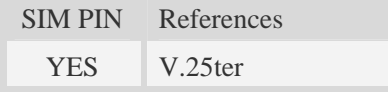

#### **Syntax**

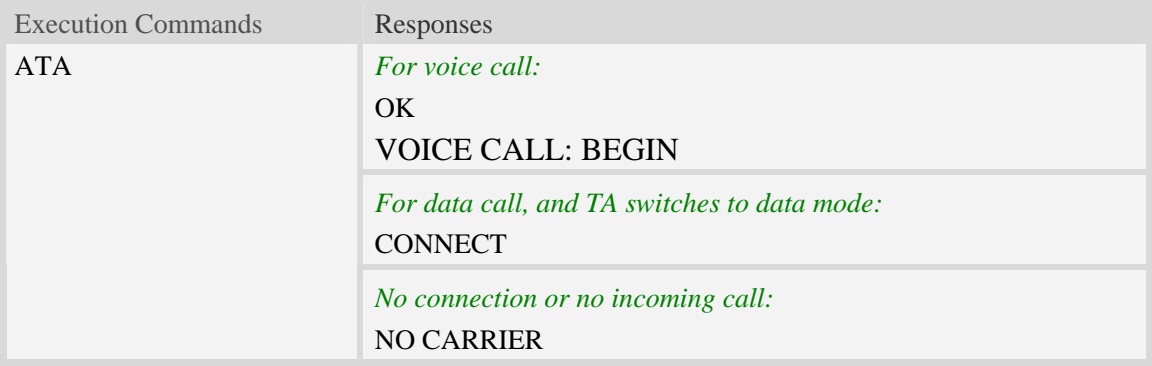

#### **Examples**

```
ATA 
VOICE CALL: BEGIN 
OK
```
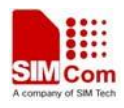

# <span id="page-32-0"></span>**4.8 +++ Switch from data mode to command mode**

#### **Description**

The command is only available during a connecting CSD call or PS data call. The  $+++$  character sequence causes the TA to cancel the data flow over the AT interface and switch to Command Mode. This allows to enter AT commands while maintaining the data connection to the remote device.

**NOTE** To prevent the  $+++$  escape sequence from being misinterpreted as data, it must be preceded and followed by a pause of at least 1000 milliseconds, and the interval between two '+' character can't exceed 900 milliseconds.

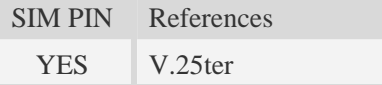

#### **Syntax**

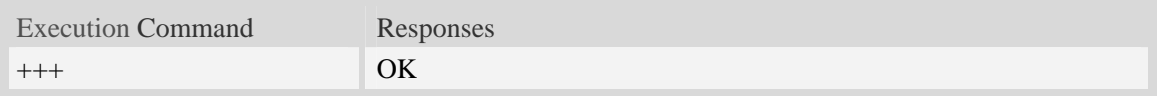

#### **Examples**

*+++ OK* 

# **4.9 ATO Switch from command mode to data mode**

#### **Description**

[ATO](#page-32-0) is the corresponding command to the [+++](#page-32-0) escape sequence. When there is a CSD call or a PS data call connected and the TA is in Command Mode, [ATO](#page-32-0) causes the TA to resume the data and takes back to Data Mode.

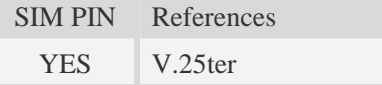

#### **Syntax**

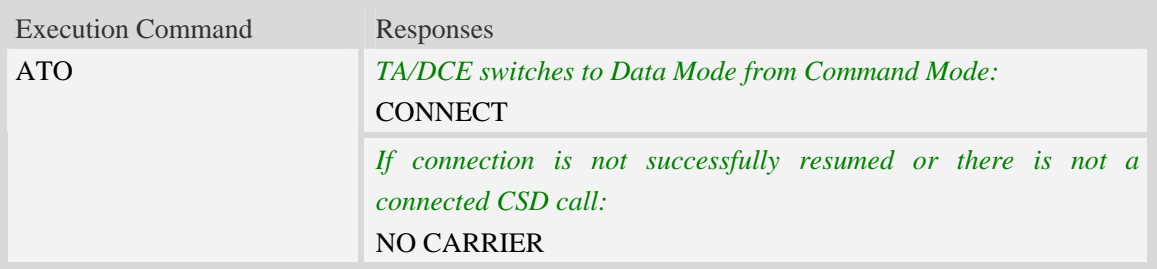

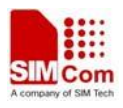

#### <span id="page-33-0"></span>**Examples**

*ATO CONNECT* 

# **4.10 AT+CVHU Voice hang up control**

#### **Description**

Write command selects whether [ATH](#page-34-0) or "drop DTR" shall cause a voice connection to be disconnected or not. By voice connection is also meant alternating mode calls that are currently in voice mode.

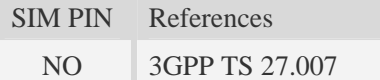

# **Syntax**

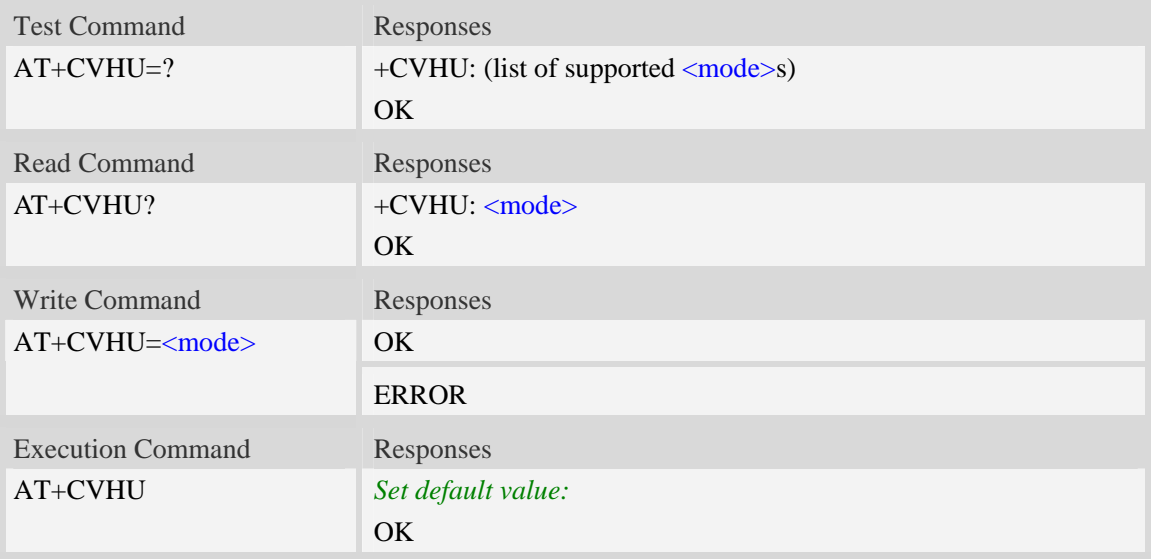

#### **Defined values**

<mode> 0 – "Drop DTR" ignored but OK response given. ATH disconnects. 1 – "Drop DTR" and ATH ignored but OK response given.

#### **Examples**

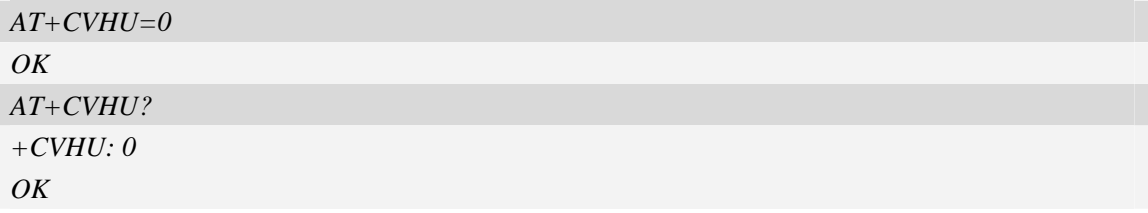

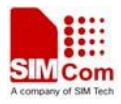

# <span id="page-34-0"></span>**4.11 ATH Disconnect existing call**

#### **Description**

The command is used to disconnect existing voice call. Before using [ATH](#page-34-0) command to hang up a voice call, it must set [AT+CVHU=0](#page-33-0). Otherwise, ATH command will be ignored and "*OK*" response is given only.

The command is also used to disconnect CSD or PS data call, and in this case it doesn't depend on the value of AT+CVHU.

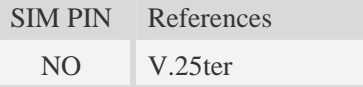

#### **Syntax**

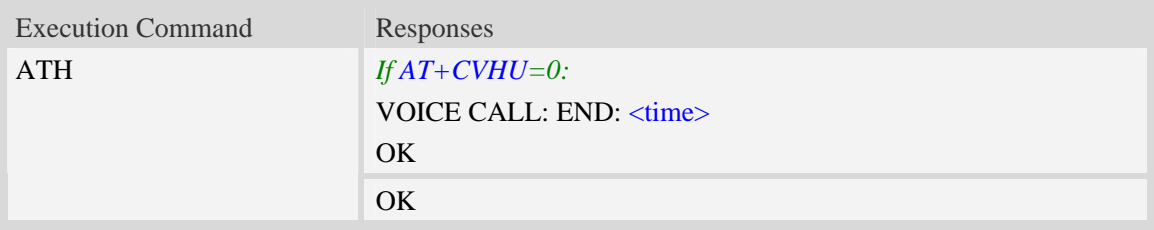

#### **Defined values**

```
<time> 
Voice call connection time: 
    Format – HHMMSS (HH: hour, MM: minute, SS: second)
```
#### **Examples**

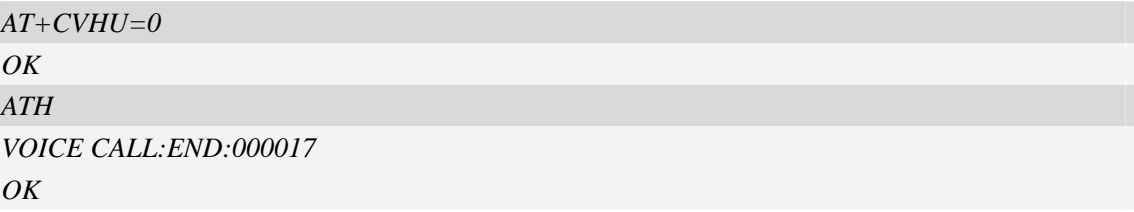

# **4.12 AT+CHUP Hang up call**

#### **Description**

The command is used to cancel voice calls. If there is no call, it will do nothing but OK response is given. After running AT+CHUP, multiple "VOICE CALL END: " may be reported which relies on how many calls exist before calling this command.

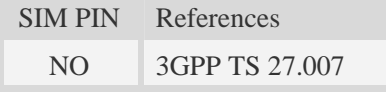

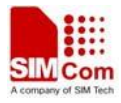

#### <span id="page-35-0"></span>**Syntax**

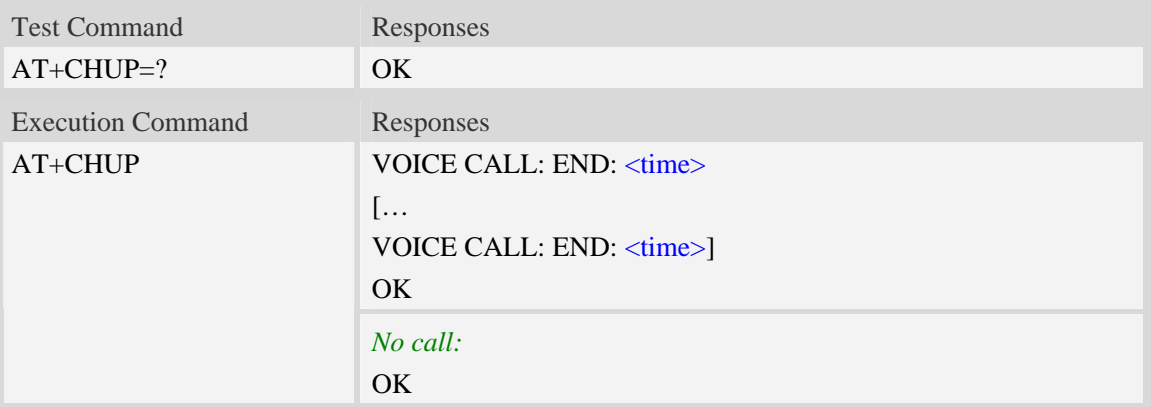

#### **Defined values**

```
<time> 
Voice call connection time. 
    Format – HHMMSS (HH: hour, MM: minute, SS: second)
```
# **Examples**

```
AT+CHUP 
VOICE CALL:END: 000017 
OK
```
# **4.13 AT+CBST Select bearer service type**

# **Description**

Write command selects the bearer service  $\langle$ name $\rangle$  with data rate  $\langle$ speed $\rangle$ , and the connection element <ce> to be used when data calls are originated. Values may also be used during mobile terminated data call setup, especially in case of single numbering scheme calls.

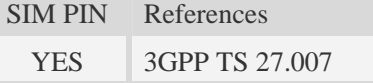

# **Syntax**

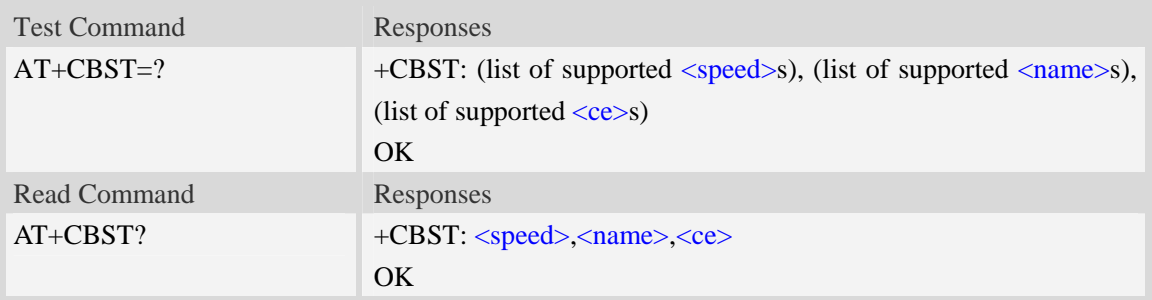
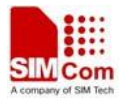

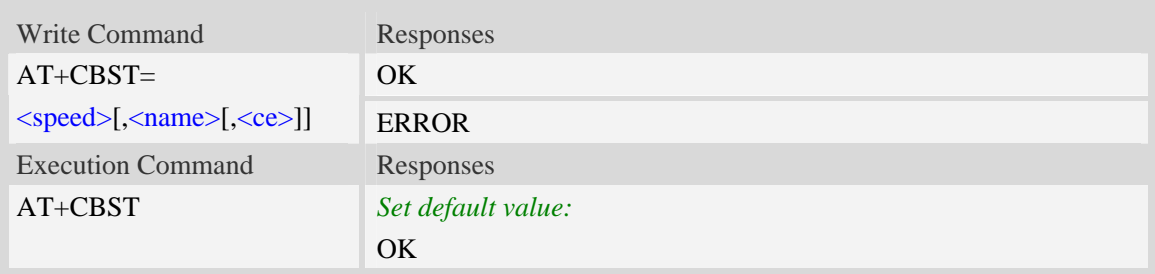

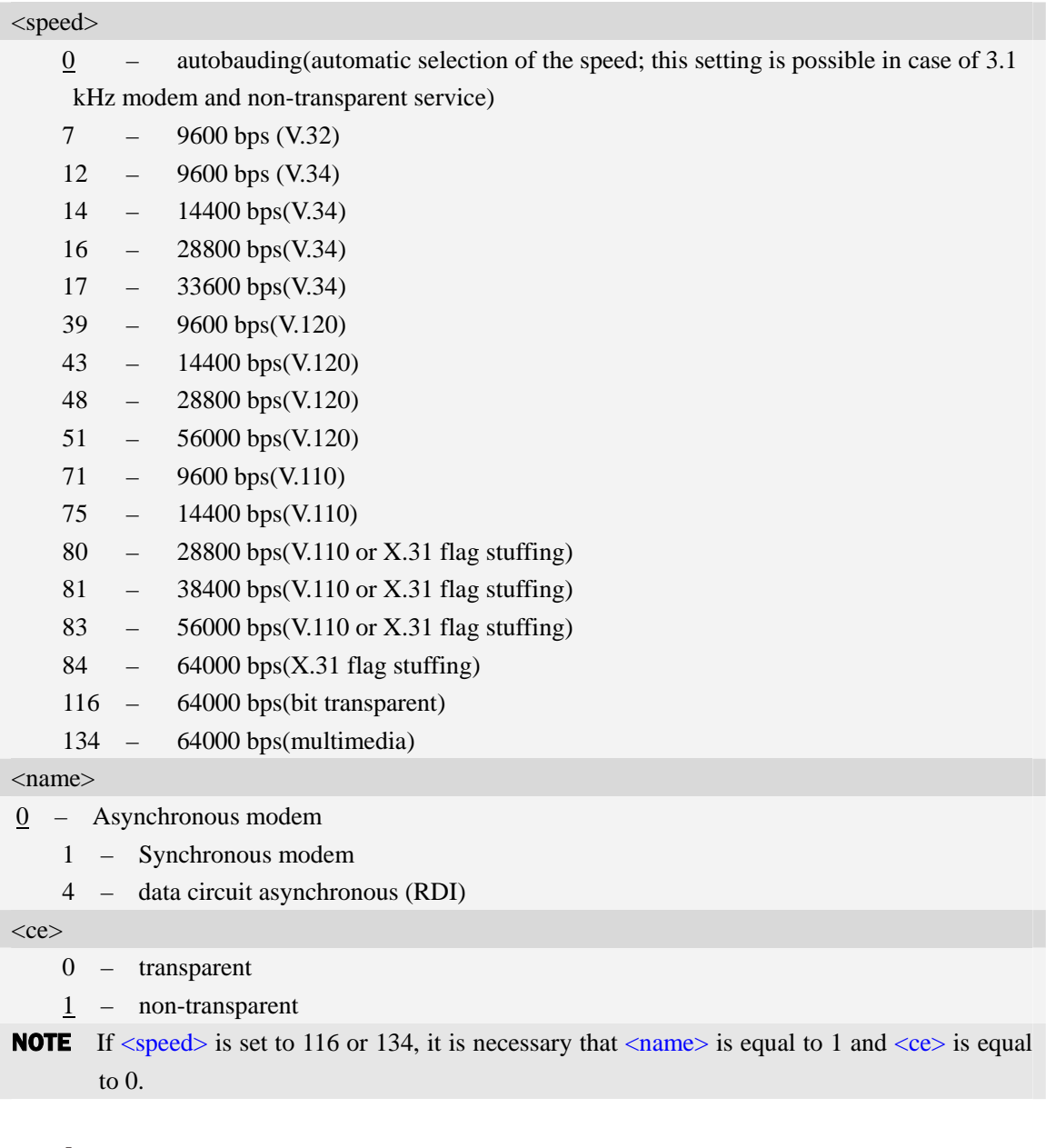

# **Examples**

```
AT+CBST=0,0,1 
OK
```
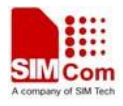

```
AT+CBST? 
+CBST:0,0,1 
OK
```
# **4.14 AT+CRLP Radio link protocol**

#### **Description**

Radio Link Protocol(RLP) parameters used when non-transparent data calls are originated may be altered with write command.

Read command returns current settings for each supported RLP version <verX>. Only RLP parameters applicable to the corresponding <verX> are returned.

Test command returns values supported by the TA as a compound value. If ME/TA supports several RLP versions  $\langle \text{verX} \rangle$ , the RLP parameter value ranges for each  $\langle \text{verX} \rangle$  are returned in a separate line.

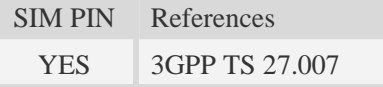

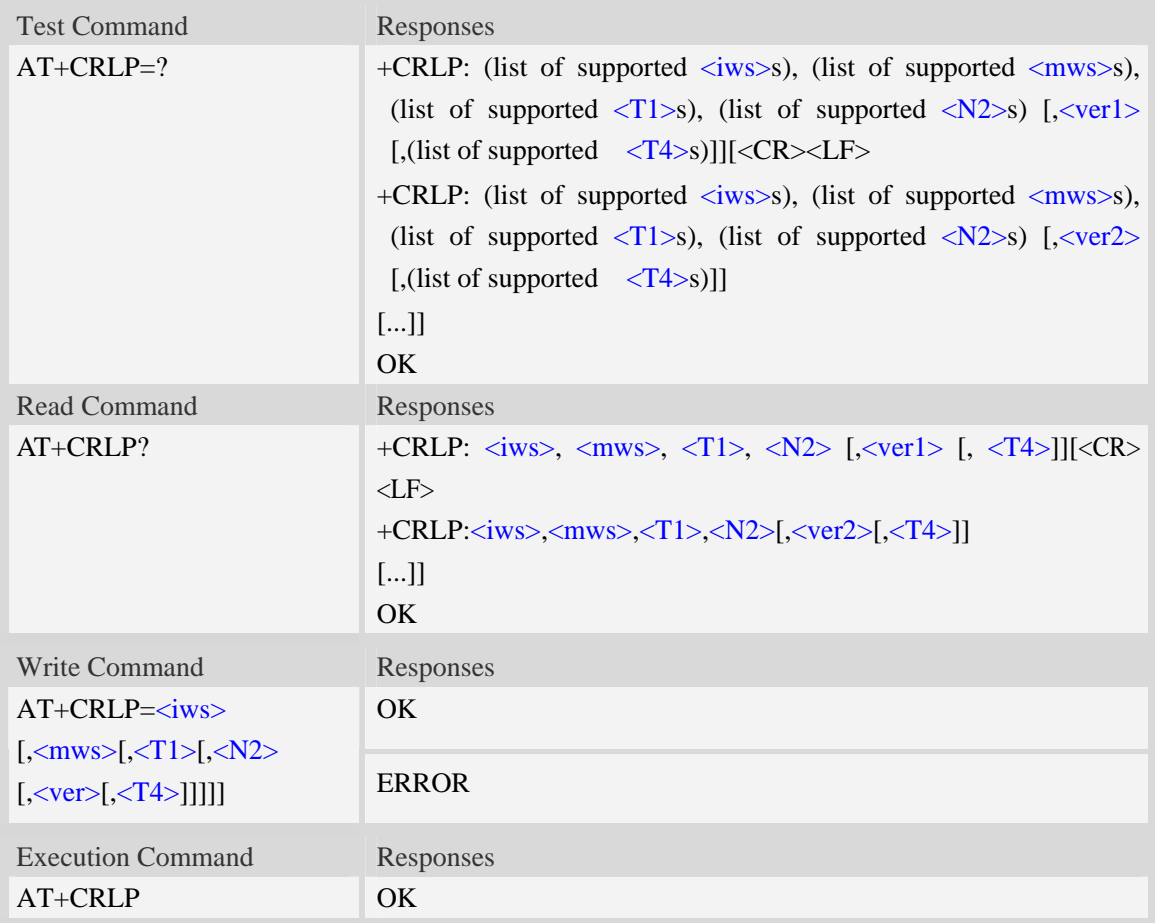

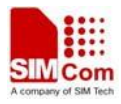

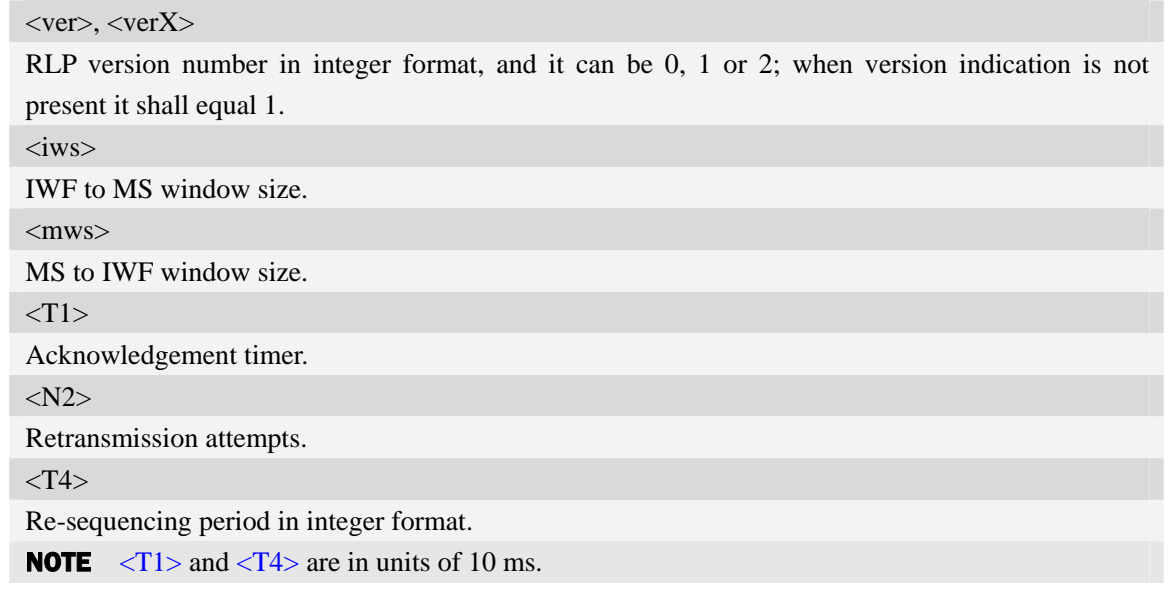

## **Examples**

```
AT+CRLP? 
+CRLP:61,61,48,6,0 
+CRLP:61,61,48,6,1 
+CRLP:240,240,52,6,2 
OK
```
# **4.15 AT+CR Service reporting control**

### **Description**

Write command controls whether or not intermediate result code "+CR: <serv>" is returned from the TA to the TE. If enabled, the intermediate result code is transmitted at the point during connect negotiation at which the TA has determined which speed and quality of service will be used, before any error control or data compression reports are transmitted, and before the intermediate result code CONNECT is transmitted.

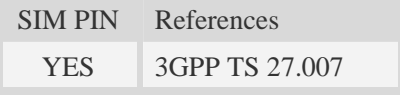

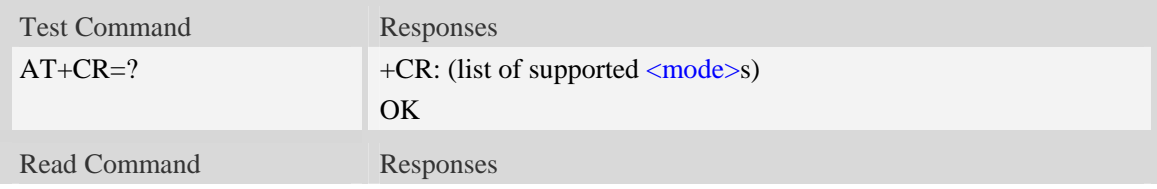

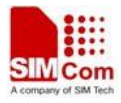

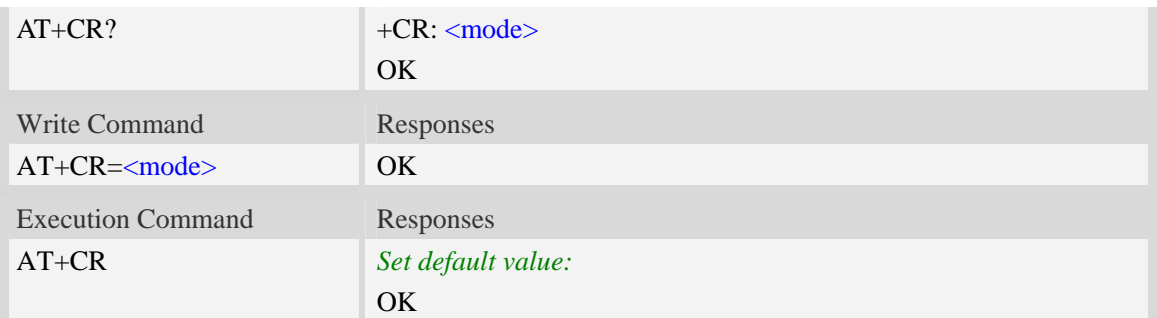

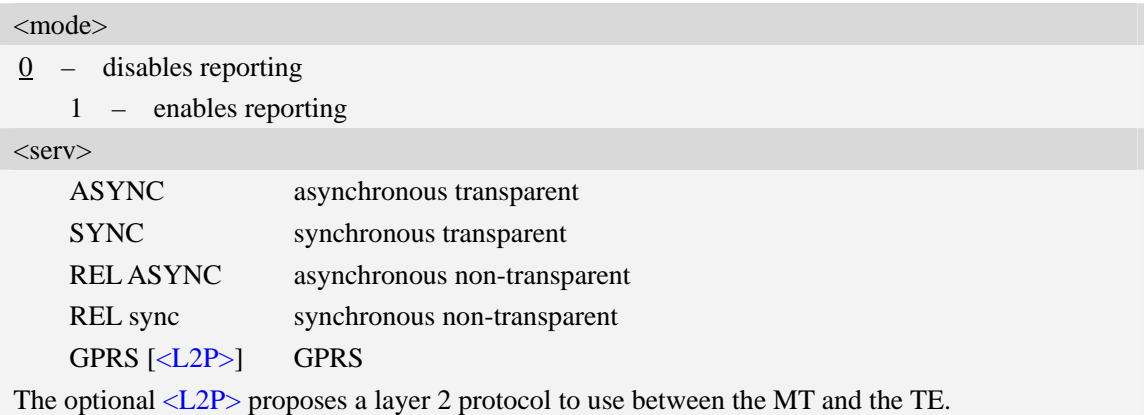

### **Examples**

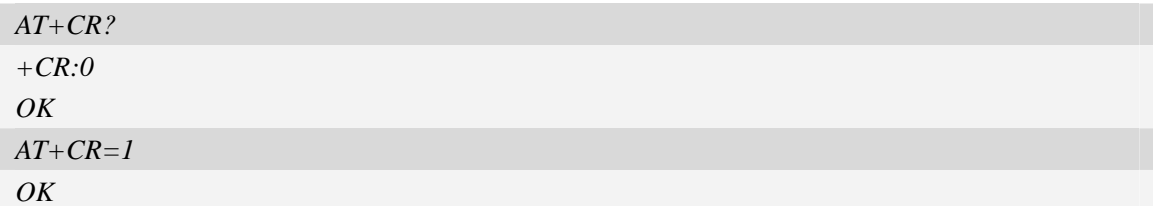

# **4.16 AT+CEER Extended error report**

### **Description**

Execution command causes the TA to return the information text <report>, which should offer the user of the TA an extended report of the reason for:

- 1 the failure in the last unsuccessful call setup(originating or answering) or in-call modification.
- 2 the last call release.
- 3 the last unsuccessful GPRS attach or unsuccessful PDP context activation.
- 4 the last GPRS detach or PDP context deactivation.

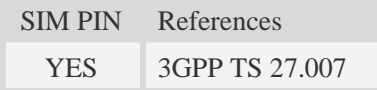

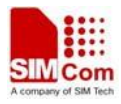

### **Syntax**

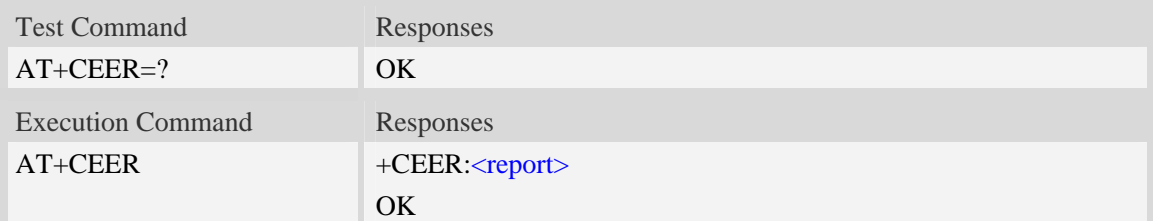

## **Defined values**

<report> Wrong information which is possibly occurred.

## **Examples**

*AT+CEER +CEER: Invalid/incomplete number OK* 

# **4.17 AT+CRC Cellular result codes**

## **Description**

Write command controls whether or not the extended format of incoming call indication or GPRS network request for PDP context activation is used. When enabled, an incoming call is indicated to the TE with unsolicited result code "+CRING: <type>" instead of the normal RING. Test command returns values supported by the TA as a compound value.

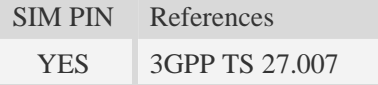

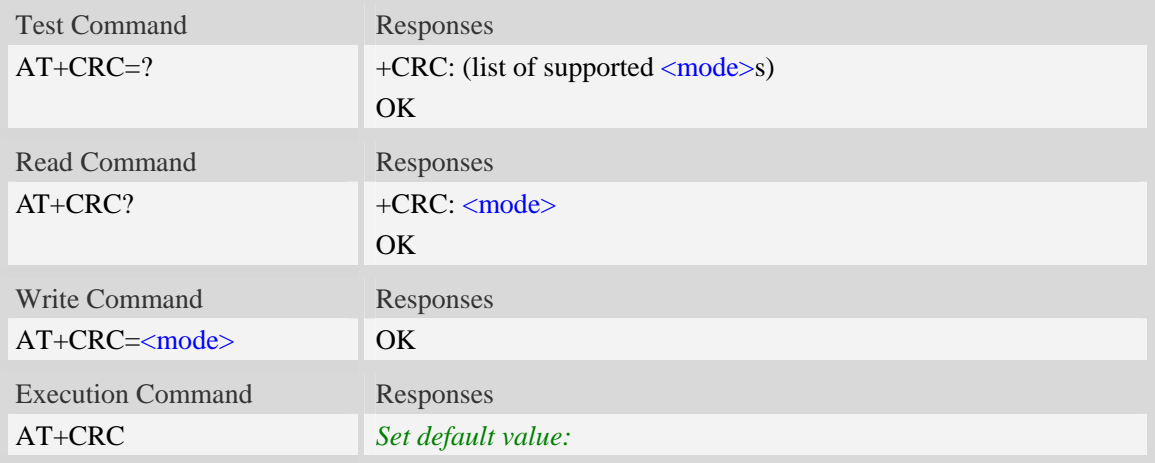

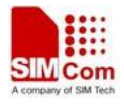

OK

#### **Defined values**

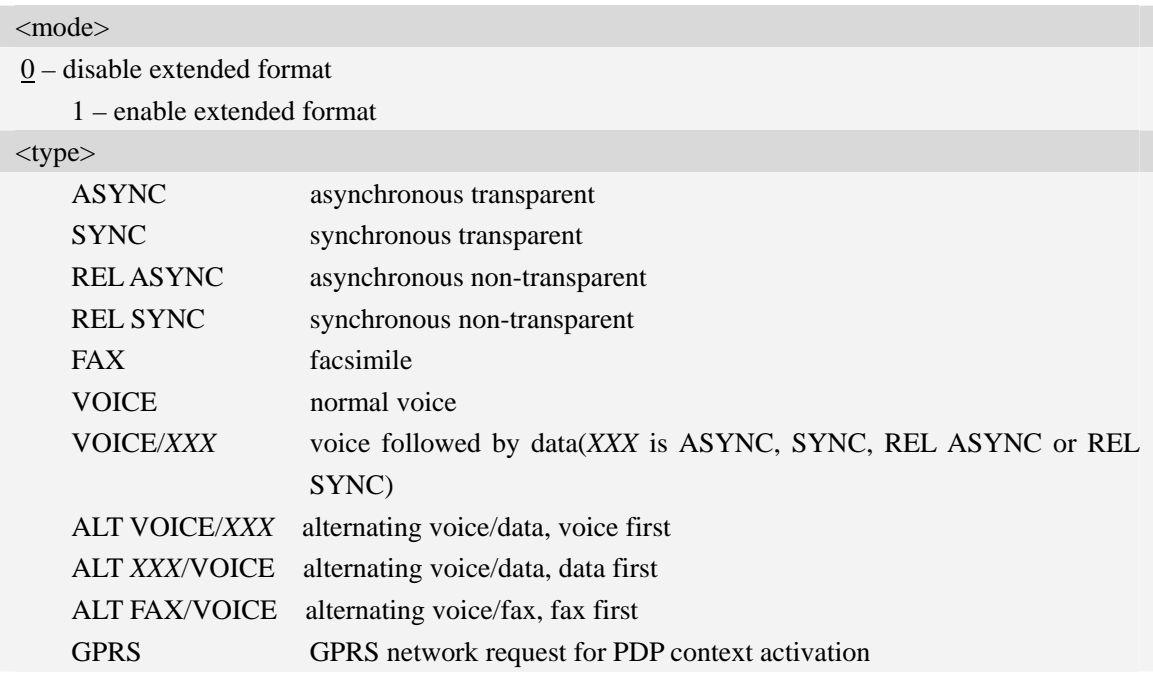

### **Examples**

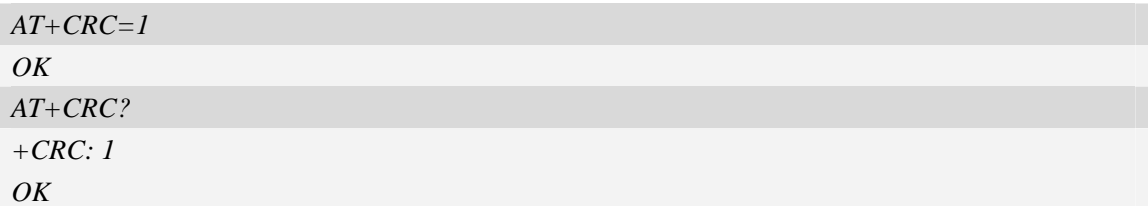

# **4.18 AT+VTS DTMF and tone generation**

#### **Description**

The command allows the transmission of DTMF tones and arbitrary tones which cause the Mobile Switching Center (MSC) to transmit tones to a remote subscriber. The command can only be used in voice mode of operation (active voice call).

NOTE The END event of voice call will terminate the transmission of tones, and as an operator option, the tone may be ceased after a pre-determined time whether or not tone duration has been reached.

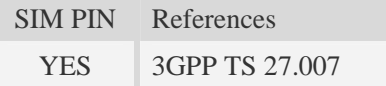

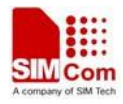

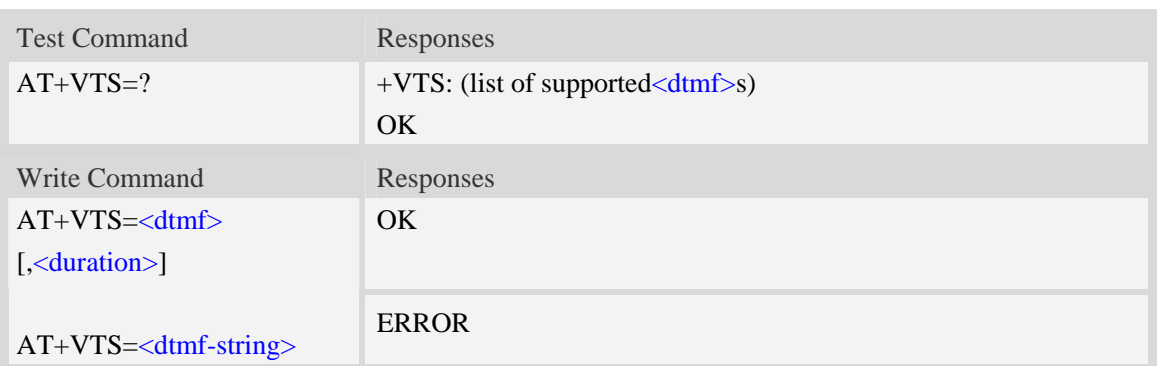

#### <dtmf>

A single ASCII character in the set 0-9, \*, #, A, B, C, D.

<duration>

Tone duration in 1/10 seconds, from 0 to 255. This is interpreted as a DTMF tone of different duration from that mandated by the AT+VTD command, otherwise, the duration which be set the  $AT+VTD$  command will be used for the tone ( $\langle \text{duration} \rangle$  is omitted).

<dtmf-string>

A sequence of ASCII character in the set  $0.9$ ,  $*,$  #, A, B, C, D, and maximal length of the string is 29. The string must be enclosed in double quotes (""), and separated by commas between the ASCII characters (e.g. " $1,3,5,7,9$ ,""). Each of the tones with a duration which is set by the AT+VTD command.

### **Examples**

```
AT+VTS=1 
\overline{OK}AT+VTS=1,20 
OK 
AT+VTS="1,3,5" 
OK 
AT+VTS=? 
+VTS: (0-9,*,#,A,B,C,D) 
OK
```
# **4.19 AT+CLVL Loudspeaker volume level**

#### **Description**

Write command is used to select the volume of the internal loudspeaker audio output of the device. Test command returns supported values as compound value.

SIM PIN References NO 3GPP TS 27.007

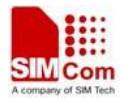

### **Syntax**

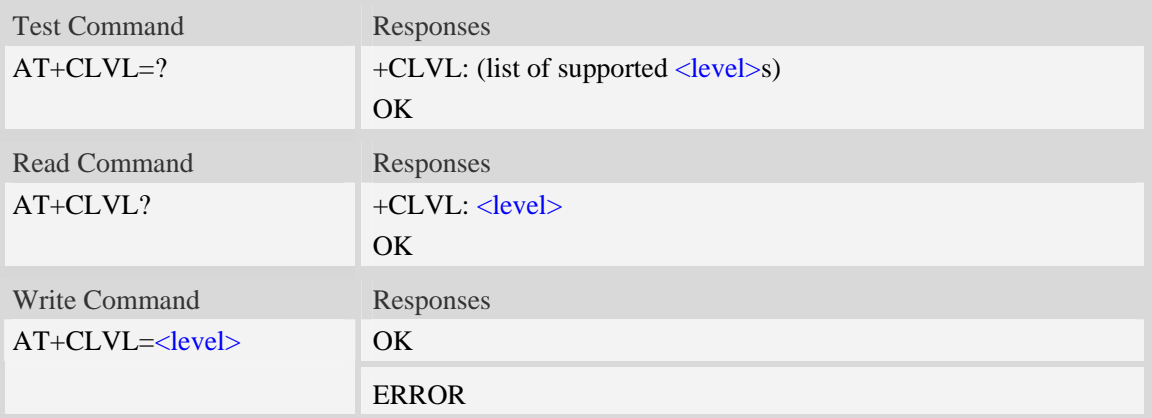

### **Defined values**

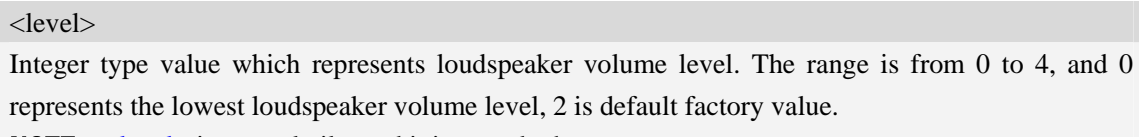

NOTE <level> is nonvolatile, and it is stored when restart.

## **Examples**

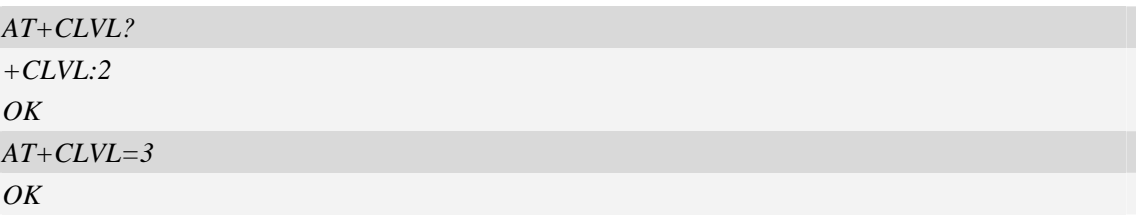

# **4.20 AT+VMUTE Speaker mute control**

### **Description**

The command is used to control the loudspeaker to mute and unmute during a voice call or a video call which is connected. If there is not a connected call, write command can't be used. When all calls are disconnected, the Module sets the subparameter as 0 automatically.

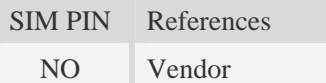

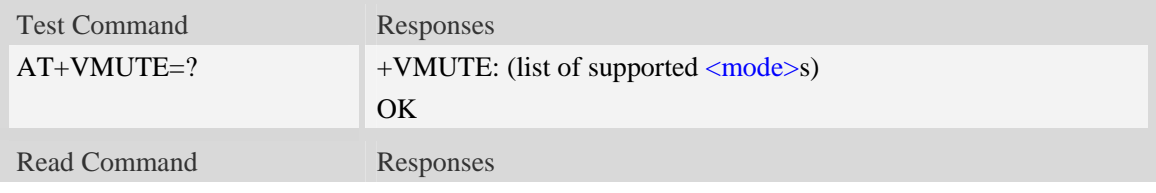

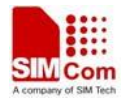

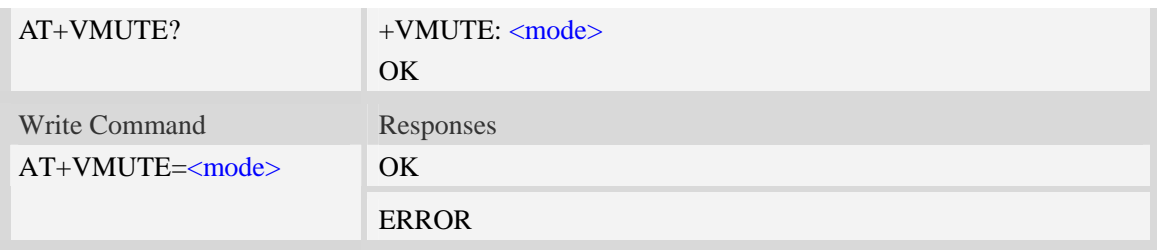

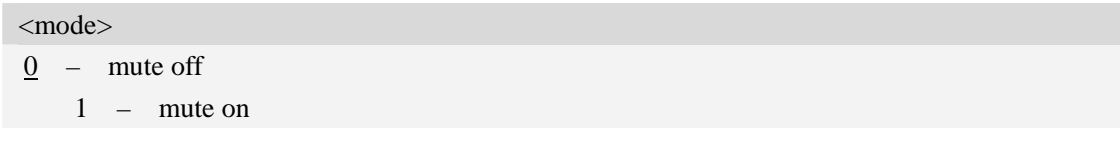

#### **Examples**

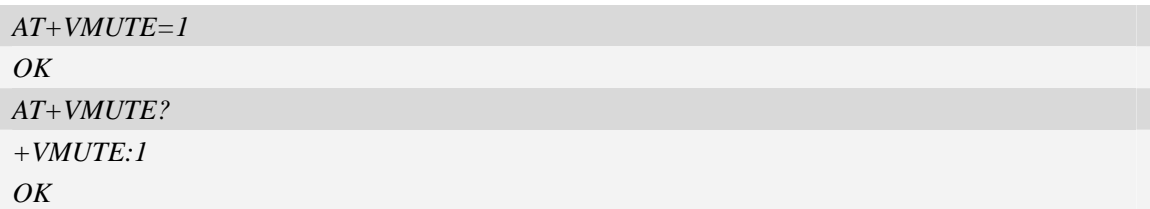

# **4.21 AT+CMIC Microphone volume control**

### **Description**

The command is used to control the microphone gain level. When the Module restarts, the gain level will resume as default values. The setting will be saved to nonvolatile memory after write command is executed.

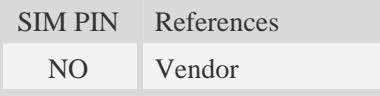

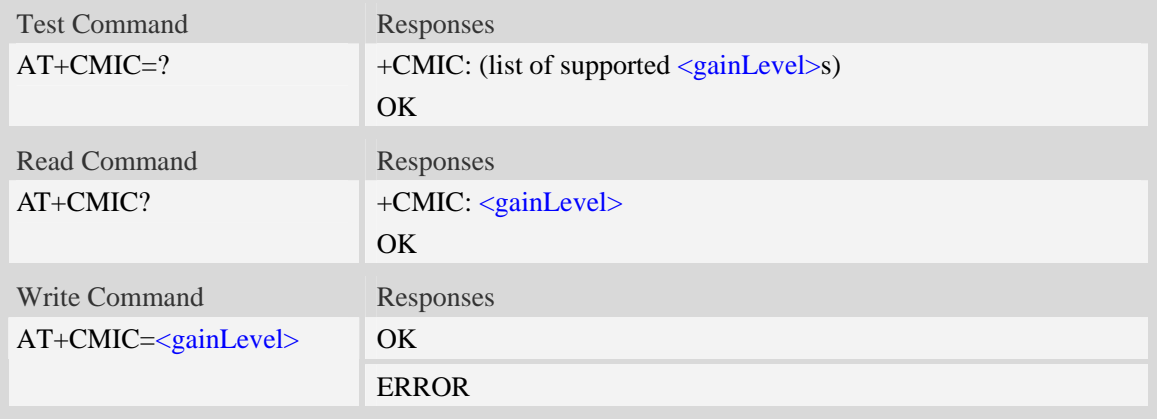

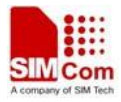

#### <gainlevel>

Range from 0 to 15, and 0 is the lowest gain level.

When the audio output of device is handset, 7 is default value; when headset, 7 is default value; when speaker, 4 is default value.

## **Examples**

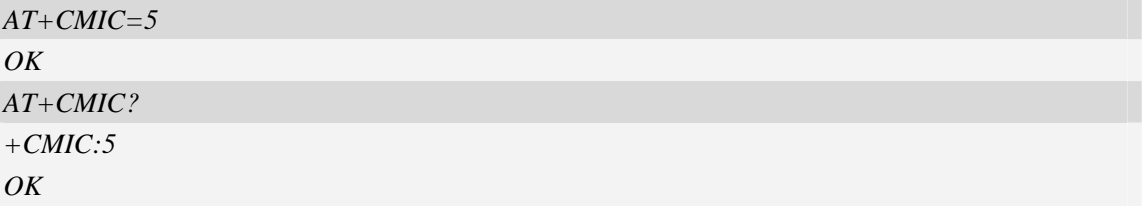

# **4.22 AT+CMUT Microphone mute control**

### **Description**

The command is used to enable and disable the uplink voice muting during a voice call or a video call which is connected. If there is not a connected call, write command can't be used. When all calls are disconnected, the Module sets the subparameter as 0 automatically.

SIM PIN References

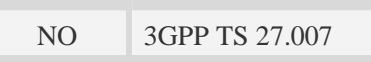

### **Syntax**

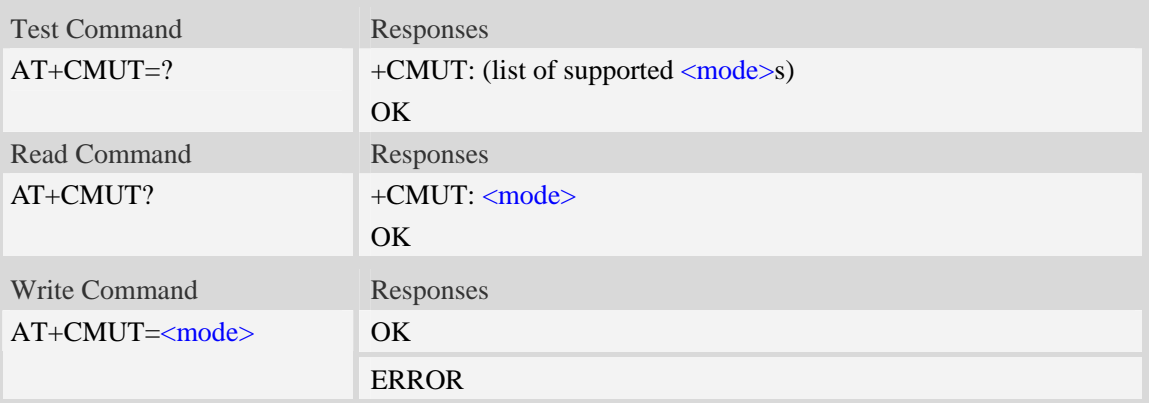

#### **Defined values**

<mode>  $0$  – mute off

1 – mute on

### **Examples**

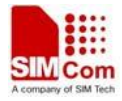

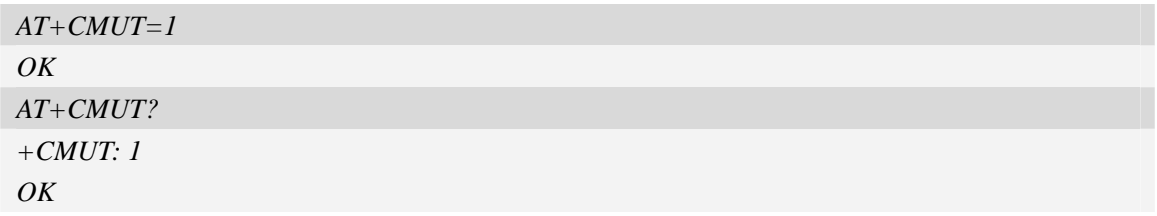

# **4.23 AT+AUTOANSWER Automatic answer quickly**

#### **Description**

The command causes the Module to enable and disable automatic answer. If enabled, the Module will answer automatically after the Module receives a call from network and 3 seconds lapse.

NOTE1 .The command is effective on voice call and video call.

2 .The setting will be effective after restart.

SIM PIN References YES Vendor

### **Syntax**

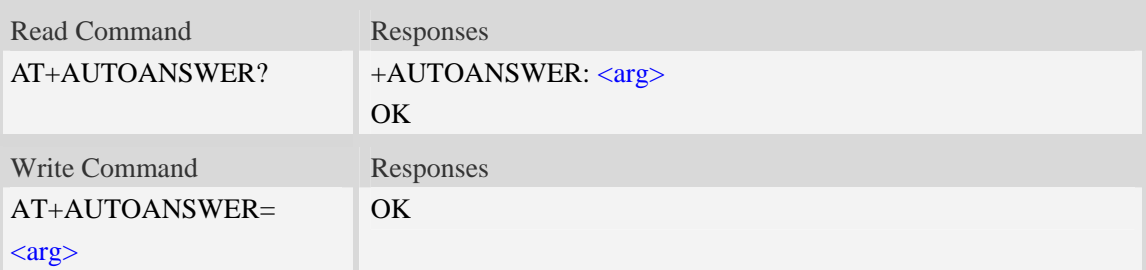

## **Defined values**

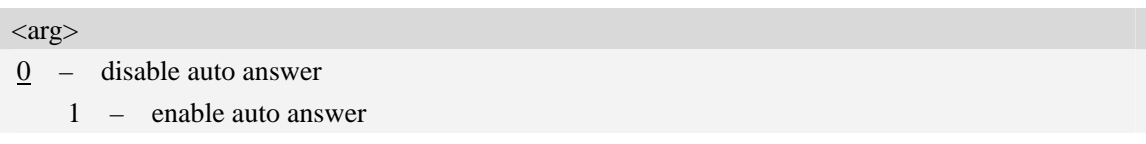

#### **Examples**

```
AT+AUTOANSWER=1 
OK 
AT+AUTOANSWER? 
+AUTOANSWER: 1 
OK
```
# **4.24 ATS0 Automatic answer**

### **Description**

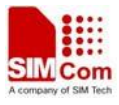

The S-parameter command controls the automatic answering feature of the Module. If set to 000, automatic answering is disabled, otherwise it causes the Module to answer when the incoming call indication (RING) has occurred the number of times indicated by the specified value; and the setting will not be stored upon power-off, i.e. the default value will be restored after restart.

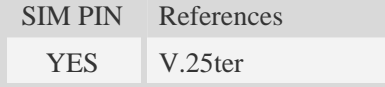

# **Syntax**

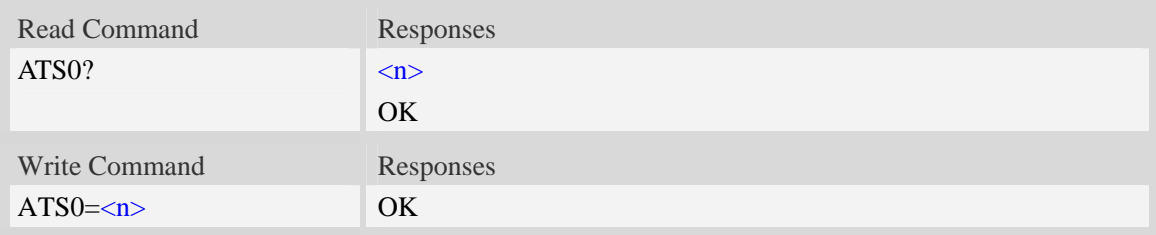

### **Defined values**

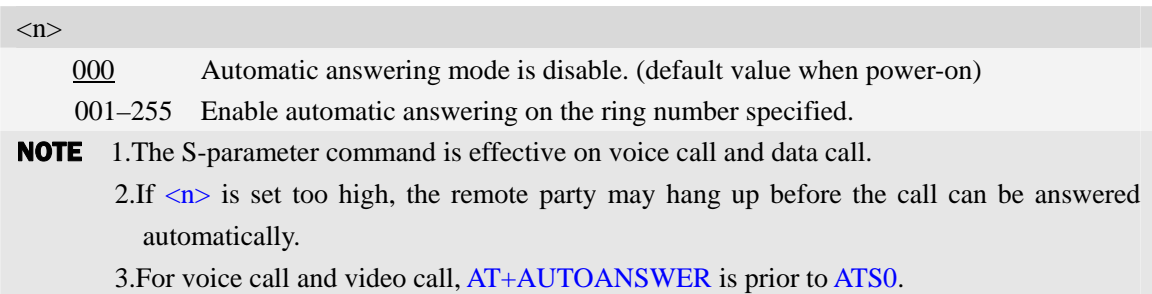

### **Examples**

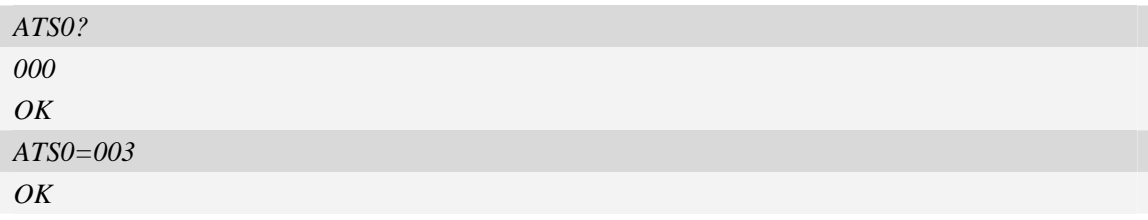

# **4.25 AT+CALM Alert sound mode**

### **Description**

The command is used to select the general alert sound mode of the device. If silent mode is selected then incoming calls will not generate alerting sounds but only the unsolicited indications RING or +CRING. The value of  $\langle$ mode $\rangle$  will be saved to nonvolatile memory after write command is executed.

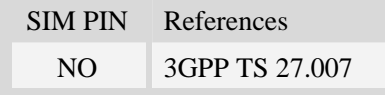

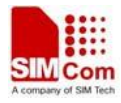

## **Syntax**

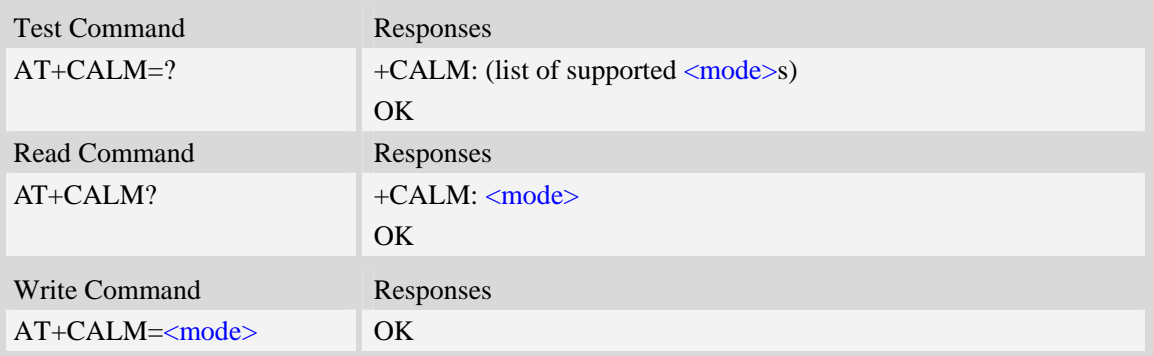

### **Defined values**

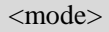

- $\frac{0}{0}$  normal mode (factory value)
	- 1 silent mode; no sound will be generated by the device

# **Examples**

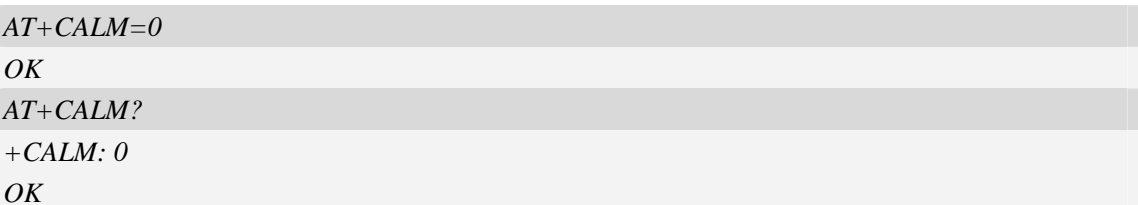

# **4.26 AT+CRSL Ringer sound level**

# **Description**

The command is used to select the incoming call ringer sound level of the device. The value of <level> will be saved to nonvolatile memory after write command is executed.

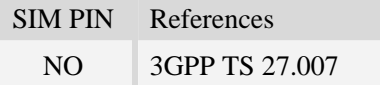

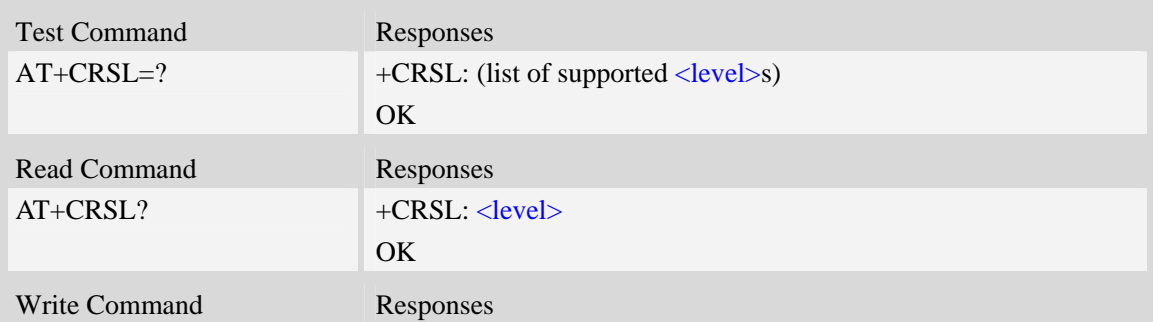

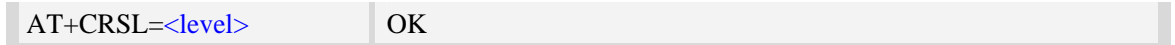

#### <level>

Integer type value which represents the incoming call ringer sound level. The range is from 0 to 4, and 0 represents the lowest level, 2 is default factory value.

NOTE <level> is nonvolatile, and it is stored when restart.

### **Examples**

*AT+CRSL=2 OK AT+CRSL? +CRSL:2 OK*

# **4.27 AT+CSDVC Switch voice channel device**

#### **Description**

The command is used to switch voice channel device. After changing current voice channel device and if there is a connecting voice call, it will use the settings of previous device (loudspeaker volume level, mute state of loudspeaker and microphone, refer to AT+CLVL, AT+VMUTE, and AT+CMUT), except microphone level (refer to AT+CMIC).

NOTE Use AT+CPCM command to enable PCM function and configure the mode that you want before setting AT+CSDVC=4.

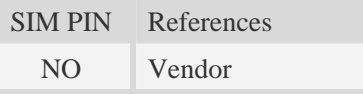

### **Syntax**

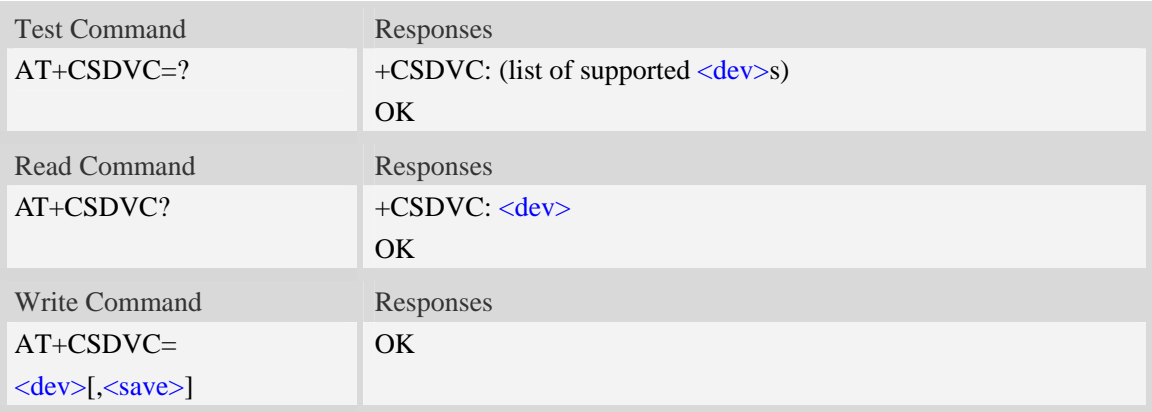

### **Defined values**

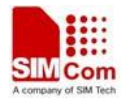

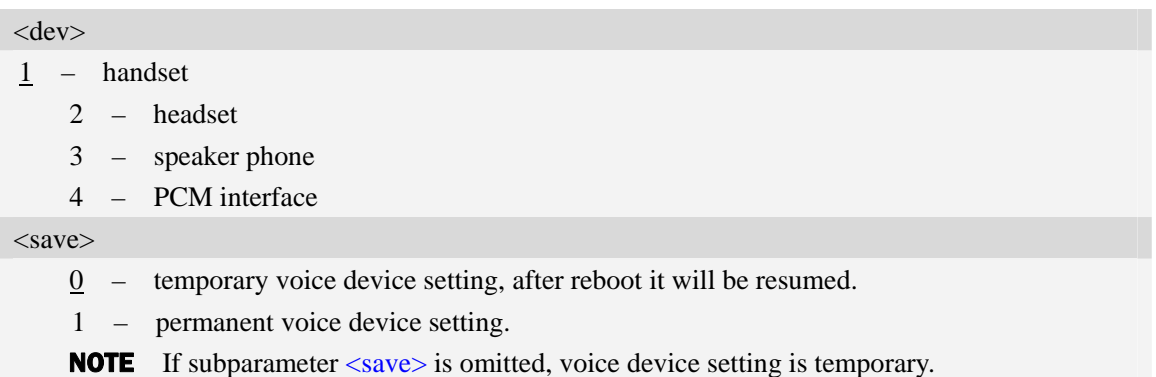

# **Examples**

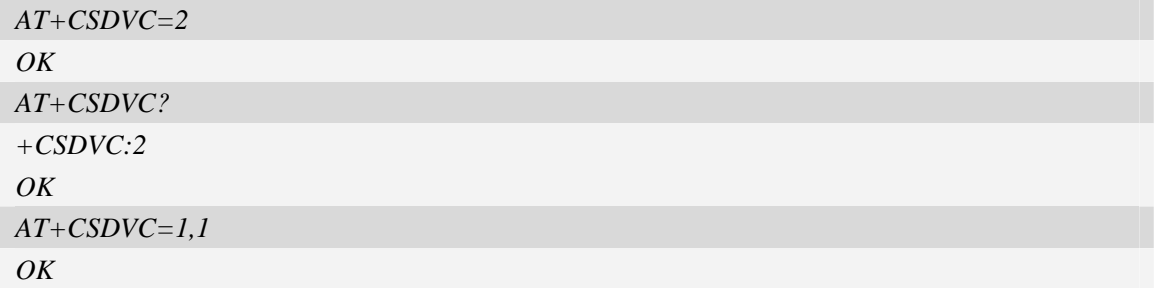

# **4.28 AT+CPTONE Play tone**

## **Description**

The command is used to play a DTMF tone or complex tone on local voice channel device which is selected by [AT+CSDVC.](#page-0-0)

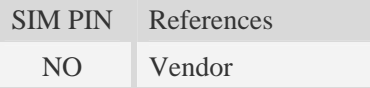

# **Syntax**

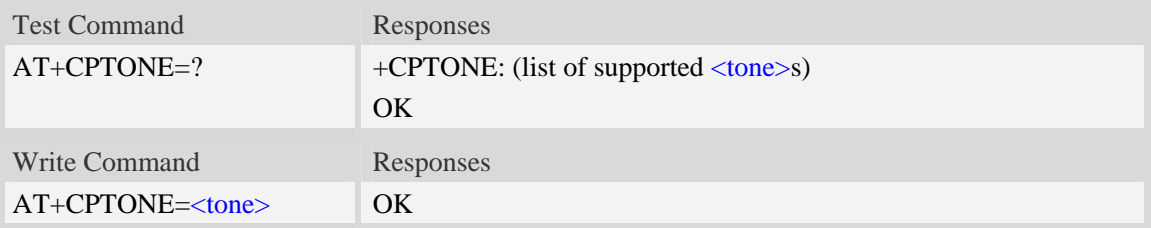

## **Defined values**

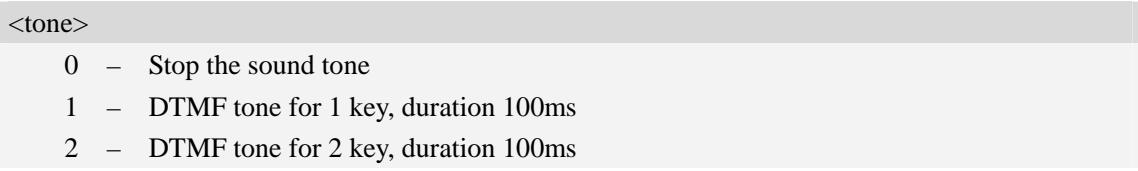

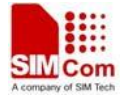

- 3 DTMF tone for 3 key, duration 100ms
- 4 DTMF tone for 4 key, duration 100ms
- 5 DTMF tone for 5 key, duration 100ms
- 6 DTMF tone for 6 key, duration 100ms
- 7 DTMF tone for 7 key, duration 100ms
- 8 DTMF tone for 8 key, duration 100ms
- 9 DTMF tone for 9 key, duration 100ms
- 10 DTMF tone for 0 key, duration 100ms
- 11 DTMF tone for A key, duration 100ms
- 12 DTMF tone for B key, duration 100ms
- 13 DTMF tone for C key, duration 100ms
- 14 DTMF tone for D key, duration 100ms
- 15 DTMF tone for # key, duration 100ms
- 16 DTMF tone for \* key, duration 100ms
- 17 Subscriber busy sound, duration always
- 18 Congestion sound, duration always
- 19 Error information sound, duration 1330\*3ms
- 20 Number unobtainable sound, duration 1330\*3ms
- 21 Authentication failure sound, duration 1330\*3ms
- 22 Radio path acknowledgement sound, duration 700\*1ms
- 23 Radio path not available sound, duration 400\*4ms
- 24 CEPT call waiting sound, duration 4000\*2ms
- 25 CEPT ringing sound, duration always
- 26 CEPT dial tone, duration always

#### **Examples**

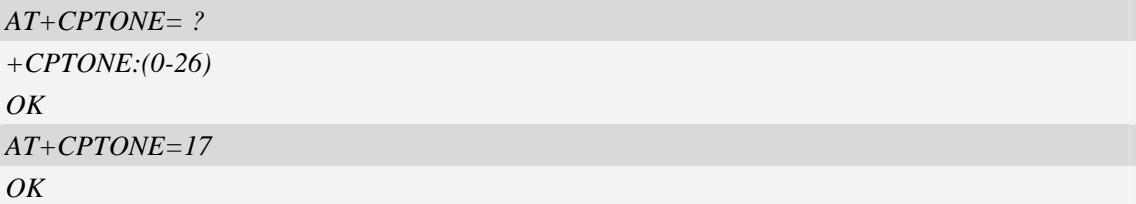

# **4.29 AT+CPCM External PCM codec mode configuration**

#### **Description**

The command will enable PCM or disable PCM function. And configure different PCM mode. Because the PCM pins are multiplex on GPIO, it will switch the function between GPIO and PCM.

SIM PIN References

NO Vendor

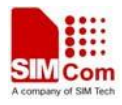

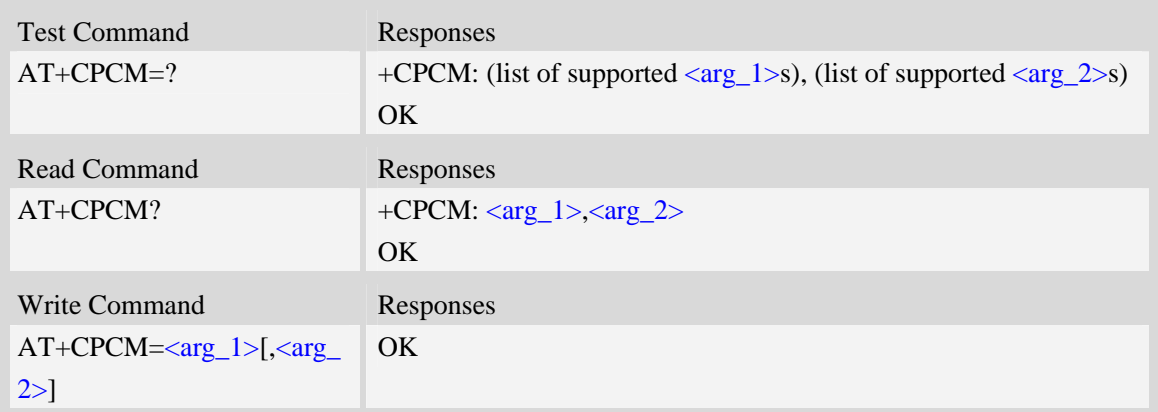

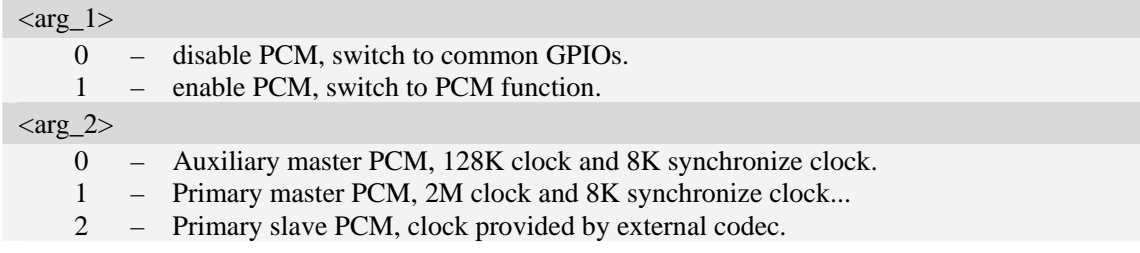

# **Examples**

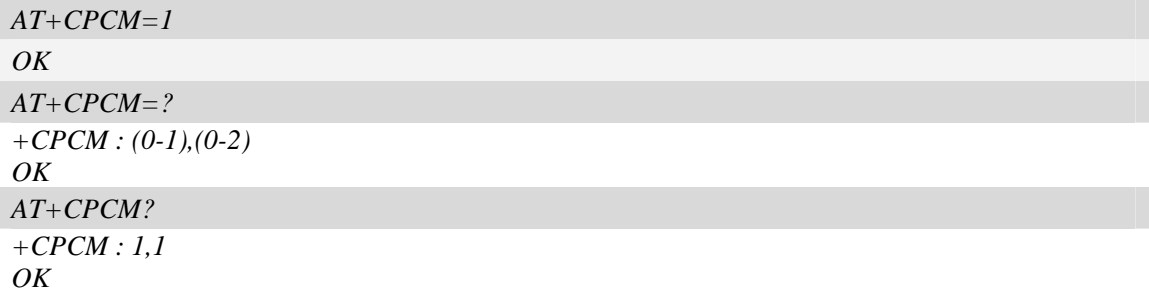

# **4.30 AT+CPCMFMT Change the PCM format**

# **Description**

The command allows to change the current PCM format, there are 3 formats currently supported: linear, u-law, a-law

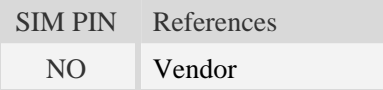

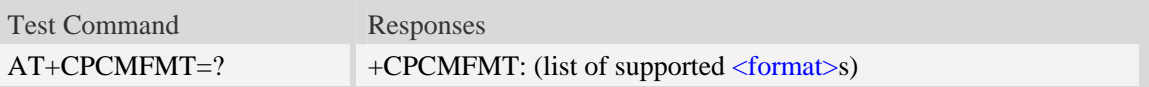

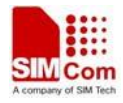

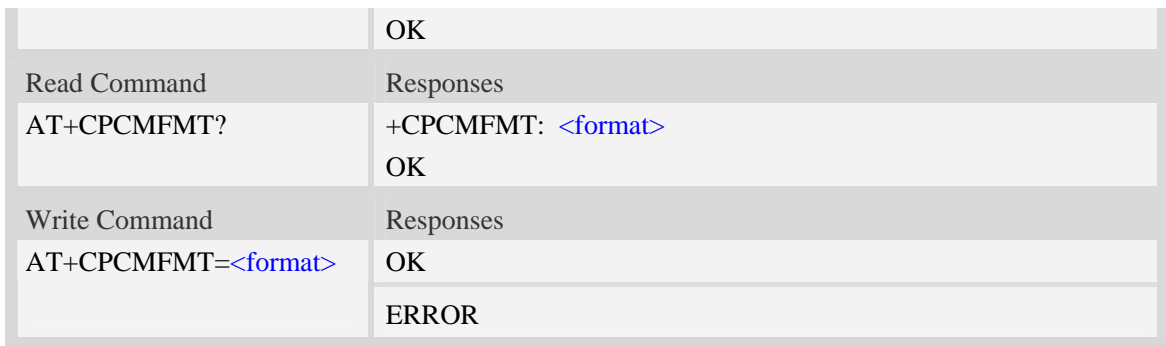

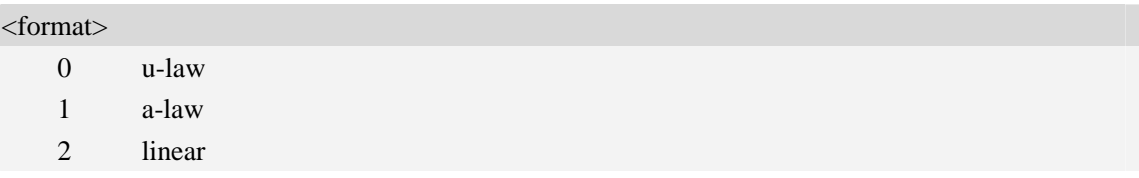

## **Examples**

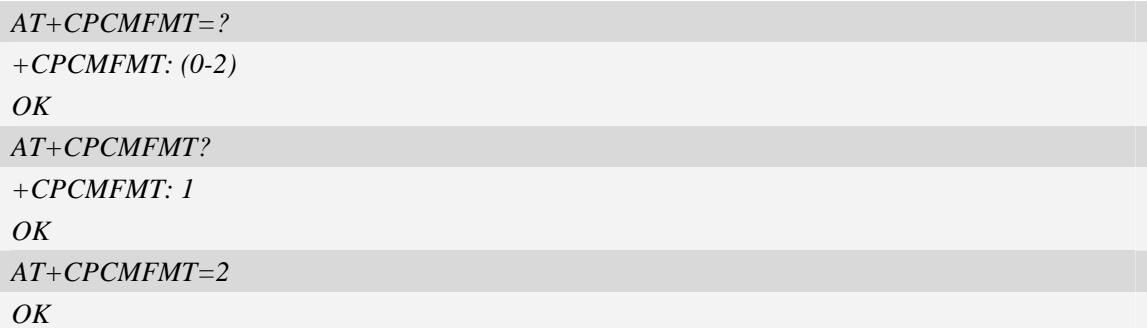

# **4.31 AT+CPCMREG Control PCM data transfer by diagnostics port**

# **Description**

The command is used to control PCM data transfer by diagnostics port.First you should set diagnostics port as data mode by AT+DSWITCH.

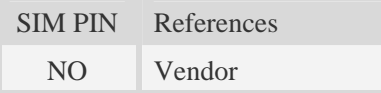

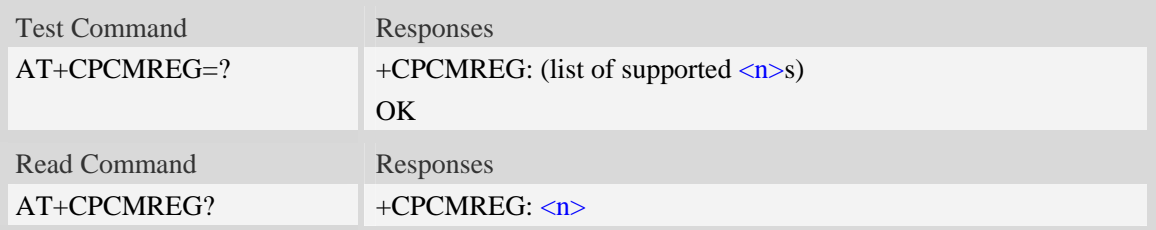

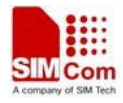

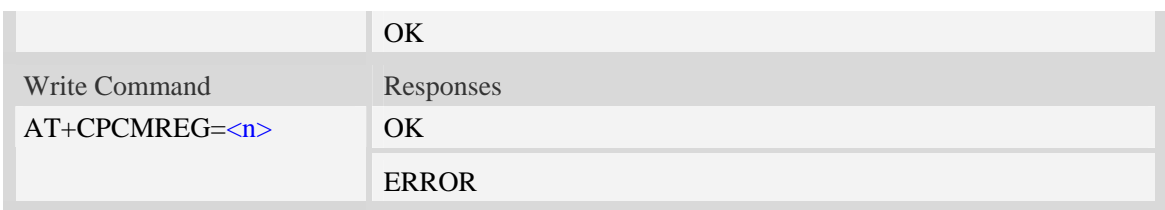

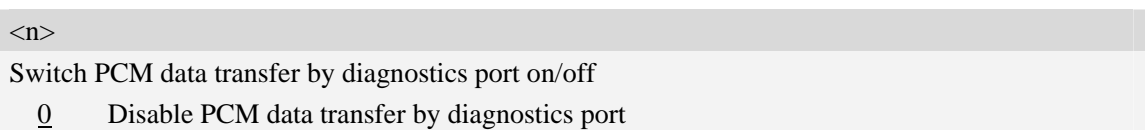

1 Enable PCM data transfer by diagnostics port

# **Examples**

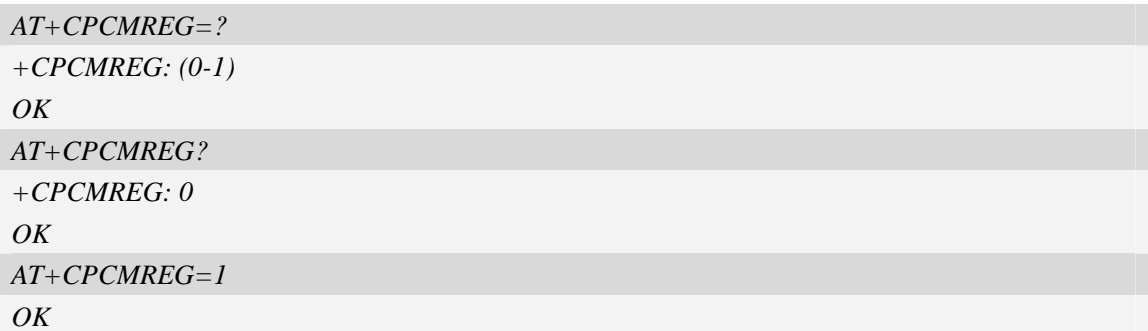

# **4.32 AT+VTD Tone duration**

# **Description**

This refers to an integer  $\langle n \rangle$  that defines the length of tones emitted as a result of the  $AT+VTS$ command. A value different than zero causes a tone of duration  $\langle n \rangle/10$  seconds.

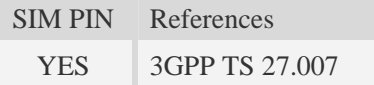

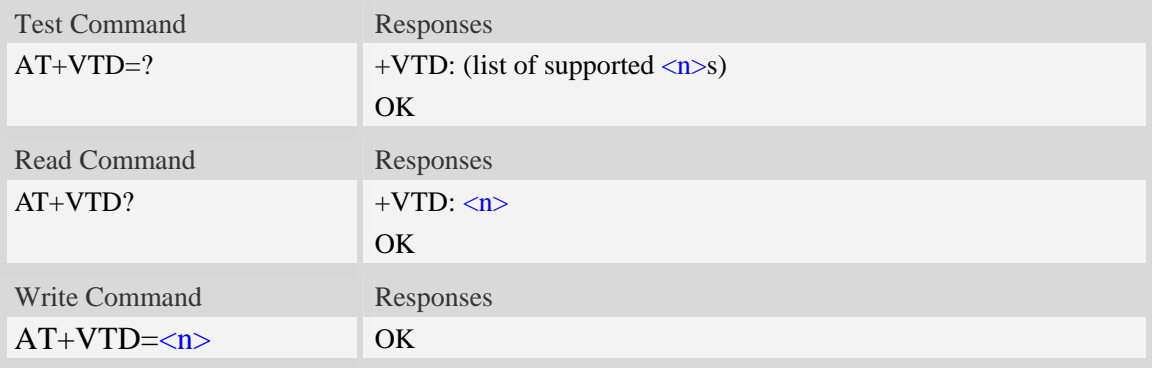

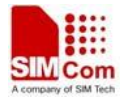

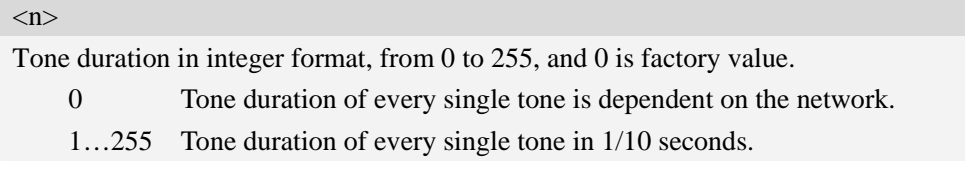

# **Examples**

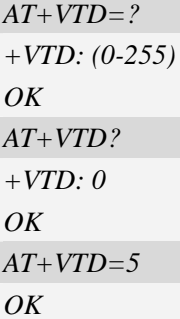

# **4.33 AT+CSSN Supplementary service notifications**

### **Description**

The write command enables or disables the presentation of **URC**s for supplementary services.When  $\langle n \rangle$  =1 and a supplementary service notification is received after a mobile originated call setup, the result code "+CSSI: <code1>" is sent to TE before any other **MO** call setup result codes. When  $\leq m>=1$  and a supplementary service notification is received during a mobile terminated call setup or during a call,unsolicited result code "+CSSU: <code2>" is sent to TE.

The read command displays the current supplementary service notification settings.

The test command displays the list of supported **CSSN** values.

SIM PIN References YES 3GPP TS 27.007

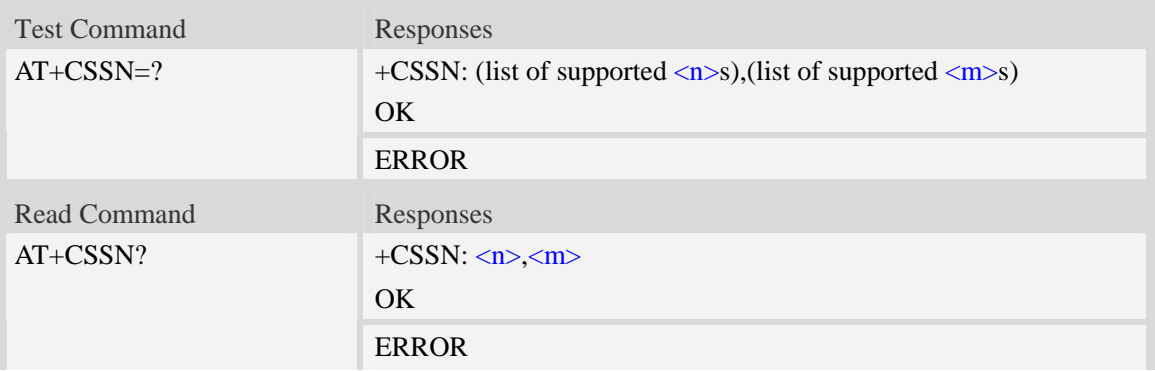

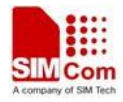

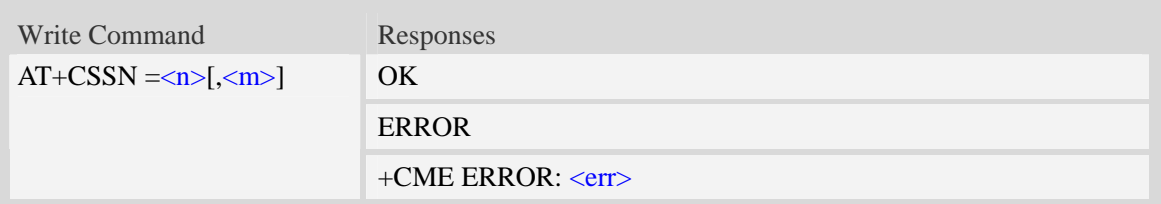

 $\langle n \rangle$ 

 a numeric parameter which indicates whether to show "+CSSI: <code1>" result code pres entation status after a mobile originated call setup

0 – disable

1 – enable

#### $\langle m \rangle$

 A numeric parameter which indicates whether to show the "+CSSU: <code2>" result code presentation status during a mobile terminated call setup or during a call,or when a forward check supplementary service notification is received.

- $0 -$  disable
- 1 enable

<code1>

- 0 unconditional call forwarding is active
- 1 some of the conditional call forwarding are active
- 2 call has been forwarded
- 3 call is waiting
- 4 this is CUG call
- 5 outgoing calls are barred
- 6 incoming calls are barred
- 7 **CLIR** suppression rejected

#### $<$ code $2>$

- 0 this is a forwarded call
- 1 this is a **CUG** call
- 2 call has been put on hold (during a voice call)
- 3 call has been retrieved (during a voice call)
- 4 multiparty call entered (during a voice call)
- 5 call on hold has been released (this is not a **SS** notification)(during a voice call)
- 6 forward check **SS** message received (can be received whenever)
- 7 call is being connected (alerting) with the remote party in alerting state in explicit call Transfer operation (during a voice call)

## 8 – call has been connected with the other remote party in explicit call transfer operation (also number and subaddress parameters may be present) (during a voice call or MT call setup)

### **Examples**

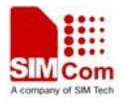

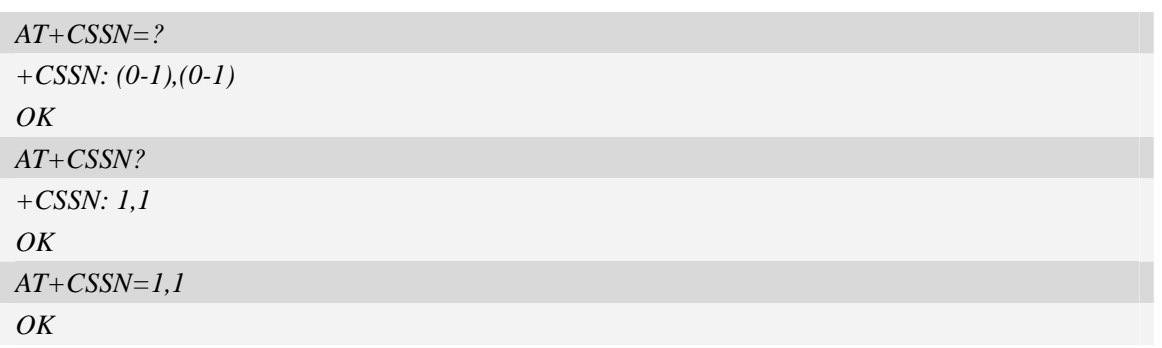

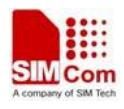

# **5 SMS Related Commands**

# **5.1 +CMS ERROR Message service failure result code**

#### **Description**

Final result code +CMS ERROR: <err> indicates an error related to mobile equipment or network. The operation is similar to ERROR result code. None of the following commands in the same command line is executed. Neither ERROR nor OK result code shall be returned. ERROR is returned normally when error is related to syntax or invalid parameters. The format of  $\langle err \rangle$  can be either numeric or verbose. This is set with command AT+CMEE.

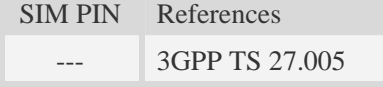

### **Syntax**

+CMS ERROR: <err>

### **Defined values**

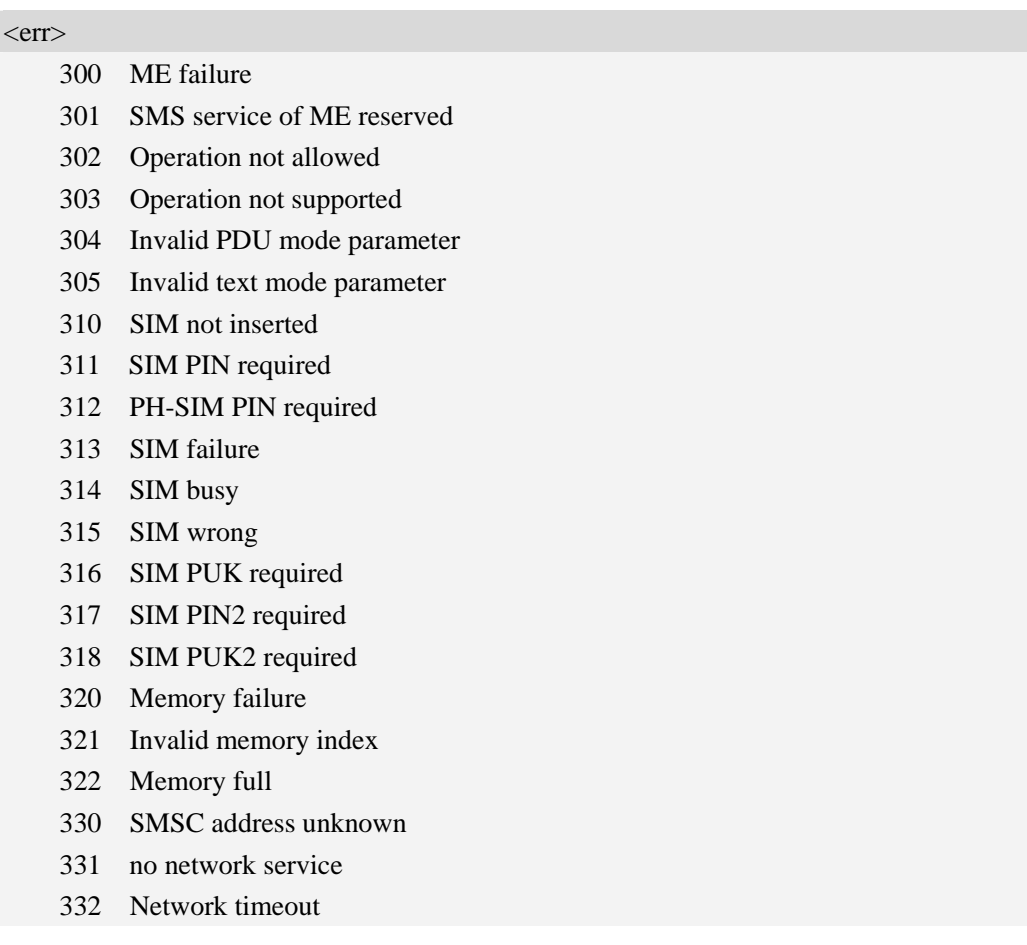

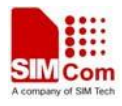

340 NO +CNMA ACK EXPECTED

500 unknown error

#### **Examples**

*AT+CMGS=02112345678 +CMS ERROR: 304* 

# **5.2 AT+CSMS Select message service**

#### **Description**

The command is used to select messaging service <service>.

SIM PIN References YES 3GPP TS 27.005

### **Syntax**

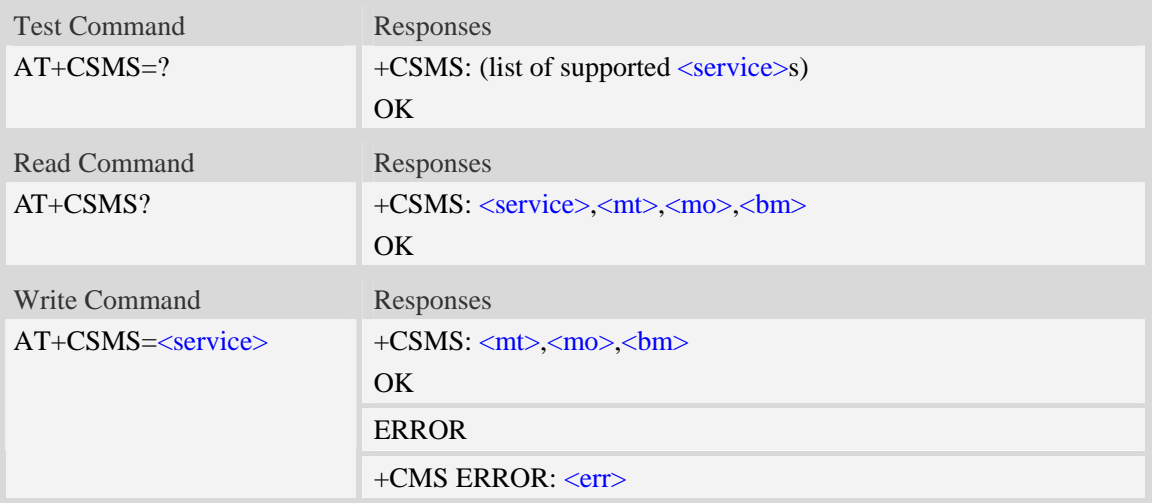

#### **Defined values**

#### <service>

- $0 -$  SMS at command is compatible with GSM phase 2.
	- 1 SMS at command is compatible with GSM phase 2+.

 $<$ mt $>$ 

Mobile terminated messages:

0 – type not supported.

 $\frac{1}{1}$  – type supported.

#### $<$ mo $>$

Mobile originated messages:

0 – type not supported.

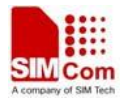

 $1 -$  type supported.

 $30<sub>m</sub>$ 

Broadcast type messages:

0 – type not supported.

 $1 -$  type supported.

## **Examples**

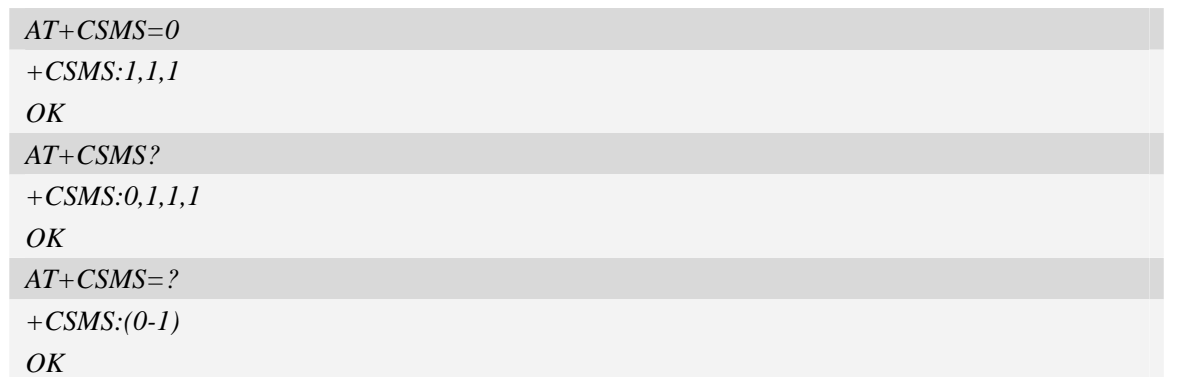

# **5.3 AT+CPMS Preferred message storage**

### **Description**

The command is used to select memory storages <mem1>, <mem2> and <mem3> to be used for reading, writing, etc.

SIM PIN References YES 3GPP TS 27.005

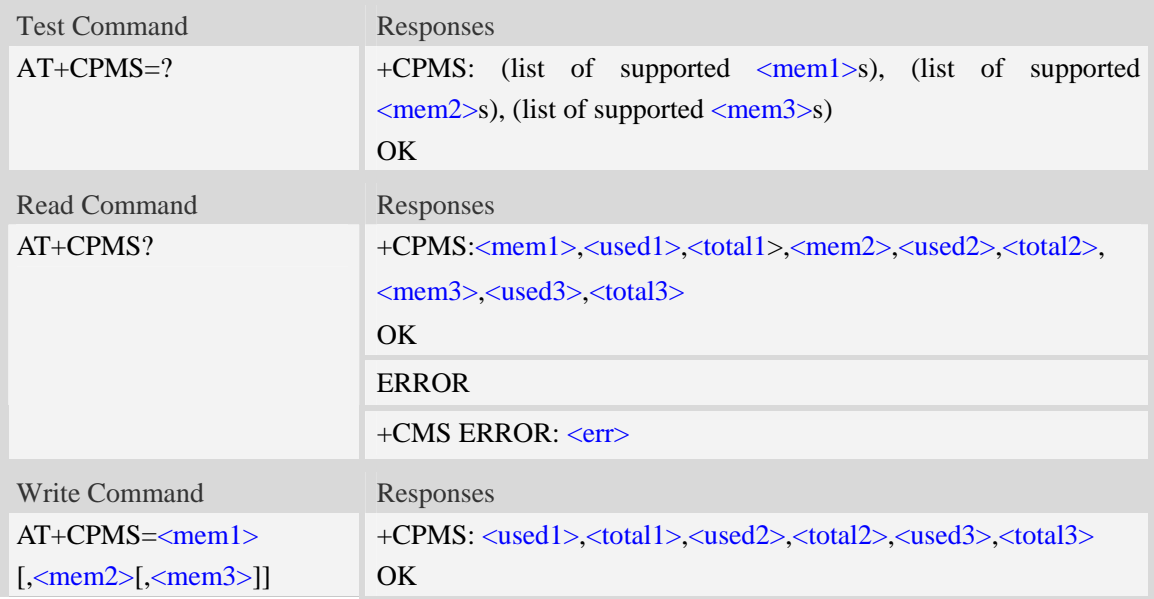

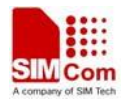

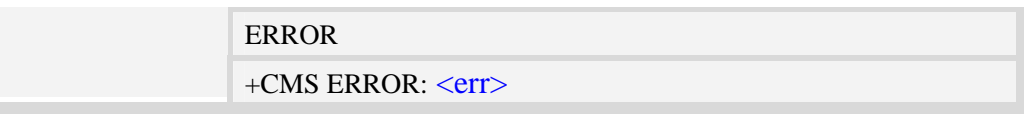

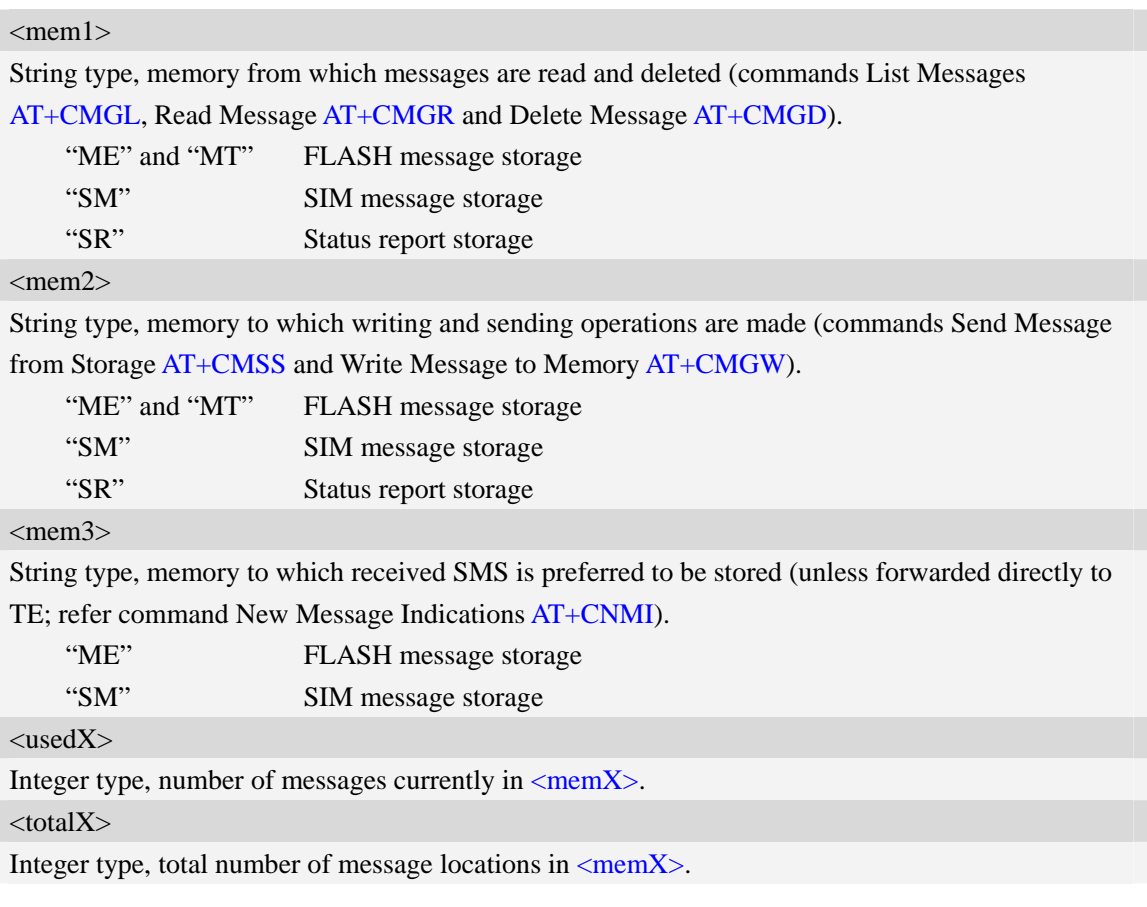

# **Examples**

```
AT+CPMS=? 
+CPMS: ("ME","MT","SM","SR"),("ME","MT","SM","SR"),("ME",,"SM") 
OK 
AT+CPMS? 
+CPMS:"ME", 0, 23,"ME", 0, 23,"ME", 0, 23 
OK
AT+CPMS="SM","SM","SM"
+CPMS:3,40,3,40,3,40
```

```
OK
```
# **5.4 AT+CMGF Select SMS message format**

# **Description**

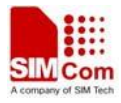

The command is used to specify the input and output format of the short messages.

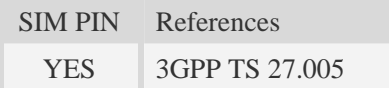

## **Syntax**

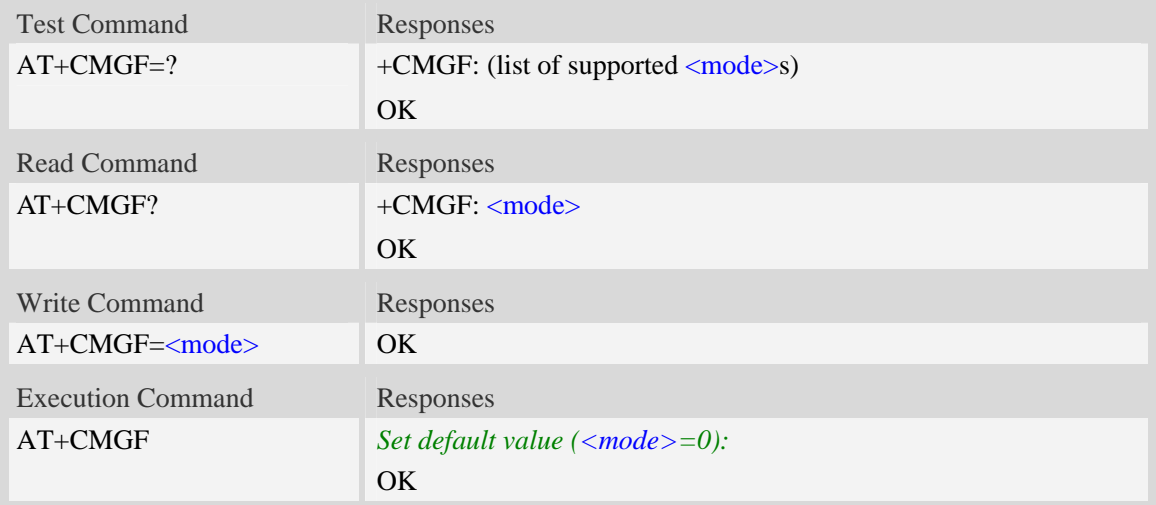

## **Defined values**

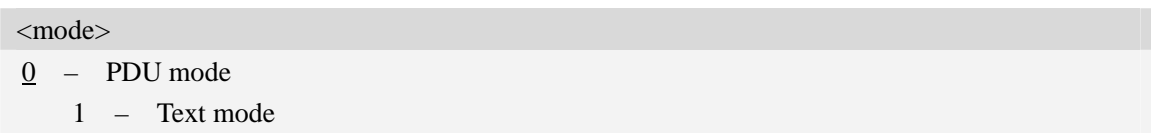

## **Examples**

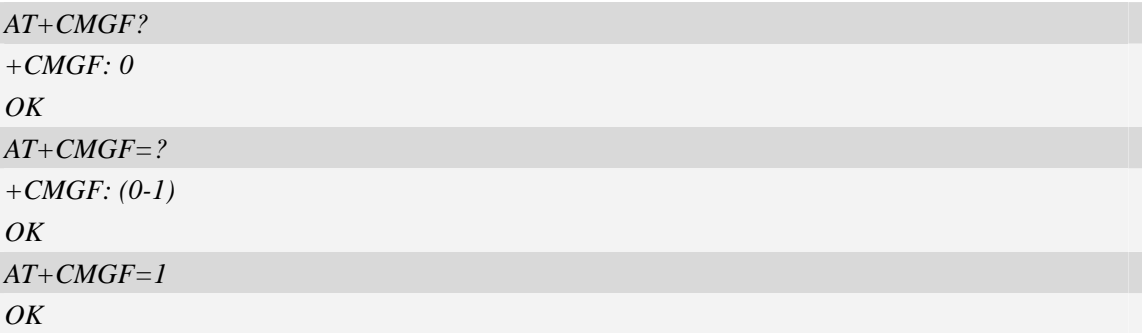

# **5.5 AT+CSCA SMS service centre address**

#### **Description**

The command is used to update the SMSC address, through which mobile originated SMS are transmitted.

SIM PIN References

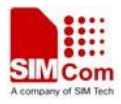

YES 3GPP TS 27.005

#### **Syntax**

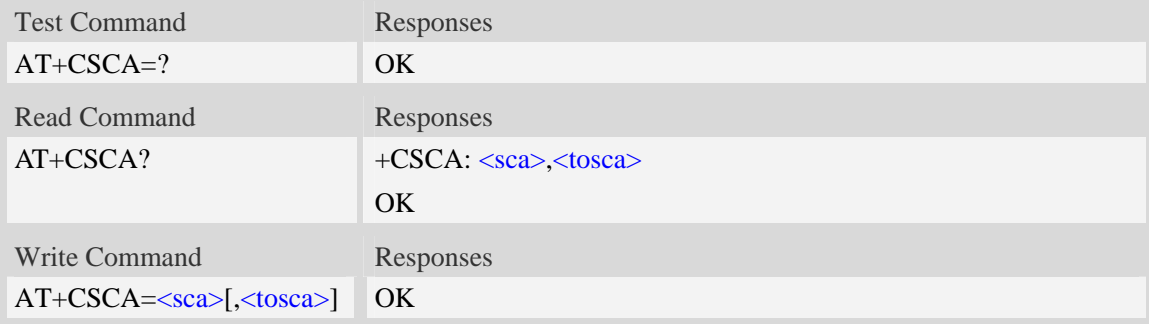

#### **Defined values**

#### $<$ sca $>$

Service Center Address, value field in string format, BCD numbers (or GSM 7 bit default alphabet characters) are converted to characters of the currently selected TE character set (refer to command  $AT+CSCS$ , type of address given by  $\langle$ tosca $\rangle$ .

#### <tosca>

SC address Type-of-Address octet in integer format, when first character of  $\langle$ sca $\rangle$  is + (IRA 43) default is 145, otherwise default is 129.

#### **Examples**

*AT+CSCA="+8613012345678" OK AT+CSCA? +CSCA: "+8613010314500", 145 OK*

# **5.6 AT+CSCB Select cell broadcast message indication**

#### **Description**

The test command returns the supported  $\leq$  operation is a compound value.

The read command displays the accepted message types.

Depending on the <operation> parameter, the write command adds or deletes the message types accepted.

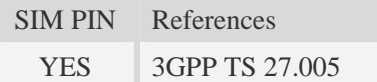

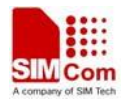

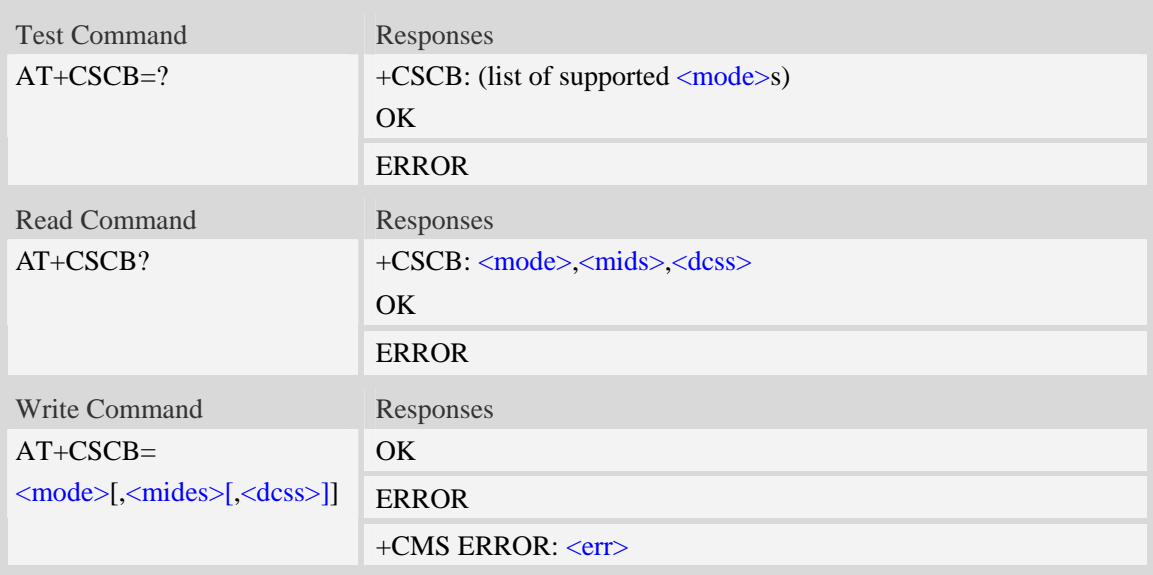

<mode>

 $\frac{0}{0}$  – message types specified in  $\langle$ mids $\rangle$  and  $\langle$ dcss $\rangle$  are accepted.

1 – message types specified in  $\langle$ mids> and  $\langle$ dcss> are not accepted.

<mides>

String type; all different possible combinations of CBM message identifiers.

```
<dcss>
```
String type; all different possible combinations of CBM data coding schemes(default is empty string)

## **Examples**

```
AT+CSCB=? 
+CSCB: (0-1) 
OK 
AT+CSCB=0,"15-17,50,86","" 
OK
```
# **5.7 AT+CSDH Show text mode parameters**

### **Description**

The command is used to control whether detailed header information is shown in text mode result codes.

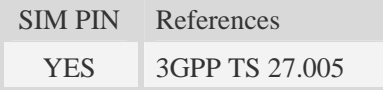

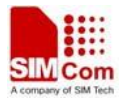

### **Syntax**

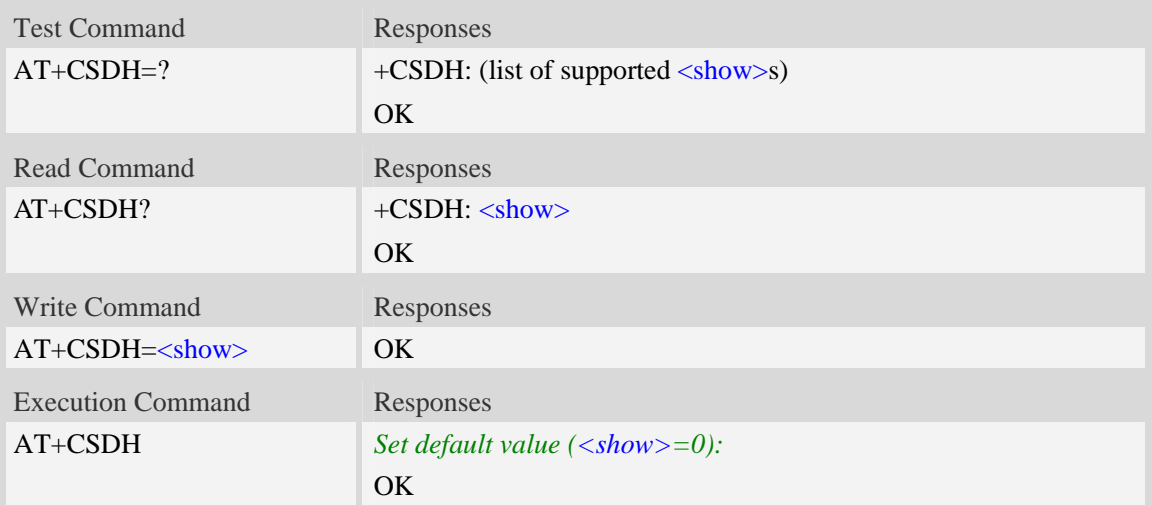

## **Defined values**

### $\langle$ show $\rangle$

0 – do not show header values defined in commands  $AT+CSCA$  and  $AT+CSMP$  (<sca>,  $\langle$ tosca>,  $\langle$ fo>,  $\langle$ vp>,  $\langle$ pid> and  $\langle$ dcs>) nor  $\langle$ length>,  $\langle$ toda> or  $\langle$ tooa> in +CMT, AT+CMGL, AT+CMGR result codes for SMS-DELIVERs and SMS-SUBMITs in text mode; for SMS-COMMANDs in AT+CMGR result code, do not show  $\langle pid \rangle$ ,  $\langle mn \rangle$ ,  $\langle da \rangle$ ,  $\langle total \rangle$ , <length> or <data>

1 – show the values in result codes

## **Examples**

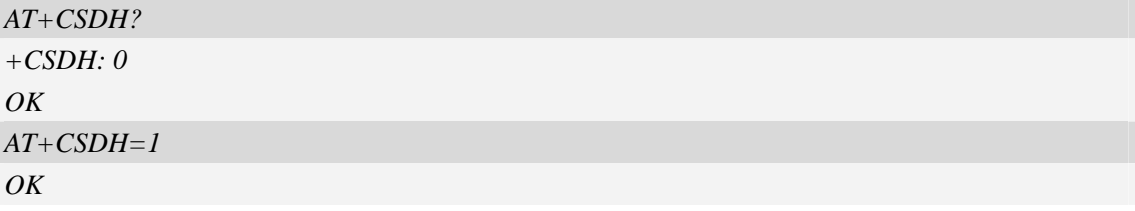

# **5.8 AT+CNMA New message acknowledgement to ME/TA**

### **Description**

The command confirms successful receipt of a new message (SMS-DELIVER or SMS-STATUSREPORT) routed directly to the TE. If ME does not receive acknowledgement within required time (network timeout), it will send RP-ERROR to the network.

**NOTE** The execute / write command shall only be used when  $AT+CSMS$  parameter  $\le$ service> equals 1 (= phase 2+) and appropriate URC has been issued by the module, i.e.:

 $\leq$ +CMT> for  $\leq$ mt>=2 incoming message classes 0, 1, 3 and none;

 $\langle +CMT \rangle$  for  $\langle mt \rangle = 3$  incoming message classes 0 and 3;

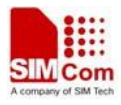

 $\langle +CDS \rangle$  for  $\langle ds \rangle = 1$ .

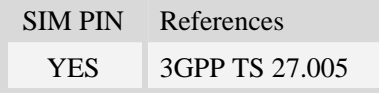

## **Syntax**

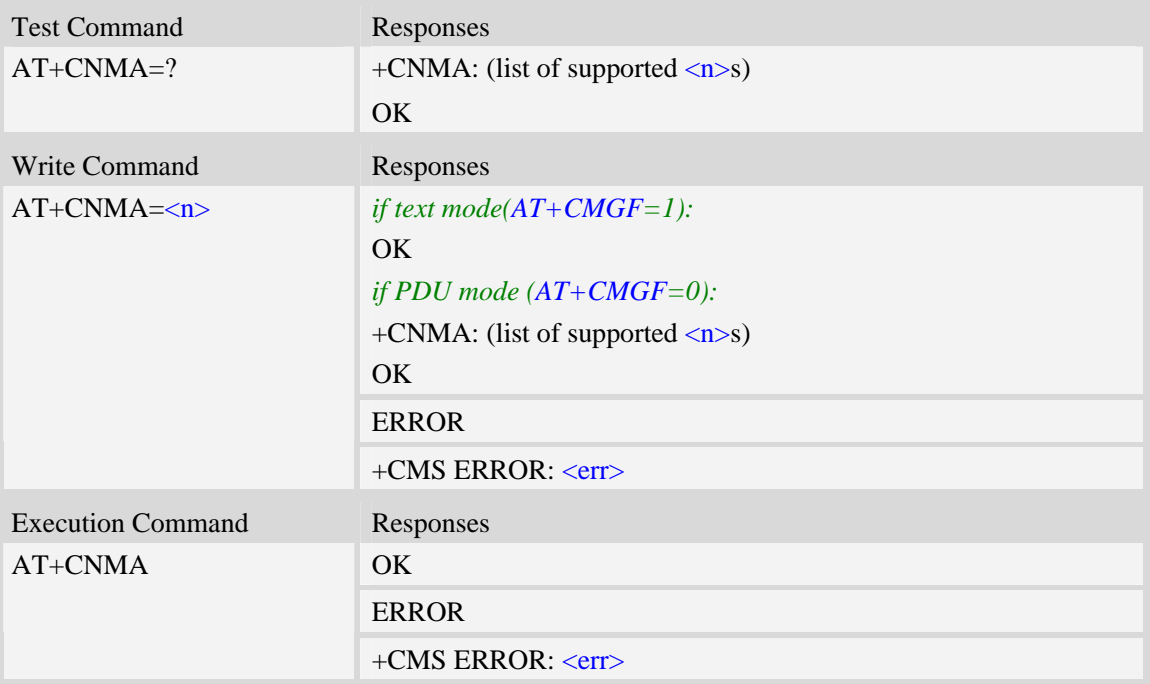

### **Defined values**

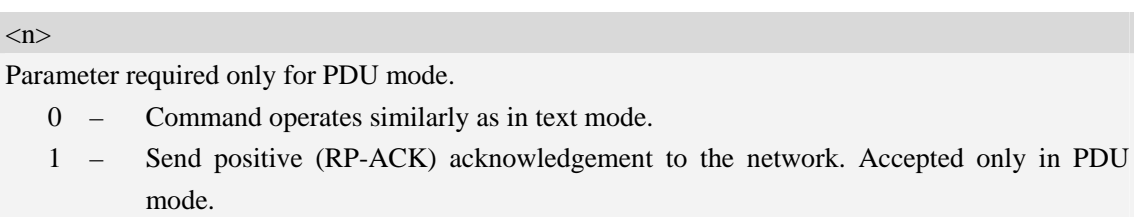

 2 – Send negative (RP-ERROR) acknowledgement to the network. Accepted only in PDU mode.

# **Examples**

*AT+CNMI=1,2,0,0,0 OK +CMT:"1380022xxxx","02/04/03,11 :06 :38",129,7,0<CR><LF> Testing (receive new short message) AT+CNMA(send ACK to the network) OK* 

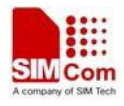

#### *AT+CNMA*

*+CMS ERROR*:*340* 

*(the second time return error, it needs ACK only once)*

# **5.9 AT+CNMI New message indications to TE**

#### **Description**

The command is used to select the procedure how receiving of new messages from the network is indicated to the TE when TE is active, e.g. DTR signal is ON. If TE is inactive (e.g. DTR signal is OFF). If set  $\langle m \rangle = 2$ ,  $\langle m \rangle = 3$  or  $\langle ds \rangle = 1$ , make sure  $\langle m \rangle$  and  $\langle s \rangle = 1$ , otherwise it will return error.

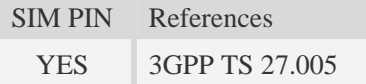

#### **Syntax**

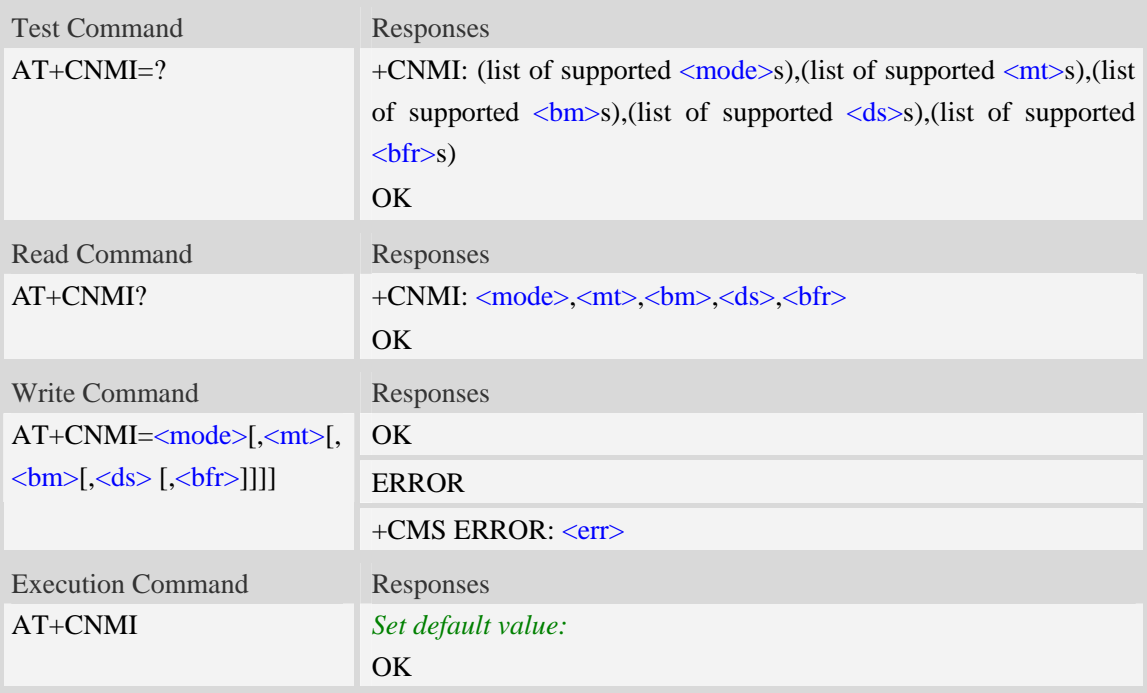

## **Defined values**

#### <mode>

 $\Omega$  – Buffer unsolicited result codes in the TA. If TA result code buffer is full, indications can be buffered in some other place or the oldest indications may be discarded and replaced with the new received indications.

1 – Discard indication and reject new received message unsolicited result codes when TA-TE link is reserved (e.g. in on-line data mode). Otherwise forward them directly to the TE.

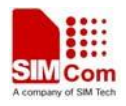

2 – Buffer unsolicited result codes in the TA when TA-TE link is reserved (e.g. in on-line data mode) and flush them to the TE after reservation. Otherwise forward them directly to the TE.

#### $<$ mt $>$

The rules for storing received SMS depend on its data coding scheme, preferred memory storage (AT+CPMS) setting and this value:

- 0 No SMS-DELIVER indications are routed to the TE.
	- 1 If SMS-DELIVER is stored into ME/TA, indication of the memory location is routed to the TE using unsolicited result code: +CMTI: <mem3>, <index>.
	- 2 SMS-DELIVERs (except class 2 messages and messages in the message waiting indication group (store message)) are routed directly to the TE using unsolicited result code:

+CMT:[<alpha>],<length><CR><LF><pdu> (PDU mode enabled); or

+CMT:<oa>,[<alpha>],<scts>[,<tooa>,<fo>,<pid>,<dcs>,<sca>,<tosca>,<length>] <CR> <LF><data>

(text mode enabled, about parameters in italics, refer command Show Text Mode Parameters AT+CSDH).

3 – Class 3 SMS-DELIVERs are routed directly to TE using unsolicited result codes defined in  $\langle m t \rangle = 2$ . Messages of other data coding schemes result in indication as defined in  $\langle mt \rangle = 1$ .

#### $chn$

The rules for storing received CBMs depend on its data coding scheme, the setting of Select CBM Types (AT+CSCB) and this value:

- 0 No CBM indications are routed to the TE.
	- 2 New CBMs are routed directly to the TE using unsolicited result code:
		- +CBM: <length><CR><LF><pdu> (PDU mode enabled); or
		- +CBM: <sn>,<mid>,<dcs>,<page>,<pages><CR><LF><data> (text mode enabled)

#### $<$ ds $>$

- 0 No SMS-STATUS-REPORTs are routed to the TE.
	- 1 SMS-STATUS-REPORTs are routed to the TE using unsolicited result code: +CDS: <length><CR><LF><pdu> (PDU mode enabled); or +CDS: <fo>,<mr>,[<ra>],[<tora>],<scts>,<dt>,<st> (text mode enabled)
	- 2 If SMS-STATUS-REPORT is stored into ME/TA, indication of the memory location is routed to the TE using unsolicited result code: +CDSI: <mem3>,<index>.

#### $$

0 – TA buffer of unsolicited result codes defined within this command is flushed to the TE when  $\langle$ mode $\rangle$  1 to 3 is entered (OK response shall be given before flushing the codes).

1 – TA buffer of unsolicited result codes defined within this command is cleared when <mode> 1 to 3 is entered.

#### **Examples**

*AT+CNMI?* 

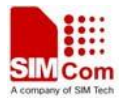

```
+CNMI: 0,0,0,0,0 
OK 
AT+CNMI=? 
+CNMI: (0,1,2),(0,1,2,3),(0,2),(0,1,2),(0,1) 
OK 
AT+CNMI=2,1 (unsolicited result codes after received messages.) 
OK
```
# **5.10 AT+CMGL List SMS messages from preferred store**

#### **Description**

The command returns messages with status value <stat> from message storage <mem1> to the TE. If the status of the message is 'received unread', the status in the storage changes to 'received read'.

SIM PIN References

YES 3GPP TS 27.005

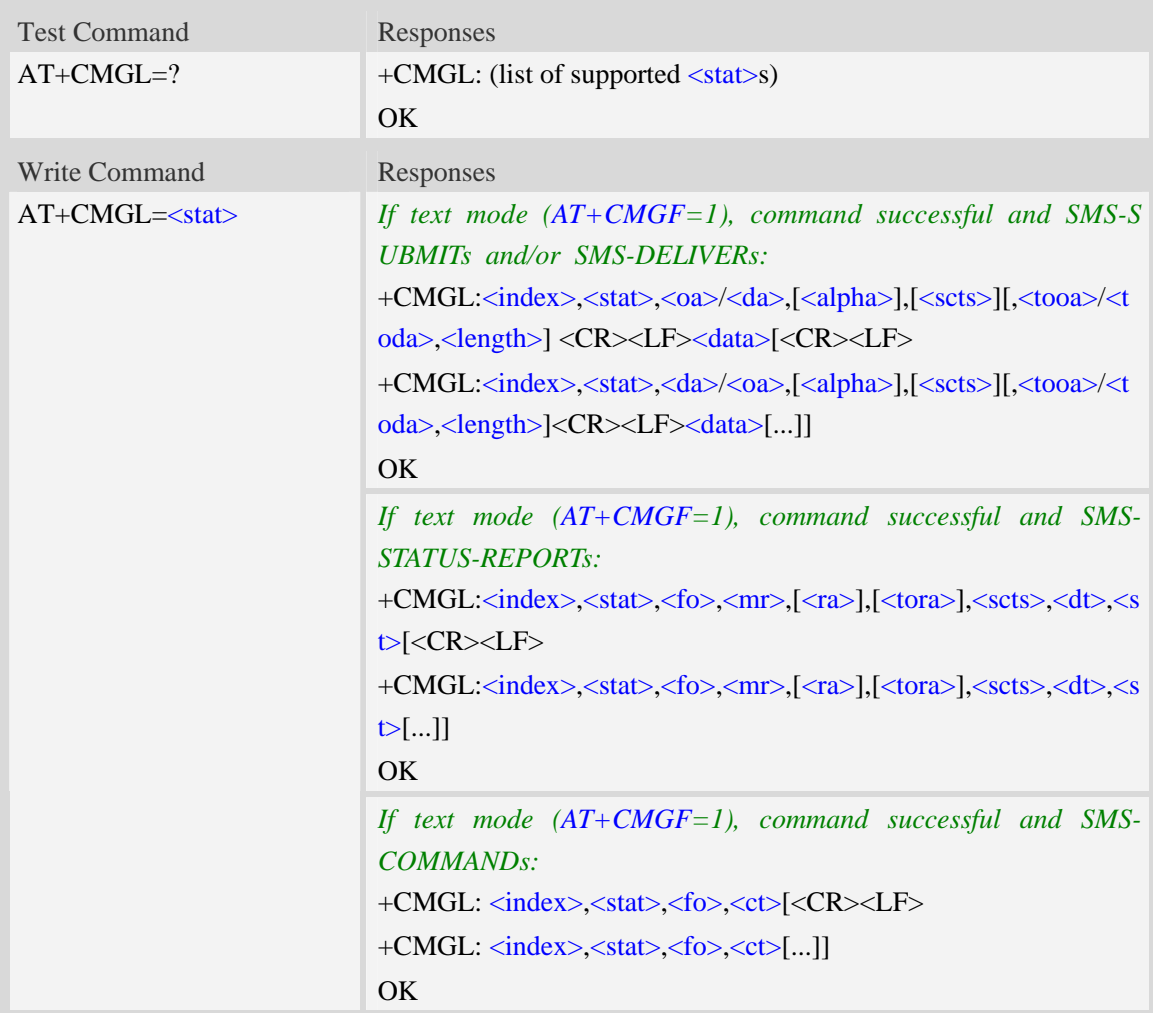

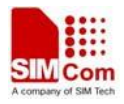

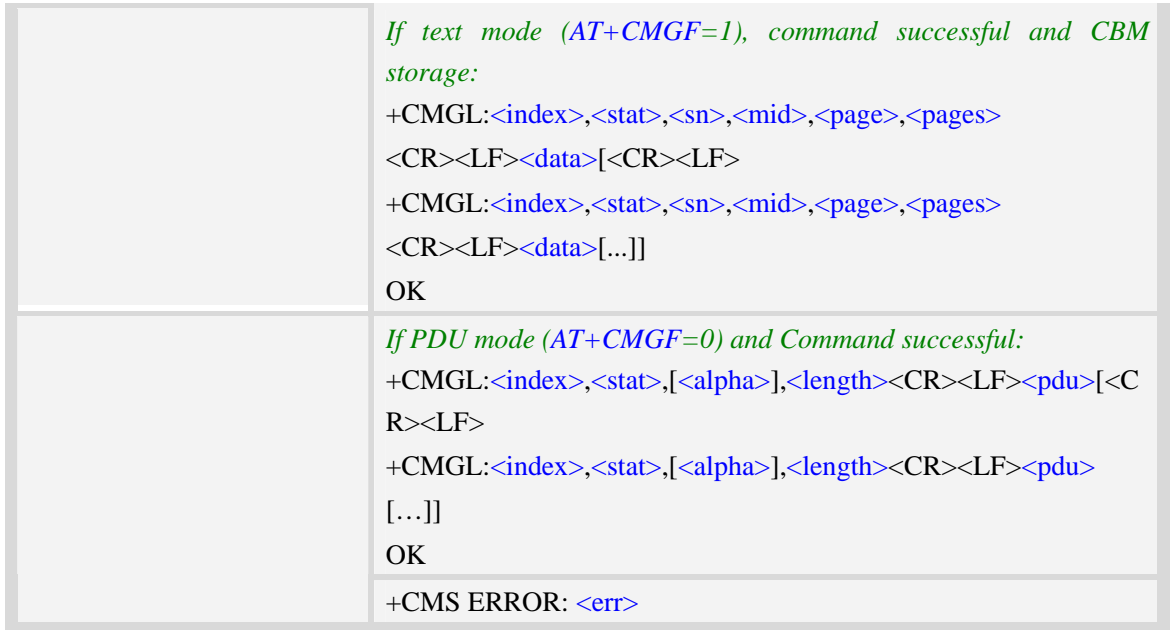

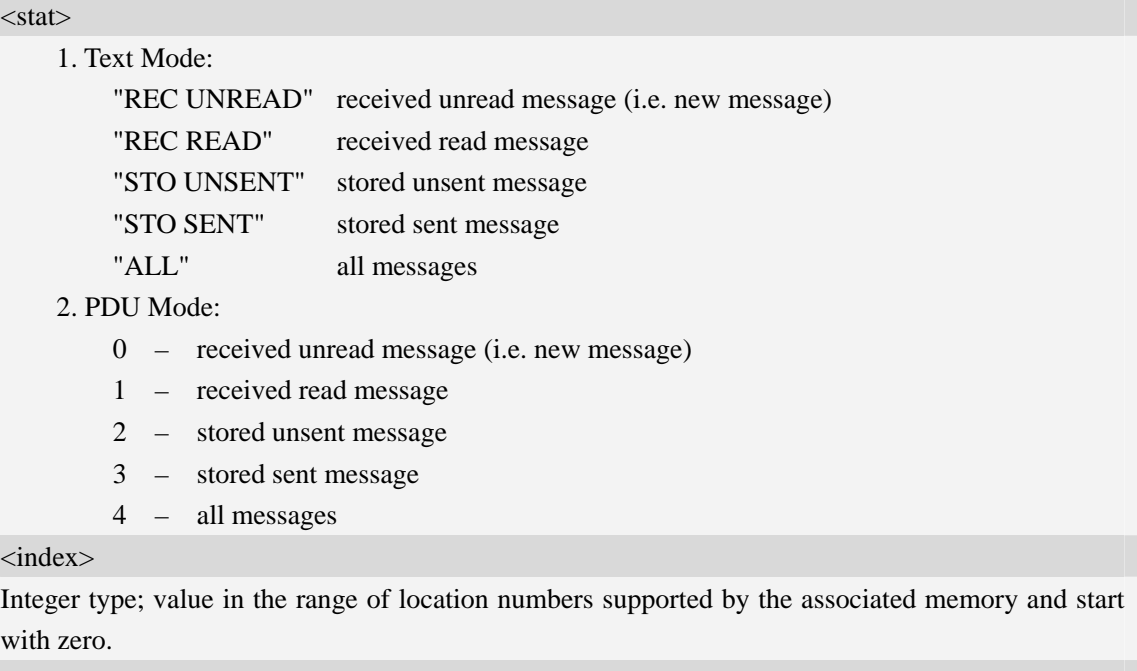

 $<sub>oa</sub>$ </sub>

Originating-Address, Address-Value field in string format; BCD numbers (or GSM 7 bit default alphabet characters) are converted to characters of the currently selected TE character set, type of address given by <tooa>.

<da>

Destination-Address, Address-Value field in string format; BCD numbers (or GSM 7 bit default alphabet characters) are converted to characters of the currently selected TE character set, type of address given by <toda>.

<alpha>

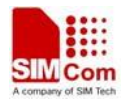

String type alphanumeric representation of  $\langle da \rangle$  or  $\langle oa \rangle$  corresponding to the entry found in MT phonebook; implementation of this feature is manufacturer specific; used character set should be the one selected with command Select TE Character Set AT+CSCS.

 $<$ scts $>$ 

TP-Service-Centre-Time-Stamp in time-string format (refer <dt>).

 $<$ tooa $>$ 

TP-Originating-Address, Type-of-Address octet in integer format. (default refer <toda>).

<toda>

TP-Destination-Address, Type-of-Address octet in integer format. (when first character of  $\langle da \rangle$  is + (IRA 43) default is 145, otherwise default is 129).

<length>

Integer type value indicating in the text mode  $(AT+CMGF=1)$  the length of the message body  $\alpha$  <data> in characters; or in PDU mode (AT+CMGF=0), the length of the actual TP data unit in octets. (i.e. the RP layer SMSC address octets are not counted in the length)

#### <data>

In the case of SMS: TP-User-Data in text mode responses; format:

- 1. If  $\langle \text{des} \rangle$  indicates that GSM 7 bit default alphabet is used and  $\langle \text{fo} \rangle$  indicates that TP-User-Data-Header-Indication is not set:
	- a. If TE character set other than "HEX": ME/TA converts GSM alphabet into current TE character set.
	- b. If TE character set is "HEX": ME/TA converts each 7-bit character of GSM 7 bit default alphabet into two IRA character long hexadecimal number. (e.g. character Π (GSM 7 bit default alphabet 23) is presented as 17 (IRA 49 and 55))
- 2. If  $\langle$ dcs $\rangle$  indicates that 8-bit or UCS2 data coding scheme is used, or  $\langle$ fo $\rangle$  indicates that TP-User-Data-Header-Indication is set: ME/TA converts each 8-bit octet into two IRA character long hexadecimal number. (e.g. octet with integer value 42 is presented to TE as two characters 2A (IRA 50 and 65))
- 3. If <dcs> indicates that GSM 7 bit default alphabet is used:
	- a. If TE character set other than "HEX":ME/TA converts GSM alphabet into current TE character set.
	- b. If TE character set is "HEX": ME/TA converts each 7-bit character of the GSM 7 bit default alphabet into two IRA character long hexadecimal number.
- 4. If <dcs> indicates that 8-bit or UCS2 data coding scheme is used: ME/TA converts each 8-bit octet into two IRA character long hexadecimal number.

#### $<$ fo $>$

Depending on the Command or result code: first octet of GSM 03.40 SMS-DELIVER, SMS-SUBMIT (default 17), SMS-STATUS-REPORT, or SMS-COMMAND (default 2) in integer format. SMS status report is supported under text mode if  $\langle$  fo $>$  is set to 49.

 $<$ mr $>$ 

Message Reference

GSM 03.40 TP-Message-Reference in integer format.

 $\langle$ ra $\rangle$ 

Recipient Address
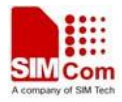

GSM 03.40 TP-Recipient-Address Address-Value field in string format;BCD numbers (or GSM default alphabet characters) are converted to characters of the currently selected TE character set(refer to command AT+CSCS); type of address given by <tora> <tora> Type of Recipient Address GSM 04.11 TP-Recipient-Address Type-of-Address octet in integer format (default refer <toda>) <dt> Discharge Time GSM 03.40 TP-Discharge-Time in time-string format:"yy/MM/dd,hh:mm:ss+zz",where characters indicate year (two last digits),month,day,hour,minutes,seconds and time zone.  $<$ st $>$ Status GSM 03.40 TP-Status in integer format  $0...255$  $<$ ct $>$ Command Type GSM 03.40 TP-Command-Type in integer format 0…255  $\langle$ sn $>$ Serial Number GSM 03.41 CBM Serial Number in integer format <mid> Message Identifier GSM 03.41 CBM Message Identifier in integer format <page> Page Parameter GSM 03.41 CBM Page Parameter bits 4-7 in integer format <pages> Page Parameter GSM 03.41 CBM Page Parameter bits 0-3 in integer format <pdu> In the case of SMS: SC address followed by TPDU in hexadecimal format: ME/TA converts each octet of TP data unit into two IRA character long hexadecimal number. (e.g. octet with integer value

# 42 is presented to TE as two characters 2A (IRA 50 and 65)).

## **Examples**

*AT+CMGL=? +CMGL: ("REC UNREAD","REC READ","STO UNSENT","STO SENT","ALL")*   $OK$ *AT+CMGL="ALL" +CMGL: 1,"STO UNSENT","+10011",,,145,4 Hello World* 

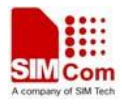

*OK*

## **5.11 AT+CMGR Read message**

## **Description**

The command returns message with location value <index> from message storage <mem1> to the TE.

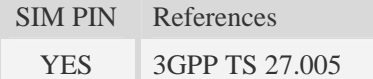

## **Syntax**

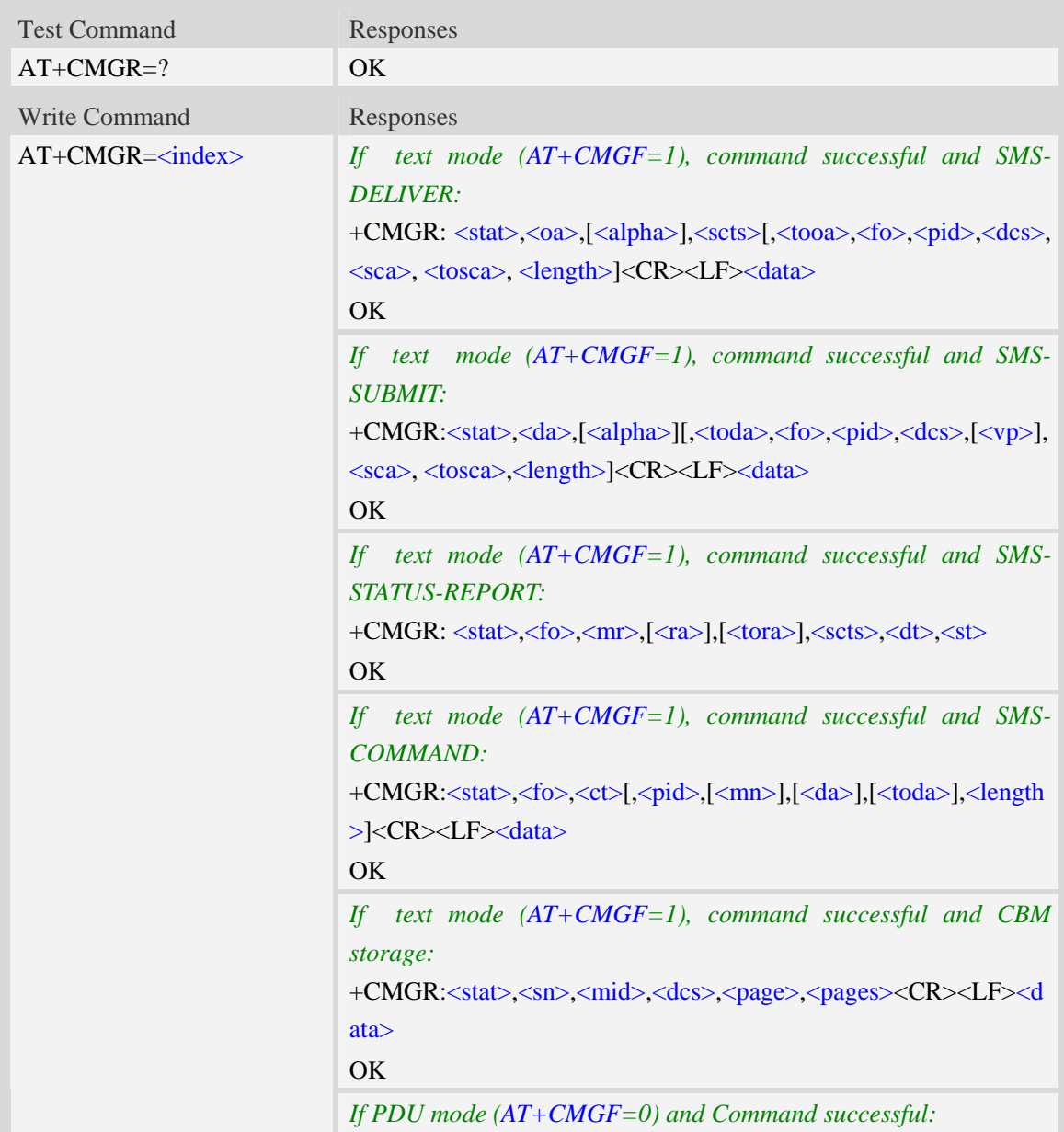

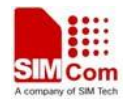

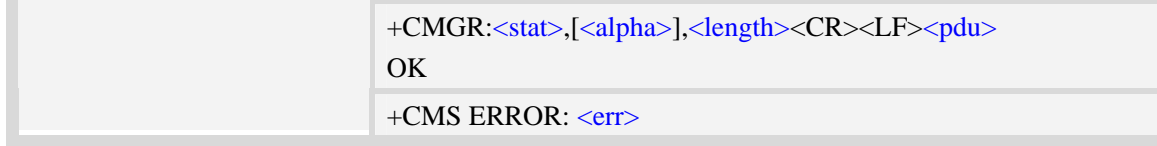

### **Defined values**

#### <index>

Integer type; value in the range of location numbers supported by the associated memory and start with zero.

 $\langle$ stat $\rangle$ 

1.Text Mode:

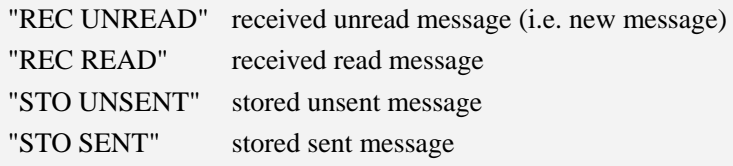

2. PDU Mode:

- 0 received unread message (i.e. new message)
- 1 received read message.
- 2 stored unsent message.
- 3 stored sent message

#### $<$ oa $>$

Originating-Address, Address-Value field in string format; BCD numbers (or GSM 7 bit default alphabet characters) are converted to characters of the currently selected TE character set, type of address given by <tooa>.

<alpha>

String type alphanumeric representation of  $\langle da \rangle$  or  $\langle oa \rangle$  corresponding to the entry found in MT phonebook; implementation of this feature is manufacturer specific; used character set should be the one selected with command Select TE Character Set AT+CSCS.

 $<$ scts $>$ 

TP-Service-Centre-Time-Stamp in time-string format (refer <dt>).

<tooa>

TP-Originating-Address, Type-of-Address octet in integer format. (default refer <toda>).

 $<$ fo $>$ 

Depending on the Command or result code: first octet of GSM 03.40 SMS-DELIVER, SMS-SUBMIT (default 17), SMS-STATUS-REPORT, or SMS-COMMAND (default 2) in integer format. SMS status report is supported under text mode if  $\langle f \circ f \rangle$  is set to 49.

<pid>

Protocol Identifier

GSM 03.40 TP-Protocol-Identifier in integer format

0…255

<dcs>

Depending on the command or result code: SMS Data Coding Scheme (default 0), or Cell Broadcast Data Coding Scheme in integer format.

#### $<$ sca $>$

RP SC address Address-Value field in string format; BCD numbers (or GSM 7 bit default alphabet characters) are converted to characters of the currently selected TE character set, type of address given by <tosca>.

<tosca>

RP SC address Type-of-Address octet in integer format (default refer <toda>).

<length>

Integer type value indicating in the text mode  $(AT+CMGF=1)$  the length of the message body  $\langle \text{data} \rangle$  > (or  $\langle \text{cdata} \rangle$ ) in characters; or in PDU mode (AT+CMGF=0), the length of the actual TP data unit in octets. (i.e. the RP layer SMSC address octets are not counted in the length).

<data>

In the case of SMS: TP-User-Data in text mode responses; format:

- 1 If  $\langle$  dcs $\rangle$  indicates that GSM 7 bit default alphabet is used and  $\langle$  fo $\rangle$  indicates that TP-User-Data-Header-Indication is not set:
	- a. If TE character set other than "HEX": ME/TA converts GSM alphabet into current TE character set.
	- b. If TE character set is "HEX": ME/TA converts each 7-bit character of GSM 7 bit default alphabet into two IRA character long hexadecimal number. (e.g. character Π (GSM 7 bit default alphabet 23) is presented as 17 (IRA 49 and 55)).
- 2 If  $\langle$ dcs> indicates that 8-bit or UCS2 data coding scheme is used, or  $\langle$ fo> indicates that TP-User-Data-Header-Indication is set: ME/TA converts each 8-bit octet into two IRA character long hexadecimal number. (e.g. octet with integer value 42 is presented to TE as two characters 2A (IRA 50 and 65)).
- $3 If <$  dcs> indicates that GSM 7 bit default alphabet is used:
	- a. If TE character set other than "HEX":ME/TA converts GSM alphabet into current TE character set.
	- b. If TE character set is "HEX": ME/TA converts each 7-bit character of the GSM 7 bit default alphabet into two IRA character long hexadecimal number.
- 4 If <dcs> indicates that 8-bit or UCS2 data coding scheme is used: ME/TA converts each 8-bit octet into two IRA character long hexadecimal number.

#### <da>

Destination-Address, Address-Value field in string format; BCD numbers (or GSM 7 bit default alphabet characters) are converted to characters of the currently selected TE character set, type of address given by <toda>.

<toda>

TP-Destination-Address, Type-of-Address octet in integer format. (when first character of  $\langle da \rangle$  is + (IRA 43) default is 145, otherwise default is 129).

 $<$ vp $>$ 

Depending on SMS-SUBMIT <fo> setting: TP-Validity-Period either in integer format (default 167) or in time-string format (refer  $\langle dt \rangle$ ).

 $<$ mr $>$ 

Message Reference

GSM 03.40 TP-Message-Reference in integer format.

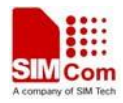

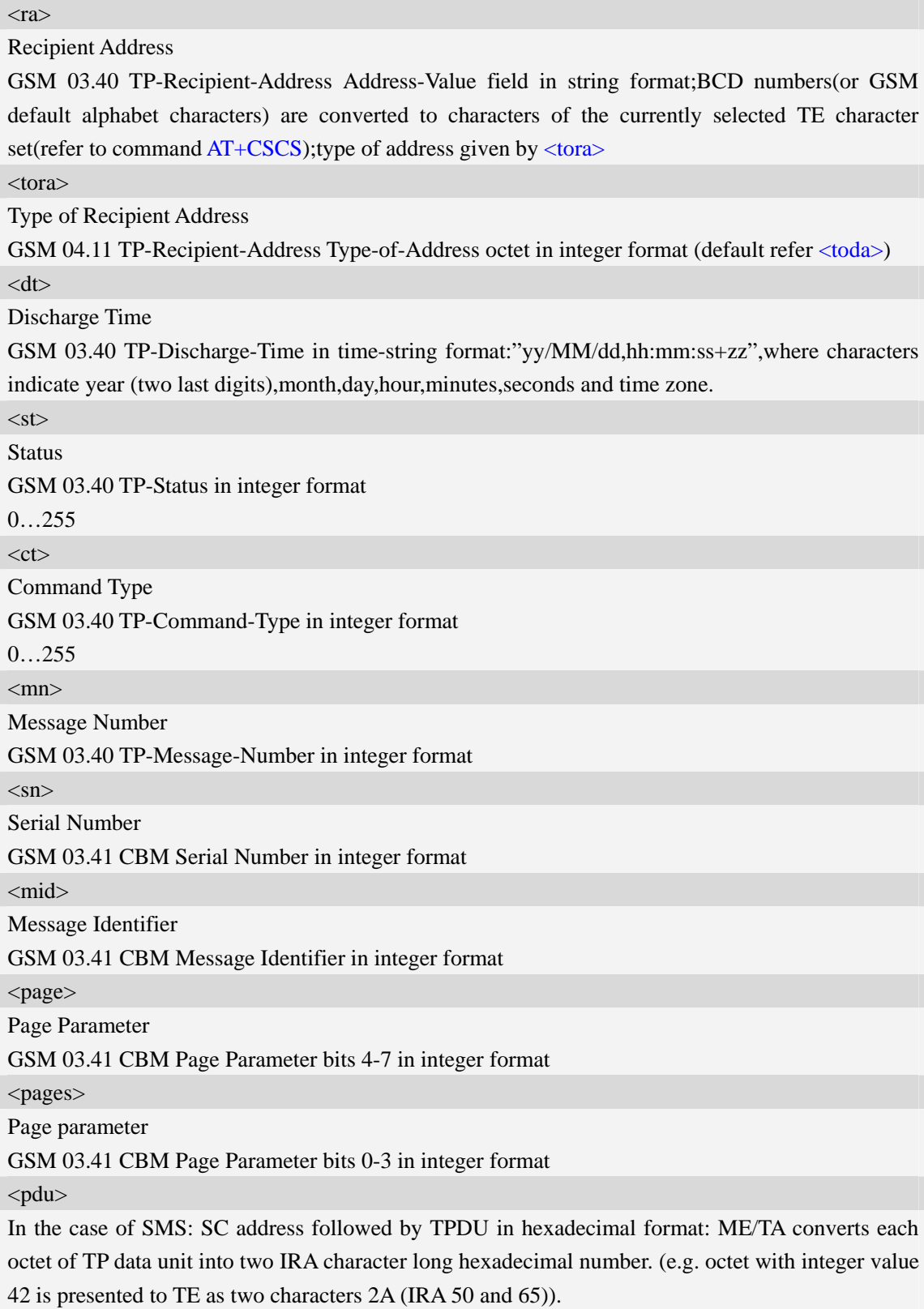

## **Examples**

*AT+CMGR=1* 

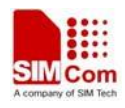

*+CMGR: "STO UNSENT","+10011",,145,17,0,0,167,"+8613800100500",145,4 Hello World OK* 

## **5.12 AT+CMGS Send message**

### **Description**

The command is used to send message from a TE to the network (SMS-SUBMIT).

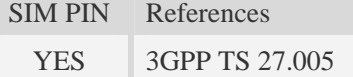

## **Syntax**

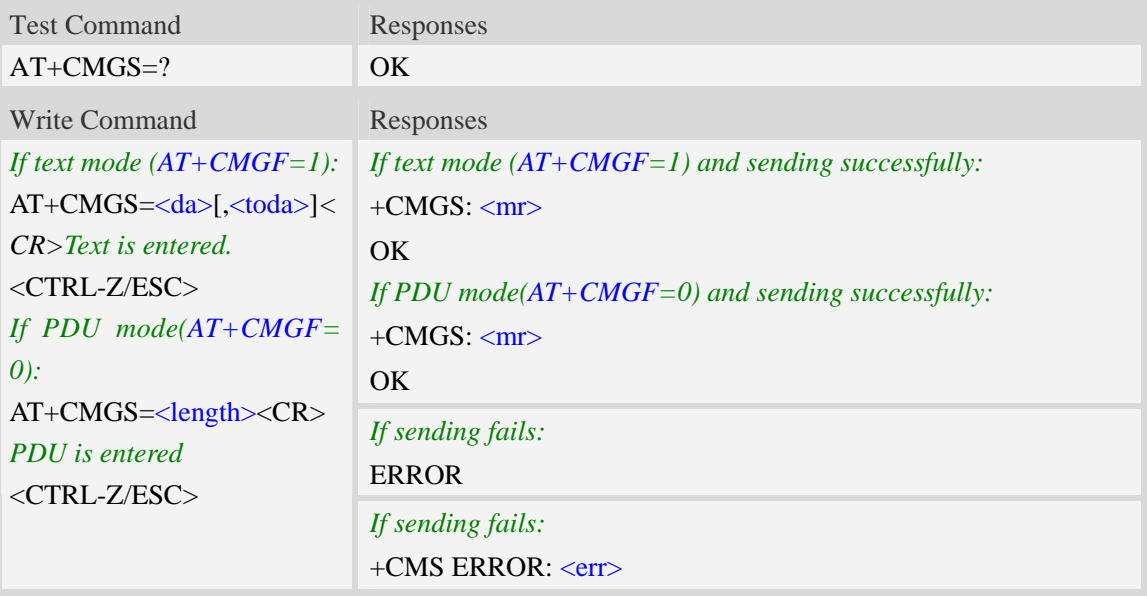

## **Defined values**

#### <da>

Destination-Address, Address-Value field in string format; BCD numbers (or GSM 7 bit default alphabet characters) are converted to characters of the currently selected TE character set, type of address given by <toda>.

<toda>

TP-Destination-Address, Type-of-Address octet in integer format. (when first character of  $\langle da \rangle$  is + (IRA 43) default is 145, otherwise default is 129).

<length>

integer type value indicating in the text mode  $(AT+CMGF=1)$  the length of the message body  $\langle \text{data} \rangle$  > (or  $\langle \text{cdata} \rangle$ ) in characters; or in PDU mode (AT+CMGF=0), the length of the actual TP data unit in octets. (i.e. the RP layer SMSC address octets are not counted in the length)  $<$ mr $>$ 

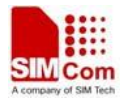

Message Reference

GSM 03.40 TP-Message-Reference in integer format.

**NOTE** In text mode, the maximum length of an SMS depends on the used coding scheme: It is 160 characters if the 7 bit GSM coding scheme is used.

## **Examples**

```
AT+CMGS="13012832788"<CR>(TEXT MODE) 
> ABCD<ctrl-Z/ESC> 
+CMGS: 46 
OK
```
## **5.13 AT+CMSS Send message from storage**

## **Description**

The command is used to send message with location value <index> from preferred message storage <mem2> to the network (SMS-SUBMIT or SMS-COMMAND).

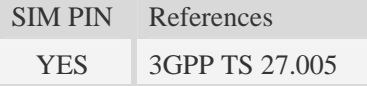

## **Syntax**

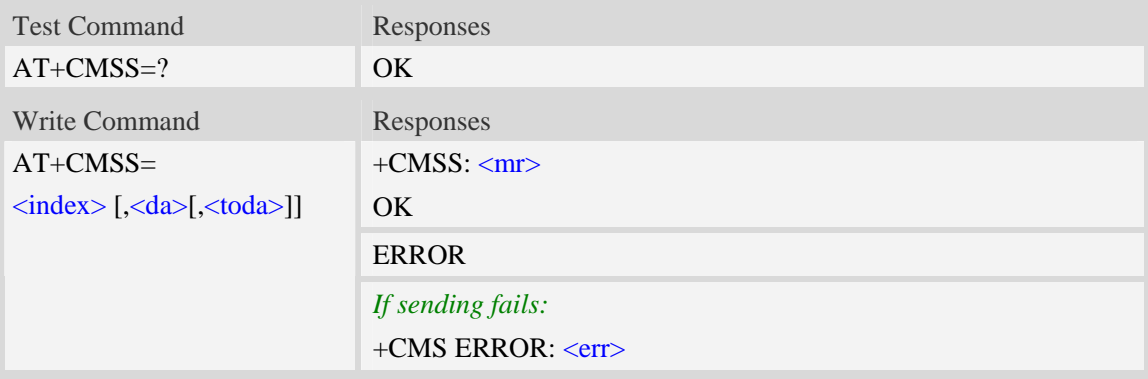

## **Defined values**

<index>

Integer type; value in the range of location numbers supported by the associated memory and start with zero.

<da>

Destination-Address, Address-Value field in string format; BCD numbers (or GSM 7 bit default alphabet characters) are converted to characters of the currently selected TE character set, type of address given by <toda>.

<mr>

Message Reference

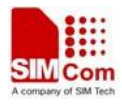

GSM 03.40 TP-Message-Reference in integer format.

<toda>

TP-Destination-Address, Type-of-Address octet in integer format. (when first character of  $\langle da \rangle$  is + (IRA 43) default is 145, otherwise default is 129).

NOTE In text mode, the maximum length of an SMS depends on the used coding scheme: It is 160 characters if the 7 bit GSM coding scheme is used.

## **Examples**

```
AT+CMSS=3 
+CMSS: 0 
OK 
AT+CMSS=3,"13012345678" 
+CMSS: 55 
OK
```
## **5.14 AT+CMGW Write message to memory**

## **Description**

The command is used to store message (either SMS-DELIVER or SMS-SUBMIT) to memory storage <mem2>.

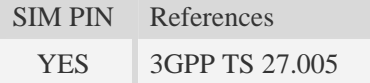

## **Syntax**

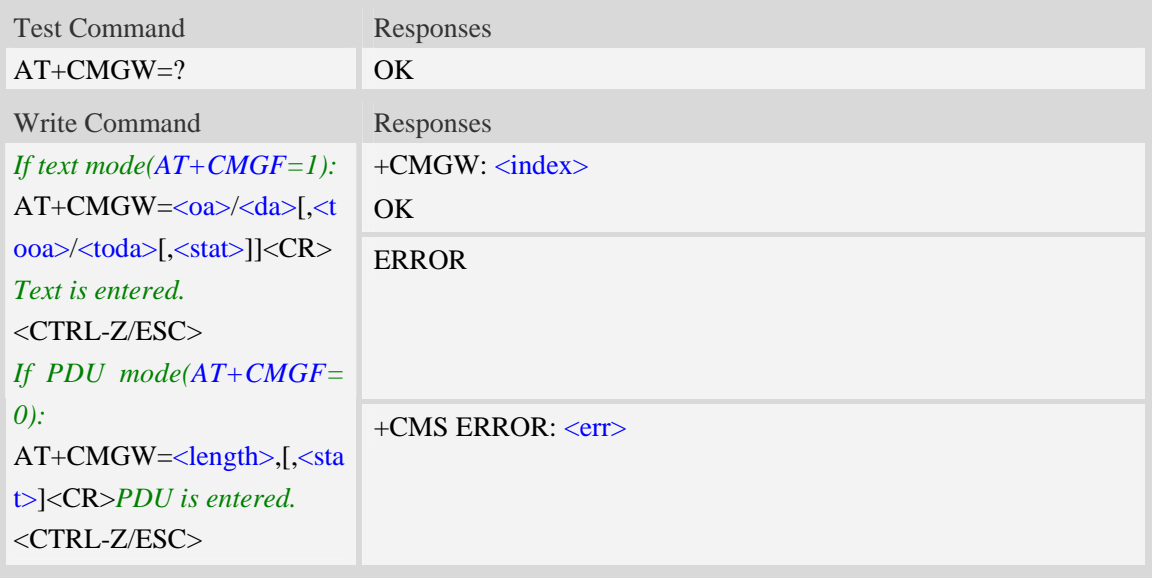

## **Defined values**

### <index>

Integer type; value in the range of location numbers supported by the associated memory and start with zero.

 $<$ oa $>$ 

Originating-Address, Address-Value field in string format; BCD numbers (or GSM 7 bit default alphabet characters) are converted to characters of the currently selected TE character set, type of address given by <tooa>.

 $<$ tooa $>$ 

TP-Originating-Address, Type-of-Address octet in integer format. (default refer <toda>).

 $<$ da $>$ 

Destination-Address, Address-Value field in string format; BCD numbers (or GSM 7 bit default alphabet characters) are converted to characters of the currently selected TE character set, type of address given by <toda>.

<toda>

TP-Destination-Address, Type-of-Address octet in integer format. (when first character of  $\langle da \rangle$  is + (IRA 43) default is 145, otherwise default is 129).

<length>

Integer type value indicating in the text mode  $(AT+CMGF=1)$  the length of the message body  $\langle \text{data} \rangle$  > (or  $\langle \text{cdata} \rangle$ ) in characters; or in PDU mode (AT+CMGF=0), the length of the actual TP data unit in octets. (i.e. the RP layer SMSC address octets are not counted in the length).

 $<$ stat $>$ 

#### 1. Text Mode:

"STO UNSENT" stored unsent message "STO SENT" stored sent message

2. PDU Mode:

2 – stored unsent message

3 – stored sent message

**NOTE** In text mode, the maximum length of an SMS depends on the used coding scheme: It is 160 characters if the 7 bit GSM coding scheme is used.

#### **Examples**

```
AT+CMGW="13012832788" <CR> (TEXT MODE) 
ABCD<ctrl-Z/ESC> 
+CMGW:1 
OK
```
## **5.15 AT+CMGD Delete message**

#### **Description**

The command is used to delete message from preferred message storage  $\leq$ mem1 $>$  location <index>.

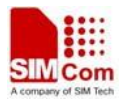

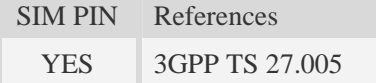

#### **Syntax**

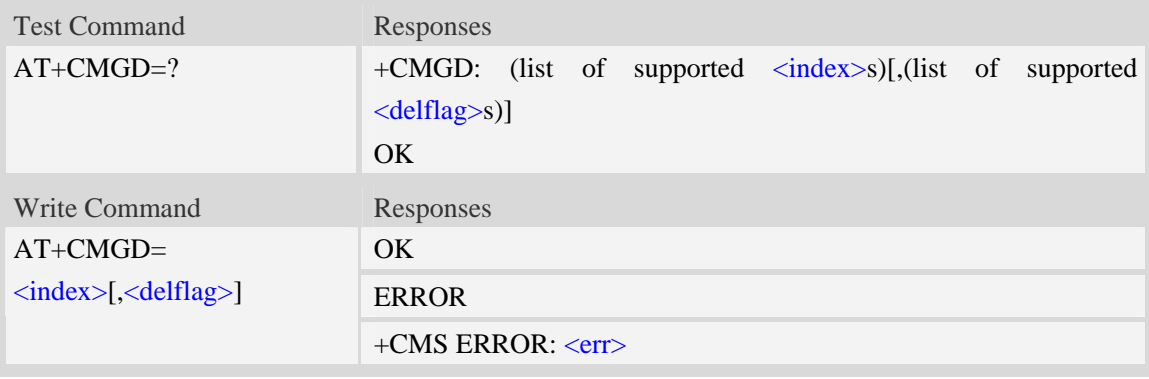

## **Defined values**

#### <index>

Integer type; value in the range of location numbers supported by the associated memory and start with zero.

<delflag>

- 0 (or omitted) Delete the message specified in  $\langle$ index>.
- 1 Delete all read messages from preferred message storage, leaving unread messages and stored mobile originated messages (whether sent or not) untouched.
- 2 Delete all read messages from preferred message storage and sent mobile originated messages, leaving unread messages and unsent mobile originated messages untouched.
- 3 Delete all read messages from preferred message storage, sent and unsent mobile originated messages leaving unread messages untouched.
- 4 Delete all messages from preferred message storage including unread messages.

**NOTE** If set  $\langle$ delflag $>=$ 1, 2, 3 or 4,  $\langle$ index $>=$  is omitted, such as AT+CMGD=,1.

## **Examples**

*AT+CMGD=1 OK* 

## **5.16 AT+CSMP Set text mode parameters**

#### **Description**

The command is used to select values for additional parameters needed when SM is sent to the network or placed in storage when text format message mode is selected.

SIM PIN References

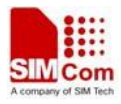

YES 3GPP TS 27.005

#### **Syntax**

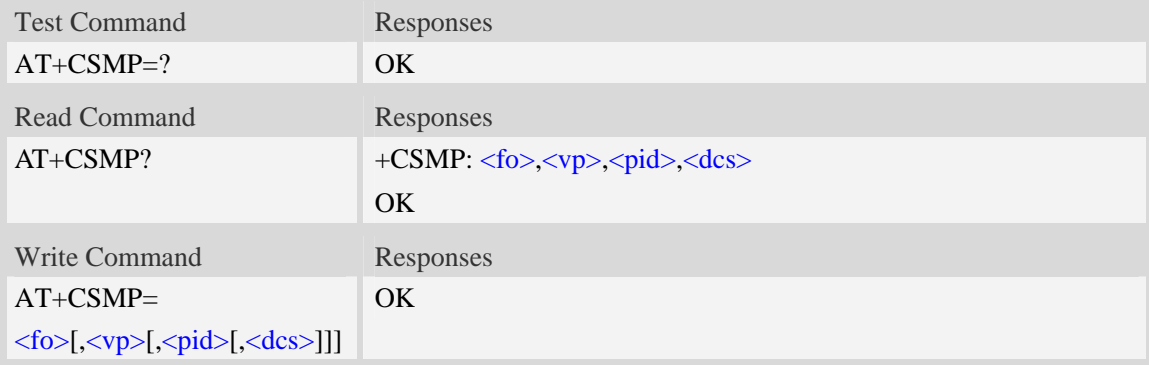

#### **Defined values**

#### <fo>

Depending on the Command or result code: first octet of GSM 03.40 SMS-DELIVER, SMS-SUBMIT (default 17), SMS-STATUS-REPORT, or SMS-COMMAND (default 2) in integer format. SMS status report is supported under text mode if  $\langle f \circ f \rangle$  is set to 49.

 $<$ vp $>$ 

Depending on SMS-SUBMIT <fo> setting: GSM 03.40,TP-Validity-Period either in integer format (default 167), in time-string format, or if is supported, in enhanced format (hexadecimal coded string with quotes),  $\left(\langle vp \rangle$  is in range 0... 255).

<pid>

GSM 03.40 TP-Protocol-Identifier in integer format (default 0).

 $<$ dcs $>$ 

GSM 03.38 SMS Data Coding Scheme (default 0), or Cell Broadcast Data Coding Scheme in integer format depending on the command or result code.

#### **Examples**

*AT+CSMP=17,23,64,244 OK* 

## **5.17 AT+CMGRO Read message only**

#### **Description**

The command returns message with location value  $\langle$ index> from message storage  $\langle$ mem1> to the TE, but the message's status don't change.

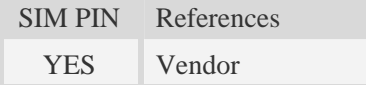

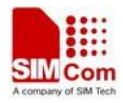

## **Syntax**

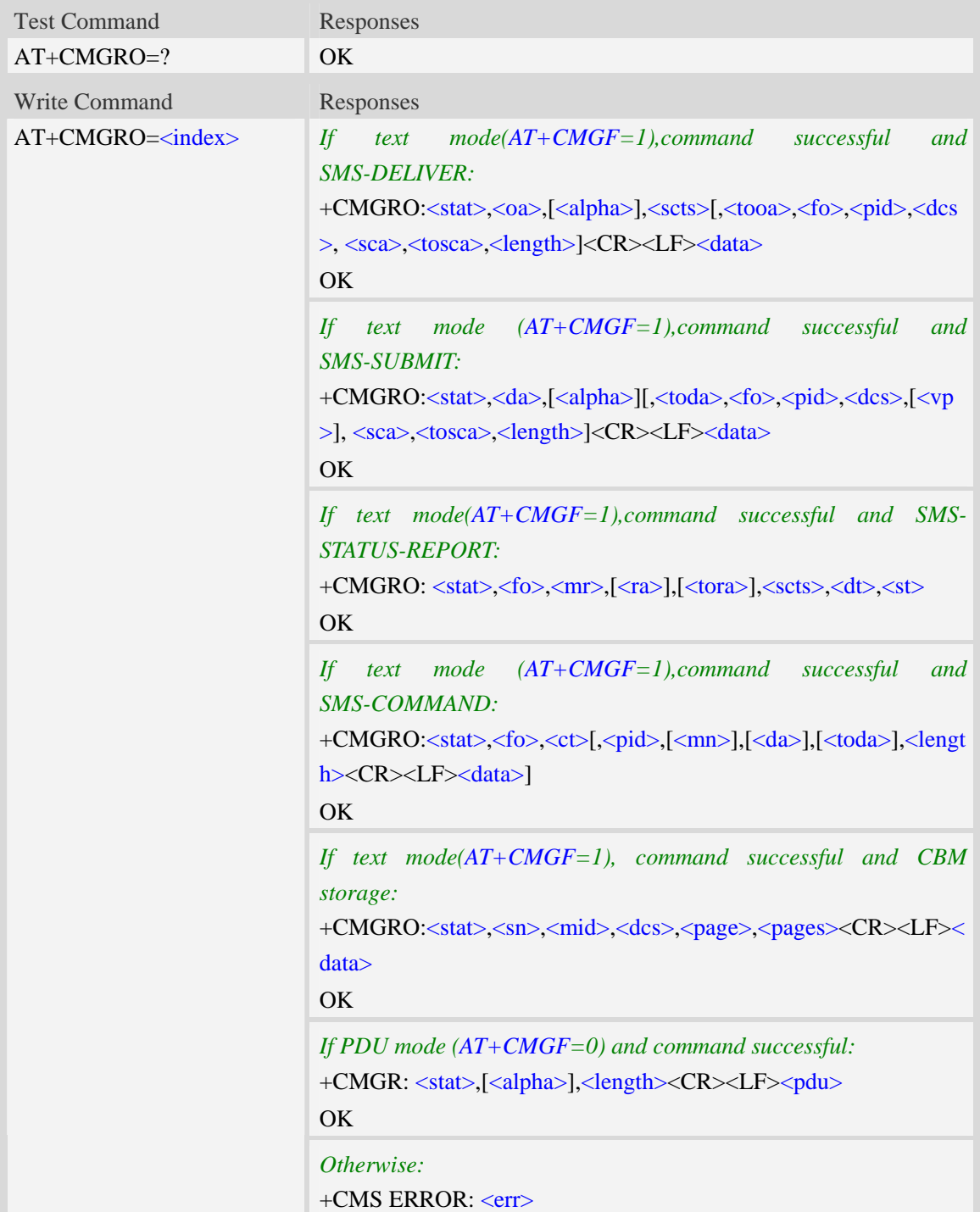

## **Defined values**

Refer to command AT+CMGR.

## **Examples**

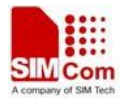

```
AT+CMGRO=6 
+CMGRO:"REC READ","+8613917787249",,"06/07/10,12:09:38+32",145,4,0,0,"+86138002105 
00",145,4 
abcd 
OK
```
## **5.18 AT+CMGMT Change message status**

## **Description**

The command is used to change the message status. If the status is unread, it will be changed read. Other statuses don't change.

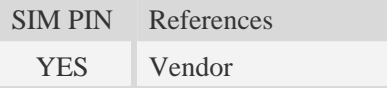

## **Syntax**

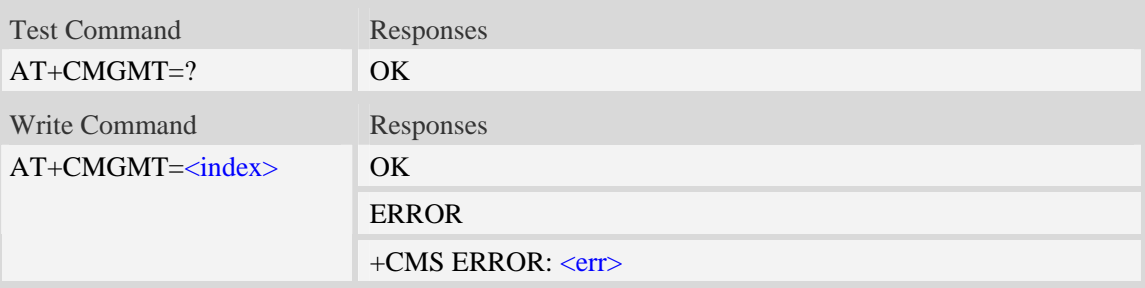

## **Defined values**

<index>

Integer type; value in the range of location numbers supported by the associated memory and start with zero.

## **Examples**

```
AT+CMGMT=1 
OK
```
## **5.19 AT+CMVP Set message valid period**

## **Description**

This command is used to set valid period for sending short message.

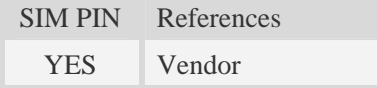

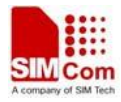

## **Syntax**

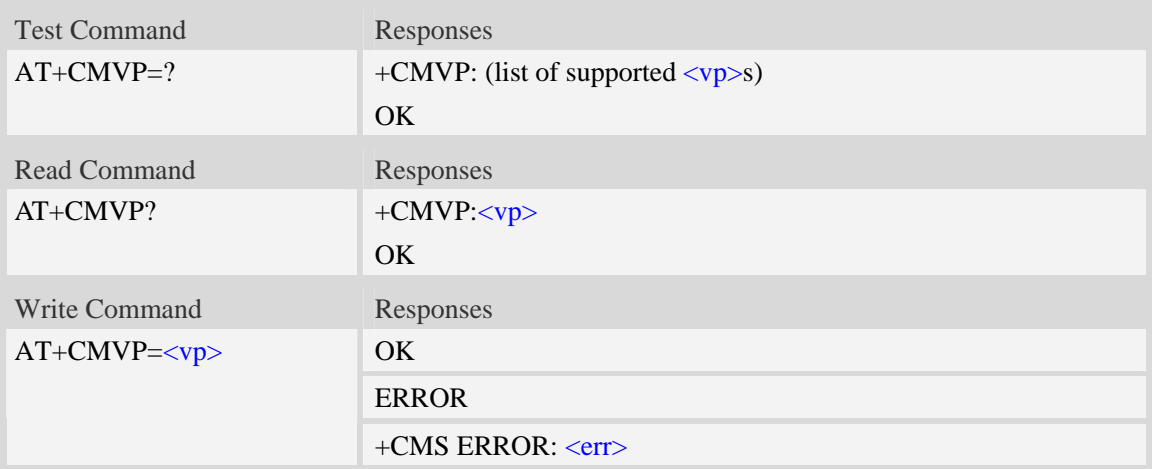

## **Defined values**

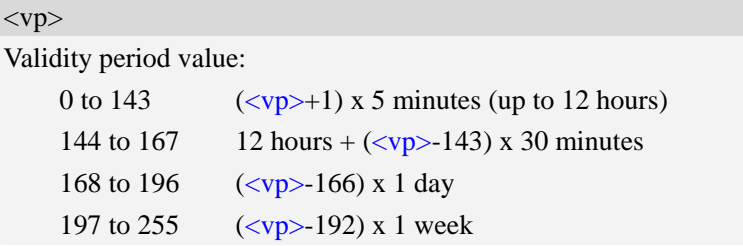

## **Examples**

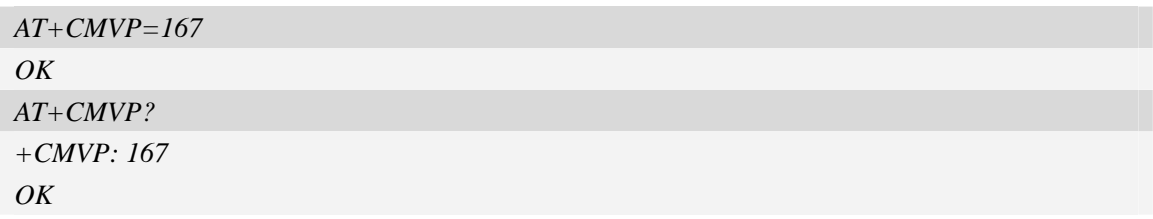

# **5.20 AT+CMGRD Read and delete message**

## **Description**

The command is used to read message, and delete the message at the same time. It integrate AT+CMGR and AT+CMGD, but it doesn't change the message status.

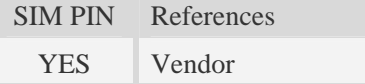

## **Syntax**

Test Command Responses

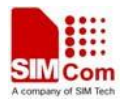

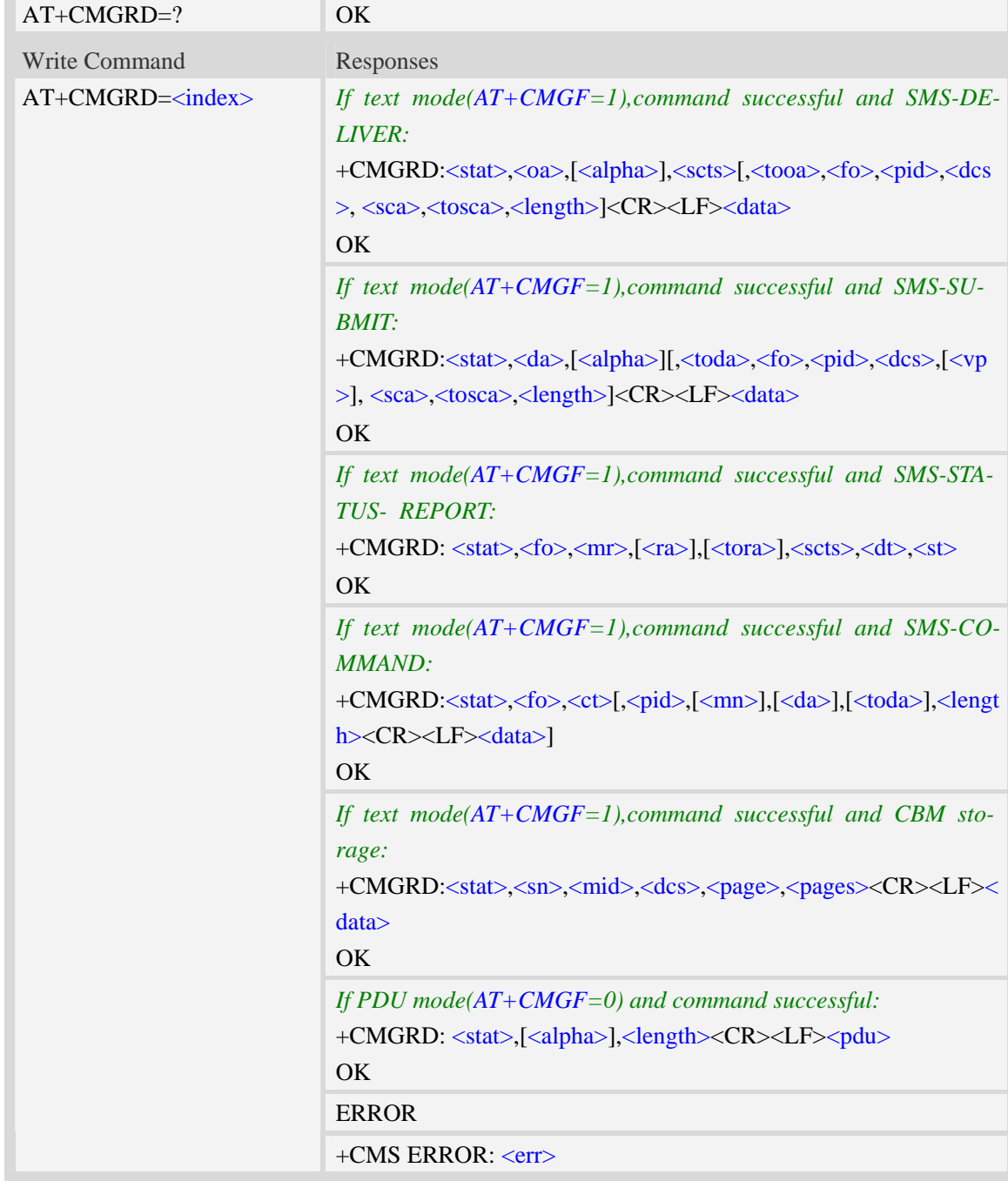

### **Defined values**

Refer to command AT+CMGR.

## **Examples**

*AT+CMGRD=6 +CMGRD:"REC READ","+8613917787249",,"06/07/10,12:09:38+32",145,4,0,0, "+86138002105 00",145,4 How do you do* 

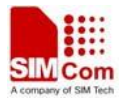

*OK* 

## **5.21 AT+CMGSO Send message quickly**

### **Description**

The command is used to send message from a TE to the network (SMS-SUBMIT). But it's different from AT+CMGS. This command only need one time input, and wait for ">" needless.

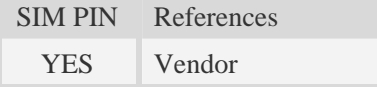

### **Syntax**

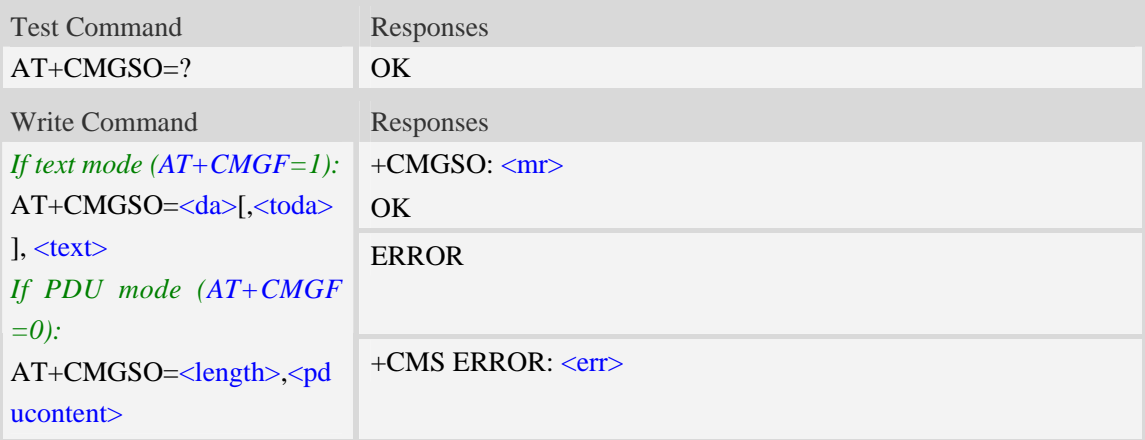

## **Defined values**

 $<$ mr $>$ Message Reference GSM 03.40 TP-Message-Reference in integer format. <da> Destination-Address, Address-Value field in string format; BCD numbers (or GSM 7 bit default alphabet characters) are converted to characters of the currently selected TE character set, type of address given by <toda>.

<length>

Integer type value indicating in the text mode  $(AT+CMGF=1)$  the length of the message body  $\langle \text{data} \rangle$  > (or  $\langle \text{cdata} \rangle$ ) in characters; or in PDU mode (AT+CMGF=0), the length of the actual TP data unit in octets. (i.e. the RP layer SMSC address octets are not counted in the length).

<toda>

TP-Destination-Address, Type-of-Address octet in integer format. (when first character of  $\langle da \rangle$  is + (IRA 43) default is 145, otherwise default is 129).

 $<$ text $>$ 

Content of message.

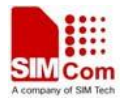

<pducontent>

Content of message.

**NOTE** In text mode, the maximum length of an SMS depends on the used coding scheme: It is 160 characters if the 7 bit GSM coding scheme is used.

## **Examples**

```
AT+CMGSO="10086","YECX" 
+CMGSO: 128 
OK
```
## **5.22 AT+CMGWO Write message to memory quickly**

## **Description**

The command stores message (either SMS-DELIVER or SMS-SUBMIT) to memory storage  $\langle$ mem2 $\rangle$ . But it's different from AT+CMGW. This command only need one time input, and wait for ">" needless.

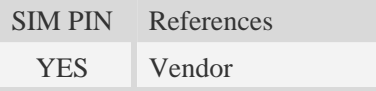

## **Syntax**

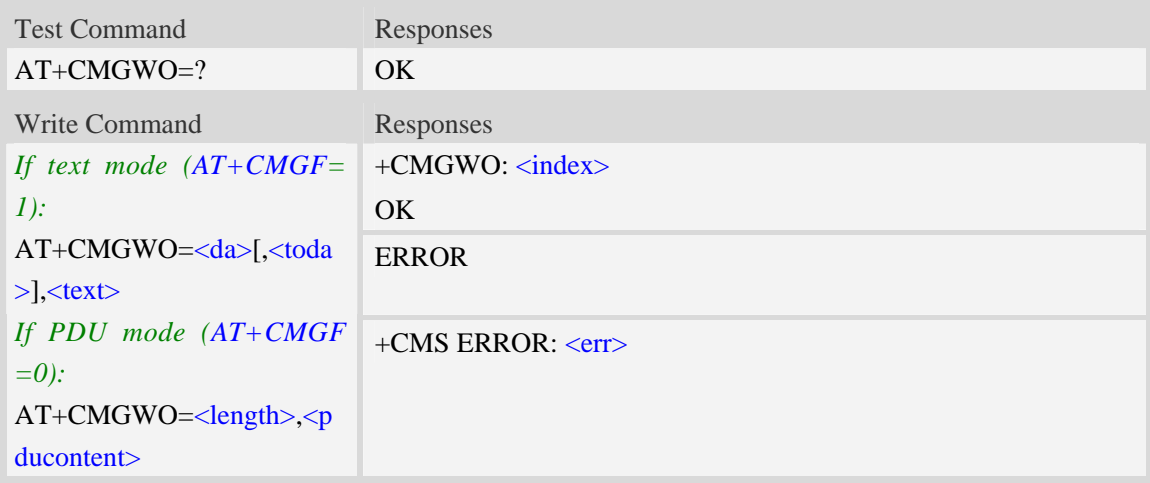

## **Defined values**

#### <index>

Integer type; value in the range of location numbers supported by the associated memory and start with zero.

<da>

Destination-Address, Address-Value field in string format; BCD numbers (or GSM 7 bit default alphabet characters) are converted to characters of the currently selected TE character set, type of

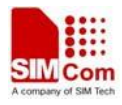

address given by <toda>.

<toda>

TP-Destination-Address, Type-of-Address octet in integer format. (when first character of  $\langle da \rangle$  is + (IRA 43) default is 145, otherwise default is 129).

 $<$ text $>$ 

Content of message.

<pducontent>

Content of message.

### **Examples**

*AT+CMGWO="13012832788","ABCD" +CMGWO: 1 OK* 

## **5.23 AT+CMGSEX Send message**

### **Description**

The command is used to send message from a TE to the network (SMS-SUBMIT).

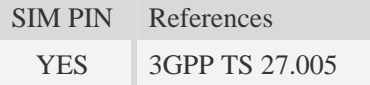

### **Syntax**

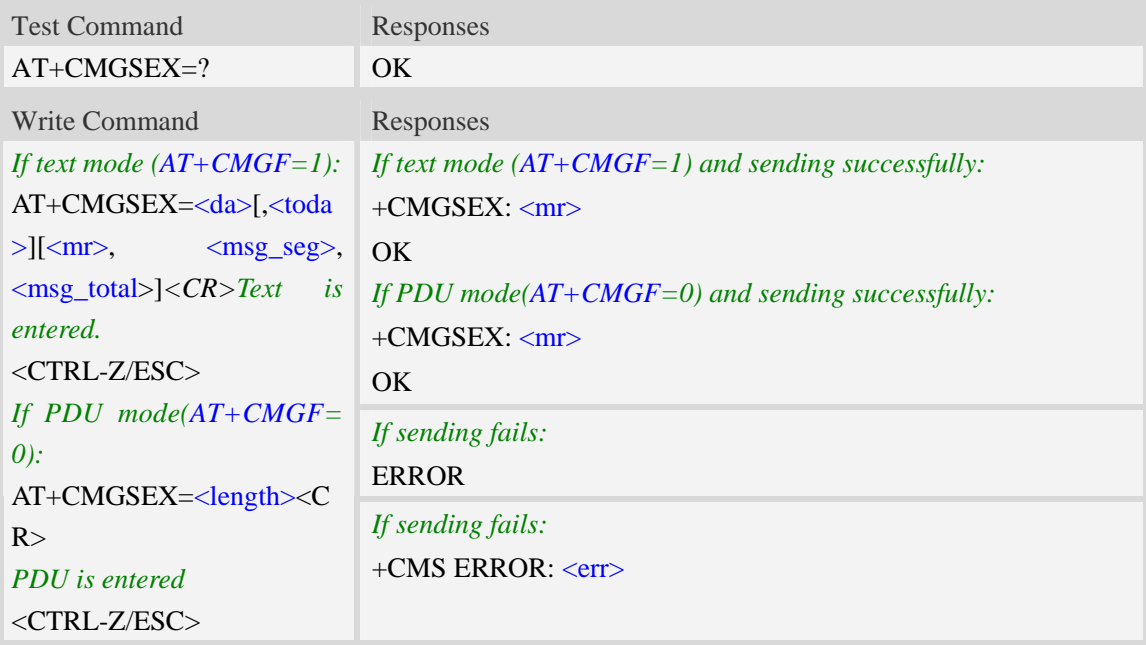

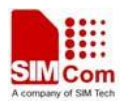

## **Defined values**

#### <da>

Destination-Address, Address-Value field in string format; BCD numbers (or GSM 7 bit default alphabet characters) are converted to characters of the currently selected TE character set, type of address given by <toda>.

#### <toda>

TP-Destination-Address, Type-of-Address octet in integer format. (When first character of <da> is + (IRA 43) default is 145, otherwise default is 129).

<length>

Integer type value indicating in the text mode  $(AT+CMGF=1)$  the length of the message body  $\langle \text{data} \rangle$  > (or  $\langle \text{cdata} \rangle$ ) in characters; or in PDU mode (AT+CMGF=0), the length of the actual TP data unit in octets. (i.e. the RP layer SMSC address octets are not counted in the length) <mr>

Message Reference

GSM 03.40 TP-Message-Reference in integer format.

<msg\_seg>

The segment number for long sms

<msg\_total>

The total number of the segments for long sms

NOTE In text mode, the maximum length of an SMS depends on the used coding scheme: For single SMS, it is 160 characters if the 7 bit GSM coding scheme is used; For multiple long sms, it is 153 characters if the 7 bit GSM coding scheme is used.

## **Examples**

```
AT+CMGSEX="13012832788", 190, 1, 2<CR>(TEXT MODE) 
> ABCD<ctrl-Z/ESC> 
+CMGSEX: 190 
OK
AT+CMGSEX="13012832788", 190, 2, 2<CR>(TEXT MODE) 
> EFGH<ctrl-Z/ESC> 
+CMGSEX: 190 
OK
```
## **5.24 AT+CMGENREF Generate a new message reference**

#### **Description**

The command is used to generate a new message reference which can be used by AT+CMGSEX.

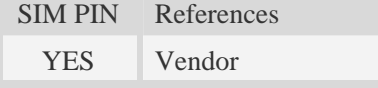

**Syntax** 

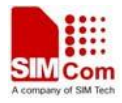

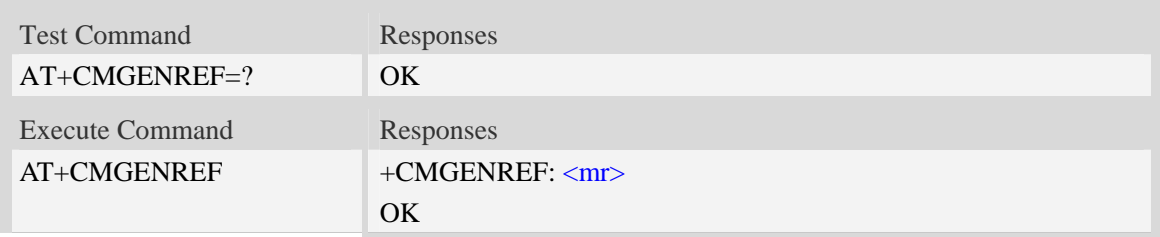

## **Defined values**

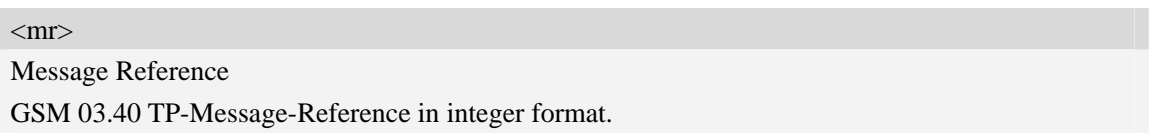

## **Examples**

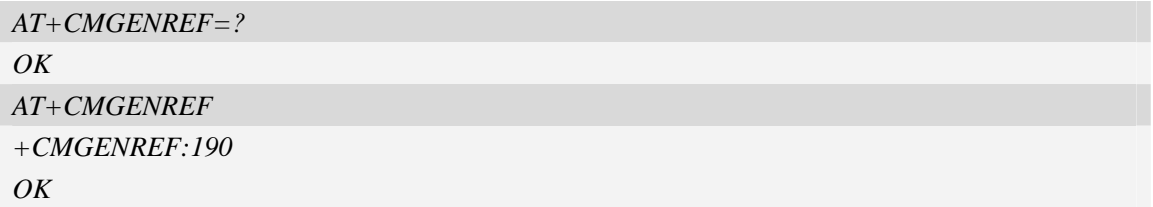

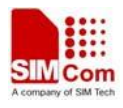

# **6 Network Service Related Commands**

## **6.1 AT+CREG Network registration**

## **Description**

Write command controls the presentation of an unsolicited result code +CREG:  $\langle$ stat $\rangle$  when  $\langle$ n $\rangle$ =1 and there is a change in the ME network registration status.

Read command returns the status of result code presentation and an integer <stat> which shows whether the network has currently indicated the registration of the ME.

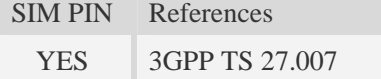

## **Syntax**

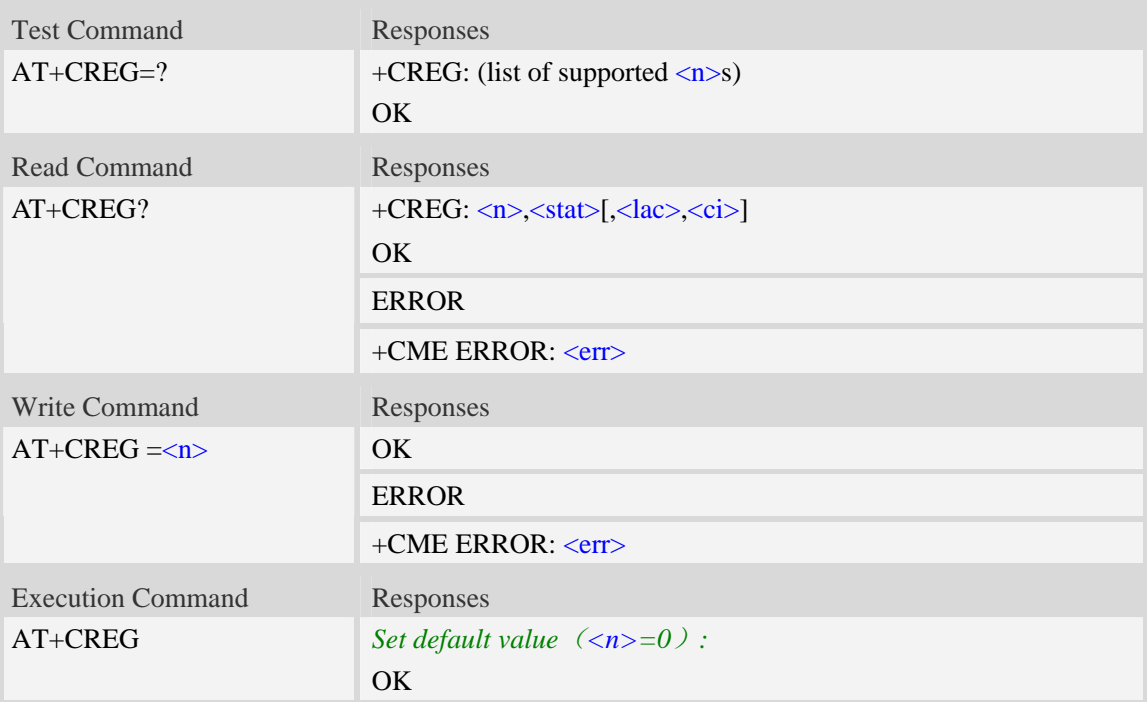

## **Defined values**

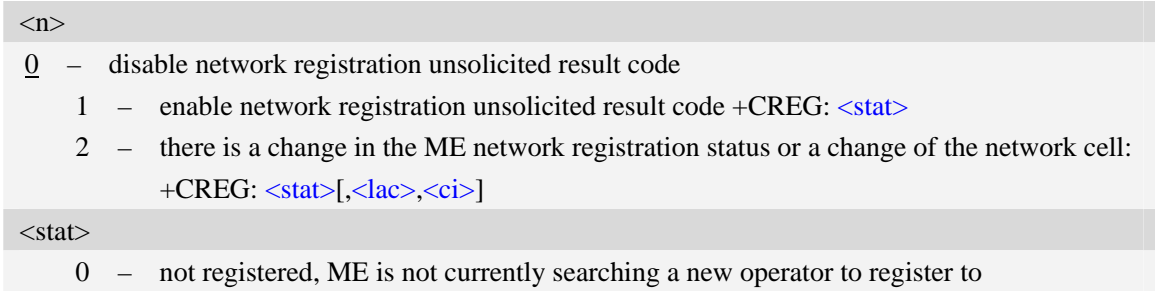

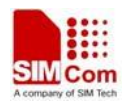

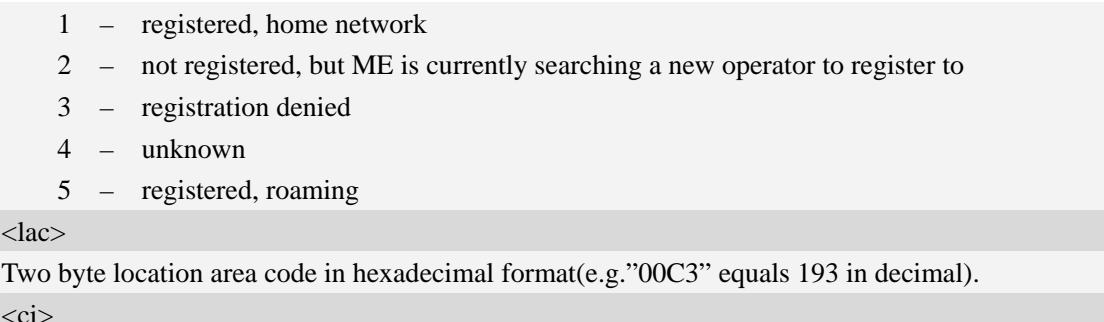

Two byte cell ID in hexadecimal format.

### **Examples**

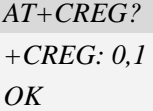

## **6.2 AT+COPS Operator selection**

#### **Description**

Write command forces an attempt to select and register the GSM/UMTS network operator. <mode> is used to select whether the selection is done automatically by the ME or is forced by this command to operator  $\langle$ oper $\rangle$  (it shall be given in format  $\langle$  format $\rangle$ ). If the selected operator is not available, no other operator shall be selected (except  $\langle$  mode $\rangle$ =4). The selected operator name format shall apply to further read commands  $(AT+COPS?)$  also.  $\langle$ mode $>=$ 2 forces an attempt to deregister from the network. The selected mode affects to all further network registration (e.g. after <mode>=2, ME shall be unregistered until <mode>=0 or 1 is selected).

Read command returns the current mode and the currently selected operator. If no operator is selected, <format> and <oper> are omitted.

Test command returns a list of quadruplets, each representing an operator present in the network. Quadruplet consists of an integer indicating the availability of the operator  $\lt$ stat $\gt$ , long and short alphanumeric format of the name of the operator, and numeric format representation of the operator. Any of the formats may be unavailable and should then be an empty field. The list of operators shall be in order: home network, networks referenced in SIM, and other networks.

It is recommended (although optional) that after the operator list TA returns lists of supported <mode>s and <format>s. These lists shall be delimited from the operator list by two commas. When executing AT+COPS=?, any input from serial port will stop this command.

SIM PIN References

NO 3GPP TS 27.007

#### **Syntax**

Test Command Responses

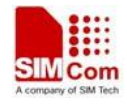

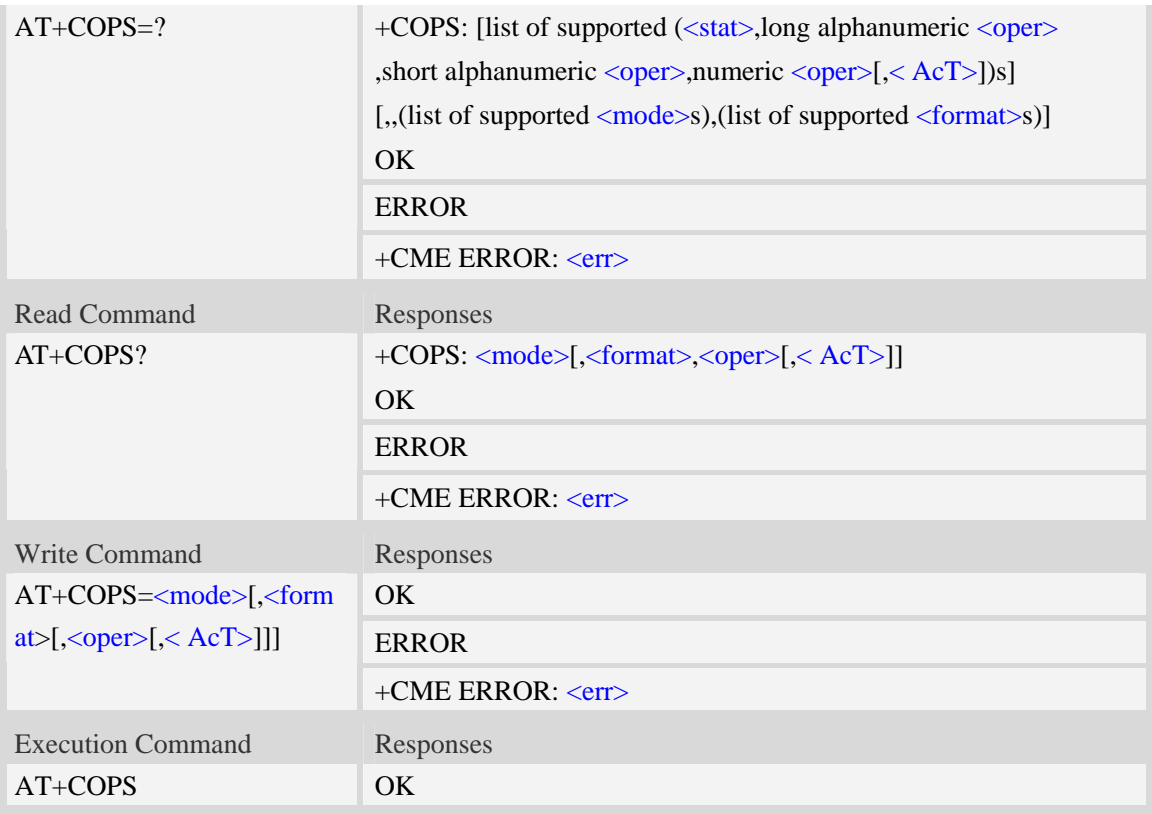

## **Defined values**

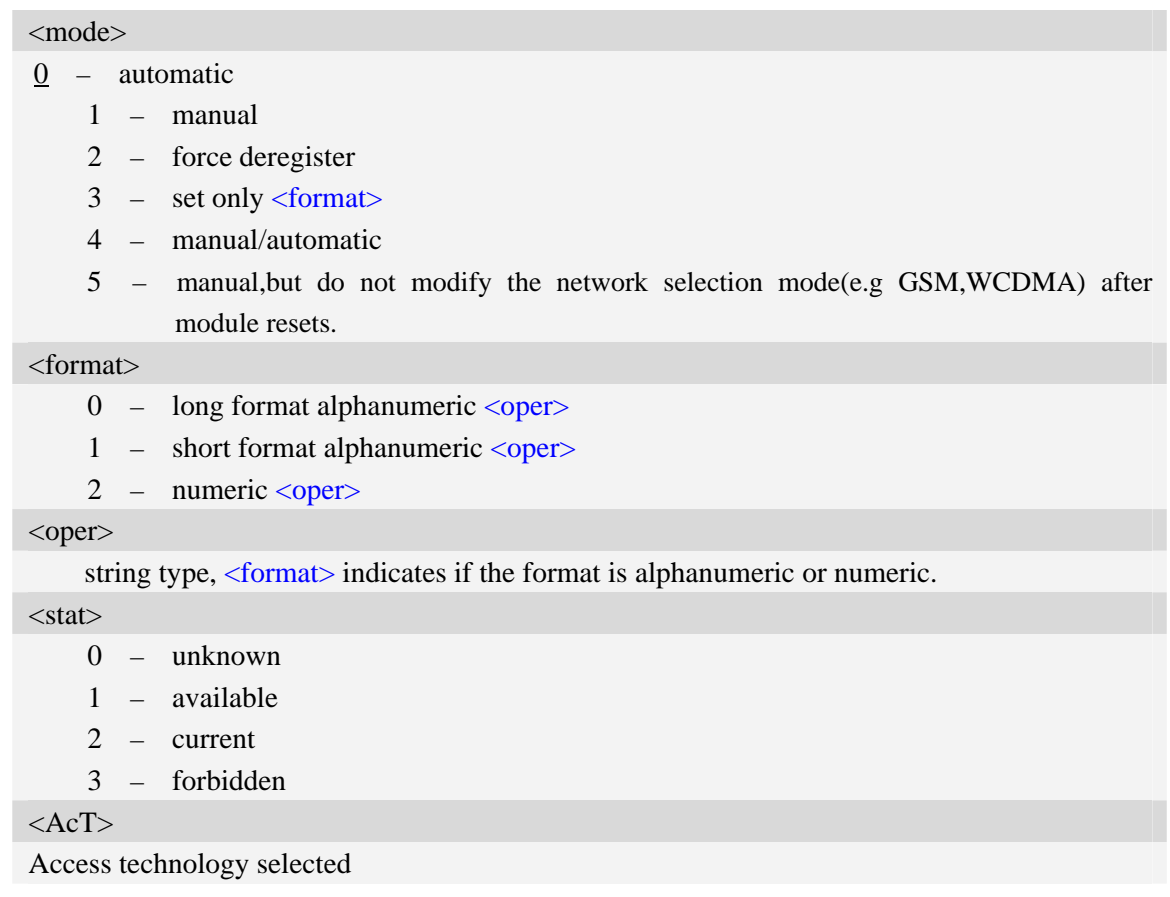

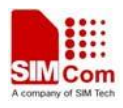

 $0 -$  GSM

- 1 GSM Compact
- 2 UTRAN

## **Examples**

*AT+COPS? +COPS: 0,0,"China Mobile Com",0 OK AT+COPS=? +COPS:(2,"China Unicom","Unicom","46001",0),(3,"China Mobile Com","DGTMPT", "46000",0),,(0,1,2,3,4),(0,1,2)* 

*OK*

## **6.3 AT+CLCK Facility lock**

## **Description**

The command is used to lock, unlock or interrogate a ME or a network facility  $\langle$ fac>. Password is normally needed to do such actions. When querying the status of a network service (<mode>=2) the response line for 'not active' case (<status>=0) should be returned only if service is not active for any <class>.

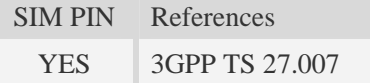

## **Syntax**

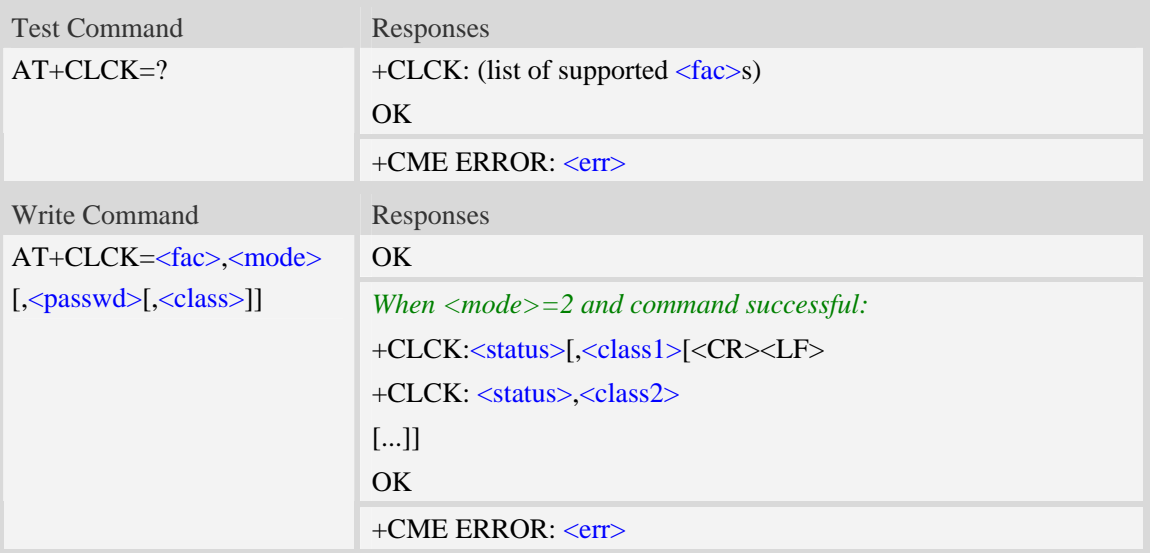

## **Defined values**

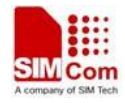

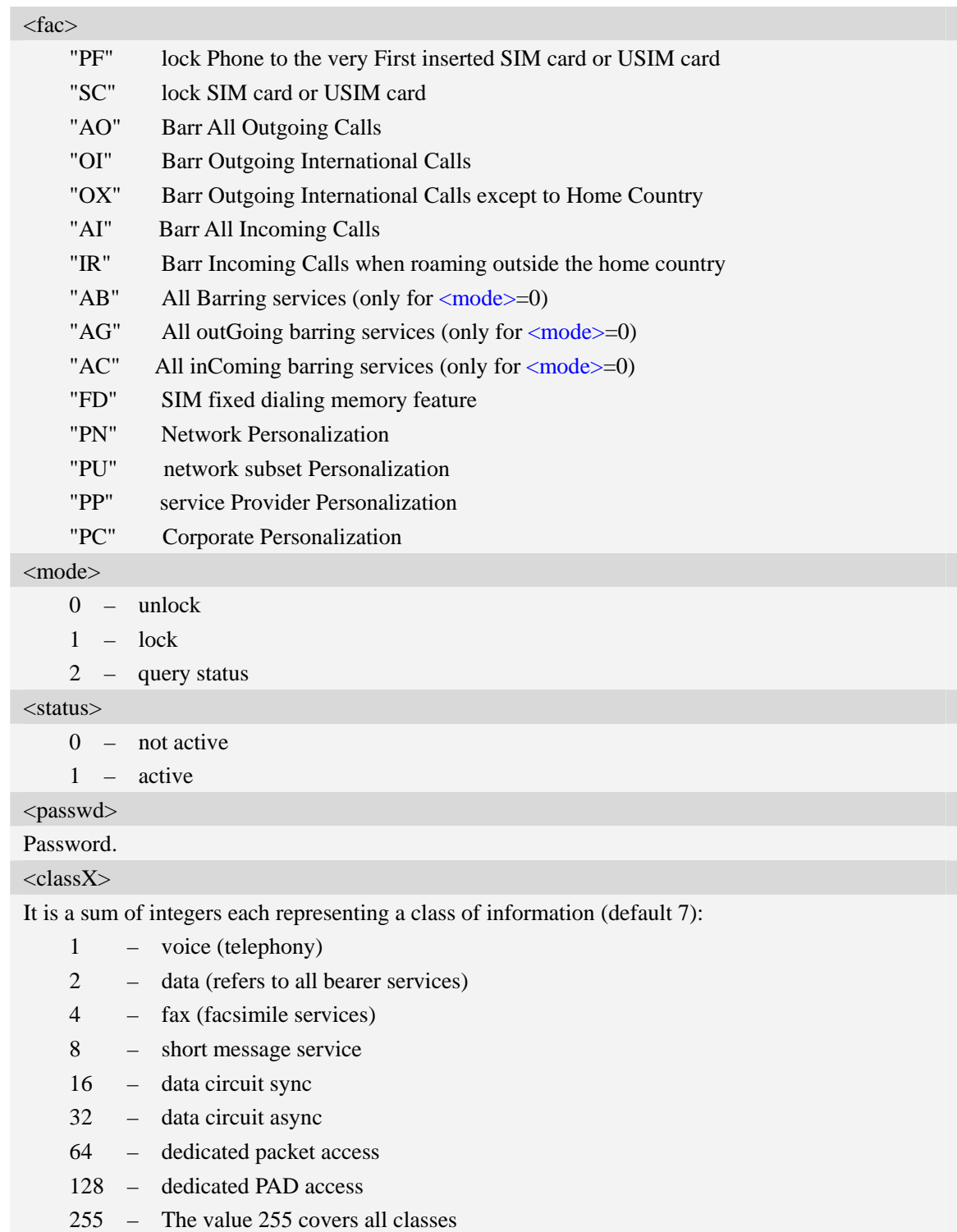

## **Examples**

*AT+CLCK="SC",2 +CLCK: 0 OK* 

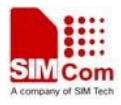

## **6.4 AT+CPWD Change password**

#### **Description**

Write command sets a new password for the facility lock function defined by command Facility Lock AT+CLCK.

Test command returns a list of pairs which present the available facilities and the maximum length of their password.

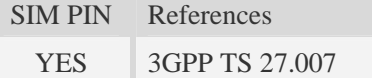

#### **Syntax**

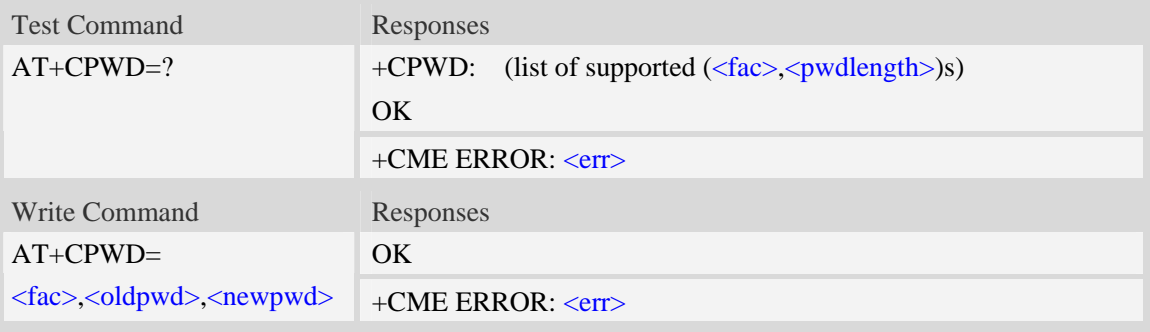

## **Defined values**

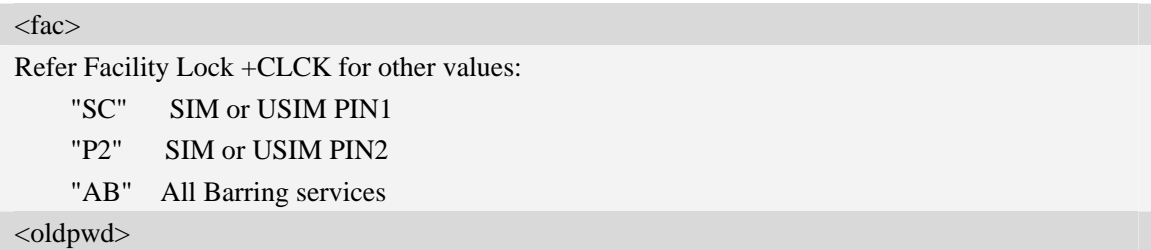

String type, it shall be the same as password specified for the facility from the ME user interface or with command Change Password AT+CPWD.

<newpwd>

String type, it is the new password; maximum length of password can be determined with <pwdlength>.

<pwdlength>

Integer type, max length of password.

## **Examples**

```
AT+CPWD=? 
+CPWD: ("AB",4),("SC",8),("P2",8) 
OK
```
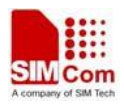

## **6.5 AT+CLIP Calling line identification presentation**

### **Description**

The command refers to the GSM/UMTS supplementary service CLIP (Calling Line Identification Presentation) that enables a called subscriber to get the calling line identity (CLI) of the calling party when receiving a mobile terminated call.

Write command enables or disables the presentation of the CLI at the TE. It has no effect on the execution of the supplementary service CLIP in the network.

When the presentation of the CLI at the TE is enabled (and calling subscriber allows), +CLIP: <number>,<type>,,[,[<alpha>][,<CLI validity>]] response is returned after every RING (or +CRING: <type>; refer sub clause "Cellular result codes +CRC") result code sent from TA to TE. It is manufacturer specific if this response is used when normal voice call is answered.

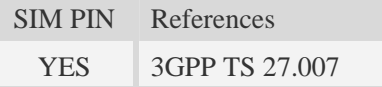

## **Syntax**

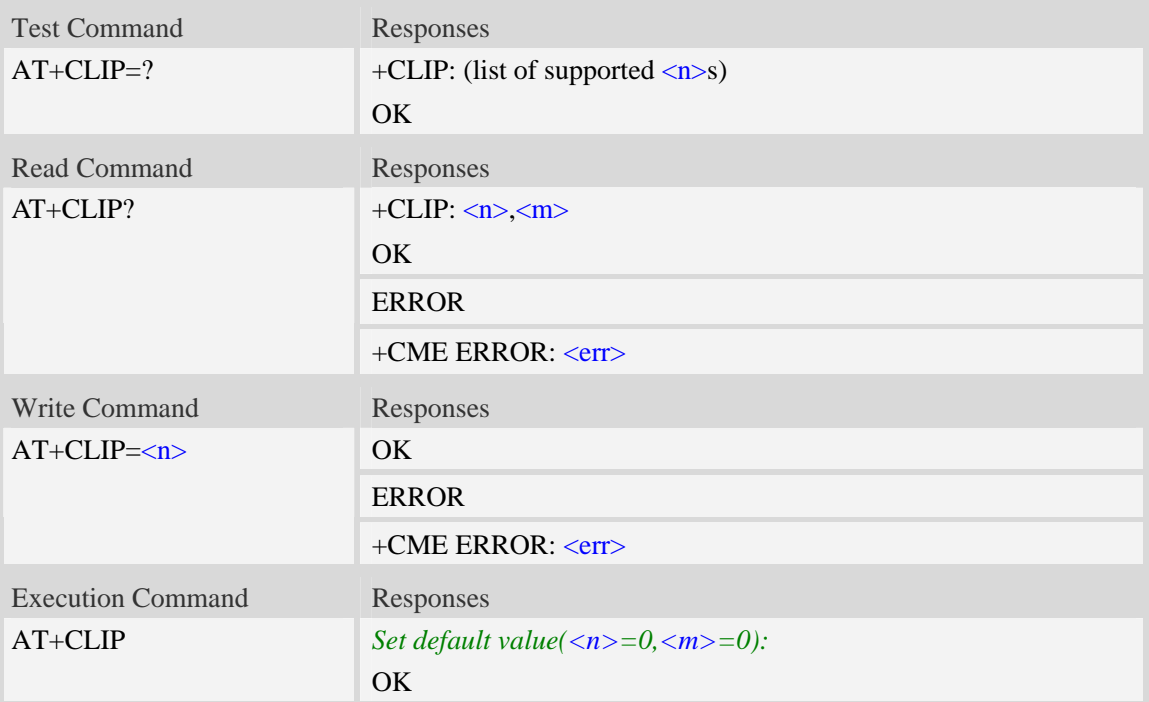

## **Defined values**

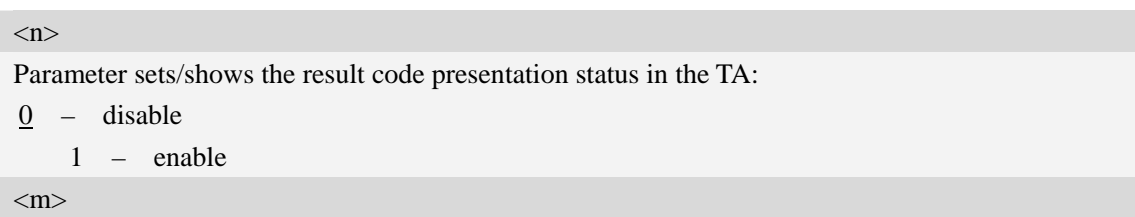

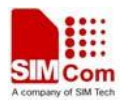

0 – CLIP not provisioned

- 1 CLIP provisioned
- 2 unknown (e.g. no network, etc.)

<number>

String type phone number of calling address in format specified by <type>.

<type>

Type of address octet in integer format;

- 128 Restricted number type includes unknown type and format
- 145 International number type
- 161 national number.The network support for this type is optional
- 177 network specific number,ISDN format
- 129 Otherwise

#### <alpha>

String type alphanumeric representation of  $\langle$ number> corresponding to the entry found in phone book.

<CLI validity>

- 0 CLI valid
- 1 CLI has been withheld by the originator
- 2 CLI is not available due to interworking problems or limitations of originating network

#### **Examples**

*AT+CLIP=1*   $OK$ *RING (with incoming call) +CLIP: "02152063113",128,,,"gongsi",0* 

## **6.6 AT+CLIR Calling line identification restriction**

#### **Description**

The command refers to CLIR-service that allows a calling subscriber to enable or disable the presentation of the CLI to the called party when originating a call.

Write command overrides the CLIR subscription (default is restricted or allowed) when temporary mode is provisioned as a default adjustment for all following outgoing calls. This adjustment can be revoked by using the opposite command.. If this command is used by a subscriber without provision of CLIR in permanent mode the network will act.

Read command gives the default adjustment for all outgoing calls (given in  $\langle n \rangle$ ), and also triggers an interrogation of the provision status of the CLIR service (given in  $\langle m \rangle$ ).

Test command returns values supported as a compound value.

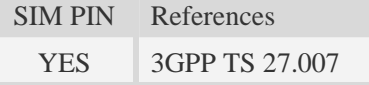

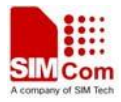

## **Syntax**

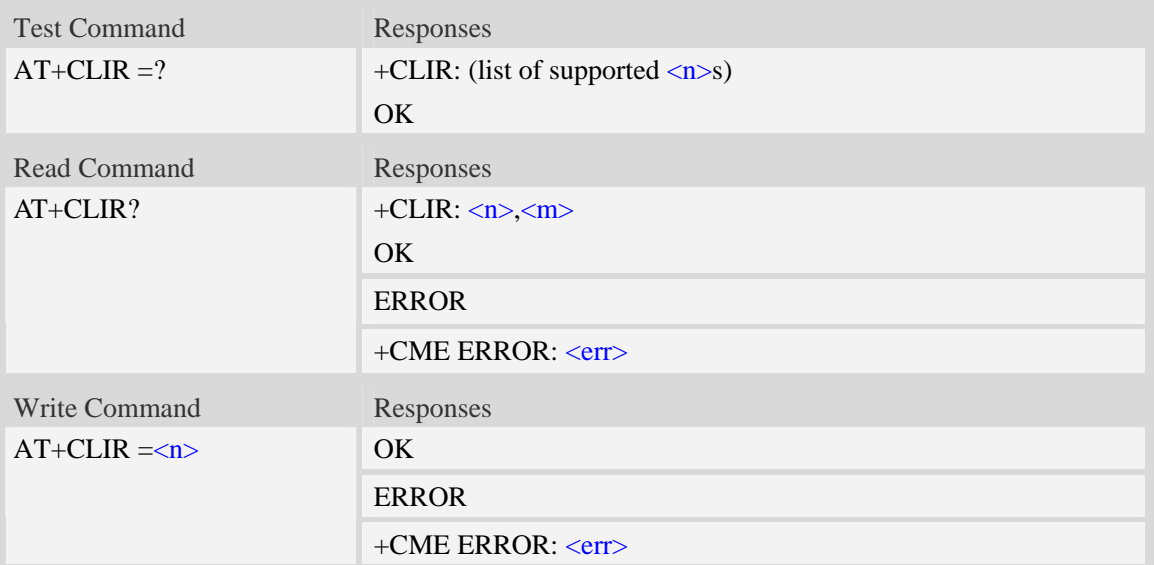

## **Defined values**

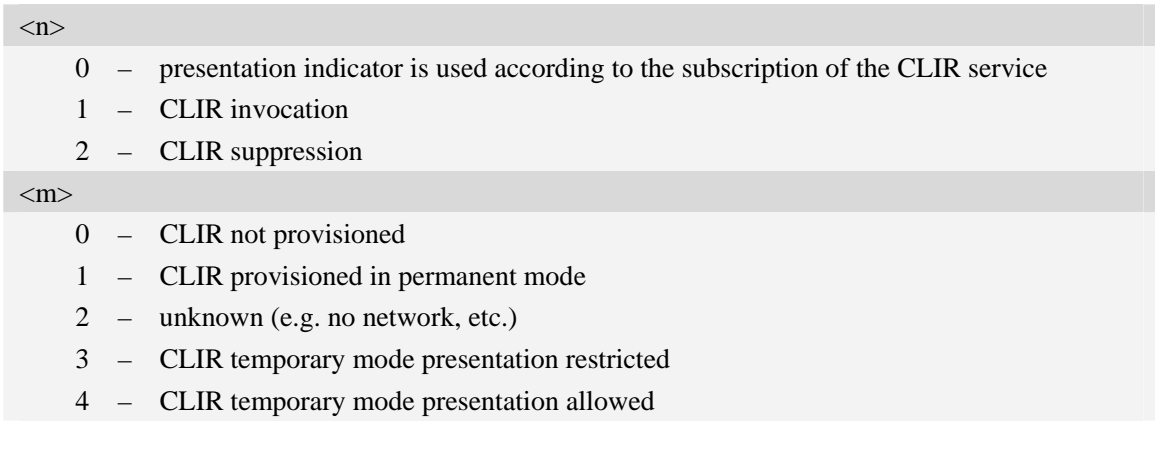

## **Examples**

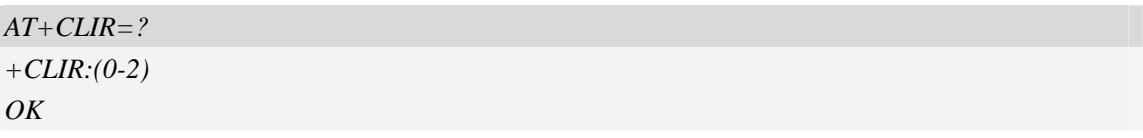

# **6.7 AT+COLP Connected line identification presentation**

## **Description**

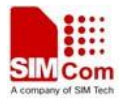

The command refers to the GSM/UMTS supplementary service COLP(Connected Line Identification Presentation) that enables a calling subscriber to get the connected line identity (COL) of the called party after setting up a mobile originated call. The command enables or disables the presentation of the COL at the TE. It has no effect on the execution of the supplementary service COLR in the network.

When enabled (and called subscriber allows), +COLP:<number>, <type> [,<subaddr>, <satype> [, <alpha>]] intermediate result code is returned from TA to TE before any +CR responses.

When the AT+COLP=1 is set, any data input immediately after the launching of "ATDXXX;" will stop the execution of the ATD command, which may cancel the establishing of the call.

SIM PIN References

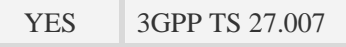

#### **Syntax**

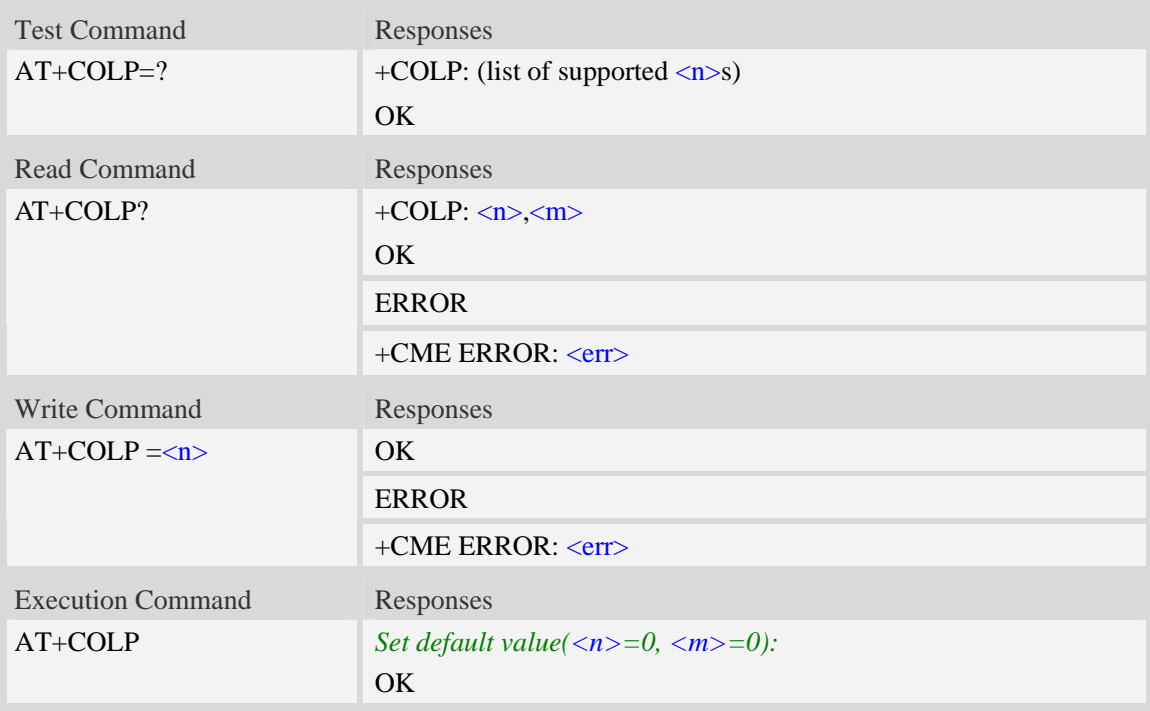

## **Defined values**

 $\langle n \rangle$ Parameter sets/shows the result code presentation status in the TA: 0 – disable 1 – enable  $\langle m \rangle$ 0 – COLP not provisioned 1 – COLP provisioned 2 – unknown (e.g. no network, etc.)

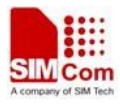

## **Examples**

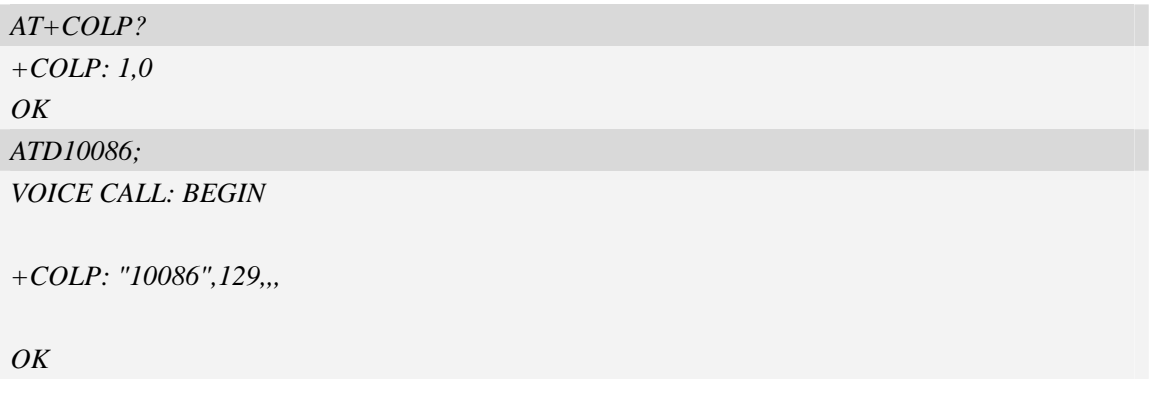

## **6.8 AT+CCUG Closed user group**

## **Description**

The command allows control of the Closed User Group supplementary service. Set command enables the served subscriber to select a CUG index, to suppress the Outgoing Access (OA), and to suppress the preferential CUG.

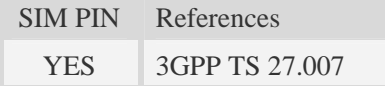

## **Syntax**

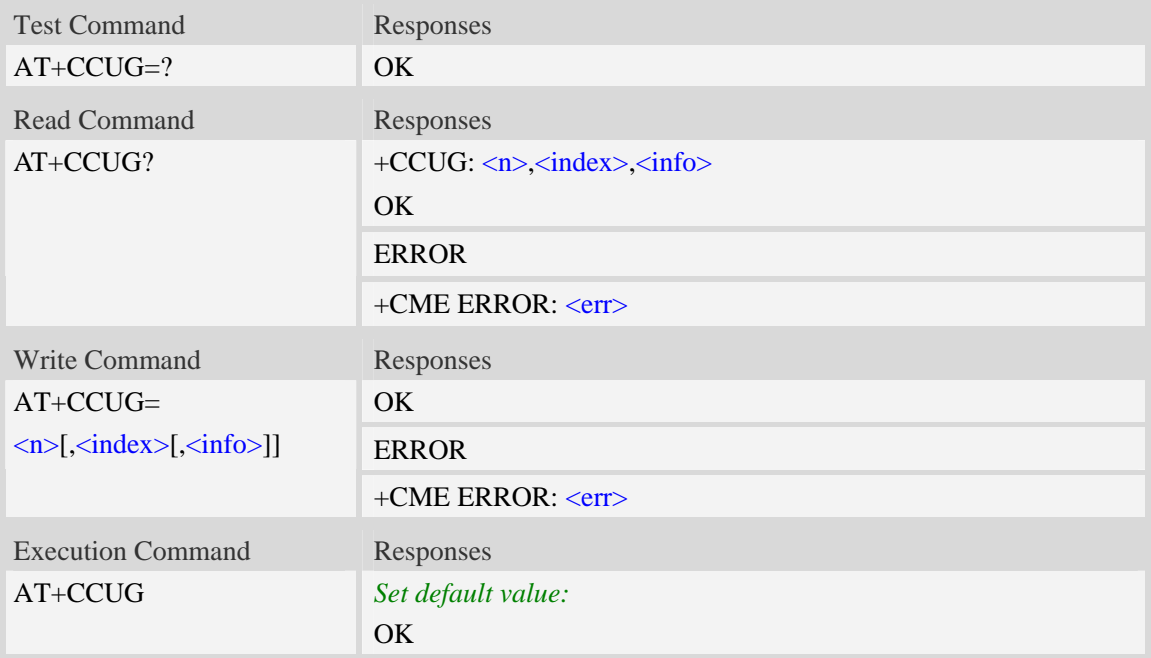

## **Defined values**

 $\langle n \rangle$ 

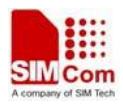

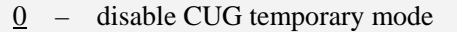

1 – enable CUG temporary mode

<index>

 $0...9$  – CUG index

10 – no index (preferred CUG taken from subscriber data)

 $\langle \text{info} \rangle$ 

 $\frac{0}{2}$  – no information

- 1 suppress OA
- 2 suppress preferential CUG
- 3 suppress OA and preferential CUG

### **Examples**

```
AT+CCUG? 
+CCUG: 0,0,0 
OK
```
## **6.9 AT+CCFC Call forwarding number and conditions**

### **Description**

The command allows control of the call forwarding supplementary service. Registration, erasure, activation, deactivation, and status query are supported.

SIM PIN References YES 3GPP TS 27.007

### **Syntax**

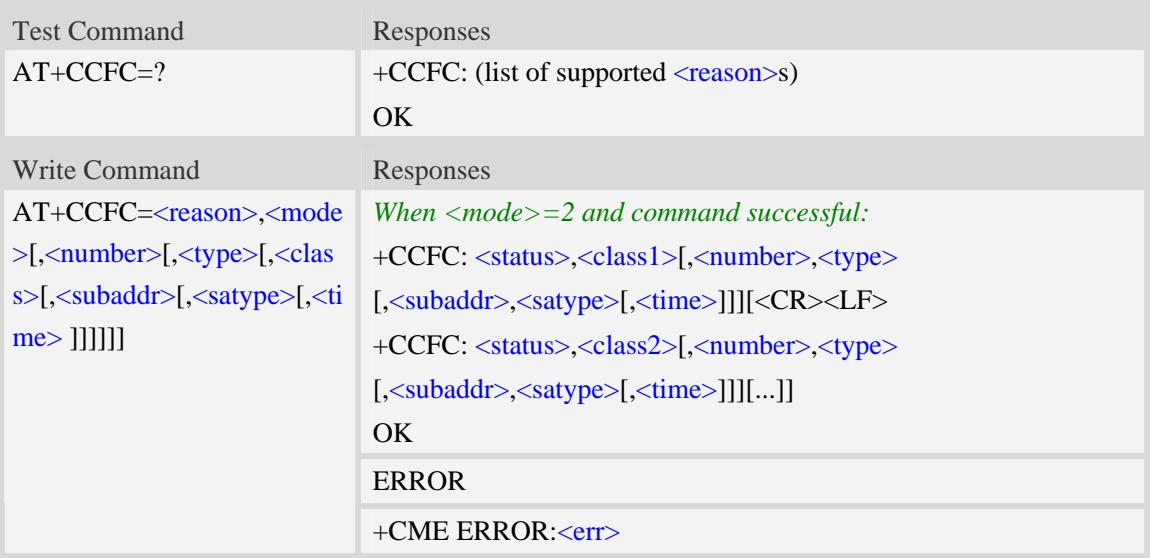

### **Defined values**

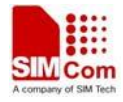

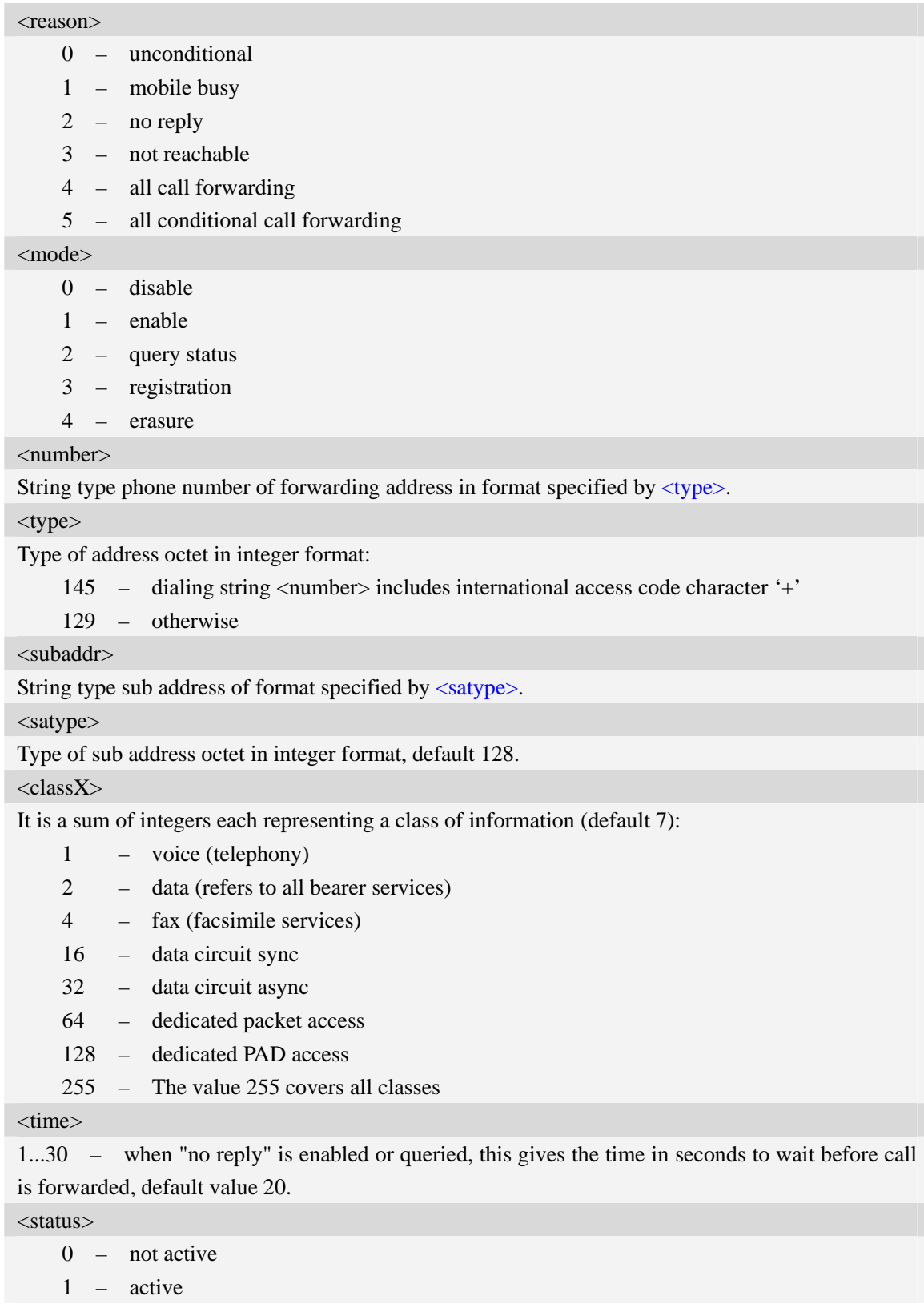

## **Examples**

*AT+CCFC=?* 

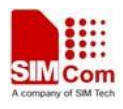

*+CCFC: (0,1,2,3,4,5) OK AT+CCFC=0,2 +CCFC: 0,255 OK*

## **6.10 AT+CCWA Call waiting**

### **Description**

The command allows control of the Call Waiting supplementary service. Activation, deactivation and status query are supported. When querying the status of a network service  $(\langle$ mode $>=$ 2) the response line for 'not active' case (<status>=0) should be returned only if service is not active for any  $\langle class \rangle$ . Parameter  $\langle n \rangle$  is used to disable/enable the presentation of an unsolicited result code +CCWA: <number>,<type>,<class>,[<alpha>][,<CLI validity>] to the TE when call waiting service is enabled. Command should be abortable when network is interrogated.

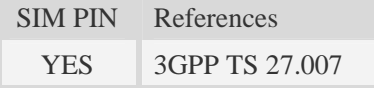

## **Syntax**

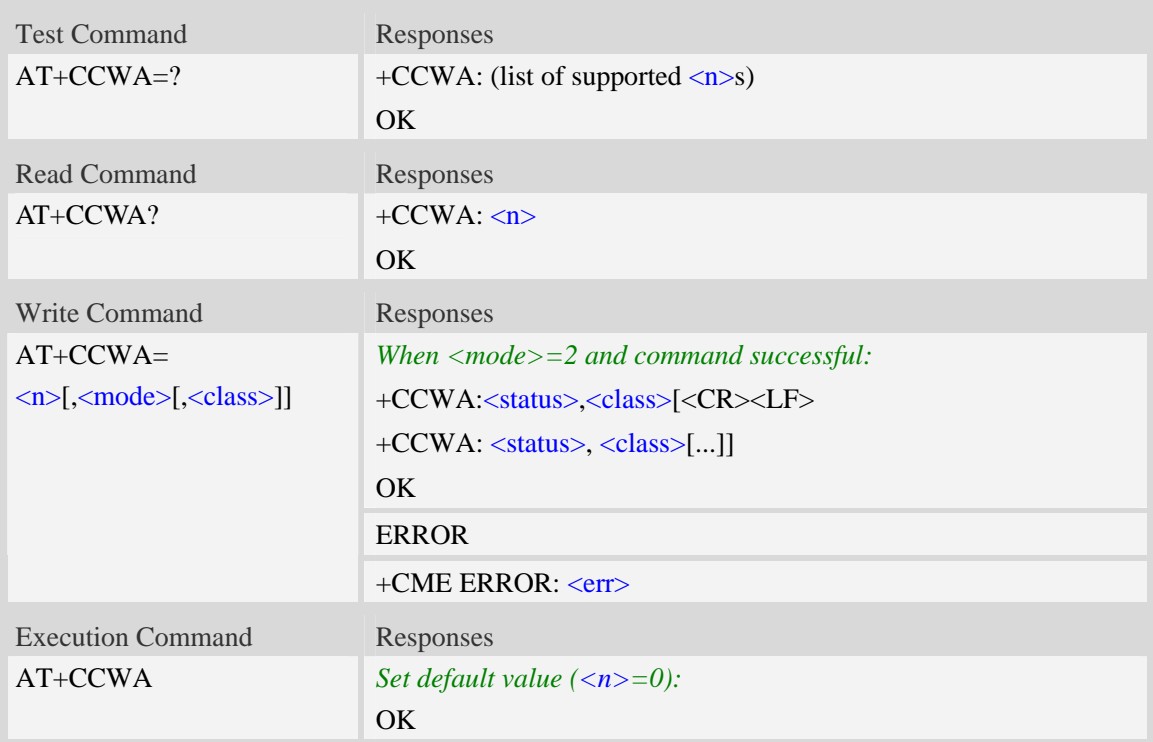

## **Defined values**

 $\langle n \rangle$ 

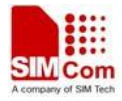

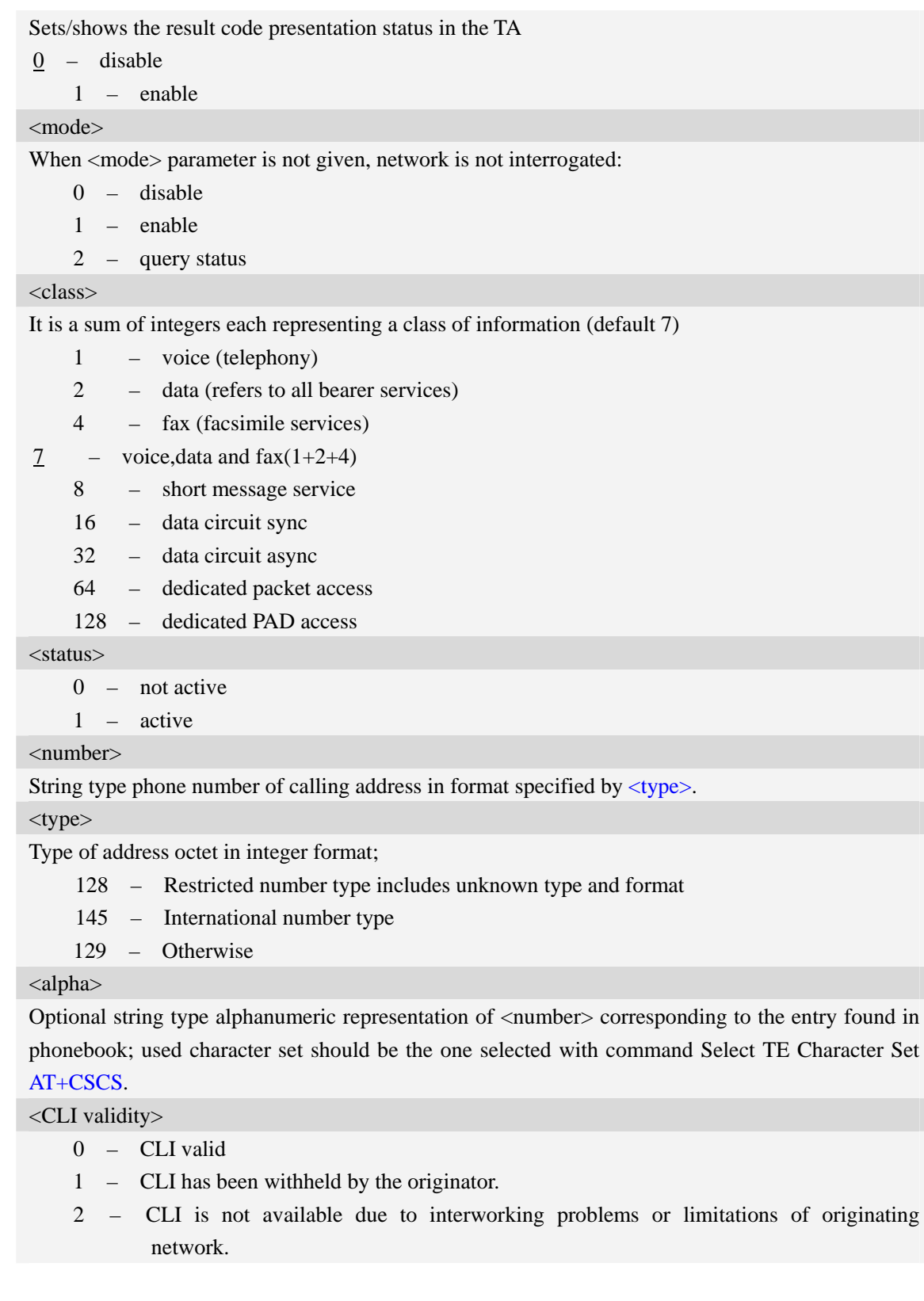

## **Examples**

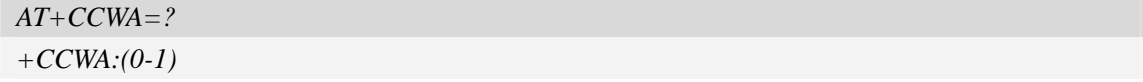

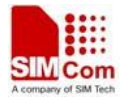

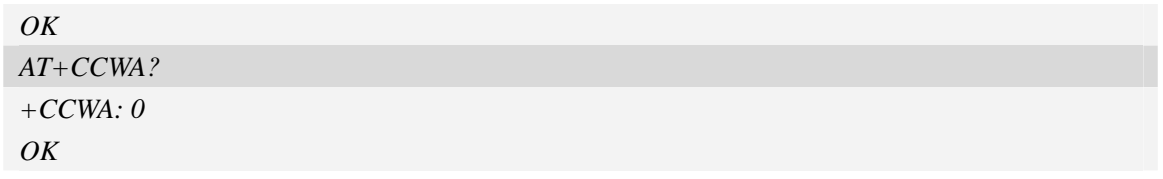

## **6.11 AT+CHLD Call related supplementary services**

## **Description**

The command allows the control of the following call related services:

- 1. A call can be temporarily disconnected from the ME but the connection is retained by the network.
- 2. Multiparty conversation (conference calls).
- 3. The served subscriber who has two calls (one held and the other either active or alerting) can connect the other parties and release the served subscriber's own connection.

Calls can be put on hold, recovered, released, added to conversation, and transferred.

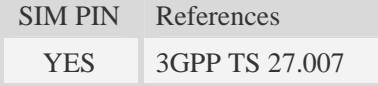

## **Syntax**

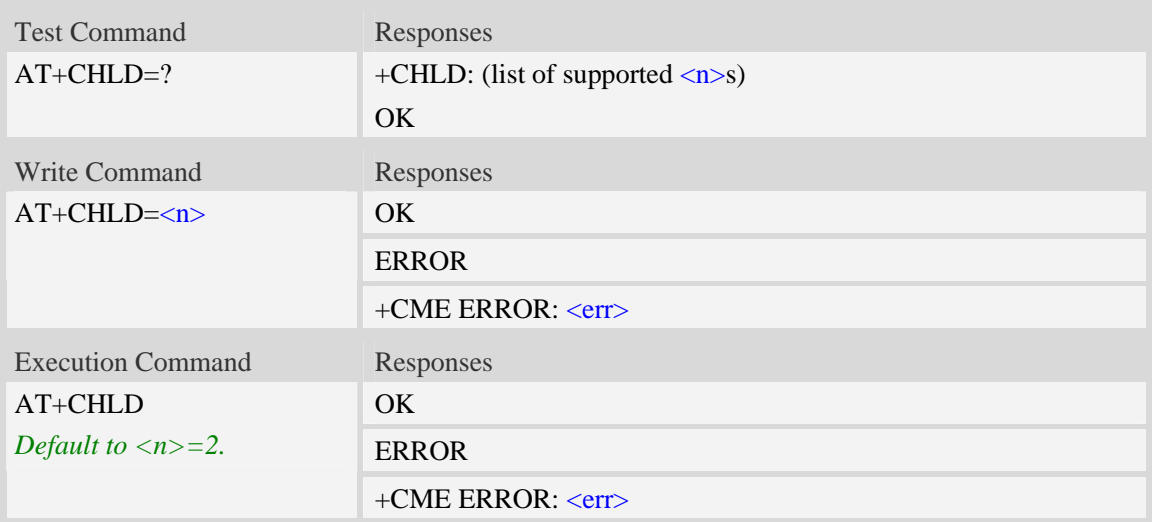

## **Defined values**

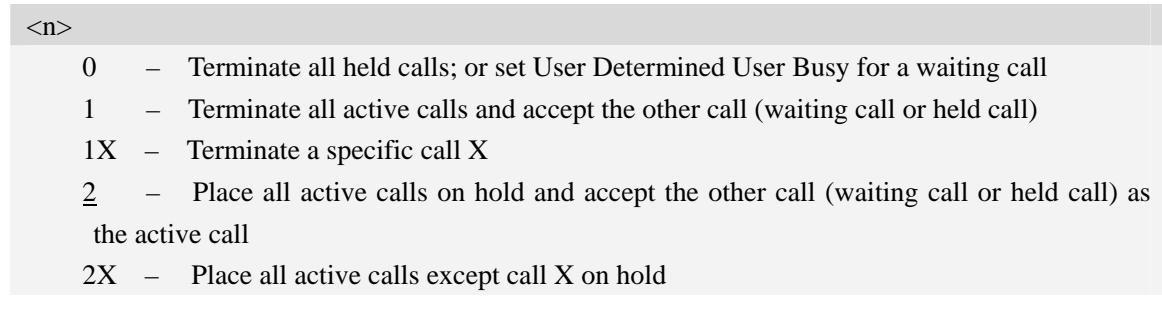
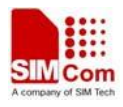

3 – Add the held call to the active calls

4 – Connect two calls and cut off the connection between users and them simultaneously

#### **Examples**

*AT+CHLD=? +CHLD: (0,1,1x,2,2x,3,4) OK* 

## **6.12 AT+CUSD Unstructured supplementary service data**

#### **Description**

The command allows control of the Unstructured Supplementary Service Data (USSD). Both network and mobile initiated operations are supported. Parameter  $\langle n \rangle$  is used to disable/enable the presentation of an unsolicited result code (USSD response from the network, or network initiated operation) +CUSD:  $\langle m \rangle$ [ $\langle str \rangle$ , $\langle dcs \rangle$ ] to the TE. In addition, value  $\langle n \rangle$ =2 is used to cancel an ongoing USSD session.

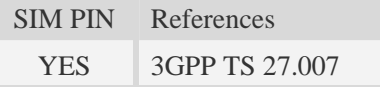

#### **Syntax**

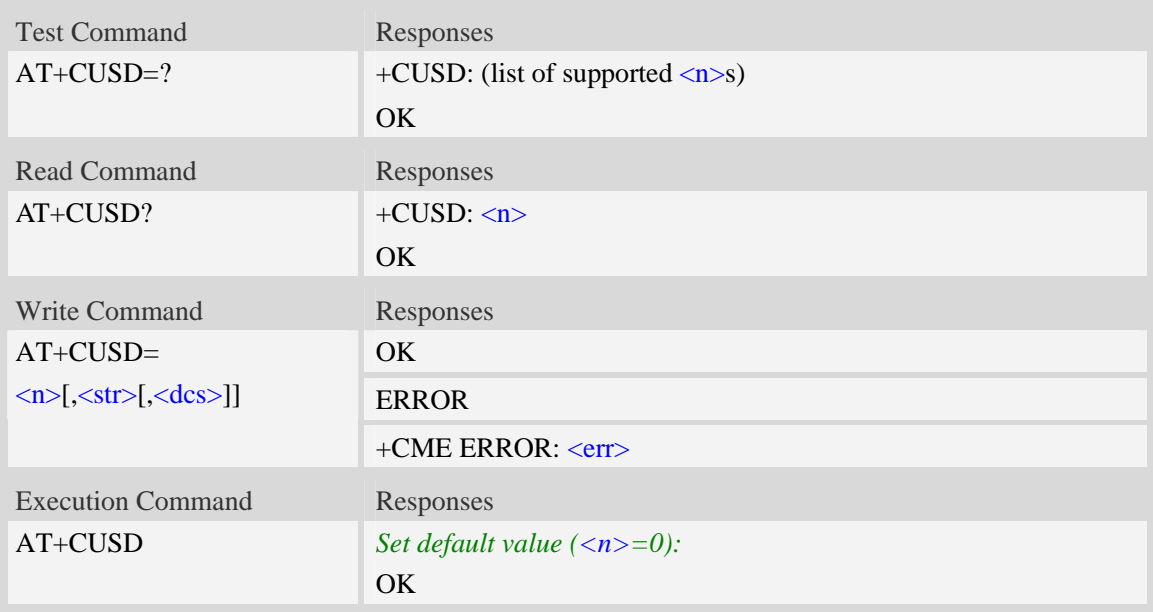

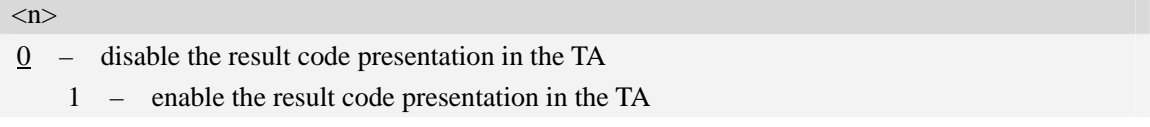

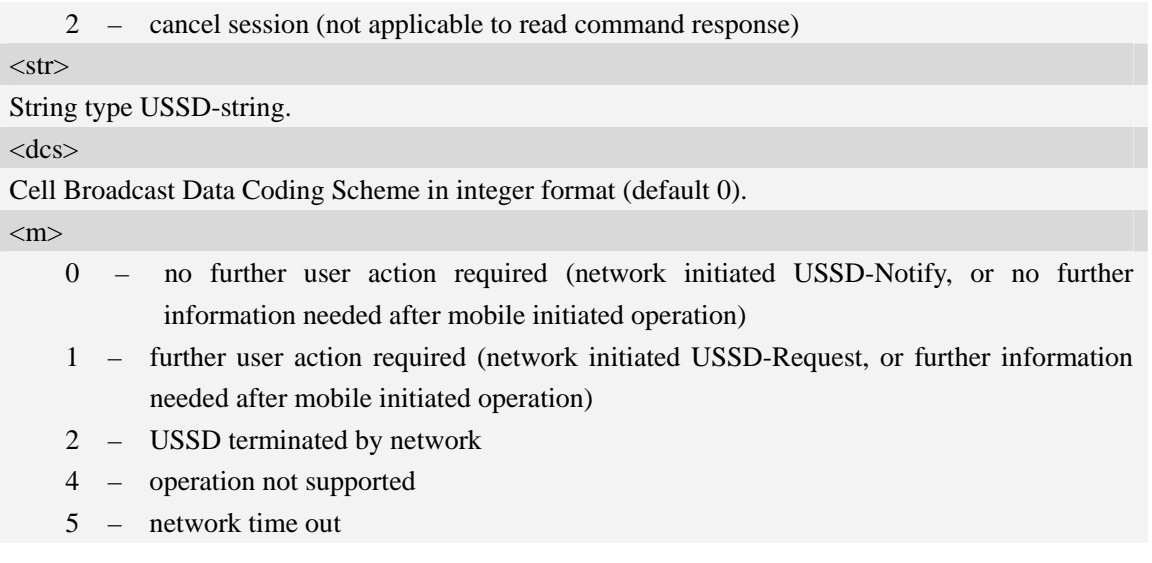

#### **Examples**

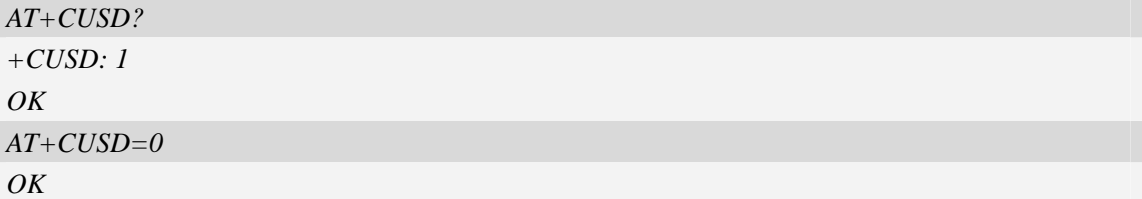

## **6.13 AT+CAOC Advice of charge**

#### **Description**

The refers to Advice of Charge supplementary service that enables subscriber to get information about the cost of calls. With  $\langle$ mode $\rangle$ =0, the execute command returns the current call meter value from the ME.

The command also includes the possibility to enable an unsolicited event reporting of the CCM information. The unsolicited result code +CCCM: <ccm> is sent when the CCM value changes, but not more that every 10 seconds. Deactivation of the unsolicited event reporting is made with the same command.

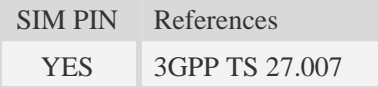

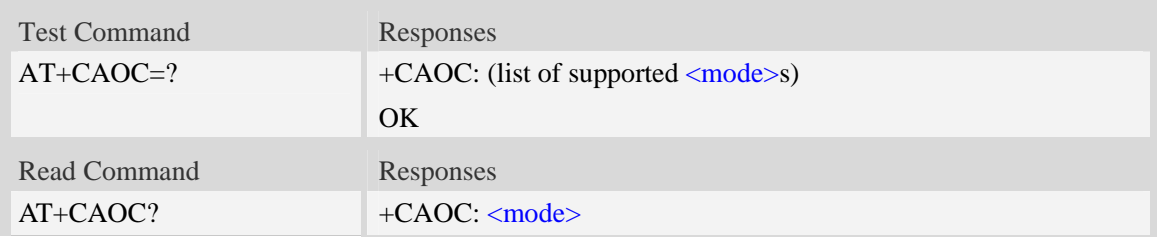

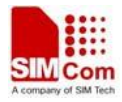

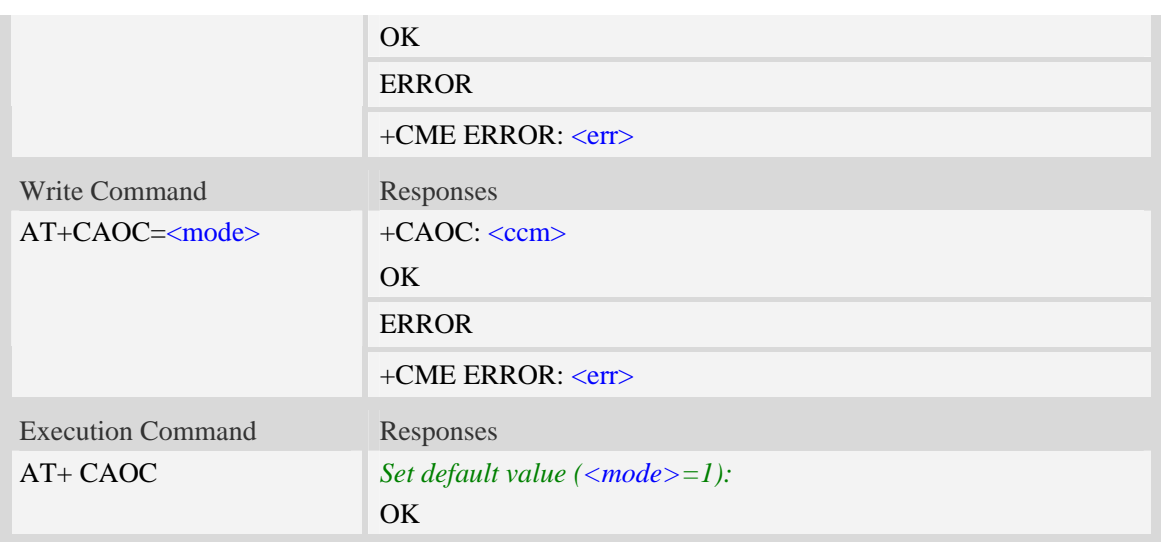

<mode> 0 – query CCM value  $\frac{1}{2}$  – deactivate the unsolicited reporting of CCM value 2 – activate the unsolicited reporting of CCM value

 $<<$ c $cm$  $>$ 

String type, three bytes of the current call meter value in hexadecimal format (e.g. "00001E" indicates decimal value 30), value is in home units and bytes are similarly coded as ACMmax value in the SIM.

#### **Examples**

```
AT+CAOC=0 
+CAOC: "000000" 
OK
```
## **6.14 AT+CSSN Supplementary service notifications**

#### **Description**

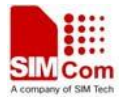

The command refers to supplementary service related network initiated notifications. The set command enables/disables the presentation of notification result codes from TA to TE.

When  $\langle n \rangle = 1$  and a supplementary service notification is received after a mobile originated call setup, intermediate result code +CSSI: <code1>[,<index>] is sent to TE before any other MO call setup result codes presented in the present document. When several different <code1>s are received from the network, each of them shall have its own +CSSI result code.

When  $\langle m \rangle$  =1 and a supplementary service notification is received during a mobile terminated call setup or during a call, or when a forward check supplementary service notification is received, unsolicited result code +CSSU: <code2>[,<index>[,<number>,<type>[,<subaddr>,<satype>]]] is sent to TE. In case of MT call setup, result code is sent after every +CLIP result code (refer command "Calling line identification presentation  $+CLIP$ ") and when several different  $<\text{code2>s}$ are received from the network, each of them shall have its own +CSSU result code.

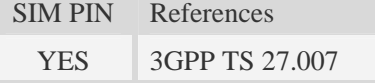

#### **Syntax**

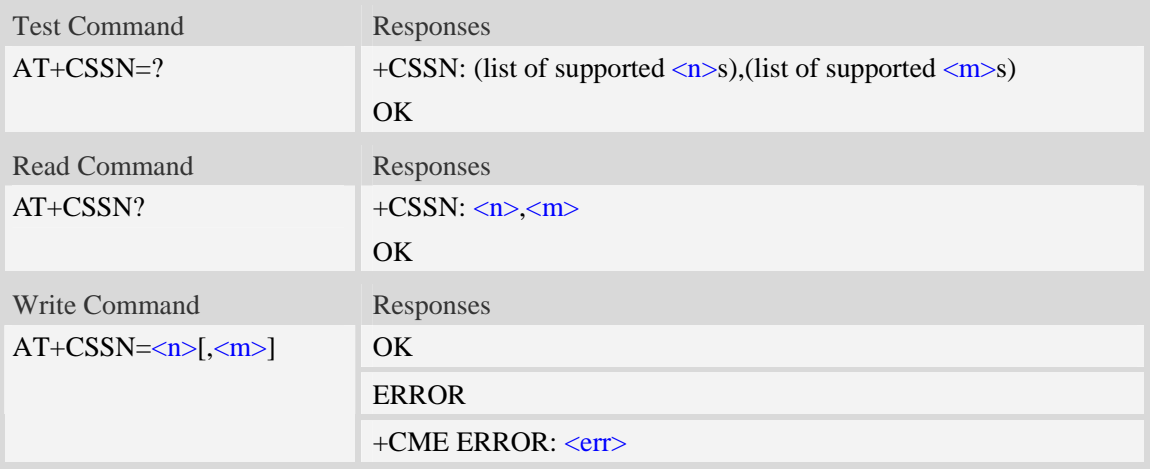

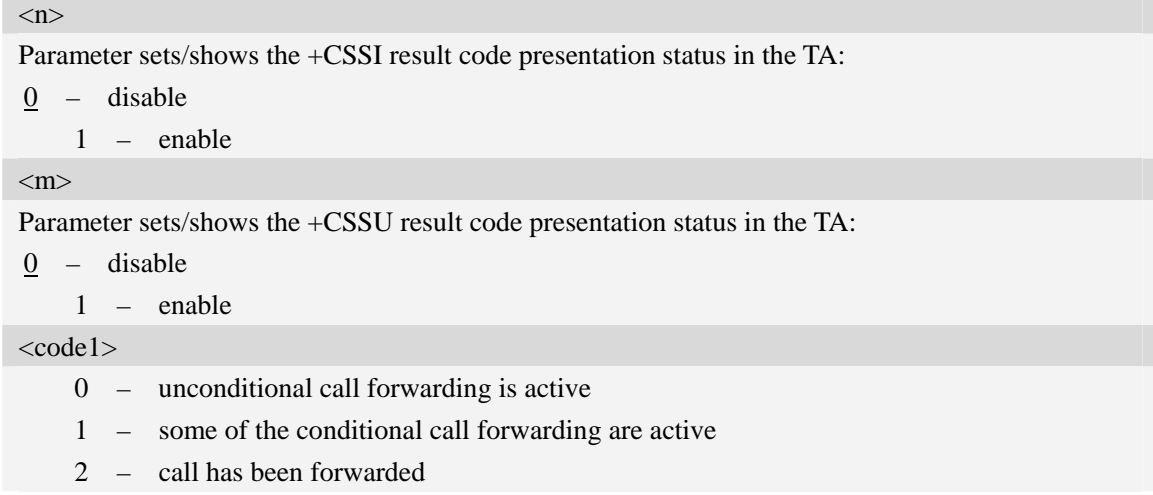

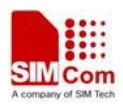

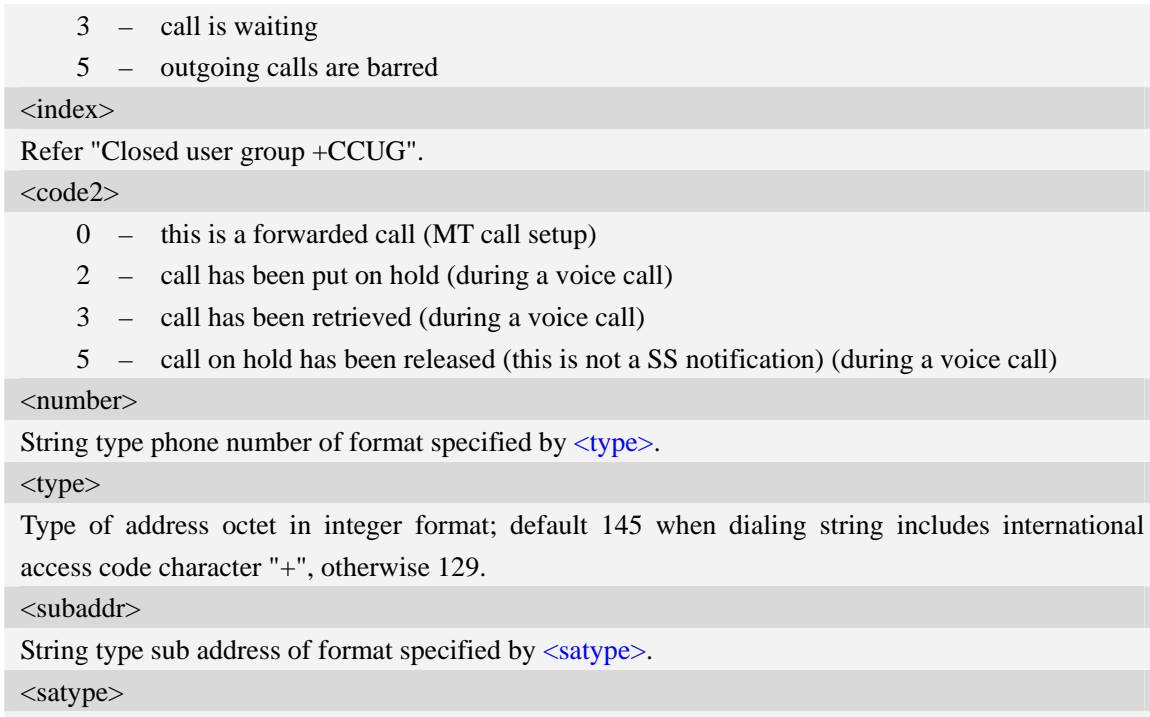

Type of sub address octet in integer format, default 128.

## **Examples**

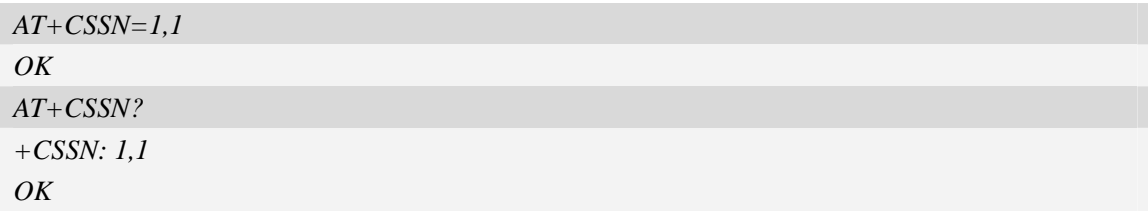

## **6.15 AT+CLCC List current calls**

### **Description**

Return list of current calls of ME. If command succeeds but no calls are available, no information response is sent to TE.

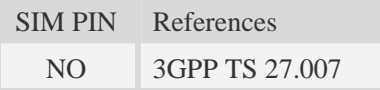

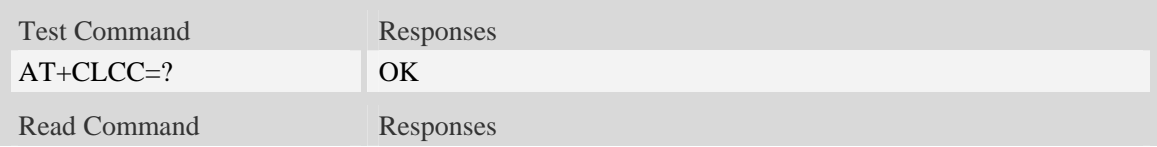

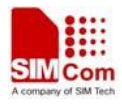

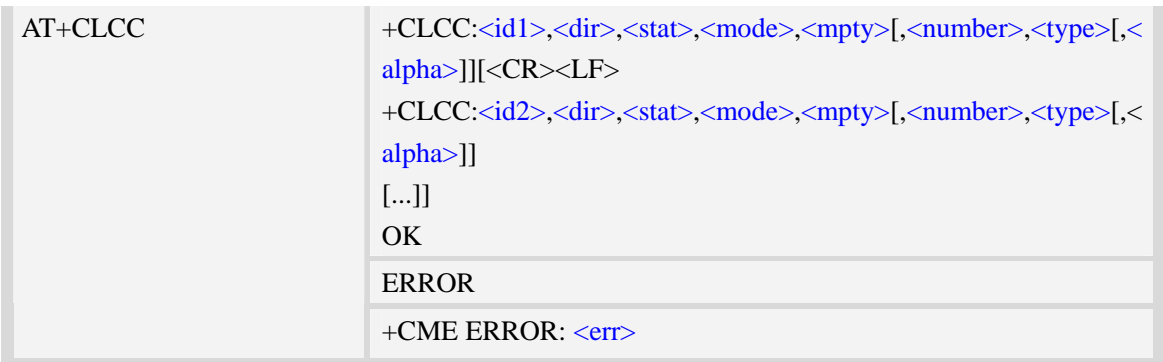

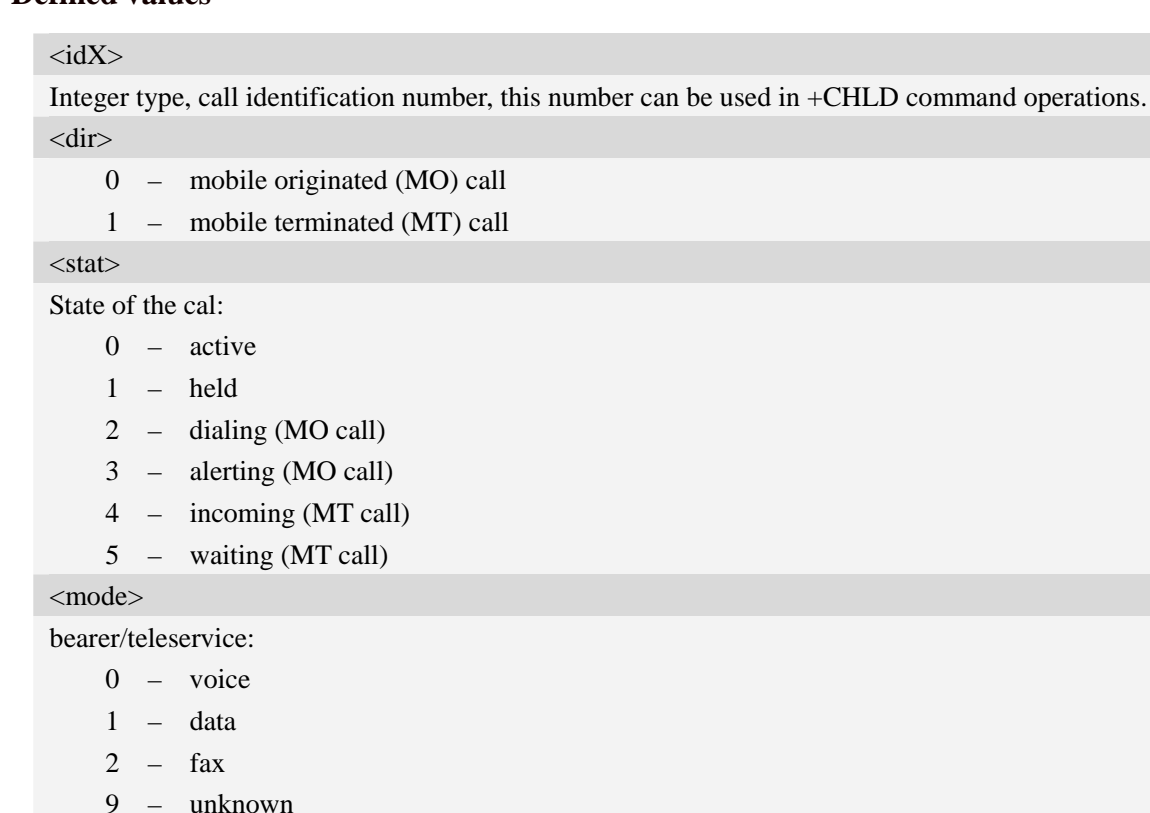

<mpty>

- 0 call is not one of multiparty (conference) call parties
- 1 call is one of multiparty (conference) call parties

<number>

String type phone number in format specified by <type>.

<type>

Type of address octet in integer format;

- 128 Restricted number type includes unknown type and format
- 145 International number type
- 161 national number.The network support for this type is optional
- 177 network specific number,ISDN format
- 129 Otherwise

#### <alpha>

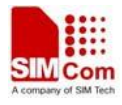

String type alphanumeric representation of <number> corresponding to the entry found in phonebook; used character set should be the one selected with command Select TE Character Set AT+CSCS.

#### **Examples**

```
ATD10011; 
OK 
AT+CLCC 
+CLCC: 1,0,0,0,0,"10011",129,"sm" 
OK
RING (with incoming call)
AT+CLCC
+CLCC: 1,1,4,0,0,"02152063113",128,"gongsi" 
OK
```
## **6.16 AT+CPOL Preferred operator list**

#### **Description**

The command is used to edit the SIM preferred list of networks.

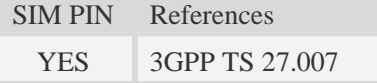

#### **Syntax**

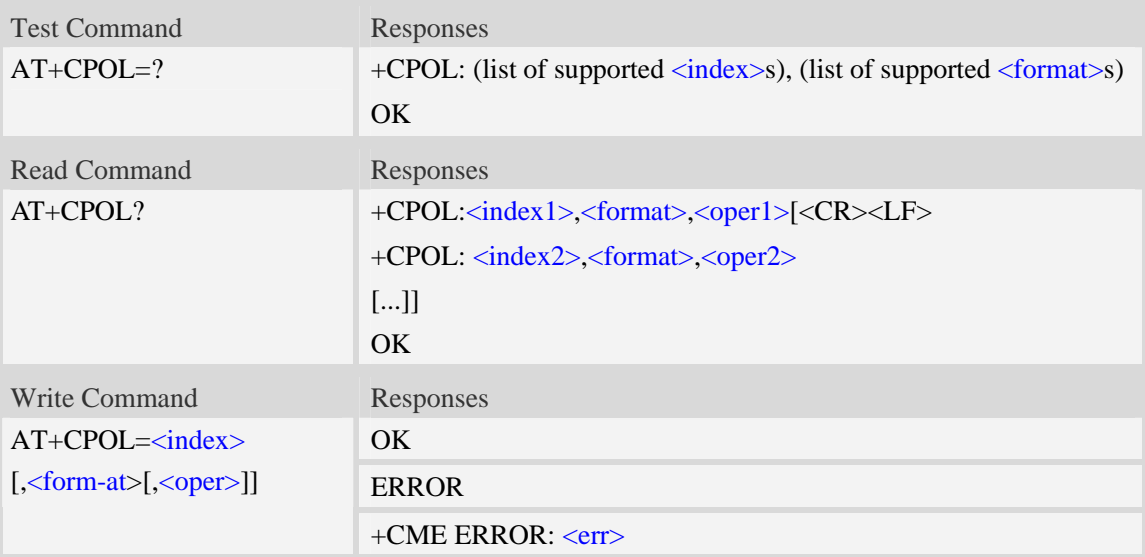

#### **Defined values**

<index>

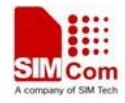

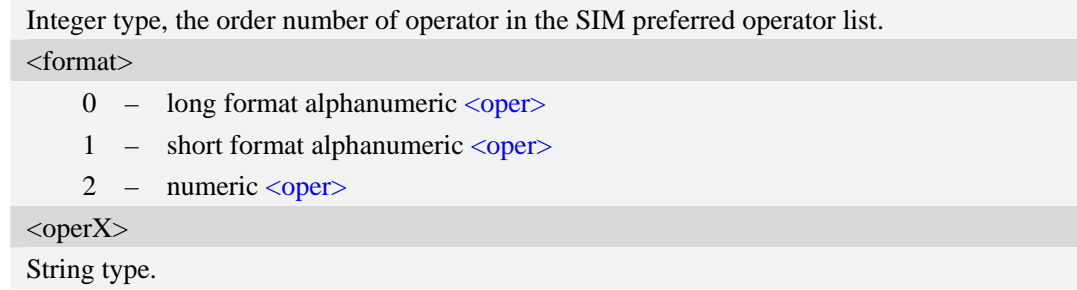

#### **Examples**

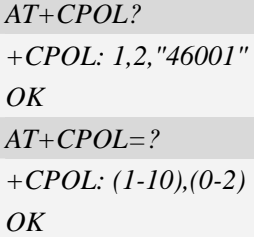

## **6.17 AT+COPN Read operator names**

## **Description**

Execute command returns the list of operator names from the ME. Each operator code <numericX> that has an alphanumeric equivalent  $\langle \text{alpha} \rangle$  in the ME memory shall be returned.

SIM PIN References YES 3GPP TS 27.007

#### **Syntax**

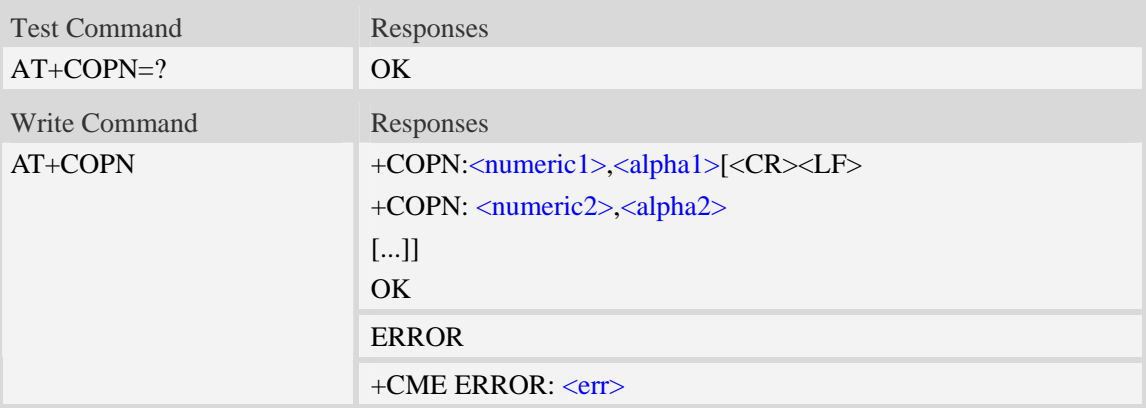

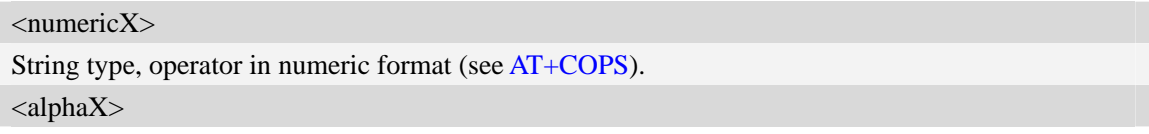

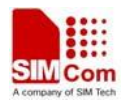

String type, operator in long alphanumeric format (see AT+COPS).

## **Examples**

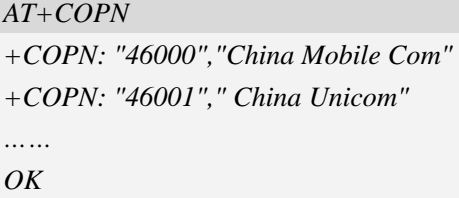

# **6.18 AT+CNMP Preferred mode selection**

#### **Description**

The command is used to select or set the state of the mode preference.

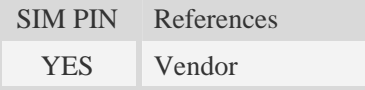

## **Syntax**

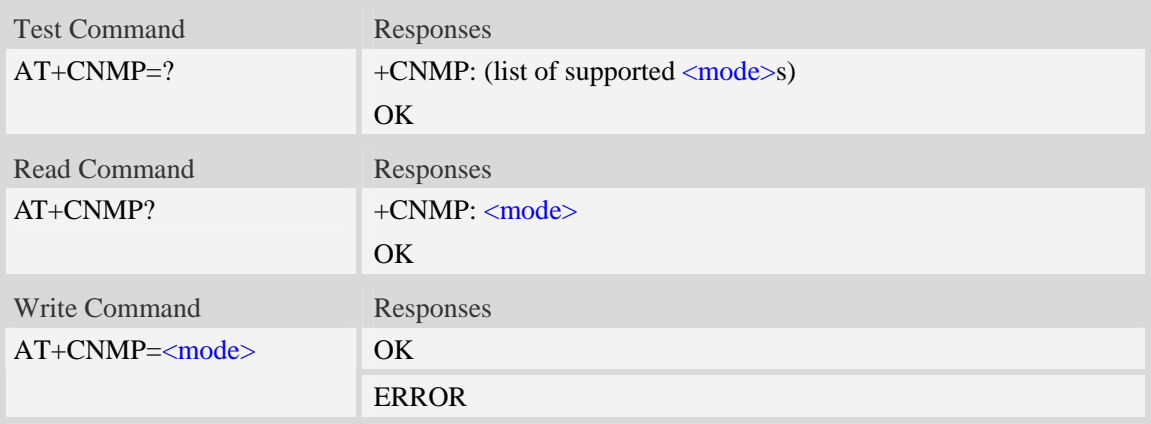

#### **Defined values**

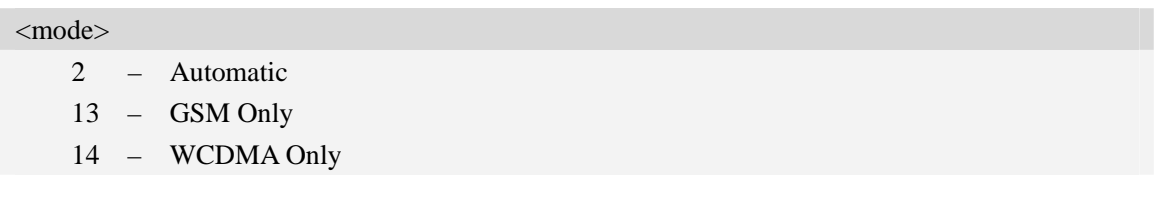

## **Examples**

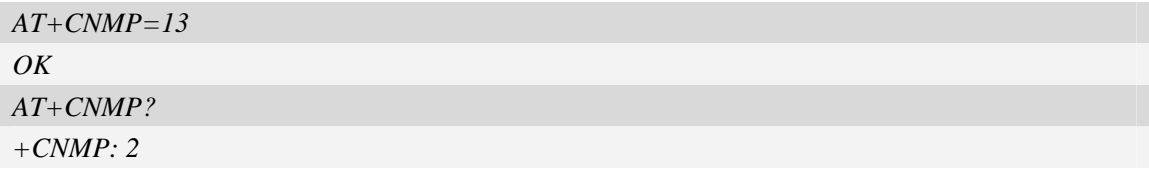

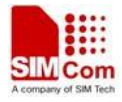

*OK*

# **6.19 AT+CNBP Preferred band selection**

#### **Description**

The command is used to select or set the state of the band preference.

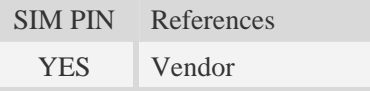

## **Syntax**

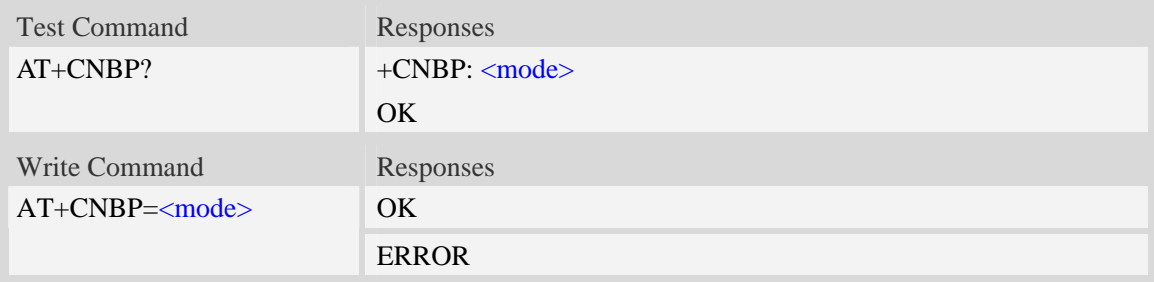

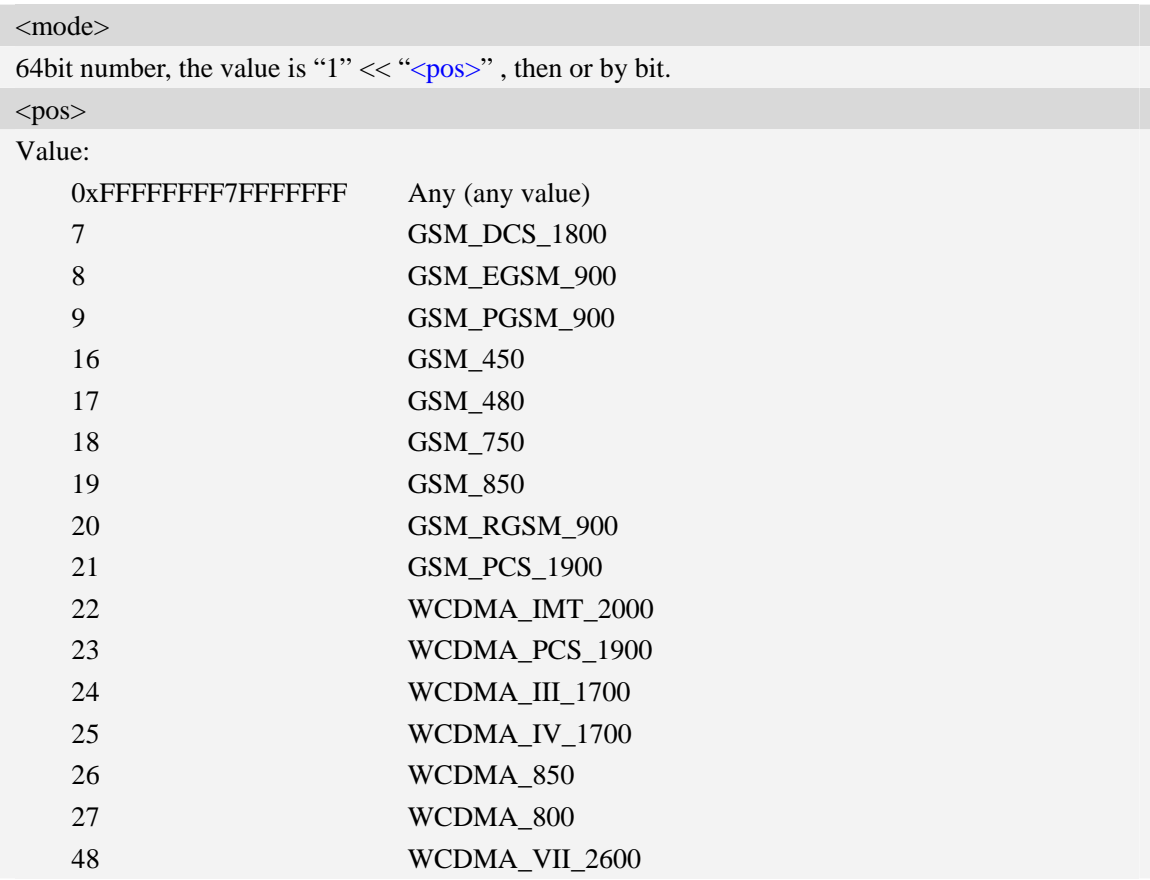

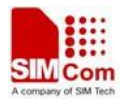

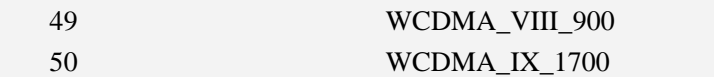

#### **Examples**

```
AT+CNBP=0x000700000FFF0380 
OK 
AT+CNBP? 
+CNBP: 0xFFFFFFFF3FFFFFFF 
OK
```
# **6.20 AT+CNAOP Acquisitions order preference**

## **Description**

Write command resets the state of acquisitions order preference.

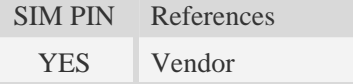

#### **Syntax**

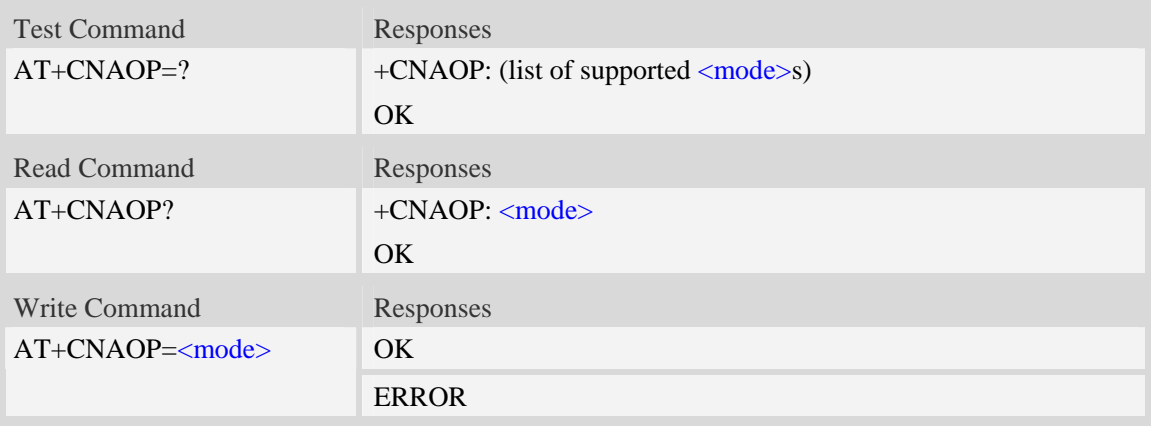

### **Defined values**

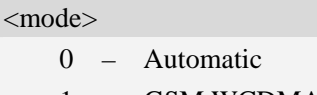

- 1 GSM,WCDMA
- 2 WCDMA,GSM

#### **Examples**

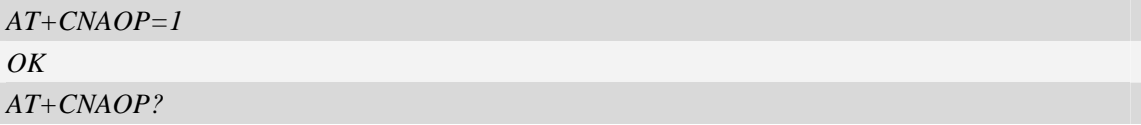

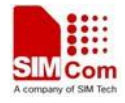

*+CNAOP: 2 OK*

# **6.21 AT+CNSDP Preferred service domain selection**

### **Description**

Write command resets the state of the service domain preference.

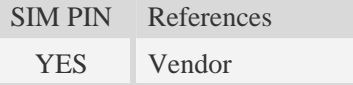

### **Syntax**

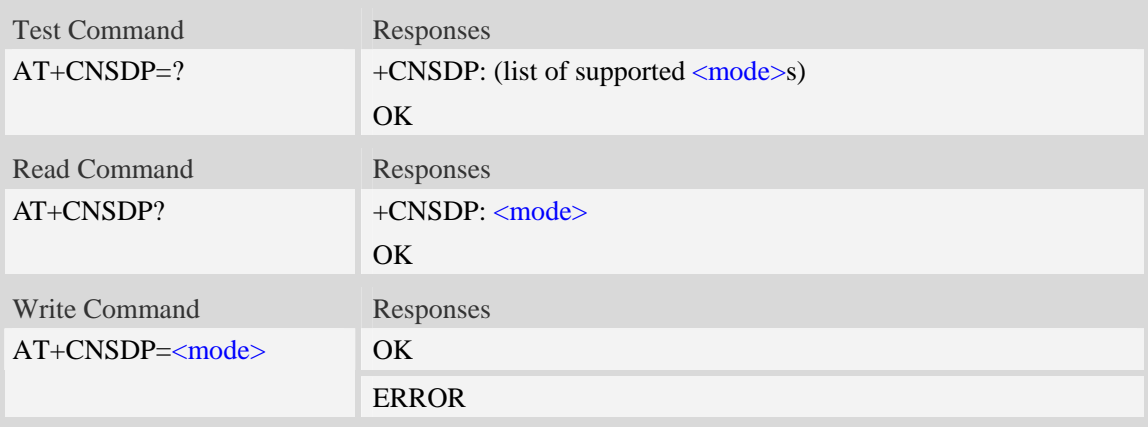

### **Defined values**

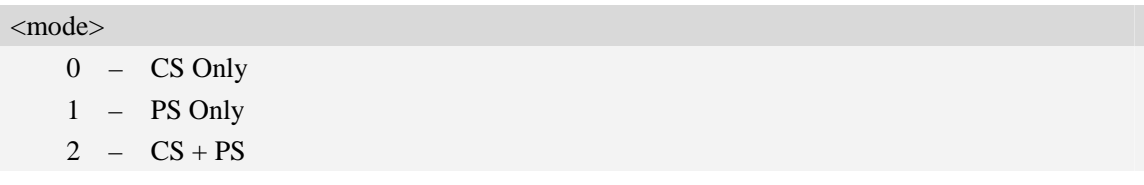

## **Examples**

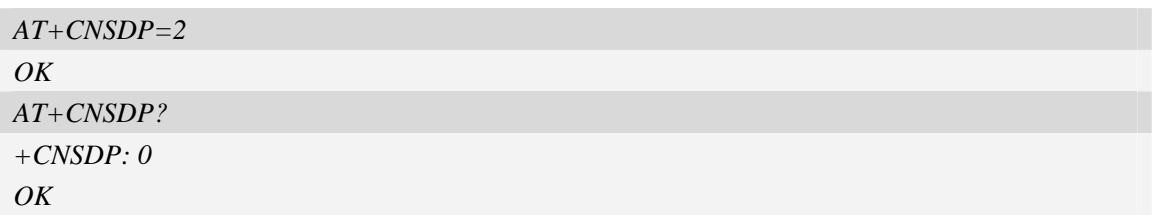

# **6.22 AT+CPSI Inquiring UE system information**

#### **Description**

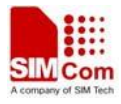

The command returns the UE system information.

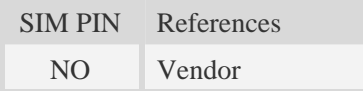

## **Syntax**

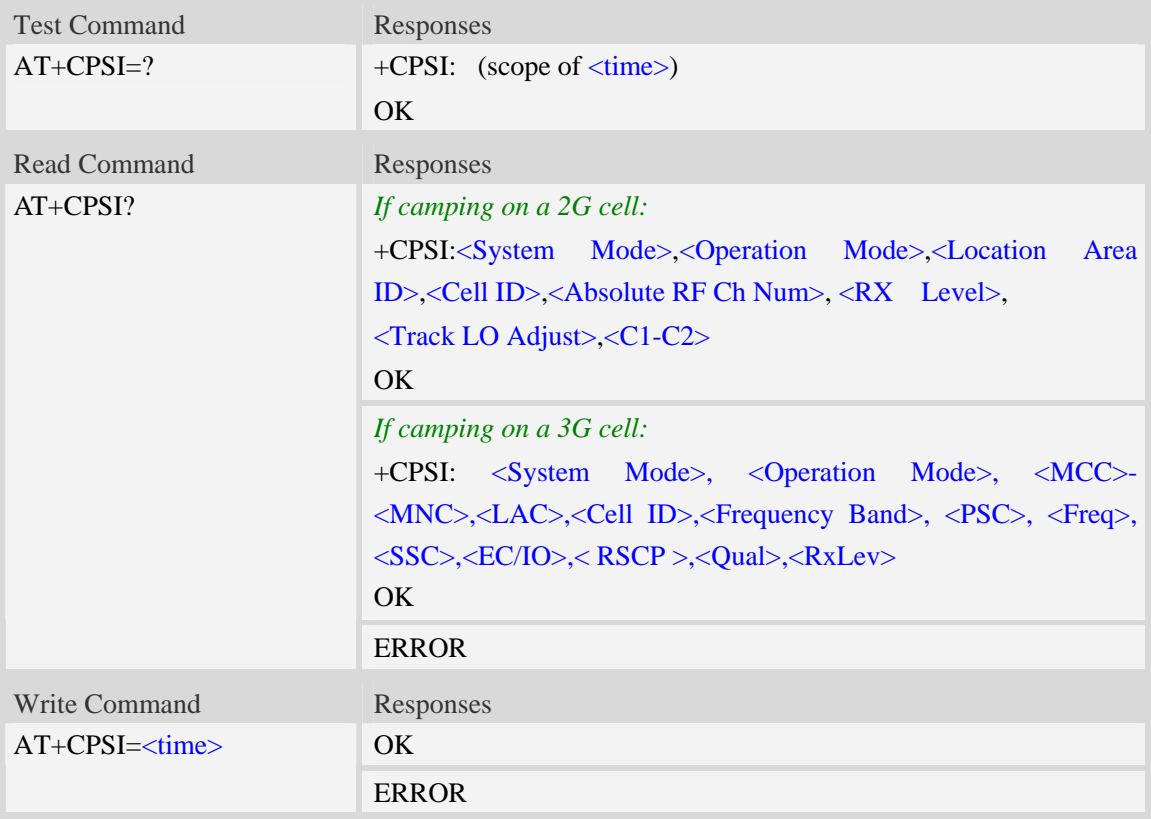

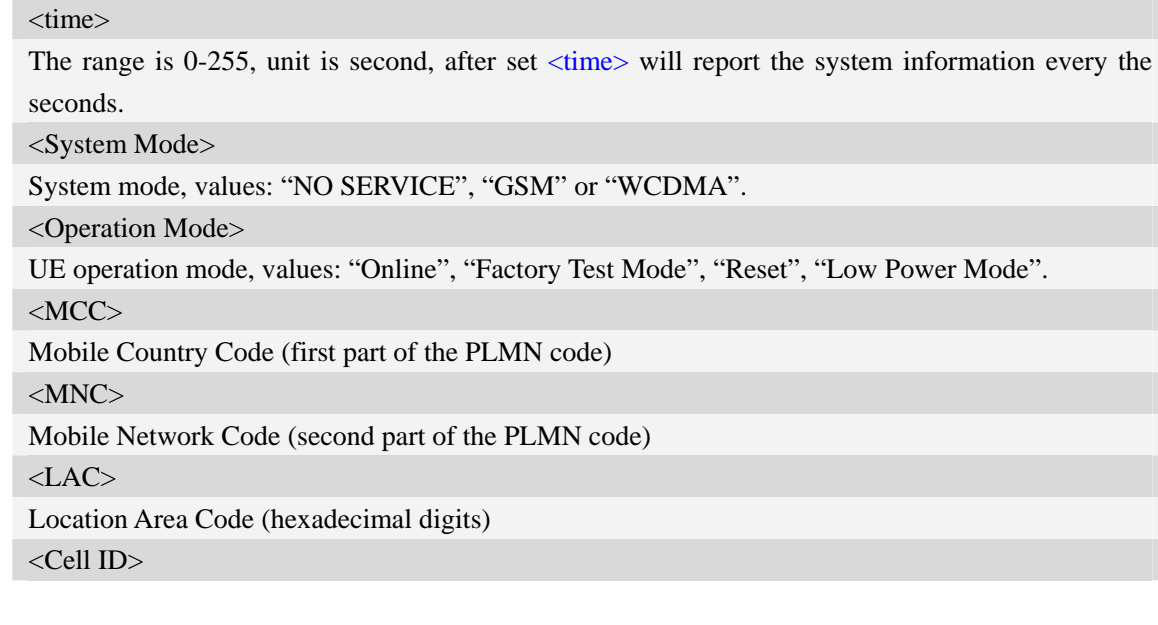

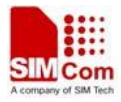

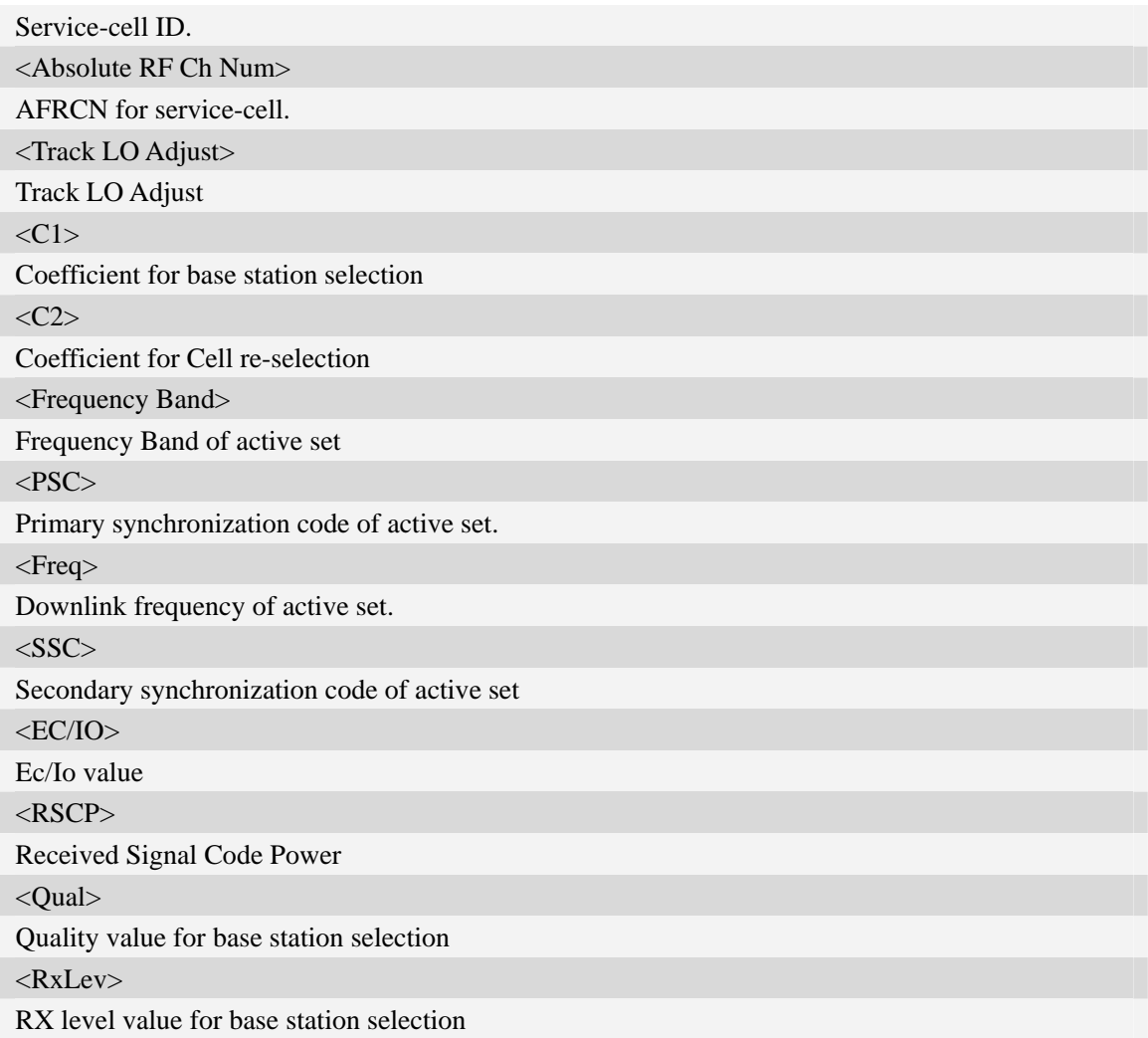

## **Examples**

```
AT+CPSI? 
+CPSI: GSM,Online,460-00 0x182d,12401,27 EGSM 900,-64,2110,42-42 
OK 
AT+CPSI=? 
+CPSI: WCDMA,Online,001-01,0xED2E ,WCDMA IMT 2000,0,9,10688,0,6,62,43,45 
OK
AT+CPSI=? 
+CPSI: (0-255) 
OK
```
## **6.23 AT+CNSMOD Show network system mode**

#### **Description**

The command returns the current network system mode.

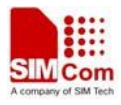

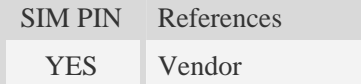

## **Syntax**

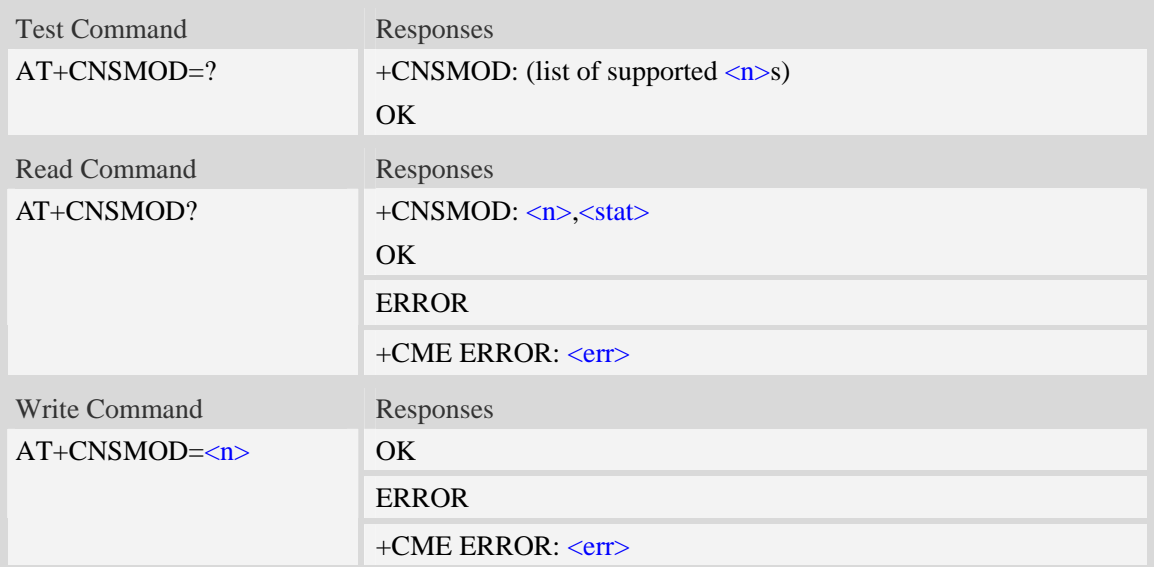

### **Defined values**

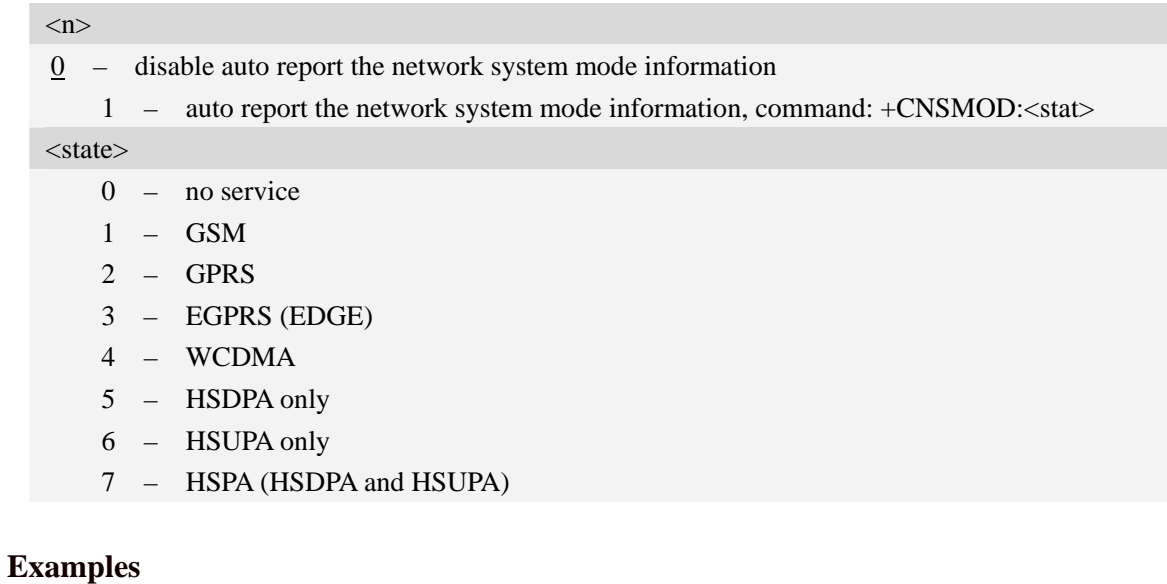

## *AT+CNSMOD? +CNSMOD: 0,2 OK*

# **6.24 AT+CTZU Automatic time and time zone update**

## **Description**

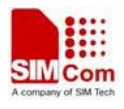

The command is used to enable and disable automatic time and time zone update via NITZ.

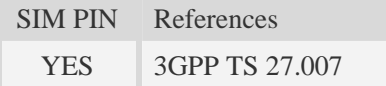

#### **Syntax**

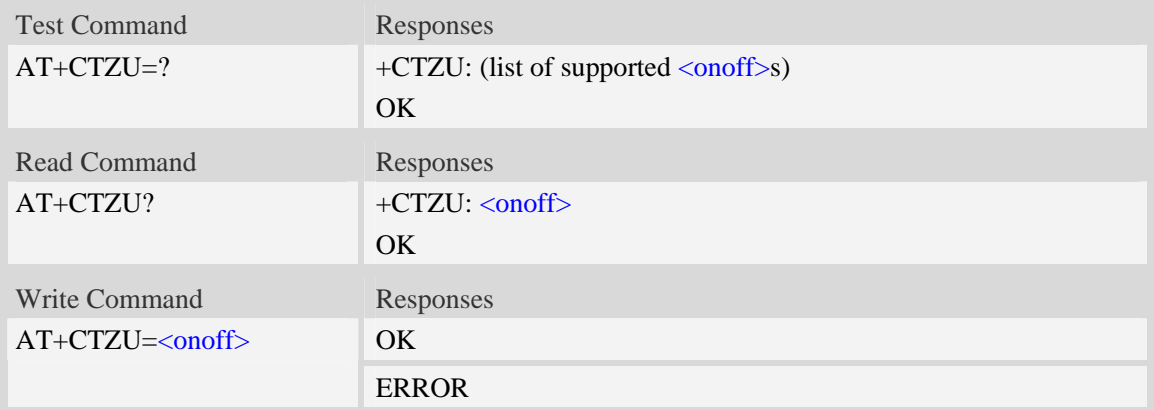

#### **Defined values**

#### $\langle$ onoff $>$

Integer type value indicating:

- 0 Disable automatic time zone update via NITZ (default).
- 1 Enable automatic time zone update via NITZ.
- **NOTE** 1. The value of  $\langle \text{onoff} \rangle$  is nonvolatile, and factory value is 0.
	- 2. For automatic time and time zone update is enabled  $(+CTZU=1)$ :

If time zone is only received from network and it doesn't equal to local time zone (AT+CCLK), time zone is updated automatically, and real time clock is updated based on local time and the difference between time zone from network and local time zone (Local time zone must be valid).

If Universal Time and time zone are received from network, both time zone and real time clock is updated automatically, and real time clock is based on Universal Time and time zone from network.

#### **Examples**

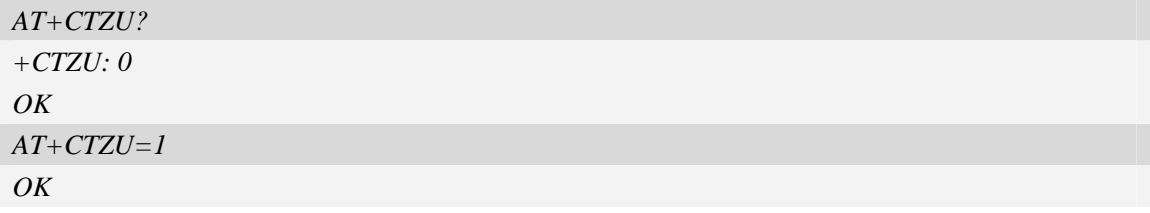

## **6.25 AT+CTZR Time and time zone reporting**

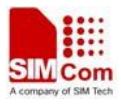

#### **Description**

The command is used to enable and disable the time zone change event reporting. If the reporting is enabled the MT returns the unsolicited result code  $+CTZV: \langle tz \rangle [\langle \text{time} \rangle][\langle \text{dst} \rangle]$  whenever the time zone is changed.

**NOTE** The time zone reporting is not affected by the Automatic Time and Time Zone command AT+CTZU.

| <b>SIMPIN</b> | References     |
|---------------|----------------|
| YES           | 3GPP TS 27,007 |

#### **Syntax**

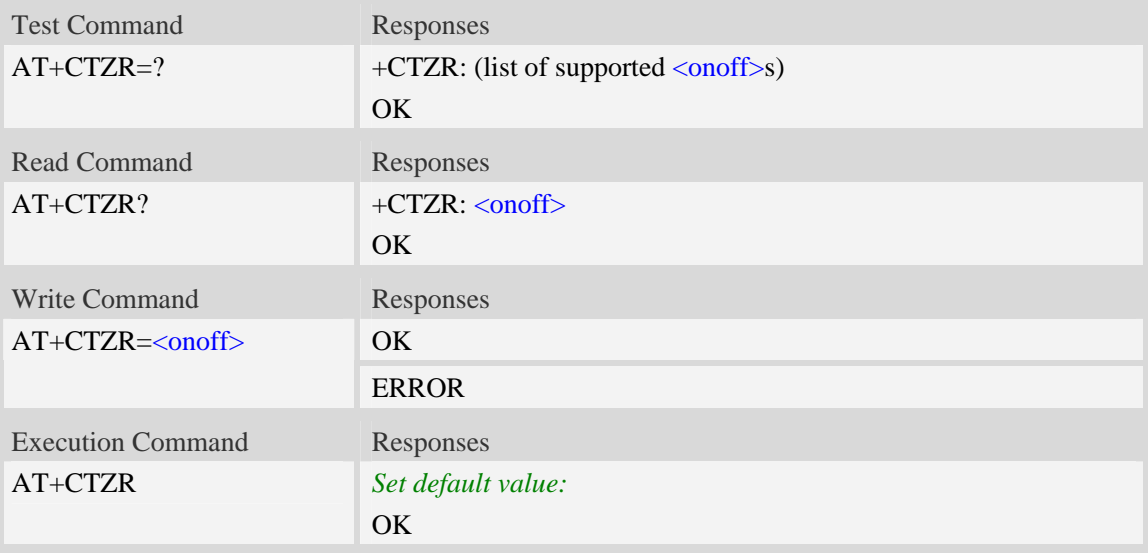

#### **Defined values**

<onoff>

Integer type value indicating:

- $\overline{0}$  Disable time zone change event reporting (default).
- 1 Enable time zone change event reporting.

```
+CTZV: \langle tz \rangle[,\langle time \rangle][,\langle dist \rangle]
```
Unsolicited result code when time zone received from network doesn't equal to local time zone, and if the informations from network don't include date and time, time zone will be only reported, and if network daylight saving time is present, it is also reported. For example:

+CTZV: 32 *(Only report time zone)*

+CTZV: 32,1 *(Report time zone and network daylight saving time)*

+CTZV: 32,08/12/09,17:00:00 *(Report time and time zone)*

+CTZV: 32,08/12/09,17:00:00,1 *(Report time, time zone and daylight saving time)* 

For more detailed informations about time and time zone, please refer 3GPP TS 24.008.

 $\langle tz \rangle$  Local time zone received from network.

<time> Universal time received from network, and the format is "yy/MM/dd,hh:mm:ss",

where characters indicate year (two last digits), month, day, hour, minutes and seconds.

 $\langle \text{dst} \rangle$  Network daylight saving time, and if it is received from network, it indicates the value that has been used to adjust the local time zone. The values as following:

- 0 No adjustment for Daylight Saving Time.
- 1 +1 hour adjustment for Daylight Saving Time.
- 2 +2 hours adjustment for Daylight Saving Time.

NOTE Herein, <time> is Universal Time or NITZ time, but not local time.

#### **Examples**

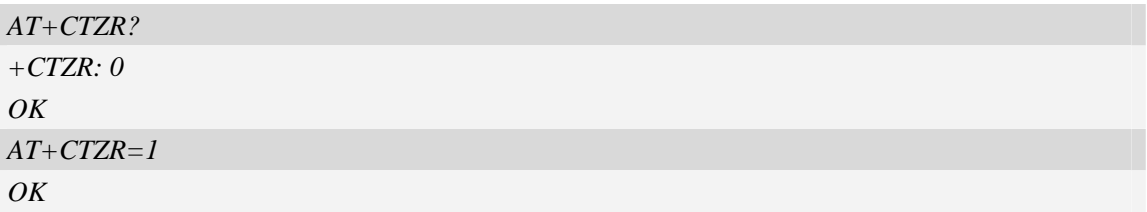

## **6.26 AT+CCINFO Show cell system information**

#### **Description**

The command is used to inquire serving cell and neighbour cell system information in GSM.

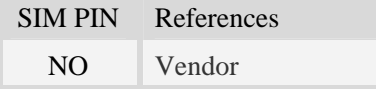

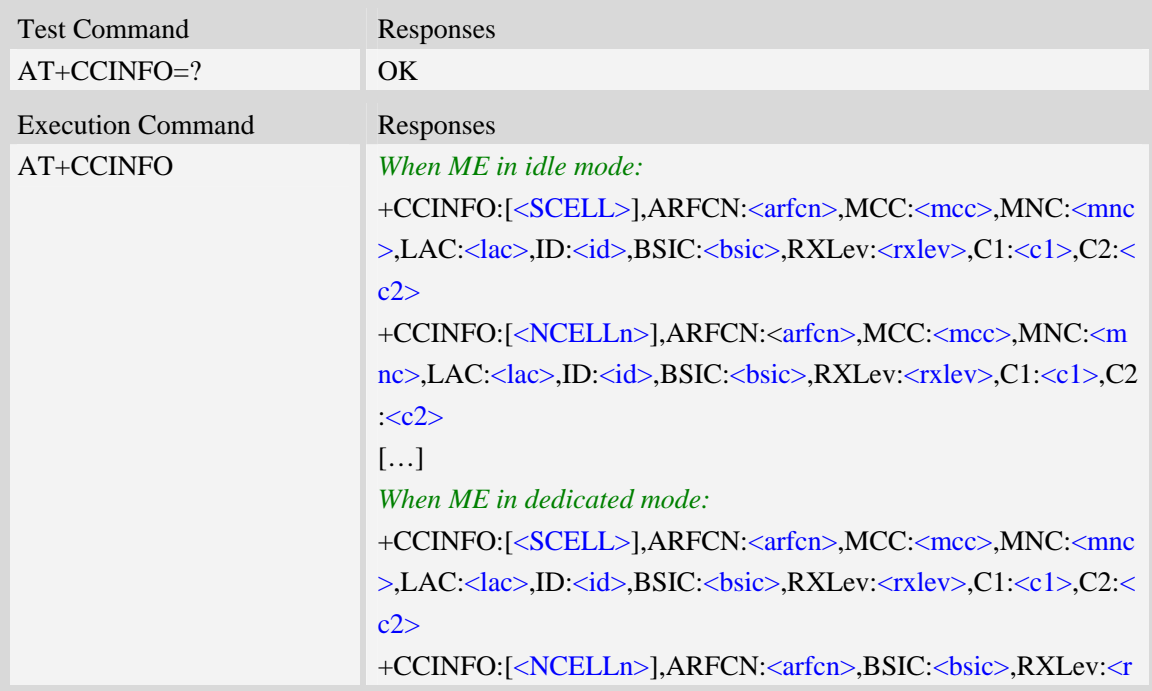

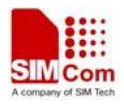

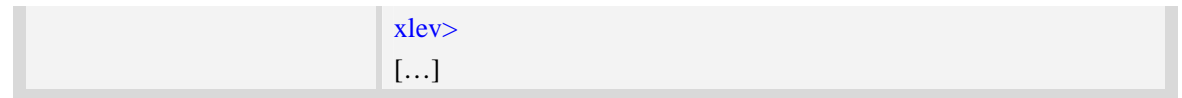

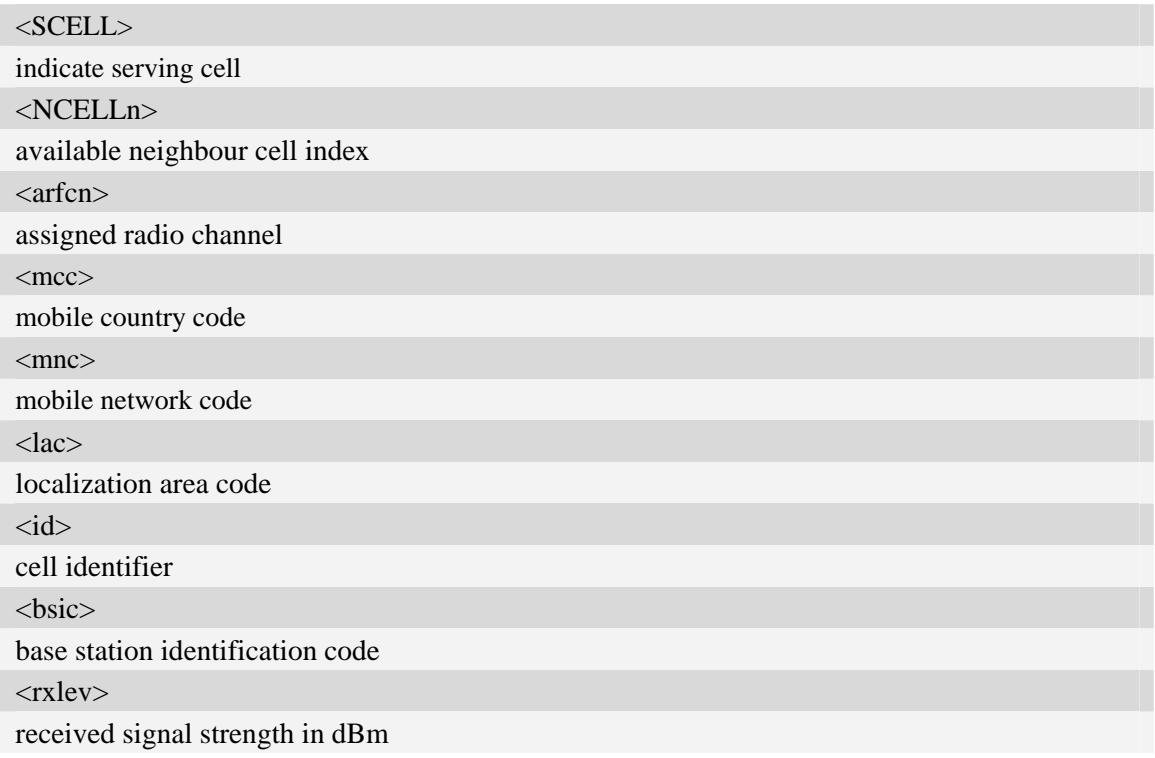

# **Examples**

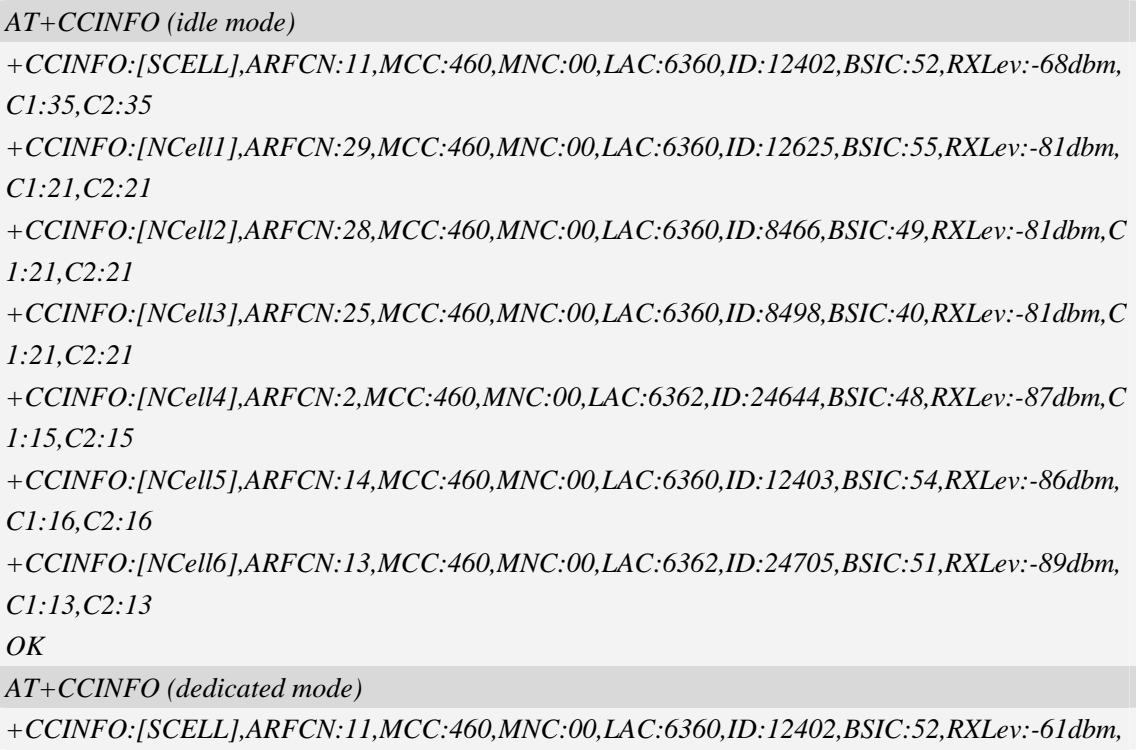

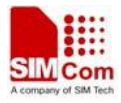

*C1:42,C2:42* 

*+CCINFO:[NCell1],ARFCN:25,BSIC:40,RXLev:-81dbm +CCINFO:[NCell2],ARFCN:28,BSIC:49,RXLev:-82dbm +CCINFO:[NCell3],ARFCN:29,BSIC:55,RXLev:-82dbm +CCINFO:[NCell4],ARFCN:14,BSIC:54,RXLev:-87dbm +CCINFO:[NCell5],ARFCN:2,BSIC:48,RXLev:-89dbm +CCINFO:[NCell6],ARFCN:13,BSIC:51,RXLev:-89dbm OK* 

## **6.27 AT+CSCHN Show cell channel information**

#### **Description**

The command is used to inquire serving cell channel information in GSM.

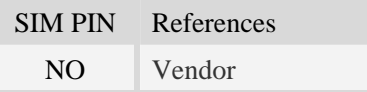

#### **Syntax**

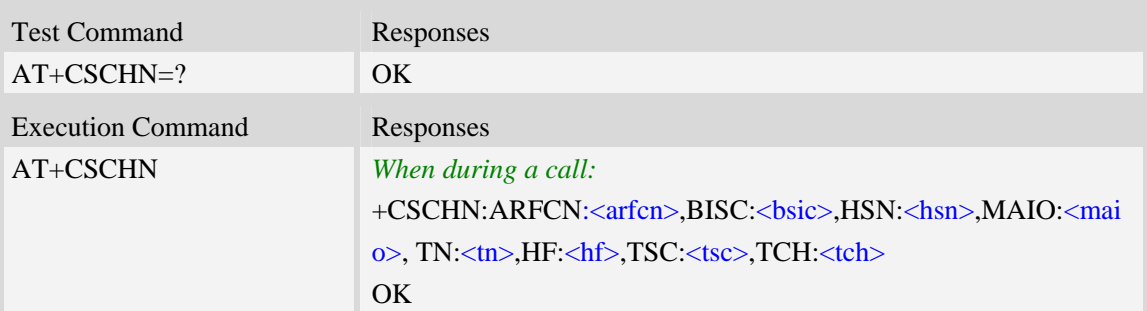

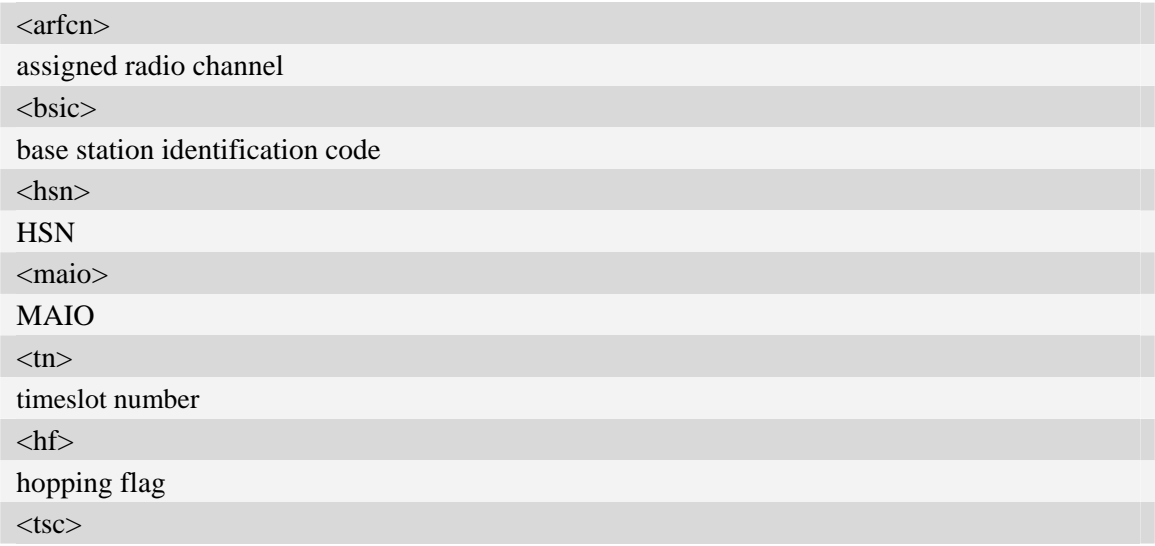

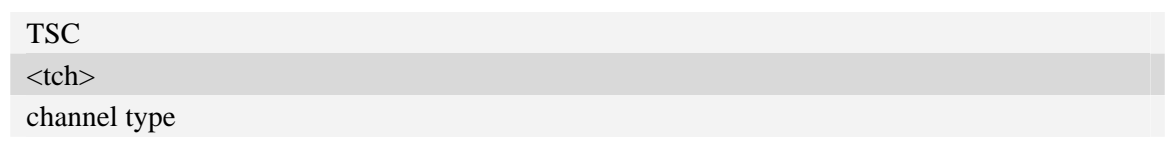

# **Examples**

```
AT+CSCHN 
+CSCHN: ARFCN:11, BISC: 52, HSN: 41, MAIO: 6, TN: 1, HF: 1, TSC: 4, TCH: 3 
OK
```
# **6.28 AT+CSRP Show serving cell radio parameter**

## **Description**

The command is used to inquire serving cell radio parameter in GSM.

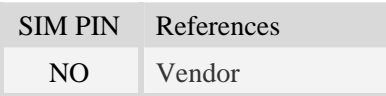

### **Syntax**

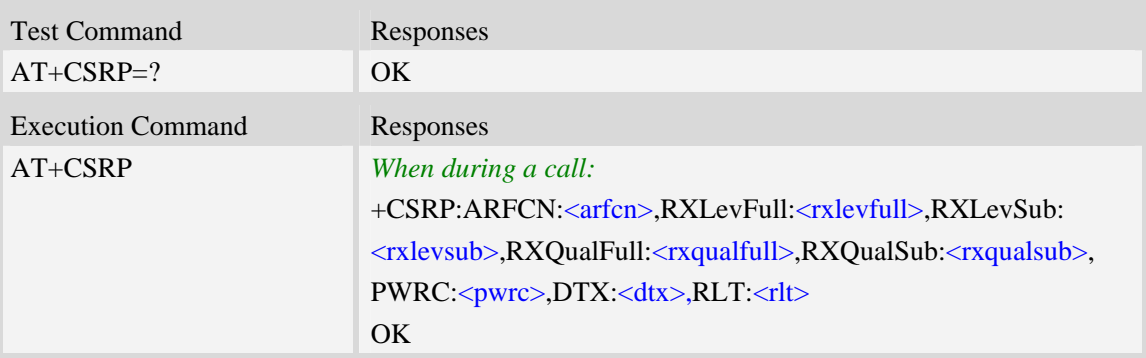

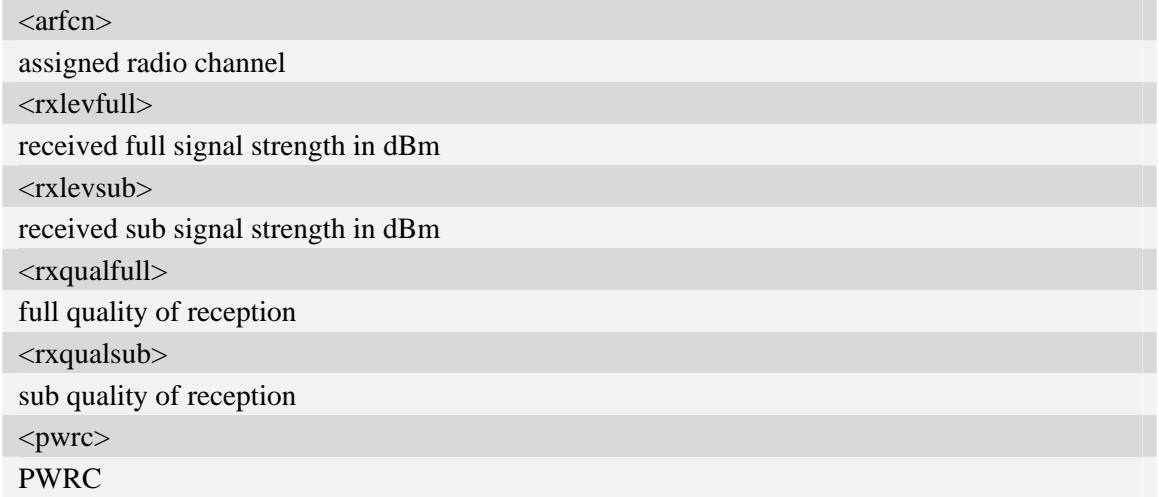

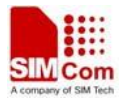

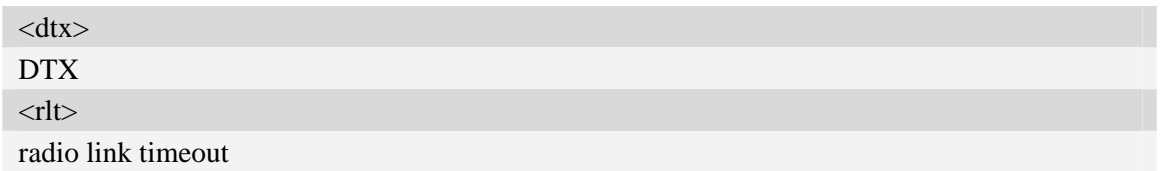

### **Examples**

```
AT+CSRP 
+CSRP:ARFCN:11,RXLevFull:-88dbm,RXLevSub:-89dbm,RXQualFull:7,RXQualSub:7,PWRC:1,
DTX:0,RLT:32 
OK
```
# **6.29 AT+CRUS Show cell set system information**

#### **Description**

The execution command returns the mobile phone system information in WCDMA.

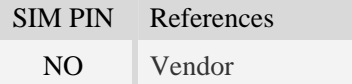

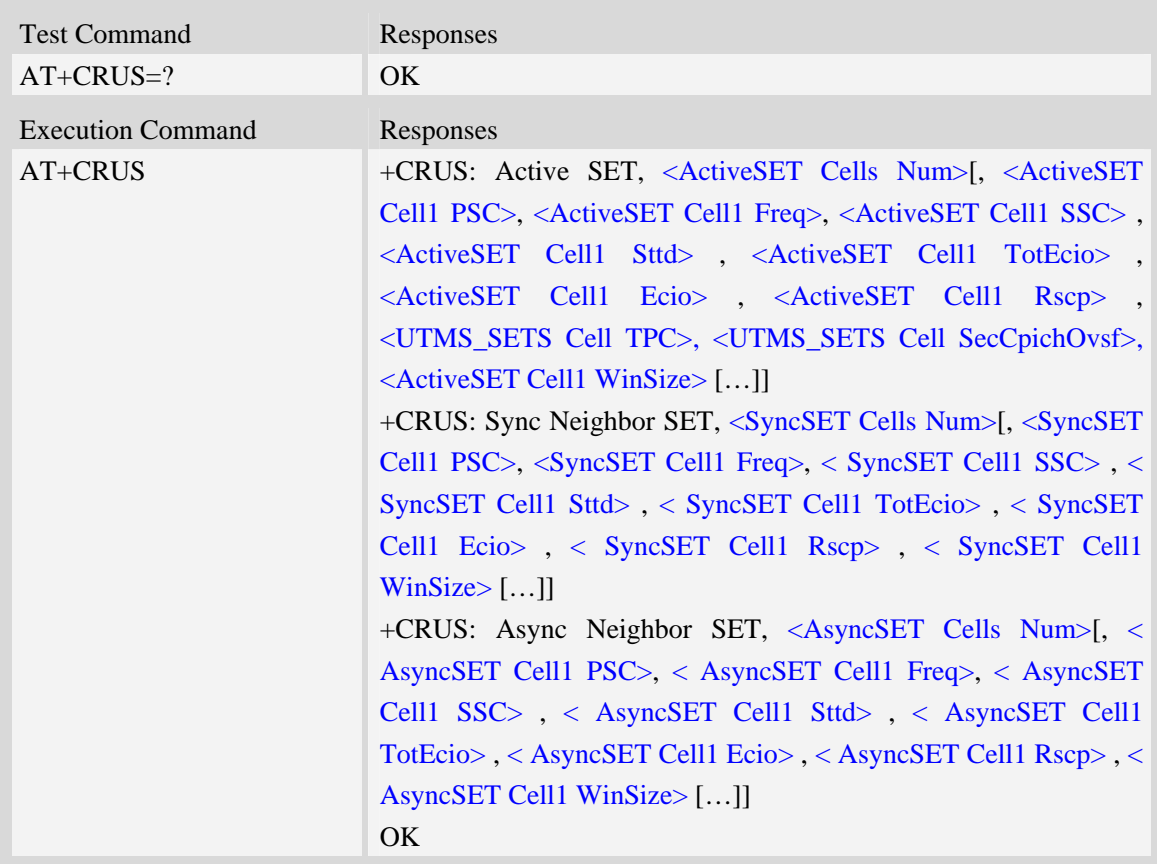

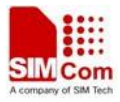

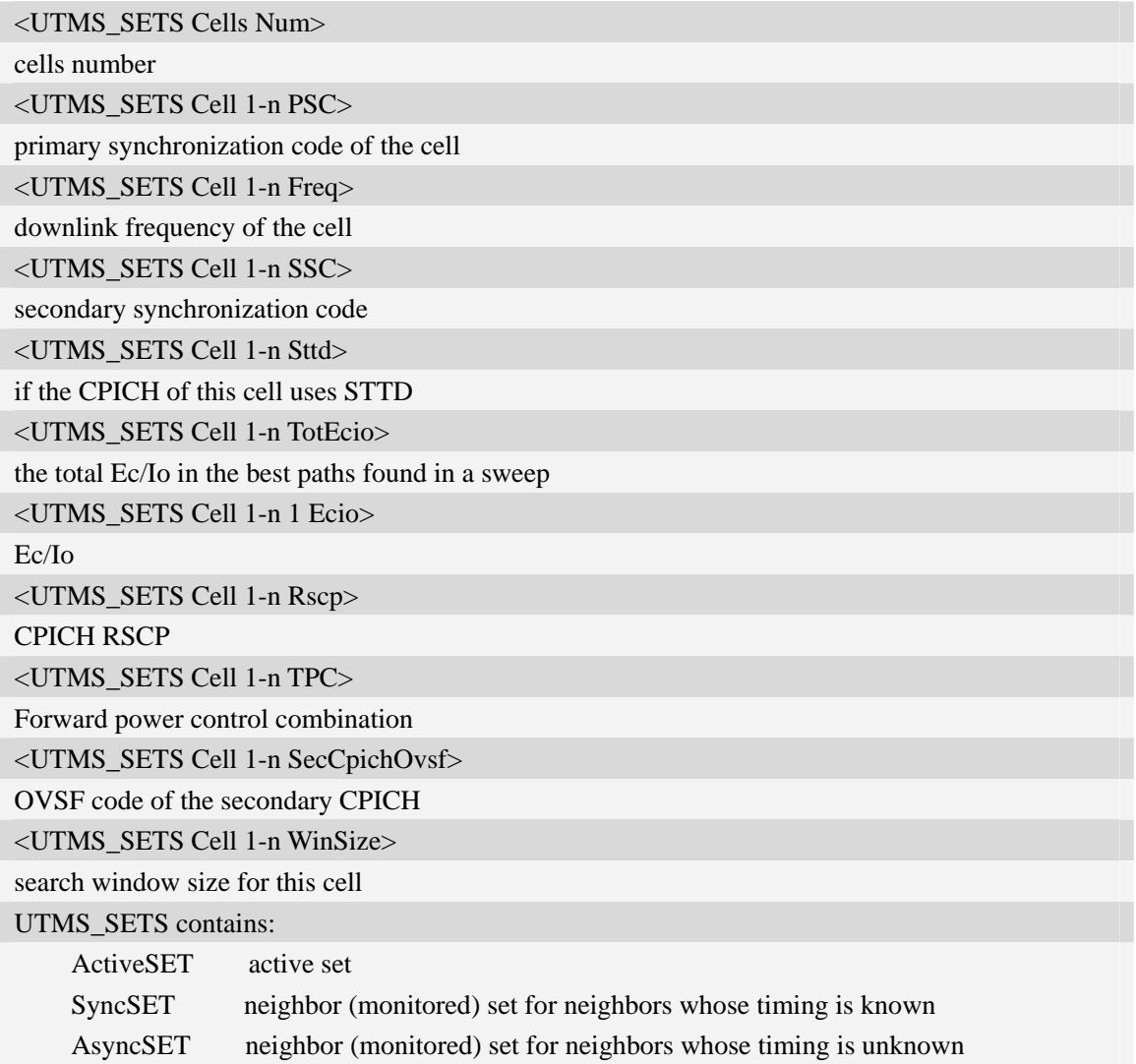

### **Examples**

*AT+CRUS* 

*+CRUS: Active SET,1,2,10663,0,0,16,16,101,0,0,1536* 

*+CRUS: Sync Neighbor SET,2,42,10663,0,0,34,33,109,1536,35,10663,0,0,26,26,106,1536 +CRUS: Async Neighbor SET,10,11,10663,0,0,0,49,121,0,6,10663,0,0,0,49,121,0,28, 10663, 0, 0,0, 49,121,0,247,10663,0,0,0,49,121,0,193,10663,0,0,0,49,121,0,493,10663,0,0,0,49,121,0,485,10663, 0,0,0,49,121,0,258,10663,0,0,0,49,121,0,109,10663,0,0,0,49,121,0,226,10663,0,0,38,49,121,1536 OK* 

## **6.30 AT+CPLMNWLIST Manages PLMNs allowed by customer**

## **Description**

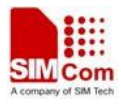

The command is used to manage the PLMN list allowed by customer.

#### **Syntax**

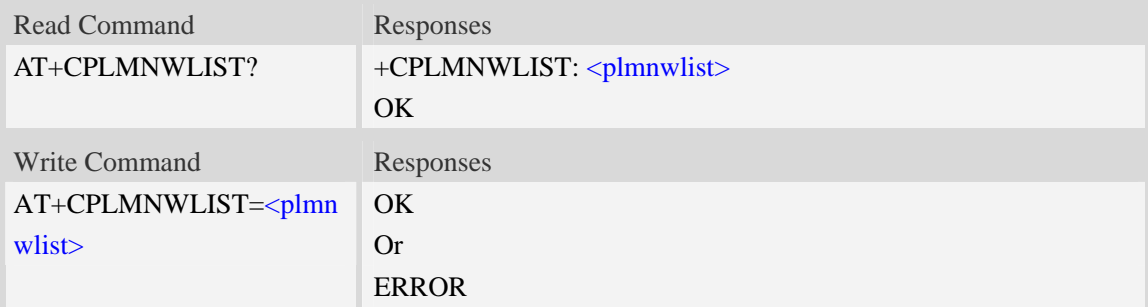

### **Defined values**

#### <plmnwlist>

The list of PLMN separated by semicolon. The maximum count of the items in the list is 10. Empty list represents no filter. If the CPASSMGR has set password for this command, the password must be verified before operating this command.

#### **Examples**

```
AT+CPLMNWLIST= "46000;46001" 
OK 
AT+CPLMNWLIST="" 
OKAT+CPLMNWLIST? 
+CPLMNWLIST: "46000;46001" 
OK
```
## **6.31 AT+CPASSMGR Manage password**

#### **Description**

The command is used to manage password for some AT commands.

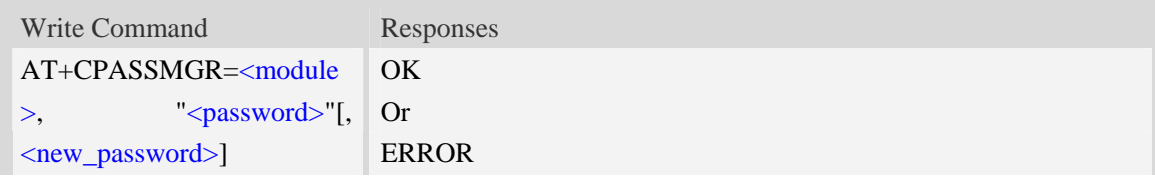

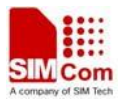

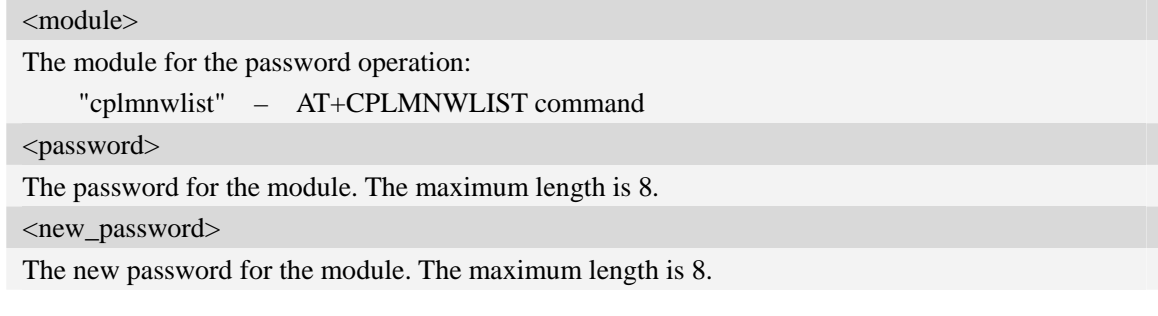

#### **Examples**

```
AT+CPASSMGR="cplmnwlist", "", "12345678" 
OK 
AT+CPASSMGR="cplmnwlist", "12345678", "111111" 
OK 
AT+CPASSMGR="cplmnwlist","111111" 
OKAT+CPASSMGR="cplmnwlist","111111","" 
OK
```
## **6.32 AT+CNSVSQ Network band scan quickly**

#### **Description**

The command is used to perform a quick survey through channels belonging to the band selected, starting from channel <s> to channel <e>. If parameters are omitted, a full band scan is performed. After issuing the command, the information for every received BCCH(BCCH-Carrier and non BCCH-Carrier) is given in the format of string.

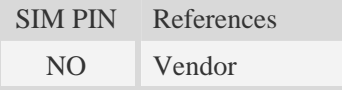

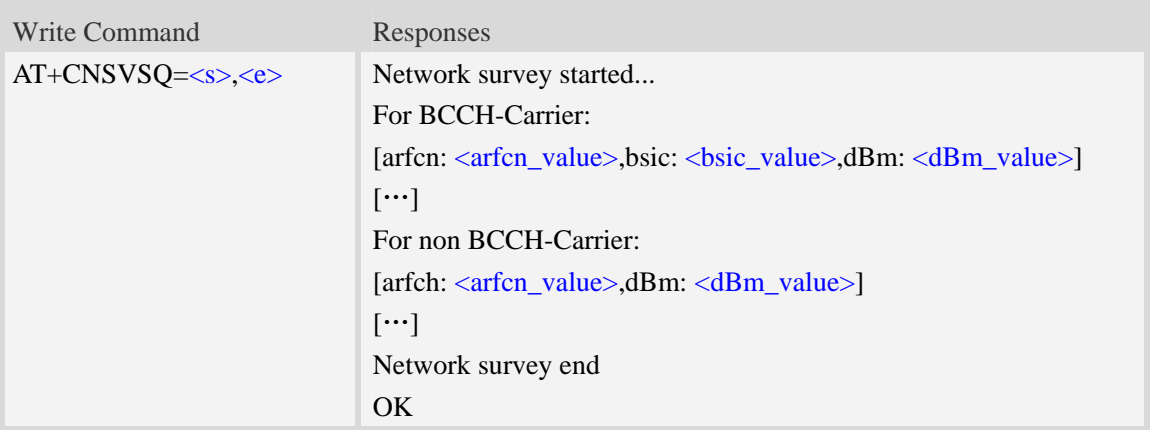

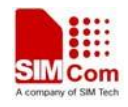

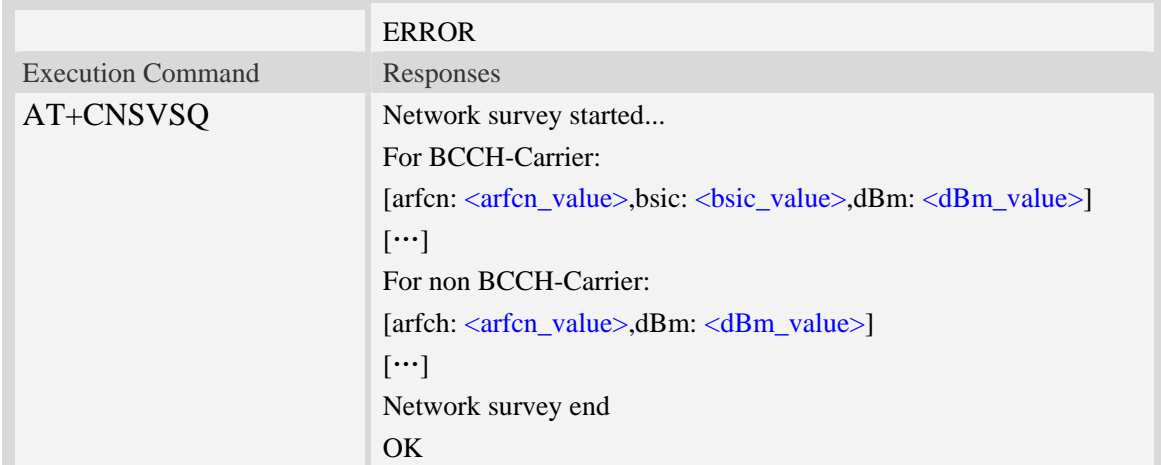

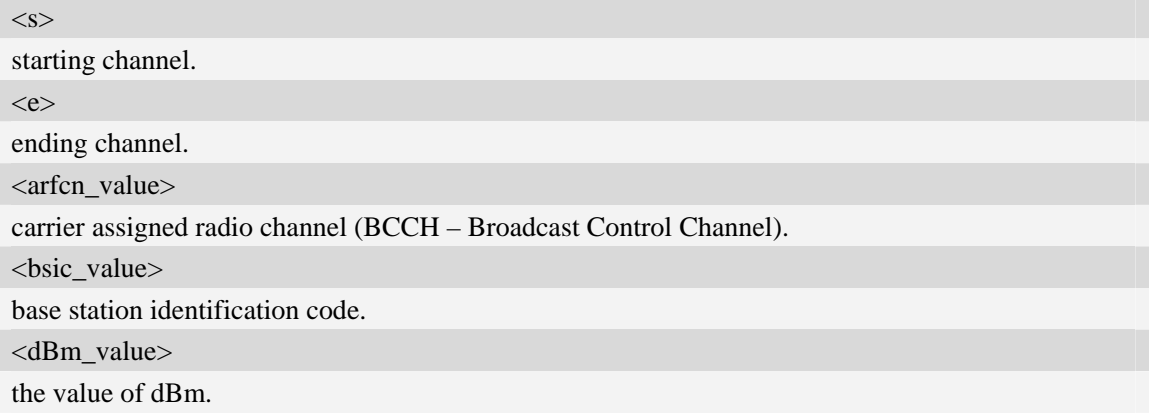

## **Examples**

*AT+CNSVSQ Network survey started… For BCCH-Carrier: arfcn: 16,bsic: 45,dBm: -75 …… For non BCCH-Carrier: arfcn: 89,dBm: -82 arfcn: 1011,dBm: -86 …… Network survey end OK* 

# **6.33 AT+CNSVS Network full band scan in string format**

### **Description**

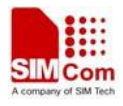

The command is used to perform a quick survey through channels belonging to the band selected , starting from channel <s> to channel <e>. If parameters are omitted, a full band scan is performed. After issuing the command, the information for every received BCCH(BCCH-Carrier and non BCCH-Carrier) is given in the format of string.

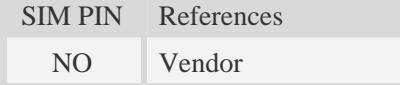

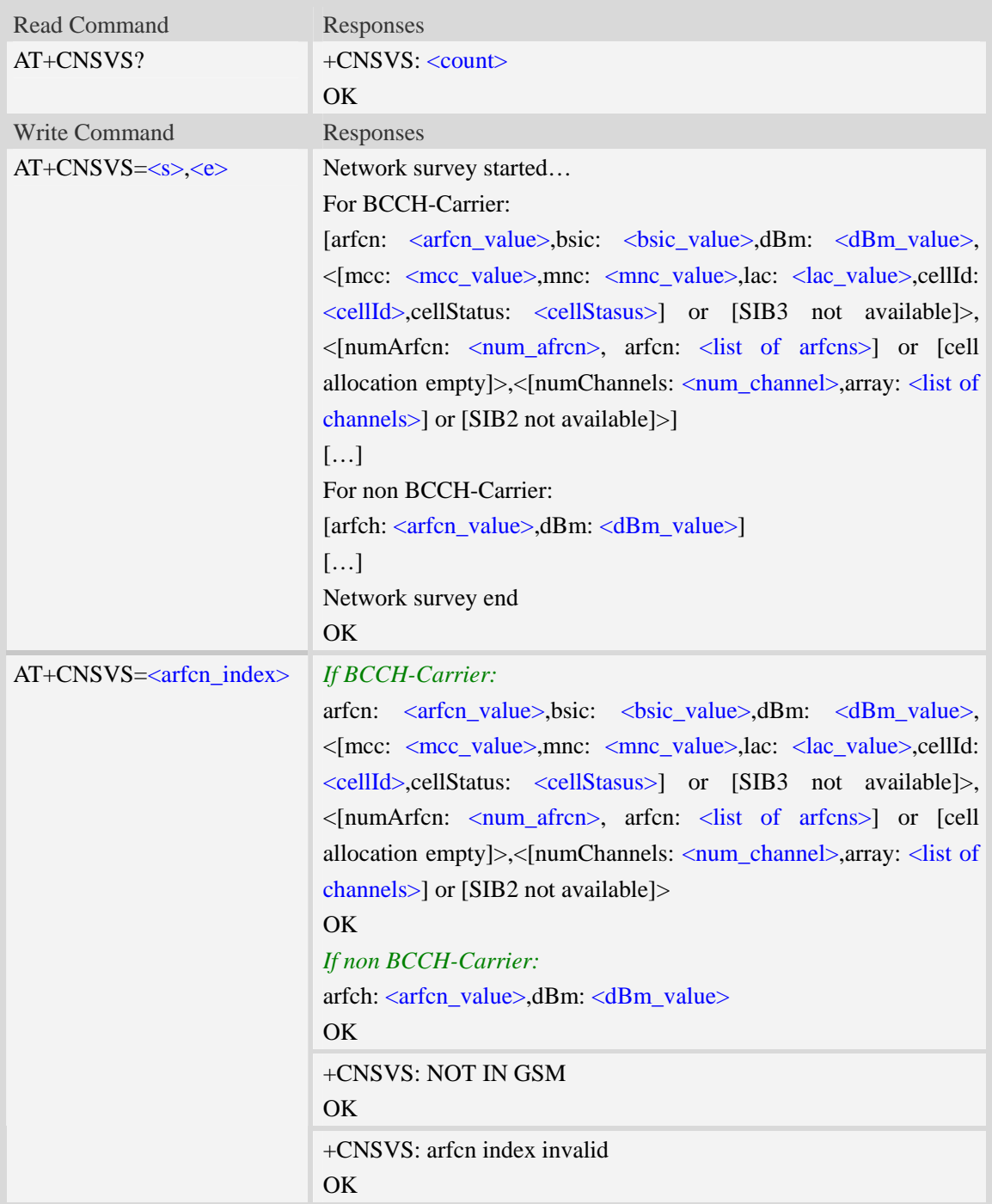

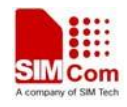

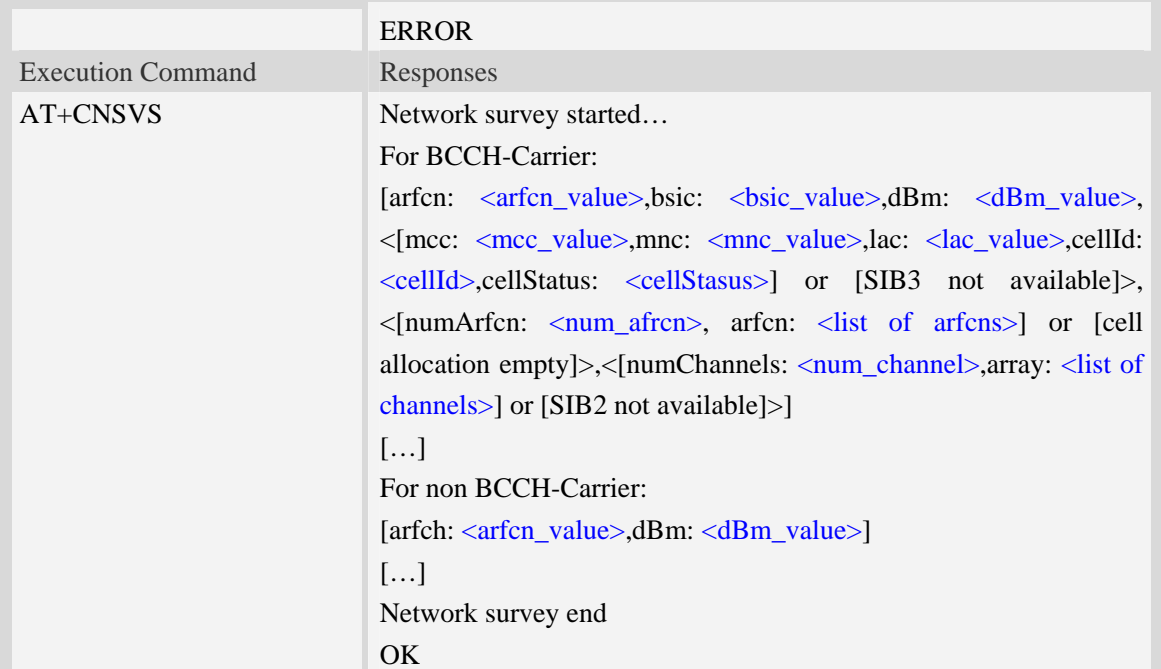

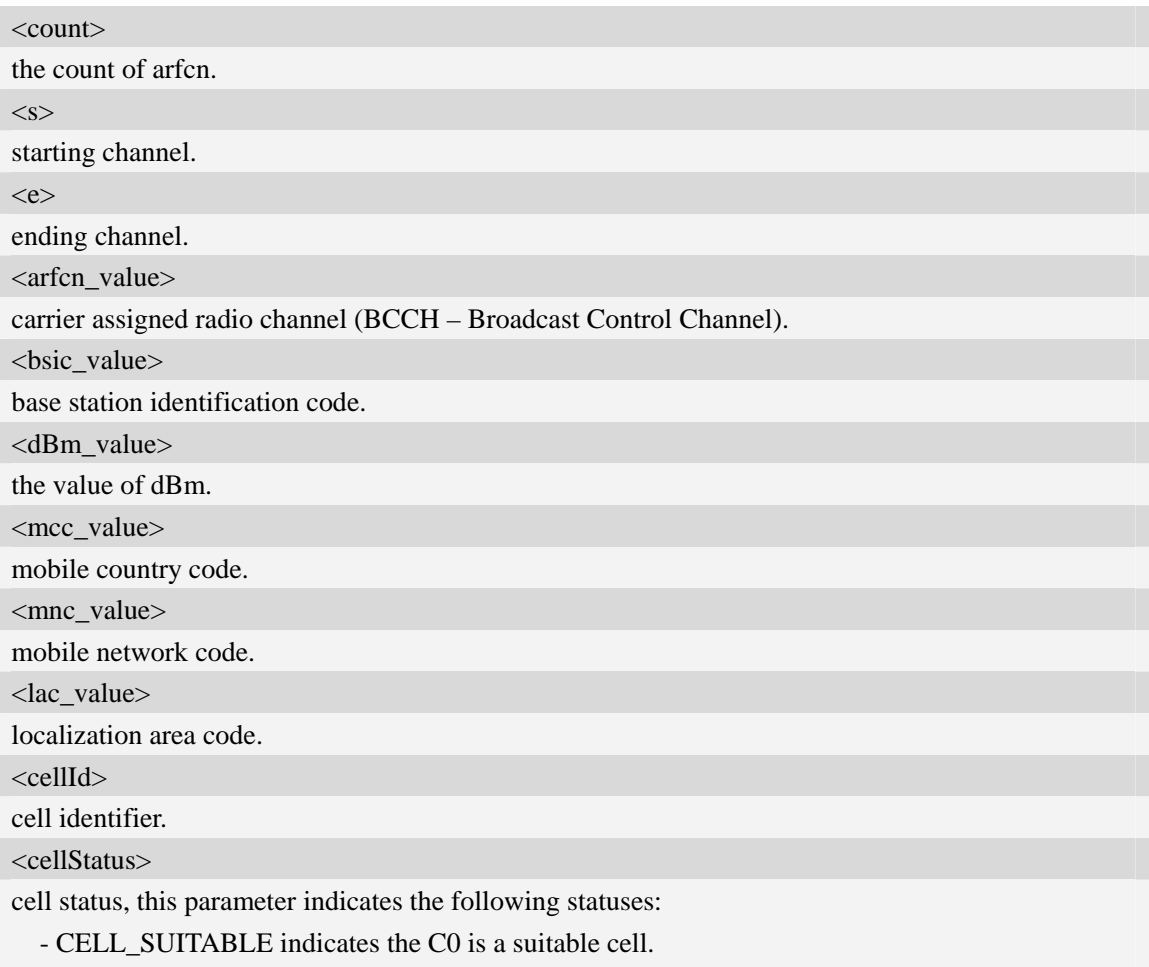

- CELL\_LOW\_PRIORITY indicates the cell is low priority based on the system information

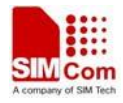

#### received.

- CELL\_FORBIDDEN indicates the cell is forbidden.
- CELL\_BARRED indicates the cell is barred based on the system information received.
- CELL\_LOW\_LEVEL indicates the cell RXLEV is low.
- CELL\_OTHER indicates none of the above, e.g. exelusion timer running, no BCCH available etc.

<num\_arfcn>

number of valid channels.

<list of arfcns>

list arfcns BCCH allocation, and the total number is  $\langle$ num\_arfcn>.

<num\_channel>

number of valid channels.

<list of channels>

list channels, and the total number is <num\_channels>.

<arfcn\_index>

the index of arfcn, and the minimum value is zero.

#### **Examples**

#### *AT+CNSVS*

*Network survey started...* 

*For BCCH-Carrier:* 

*arfcn: 600,bsic: 54,dBm: -98,mcc: 460,mnc: 0,lac: 6180,cellId: 49443,cellStatus: CELL\_LOW\_LEVEL, numArfcn: 6,arfcn: 518 521 542 547 574 600,numChannels: 25,array: 6 9 11 12 14 19 20 21 22 23 24 25 27 28 36 516 525 528 552 556 564 568 572 584 600* 

*……* 

```
For non BCCH-Carrier: 
arfcn: 694,dBm: -94 
…… 
Network survey end 
OK
```
## **6.34 AT+CNSVN Network full band scan in numeric format**

#### **Description**

The command is used to perform a quick survey through channels belonging to the band selected, starting from channel <s> to channel <e>. If parameters are omitted, a full band scan is performed. After issuing the command, the information for every received BCCH(BCCH-Carrier and non BCCH-Carrier) is given in the format of string.

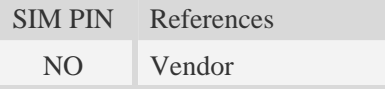

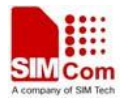

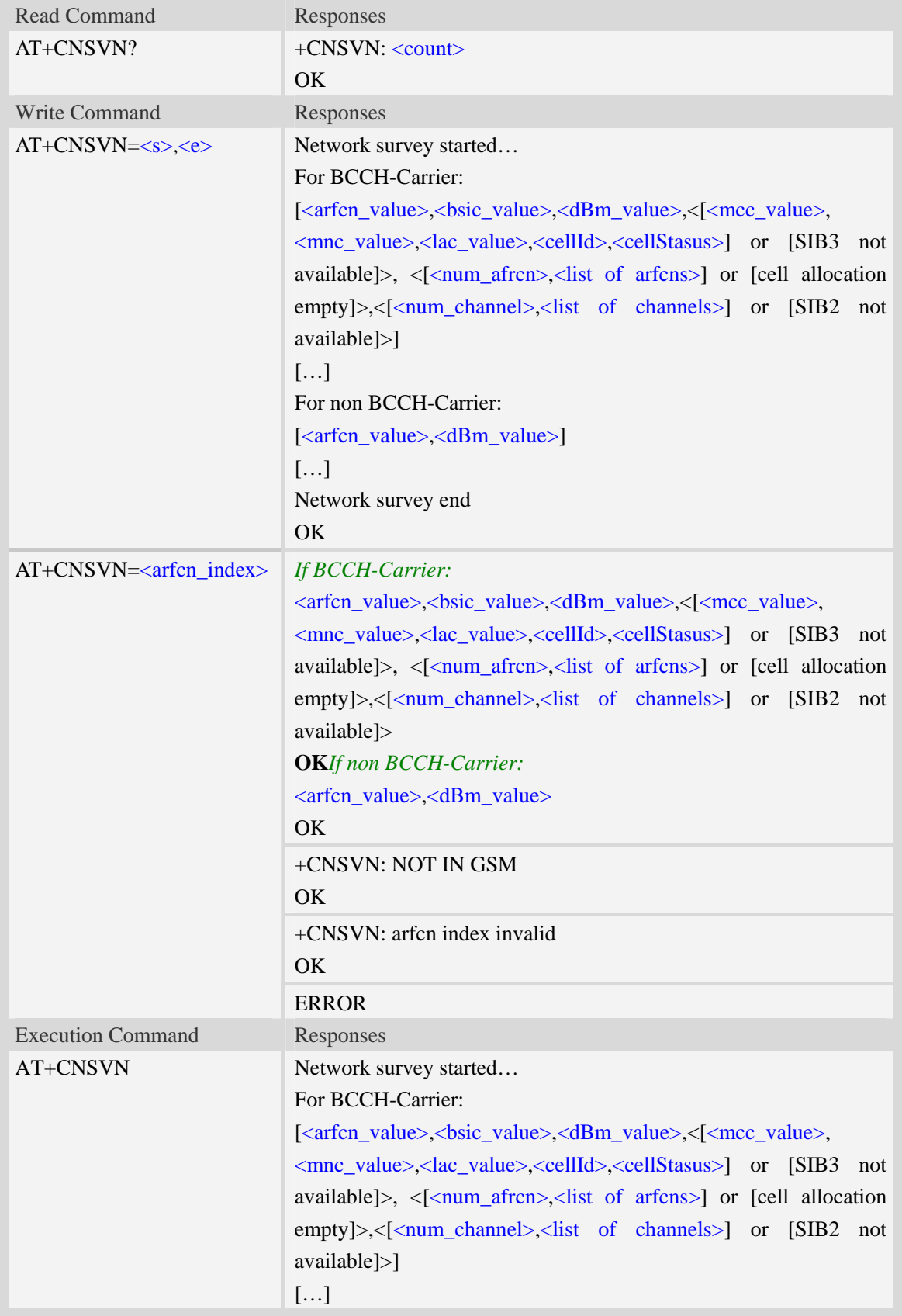

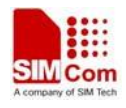

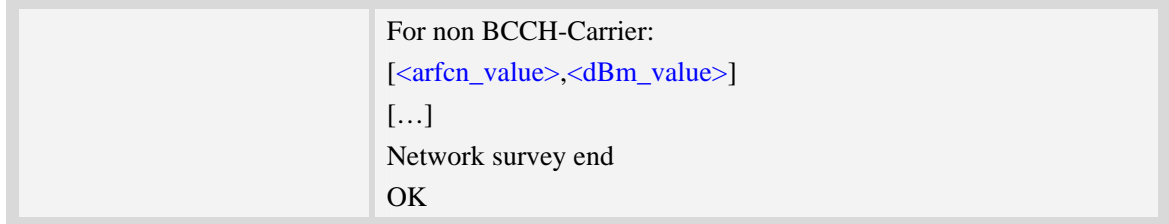

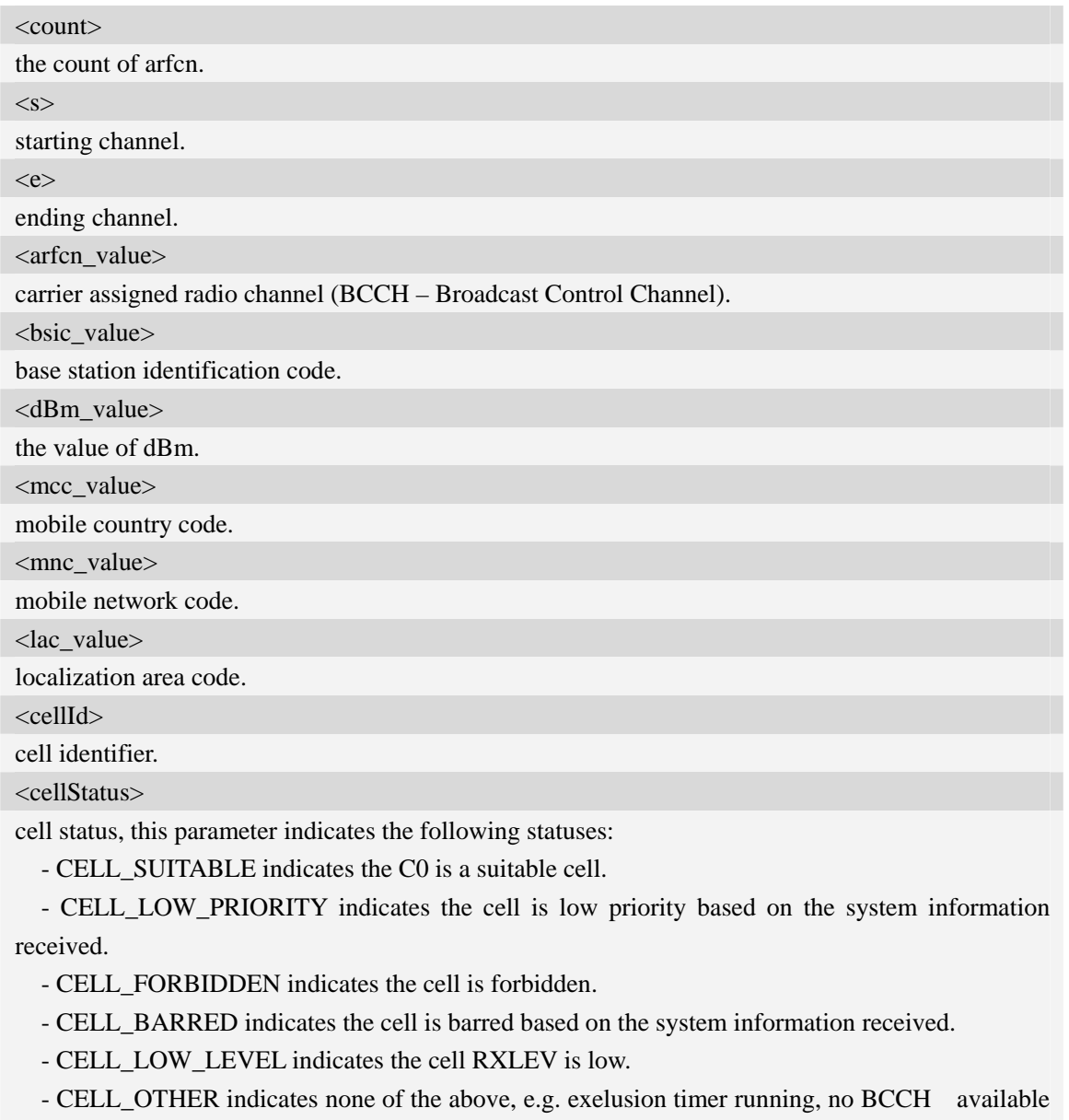

etc.

<num\_arfcn>

number of valid channels.

<list of arfcns>

list arfcns BCCH allocation, and the total number is  $\langle$ num\_arfcn>.

<num\_channel>

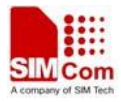

number of valid channels.

<list of channels>

list channels, and the total number is  $\langle$ num\_channels>.

<arfcn\_index>

the index of arfcn, and the minimum value is zero.

#### **Examples**

```
AT+CNSVN 
Network survey started… 
For BCCH-Carrier: 
16,45,-82,460,0,6180,42545,0,5, 16 45 49 71 81,11, 11 12 14 16 19 20 21 22 24 26 27 
…… 
For non BCCH-Carrier: 
694, -94 
…… 
Network survey end 
OK
```
## **6.35 AT+CNSVUS Network band scan by channels in string**

#### **Description**

The command is used to perform a quick survey of user defined channels. It scans the given channels. The result format is in string format.

SIM PIN References NO Vendor

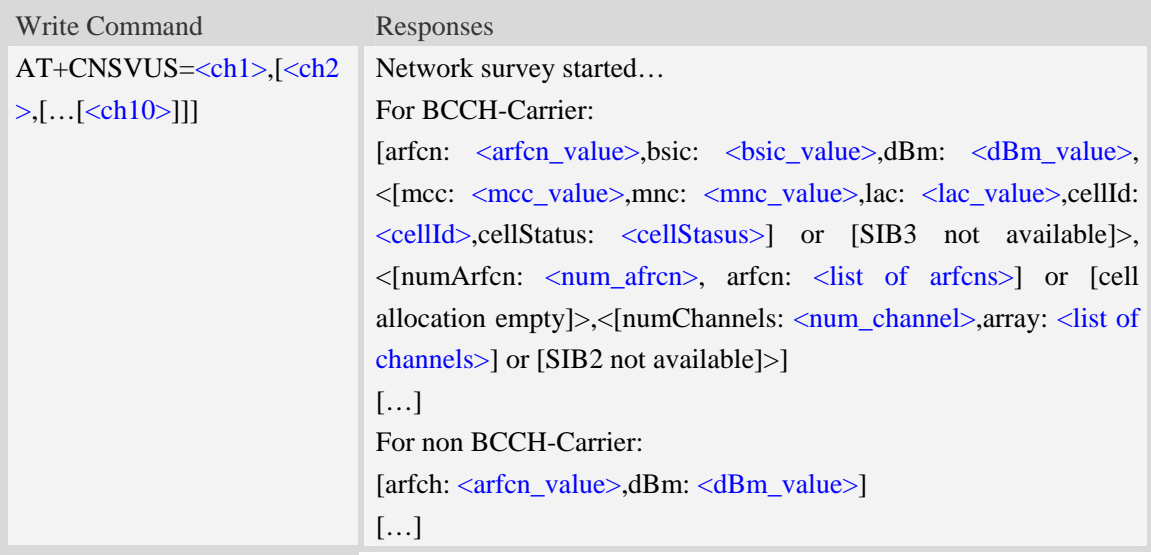

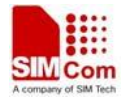

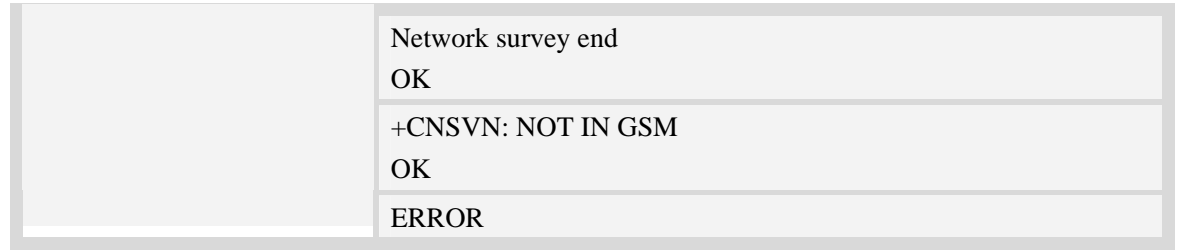

 $<$ chN $>$ 

channel number(arfcn). It *must be in an increasing order, and the range of "N" is from 1 to 10.* <arfcn\_value>

carrier assigned radio channel (BCCH – Broadcast Control Channel).

<bsic\_value>

base station identification code.

<dBm\_value>

the value of dBm.

<mcc\_value>

mobile country code.

<mnc\_value>

mobile network code.

<lac\_value>

localization area code.

<cellId>

cell identifier.

<cellStatus>

cell status, this parameter indicates the following statuses:

- CELL\_SUITABLE indicates the C0 is a suitable cell.

 - CELL\_LOW\_PRIORITY indicates the cell is low priority based on the system information received.

- CELL\_FORBIDDEN indicates the cell is forbidden.

- CELL\_BARRED indicates the cell is barred based on the system information received.

- CELL\_LOW\_LEVEL indicates the cell RXLEV is low.

 - CELL\_OTHER indicates none of the above, e.g. exelusion timer running, no BCCH available etc.

<num\_arfcn>

number of valid channels.

<list of arfcns>

list arfcns BCCH allocation, and the total number is <num\_arfcn>.

<num\_channel>

number of valid channels.

<list of channels>

list channels, and the total number is <num\_channels>.

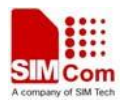

#### **Examples**

*AT+CNSVUS=16,20,86,96,109* 

*Network survey started... For BCCH-Carrier: arfcn: 16,bsic: 45,dBm: -80,mcc: 460,mnc: 0,lac: 6180,cellId: 42545,cellStatus:CELL\_SUITABLE, numArfcn: 5,arfcn: 16 45 49 71 81,numChannels: 11,array: 11 12 14 16 19 20 21 22 24 26 27 For non BCCH-Carrier: arfcn: 86,dBm: -97 Network survey end OK* 

## **6.36 AT+CNSVUN Network band scan by channels in numeric**

#### **Description**

The command is used to performing a quick survey of user defined channels. It scans the given channels. The result is given in numeric format.

SIM PIN References NO Vendor

### **Syntax**

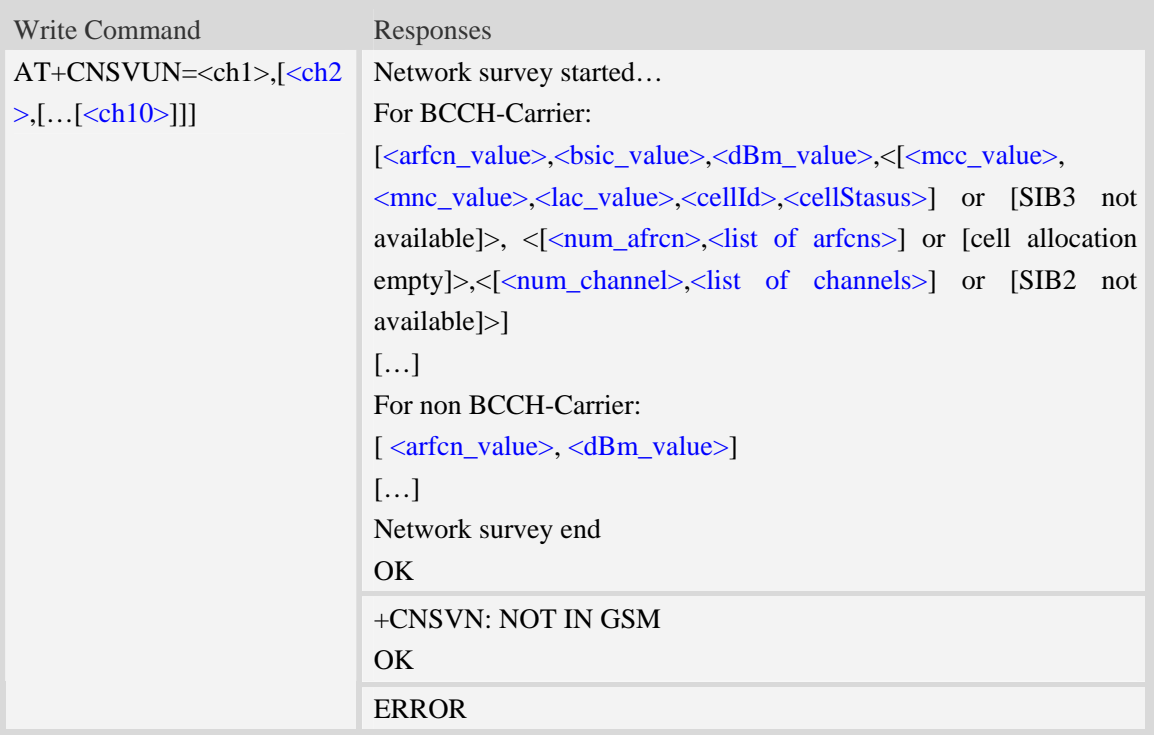

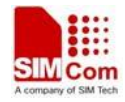

 $<$ chN $>$ 

channel number(arfcn). It *must be in a increasing order, and the range of "N" is from 1 to 10.* <arfcn\_value>

carrier assigned radio channel (BCCH – Broadcast Control Channel).

<bsic\_value>

base station identification code.

<dBm\_value>

the value of dBm.

<mcc\_value>

mobile country code.

<mnc\_value>

mobile network code.

<lac\_value>

localization area code.

<cellId>

cell identifier.

<cellStatus>

cell status, this parameter indicates the following statuses:

- CELL\_SUITABLE indicates the C0 is a suitable cell.

 - CELL\_LOW\_PRIORITY indicates the cell is low priority based on the system information received.

- CELL\_FORBIDDEN indicates the cell is forbidden.

- CELL\_BARRED indicates the cell is barred based on the system information received.

- CELL\_LOW\_LEVEL indicates the cell RXLEV is low.

- CELL\_OTHER indicates none of the above, e.g. exelusion timer running, no BCCH available

etc.

<num\_arfcn>

number of valid channels.

<list of arfcns>

list arfcns BCCH allocation, and the total number is <num\_arfcn>.

<num\_channel>

number of valid channels.

<list of channels>

list channels, and the total number is  $\langle$ num\_channels>.

#### **Examples**

*AT+CNSVUN=16,20,86,96,109 Network survey started... For BCCH-Carrier: 14,51, -89, 460, 0, 6180, 41074,0, 8, 5 7 14 51 61 65 74 88, 24, 2 3 9 11 12 15 16 17 19 20 22 24 25 26 27 28 36 81 516 520 525 532 556 600 For non BCCH-Carrier:* 

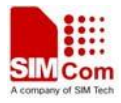

*86, -97 Network survey end OK*
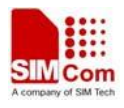

# **7 Mobile Equipment Control and Status Commands**

# **7.1 +CME ERROR Mobile Equipment error result code**

#### **Description**

The operation of +CME ERROR:<err> result code is similar to the regular ERROR result code: if +CME ERROR: <err> is the result code for any of the commands in a command line, none of the following commands in the same command line is executed (neither ERROR nor OK result code shall be returned as a result of a completed command line execution). The format of  $\langle err \rangle$  can be either numeric or verbose. This is set with command AT+CMEE.

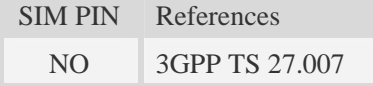

### **Syntax**

+CME ERROR: <err>

#### **Defined values**

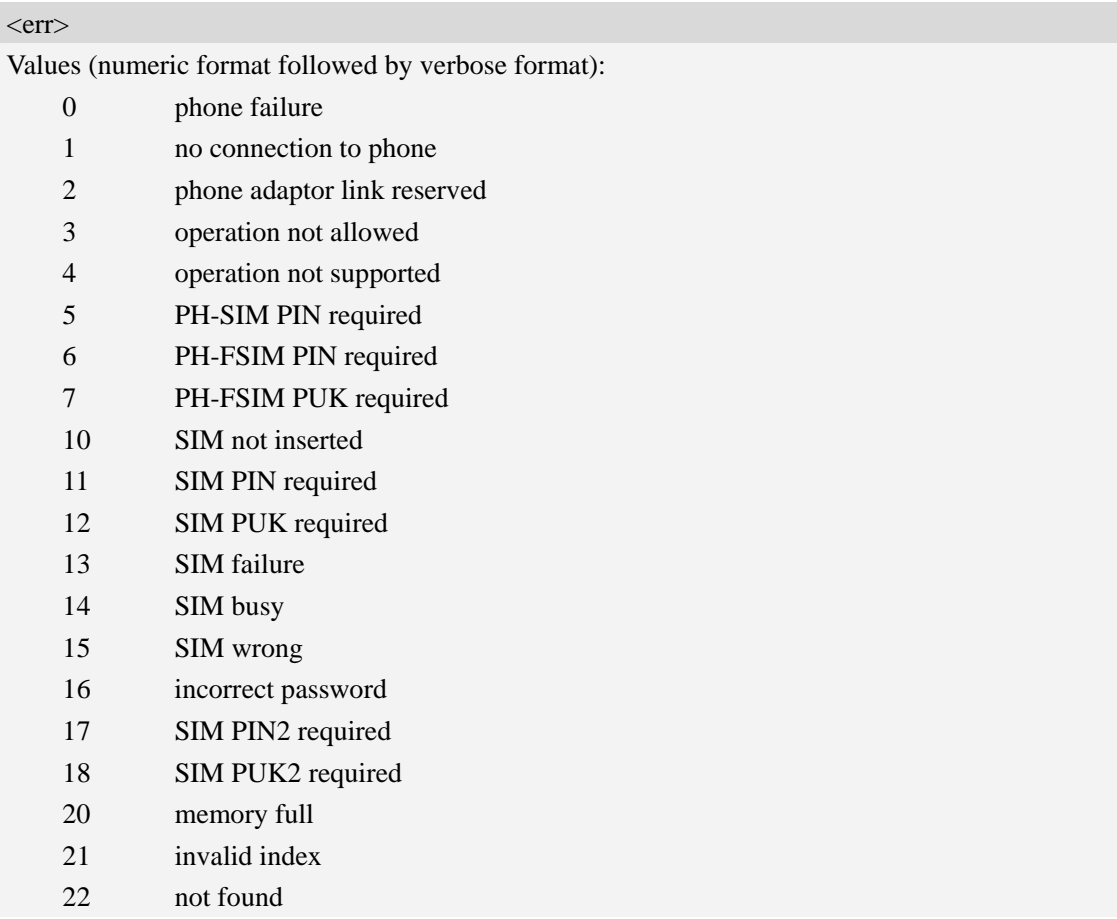

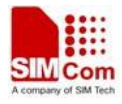

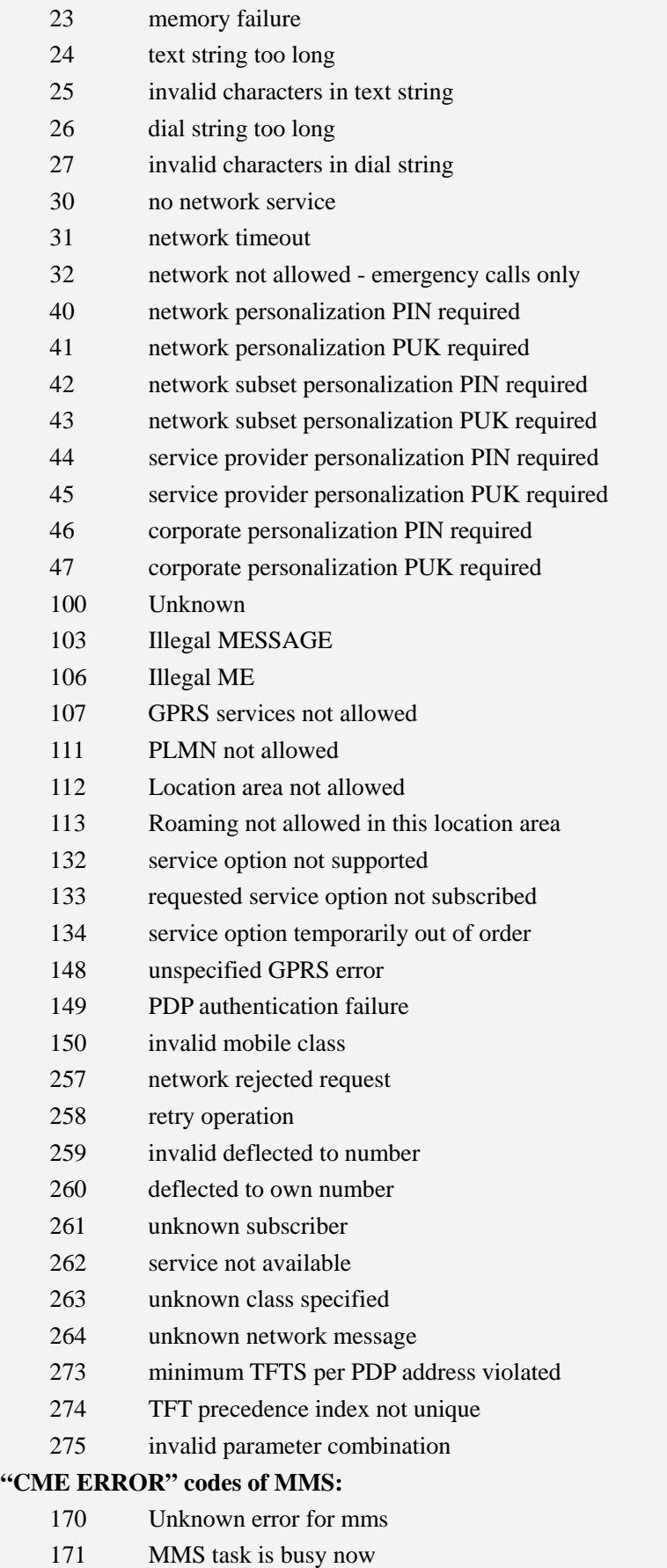

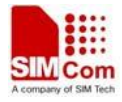

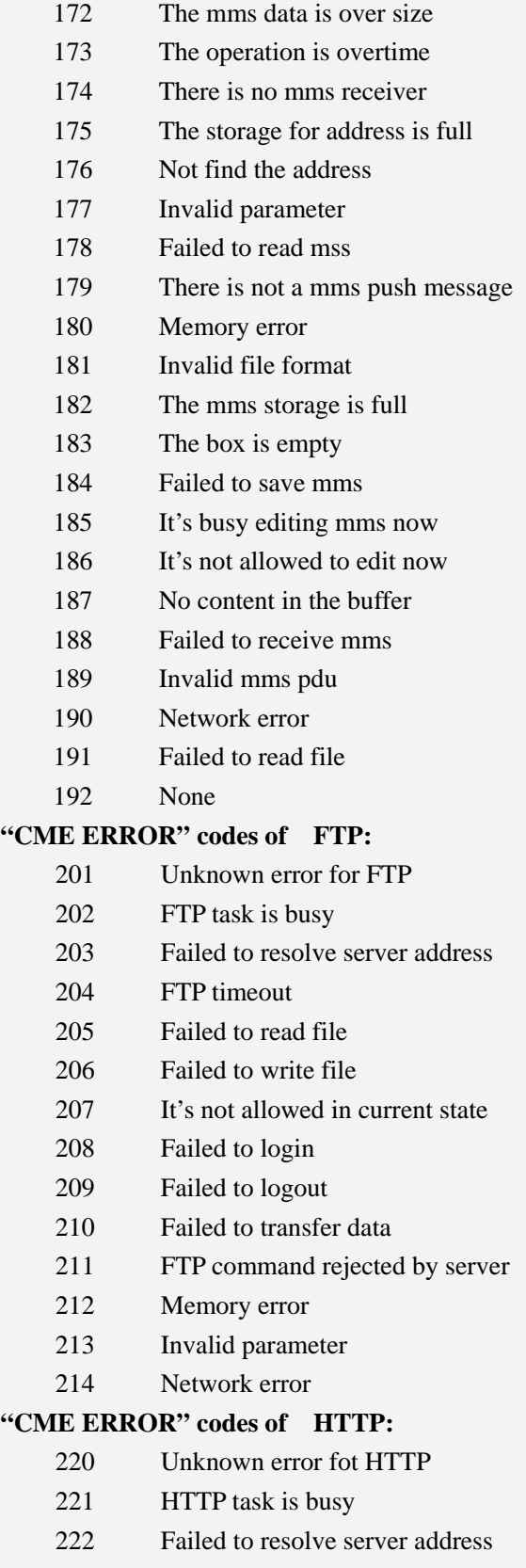

- 223 HTTP timeout
- 224 Failed to transfer data
- 225 Memory error

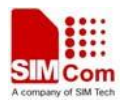

226 Invalid parameter 227 Network error

#### **Examples**

```
AT+CPIN="1234","1234"
```
*+CME ERROR: incorrect password* 

# **7.2 AT+CMEE Report mobile equipment error**

### **Description**

The command controls the format of the error result codes that indicates errors related to Sim5215J

Functionality.Format can be selected between plain "ERROR" output,error numbers or verbose "+CME ERROR: <err>" and "+CMS ERROR: <err>" messages.

SIM PIN References NO 3GPP TS 27.007

#### **Syntax**

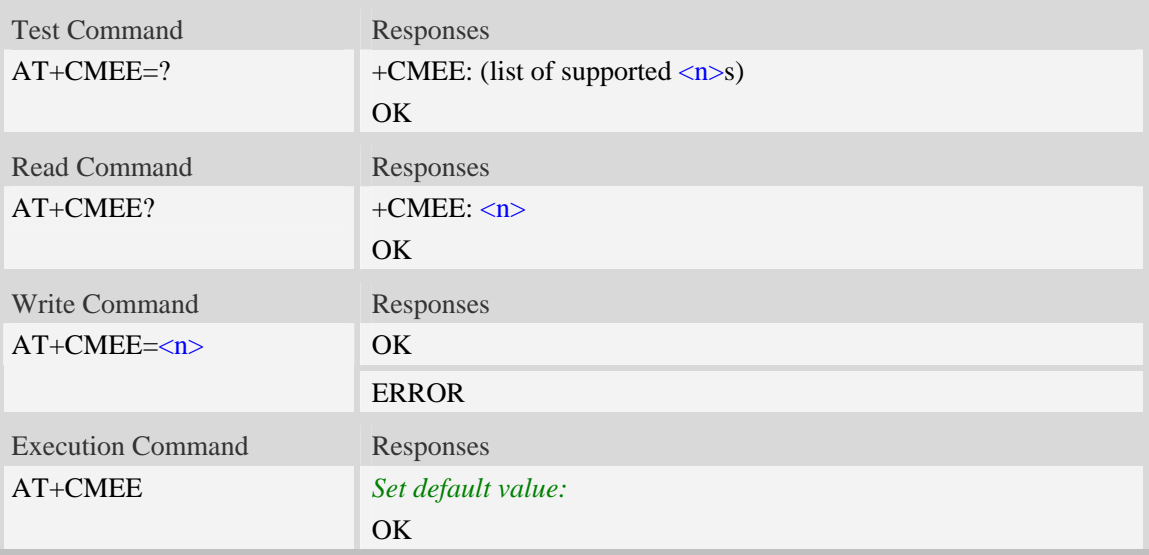

#### **Defined values**

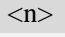

- 0 Disable result code,i.e. only "ERROR" will be displayed.
	- 1 Enable error result code with numeric values.
	- 2 Enable error result code with string values.

#### **Examples**

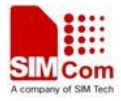

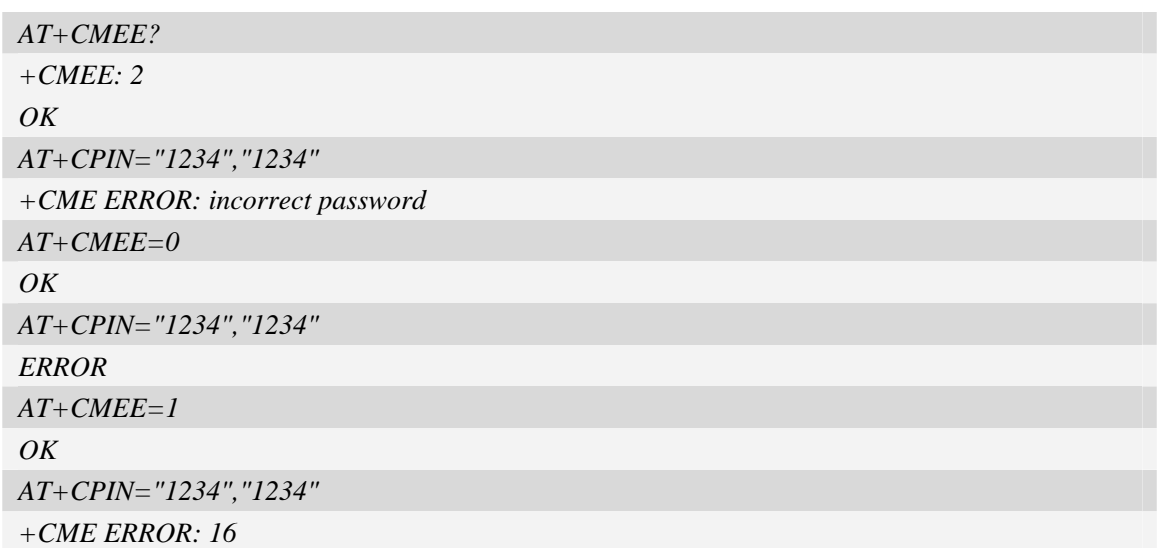

# **7.3 AT+CPAS Phone activity status**

#### **Description**

Execution command returns the activity status  $\langle pas \rangle$  of the ME. It can be used to interrogate the ME before requesting action from the phone.

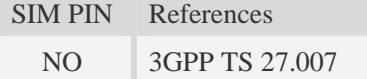

#### **Syntax**

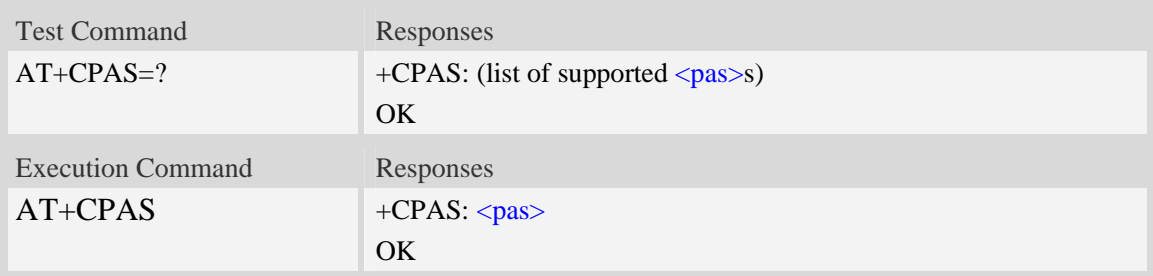

### **Defined values**

<pas>

- 0 ready (ME allows commands from TA/TE)
- 3 ringing (ME is ready for commands from TA/TE, but the ringer is active)
- 4 call in progress (ME is ready for commands from TA/TE, but a call is in progress)

#### **Examples**

*RING (with incoming call) AT+CPAS* 

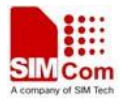

```
+CPAS: 3 
OK 
AT+CPAS=? 
+CPAS: (0,3,4) 
OK
```
# **7.4 AT+CFUN Set phone functionality**

#### **Description**

The command selects the level of functionality  $\langle \text{fun} \rangle$  in the ME. Level "full functionality" is where the highest level of power is drawn. "Minimum functionality" is where minimum power is drawn. Level of functionality between these may also be specified by manufacturers. When supported by manufacturers, ME resetting with  $\langle$ rst $\rangle$  parameter may be utilized.

NOTEAT+CFUN=6 must be used after setting AT+CFUN=7.

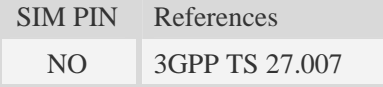

#### **Syntax**

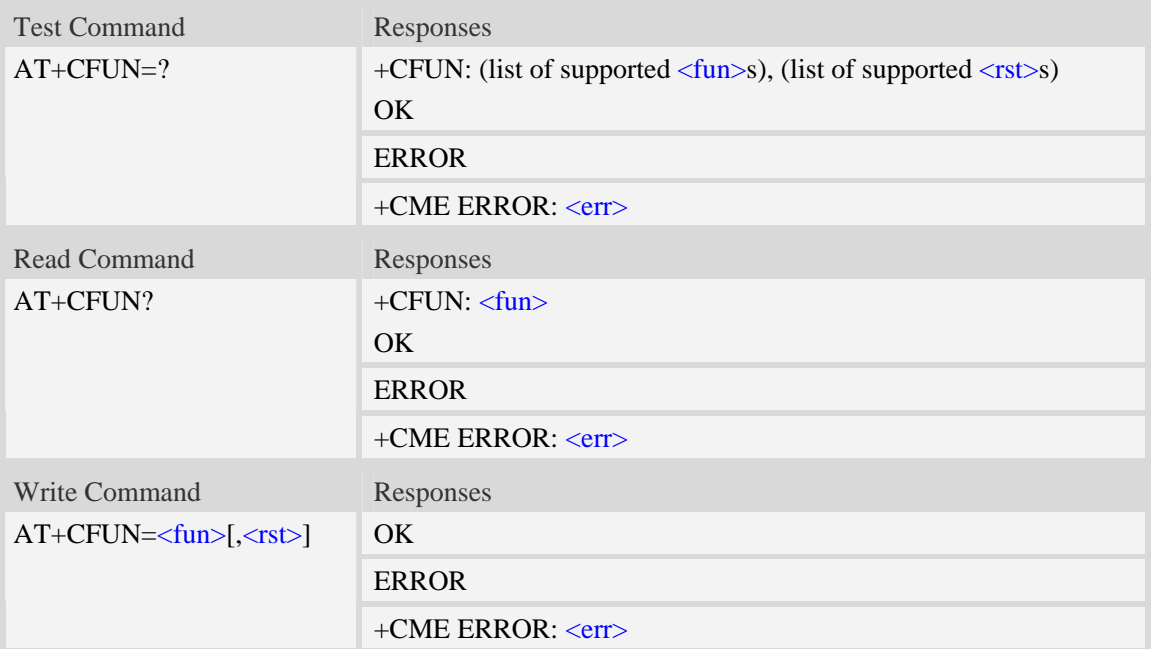

### **Defined values**

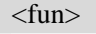

- 0 minimum functionality
- 1 full functionality, online mode
- 4 disable phone both transmit and receive RF circuits

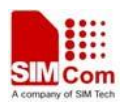

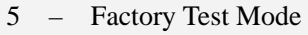

6 – Reset

7 – Offline Mode

#### $<$ rst $>$

 $\frac{0}{0}$  – do not reset the ME before setting it to  $\langle \text{fun} \rangle$  power level

1 – reset the ME before setting it to <fun> power level. This value only takes effect when <fun> equals 1.

### **Examples**

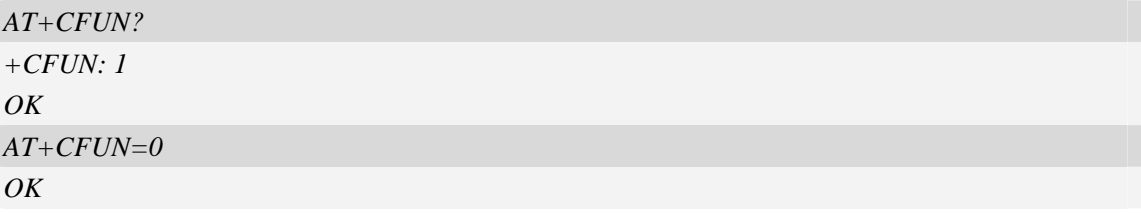

# **7.5 AT+CPIN Enter PIN**

#### **Description**

The command sends to the ME a password which is necessary before it can be operated (SIM PIN, SIM PUK, PH-SIM PIN, etc.). If the PIN is to be entered twice, the TA shall automatically repeat the PIN. If no PIN request is pending, no action is taken towards MT and an error message, +CME b is returned to TE.

If the PIN required is SIM PUK or SIM PUK2, the second pin is required. This second pin,  $\leq$ newpin $>$ , is used to replace the old pin in the SIM.

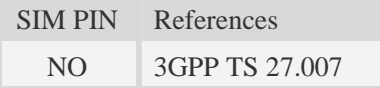

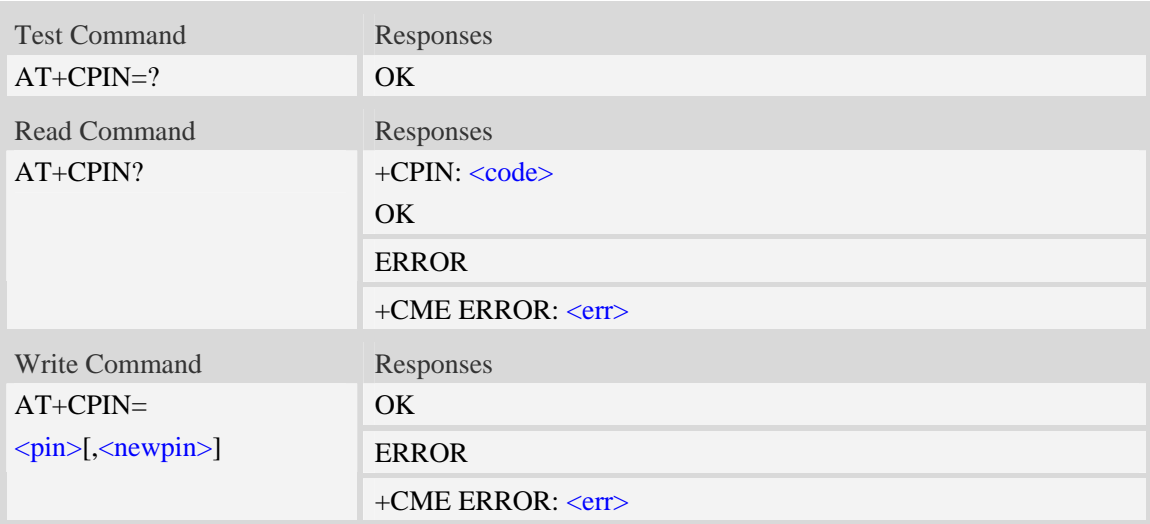

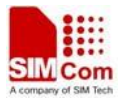

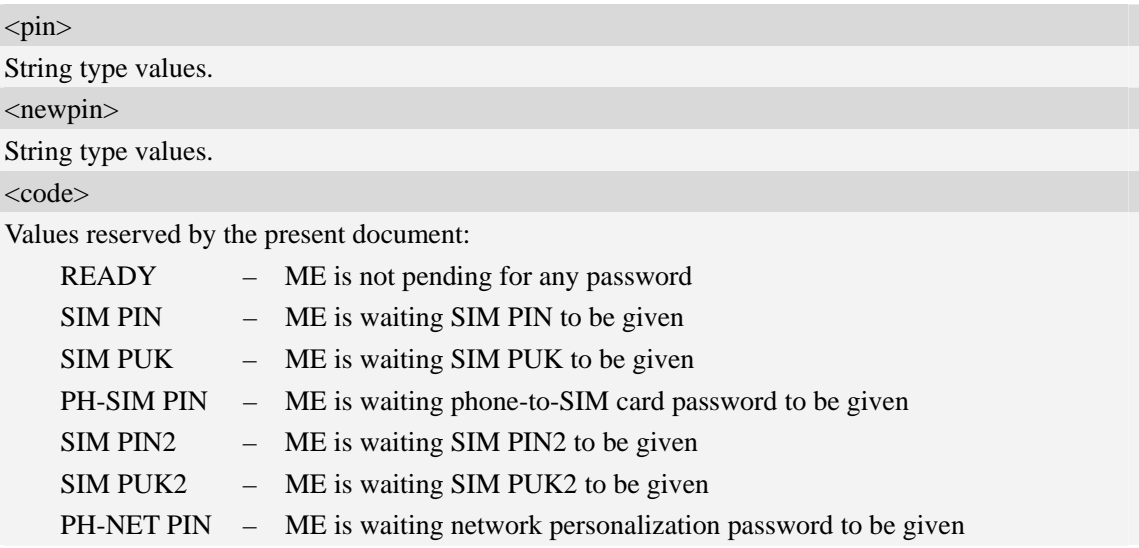

# **Examples**

```
AT+CPIN? 
+CPIN: SIM PUK2 
OK
```
# **7.6 AT+CSQ Signal quality**

### **Description**

Execution command returns received signal strength indication <rssi> and channel bit error rate <ber> from the ME. Test command returns values supported by the TA as compound values.

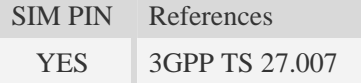

# **Syntax**

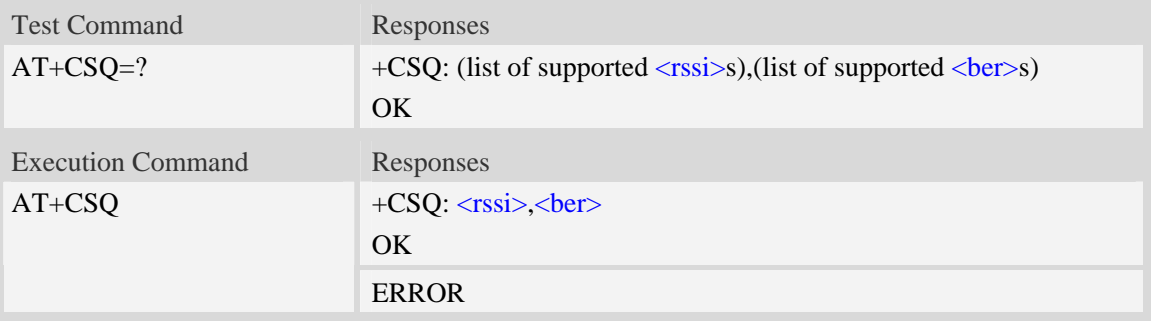

# **Defined values**

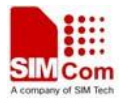

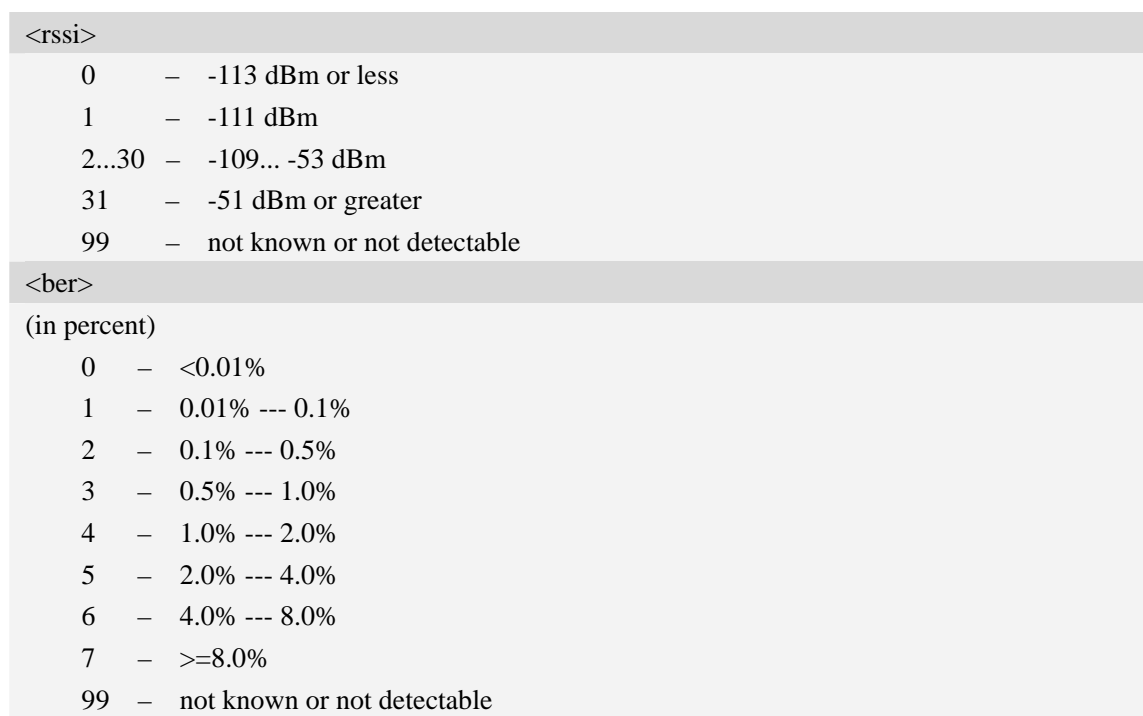

### **Examples**

```
AT+CSQ 
+CSQ: 22,0 
OK
```
# **7.7 AT+AUTOCSQ Set CSQ report**

#### **Description**

The command causes the module to disable and enable auto report CSQ information, if we enable auto report, the module reports CSQ information every five seconds or only after <rssi> changing, the format of report is "+CSQ: <rssi>,<br/>ber>".

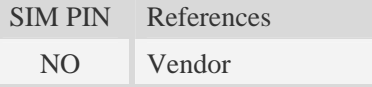

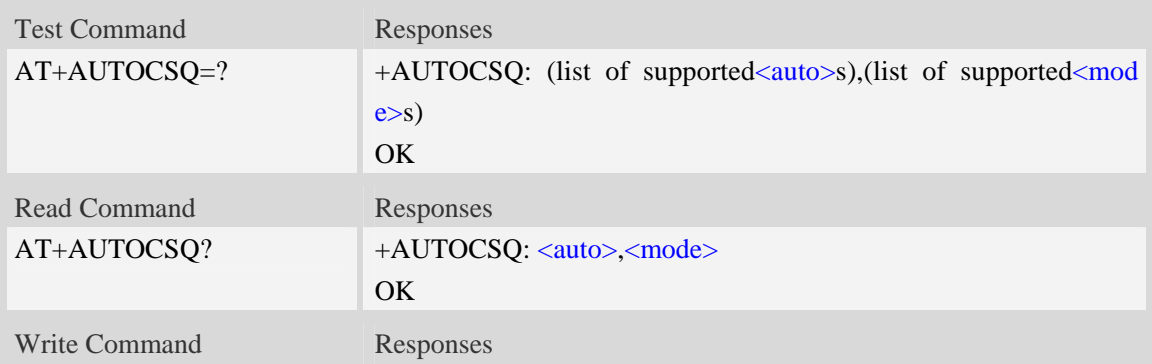

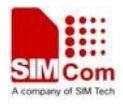

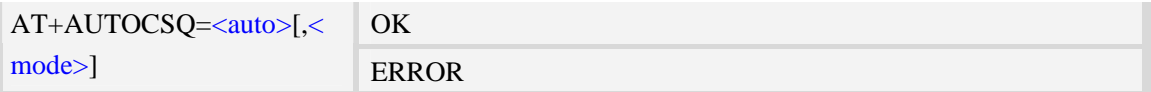

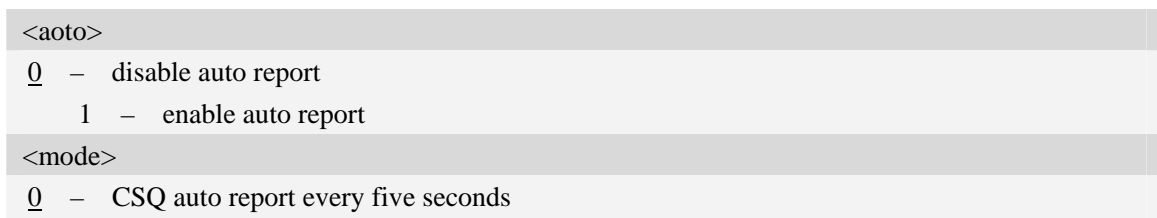

1 – CSQ auto report only after <rssi> changing

NOTE If the parameter of  $\langle$ mode> is omitted when executing write command,  $\langle$ mode> will be set to default value.

### **Examples**

```
AT+AUTOCSQ=? 
+AUTOCSQ: (0-1),(0-1) 
OK 
AT+AUTOCSQ? 
+AUTOCSQ: 1,1 
OK 
AT+AUTOCSQ=1,1 
OK 
+CSQ: 23,0 (when <rssi> changing)
```
# **7.8 AT+CACM Accumulated call meter**

# **Description**

The command resets the Advice of Charge related accumulated call meter value in SIM file EFACM.

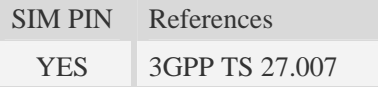

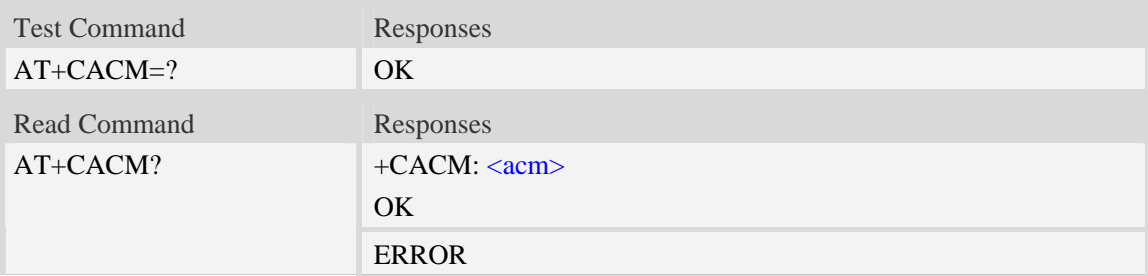

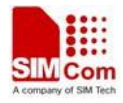

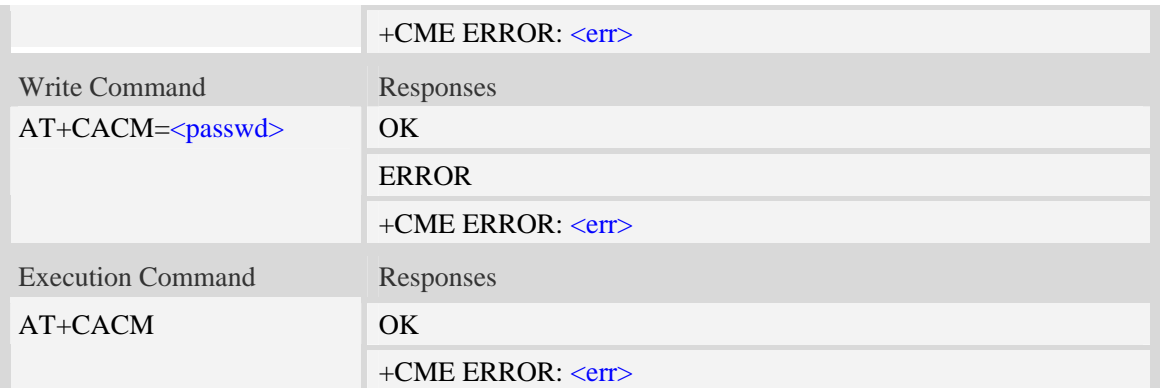

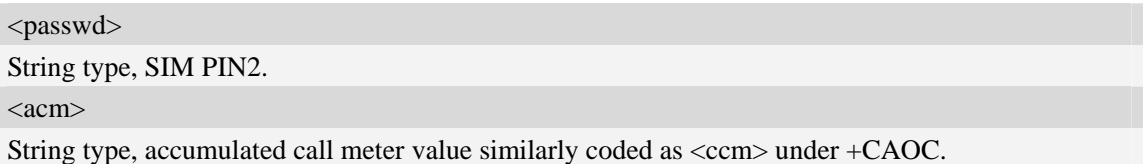

### **Examples**

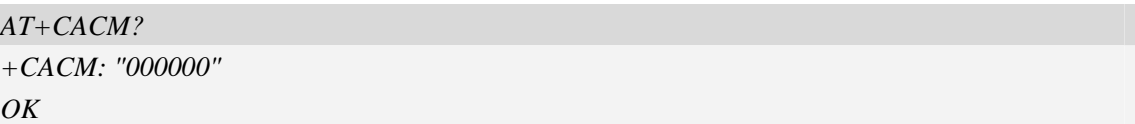

# **7.9 AT+CAMM Accumulated call meter maximum**

# **Description**

The command sets the Advice of Charge related accumulated call meter maximum value in SIM file EFACMmax.

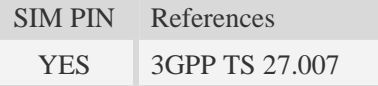

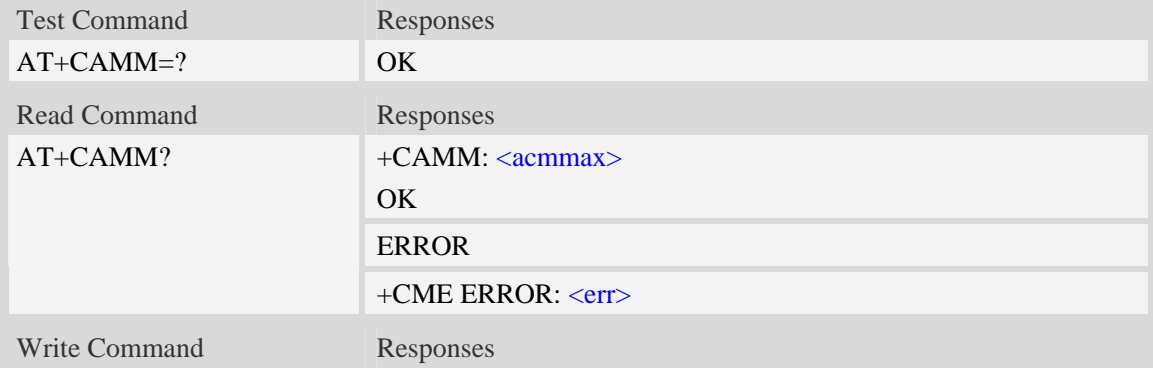

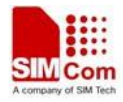

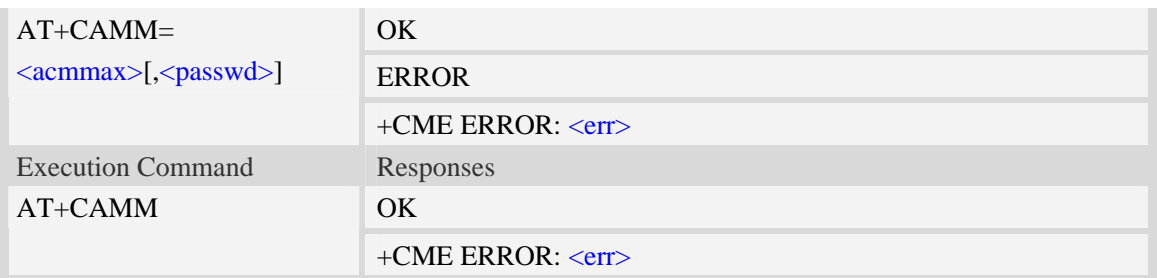

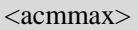

String type, accumulated call meter maximum value similarly coded as <ccm> under AT+CAOC, value zero disables ACMmax feature.

<passwd>

String type, SIM PIN2.

#### **Examples**

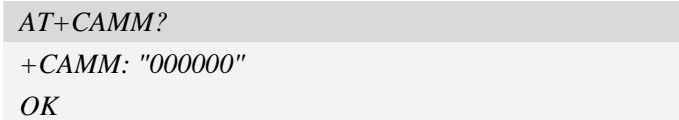

# **7.10 AT+CPUC Price per unit and currency table**

#### **Description**

The command sets the parameters of Advice of Charge related price per unit and currency table in SIM file EFPUCT.

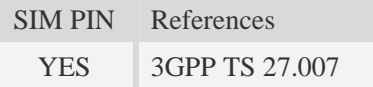

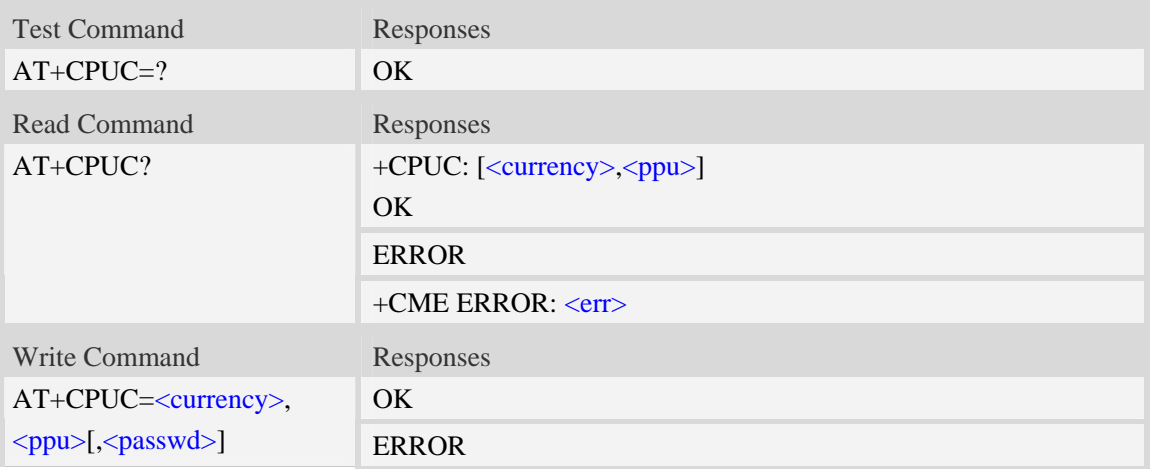

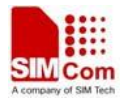

#### +CME ERROR: <err>

#### **Defined values**

<currency>

String type, three-character currency code (e.g. "GBP", "DEM"), character set as specified by command Select TE Character Set AT+CSCS.

<ppu>

String type, price per unit, dot is used as a decimal separator. (e.g. "2.66").

<passwd> String type, SIM PIN2.

### **Examples**

```
AT+CPUC? 
+CPUC: "GBP",2.66 
OK
```
# **7.11 AT+CPOF Control phone to power down**

#### **Description**

The command controls the phone to power off.

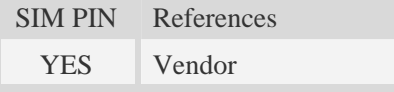

### **Syntax**

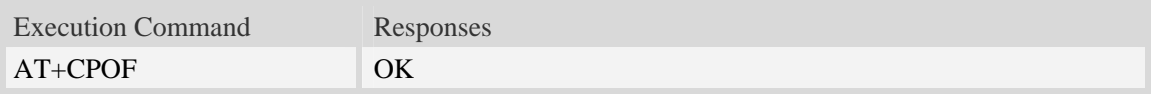

### **Examples**

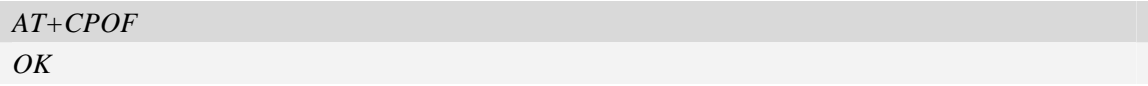

# **7.12 AT+CCLK Real time clock**

#### **Description**

The command is used to manage Real Time Clock of the module.

SIM PIN References NO 3GPP TS 27.007

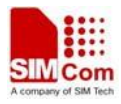

#### **Syntax**

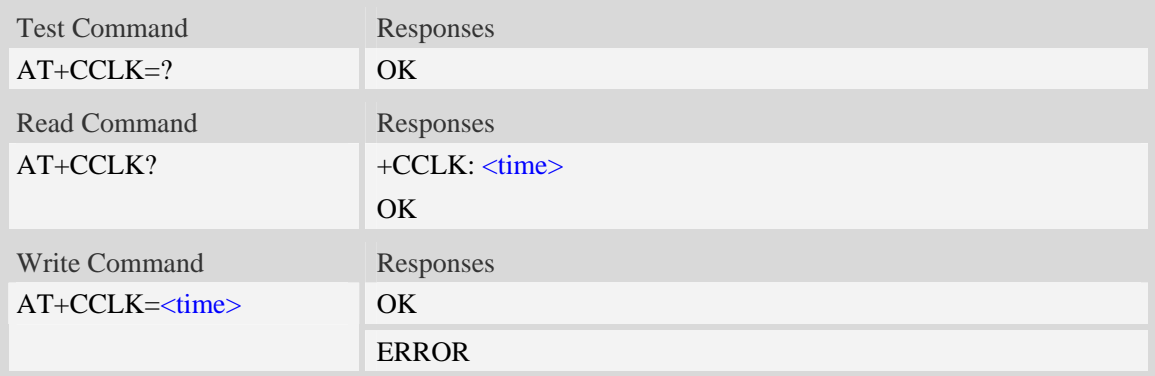

#### **Defined values**

#### <time>

String type value; format is "yy/MM/dd,hh:mm:ss $\pm$ zz", where characters indicate year (two last digits), month, day, hour, minutes, seconds and time zone (indicates the difference, expressed in quarters of an hour, between the local time and GMT; three last digits are mandatory, range  $-47...+48$ ). E.g.  $6^{th}$  of May 2008, 14:28:10 GMT+8 equals to "08/05/06, 14:28:10+32".

**NOTE** 1. Time zone is nonvolatile, and the factory value is invalid time zone.

 2. Command +CCLK? will return time zone when time zone is valid, and if time zone is 00, command +CCLK? will return "+00", but not "-00".

#### **Examples**

```
AT+CCLK="08/11/28, 12:30:33+32" 
OKAT+CCLK? 
+CCLK: "08/11/28,12:30:35+32" 
OK
AT+CCLK="08/11/26,10:15:00" 
OK 
AT+CCLK? 
+CCLK: "08/11/26,10:15:02+32" 
OK
```
# **7.13 AT+CRFEN RF check at initialization**

#### **Description**

The command will enable or disable RF check at the initialization, you can disable the RF control status check at the initialization if do not want to check the RF pin status. This status will be saved the check function on reboot.

SIM PIN References

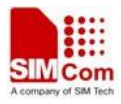

NO Vendor

### **Syntax**

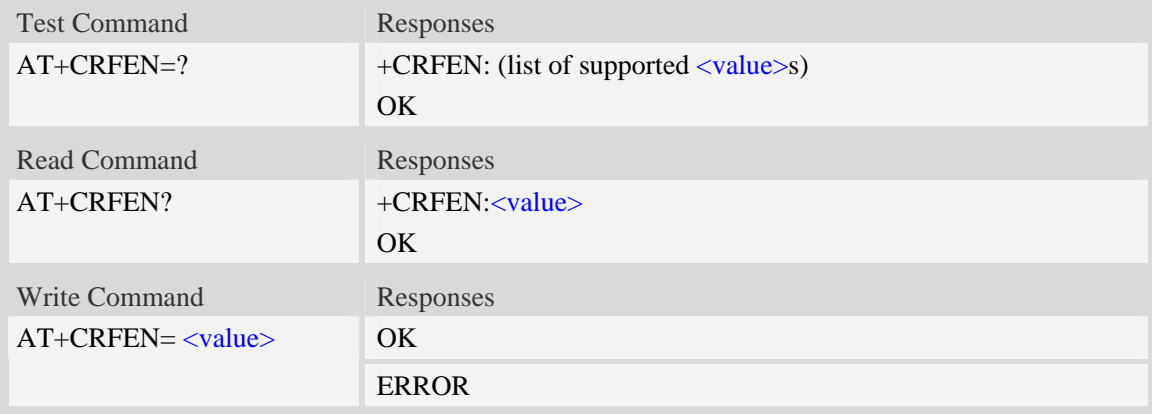

# **Defined values**

#### <value>

- 0 disable RF check at initialization
- 1 enable RF check at initialization

# **Examples**

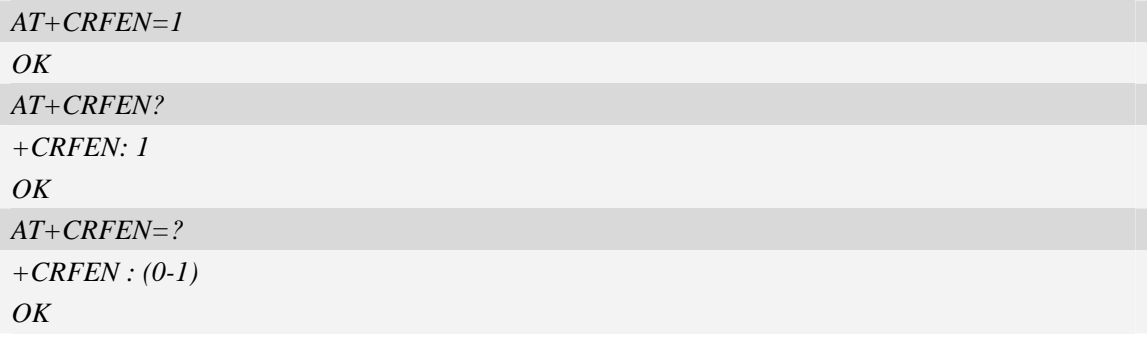

# **7.14 AT+CRESET Reset ME**

#### **Description**

The command is used to reset ME.

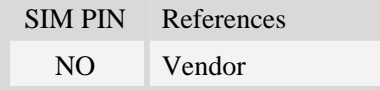

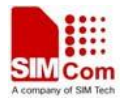

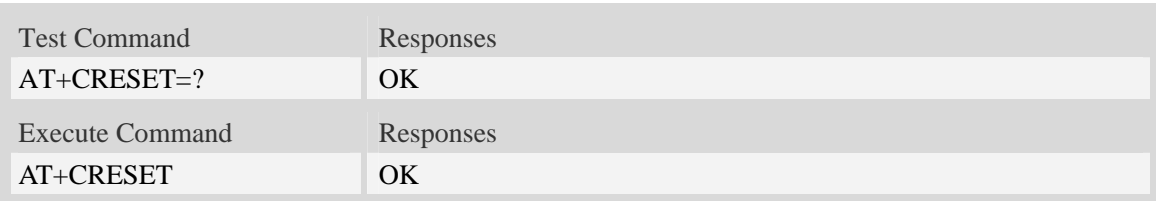

# **Examples**

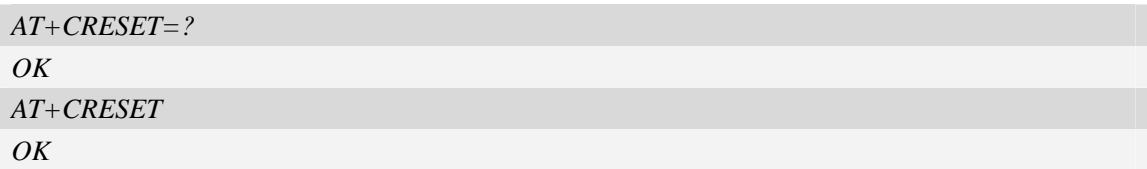

# **7.15 AT+SIMEI Set module IMEI**

# **Description**

The command is used to set module IMEI value.

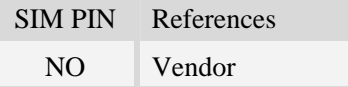

# **Syntax**

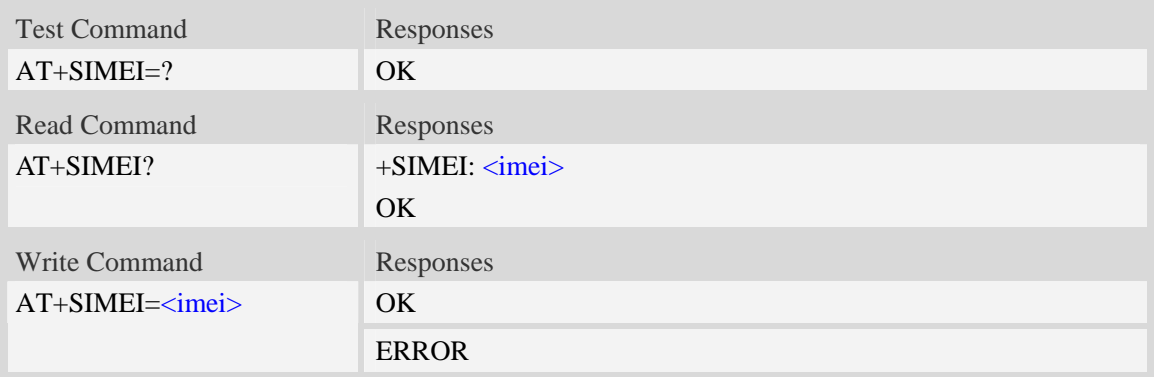

### **Defined values**

```
<imei> 
The 15-digit IMEI value.
```
# **Examples**

*AT+SIMEI=357396012183170 OK AT+SIMEI?* 

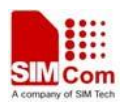

```
+SIMEI: 357396012183170 
OK 
AT+SIMEI=? 
OK
```
# **7.16 AT+CSIMLOCK Request and change password**

#### **Description**

The command allows to request a password and define a new password for a password protected <facility> lock function.Each password is a string of digits, the length is 8.The read command returns status of <facility> lock.

SIM PIN References NO Vendor

# **Syntax**

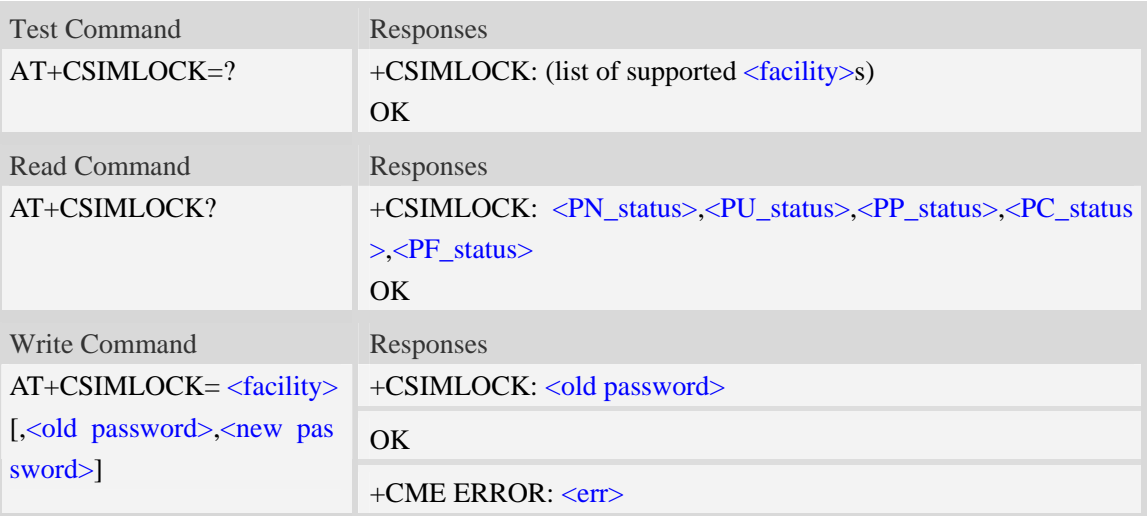

#### **Defined values**

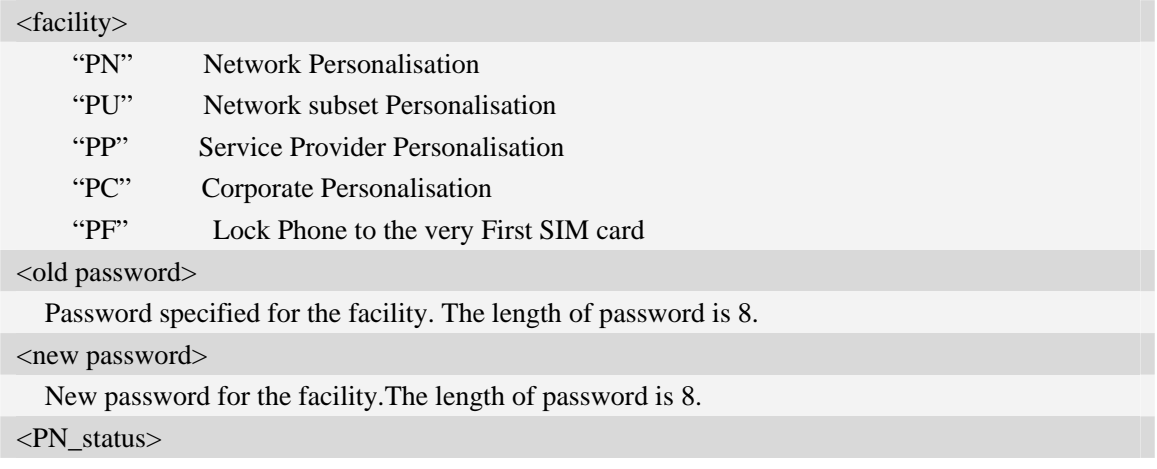

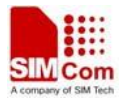

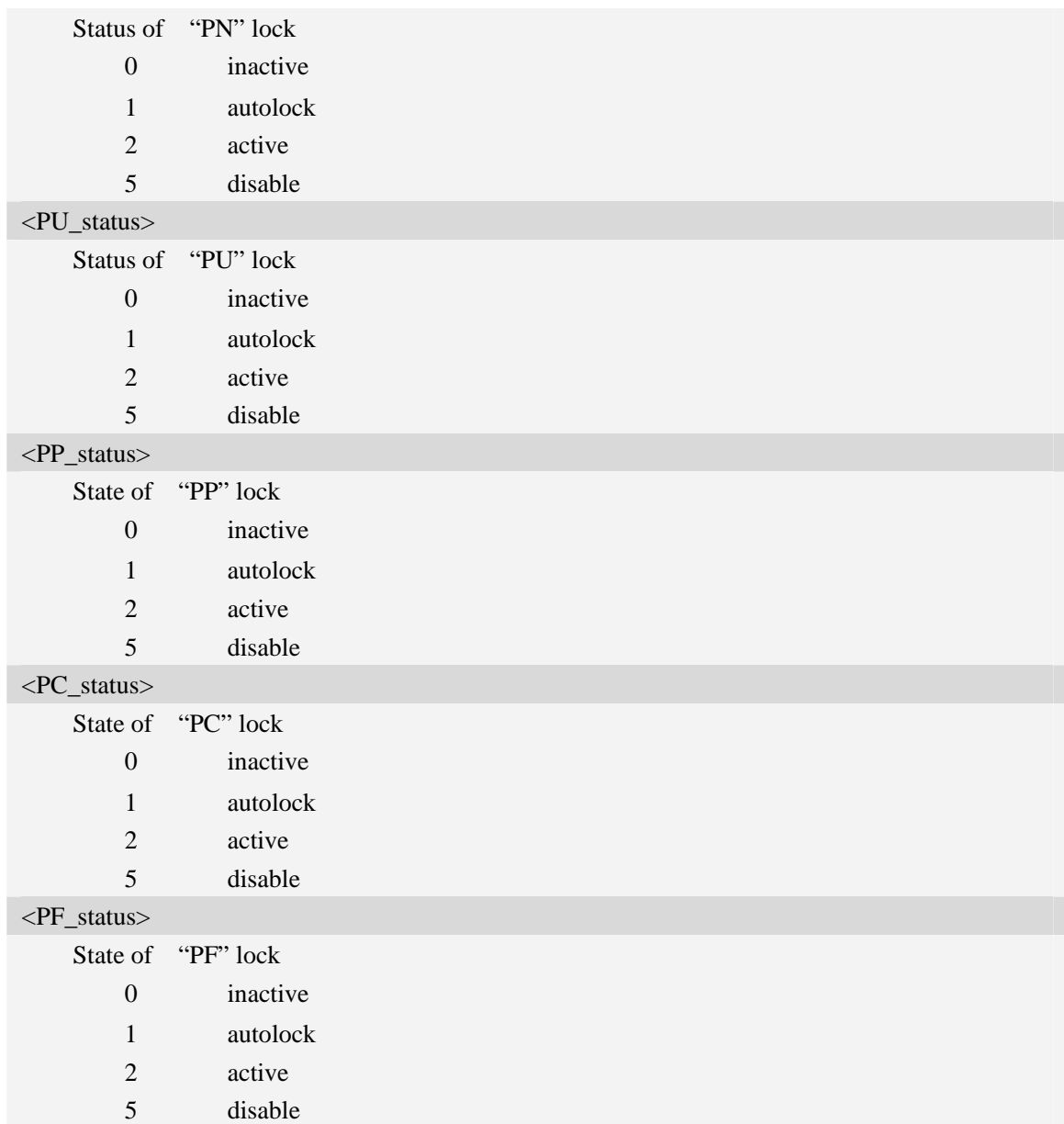

# **Examples**

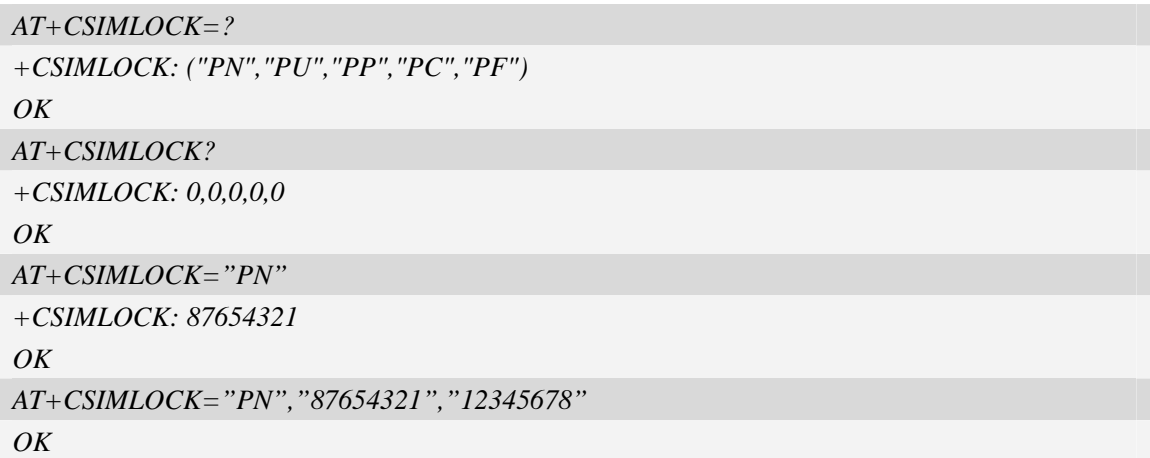

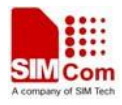

# **7.17 AT+DSWITCH Change diagnostics port mode**

#### **Description**

The command is used to change diagnostics port mode.The default mode of diagnostics port is debug mode.you can switch it from debug mode to data mode or from data mode to debug mode.In data mode,you can send and receive PCM data.

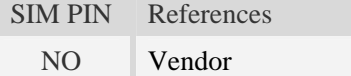

# **Syntax**

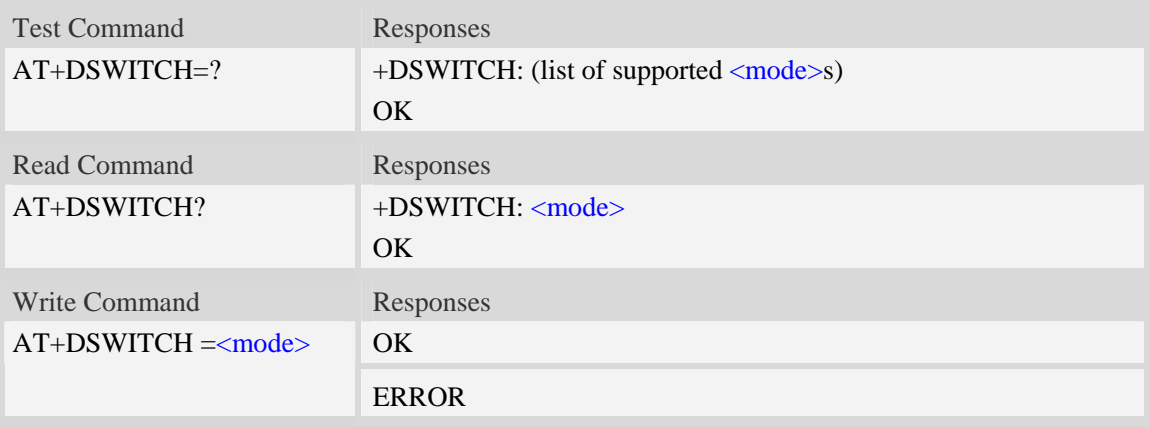

# **Defined values**

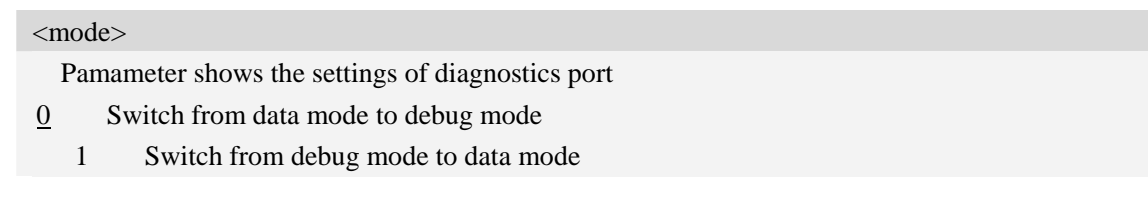

### **Examples**

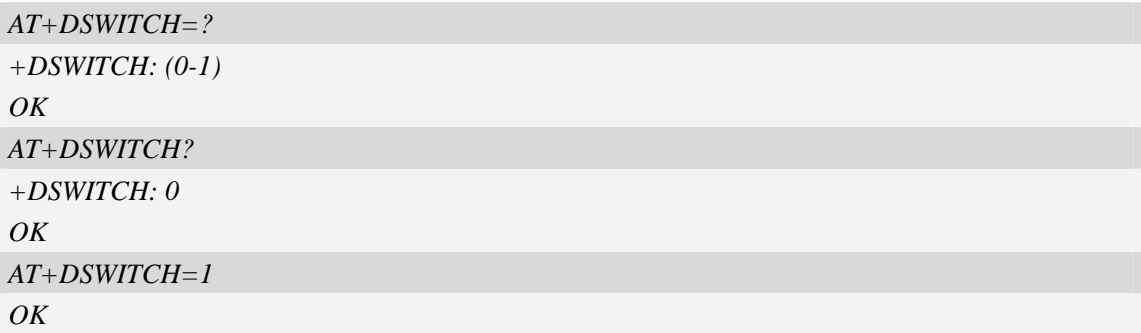

# **7.18 AT+CNVW Write NV item**

#### **Description**

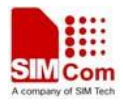

The  $AT+CNVW$  write command can be used to write  $\langle\text{item}\rangle$  to NV(nonvolatile memory). If  $\langle\text{item}\rangle$ is given as the only parameter, the write command may get  $\langle$  item $\rangle$  information.

The test command returns the range of  $\langle$ item $\rangle$  and the maximum length of the  $\langle$ item\_data $\rangle$  field.

**NOTE** Before writing  $\langle$ item> to NV,you should get  $\langle$ item> information by AT+CNVW= $\langle$ item> and confirm these parameters.

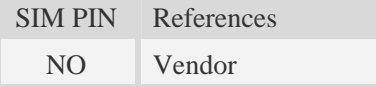

#### **Syntax**

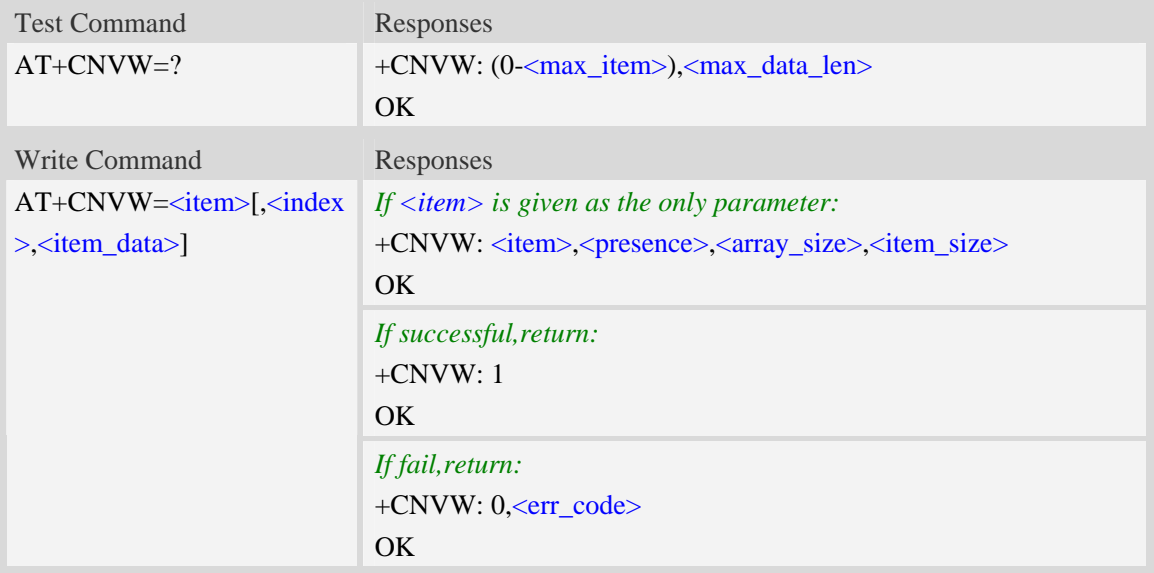

#### **Defined values**

<max\_item>

Maximum number of item supported by module.

<max\_data\_len>

Maximum length of  $\langle$ item\_data>.

 $\langle$ item $\rangle$ 

 Item number in NV(nonvolatile memory).These items store some configuration of RF,Audio,etc. <index>

 Index of array.Some items is stored by array.When operating these items,you must specify the index.To other items(not stored by array),the index is 0.

<item\_data>

Data(string type) that written to <item>.<item\_data> is in hexadecimal format.The length of  $\langle$ item\_data> is not more than  $\langle$ item\_size>\*2.

<presence>

Presence of item.

- 0 not present 1 present
- **SIM5215J\_SIM5216J\_AT Command Manual\_V1.02** 163 **1/13/2011**

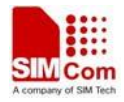

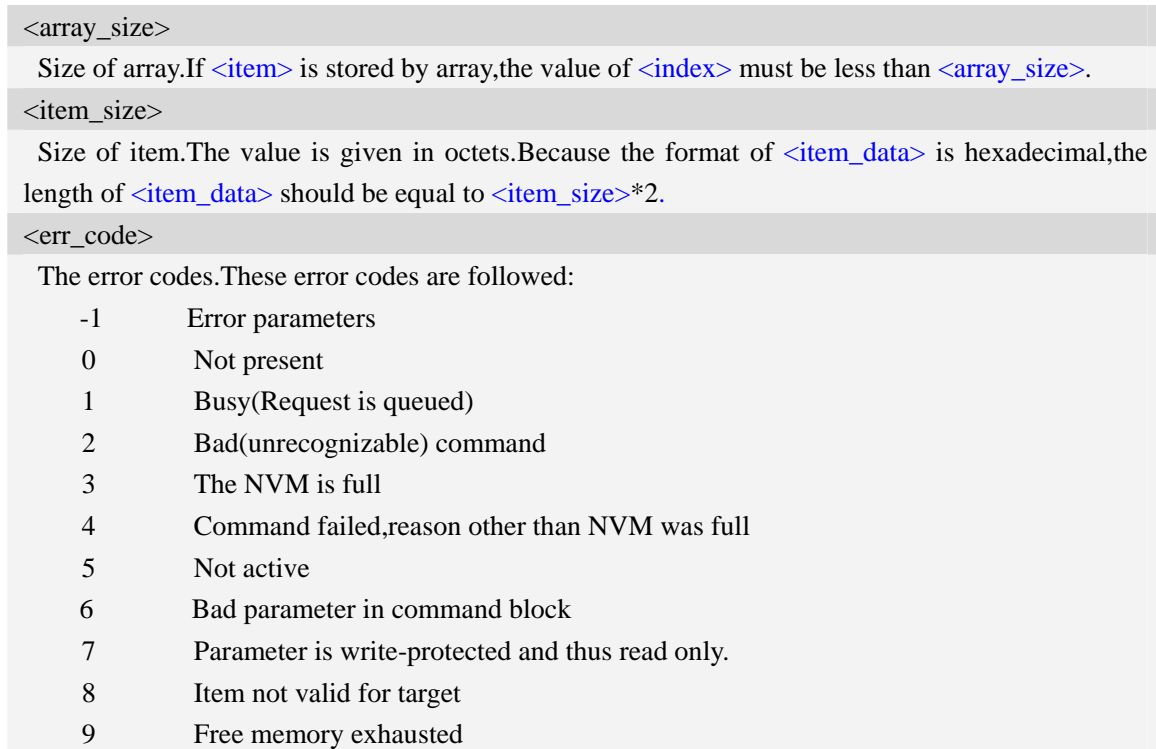

**Examples** 

10 Address is not a valid allocation.

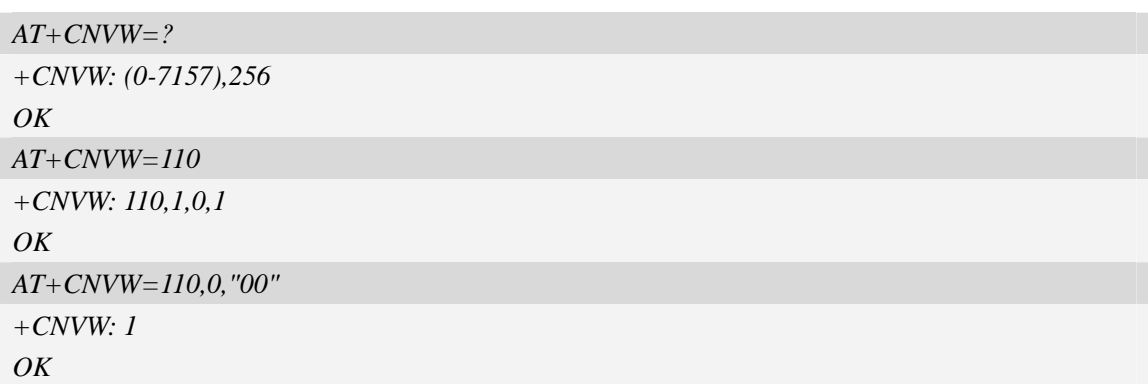

# **7.19 AT+CNVR Read NV item**

#### **Description**

The  $AT+CNVR$  write command can be used to get  $\langle$ item> data from NV(nonvolatile memory).If  $\langle$ item> is given as the only parameter, the write command may get  $\langle$ item> information.

The test command returns the range of  $\langle$ item $\rangle$  and the maximum length of the  $\langle$ item\_data $\rangle$  field.

**NOTE** Before reading  $\langle$ item> from NV,you should get  $\langle$ item> information by AT+CNVR= $\langle$ item> and confirm these parameters.

SIM PIN References

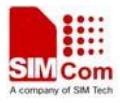

NO Vendor

#### **Syntax**

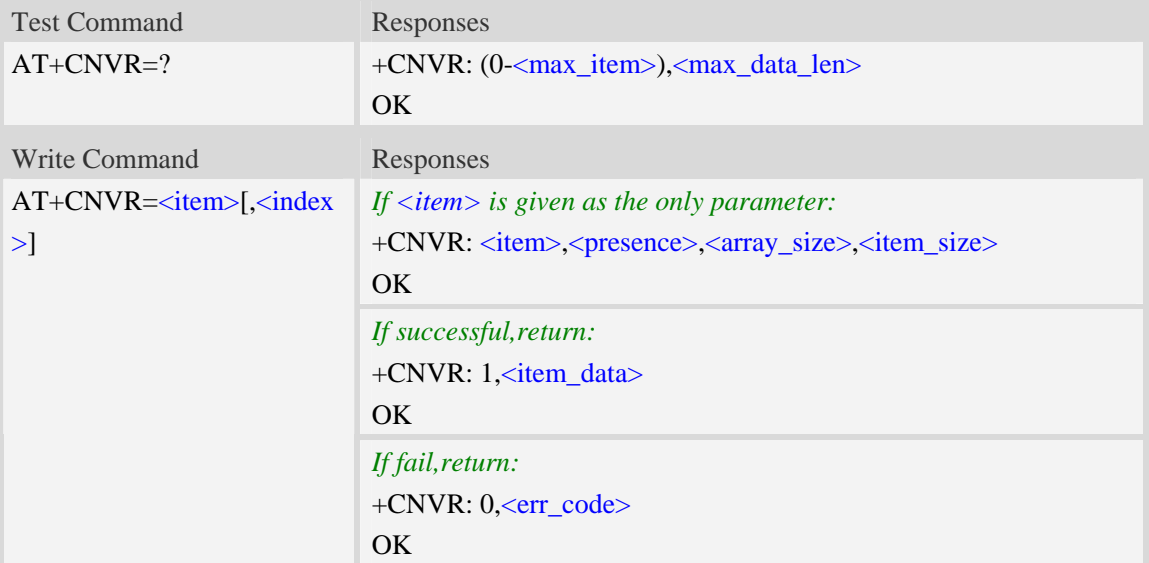

#### **Defined values**

<max\_item>

Maximum number of item supported by module.

<max\_data\_len>

Maximum length of <item\_data>.

<item>

Item number in NV(nonvolatile memory).These items store some configuration of RF,Audio,etc. <index>

 Index of array.Some items is stored by array.When operating these items,you must specify the index.To other items(not stored by array),the index is 0.

<item\_data>

Data(string type) that written to  $\langle\text{item}\rangle$ .  $\langle\text{item}\rangle$  data> is in hexadecimal format. The length of  $\le$ item data> is not more than  $\le$ item size>\*2.

<presence>

Presence of item.

0 not present

1 present

<array size>

Size of array.If  $\langle$ item $\rangle$  is stored by array,the value of  $\langle$ index $\rangle$  must be less than  $\langle$ array\_size $\rangle$ .

<item\_size>

Size of item. The value is given in octets. Because the format of  $\langle$ item\_data> is hexadecimal, the length of  $\langle$ item\_data> should be equal to  $\langle$ item\_size>\*2.

<err\_code>

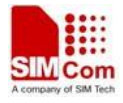

The error codes.These error codes are followed:

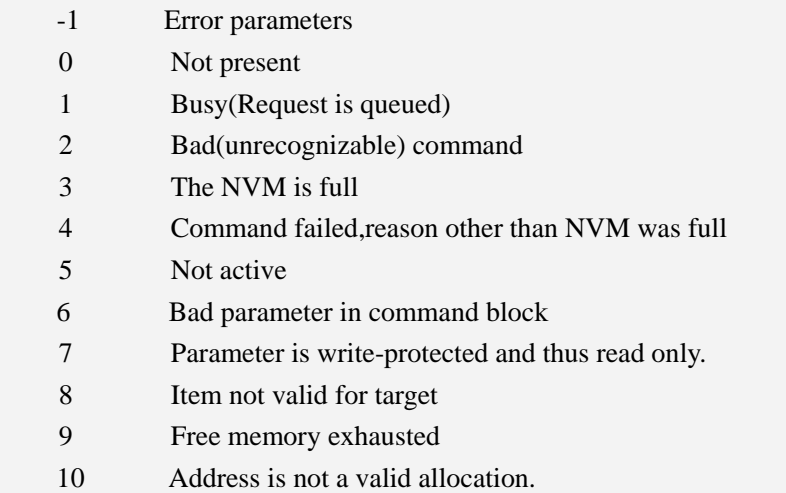

#### **Examples**

*AT+CNVR=? +CNVR: (0-7157),256*   $OK$ *AT+CNVR=110 +CNVR: 110,1,0,1 OK AT+CNVR=110,0 +CNVR: 1,"00" OK* 

# **7.20 AT+CDELTA Write delta package to FOTA partition**

#### **Description**

The AT+CDELTA command can be used to write delta package to FOTA partition.After writing successfully,it will set the flag of updating.When module resets and checks the flag,then it starts to update firmware.The delta package is saved as a file in file system.

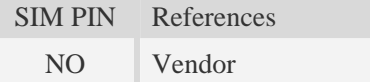

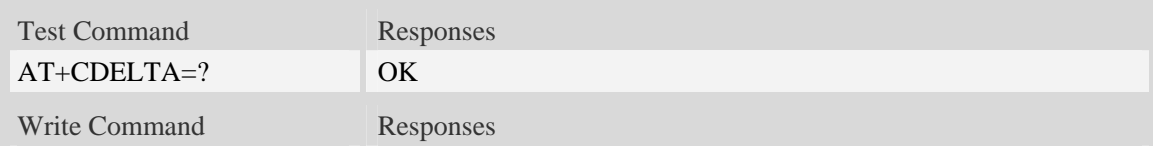

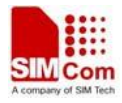

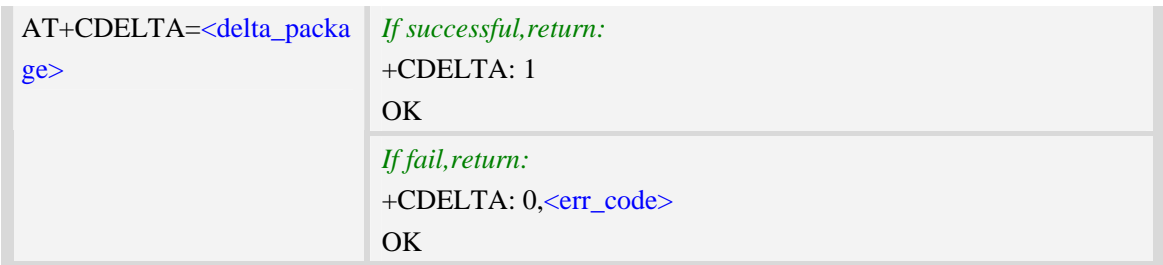

<delta\_package> File name of delta package (string type). <delta\_package> must be double quoted. Please refer to "*NOTE*" section for more detail. <err\_code> The error code of writing delta package. 0 The delta package does not exist 1 Error occurs when reading delta package

- 2 Error occurs when writing delta package to FOTA partition
- 3 Set the flag of updating unsuccessfully

#### **Examples**

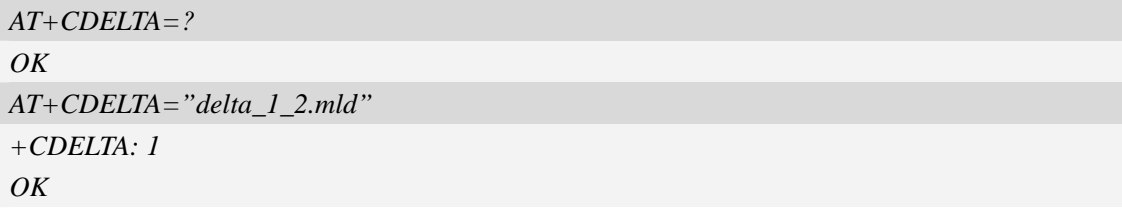

NOTE: delta package can be resided in the module or T Flash card, This command will lookup the package under current directory. BTW you can use +FSCD to change current directory

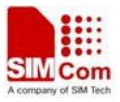

# **8 SIMCard Related Commands**

# **8.1 AT+CICCID Read ICCID in SIM card**

#### **Description**

The command is used to Read the ICCID in SIM card

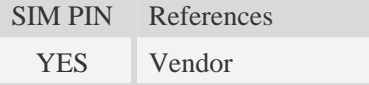

#### **Syntax**

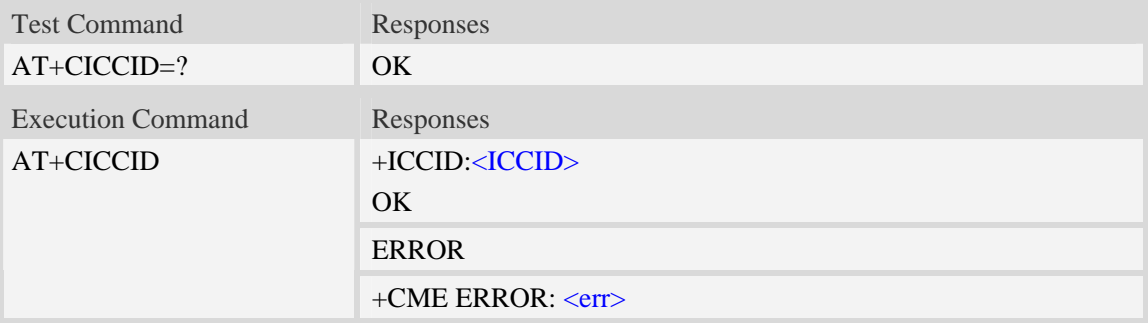

#### **Defined values**

#### <ICCID>

Integrate circuit card identity, a standard ICCID is a 20-digit serial number of the SIM card, it presents the publish state, network code, publish area, publish date, publish manufacture and press serial number of the SIM card.

# **Examples**

```
AT+CICCID 
+ICCID: 898600700907A6019125 
OK
```
# **8.2 AT+CSIM Generic SIM access**

# **Description**

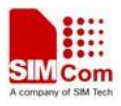

The command allows to control the SIM card directly.

Compared to restricted SIM access command AT+CRSM, AT+CSIM allows the ME to take more control over the SIM interface.

For SIM–ME interface please refer 3GPP TS 11.11.

NOTE The SIM Application Toolkit functionality is not supported by AT+CSIM. Therefore the following SIM commands can not be used: TERMINAL PROFILE, ENVELOPE, FETCH and TEMINAL RESPONSE.

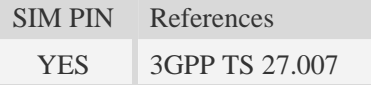

### **Syntax**

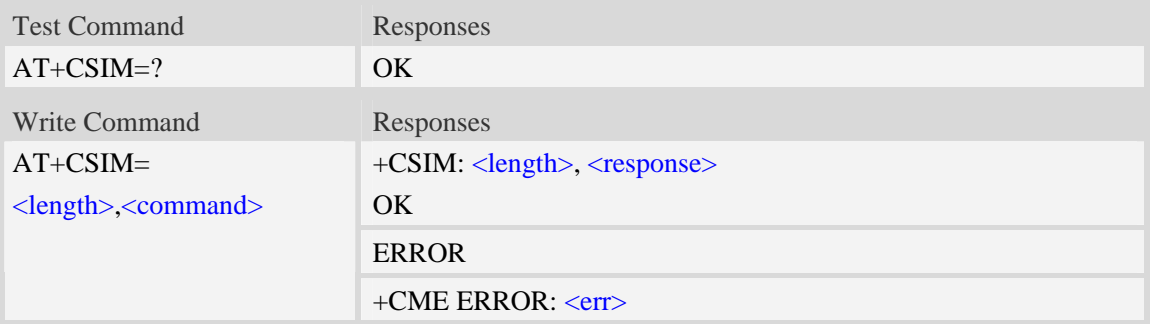

### **Defined values**

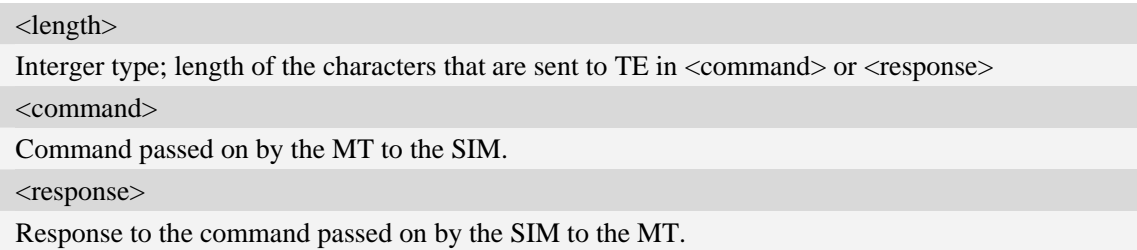

### **Examples**

*AT+CSIM=? OK* 

# **8.3 AT+CRSM Restricted SIM access**

# **Description**

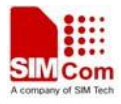

By using AT+CRSM instead of Generic SIM Access AT+CSIM, TE application has easier but more limited access to the SIM database.

Write command transmits to the MT the SIM <command> and its required parameters. MT handles internally all SIM-MT interface locking and file selection routines. As response to the command, MT sends the actual SIM information parameters and response data. MT error result code +CME ERROR may be returned when the command cannot be passed to the SIM, but failure in the execution of the command in the SIM is reported in  $\langle sw1 \rangle$  and  $\langle sw2 \rangle$  parameters.

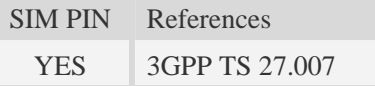

### **Syntax**

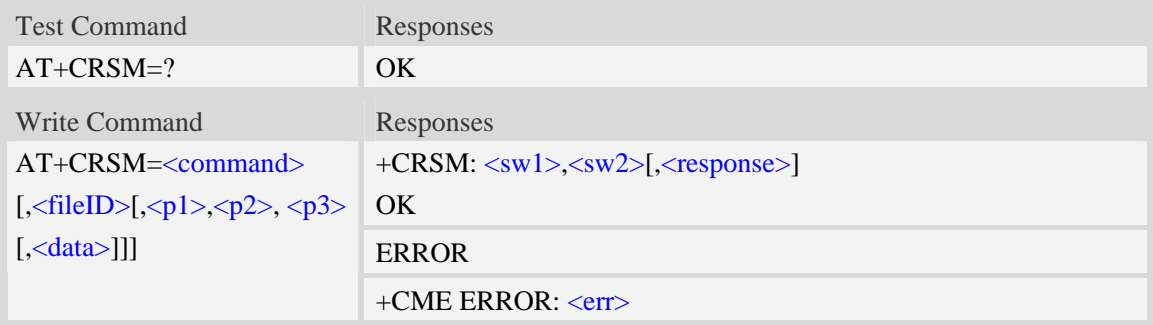

### **Defined values**

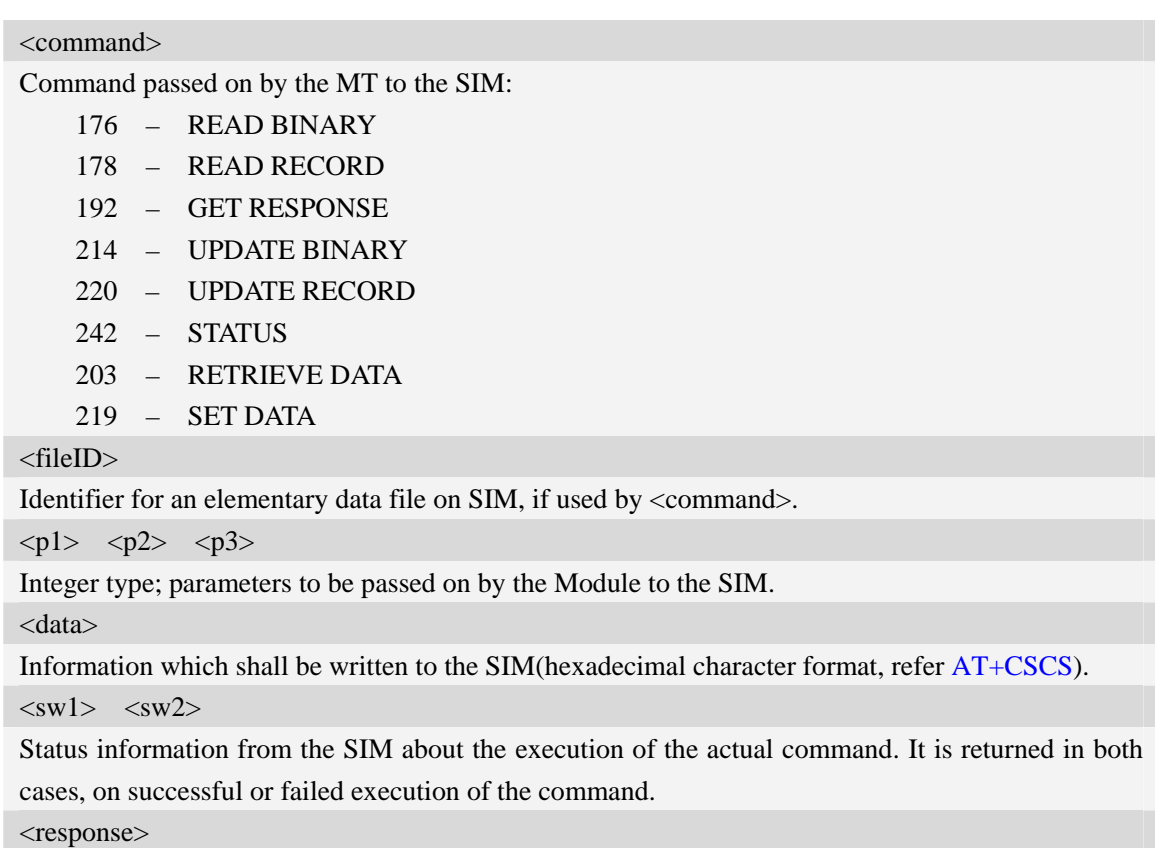

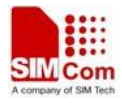

Response data in case of a successful completion of the previously issued command. "STATUS" and "GET RESPONSE" commands return data, which gives information about the currently selected elementary data field. This information includes the type of file and its size. After "READ BINARY" or "READ RECORD" commands the requested data will be returned. <response> is empty after "UPDATE BINARY" or "UPDATE RECORD" commands.

#### **Examples**

```
AT+CRSM=? 
OK
```
# **8.4 AT+CSIMSEL Switch between two SIM card**

#### **Description**

The command is used to select external or embedded SIM card.

- **NOTE** 1. Embedded SIM card supported by customization. Customer should provide information written into USIM chipset.
	- 2. The command is disabled if the embedded SIM card isn't exist, i.e. standard hardware version.

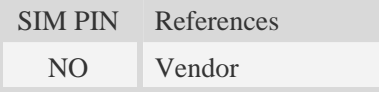

#### **Syntax**

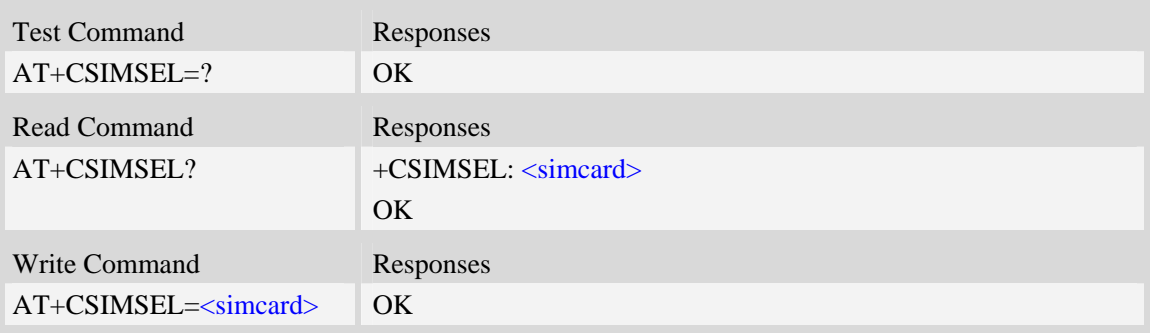

# **Defined values**

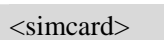

- 1 external SIM card
- 2 embedded SIM card

#### **Examples**

```
AT+CSIMSEL=1 
OK
```
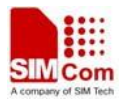

# **8.5 AT+SPIC Times remain to input SIM PIN/PUK**

#### **Description**

The command is used to inquire times remain to input SIM PIN/PUK.

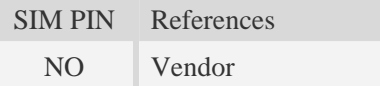

# **Syntax**

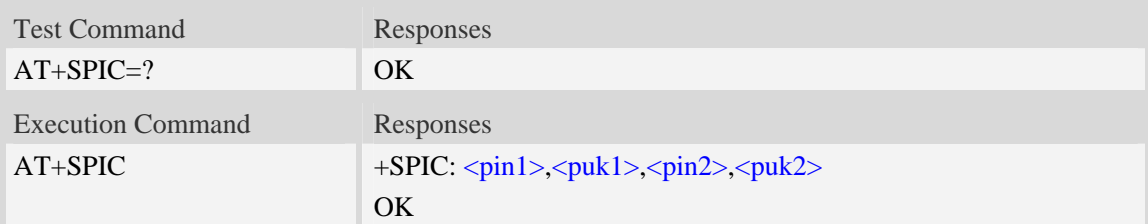

# **Defined values**

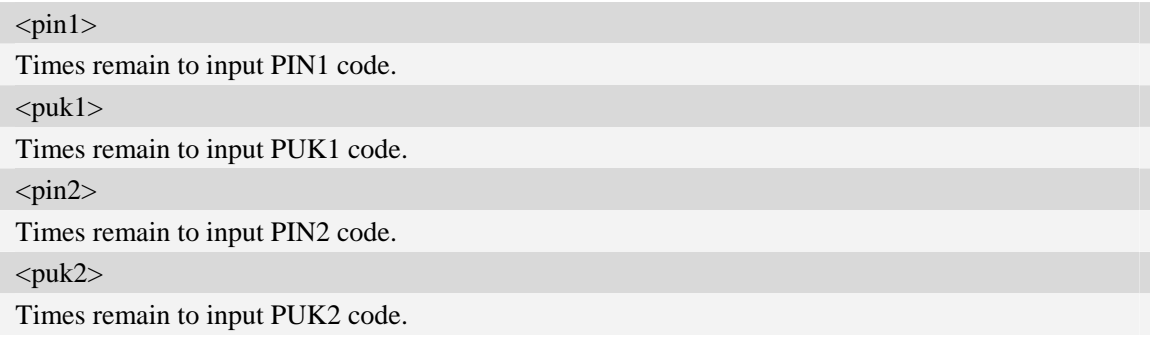

#### **Examples**

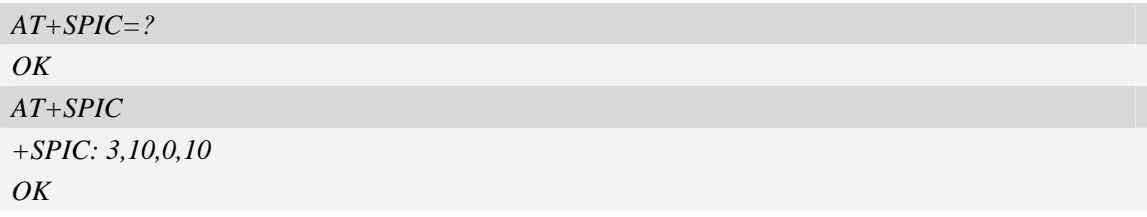

# **8.6 AT+CSPN Get service provider name from SIM**

### **Description**

This command is used to get service provider name from SIM card.

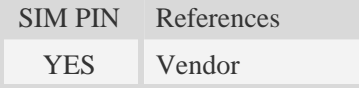

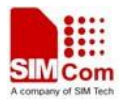

# **Syntax**

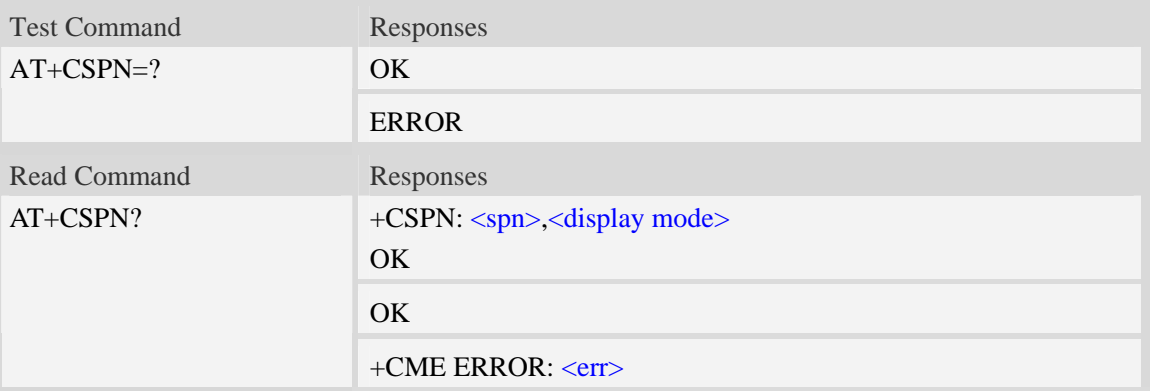

### **Defined values**

<spn>

String type; service provider name on SIM

<display mode>

- 0 don't display PLMN.Already registered on PLMN.
- 1 display PLMN

# **Examples**

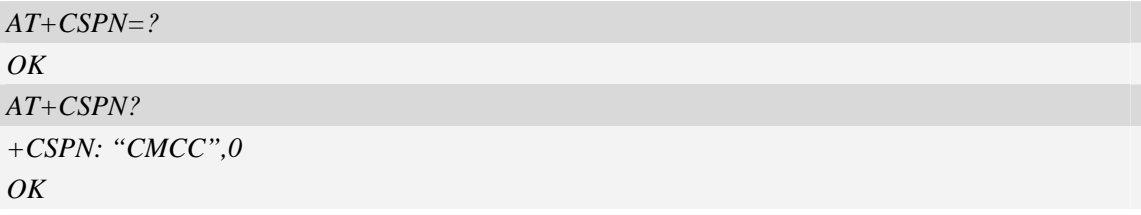

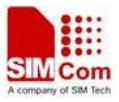

# **9 Hardware Related Commands**

# **9.1 AT+CTXGAIN Set TX gain**

#### **Description**

The command is used to set audio path parameter – TX gain, and refer to related hardware design document to get more information.

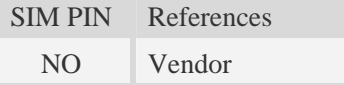

#### **Syntax**

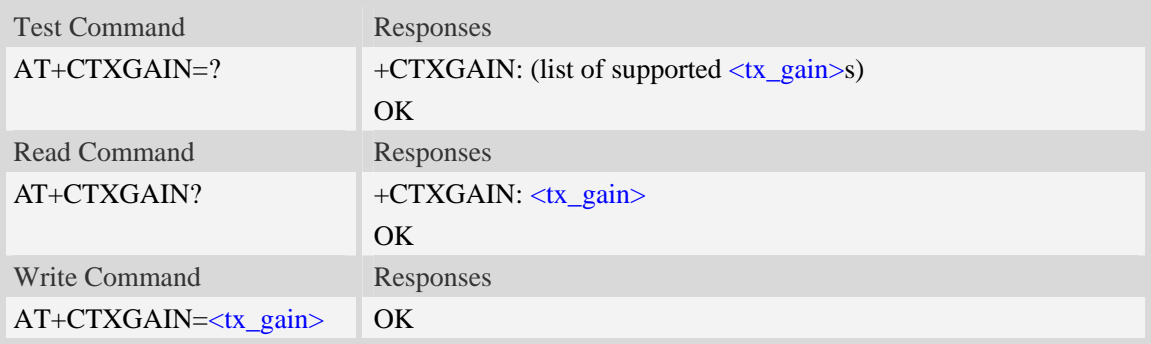

#### **Defined values**

<tx\_gain>

TX gain level which is from 0 to 65535.

#### **Examples**

```
AT+CTXGAIN=1234 
OK
```
# **9.2 AT+CRXGAIN Set RX gain**

#### **Description**

The command is used to set audio path parameter  $- RX$  gain, and refer to related hardware design document to get more information.

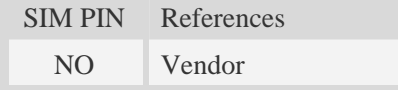

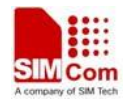

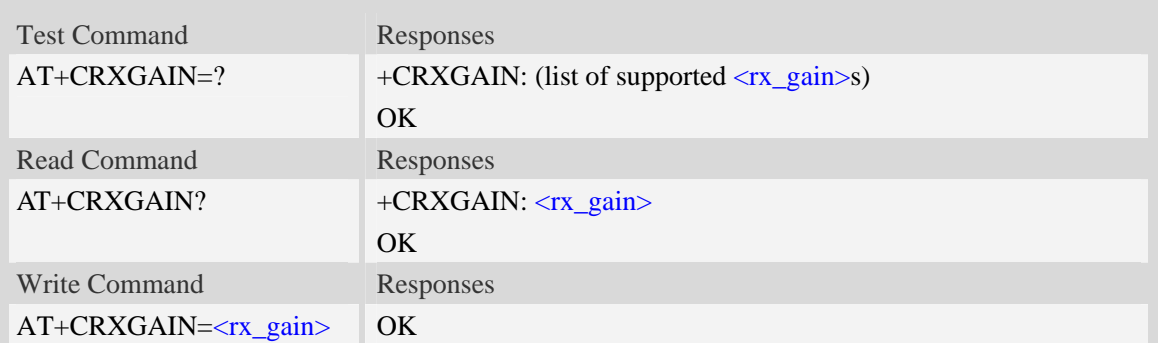

<rx\_gain> RX gain level which is from 0 to 65535.

#### **Examples**

*AT+CRXGAIN=1234 OK* 

# **9.3 AT+CTXVOL Set TX volume**

# **Description**

The command is used to set audio path parameter – TX volume, and refer to related hardware design document to get more information.

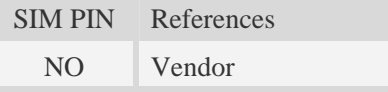

#### **Syntax**

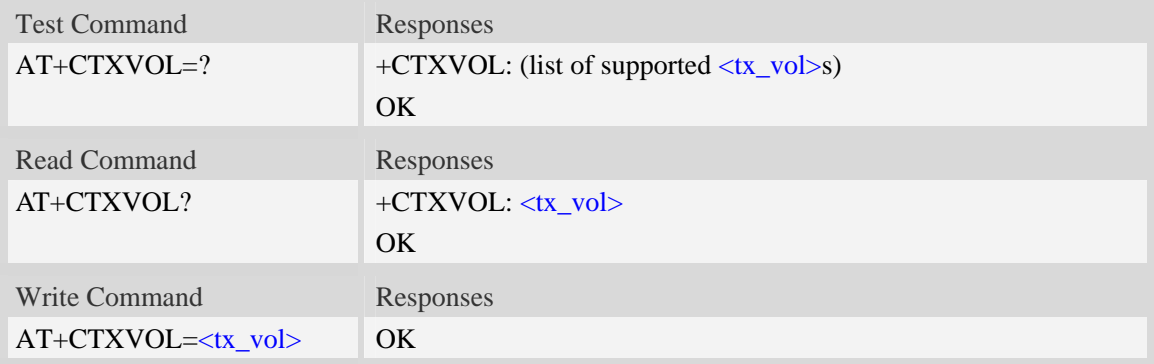

#### **Defined values**

<tx\_vol>

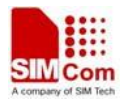

TX volume level which is from 0 to 65535.

#### **Examples**

```
AT+CTXVOL=1234 
OK
```
# **9.4 AT+CRXVOL Set RX volume**

#### **Description**

The command is used to set audio path parameter – RX volume, and refer to related hardware design document to get more information.

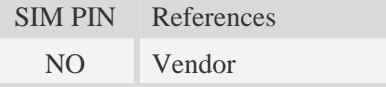

#### **Syntax**

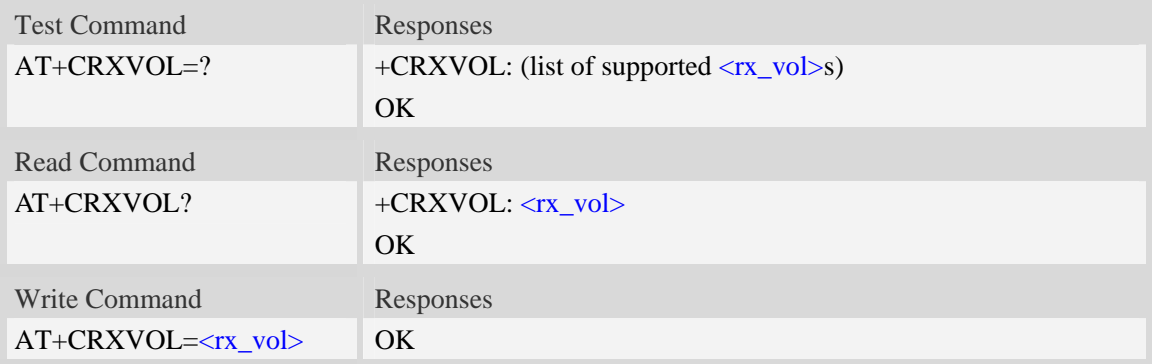

#### **Defined values**

 $\langle$ rx vol $\rangle$ RX volume level which is from -100 to 100.

#### **Examples**

```
AT+CRXVOL=12 
OK
```
# **9.5 AT+CTXFTR Set TX filter**

#### **Description**

The command is used to set audio path parameter – TX filter, and refer to related hardware design document to get more information.

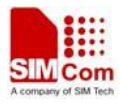

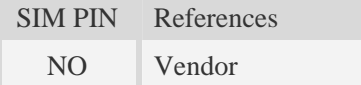

### **Syntax**

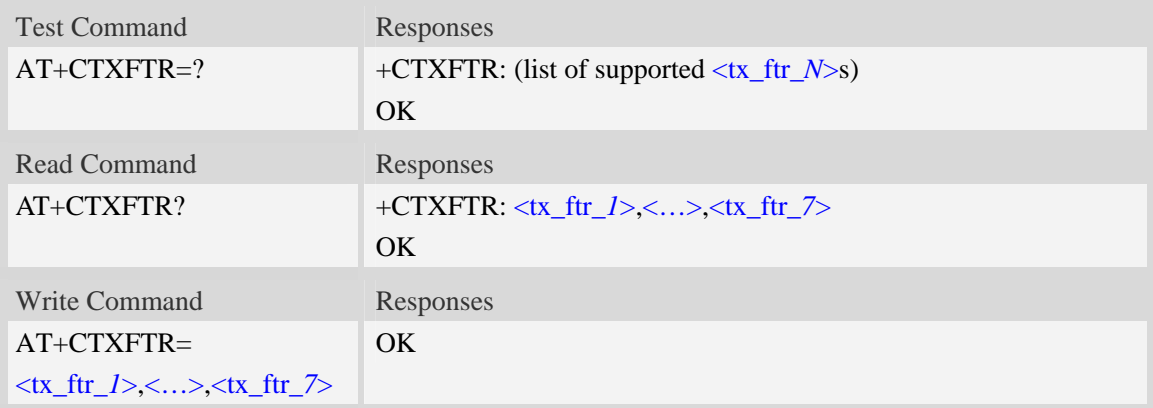

# **Defined values**

 $\langle x \cdot \text{ftr}_X \rangle$ 

TX filter level which is from 0 to 65535. (*N* is from 0 to 7)

#### **Examples**

```
AT+CTXFTR=1111,2222,3333,4444,5555,6666,7777 
OK
```
# **9.6 AT+CRXFTR Set RX filter**

#### **Description**

The command is used to set audio path parameter – RX filter, and refer to related hardware design document to get more information.

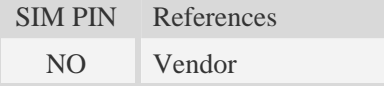

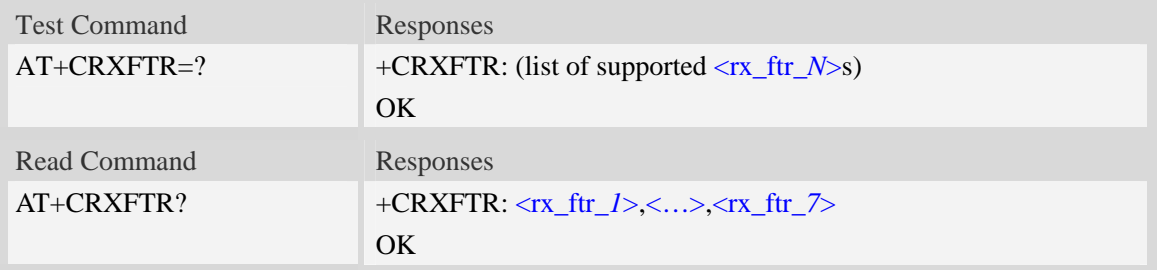

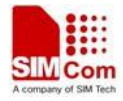

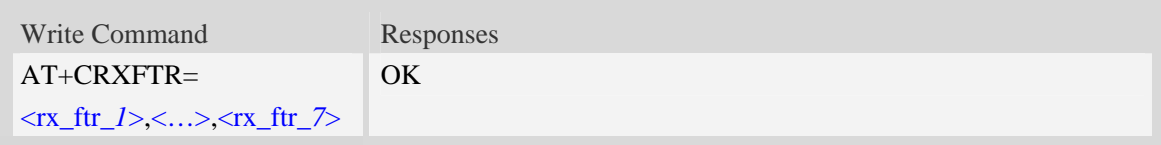

 $\langle$ rx ftr *X* $>$ 

RX filter level which is from 0 to 65535. (*N* is from 0 to 7)

# **Examples**

```
AT+CRXFTR=1111,2222,3333,4444,5555,6666,7777 
OK
```
# **9.7 AT+CVALARM Low voltage Alarm**

# **Description**

The command is used to open or close the low voltage alarm function.

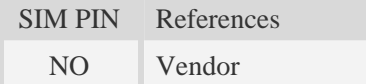

# **Syntax**

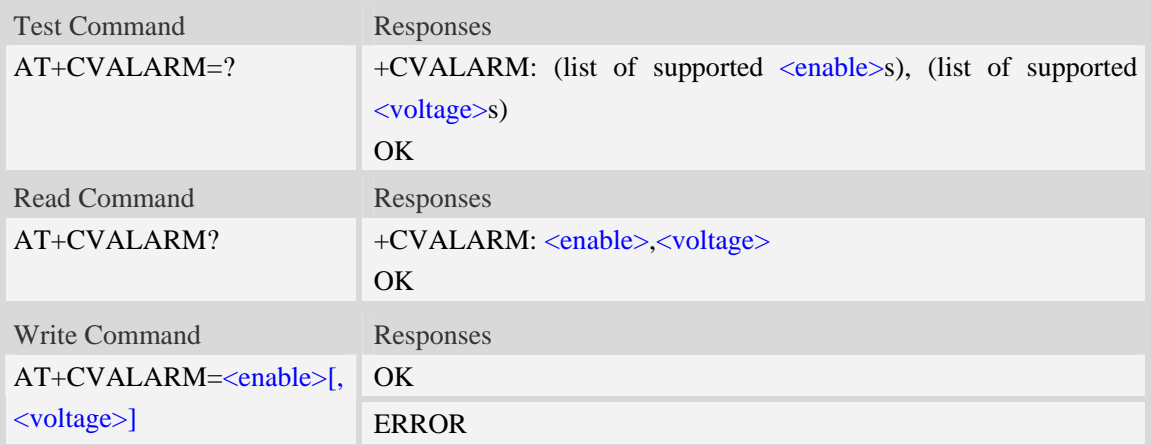

# **Defined values**

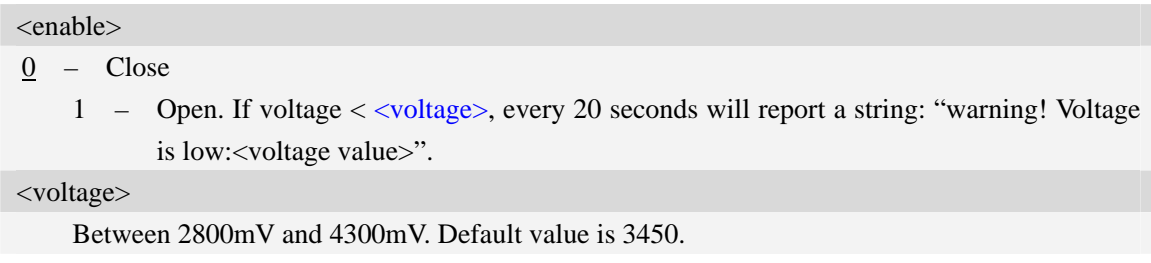

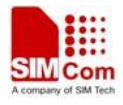

**NOTE** the two parameters will be saved automatically.

# **Examples**

```
AT+CVALARM=1,3400 
OK 
AT+CVALARM? 
+CVALARM: 1,3400 
OK
AT+CVALARM=? 
+CVALARM: (0-1),(2800-4300) 
OK
```
# **9.8 AT+CRIIC Read values from register of IIC device**

#### **Description**

Read values from register of IIC device.

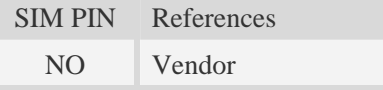

#### **Syntax**

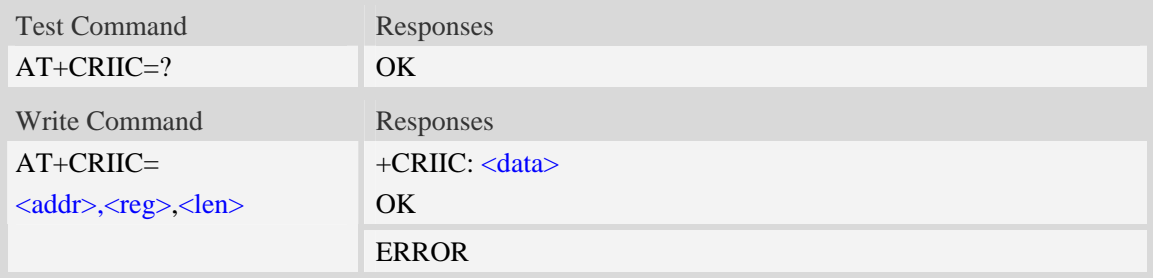

#### **Defined values**

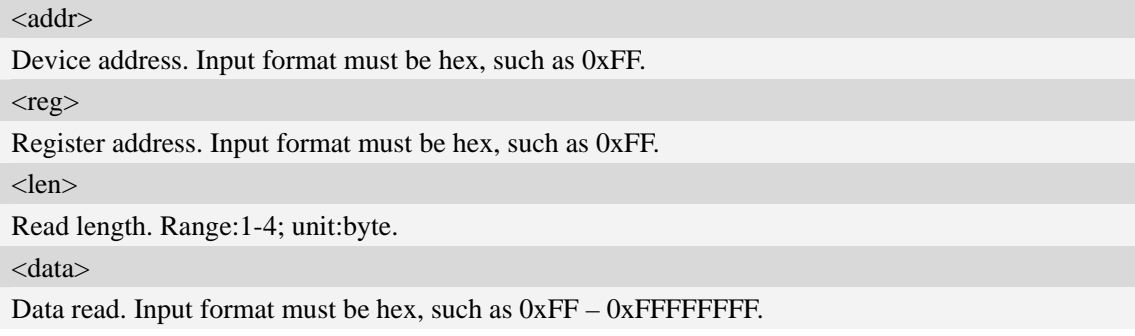

### **Examples**
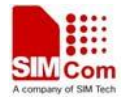

*AT+CRIIC=0x0F, 0x0F, 2 +CRIIC: 0xFFFF OK* 

## **9.9 AT+CWIIC Write values to register of IIC device**

### **Description**

Write values to register of IIC device.

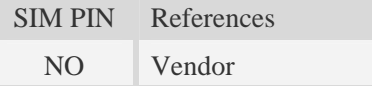

## **Syntax**

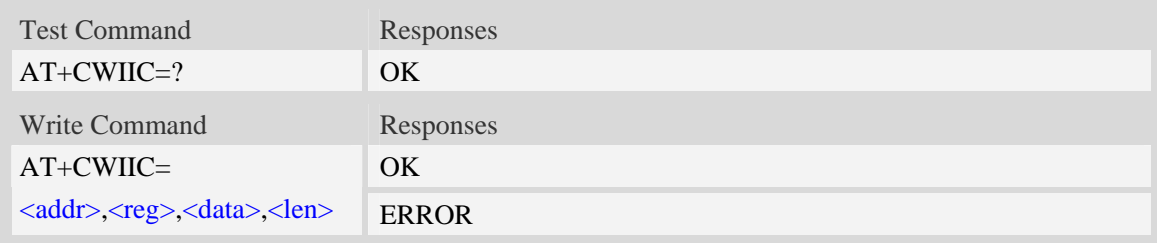

### **Defined values**

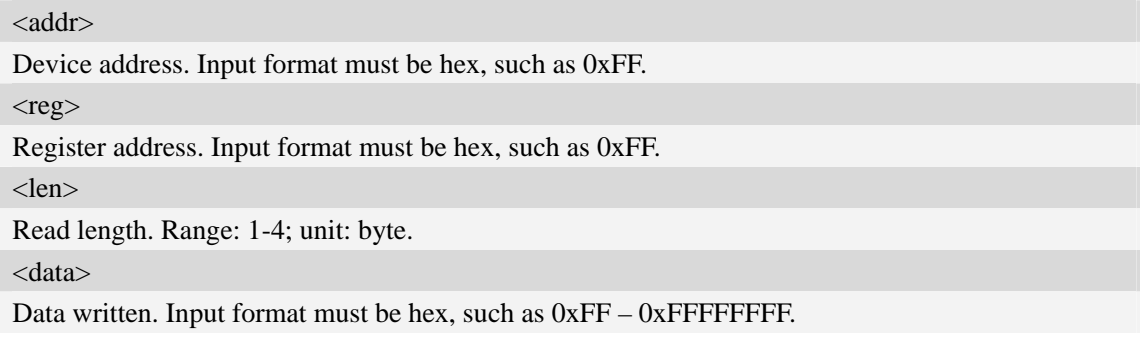

### **Examples**

```
AT+CWIIC=0x0F, 0x0F, 0x1234, 2 
+CWIIC: 0x1234 
OK
```
## **9.10 AT+CVAUXS Set state of the pin named VREG\_AUX1**

## **Description**

The command is used to set state of the pin which is named VREG\_AUX1.

SIM PIN References

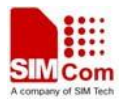

NO Vendor

#### **Syntax**

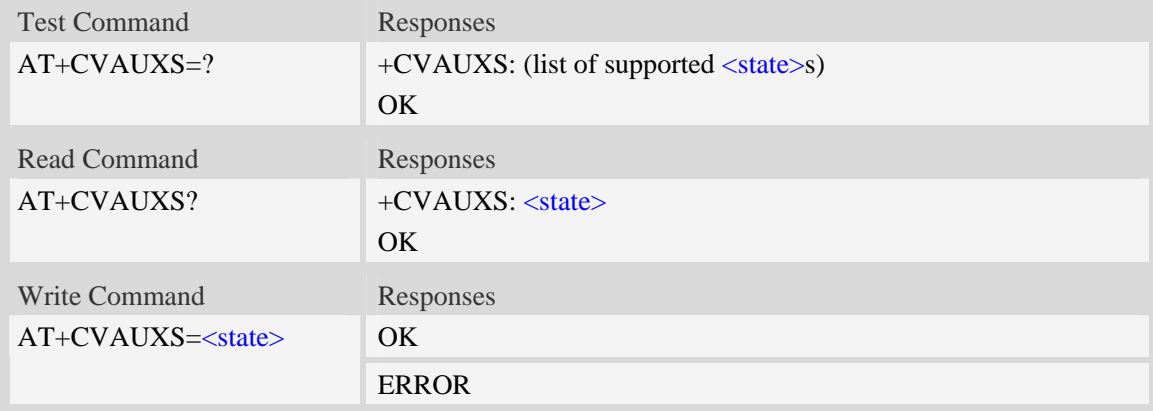

## **Defined values**

#### $<$ state $>$

- 0 the pin is closed.
- 1 the pin is opend(namely, open the pin)

## **Examples**

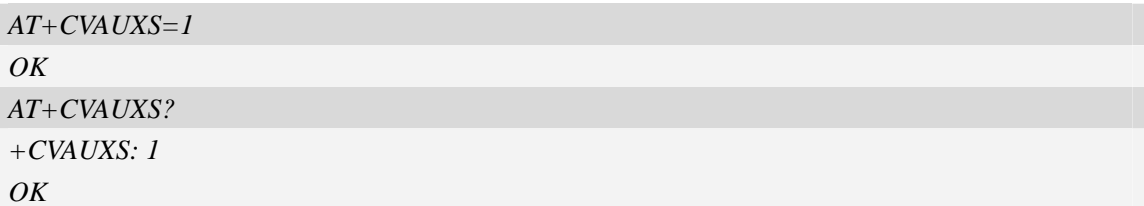

# **9.11 AT+ CVAUXV Set voltage value of the pin named VREG\_AUX1**

## **Description**

The command is used to set the voltage value of the pin which is named VREG\_AUX1.

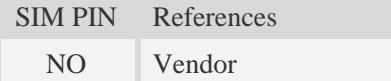

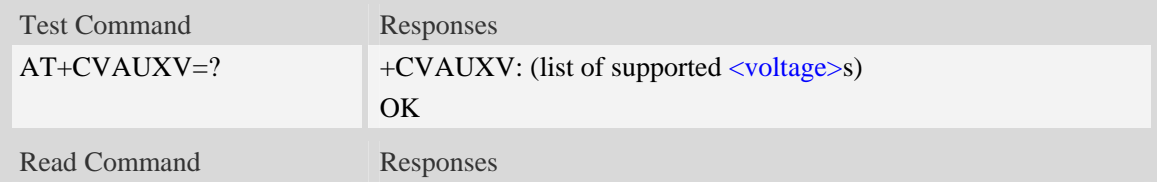

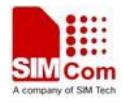

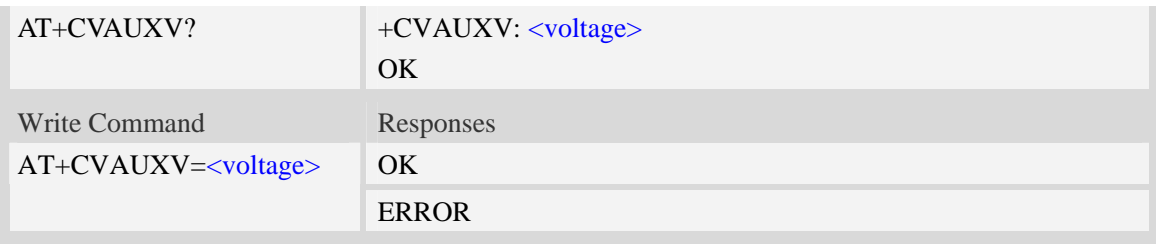

### <voltage>

Voltage value of the pin which is named VREG\_AUX1. The unit is in 50\*mV.

#### **Examples**

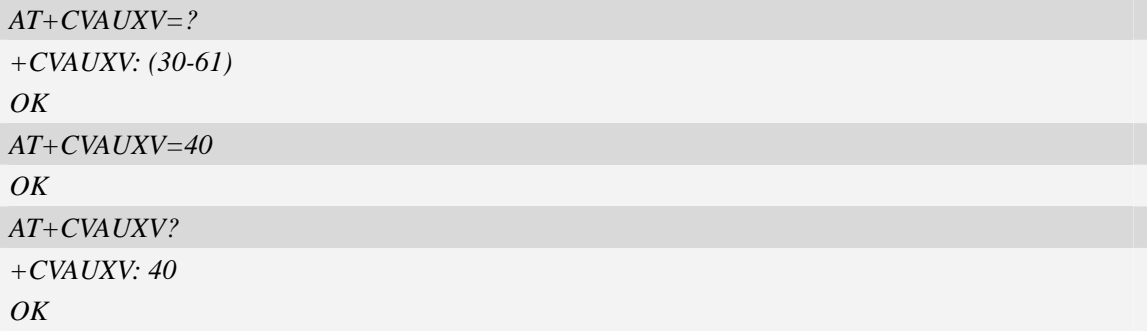

## **9.12 AT+CGPIO Set Trigger mode of interrupt GPIO**

## **Description**

Set GPIO interrupt trigger mode(GPIO0 is used for interrupt).

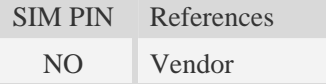

#### **Syntax**

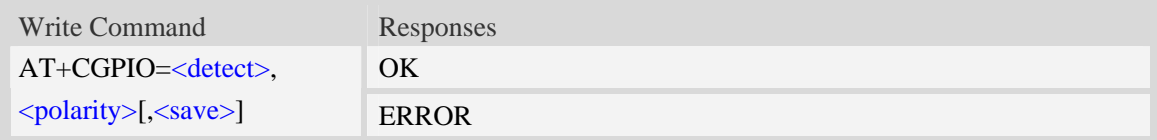

## **Defined values**

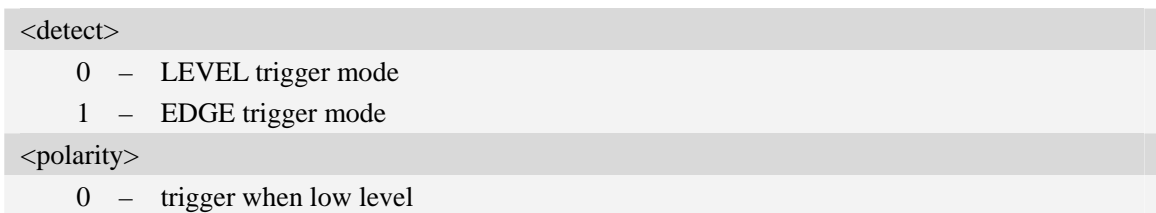

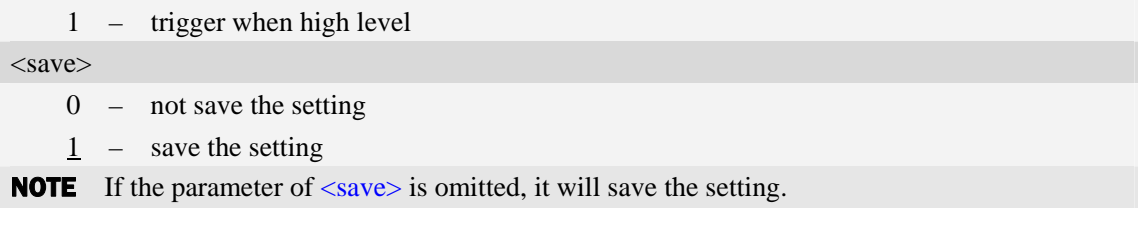

## **Examples**

*AT+ CGPIO =1,1,0 OK* 

## **9.13 AT+CGDRT Set the direction of specified GPIO**

### **Description**

The command is used to set the specified GPIO to in or out state. If setting the specified GPIO to in state, then it can not set the value of the GPIO to high or low.

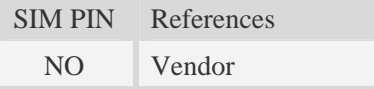

## **Syntax**

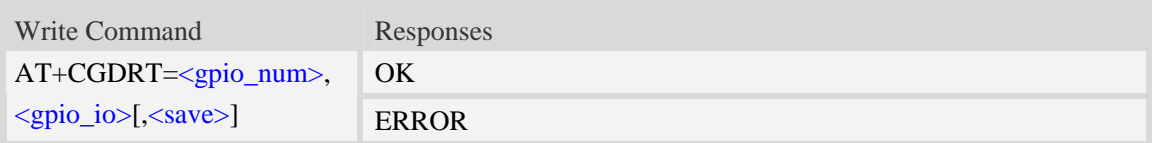

### **Defined values**

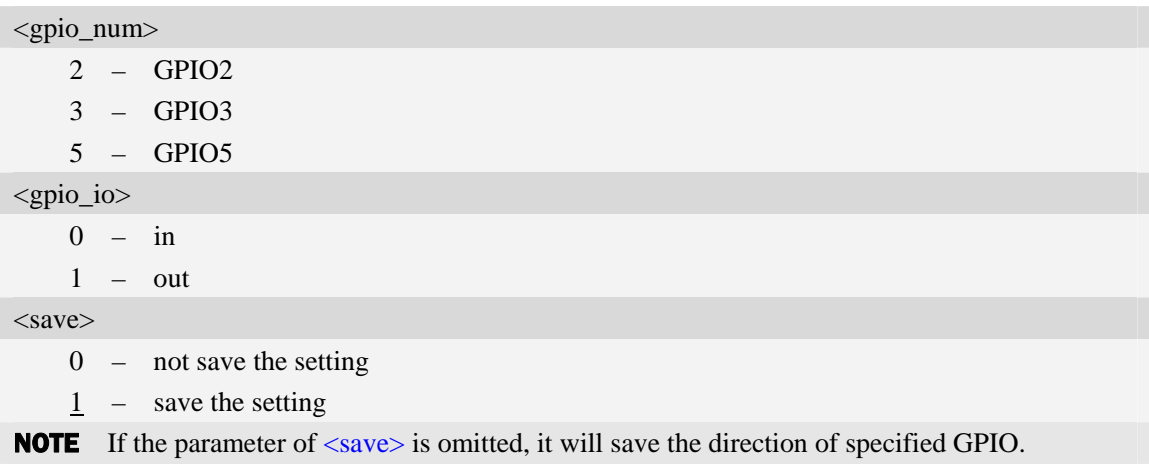

## **Examples**

*AT+CGDRT=3,0,0 OK* 

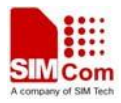

## **9.14 AT+CGSETV Set the value of specified GPIO**

#### **Description**

The command is used to set the value of the specified GPIO to high or low.

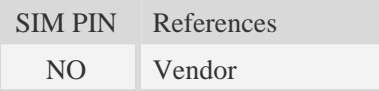

### **Syntax**

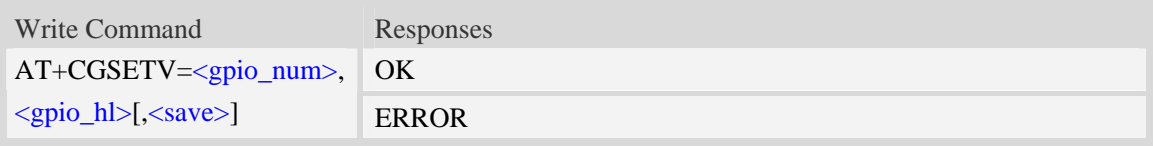

### **Defined values**

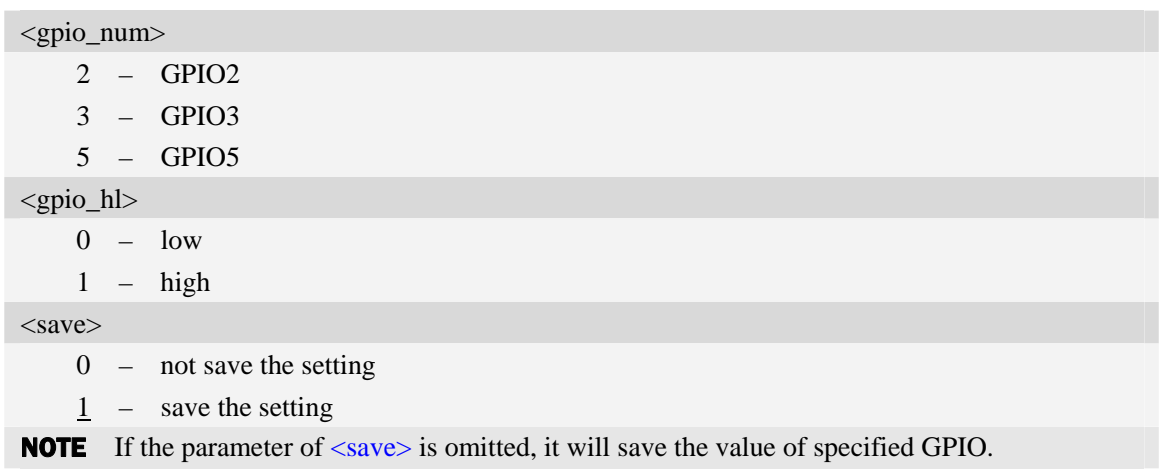

## **Examples**

*AT+CGSETV=3,0,0 OK* 

## **9.15 AT+CGGETV Get the value of specified GPIO**

### **Description**

The command is used to get the value (high or low) of the specified GPIO.

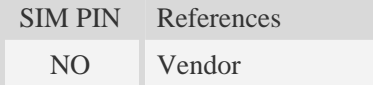

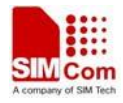

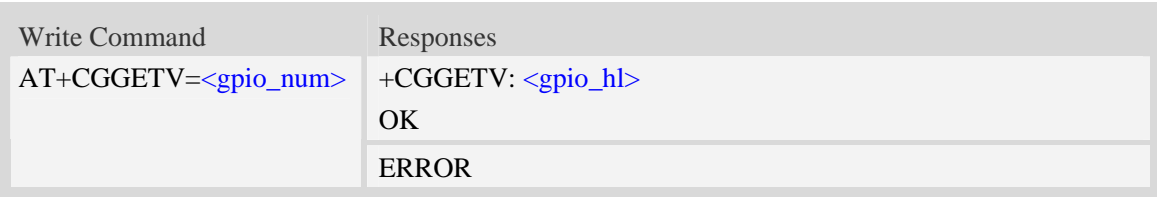

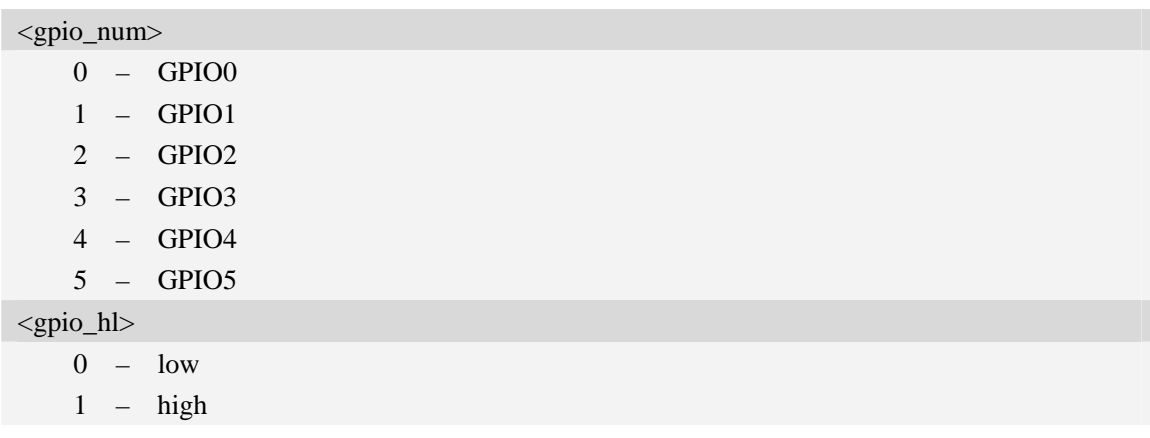

## **Examples**

```
AT+CGGETV=3 
+CGGETV: 0 
OK
```
## **9.16 AT+CADC Read ADC value**

## **Description**

Read the ADC value from modem. We support 3 type of ADC, raw type, temperature type and voltage type.

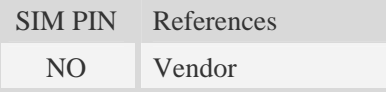

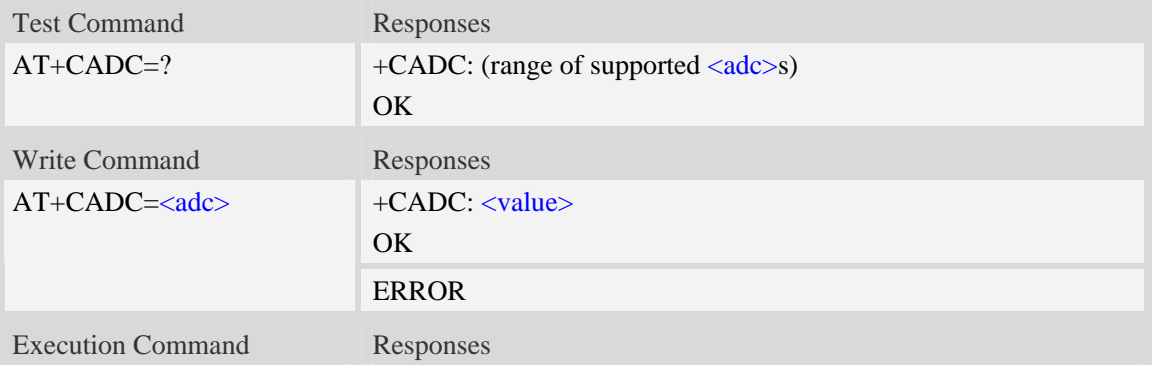

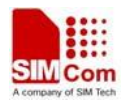

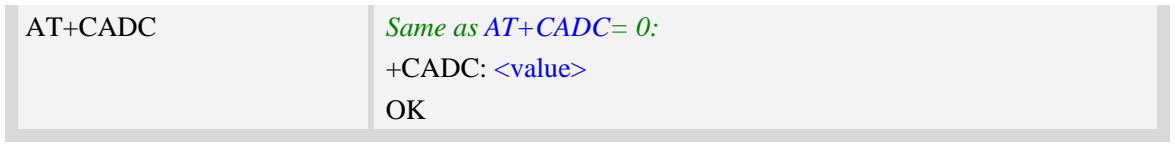

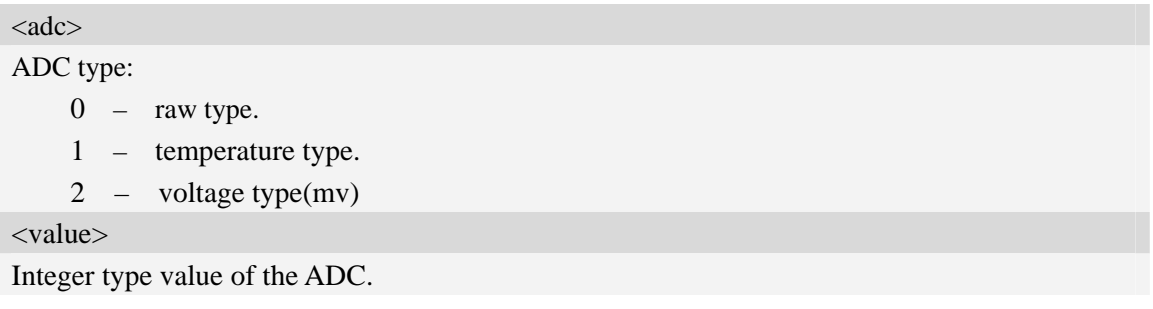

## **Examples**

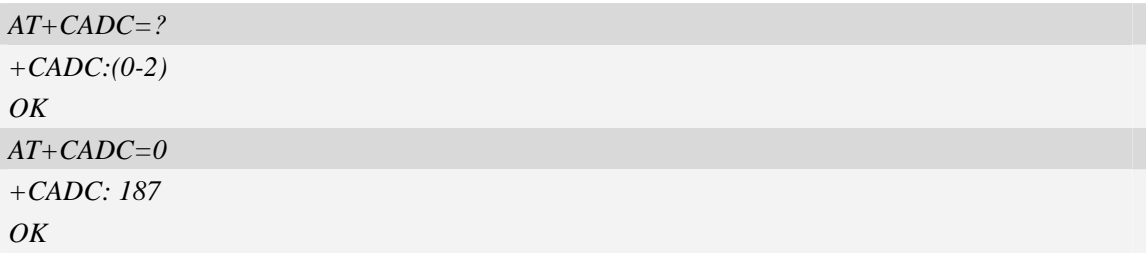

## **9.17 AT+CMICAMP1 Set value of micamp1**

### **Description**

 The command is used to set audio path parameter – micamp1; this is different with AT+CMIC. With this command you can change the first stage of MIC amplify value based on your design separately and refer to related hardware design document to get more information

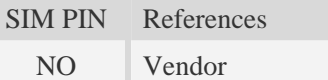

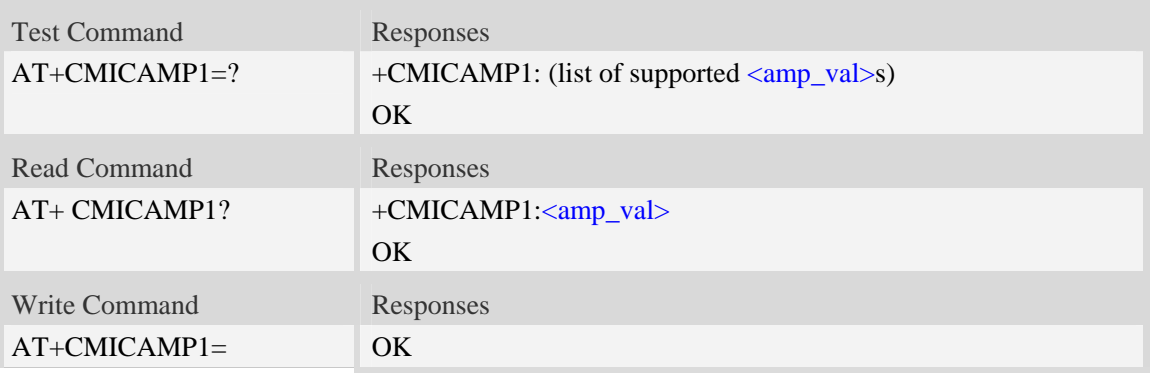

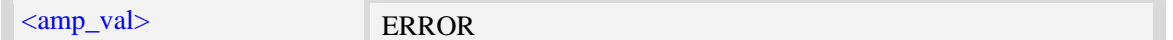

<amp\_val>

amplify value number which is from 0 to 1. 0 is 0DB and 1 is 24DB.

#### **Examples**

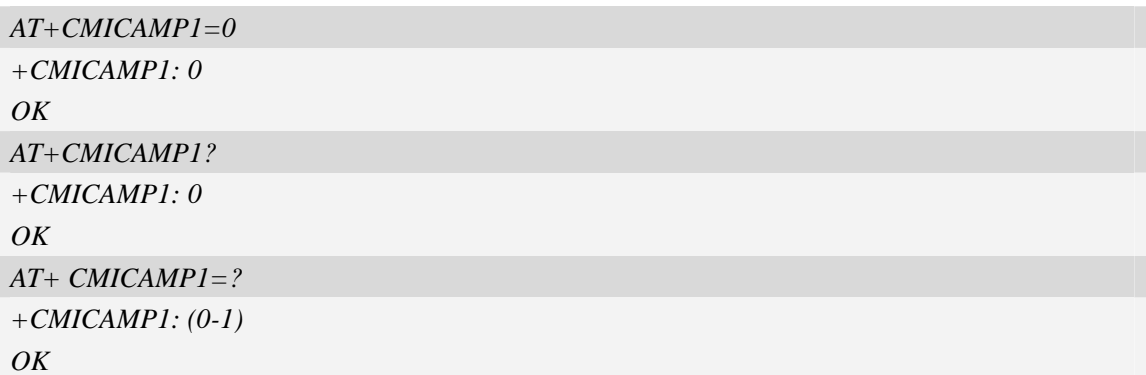

## **9.18 AT+CVLVL Set value of sound level**

## **Description**

The command is used to set audio path parameter – RX volume; this command is different from CRXVOL, command CRXVOL will modify the values of all sound levels offset we provided together. With this command you can change the value of each sound level based on your design separately and refer to related hardware design document to get more information.

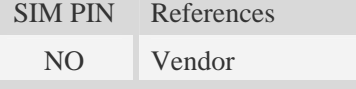

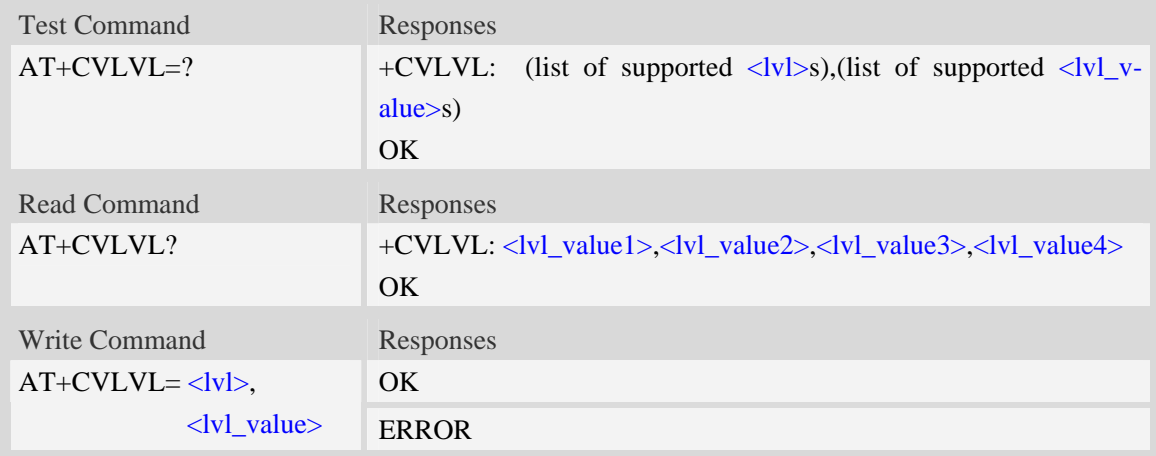

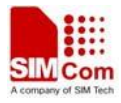

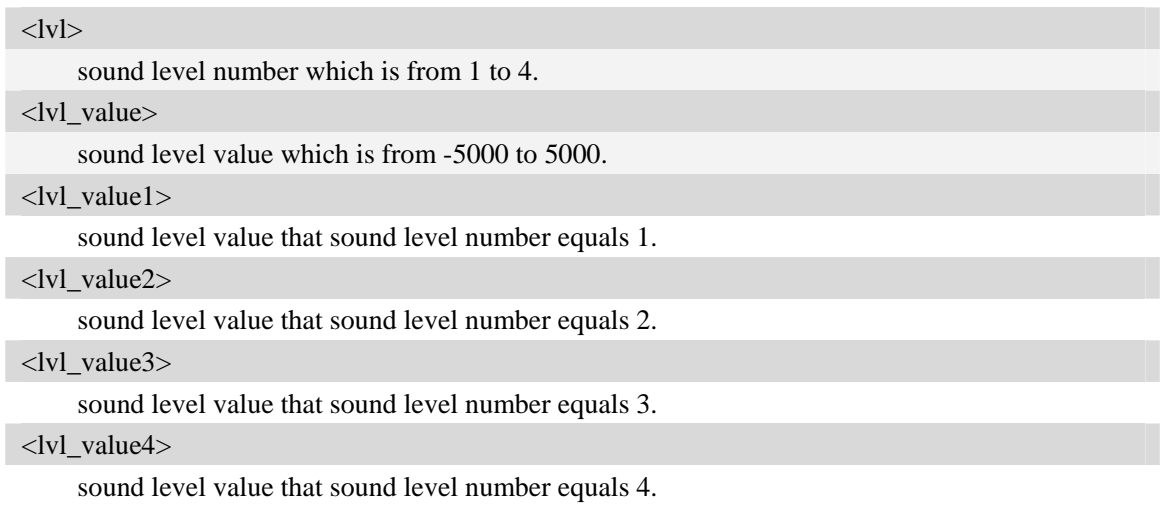

## **Examples**

```
AT+CVLVL=1,-2000 
+CVLVL: -2000 
OK 
AT+CVLVL? 
+CVLVL: -2000,-200,500,1000 
OK 
AT+ CVLVL=? 
+CVLVL: (1-4),(-5000~5000) 
OK
```
# **9.19 AT+SIDET Digital attenuation of sidetone**

### **Description**

The command is used to set digital attenuation of sidetone. For more detailed information, please refer to relevant HD document.

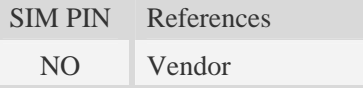

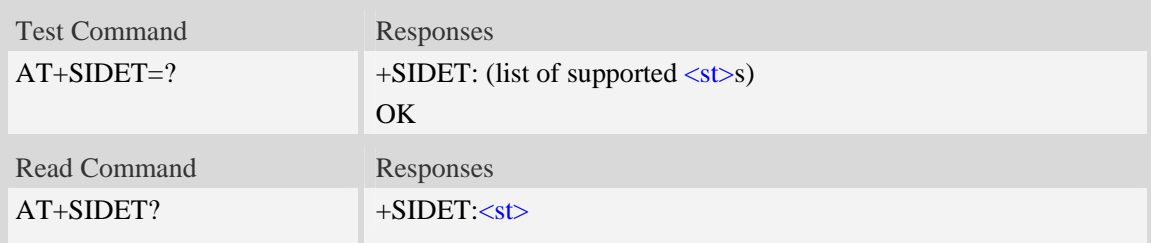

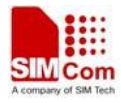

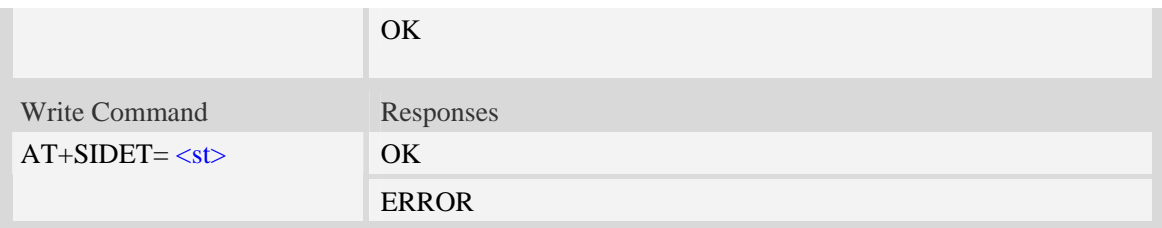

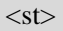

Digital attenuation of sidetone, integer type in decimal format and nonvolatile. Range: from 0 to 65535.

Factory value: HANDSET:2034, HEADSET:1024, SPEAKER PHONE: 0.

### **Examples**

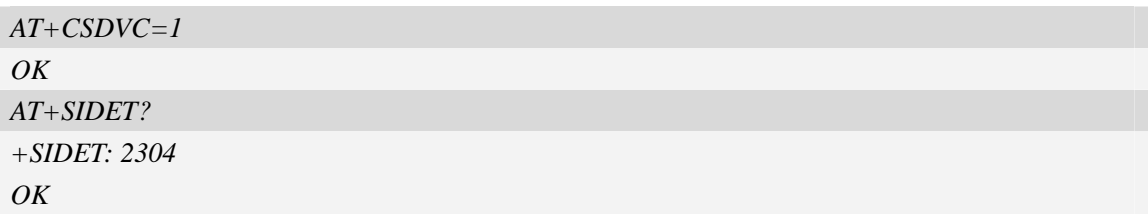

## **9.20 AT+CRIRS Reset RI pin of serial port**

## **Description**

The command is used to reset RI pin of serial port(UART device).After the command executed,When a voice(csd ,video) call or a SMS is coming or URC is reported,RI pin is asserted.it can wake up host.

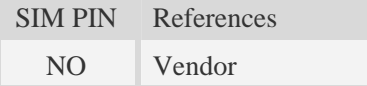

## **Syntax**

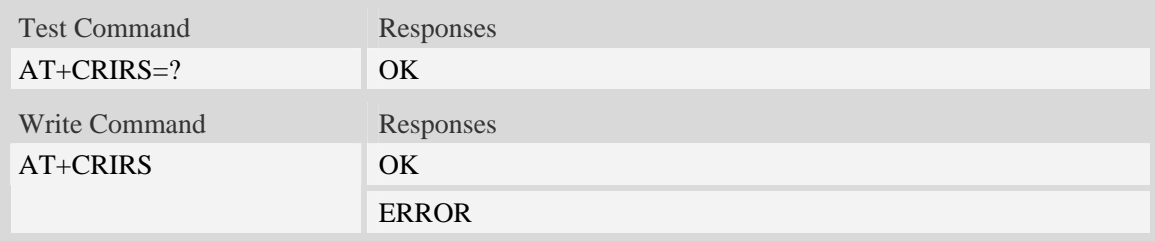

## **Defined values**

None

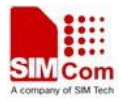

## **Examples**

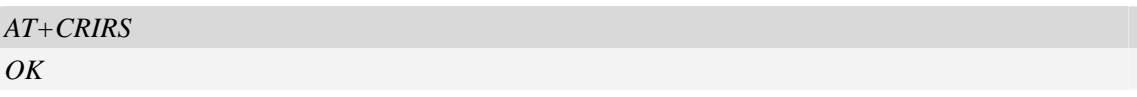

# **9.21 AT+CSUART Switch UART line mode**

## **Description**

The command is used to switch UART line mode between three and seven lines mode.

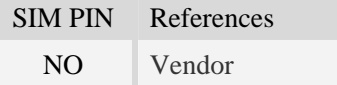

## **Syntax**

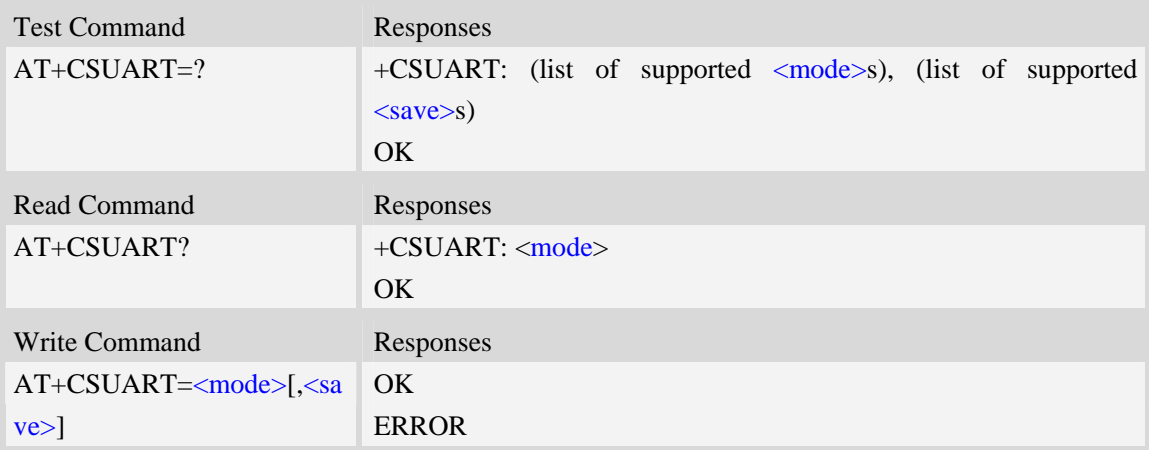

## **Defined values**

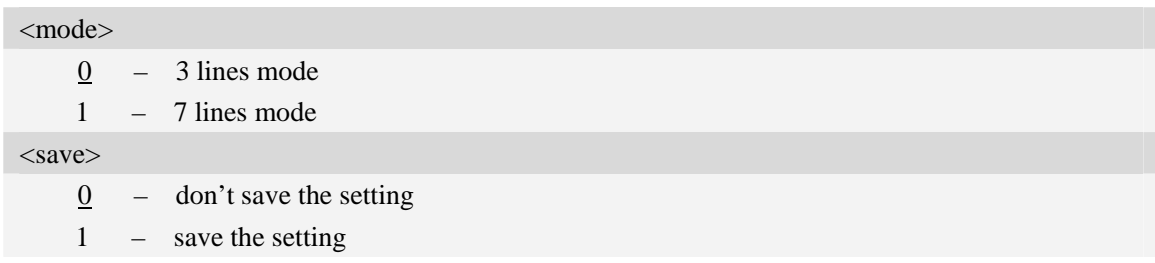

## **Examples**

*AT+CSUART=1 OK* 

## **9.22 AT+CDCDMD Set DCD pin mode**

## **Description**

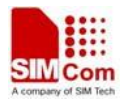

The command is used to set DCD pin to DCD mode or GPIO mode.

NOTE DCD mode is invalid currently.

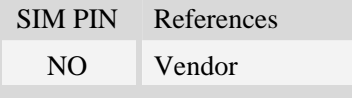

## **Syntax**

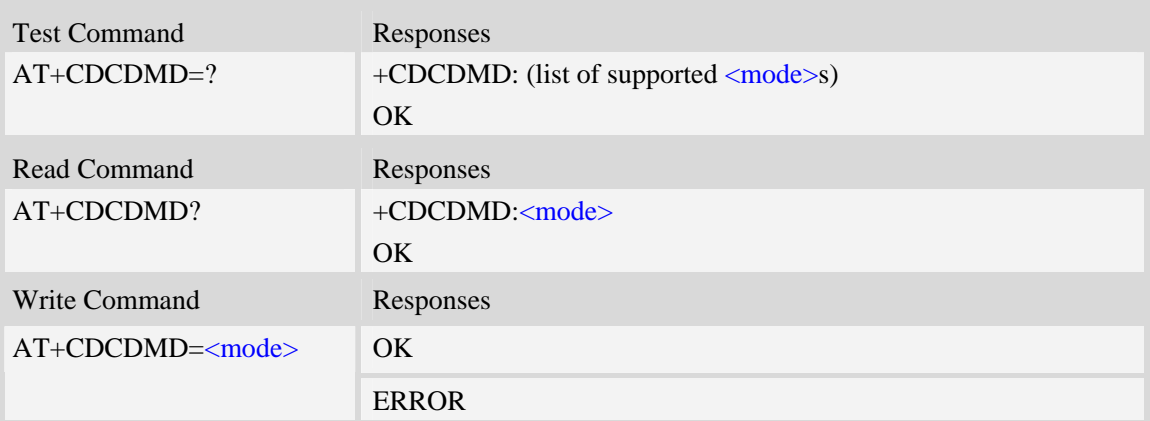

## **Defined values**

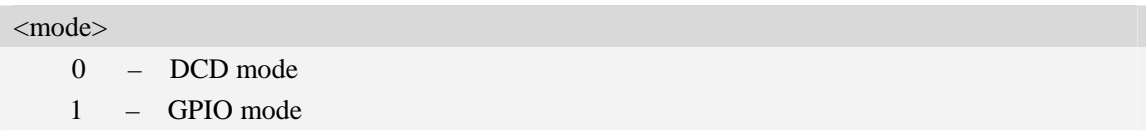

### **Examples**

*AT+CDCDMD=0 OK* 

## **9.23 AT+CDCDVL Set DCD pin high-low in GPIO mode**

### **Description**

The command is used to set DCD pin high-low in GPIO mode.

NOTE The command will disable when DCD pin is DCD mode.

SIM PIN References NO Vendor

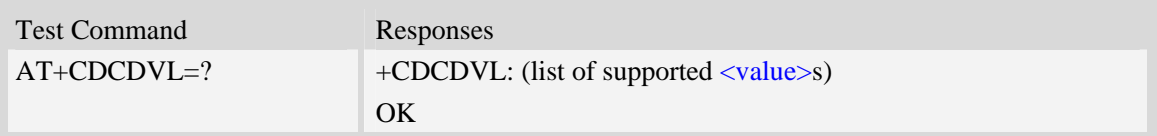

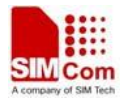

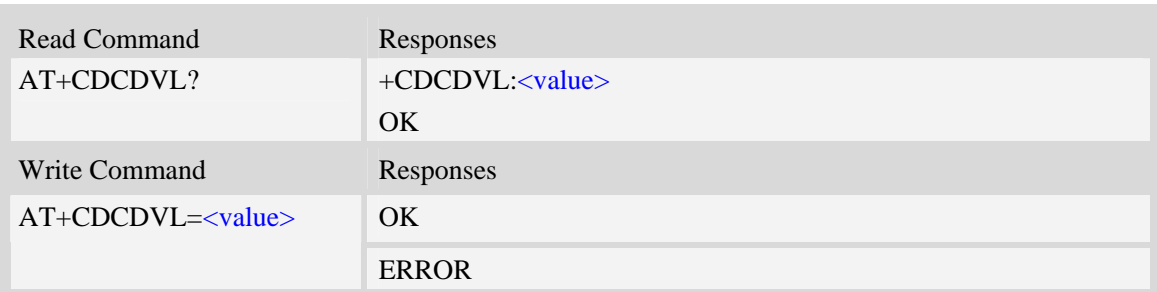

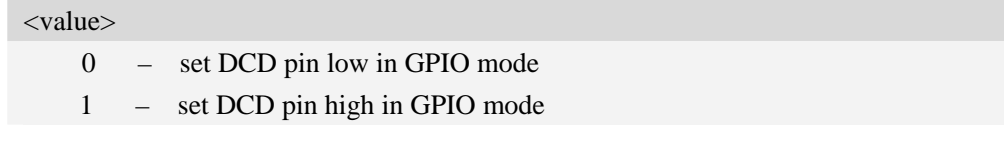

## **Examples**

*AT+CDCDVL=0 OK* 

## **9.24 AT+CCGSWT Switch between camera interface and GPIO**

#### **Description**

This command is used to switch the function between camera interface and general GPIO, if your project has no camera subsystem existed then you can use this AT command to use camera interface as general GPIO, there are total 14 pins of this type.

SIM PIN References

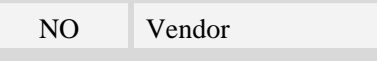

## **Syntax**

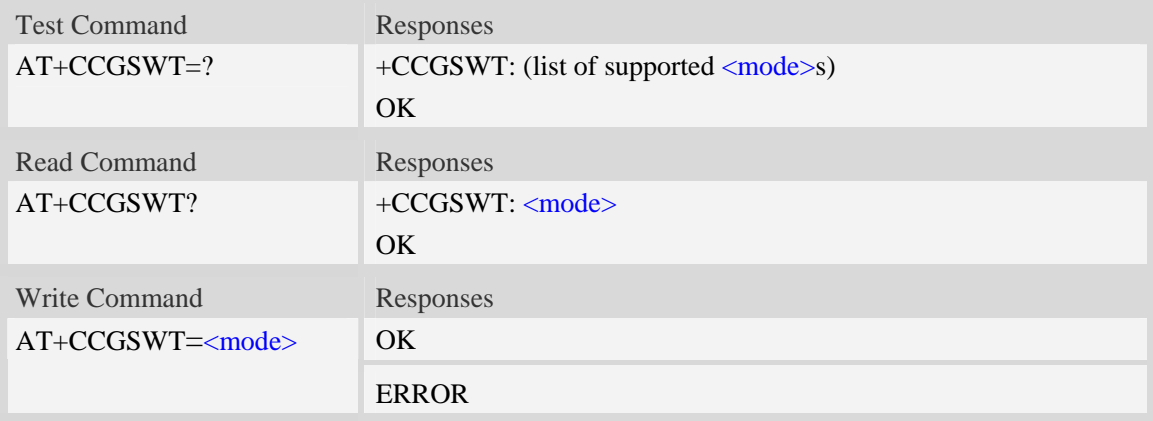

## **Defined values**

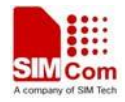

 $<$  mode  $>$ 

0 – gpio mode

1 – camera mode

NOTE if you config such pins to general gpio mode then you can use GPIO AT command to config these GPIOs, like direction, value.

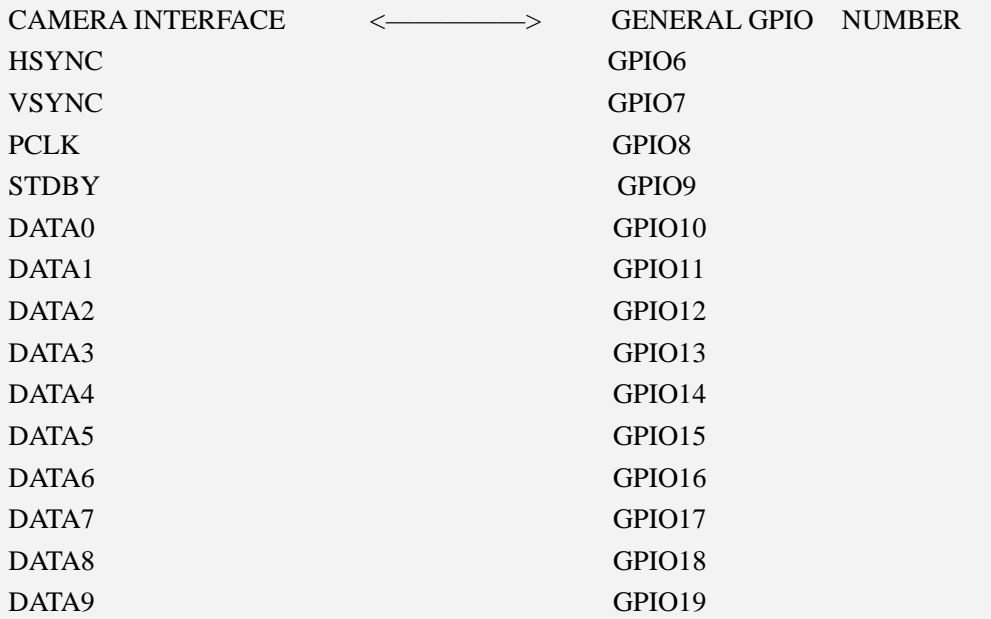

## **Examples**

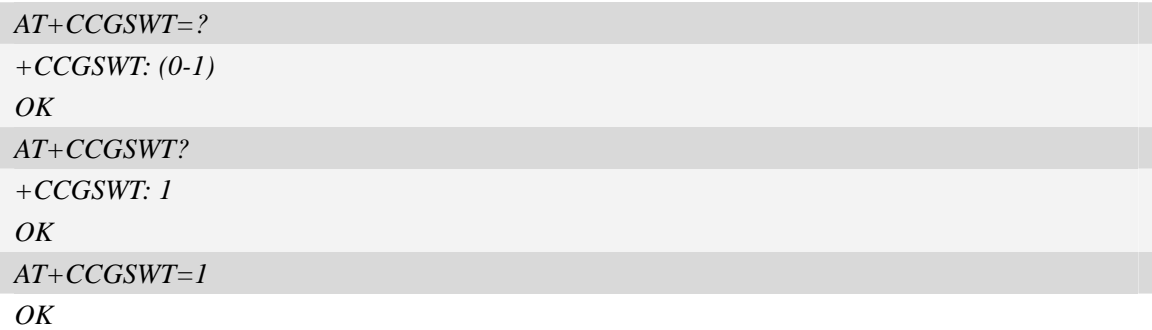

## **9.25 AT+CBC Battery charge**

#### **Description**

The command is used to query the voltage of power supply.

**NOTE** The SIM5215J do not allow the detection of battery use, so  **and**  $**bc**$  **may be** ignored.They are only compatible with other products like SIM5215J,etc.The user can get the voltage of power supply by <vol>.

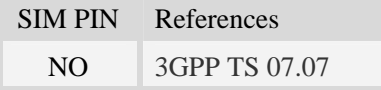

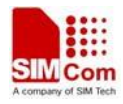

## **Syntax**

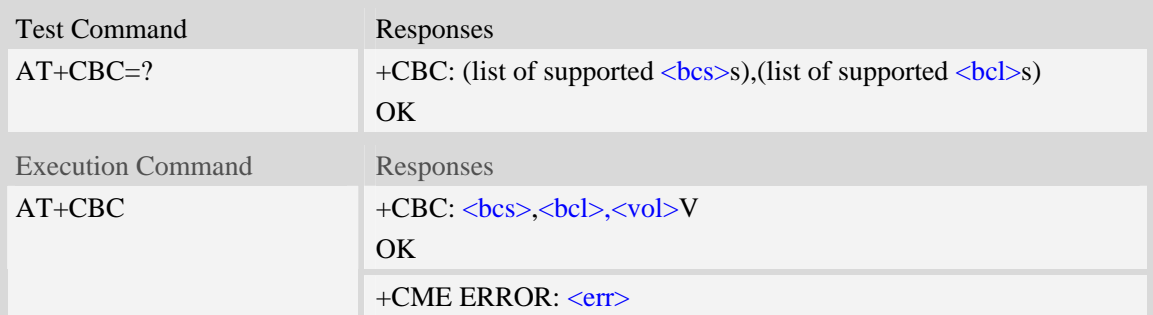

## **Defined values**

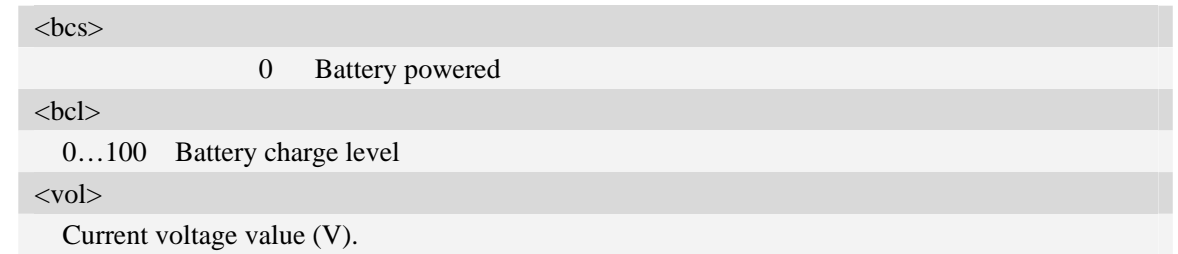

## **Examples**

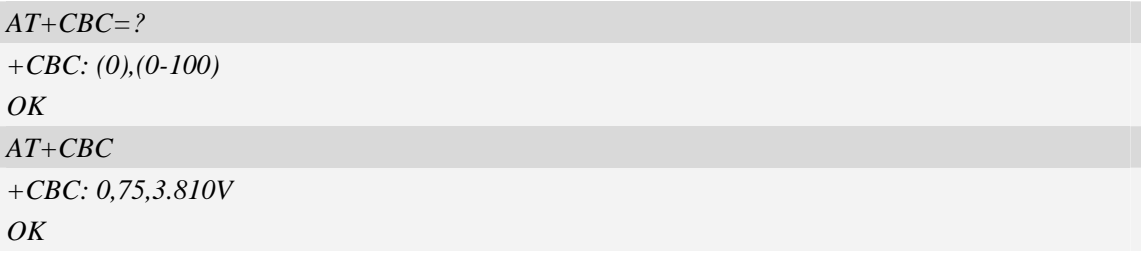

## **9.26 AT+CDTRISRMD Configure the trigger condition for DTR's**

## **interrupt.**

### **Description**

 This command is used to set the appropriate trigger condition for DTR's interrupt, which will finally waking up the module.

This command is only valid while the UART is under NULL modem mode.

The interrupt is low level triggered by default.

SIM PIN References

No Vendor

## **Syntax**

Test Command Responses

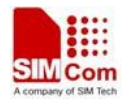

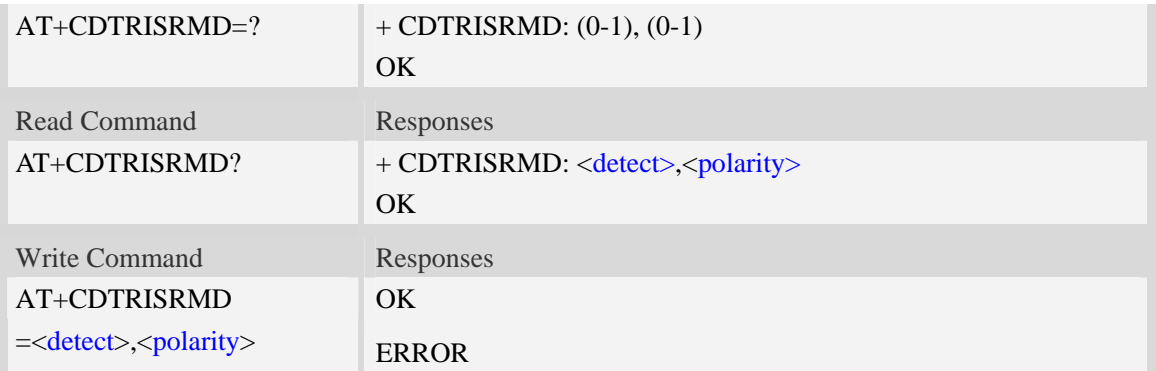

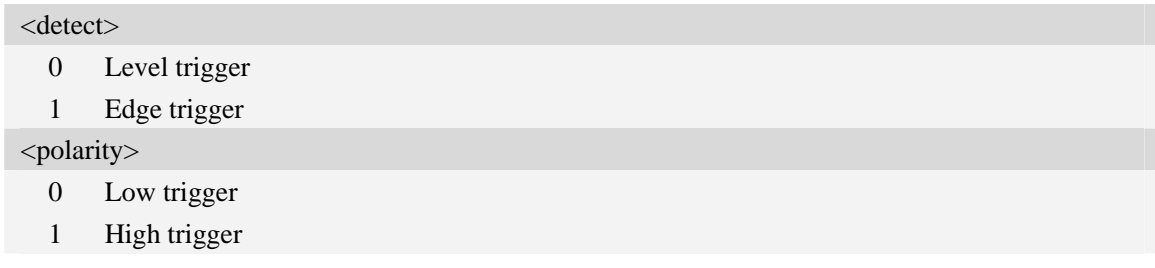

## **Examples**

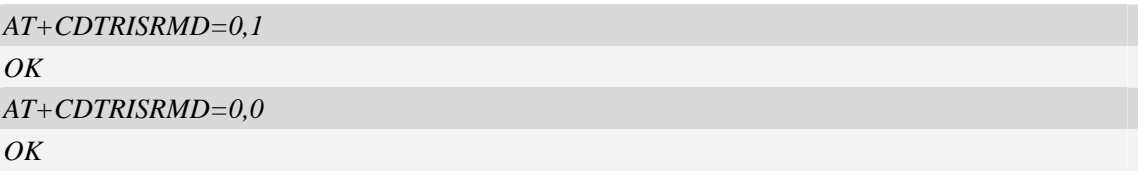

## **9.27 AT+CDTRISRS Enable/disable the pin of DTR's awakening**

## **function**

## **Description**

 This command is used to enable or disable the function of waking up the module by means of UART's DTR pin which to trigger an interrupt

This command will only take effect while the UART is working under NULL modem mode. The function is disabled by default.

SIM PIN References

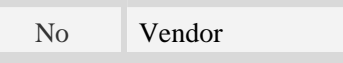

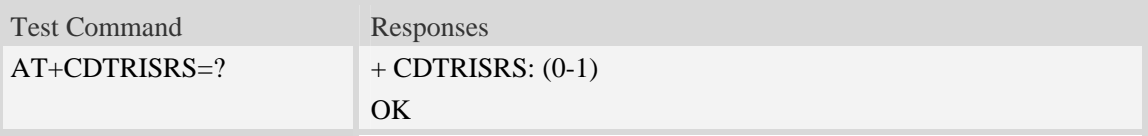

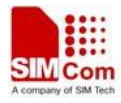

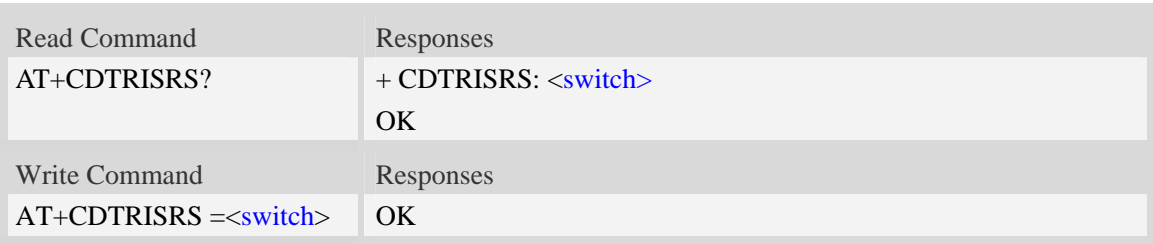

#### <switch>

- 0 disable such function
- 1 enable such function

#### **Examples**

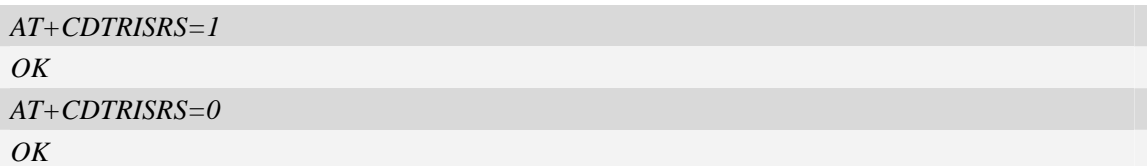

## **9.28 AT+CGFUNC enable/disable the function for the special GPIO.**

#### **Description**

 SIM52XX supplies many GPIOs, all of which can be used as General Purpose Input/Oupt pin, interrupt pin and some of them can be used as function pin.

This command is used to enable/disable the function for the special GPIO. Please consult the document "SIM52xx\_GPIO\_Application\_note" for more details.

This command is savable.

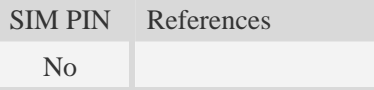

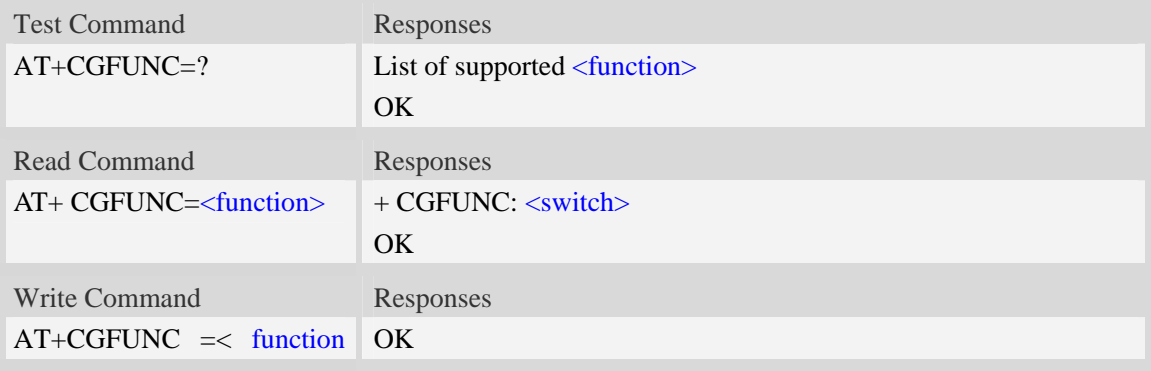

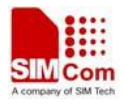

>,<switch>

#### **Defined values**

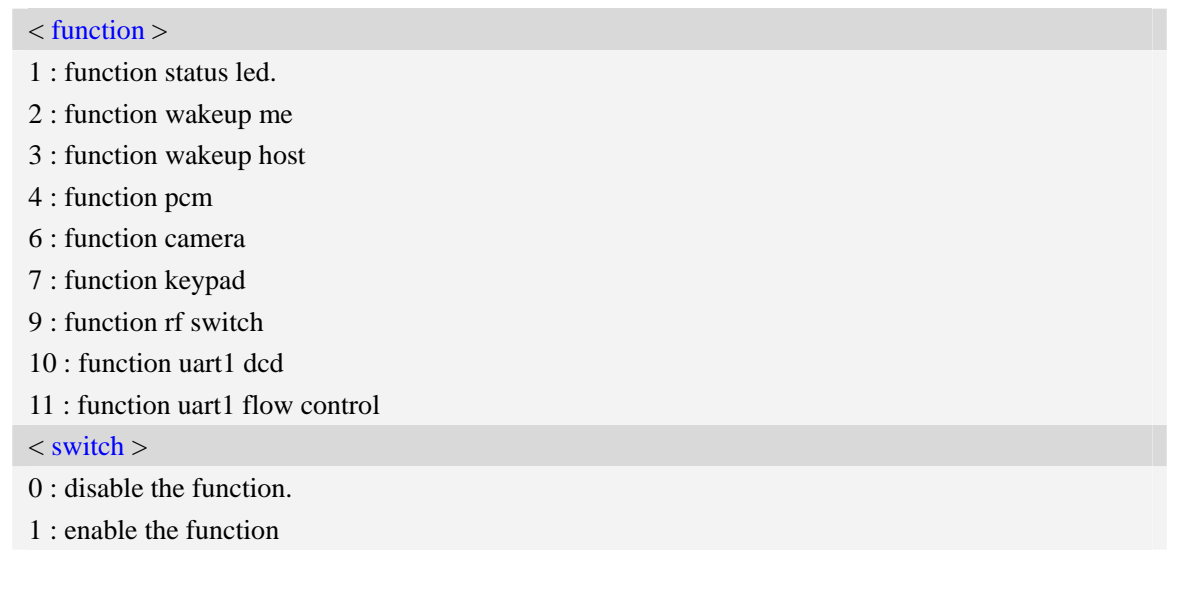

## **Examples**

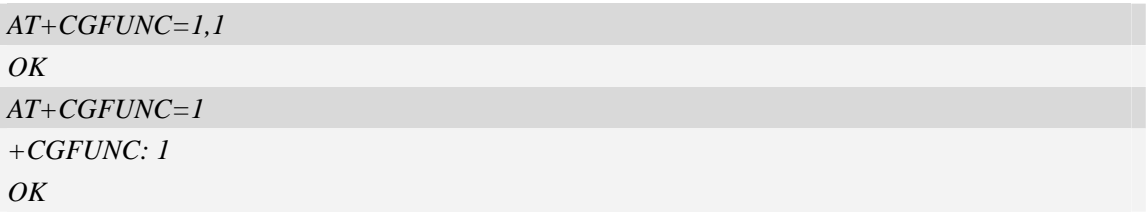

*NOTE: Not all of the Modules of SIM52XX series have the whole upper functions, some may have camera function while others may have keypad function and so on, please refer the Module SPEC for more details.* 

## **9.29 AT+CUSBMSS Enable/Disable USB Mass Storage Device**

#### **Description**

This command is used to enable/disable the usb mass storage device. While enabled the TF card at module side can be mapped into mass storage device on PC end which can convenient user's operation of TF card.

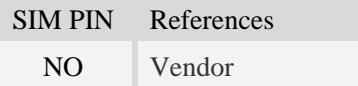

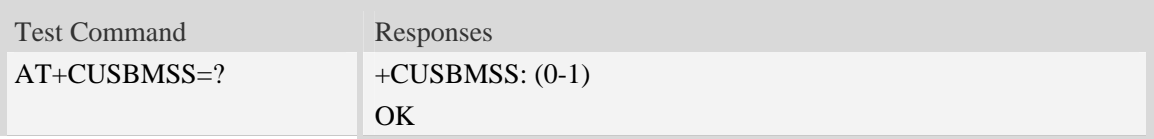

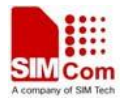

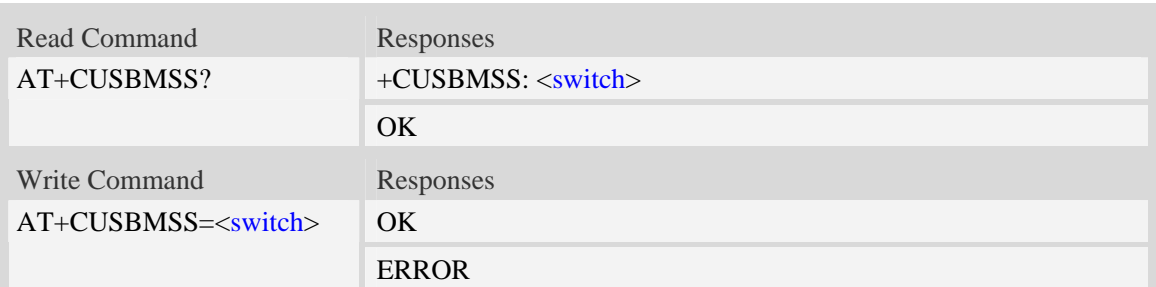

 $\langle$  switch  $\rangle$ :

0 : disable this feature

1 : enable this feature

### **Examples**

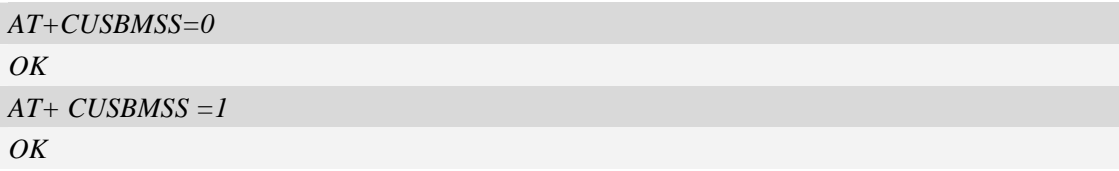

*Note:* 

*1 After enabled this feature there is no Wireless Ethernet Adapter interface in SIM52XX which has been replaced by Mass Storage interface, and if such feature disabled then the Wireless Ethernet Adapter interface is existed again in SIM52XX, of course Mass Storage is disappeared.* 

*2 Once this feature is enabled, TF card can only be operated at PC side which means one can't use TF card with AT command running on SIM52XX.* 

*3 This command is savable and one must reboot SIM52XX if one needs the command become effective.*

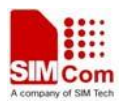

## <span id="page-199-0"></span>**10 Phonebook Related Commands**

## **10.1 AT+CNUM Subscriber number**

#### **Description**

Execution command returns the MSISDNs related to the subscriber (this information can be stored in the SIM or in the ME). If subscriber has different MSISDN for different services, each MSISDN is returned in a separate line.

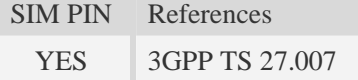

#### **Syntax**

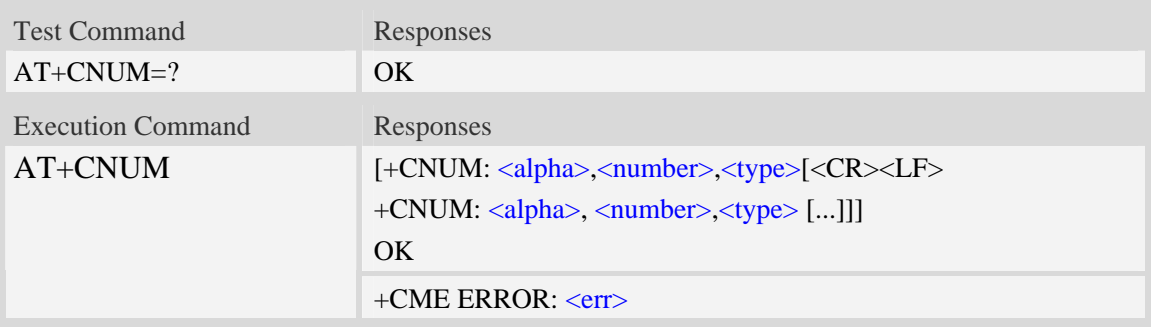

### **Defined values**

<alpha>

Optional alphanumeric string associated with <number>,used character set should be the one selected with command Select TE Character Set AT+CSCS.

<number>

String type phone number of format specified by <type>.

<type>

Type of address octet in integer format.see also AT+CPBR <type>

## **Examples**

```
AT+CNUM 
+CNUM: ,"13697252277",129 
OK
```
## **10.2 AT+CPBS Select phonebook memory storage**

## **Description**

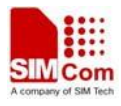

The command selects the active phonebook storage,i.e.the phonebook storage that all subsequent phonebook commands will be operating on.

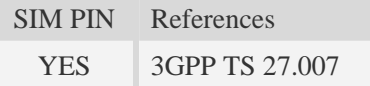

## **Syntax**

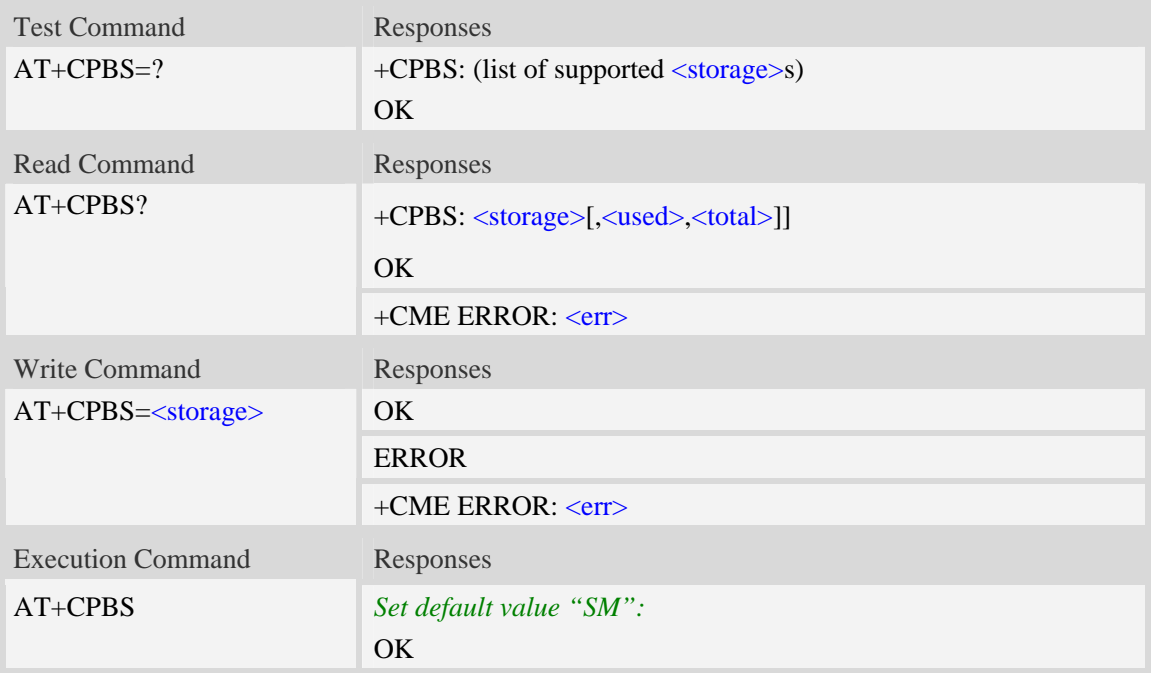

## **Defined values**

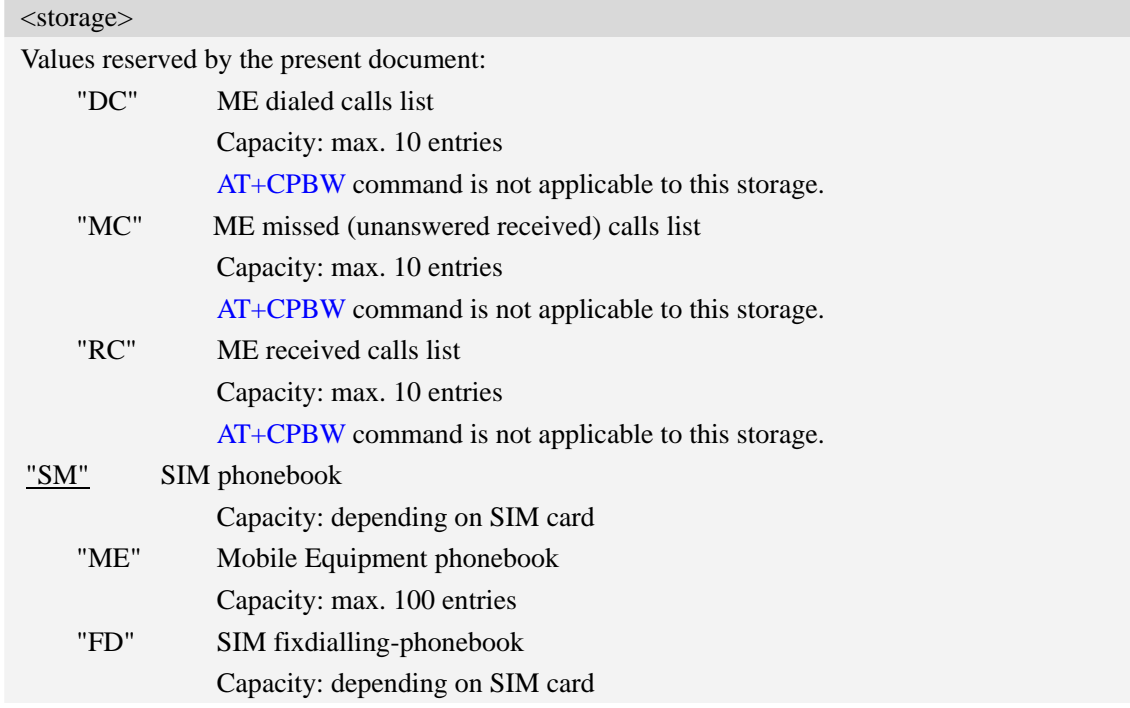

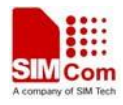

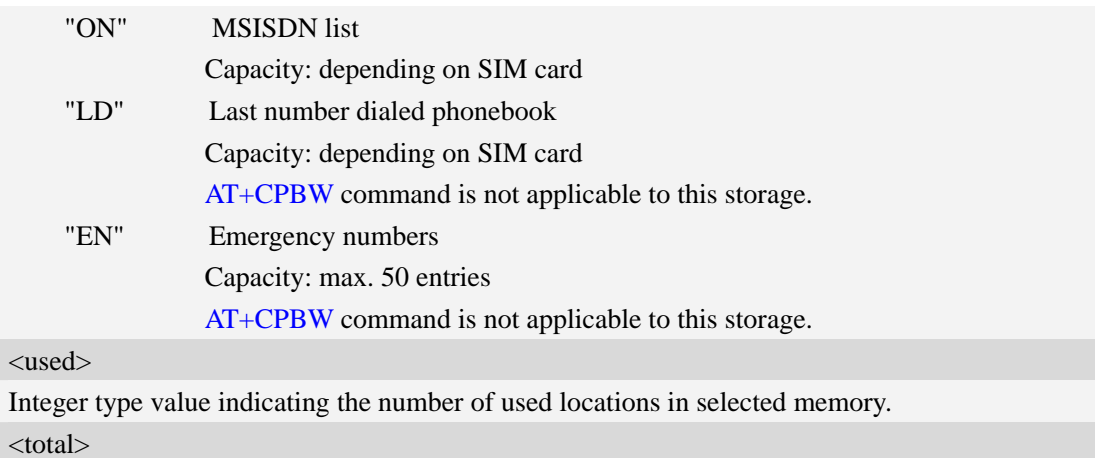

Integer type value indicating the total number of locations in selected memory.

### **Examples**

```
AT+CPBS=? 
+CPBS: ("SM","DC","FD","LD","MC","ME","RC","EN","ON") 
OK 
AT+CPBS="SM" 
OK 
AT+CPBS? 
+CPBS: "SM",1,200 
OK
```
## **10.3 AT+CPBR Read phonebook entries**

### **Description**

The command gets the record information from the selected memory storage in phonebook. if the storage is selected as "SM" then the command will return the record in SIM phonebook, the same to others.

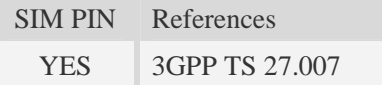

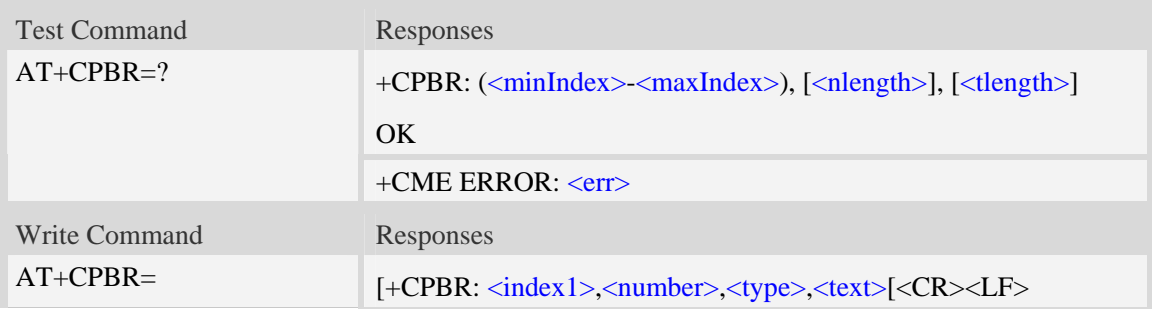

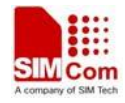

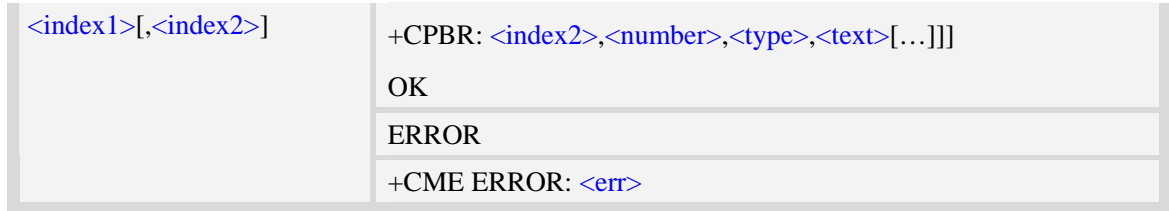

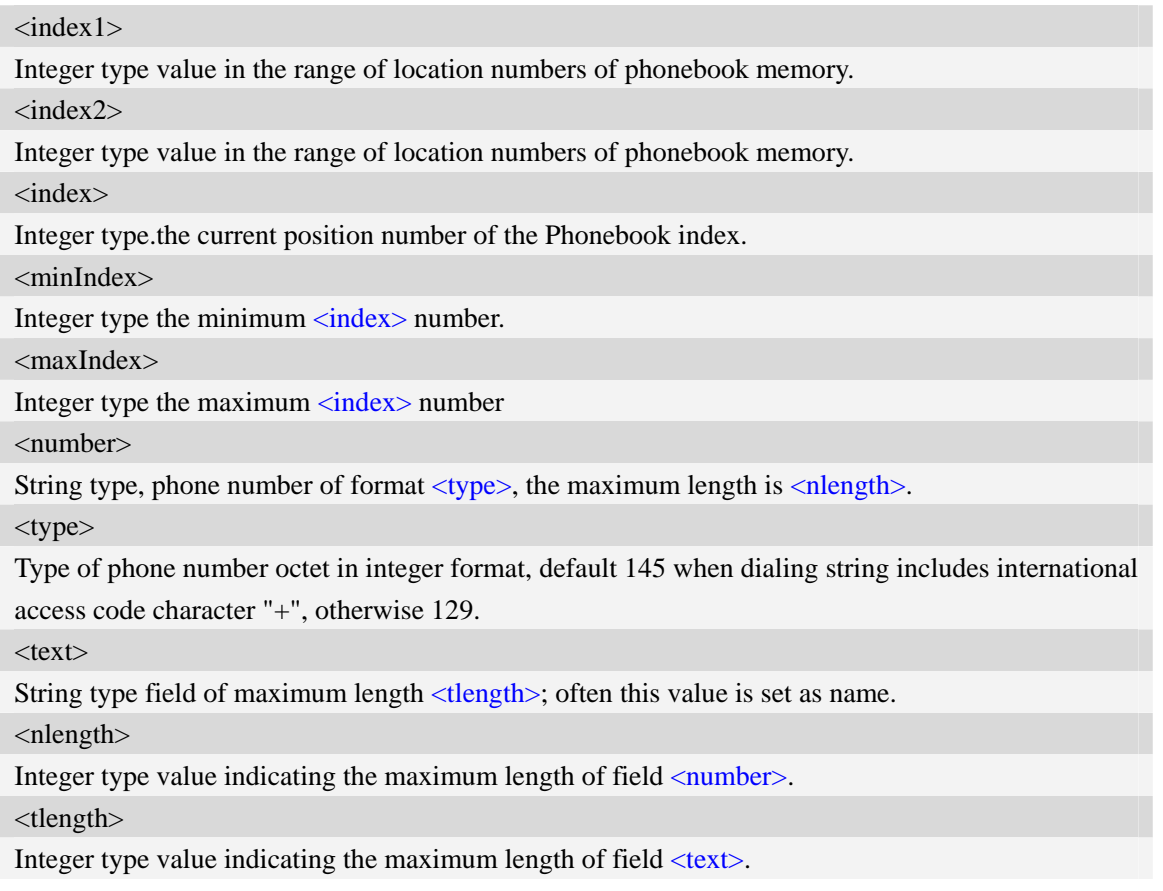

## **Examples**

```
AT+CPBS? 
+CPBS: "SM",2,200 
OK 
AT+CPBR=1,10 
+CPBR: 1,"1234567890",129,"James" 
+CPBR: 2,"0987654321",129,"Kevin" 
OK
```
## **10.4 AT+CPBF Find phonebook entries**

## **Description**

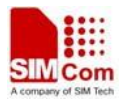

The command finds the record in phonebook(from the current phonebook memory storage selected wit[h AT+CPBS](#page-199-0)) which alphanumeric field has substring <findtext>.

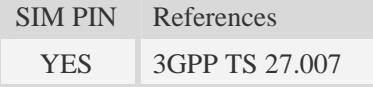

### **Syntax**

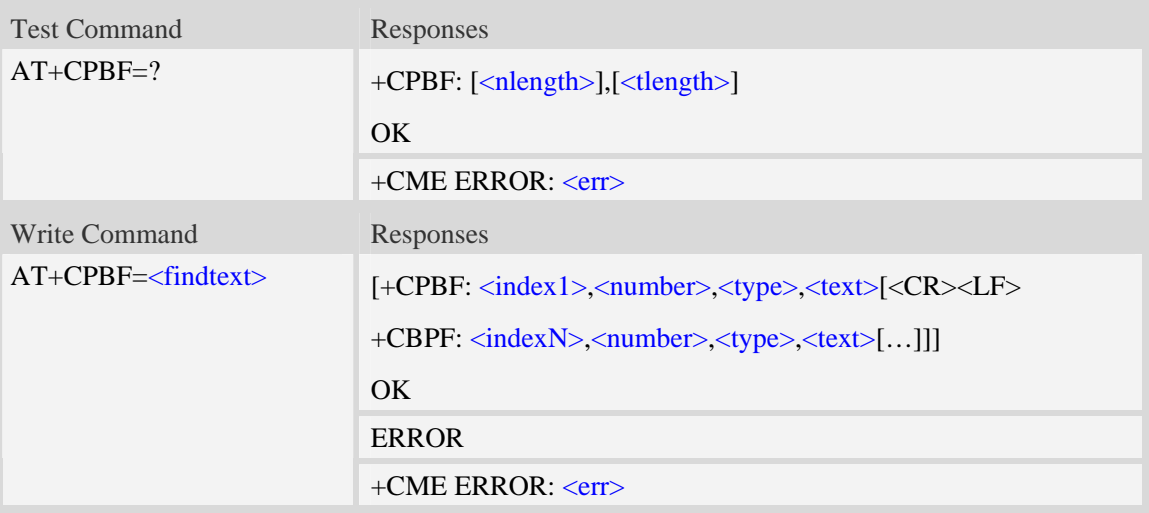

## **Defined values**

<findtext>

String type, this value is used to find the record.Character set should be the one selected with command AT+CSCS.

<index>

Integer type values in the range of location numbers of phonebook memory.

<number>

String type, phone number of format  $\langle$  type $\rangle$ , the maximum length is  $\langle$  nlength $\rangle$ .

<type>

Type of phone number octet in integer format, default 145 when dialing string includes international access code character "+", otherwise 129.

 $<$ text $>$ 

String type field of maximum length <tlength>; Often this value is set as name.

<nlength>

Integer type value indicating the maximum length of field <number>.

<tlength>

Integer type value indicating the maximum length of field <text>.

### **Examples**

*AT+CPBF=" James "* 

*+CPBF: 1,"1234567890",129," James "* 

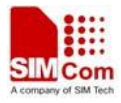

*OK* 

## **10.5 AT+CPBW Write phonebook entry**

#### **Description**

The command writes phonebook entry in location number  $\langle$ index $\rangle$  in the current phonebook memory storage selected with [AT+CPBS](#page-199-0).

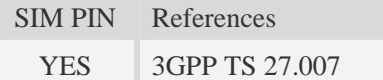

#### **Syntax**

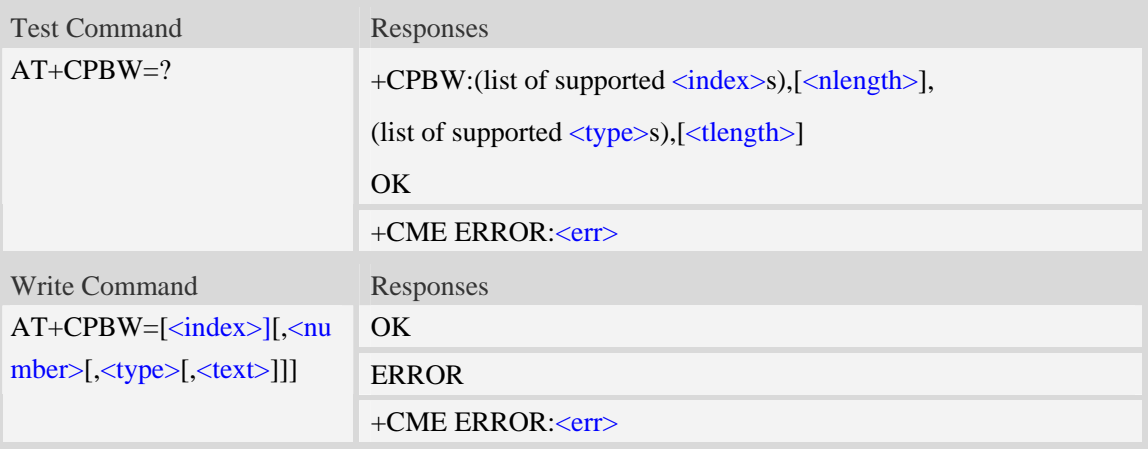

#### **Defined values**

#### <index>

Integer type values in the range of location numbers of phonebook memory.If <index> is not given, the first free entry will be used. If  $\langle$ index $\rangle$  is given as the only parameter, the phonebook entry specified by <index> is deleted.If record number <index> already exists, it will be overwritten. <number>

String type, phone number of format  $\langle$ type $\rangle$ , the maximum length is  $\langle$ nlength $\rangle$ .It must be an non-empty string.

<type>

Type of address octet in integer format, If  $\langle$  sumber $\rangle$  contains a leading "+"  $\langle$  type $\rangle$  = 145 (international) is used.Supported value are:

- 145 when dialling string includes international access code character "+"
- 161 national number.The network support for this type is optional
- 177 network specific number,ISDN format
- 129 otherwise

#### $<$ text $>$

String type field of maximum length  $\langle$ tlength $\rangle$ ; character set as specified by command Select TE

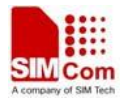

Character Set A[T+CSCS.](#page-20-0)

<nlength>

Integer type value indicating the maximum length of field  $\langle$ number>.

<tlength>

Integer type value indicating the maximum length of field  $\langle \text{text} \rangle$ .

**NOTE** If the parameters of  $\langle \text{type} \rangle$  and  $\langle \text{text} \rangle$  are omitted and the first character of  $\langle \text{number} \rangle$  is '+', it will specify  $\langle$ type> as 145(129 if the first character isn't '+') and  $\langle$ text> as NULL.

### **Examples**

```
AT+CPBW=3,"88888888",129,"John" 
OK 
AT+CPBW=,"6666666",129,"mary" 
OKAT+CPBW=1 
OK
```
## **10.6 AT+CEMNLIST Set the list of emergency number**

## **Description**

The command allows to define emergency numbers list according to customers' requirement .Note that only no sim card is inserted or sim card is locked, these emergency numbers take effect.

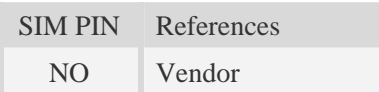

## **Syntax**

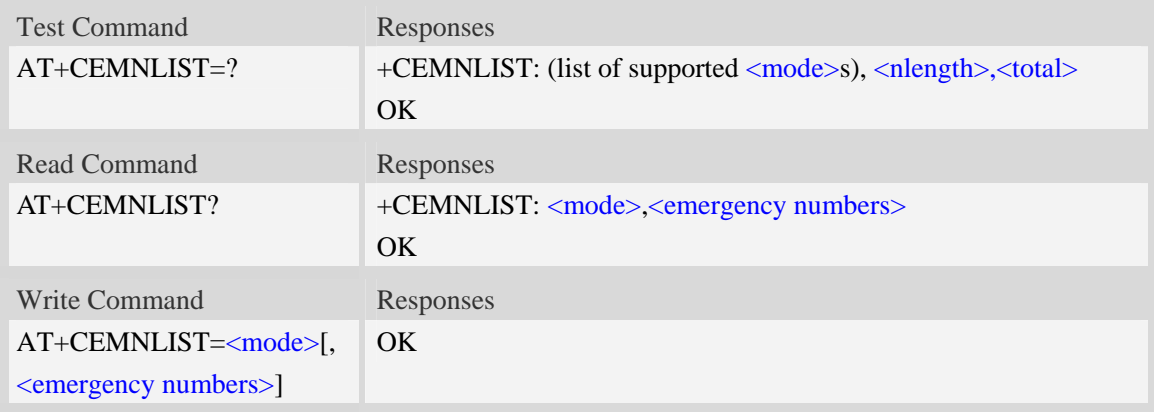

### **Defined values**

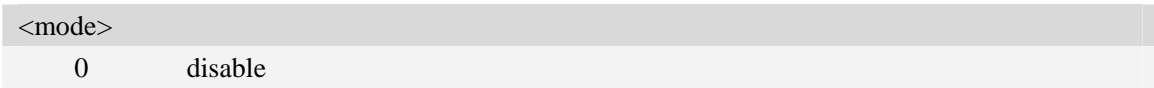

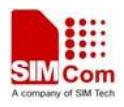

1. enable

2 edit emergency numbers

 $\langle$ nlength $>$ 

Integer type value indicating the maximum length of single emergency number.

<total>

Integer type value indicating the total number of emergency numbers.

<emergency numbers>

Emergency numbers list, string type.

<emergency number> includes all of emergency numbers,every emergency number is seperated by comma,for example "911,112".

## **Examples**

*AT+CEMNLIST=? +CEMNLIST: (0-2),10,30 OK AT+CEMNLIST? +CEMNLIST: 1,"911,112" OK AT+CEMNLIST=1 OK AT+CEMNLIST=2,"911,112" OK* 

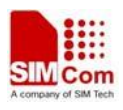

## **11 File System Related Commands**

The file system is used to store files in a hierarchical (tree) structure, and there are some definitions and conventions to use the Module.

Local storage space is mapped to "*C:*", and storage space of present storage card is mapped to "*D:*". In both "*C:*" and "*D:*" directories, module creates four directories named "*Picture*", "*Audio*", "*Video*" and "*VideoCall*" automatically; "*Picture*" is used to store static image when taking picture by camera, "*Audio*" is used to store audio file, "*Video*" is used to store video file when recording by camera, and "*VideoCall*" is used to store media file which is recorded during a video call.

NOTE General rules for naming (both directories and files):

- 1 The length of actual fully qualified names of directories and files can not exceed 245. For example: the length of "C:/Picture/first\_image.jpg" don't exceed 245.
- 2 Directory and file names can not include the following characters:

 $\backslash$  : \* ? " < > |

- 3 Between directory name and file/directory name, use character "/" as list separator, so it can not appear in directory name or file name.
- 4 The first character of names must be a letter or a numeral or underline, and the last character can not be period "." and oblique "/".
- 5 Case sensitive in "C:", but not case sensitive in "D:" if storage card is present.

## **11.1 AT+FSCD Select directory as current directory**

#### **Description**

The command is used to select a directory. The Module supports absolute path and relative path. Read Command will return current directory without double quotation marks.

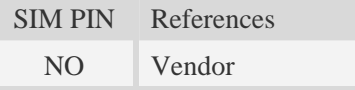

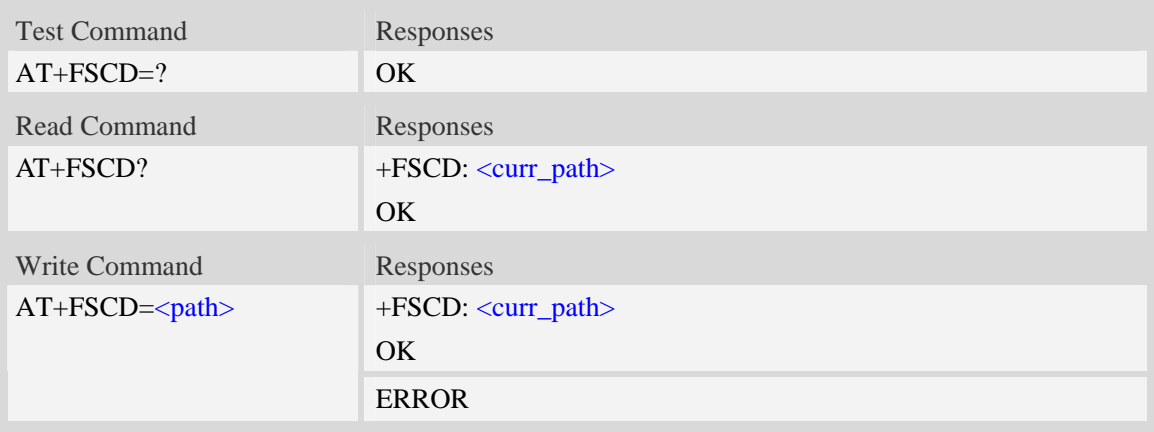

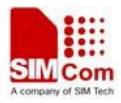

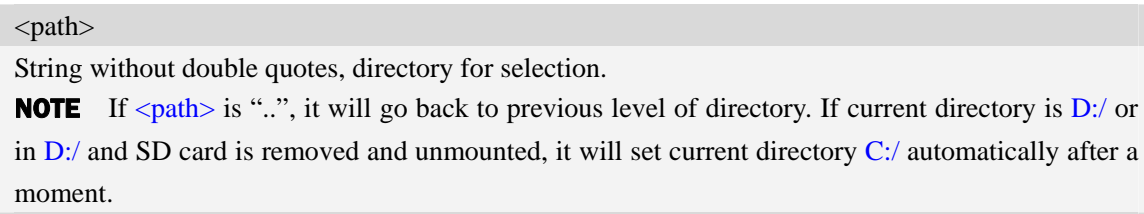

<curr\_path>

String without double quotes, current directory.

### **Examples**

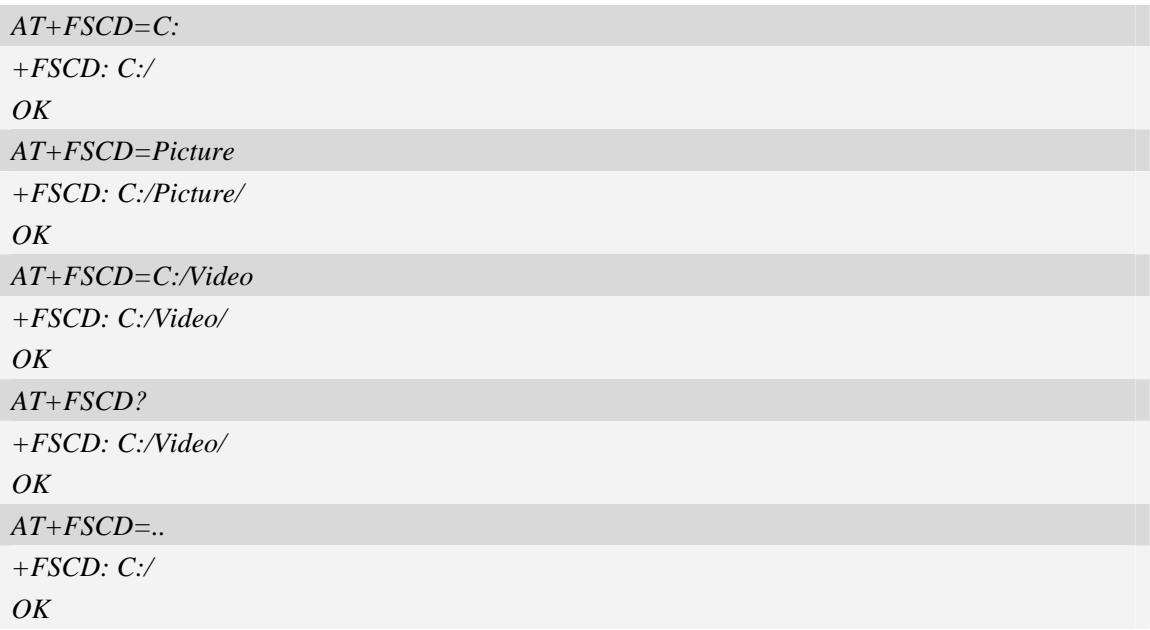

## **11.2 AT+FSMKDIR Make new directory in current directory**

### **Description**

The command is used to create a new directory in current directory. It is only permitted to create new directory in storage card.

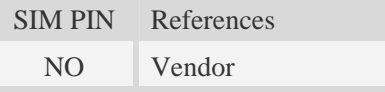

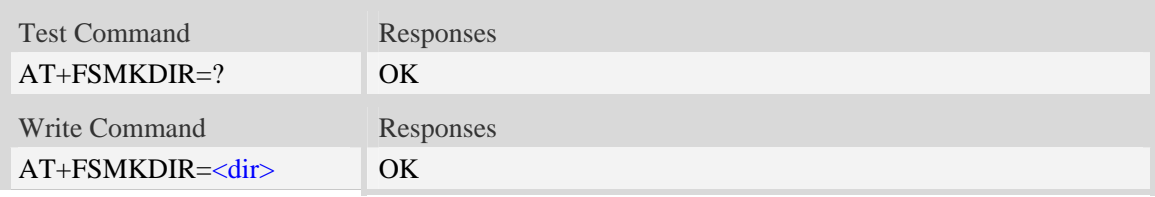

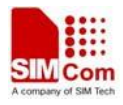

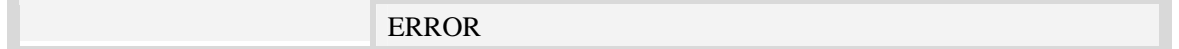

#### <dir>

String without double quotes, directory name which is not already existing in current directory.

#### **Examples**

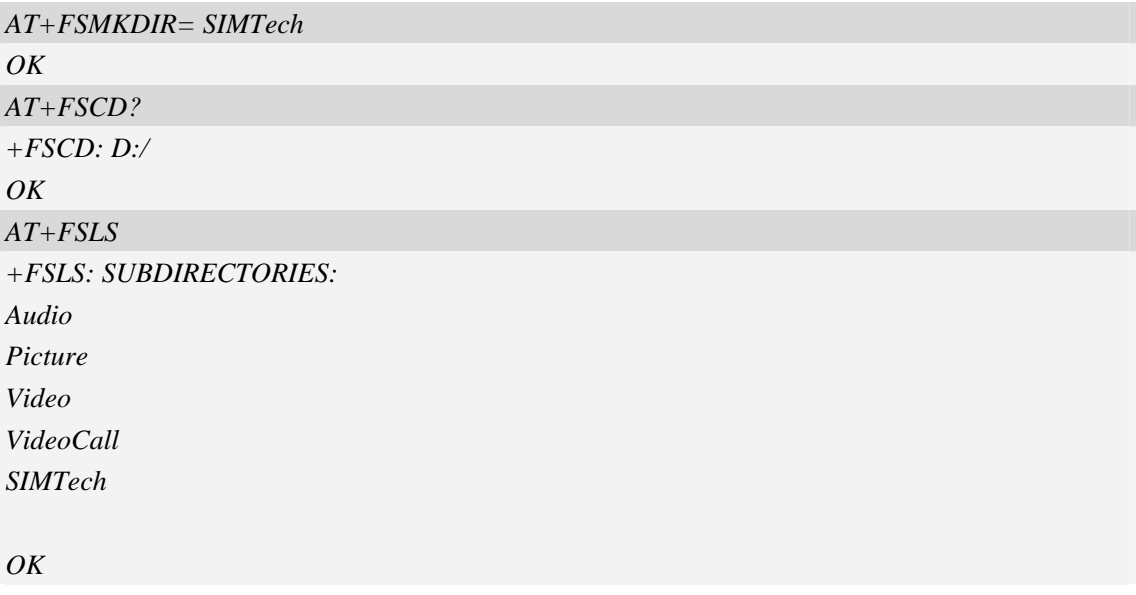

## **11.3 AT+FSRMDIR Delete directory in current directory**

### **Description**

The command is used to delete existing directory in current directory. It is only permitted to delete existing directory in storage card.

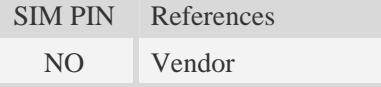

### **Syntax**

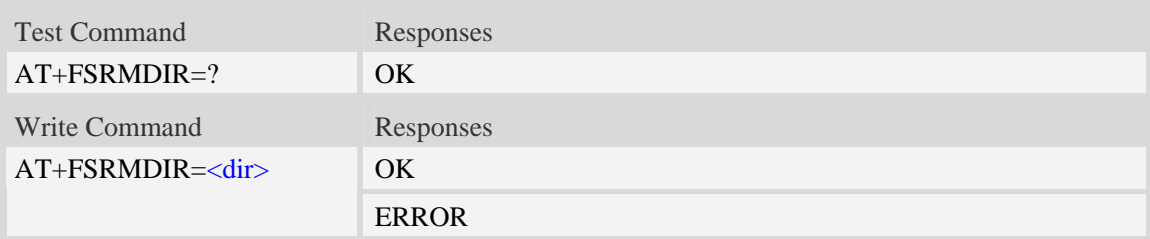

## **Defined values**

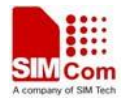

#### <dir>

string without double quotes, directory name which is relative and already existing.

## **Examples**

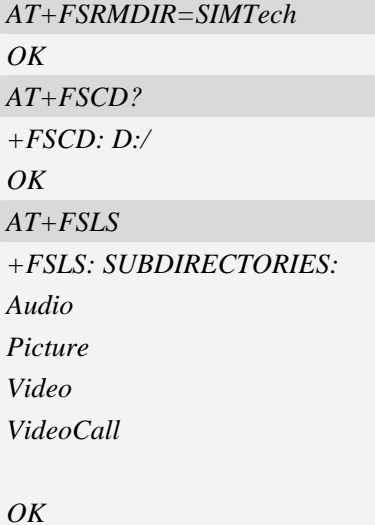

# **11.4 AT+FSLS List directories/files in current directory**

## **Description**

The command is used to list informations of directories and/or files in current directory.

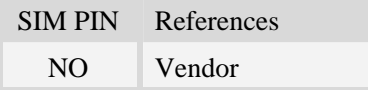

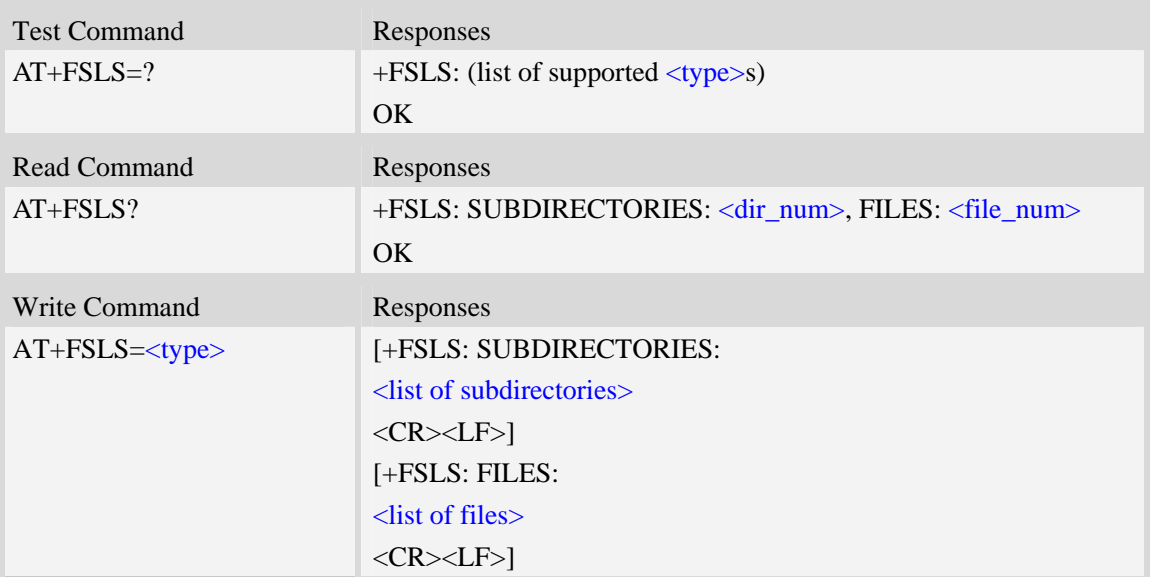

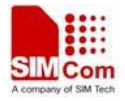

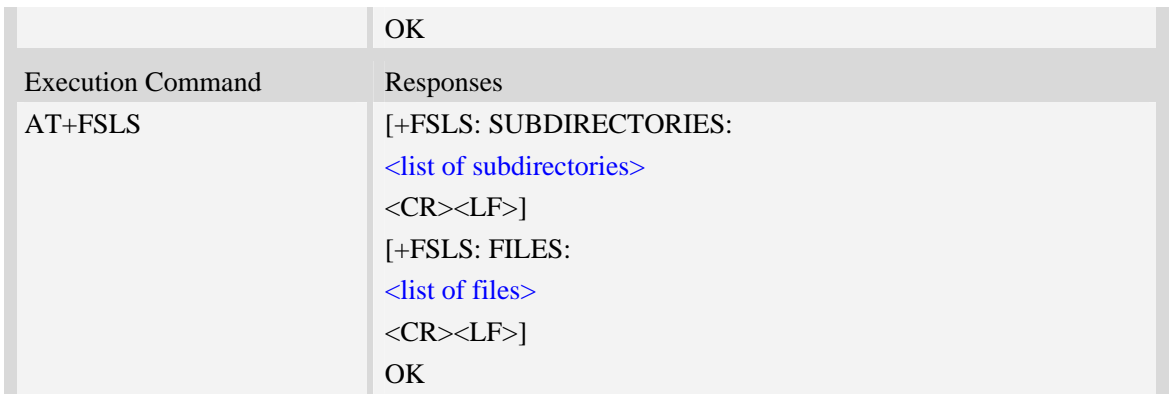

<dir\_num>

Integer type, the number of subdirectories in current directory.

<file\_num>

Integer type, the number of files in current directory.

#### $lt$ ype $>$

0 – list both subdirectories and files

- 1 list subdirectories only
- 2 list files only

### **Examples**

*AT+FSLS? +FSLS: SUBDIRECTORIES: 2, FILES: 2 OK AT+FSLS +FSLS: SUBDIRECTORIES: FirstDir SecondDir* 

*+FSLS: FILES: image\_0.jpg image\_1.jpg* 

#### *OK*

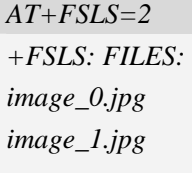

*OK* 

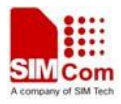

## **11.5 AT+FSDEL Delete file in current directory**

#### **Description**

The command is used to delete a file in current directory. Before do that, it needs to use AT+FSCD select the father directory as current directory.

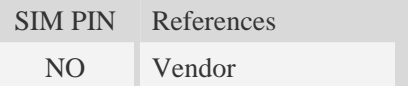

## **Syntax**

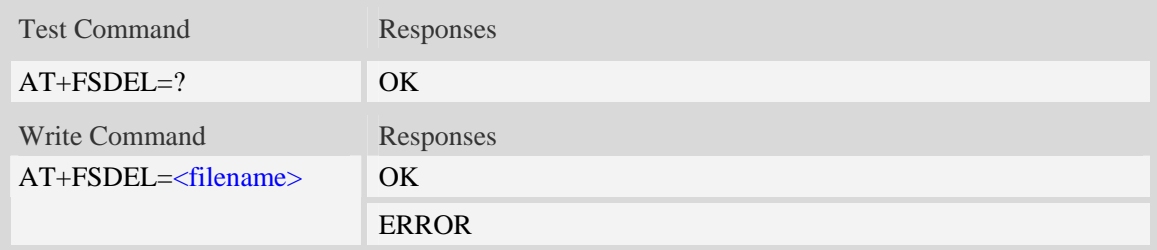

#### **Defined values**

# <filename>

String without double quotes, file name which is relative and already existing.

#### **Examples**

```
AT+FSDEL=image_0.jpg 
OK
```
## **11.6 AT+FSRENAME Rename file in current directory**

#### **Description**

The command is used to rename a file in current directory.

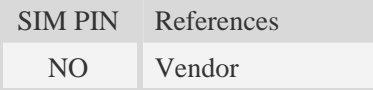

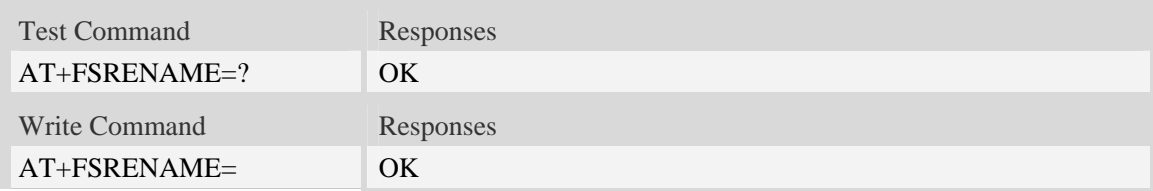

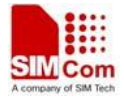

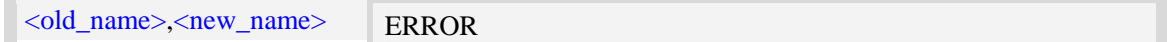

<old\_name>

String without double quotes, file name which is existed in current directory.

<new\_name>

New name of specified file, string without double quotes.

### **Examples**

*AT+FSRENAME=image\_0.jpg, image\_1.jpg OK* 

## **11.7 AT+FSATTRI Request file attributes**

## **Description**

The command is used to request the attributes of file which is existing in current directory.

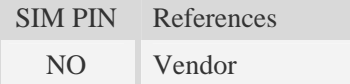

#### **Syntax**

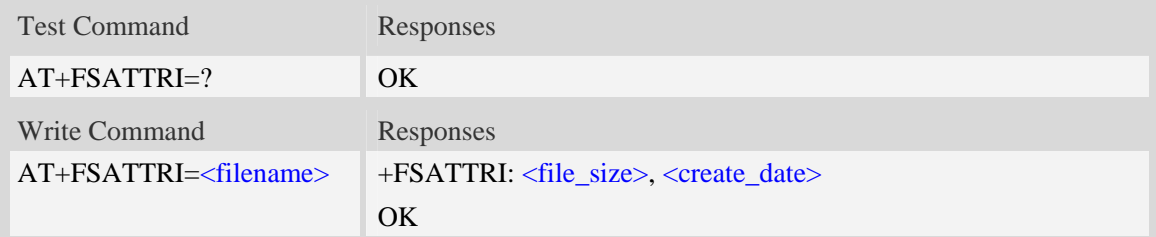

## **Defined values**

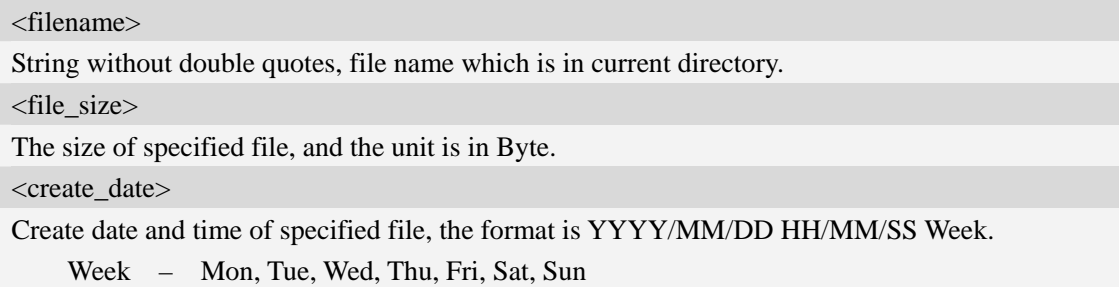

#### **Examples**

*AT+FSATTRI=image\_0.jpg* 

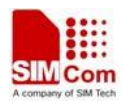

*+FSATTRI: 8604, 2008/04/28 10:24:46 Tue OK* 

# **11.8 AT+FSMEM Check the size of available memory**

#### **Description**

The command is used to check the size of available memory. The response will list total size and used size of local storage space and SD card if present and mounted.

If SD card exist, the write command can set a limit value. The URC will report automatically when SD card space less than <limit>. After receiving the URC, you can delete the old or useless files for saving the space.

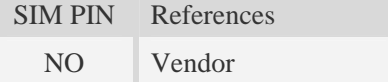

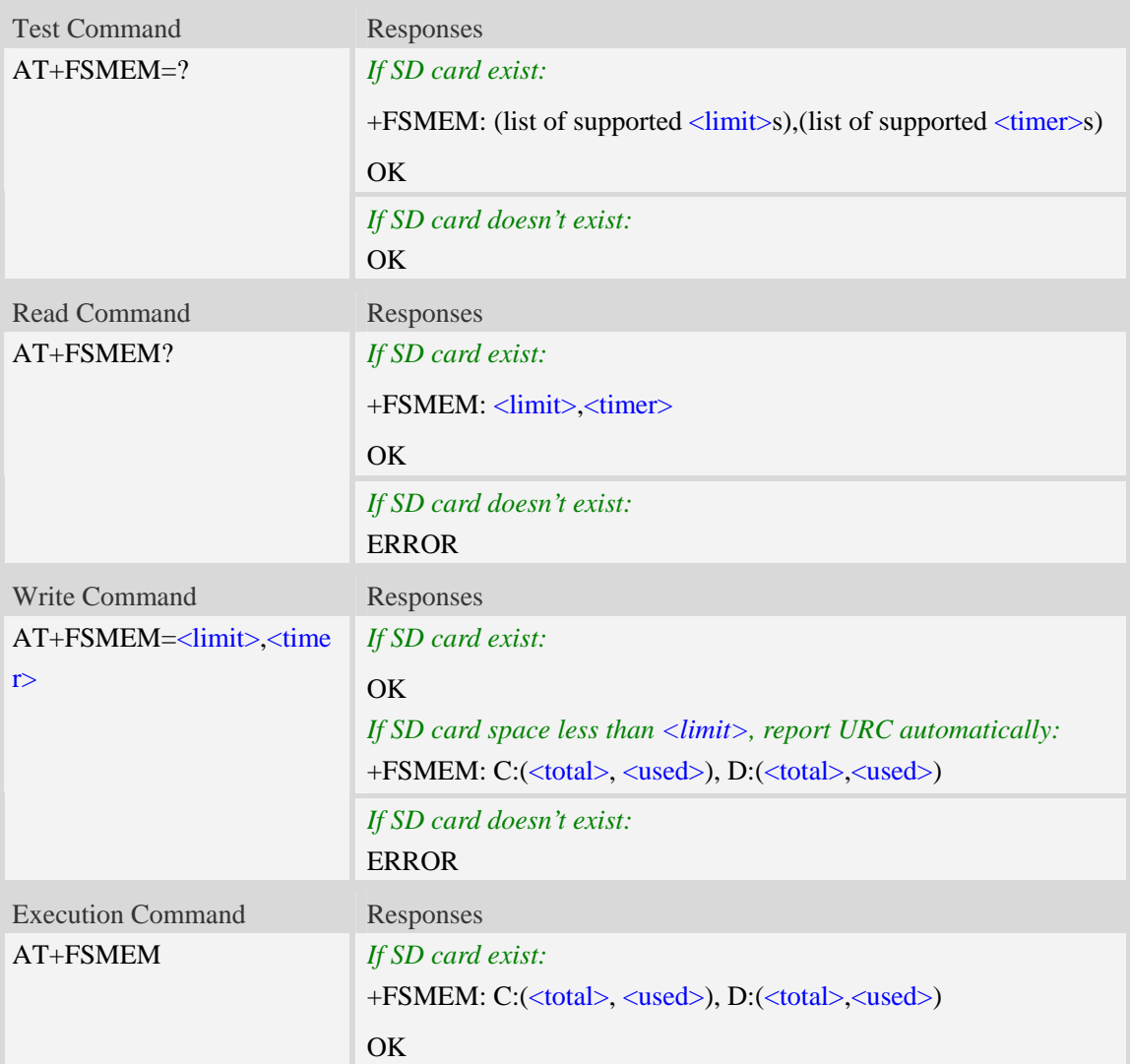

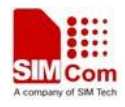

*If SD card doesn't exist:* +FSMEM: C:(<total>, <used>) **OK** 

### **Defined values**

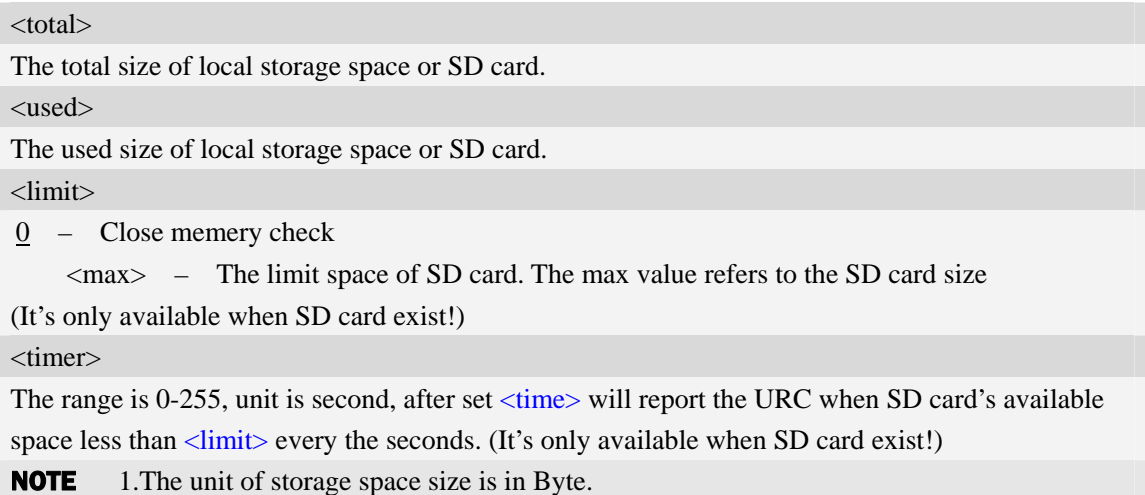

2. The unit of <limit> space of SD card is in MB.

#### **Examples**

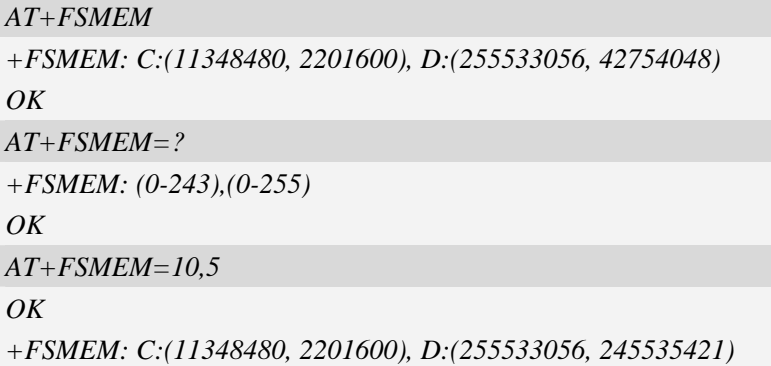

# **11.9 AT+FSFMT Format the storage card**

#### **Description**

The command is used to format storage card which is plugged in. After formatting and remounting, it will create four directories of "Picture", "Video", "VideoCall" and "Audio" automatically. If current directory is in D:/ but not one of D:/Picture, D:/Video, D:/Audio and D:/VideoCall, it will set current directory D:/ after formatting.

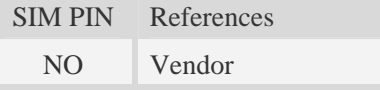
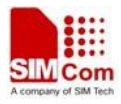

#### **Syntax**

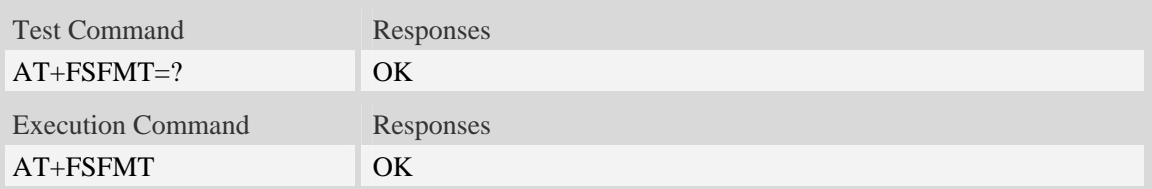

### **Examples**

*AT+FSFMT OK* 

# **11.10 AT+FSLOCA Select storage place**

#### **Description**

The command is used to set the storage place for media files. If the storage card is not present, it can not set storage place as storage card. When the Module is power on, the value of  $\langle \text{loca} \rangle$  is 0.

#### **NOTE**

- 1. Static image taken by camera is stored in "C:/Picture" or "D:/Picture" directory.
- 2. Video file recorded by camera is stored in "C:/Video" or "D:/Video" directory.
- 3. Media file recorded during a video call is stored in "C:/VideoCall" or "D:/Videocall" directory.
- 4. Audio file recorded is stored in "C:/Audio" or "D:/Audio" directory.

SIM PIN References

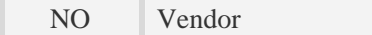

## **Syntax**

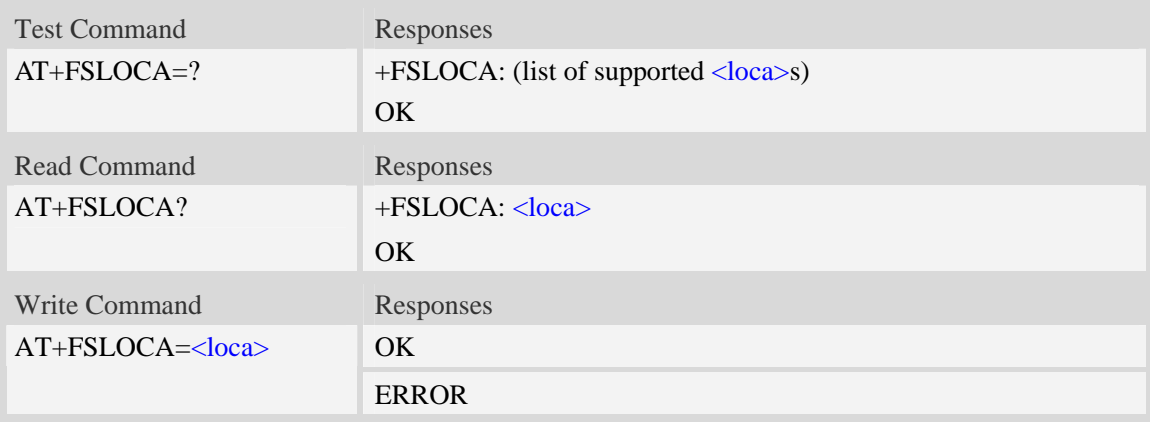

## **Defined values**

#### <loca>

 $0 -$  store media files to local storage space (namely "C:/")

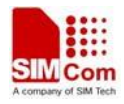

1 – store media files to storage card (namely "D:/")

**NOTE** If  $\langle \text{loca} \rangle = 1$  and SD card is removed and unmounted, it will set  $\langle \text{loca} \rangle = 0$  automatically after a moment.

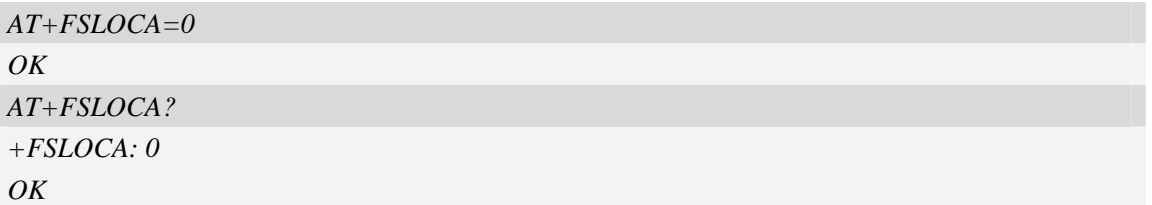

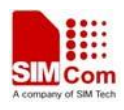

# **12 File Transmission Related Commands**

The module supports file transmission between the Module and PC host over Xmodem protocol, and the transmission is bidirectional.

## **12.1 AT+CTXFILE Select file transmitted to PC host**

#### **Description**

The command is used to select a file which is transmitted from the module to PC host. After selecting the file successfully, use HyperTerminal to get the file over Xmodem protocol [refer AT Commands Samples: File transmission to PC host]. If available memory is not enough, file transmission will fail.

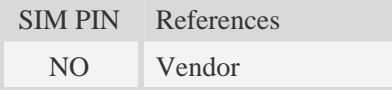

#### **Syntax**

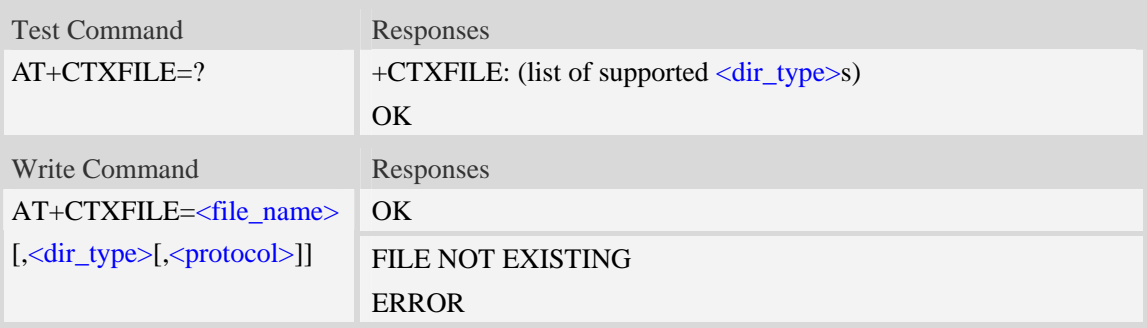

### **Defined values**

### <filename>

String with double quotes , file name to be transmitted to PC host which is already existing. <dir\_type>

0 – file to be transmitted is in current directory; before AT+CTXFILE execution, it needs to set current directory [refer AT+FSCD]

- 1 file to be transmitted is in "*C:/Picture*" directory
- 2 file to be transmitted is in "*C:/Video*" directory
- 3 file to be transmitted is in "*C:/VideoCall*" directory
- 4 file to be transmitted is in "*D:/Picture*" directory
- 5 file to be transmitted is in "*D:/Video*" directory
- 6 file to be transmitted is in "*D:/VideoCall*" directory
- 7 file to be transmitted is in "C:/Audio" directory
- 8 file to be transmitted is in "D:/Audio" directory

**NOTE** If  $\langle \text{dir\_type} \rangle$  is omitted, it will select a file to be transmitted which is in current directory.

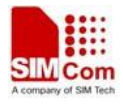

AT+FSCD and AT+FSLS being used in combination can help user to check the file selected whether existing or not.

<protocol>

0 – Xmodem

1 – 1K Xmodem

## **Examples**

*AT+CTXFILE="image\_0.jpg", 1,1 OK …… AT+FSCD=C:/Video +FSCD: C:/Video/ OK AT+FSLS video\_0.mp4 video\_1.mp4 OK AT+CTXFILE="video\_2.mp4" OK ….*

# **12.2 AT+CRXFILE Set name of file received from PC host**

### **Description**

The command is used to set file name which is received from PC host to file system of module. After setting successfully, use HyperTerminal to send the file over Xmodem protocol [refer AT Commands Samples: File received from PC host].

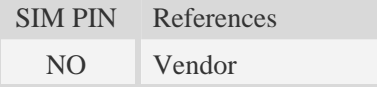

### **Syntax**

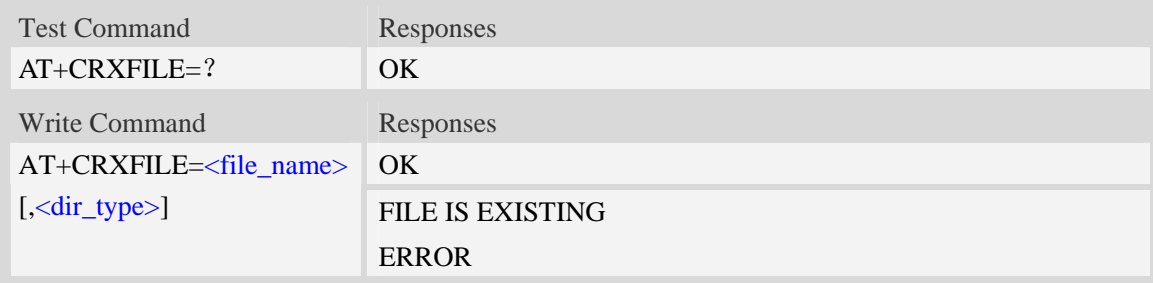

## **Defined values**

<file\_name>

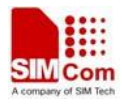

String with double quotes, file name which is received from PC host.

<dir\_type>

Specify storage location of file which is received from PC host. If this parameter is omitted, it will save the file to current directory [refer AT+FSCD]

 $0 -$  save file received from PC host to current directory; before AT+CTXFILE execution, it needs to set current directory [refer AT+FSCD]

- 1 save file to "*C:/Picture*" directory
- 2 save file to "*C:/Video*" directory
- 3 save file to "*C:/VideoCall*" directory
- 4 save file to "*D:/Picture*" directory
- 5 save file to "*D:/Video*" directory
- 6 save file to "*D:/VideoCall*" directory
- 7 save file to "C:/Audio" directory
- 8 save file to "D:/Audio" directory

### **Examples**

*AT+CRXFILE="image\_8.jpg",1 OK …… AT+FSCD=D:/Video +FSCD: D:/Video/ OK AT+CRXFILE="video.mp4" OK ….*

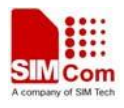

# **13 V24-V25 Commands**

# **13.1 AT+IPR Set local baud rate temporarily**

#### **Description**

The command sets the baud rate of module's serial interface temporarily, after reboot the baud rate is set to default value.The default value is 115200.

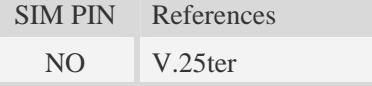

### **Syntax**

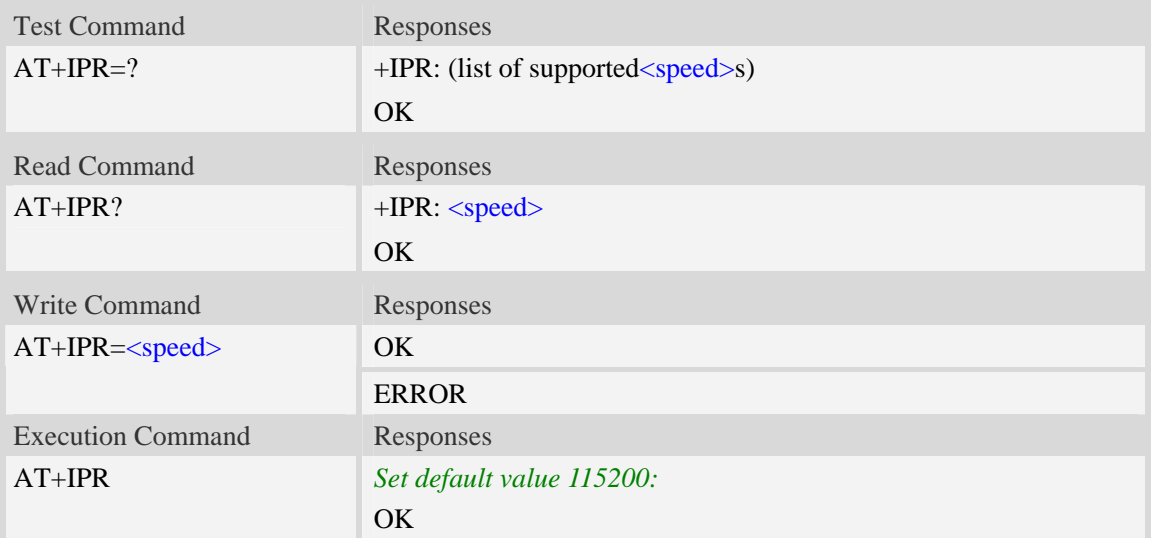

## **Defined values**

```
<speed>
```
Baud rate per second:

300, 600, 1200, 2400, 4800, 9600, 19200, 38400, 57600, 115200, 230400, 460800,921600, 3200000,3686400,4000000

```
AT+IPR? 
+IPR: 115200 
OK 
AT+IPR=? 
+IPR:(300,600,1200,2400,4800,9600,19200,38400,57600,115200,230400,460800,921600, 
3200000, 3686400, 4000000) 
OK
```
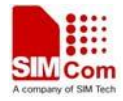

```
AT+IPR=115200 
OK
```
# **13.2 AT+IPREX Set local baud rate permanently**

## **Description**

The command sets the baud rate of module's serial interface permanently, after reboot the baud rate is also valid.

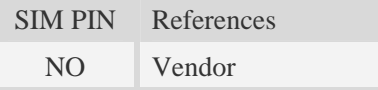

### **Syntax**

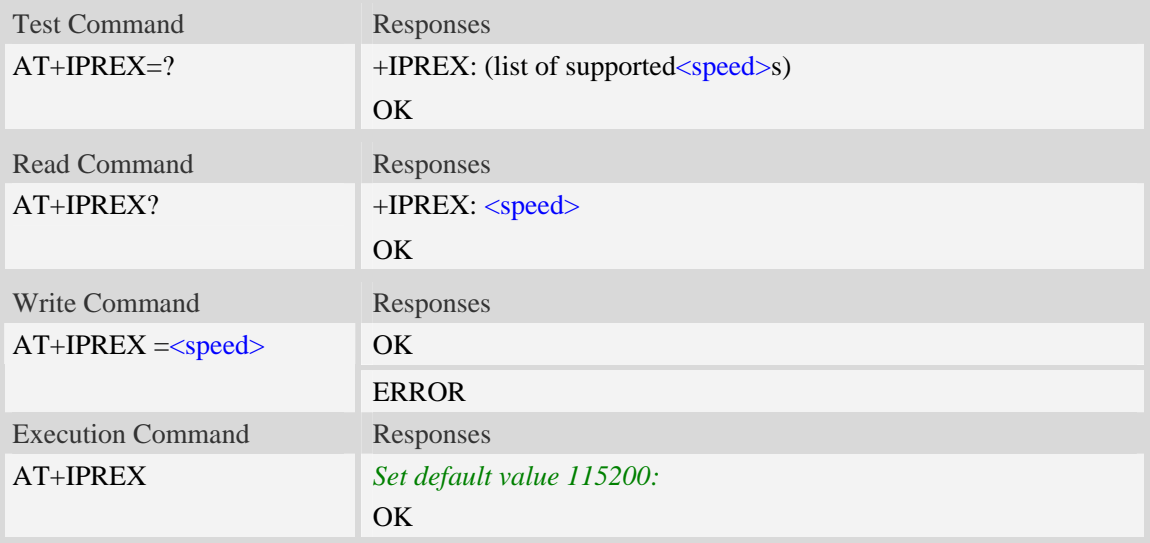

### **Defined values**

```
<speed> 
Baud rate per second: 
    300, 600, 1200, 2400, 4800, 9600, 19200, 38400, 57600, 115200, 230400, 460800,921600, 
    3200000,3686400,4000000
```

```
AT+IPREX?
+IPREX: 115200 
OK 
AT+IPREX=? 
+IPREX: (300,600,1200,2400,4800,9600,19200,38400,57600,115200,230400,460800,921600 
3200000, 3686400, 4000000) 
OK
```
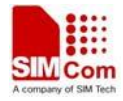

```
AT+IPREX=115200
OK
```
# **13.3 AT+ICF Set control character framing**

## **Description**

The command sets character framing which contain data bit, stop bit and parity bit.

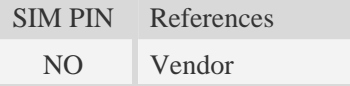

## **Syntax**

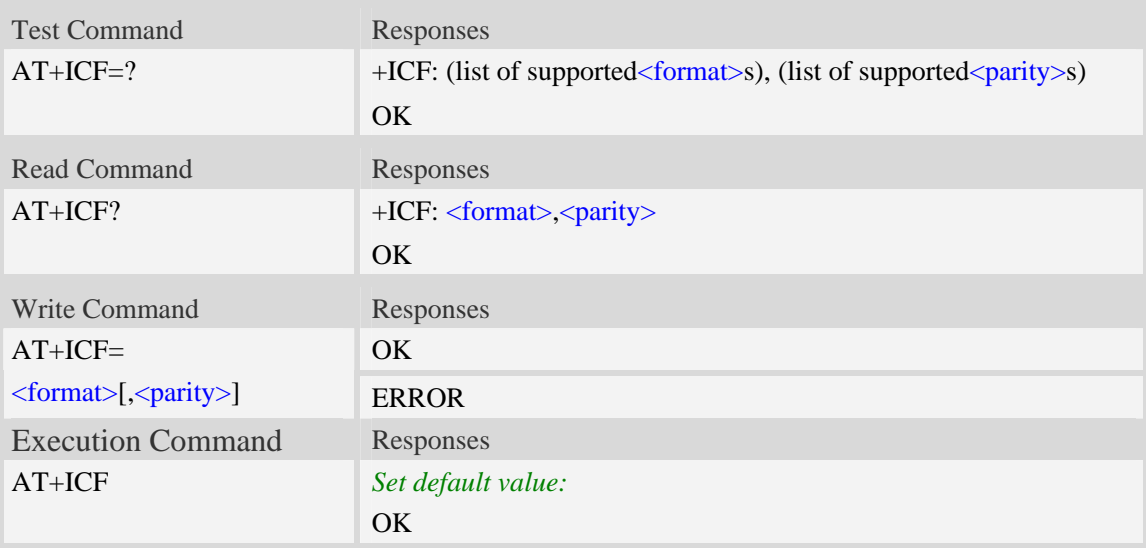

## **Defined values**

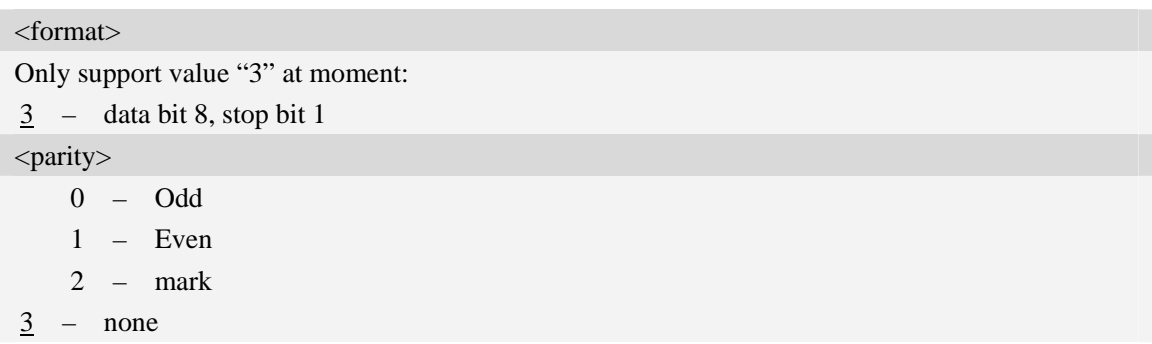

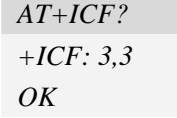

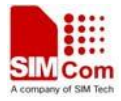

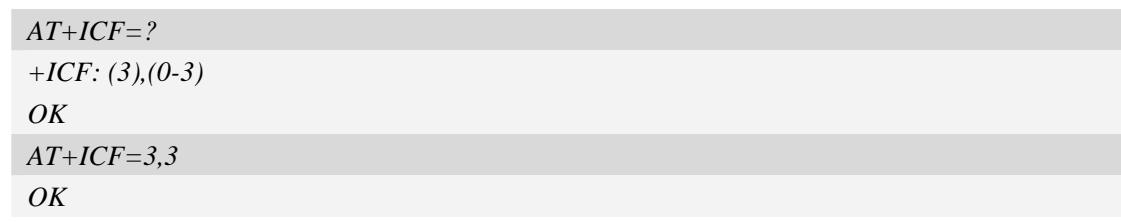

# **13.4 AT+IFC Set local data flow control**

## **Description**

The command sets the flow control of the module.

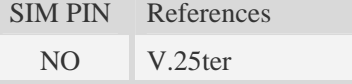

## **Syntax**

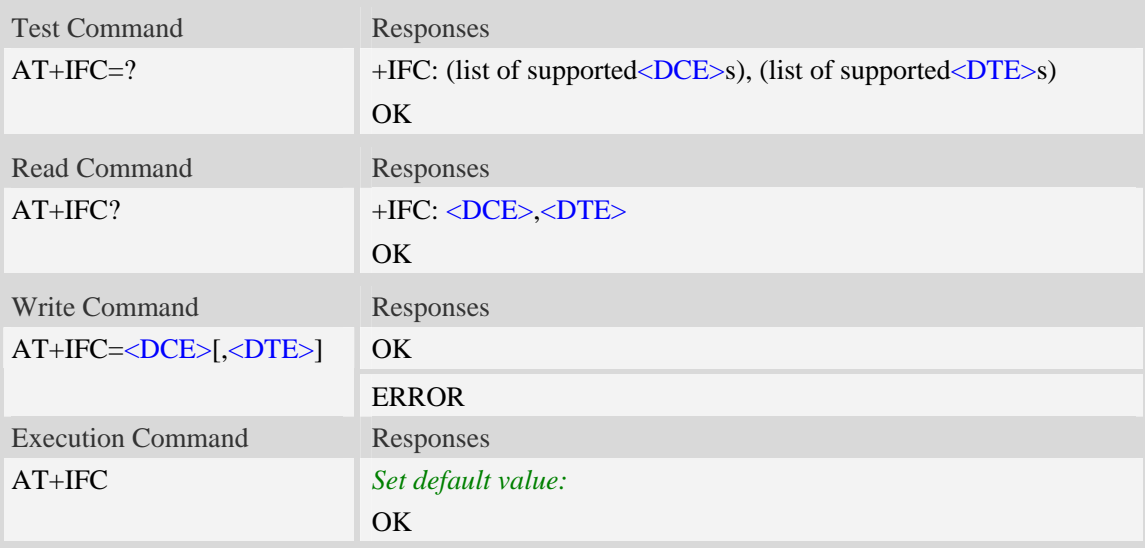

## **Defined values**

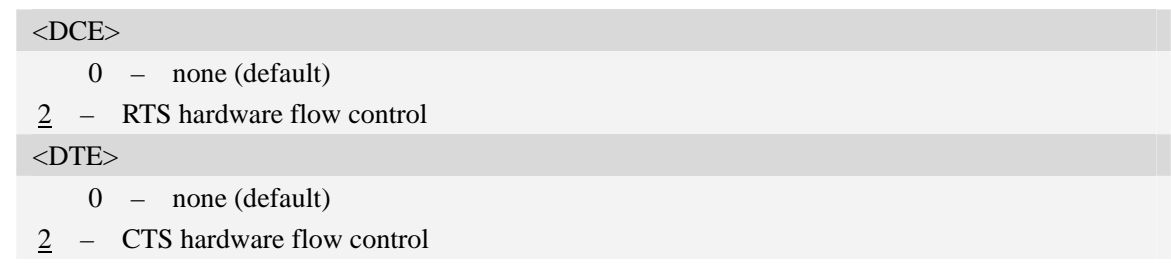

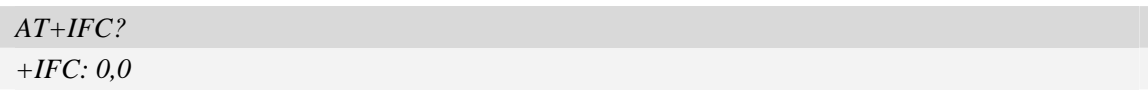

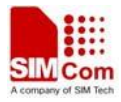

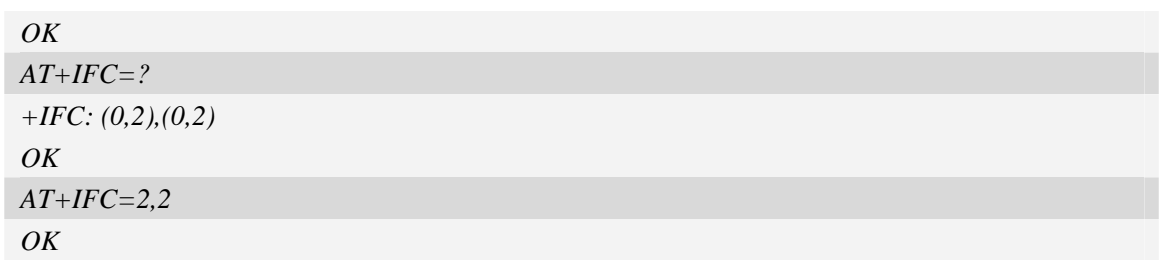

# **13.5 AT&C Set DCD function mode**

#### **Description**

The command determines how the state of circuit 109 (**DCD**) relates to the detection of received line signal from the distant end.

NOTE After executing AT+CSUART=1 and AT+CDCDMD=0,it takes effect.

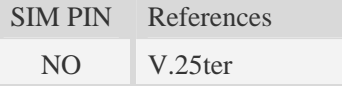

## **Syntax**

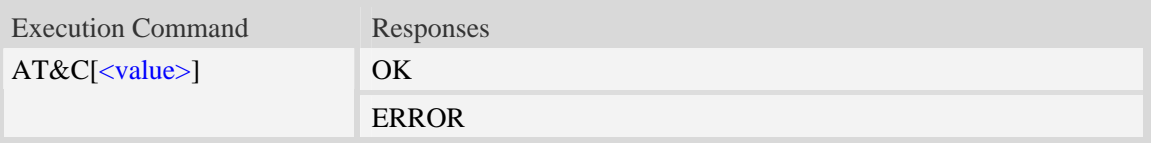

### **Defined values**

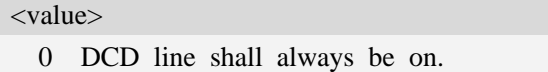

- 
- 1 DCD line shall be on only when data carrier signal is present.
- 2 Setting winks(briefly transitions off,then back on)the DCD line when data calls end.

### **Examples**

*AT&C1 OK* 

## **13.6 ATE Enable command echo**

### **Description**

The command sets whether or not the TA echoes characters.

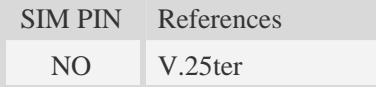

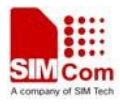

#### **Syntax**

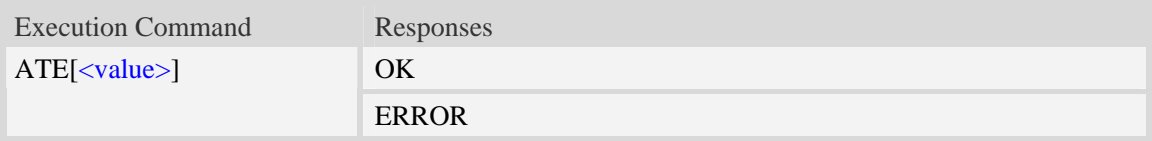

## **Defined values**

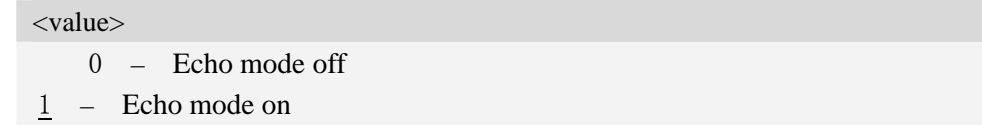

### **Examples**

*ATE1 OK* 

# **13.7 AT&V Display current configuration**

### **Description**

The command returns some of the base configuration parameters settings.

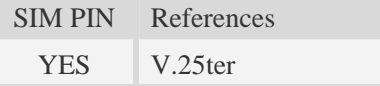

#### **Syntax**

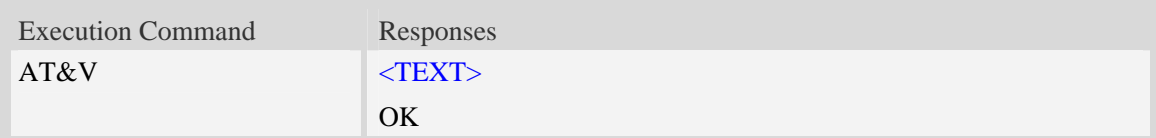

#### **Defined values**

 $\langle \text{TEXT} \rangle$ 

All relative configuration information.

### **Examples**

### *AT&V*

*&C: 0; &D: 2; &F: 0; E: 1; L: 0; M: 0; Q: 0; V: 1; X: 0; Z: 0; S0: 0; S3: 13; S4: 10; S5: 8; S6: 2; S7: 50; S8: 2; S9: 6; S10: 14; S11: 95; +FCLASS: 0; +ICF: 3,3; +IFC: 2,2; +IPR: 115200; +DR: 0; +DS: 0,0,2048,6; +WS46: 12; +CBST: 0,0,1;*  ……

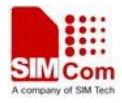

*OK* 

## **13.8 AT&D Set DTR function mode**

#### **Description**

The command determines how the **TA** responds when circuit 108/2 (**DTR**) is changed from the **ON** to the **OFF** condition during data mode.

NOTE After executing AT+CSUART=1,it takes effect.

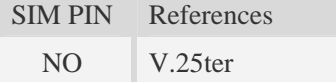

#### **Syntax**

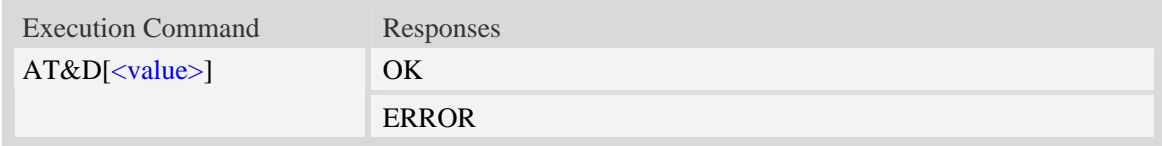

### **Defined values**

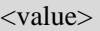

- 0 **TA** ignores status on **DTR**.
- 1 **ON->OFF** on **DTR**: Change to Command mode with remaining the connected call
- 2 **ON->OFF** on **DTR**: Disconnect call, change to Command mode.During state **DTR** = **OFF** is auto-answer off.

#### **Examples**

*AT&D1 OK* 

## **13.9 AT&S Set DSR function mode**

#### **Description**

The command determines how the state of DSR pin works.

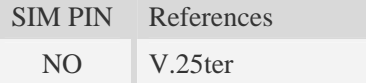

## **Syntax**

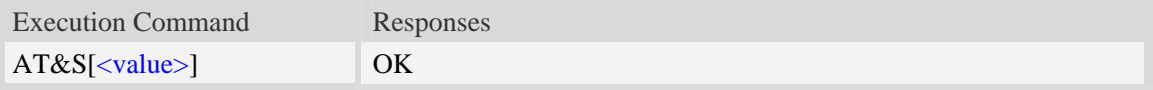

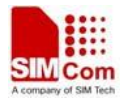

ERROR

## **Defined values**

#### <value>

- 0 DSR line shall always be on.
- 1 DSR line shall be on only when DTE and DCE are connected.

## **Examples**

*AT&S0 OK* 

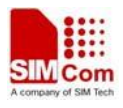

# **14 Commands for Packet Domain**

# **14.1 AT+CGDCONT Define PDP context**

#### **Description**

The set command specifies PDP context parameter values for a PDP context identified by the (local) context identification parameter  $\langle c \cdot i \rangle$ . The number of PDP contexts that may be in a defined state at the same time is given by the range returned by the test command. A special form of the write command  $(AT+CGDCONT=cids)$  causes the values for context  $\langle cid \rangle$  to become undefined.

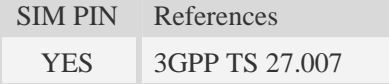

#### **Syntax**

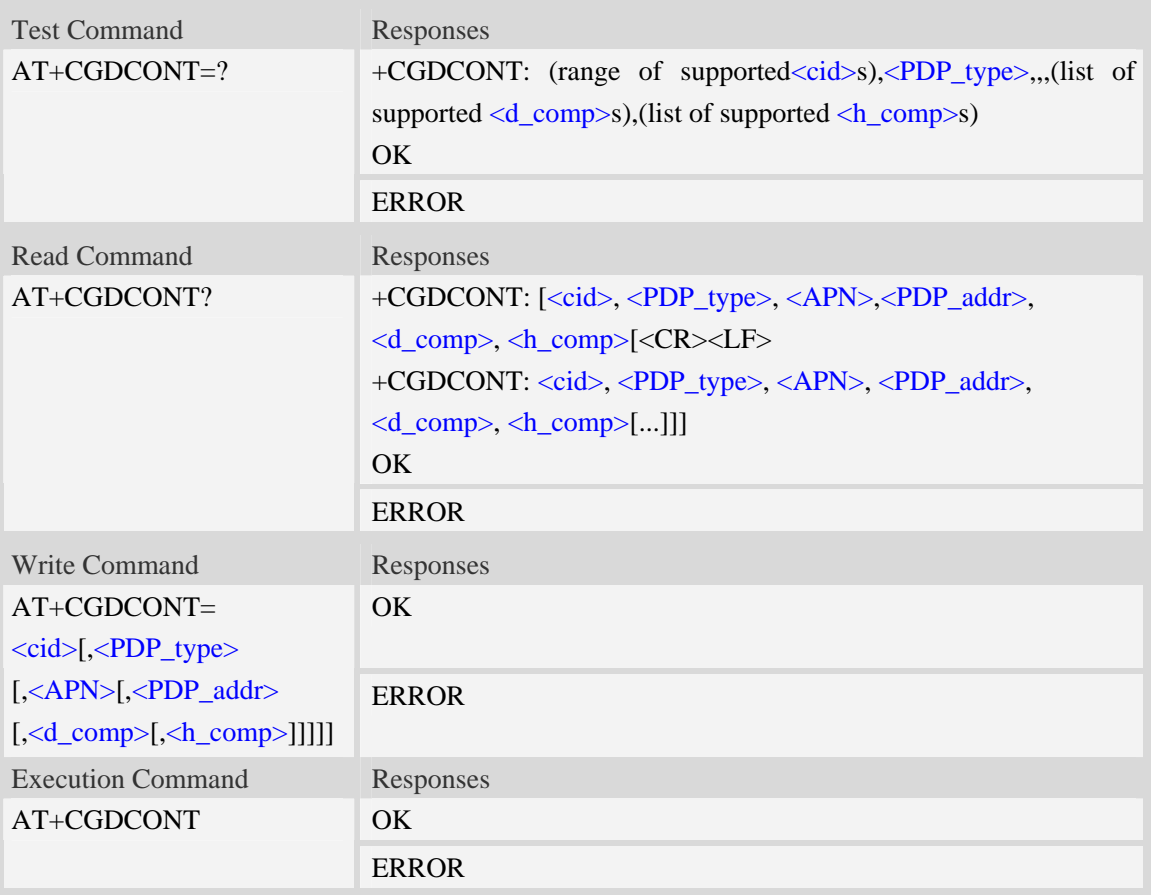

### **Defined values**

<cid>

(PDP Context Identifier) a numeric parameter which specifies a particular PDP context definition.

The parameter is local to the TE-MT interface and is used in other PDP context-related commands. The range of permitted values (minimum value  $= 1$ ) is returned by the test form of the command.

1…16

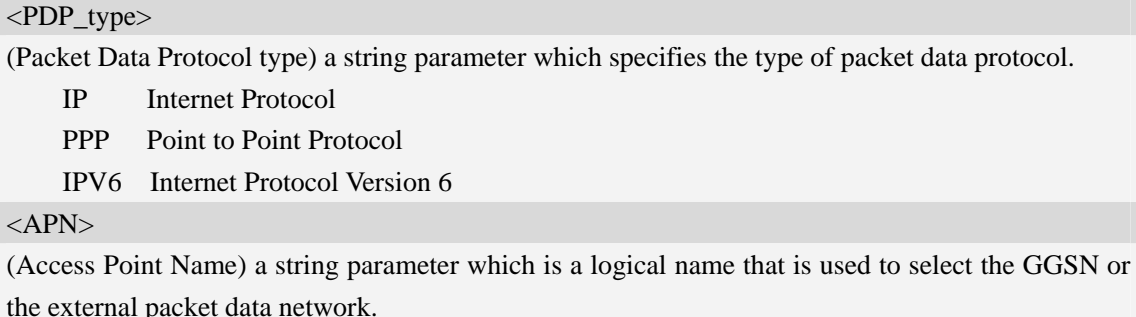

<PDP\_addr>

A string parameter that identifies the MT in the address space applicable to the PDP.

Read command will continue to return the null string even if an address has been allocated during the PDP startup procedure. The allocated address may be read using command AT+CGPADDR. <d\_comp>

A numeric parameter that controls PDP data compression:

0 – off (default if value is omitted)

- $1 \omega$
- 2 V.42bis

<h\_comp>

A numeric parameter that controls PDP header compression:

0 – off (default if value is omitted)

- $1 \text{on}$
- 2 RFC1144
- 3 RFC2507
- 4 RFC3095

### **Examples**

```
AT+CGDCONT?
```

```
+CGDCONT: 1,"IP","","0.0.0.0",0,0 
\overline{OK}AT+CGDCONT=? 
+CGDCONT: (1-16),"IP",,,(0-1),(0-1) 
+CGDCONT: (1-16),"PPP",,,(0-1),(0-1) 
+CGDCONT: (1-16),"IPV6",,,(0-2),(0-3) 
OK
```
# **14.2 AT+CGQREQ Quality of service profile (requested)**

### **Description**

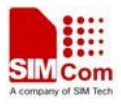

The command allows the TE to specify a Quality of Service Profile that is used when the MT sends an Activate PDP Context Request message to the network.. A special form of the set command  $(AT+CGQREQ=$  causes the requested profile for context number  $\langle ci d>$  to become undefined.

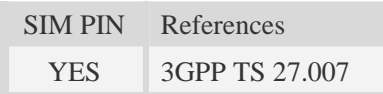

# **Syntax**

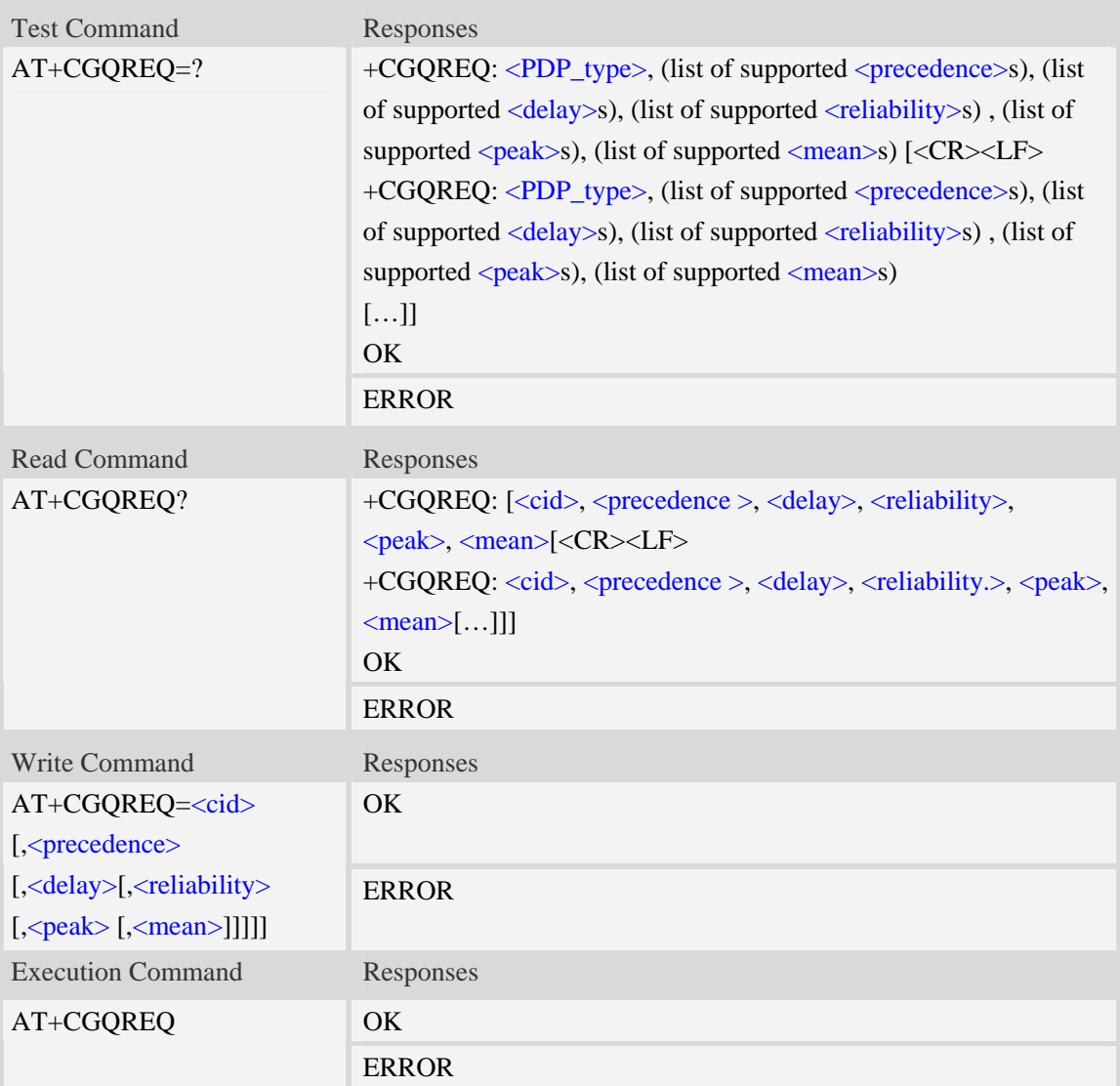

## **Defined values**

#### <cid>

A numeric parameter which specifies a particular PDP context definition (see AT+CGDCONT command).

1…16

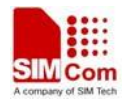

#### <PDP\_type>

(Packet Data Protocol type) a string parameter which specifies the type of packet data protocol.

- IP Internet Protocol
- PPP Point to Point Protocol
- IPV6 Internet Protocol Version 6

#### <precedence>

A numeric parameter which specifies the precedence class:

- 0 network subscribed value
	- 1 high priority
	- 2 normal priority
	- 3 low priority

#### <delay>

A numeric parameter which specifies the delay class:

- 0 network subscribed value
	- 1 delay class 1
	- 2 delay class 2
	- 3 delay class 3
	- 4 delay class 4

#### <reliability>

A numeric parameter which specifies the reliability class:

- 0 network subscribed value
	- 1 Non real-time traffic,error-sensitive application that cannot cope with data loss
	- 2 Non real-time traffic,error-sensitive application that can cope with infrequent data loss
	- 3 Non real-time traffic,error-sensitive application that can cope with data loss, GMM/- SM,and SMS
	- 4 Real-time traffic,error-sensitive application that can cope with data loss
	- 5 Real-time traffic error non-sensitive application that can cope with data loss

#### <peak>

A numeric parameter which specifies the peak throughput class:

#### $\frac{0}{2}$  – network subscribed value

- 1 Up to 1000 (8 kbit/s)
- 2 Up to 2000 (16 kbit/s)
- 3 Up to 4000 (32 kbit/s)
- 4 Up to 8000 (64 kbit/s)
- 5 Up to 16000 (128 kbit/s)
- 6 Up to 32000 (256 kbit/s)
- 7 Up to 64000 (512 kbit/s)
- 8 Up to 128000 (1024 kbit/s)
- 9 Up to 256000 (2048 kbit/s)

#### <mean>

A numeric parameter which specifies the mean throughput class:

- 0 network subscribed value
	- $1 100$  (~0.22 bit/s)

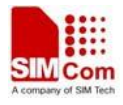

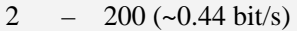

- $3 500$  (~1.11 bit/s)
- $4 1000$  (~2.2 bit/s)
- 5 2000 ( $\sim$ 4.4 bit/s)
- 6 5000 (~11.1 bit/s)
- 7 10000 ( $\sim$ 22 bit/s)
- $8 20000$  (~44 bit/s)
- 9  $50000$  (~111 bit/s)
- $10 100000$  (~0.22 kbit/s)
- $11 200000$  (~0.44 kbit/s)
- 12 500000 (~1.11 kbit/s)
- $13 1000000$  (~2.2 kbit/s)
- 14 2000000 (~4.4 kbit/s)
- $15 5000000 (-11.1 \text{ kbit/s})$
- $16 10000000$  (~22 kbit/s)
- $17 20000000 (-44 \text{ kbit/s})$
- 18 50000000 (~111 kbit/s)
- 31 optimization

## **Examples**

```
AT+CGQREQ? 
+CGQREQ: 
OKAT+CGQREQ=? 
+CGQREQ: "IP",(0-3),(0-4),(0-5),(0-9),(0-18,31) 
+CGQREQ: "PPP",(0-3),(0-4),(0-5),(0-9),(0-18,31) 
OK
```
# **14.3 AT+CGEQREQ 3G quality of service profile (requested)**

### **Description**

The test command returns values supported as a compound value.

The read command returns the current settings for each defined context for which a QOS was explicitly specified.

The write command allows the TE to specify a Quality of Service Profile for the context identified by the context identification parameter <cid> which is used when the MT sends an Activate PDP Context Request message to the network.

A special form of the write command, $AT+CGEQREQ=$  causes the requested profile for context number  $\langle c \cdot \hat{c} \cdot \hat{c} \rangle$  to become undefined.

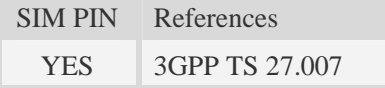

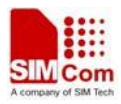

# **Syntax**

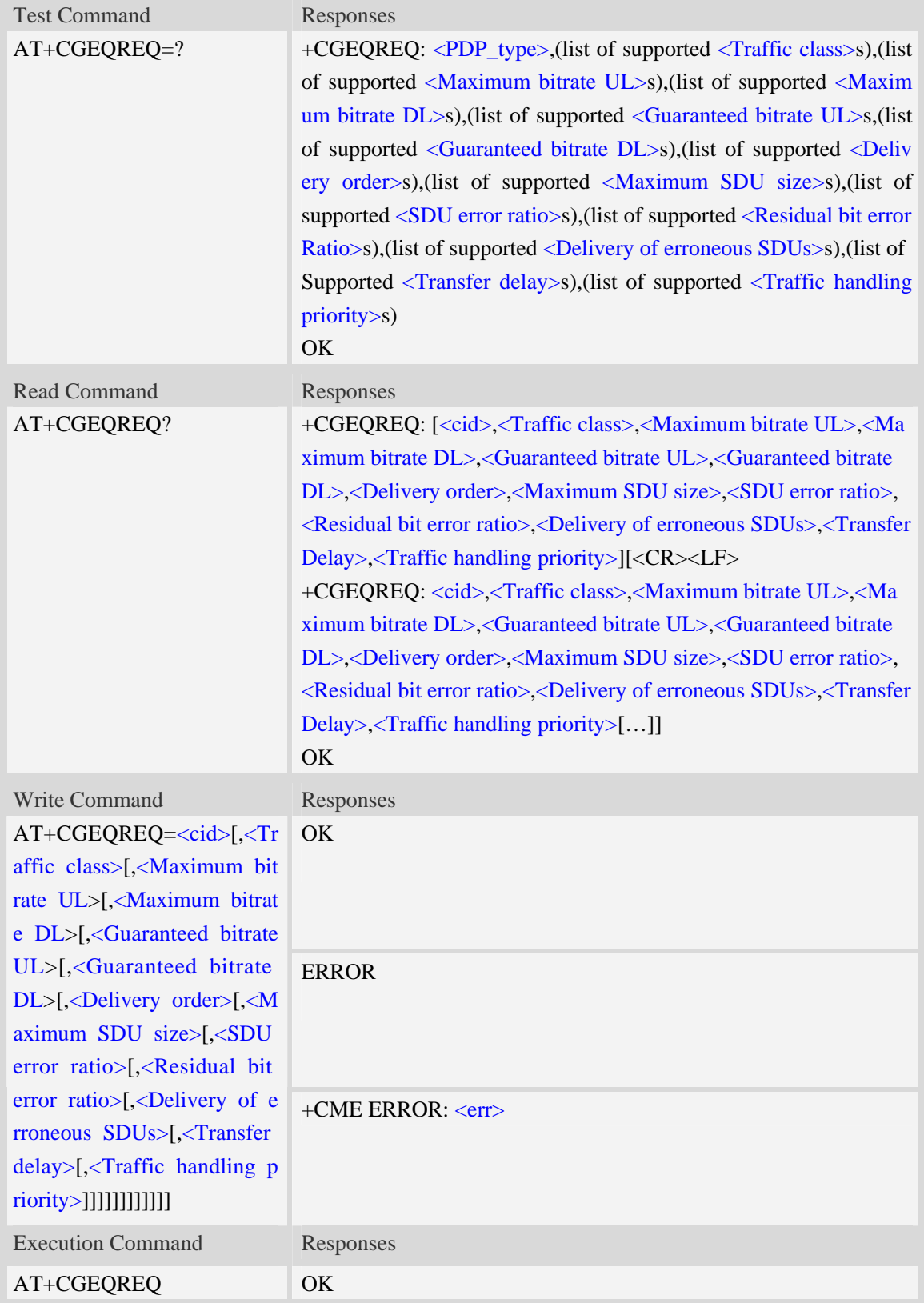

## **Defined values**

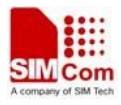

#### <cid>

Parameter specifies a particular PDP context definition.The parameter is also used in other PDP context-related commands.

1…16

<Traffic class>

- 0 conversational
- 1 streaming
- 2 interactive
- 3 background
- 4 subscribed value

<Maximum bitrate UL>

This parameter indicates the maximum number of kbits/s delivered to UMTS(up-link traffic)at a SAP.As an example a bitrate of 32kbit/s would be specified as 32(e.g. AT+CGEQREQ=…,32,…).

0 – subscribed value

1…512

<Maximum bitrate DL>

This parameter indicates the maximum number of kbits/s delivered to UMTS(down-link traffic)at a SAP.As an example a bitrate of 32kbit/s would be specified as 32(e.g. AT+CGEQREQ=…,32,…).

0 – subscribed value

1…16000

<Guaranteed bitrate UL>

This parameter indicates the guaranteed number of kbit/s delivered to UMTS(up-link traffic)at a SAP(provided that there is data to deliver).As an example a bitrate of 32kbit/s would be specified as 32(e.g.AT+CGEQREQ=…,32,…).

0 – subscribed value

1…512

<Guaranteed bitrate DL>

This parameter indicates the guaranteed number of kbit/s delivered to UMTS(down-link traffic)at a SAP(provided that there is data to deliver).As an example a bitrate of 32kbit/s would be specified as 32(e.g.AT+CGEQREQ=…,32,…).

0 – subscribed value

1…16000

<Delivery order>

This parameter indicates whether the UMTS bearer shall provide in-sequence SDU delivery or not.

 $0 - no$ 

 $1 - yes$ 

2 – subscribed value

<Maximum SDU size>

This parameter indicates the maximum allowed SDU size in octets.

0 – subscribed value

10…1520 (value needs to be divisible by 10 without remainder)

<SDU error ratio>

This parameter indicates the target value for the fraction of SDUs lost or detected as erroneous.SDU

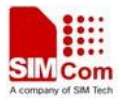

error ratio is defined only for conforming traffic.As an example a target SDU error ratio of  $5*10^{-3}$ would be specified as "5E3"(e.g.AT+CGEQREQ=..,"5E3",…). "0E0" – subscribed value "1E2" "7E3" "1E3" "1E4" "1E5" "1E6" "1E1"

<Residual bit error ratio>

This parameter indicates the target value for the undetected bit error ratio in the delivered SDUs. If no error detection is requested,Residual bit error ratio indicates the bit error ratio in the delivered SDUs. As an example a target residual bit error ratio of  $5*10^{-3}$  would be specified as "5E3"(e.g. AT+CGEQREQ=…,"5E3",..).

 "0E0" – subscribed value "5E2" "1E2" "5E3" "4E3" "1E3" "1E4" "1E5" "1E6" "6E8"

<Delivery of erroneous SDUs>

This parameter indicates whether SDUs detected as erroneous shall be delivered or not.

 $0 - no$ 

 $1 - yes$ 

- 2 no detect
- 3 subscribed value

<Transfer delay>

This parameter indicates the targeted time between request to transfer an SDU at one SAP to its delivery at the other SAP,in milliseconds.

0 – subscribed value

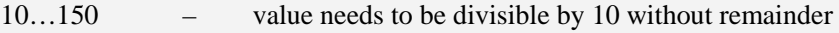

200…950 – value needs to be divisible by 50 without remainder

1000…4000 – value needs to be divisible by 100 without remainder

<Traffic handling priority>

This parameter specifies the relative importance for handling of all SDUs belonging to the UMTS Bearer compared to the SDUs of the other bearers.

0 – subscribed value

1 –

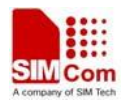

 $2 -$ 

 $3 -$ 

<PDP\_type>

(Packet Data Protocol type) a string parameter which specifies the type of packet data protocol.

IP Internet Protocol

PPP Point to Point Protocol

IPV6 Internet Protocol Version 6

## **Examples**

*AT+CGQREQ? +CGQREQ: OK AT+CGQREQ=? +CGQREQ: "IP",(0-3),(0-4),(0-5),(0-9),(0-18,31) +CGQREQ: "PPP",(0-3),(0-4),(0-5),(0-9),(0-18,31) OK*

# **14.4 AT+CGQMIN Quality of service profile (minimum acceptable)**

### **Description**

The command allows the TE to specify a minimum acceptable profile which is checked by the MT against the negotiated profile returned in the Activate PDP Context Accept message.A special form of the set command,AT+CGQMIN=<cid> causes the minimum acceptable profile for context number <cid> to become undefined.

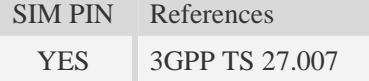

### **Syntax**

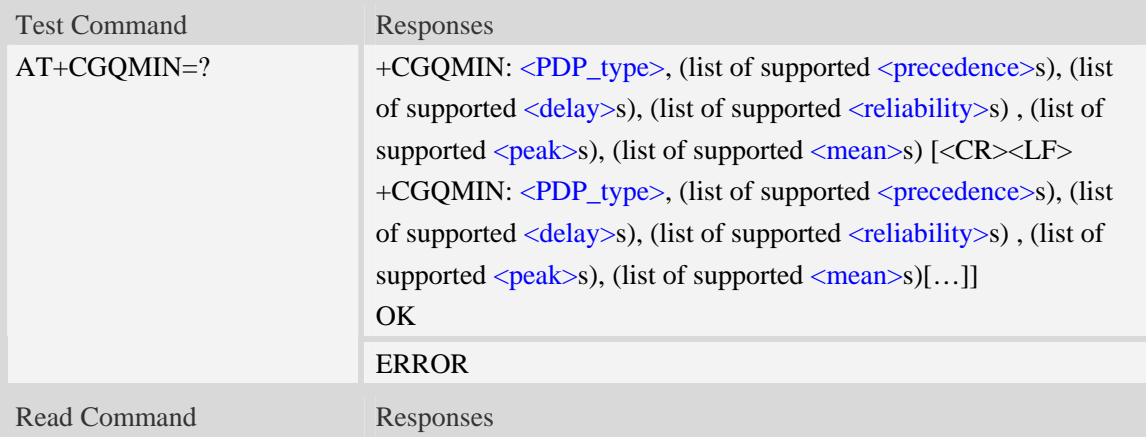

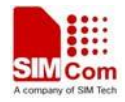

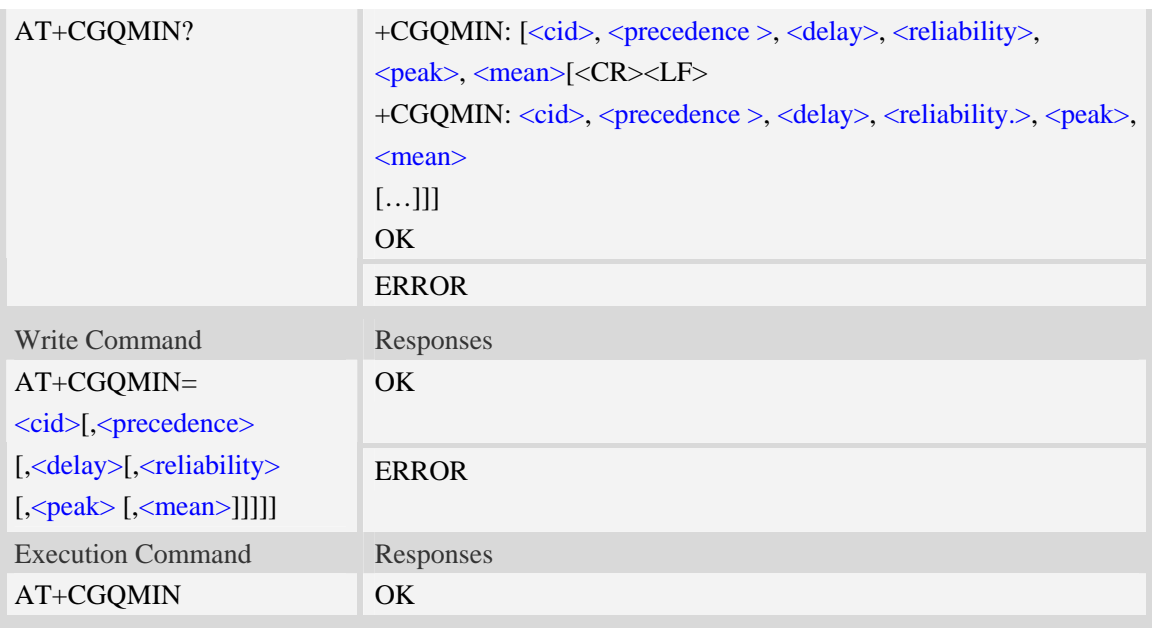

#### **Defined values**

#### <cid>

A numeric parameter which specifies a particular PDP context definition (see AT+CGDCONT command).

1...16

#### <PDP\_type>

(Packet Data Protocol type) a string parameter which specifies the type of packet data protocol.

IP Internet Protocol

PPP Point to Point Protocol

IPV6 Internet Protocol Version 6

#### <precedence>

A numeric parameter which specifies the precedence class:

- $\overline{0}$  network subscribed value
	- 1 high priority
	- 2 normal priority
	- 3 low priority

#### <delay>

A numeric parameter which specifies the delay class:

#### 0 – network subscribed value

- 1 delay class 1
- 2 delay class 2
- 3 delay class 3
- 4 delay class 4

#### <reliability>

A numeric parameter which specifies the reliability class:

 $\overline{0}$  – network subscribed value

1 – Non real-time traffic,error-sensitive application that cannot cope with data loss

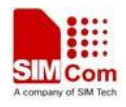

- 2 Non real-time traffic,error-sensitive application that can cope with infrequent data loss
- 3 Non real-time traffic,error-sensitive application that can cope with data loss, GMM/- SM,and SMS
- 4 Real-time traffic,error-sensitive application that can cope with data loss
- 5 Real-time traffic error non-sensitive application that can cope with data loss

#### <peak>

A numeric parameter which specifies the peak throughput class:

- $\overline{0}$  network subscribed value
	- 1 Up to 1000 (8 kbit/s)
	- 2 Up to 2000 (16 kbit/s)
	- 3 Up to 4000 (32 kbit/s)
	- 4 Up to 8000 (64 kbit/s)
	- 5 Up to 16000 (128 kbit/s)
	- 6 Up to 32000 (256 kbit/s)
	- 7 Up to 64000 (512 kbit/s)
	- 8 Up to 128000 (1024 kbit/s)
	- 9 Up to 256000 (2048 kbit/s)

#### <mean>

A numeric parameter which specifies the mean throughput class:

- 0 network subscribed value
	- $1 100$  (~0.22 bit/s)
	- 2 200 ( $\sim$ 0.44 bit/s)
	- 3  $500 (-1.11 \text{ bit/s})$
	- $4 1000$  (~2.2 bit/s)
	- $5 2000$  (~4.4 bit/s)
	- 6 5000 (~11.1 bit/s)
	- 7 10000 (~22 bit/s)
	- 8 20000 ( $\sim$ 44 bit/s)
	- 9  $50000$  (~111 bit/s)
	- 10 100000 (~0.22 kbit/s)
	- $11 200000$  (~0.44 kbit/s)
	- 12 500000 (~1.11 kbit/s)
	- $13 1000000$  (~2.2 kbit/s)
	- 14 2000000 (~4.4 kbit/s)
	- 15 5000000 (~11.1 kbit/s)
	- 16 10000000 (~22 kbit/s)
	- 17 20000000 (~44 kbit/s)
	- 18 50000000 (~111 kbit/s)
	- 31 optimization

#### **Examples**

*AT+CGQMIN?* 

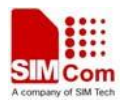

```
+CGQMIN: 
OK 
AT+CGQMIN=? 
+CGQMIN: "IP",(0-3),(0-4),(0-5),(0-9),(0-18,31) 
+CGQMIN: "PPP",(0-3),(0-4),(0-5),(0-9),(0-18,31) 
OK
```
# **14.5 AT+CGEQMIN 3G quality of service profile (minimum accepta**

## **ble)**

#### **Description**

The test command returns values supported as a compound value.

The read command returns the current settings for each defined context for which a QOS was explicitly specified.

The write command allow the TE to specify a Quallity of Service Profile for the context identified by the context identification parameter  $\langle c \cdot \text{id} \rangle$  which is checked by the MT against the negotiated profile returned in the Activate/Modify PDP Context Accept message.

A special form of the write command, AT+CGEQMIN=<cid> causes the requested for context number <cid> to become undefined.

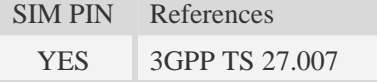

#### **Syntax**

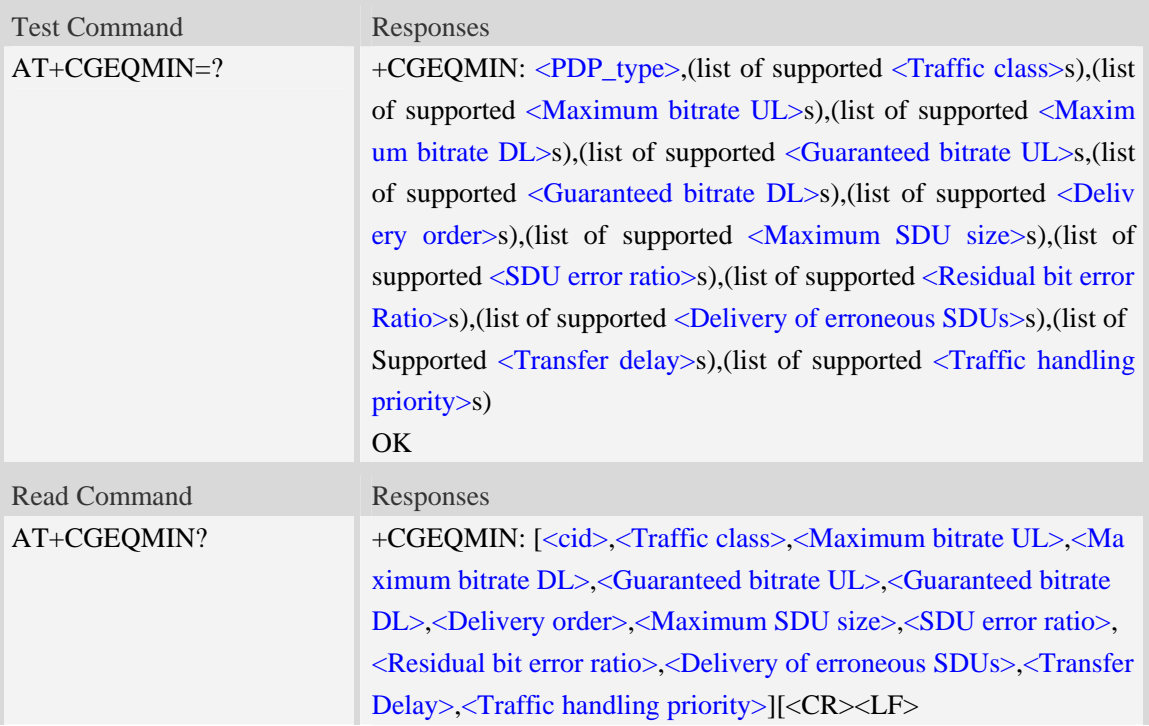

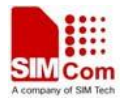

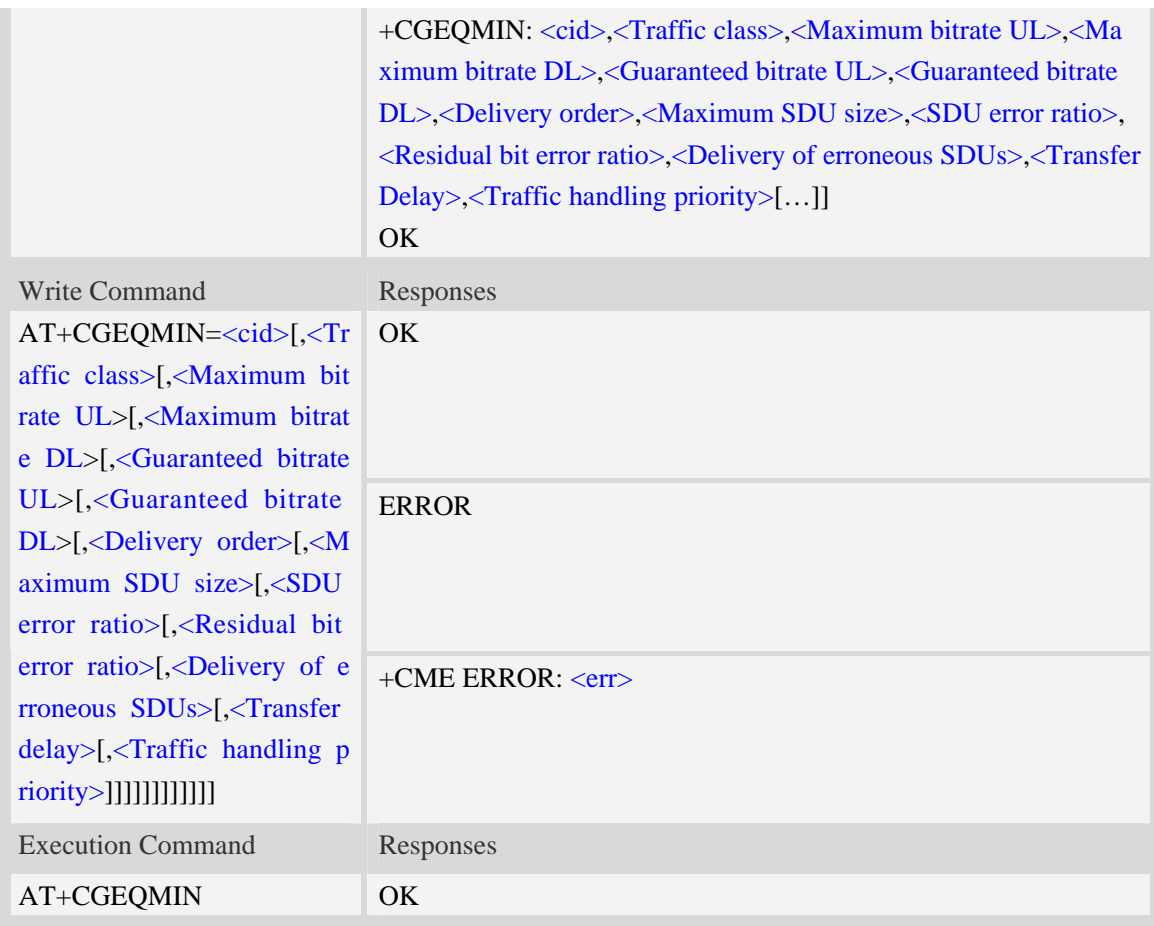

### **Defined values**

#### $\langle$ cid $\rangle$

Parameter specifies a particular PDP context definition.The parameter is also used in other PDP context-related commands.

1…16

<Traffic class>

- 0 conversational
- 1 streaming
- 2 interactive
- 3 background
- 4 subscribed value

<Maximum bitrate UL>

This parameter indicates the maximum number of kbits/s delivered to UMTS(up-link traffic)at a SAP.As an example a bitrate of 32kbit/s would be specified as 32(e.g. AT+CGEQMIN=…,32,…).

 $\overline{0}$  – subscribed value

1…512

### <Maximum bitrate DL>

This parameter indicates the maximum number of kbits/s delivered to UMTS(down-link traffic)at a SAP.As an example a bitrate of 32kbit/s would be specified as 32(e.g. AT+CGEQMIN=…,32,…).

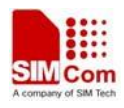

0 – subscribed value

1…16000

<Guaranteed bitrate UL>

This parameter indicates the guaranteed number of kbit/s delivered to UMTS(up-link traffic)at a SAP(provided that there is data to deliver).As an example a bitrate of 32kbit/s would be specified as 32(e.g.AT+CGEQMIN=…,32,…).

0 – subscribed value

1…512

<Guaranteed bitrate DL>

This parameter indicates the guaranteed number of kbit/s delivered to UMTS(down-link traffic)at a SAP(provided that there is data to deliver).As an example a bitrate of 32kbit/s would be specified as 32(e.g.AT+CGEQMIN=…,32,…).

0 – subscribed value

1…16000

<Delivery order>

This parameter indicates whether the UMTS bearer shall provide in-sequence SDU delivery or not.

 $0 - no$ 

 $1 - yes$ 

```
2 – subscribed value
```
<Maximum SDU size>

This parameter indicates the maximum allowed SDU size inoctets.

0 – subscribed value

10…1520 (value needs to be divisible by 10 without remainder)

<SDU error ratio>

This parameter indicates the target value for the fraction of SDUs lost or detected as erroneous.SDU error ratio is defined only for conforming traffic.As an example a target SDU error ratio of  $5*10<sup>-3</sup>$ would be specified as "5E3"(e.g.AT+CGEQMIN=..,"5E3",...).

"0E0" – subscribed value

"1E2" "7E3" "1E3" "1E4" "1E5"

"1E6"

"<sup>1E1"</sup>

<Residual bit error ratio>

This parameter indicates the target value for the undetected bit error ratio in the delivered SDUs. If no error detection is requested,Residual bit error ratio indicates the bit error ratio in the delivered SDUs. As an example a target residual bit error ratio of  $5*10^{-3}$  would be specified as "5E3"(e.g.

AT+CGEQREQ=…,"5E3",..).

 "0E0" – subscribed value "5E2" "1E2"

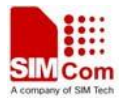

"5E3" "4E3" "1E3" "1E4" "1E5" "1E6" "6E8"

<Delivery of erroneous SDUs>

This parameter indicates whether SDUs detected as erroneous shall be delivered or not.

0 – no

 $1 - yes$ 

- $2 no$  detect
- 3 subscribed value

<Transfer delay>

This parameter indicates the targeted time between request to transfer an SDU at one SAP to its delivery at the other SAP,in milliseconds.

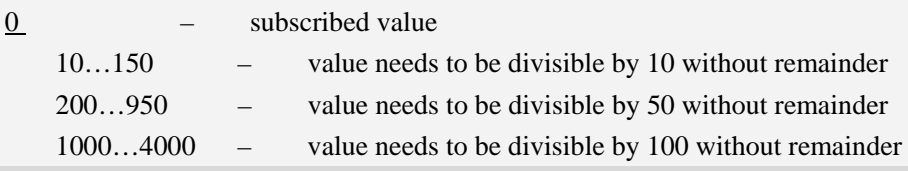

<Traffic handling priority>

This parameter specifies the relative importance for handling of all SDUs belonging to the UMTS Bearer compared to the SDUs of the other bearers.

0 – subscribed value

1 –

 $2 -$ 

 $3 -$ 

### <PDP\_type>

(Packet Data Protocol type) a string parameter which specifies the type of packet data protocol.

IP Internet Protocol

PPP Point to Point Protocol

IPV6 Internet Protocol Version 6

```
AT+CGQREQ? 
+CGQREQ: 
OK 
AT+CGQREQ=? 
+CGQREQ: "IP",(0-3),(0-4),(0-5),(0-9),(0-18,31) 
+CGQREQ: "PPP",(0-3),(0-4),(0-5),(0-9),(0-18,31) 
OK
```
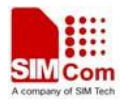

# **14.6 AT+CGATT Packet domain attach or detach**

### **Description**

The write command is used to attach the MT to, or detach the MT from, the Packet Domain service. The read command returns the current Packet Domain service state.

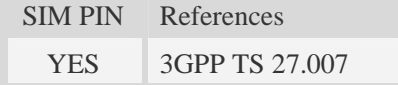

### **Syntax**

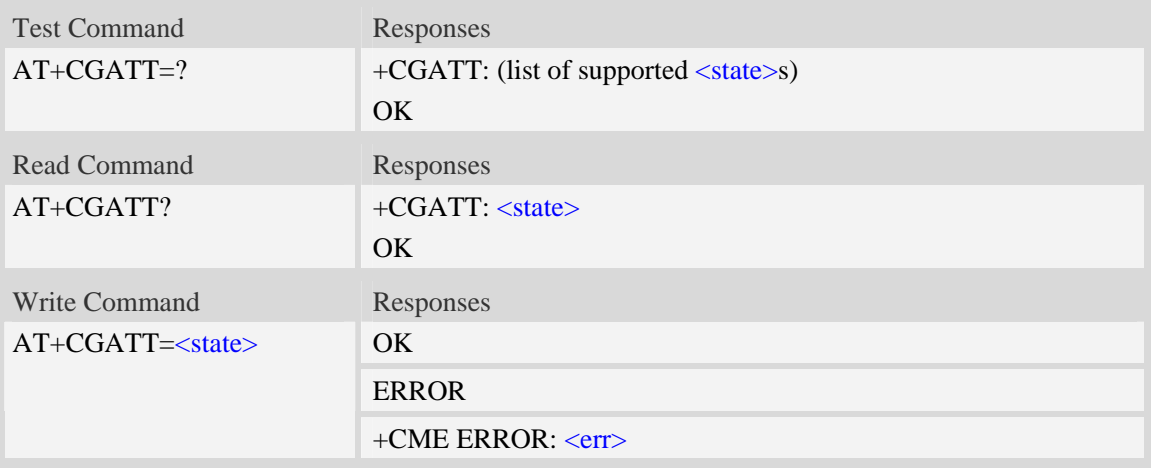

### **Defined values**

```
<state>Indicates the state of Packet Domain attachment: 
    0 – detached 
\frac{1}{1} – attached
```
## **Examples**

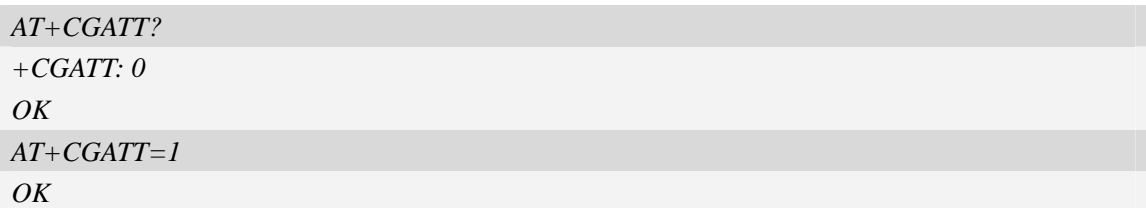

# **14.7 AT+CGACT PDP context activate or deactivate**

### **Description**

The write command is used to activate or deactivate the specified PDP context (s).

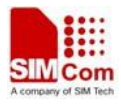

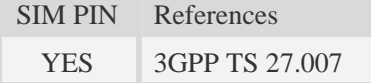

## **Syntax**

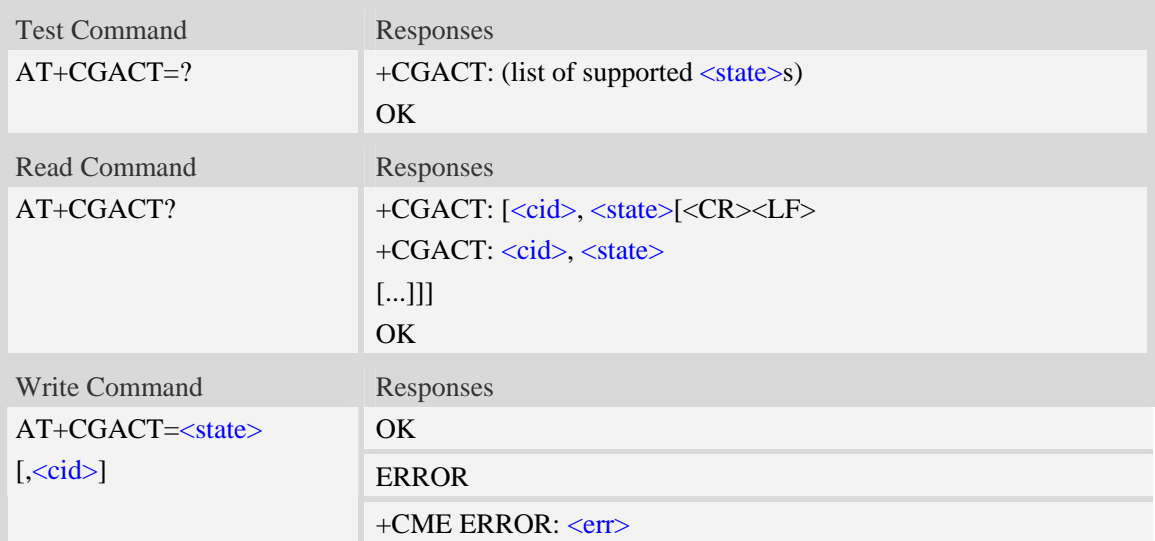

## **Defined values**

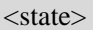

Indicates the state of PDP context activation:

0 – deactivated

1 – activated

#### $\langle$ cid $\rangle$

A numeric parameter which specifies a particular PDP context definition (see AT+CGDCONT command).

1…16

## **Examples**

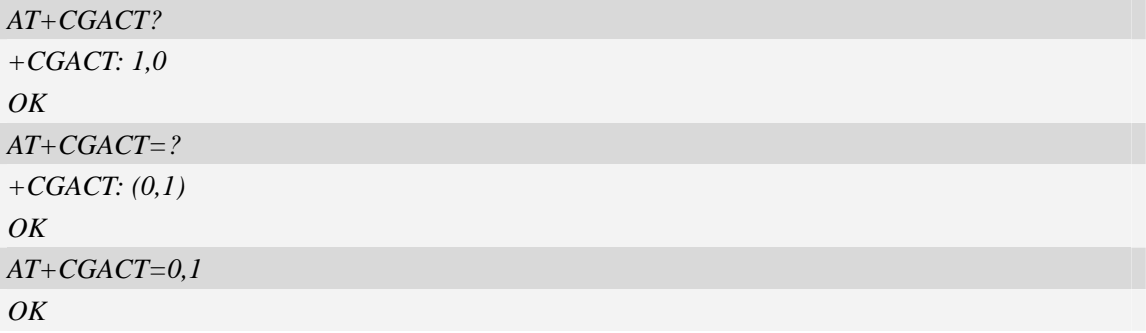

# **14.8 AT+CGDATA Enter data state**

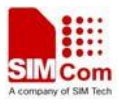

## **Description**

The command causes the MT to perform whatever actions are necessary to establish communication between the TE and the network using one or more Packet Domain PDP types. This may include performing a PS attach and one or more PDP context activations.

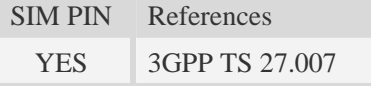

## **Syntax**

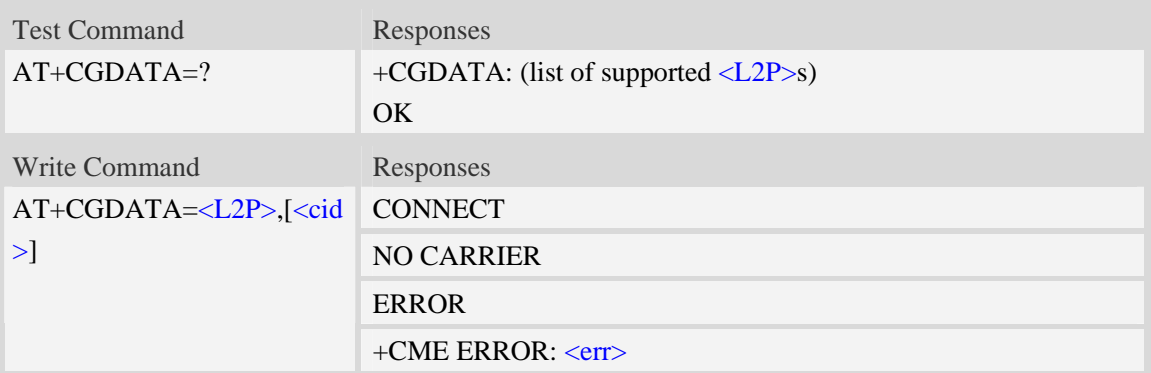

### **Defined values**

```
<L2P>
```
A string parameter that indicates the layer 2 protocol to be used between the TE and MT. PPP Point-to-point protocol for a PDP such as IP <cid> A numeric parameter which specifies a particular PDP context definition (see AT+CGDCONT command). 1…16

## **Examples**

```
AT+CGDATA=? 
+CGDATA: ("PPP") 
OK 
AT+CGDATA="PPP",1 
CONNECT
```
# **14.9 AT+CGPADDR Show PDP address**

### **Description**

The write command returns a list of PDP addresses for the specified context identifiers.

SIM PIN References

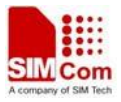

YES 3GPP TS 27.007

#### **Syntax**

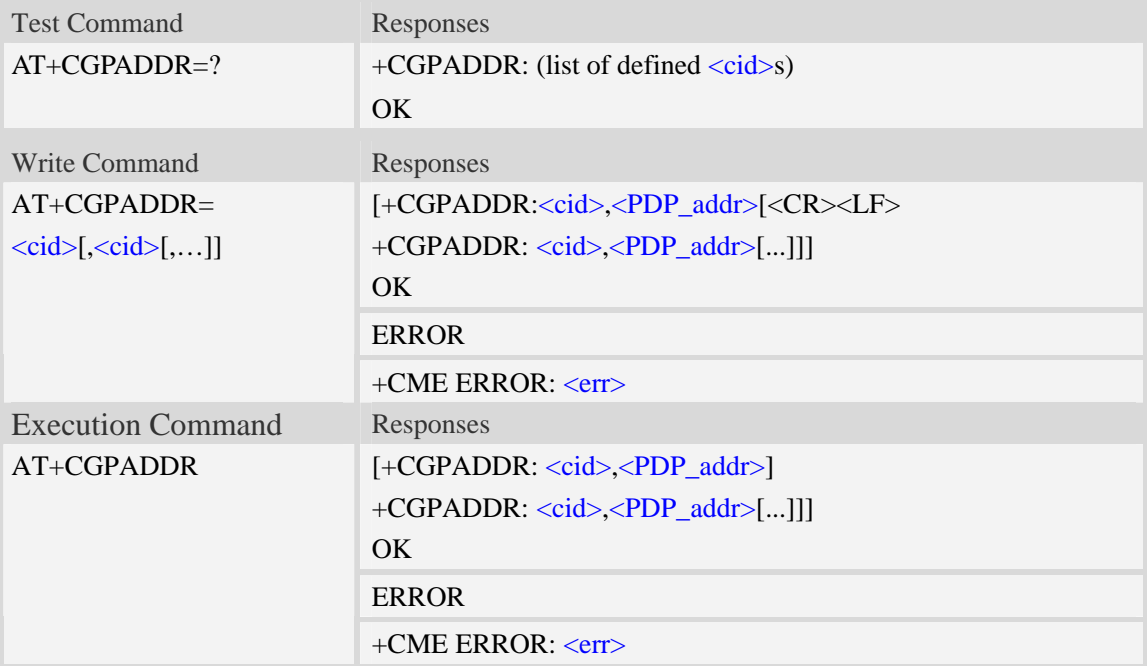

#### **Defined values**

 $<$ cid $>$ 

A numeric parameter which specifies a particular PDP context definition (see AT+CGDCONT command). If no <cid> is specified, the addresses for all defined contexts are returned.

1…16

<PDP\_addr>

A string that identifies the MT in the address space applicable to the PDP. The address may be static or dynamic. For a static address, it will be the one set by the AT+CGDCONT command when the context was defined. For a dynamic address it will be the one assigned during the last PDP context activation that used the context definition referred to by <cid>. <PDP\_addr> is omitted if none is available.

```
AT+CGPADDR =? 
+CGPADDR: ( 1) 
OK 
AT+CGPADDR=1 
+CGPADDR: 1,"0.0.0.0" 
OK
```
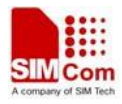

# **14.10 AT+CGCLASS GPRS mobile station class**

### **Description**

The command is used to set the MT to operate according to the specified GPRS mobile class.

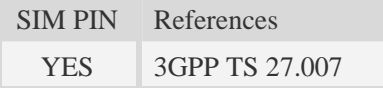

## **Syntax**

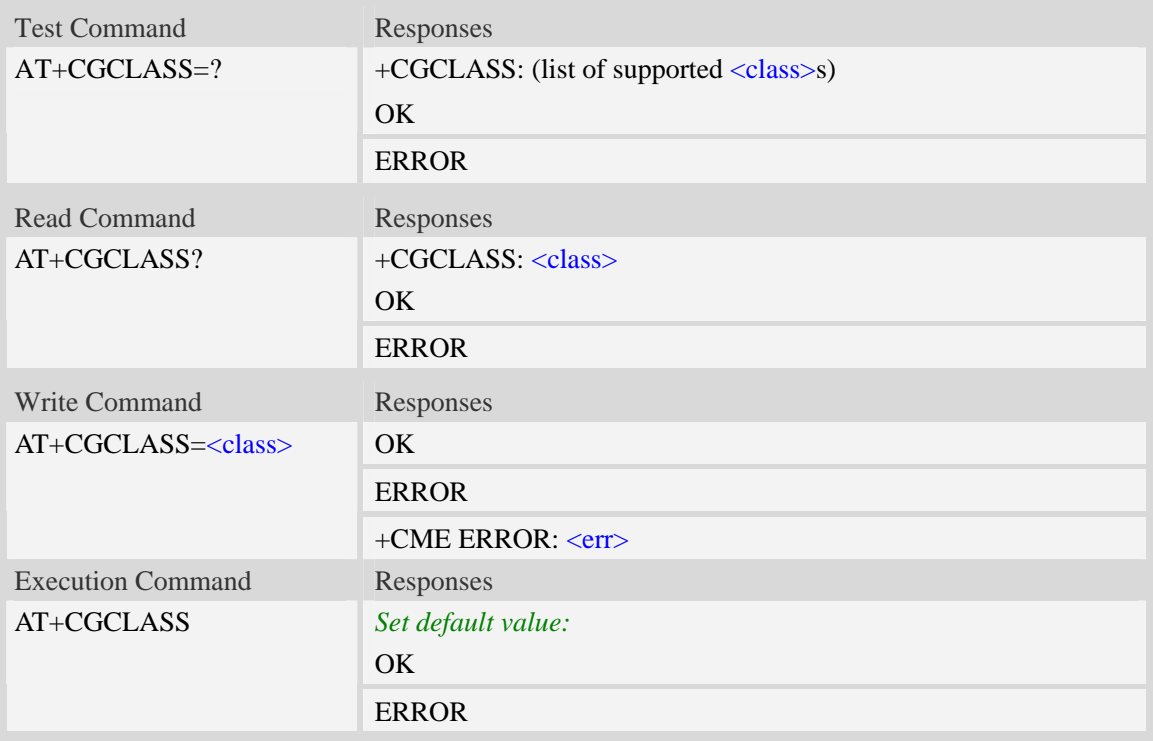

## **Defined values**

<class> A string parameter which indicates the GPRS mobile class (in descending order of functionality)  $\overline{A}$  – class A (highest)

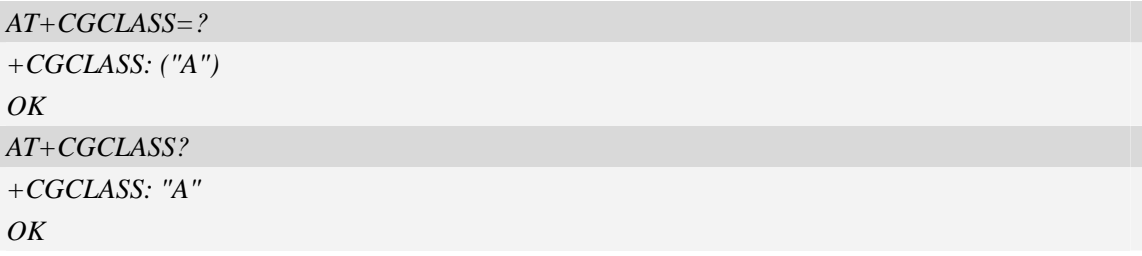

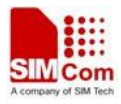

# **14.11 AT+CGEREP GPRS event reporting**

#### **Description**

The write command enables or disables sending of unsolicited result codes, "+CGEV" from MT to TE in the case of certain events occurring in the Packet Domain MT or the network.  $\langle$ mode> controls the processing of unsolicited result codes specified within this command. <br/>bfr> controls the effect on buffered codes when  $\langle$ mode> 1 or 2 is entered. If a setting is not supported by the MT, ERROR or +CME ERROR: is returned.

Read command returns the current <mode> and buffer settings.

Test command returns the modes and buffer settings supported by the MT as compound values.

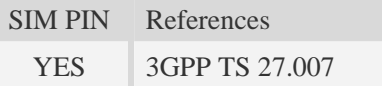

#### **Syntax**

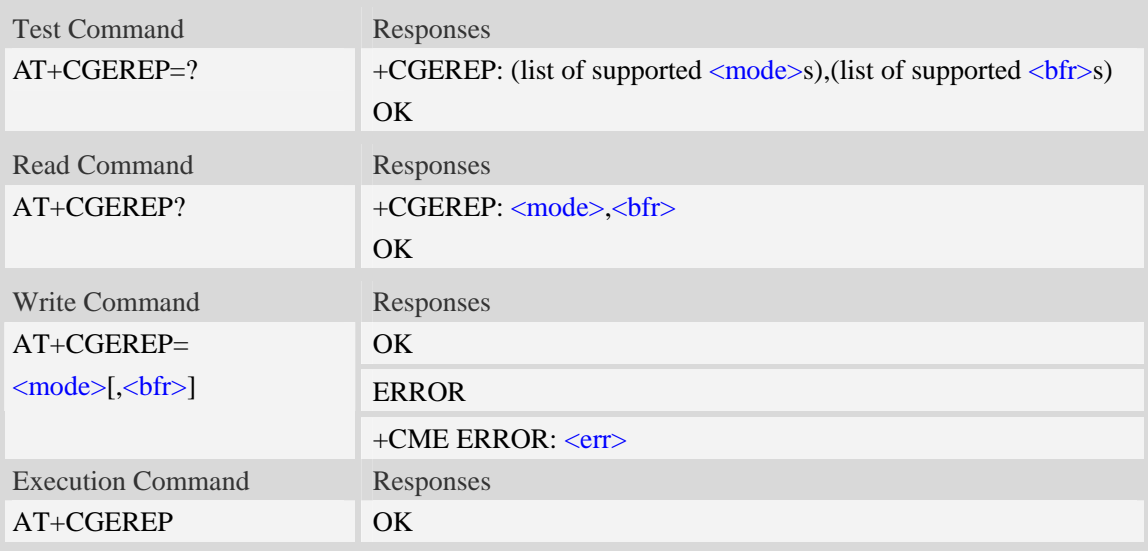

## **Defined values**

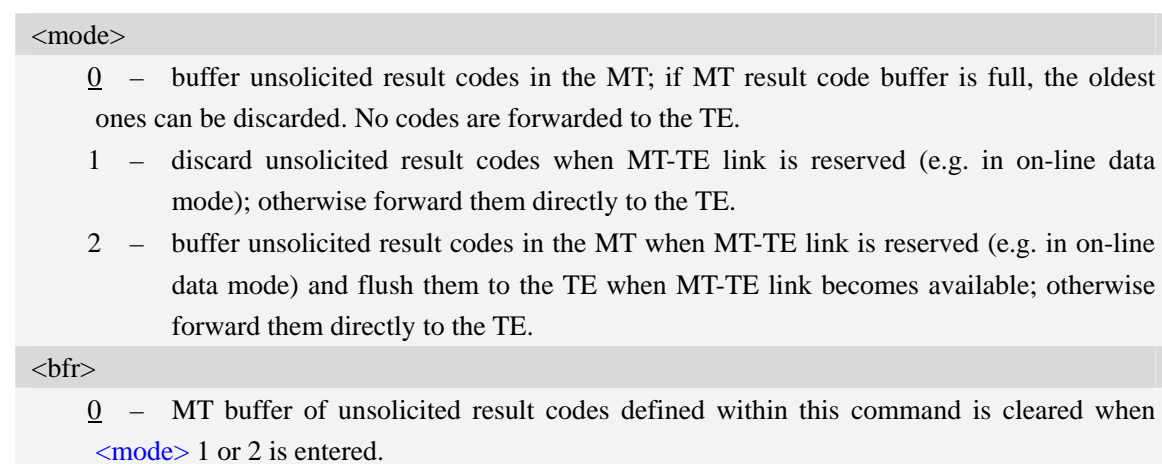

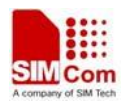

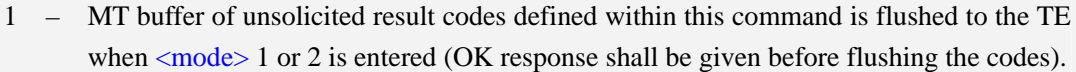

The following unsolicited result codes and the corresponding events are defined:

#### **+CGEV: REJECT <PDP\_type>, <PDP\_addr>**

A network request for PDP context activation occurred when the MT was unable to report it to the TE with a +CRING unsolicited result code and was automatically rejected.

#### **+CGEV: NW REACT <PDP\_type>, <PDP\_addr>, [<cid>]**

The network has requested a context reactivation. The <cid> that was used to reactivate the context is provided if known to the MT.

#### **+CGEV: NW DEACT <PDP\_type>, <PDP\_addr>, [<cid>]**

The network has forced a context deactivation. The  $\langle$ cid $\rangle$  that was used to activate the context is provided if known to the MT.

#### **+CGEV: ME DEACT <PDP\_type>, <PDP\_addr>, [<cid>]**

The mobile equipment has forced a context deactivation. The  $\langle$ cid $\rangle$  that was used to activate the context is provided if known to the MT.

#### **+CGEV: NW DETACH**

The network has forced a Packet Domain detach. This implies that all active contexts have been deactivated. These are not reported separately.

#### **+CGEV: ME DETACH**

The mobile equipment has forced a Packet Domain detach. This implies that all active contexts have been deactivated. These are not reported separately.

#### **+CGEV: NW CLASS <class>**

The network has forced a change of MS class. The highest available class is reported (see AT+CGCLASS).

#### **+CGEV: ME CLASS <class>**

The mobile equipment has forced a change of MS class. The highest available class is reported (see AT+CGCLASS).

#### **Examples**

```
AT+CGEREP=? 
+CGEREP: (0-2),(0-1) 
OK 
AT+CGEREP? 
+CGEREP: 0,0 
OK
```
## **14.12 AT+CGREG GPRS network registration status**

#### **Description**

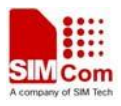

The command controls the presentation of an unsolicited result code "+CGREG: <stat>" when  $\langle n \rangle = 1$  and there is a change in the MT's GPRS network registration status.

The read command returns the status of result code presentation and an integer <stat> which shows Whether the network has currently indicated the registration of the MT.

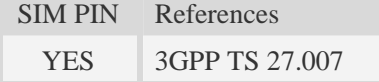

## **Syntax**

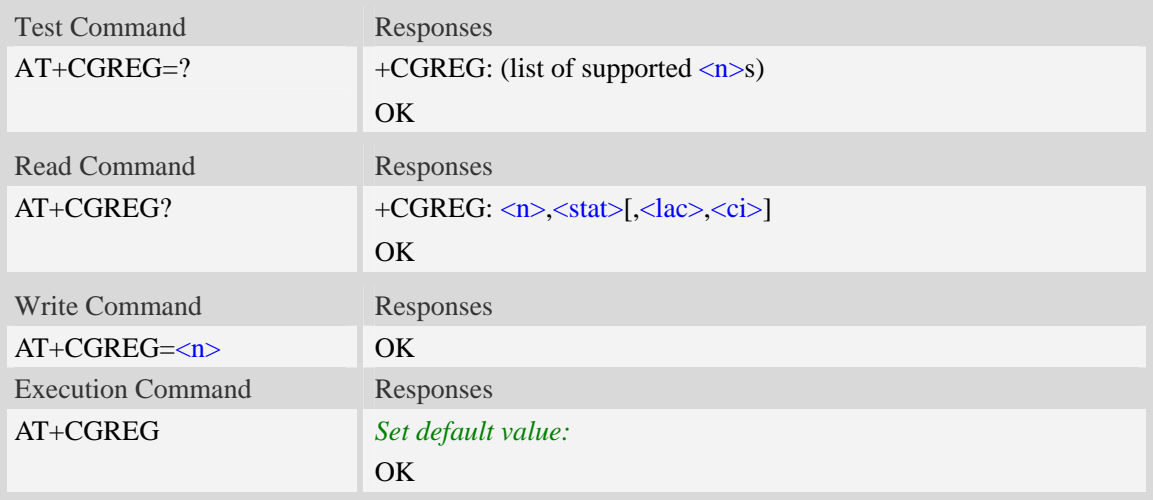

## **Defined values**

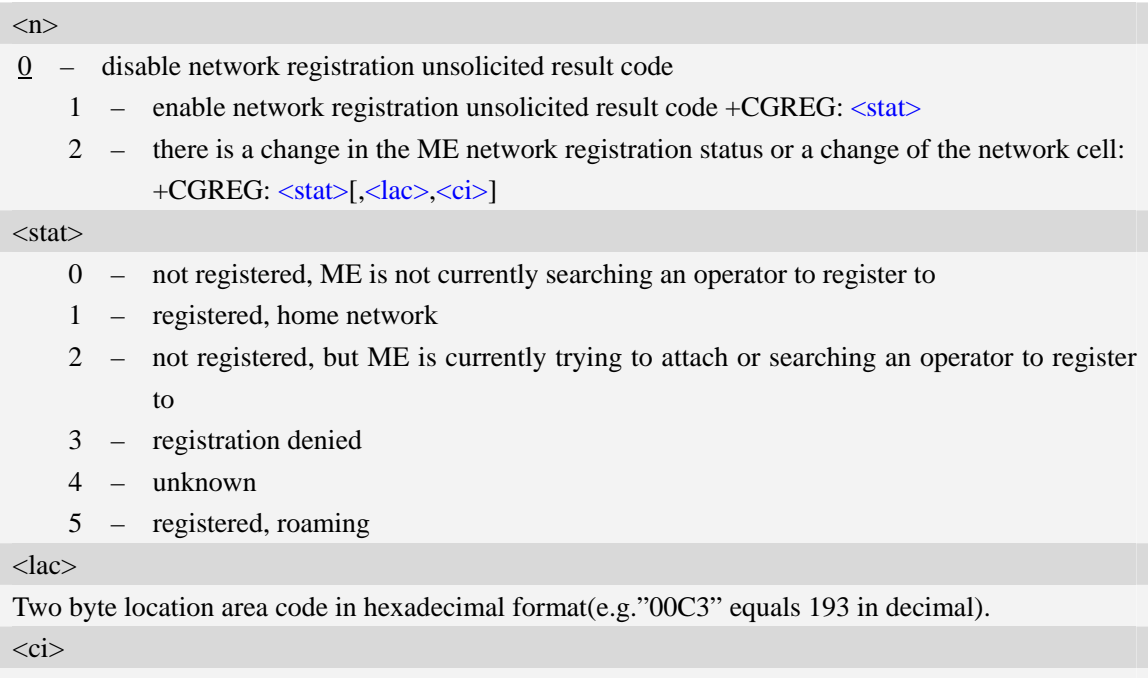

Two byte cell ID in hexadecimal format.
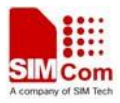

### **Examples**

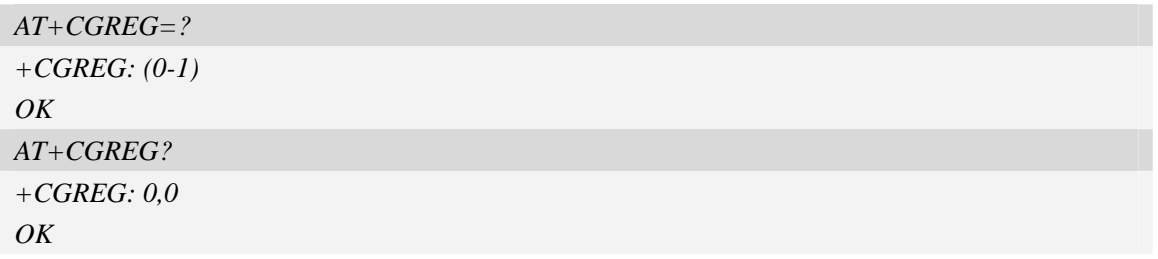

# **14.13 AT+CGSMS Select service for MO SMS messages**

### **Description**

The write command is used to specify the service or service preference that the MT will use to send MO SMS messages.

The test command is used for requesting information on which services and service preferences can be set by using the AT+CGSMS write command

The read command returns the currently selected service or service preference.

SIM PIN References

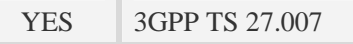

### **Syntax**

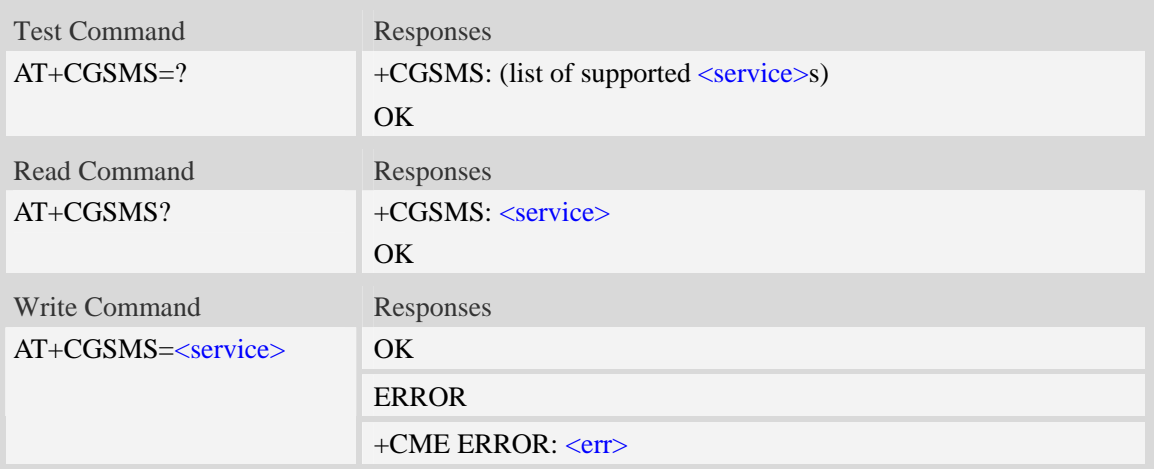

### **Defined values**

### <service>

A numeric parameter which indicates the service or service preference to be used

- 0 GPRS(value is not really supported and is internally mapped to 2)
- 1 circuit switched(value is not really supported and is internally mapped to 3)
- 2 GPRS preferred (use circuit switched if GPRS not available)
- 3 circuit switched preferred (use GPRS if circuit switched not available)

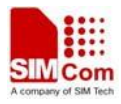

### **Examples**

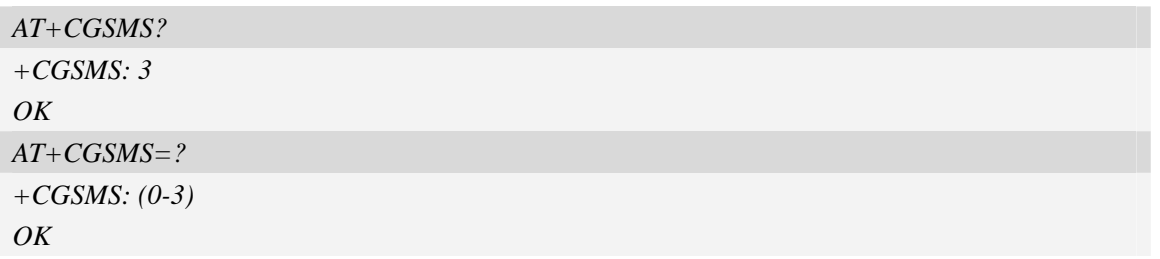

# **14.14 AT+CGAUTH Set type of authentication for PDP-IP connections**

## **of GPRS**

## **Description**

The command is used to set type of authentication for PDP-IP connections of GPRS.

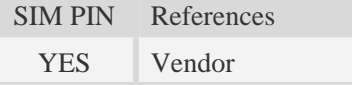

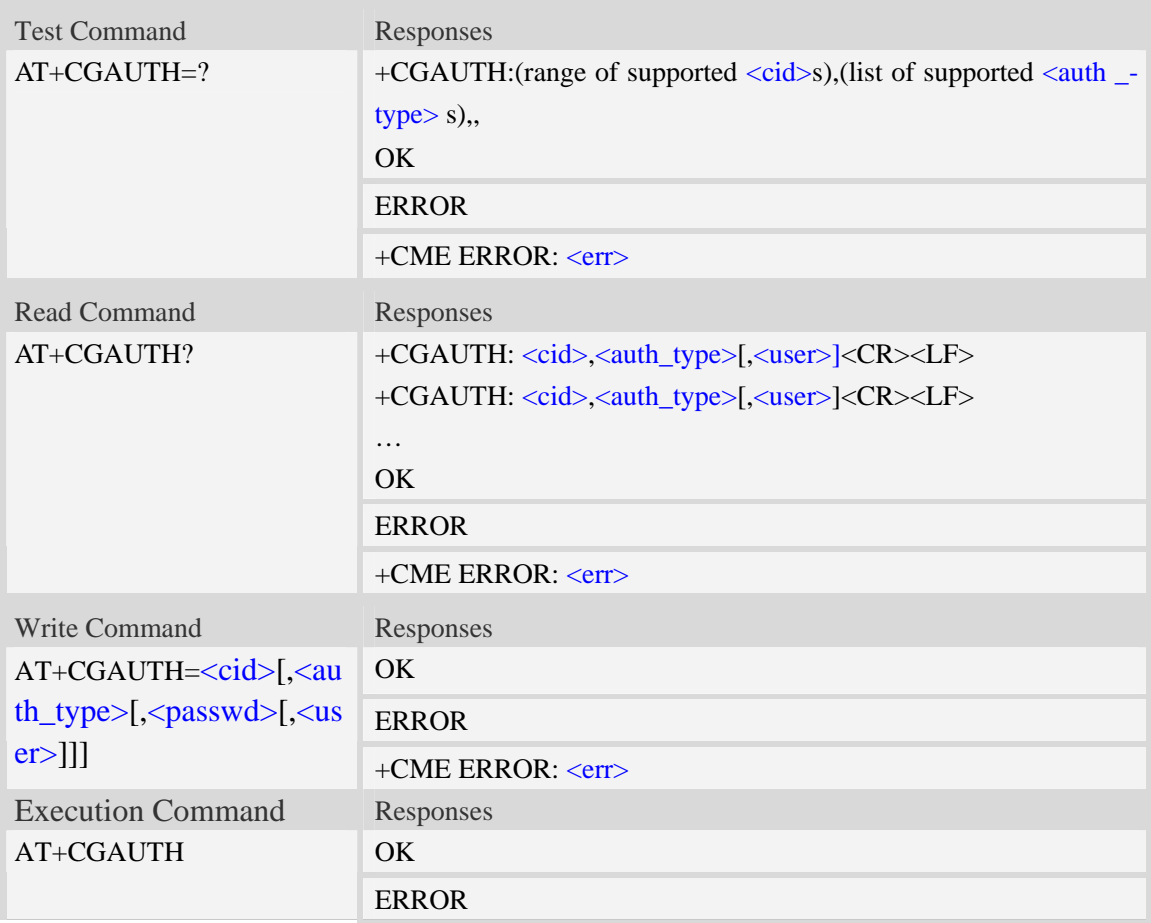

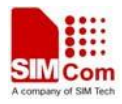

+CME ERROR: <err>

### **Defined values**

#### $<$ cid $>$

Parameter specifies a particular PDP context definition. This is also used in other PDP context-related commands.

1…16

<auth\_type>

Indicates the types of authentication to be used for the specified context. If CHAP is selected another parameter <passwd> needs to be specified. If PAP is selected two additional parameters <passwd> and <user> need to specified.

0 – none

 $1 - PAP$ 

 $2$  – CHAP

### <passwd>

Parameter specifies the password used for authentication. It is required for the authentication types PAP and CHAP.

 $\langle$ user $\rangle$ 

Parameter specifies the user name used for authentication. It is required for the authentication type PAP.

#### **Examples**

```
AT+CGAUTH=? 
+CGAUTH: (1-16),(0-2), 
OK 
AT+CGAUTH=1,1,"SIMCOM","123" 
OK
```
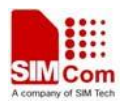

# **15 TCP/IP Related Commands**

# **15.1 AT+CGSOCKCONT Define socket PDP context**

### **Description**

The command specifies socket PDP context parameter values for a PDP context identified by the (local) context identification parameter  $\langle c \cdot i \rangle$ . The number of PDP contexts that may be in a defined state at the same time is given by the range returned by the test command. A special form of the write command (AT+CGSOCKCONT=<cid>) causes the values for context <cid> to become undefined.

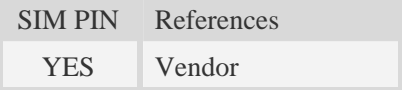

### **Syntax**

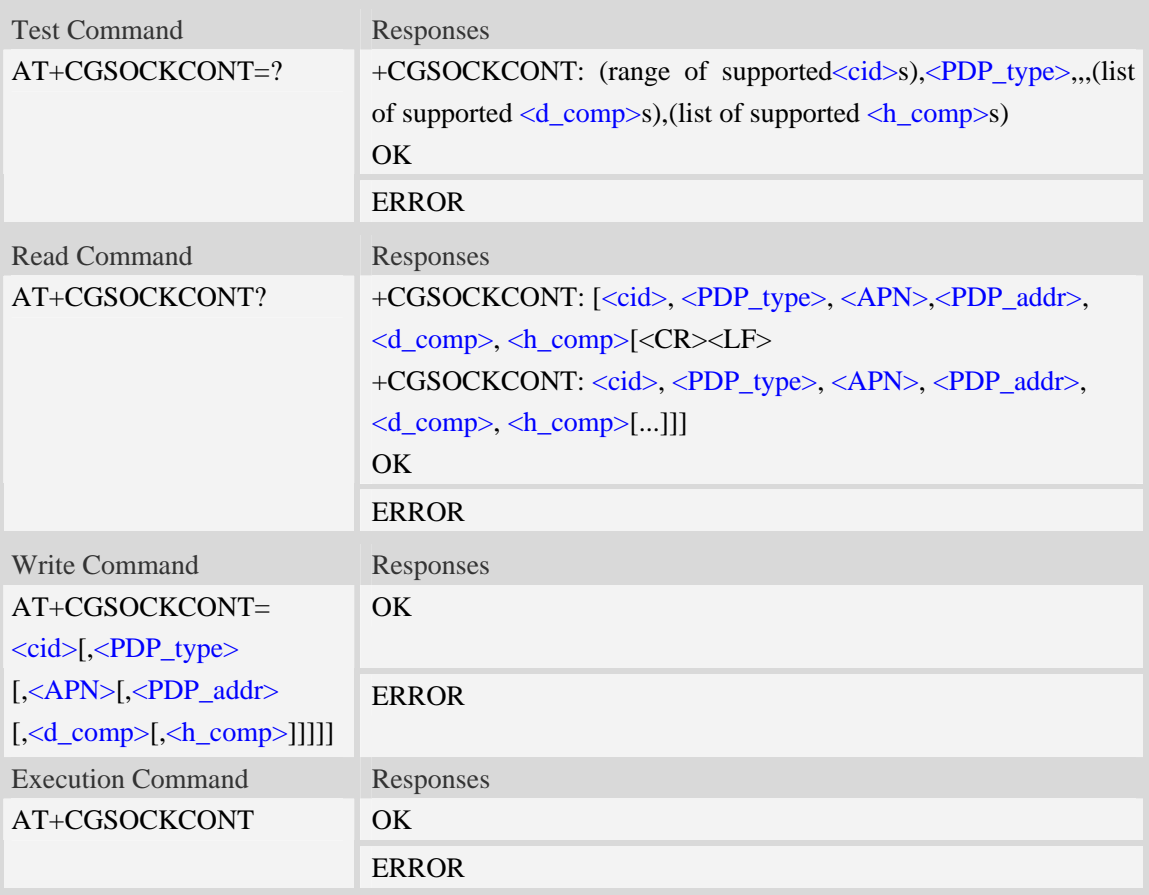

### **Defined values**

<cid>

(PDP Context Identifier) a numeric parameter which specifies a particular PDP context definition.

The parameter is local to the TE-MT interface and is used in other PDP context-related commands. The range of permitted values (minimum value  $= 1$ ) is returned by the test form of the command.

1…16

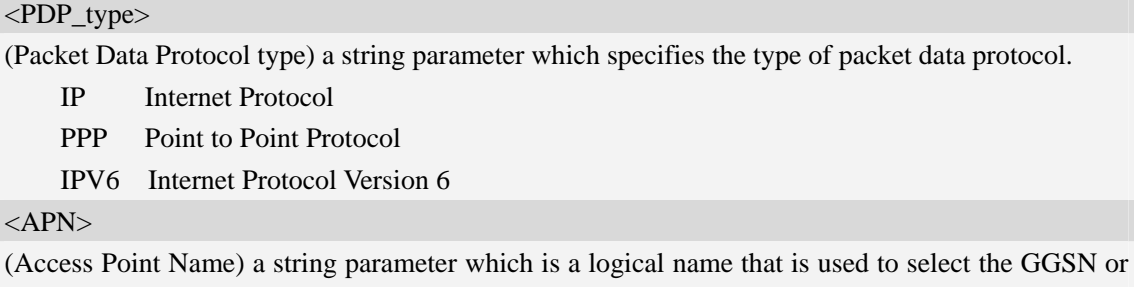

the external packet data network. <PDP\_addr>

A string parameter that identifies the MT in the address space applicable to the PDP.

Read command will continue to return the null string even if an address has been allocated during the PDP startup procedure.

<d\_comp>

A numeric parameter that controls PDP data compression:

- 0 off (default if value is omitted)
	- $1 \omega$
	- 2 V.42bis

<h\_comp>

A numeric parameter that controls PDP header compression:

0 – off (default if value is omitted)

- $1 \text{on}$
- 2 RFC1144
- 3 RFC2507
- 4 RFC3095

### **Examples**

```
AT+CGSOCKCONT? 
+CGSOCKDCONT: 1,"IP","","0.0.0.0",0,0 
\overline{OK}AT+CGSOCKCONT=? 
+CGSOCKCONT: (1-16),"IP",,,(0-1),(0-1) 
+CGSOCKCONT: (1-16),"PPP",,,(0-1),(0-1)
```

```
+CGSOCKCONT: (1-16),"IPV6",,,(0-2),(0-3)
```
*OK*

# **15.2 AT+CSOCKSETPN Set active PDP context's profile number**

**Description** 

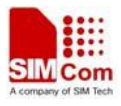

The command sets default active PDP context's profile number. When we activate PDP by using AT+NETOPEN command, we need use the default profile number, and the context of this profile is set by AT+CGSOCKCONT command.

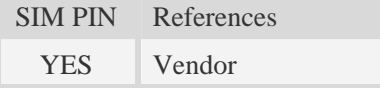

### **Syntax**

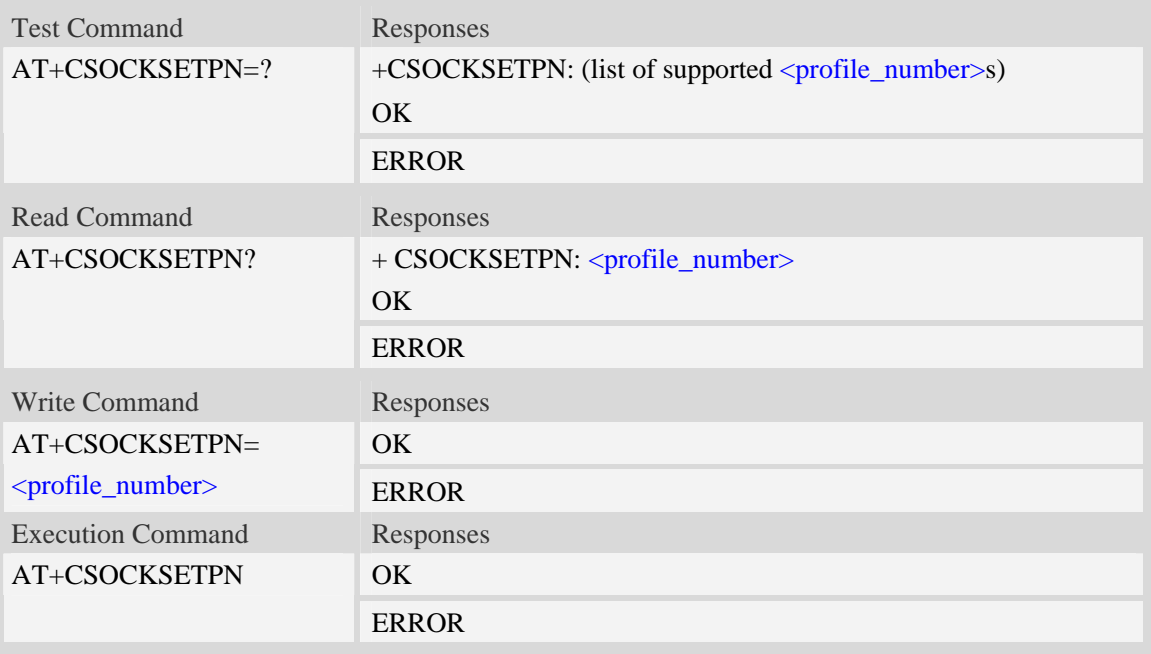

### **Defined values**

<profile\_number>

A numeric parameter that identifies default profile number, the range of permitted values is one to sixteen.

1…16

### **Examples**

```
AT+CSOCKSETPN=1 
OK
```
# **15.3 AT+CSOCKAUTH Set type of authentication for PDP-IP conne-**

# **ctions of socket**

### **Description**

The command is used to set type of authentication for PDP-IP connections of socket.

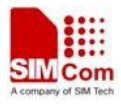

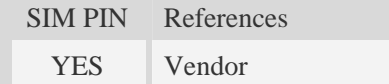

### **Syntax**

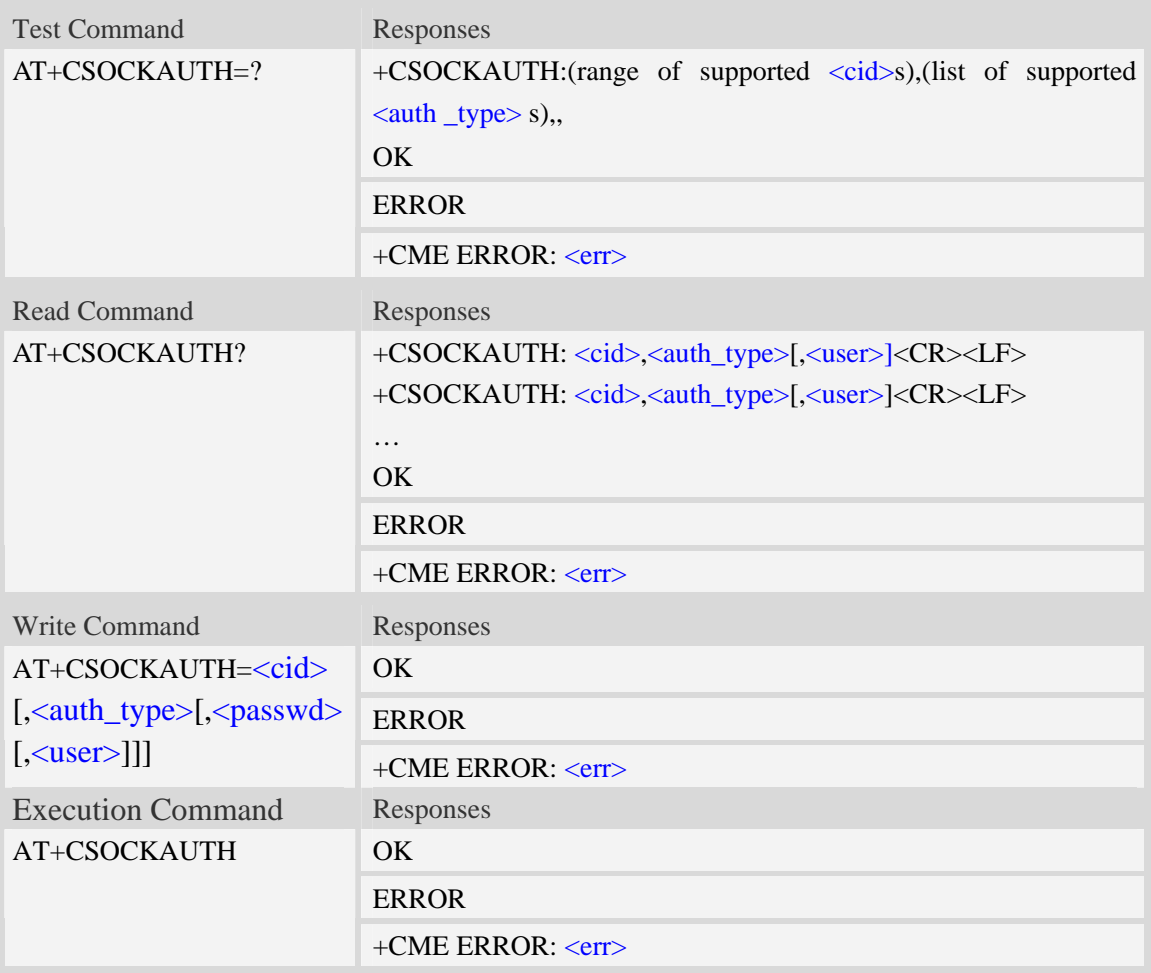

### **Defined values**

#### <cid>

Parameter specifies a particular PDP context definition. This is also used in other PDP context-related commands.

1…16

<auth\_type>

Indicates the types of authentication to be used for the specified context. If CHAP is selected another parameter <passwd> needs to be specified. If PAP is selected two additional parameters <passwd> and <user> need to specified.

 $0$  – none

- 1 PAP
- $2$  CHAP

<passwd>

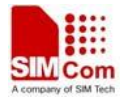

Parameter specifies the password used for authentication. It is required for the authentication types PAP and CHAP.

<user>

Parameter specifies the user name used for authentication. It is required for the authentication type PAP.

### **Examples**

```
AT+CSOCKAUTH=? 
+CSOCKAUTH: (1-16),(0-2), 
OK 
AT+CSOCKAUTH=1,1,"SIMCOM","123" 
OK
```
# **15.4 AT+IPADDR Inquire socket PDP address**

#### **Description**

The command inquires the IP address of current active socket PDP.

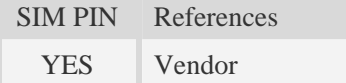

### **Syntax**

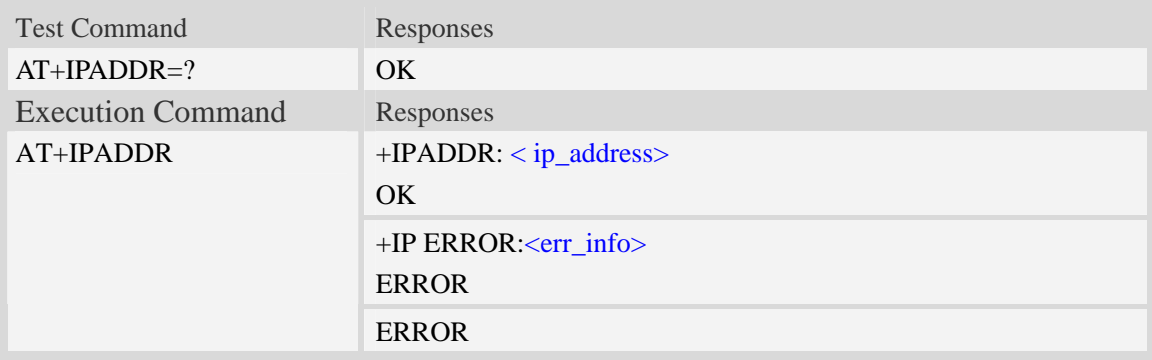

### **Defined values**

<ip\_address>

A string parameter that identifies the IP address of current active socket PDP.

<err\_info>

A string parameter that displays the cause of occurring error.

#### **Examples**

*AT+IPADDR* 

*+IPADDR: 10.71.155.118 OK* 

# **15.5 AT+NETOPEN Open socket**

### **Description**

The command opens socket, and it can also activate the socket PDP context at the same time.

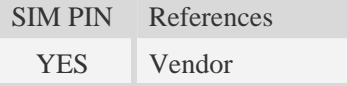

### **Syntax**

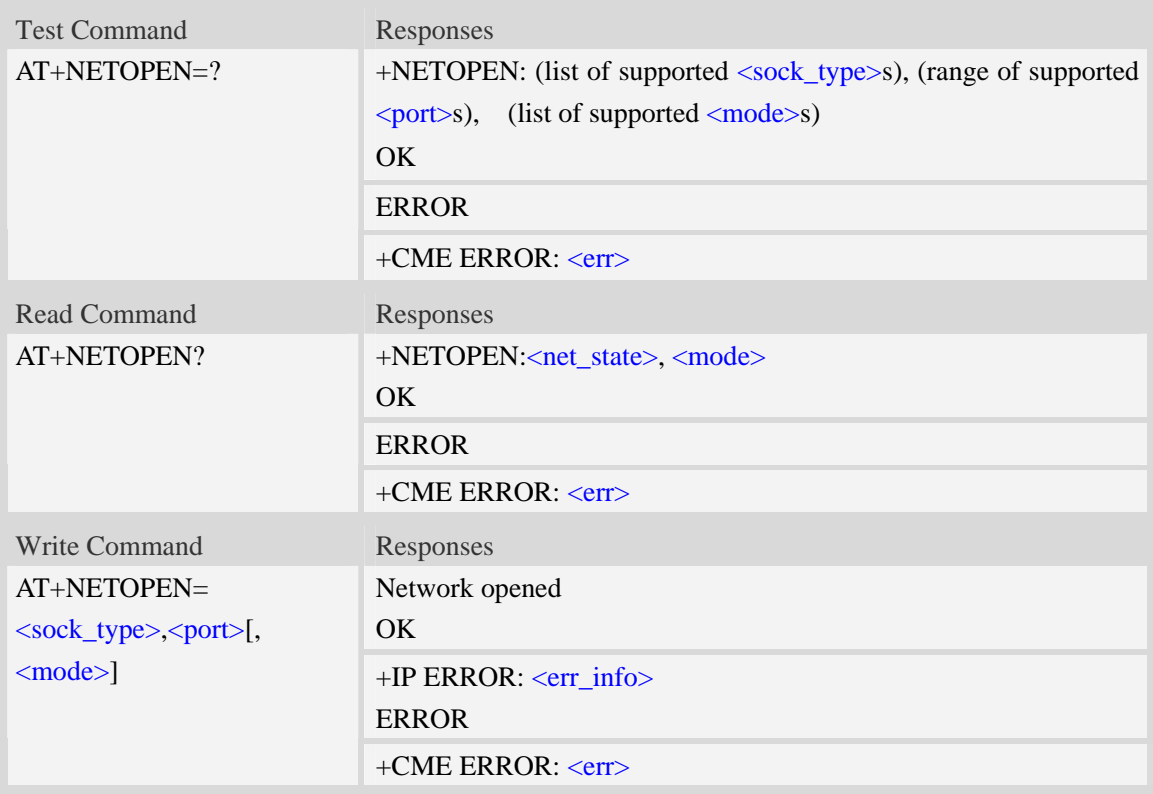

### **Defined values**

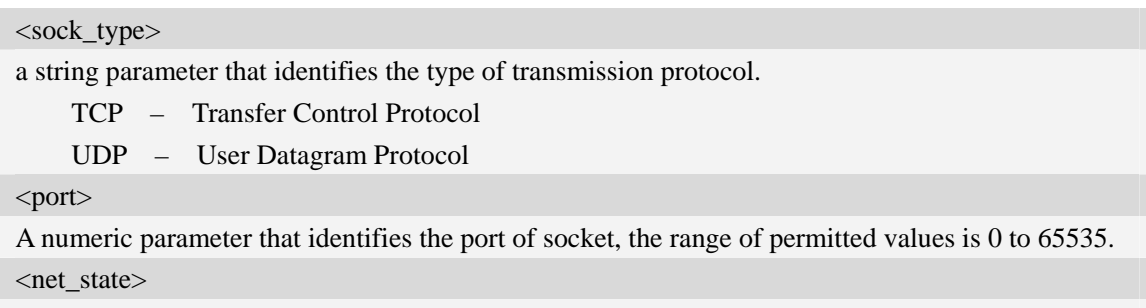

a numeric parameter that indicates the state of PDP context activation:

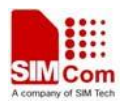

- 0 network close (deactivated)
- 1 network open(activated)

#### <mode>

a numeric parameter that module is used which mode.At present, it supports three mode,such as single-client, tcp-server and multi-client.if  $\langle$  mode> is 1,then  $\langle$ sock\_type> and  $\langle$ port> are ignored.

- 0 single-client or tcp-server
- 1 multi-client

## <err\_info>

A string parameter that displays the cause of occurring error.

### **Examples**

```
AT+NETOPEN="TCP",80 
Network opened 
OK 
AT+NETOPEN=? 
+NETOPEN: ("TCP", "UDP"), (0-65535), (0-1) 
OK 
AT+NETOPEN? 
+NETOPEN: 1, 1 
OK
```
# **15.6 AT+TCPCONNECT Establish TCP connection**

### **Description**

The command establishes TCP connection with TCP server.

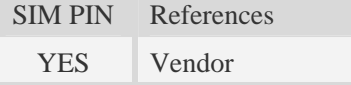

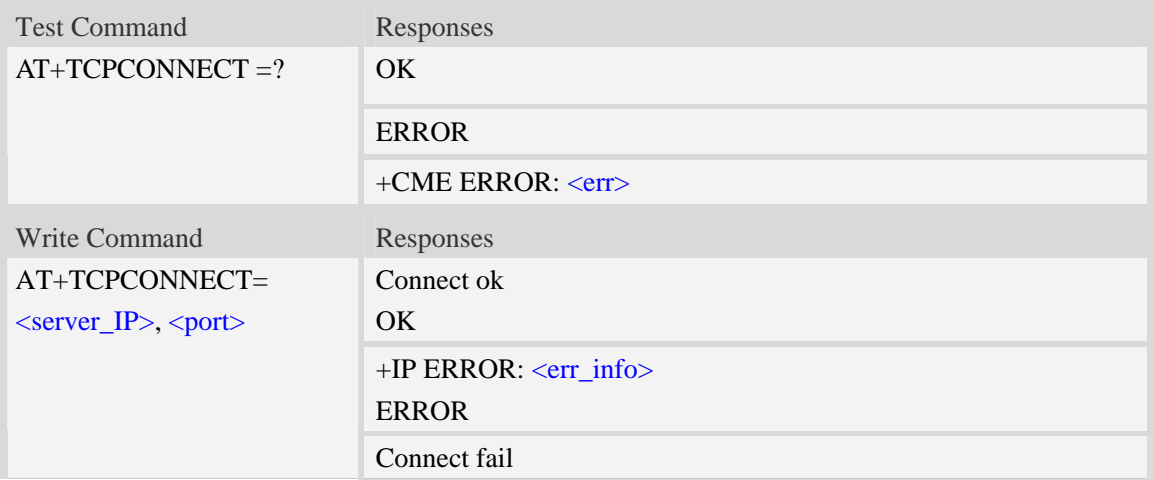

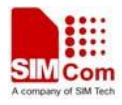

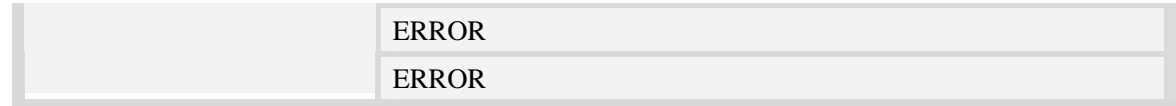

<server\_IP>

A string parameter that identifies the IP address of TCP server.The IP address format consists of 4 octets,separated by decimal point:"AAA.BBB.CCC.DDD".In the latest software version,it already Supports DNS query, so it may be a string like "www.google.cn.".

<port>

A numeric parameter that identifies the port of TCP server, the range of permitted values is 0 to 65535.

<err\_info>

A string parameter that displays the cause of occurring error.

#### **Examples**

```
AT+TCPCONNECT="192.168.0.1",80 
OKAT+TCPCONNECT="192.168.0.1",80 
Connect fail 
ERROR
AT+TCPCONNECT="www.google.cn",80 
OK
```
# **15.7 AT+TCPWRITE Send TCP data**

### **Description**

The command sends TCP data when the TCP connection is established.

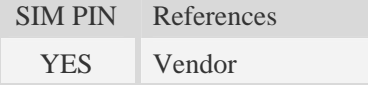

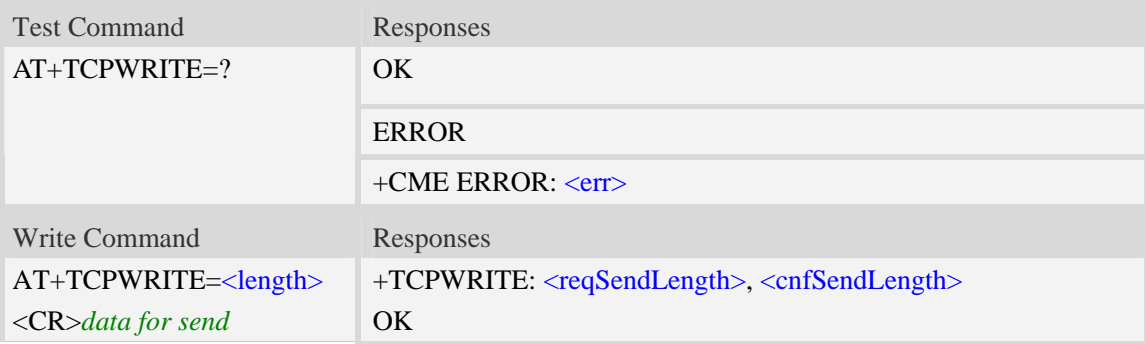

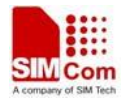

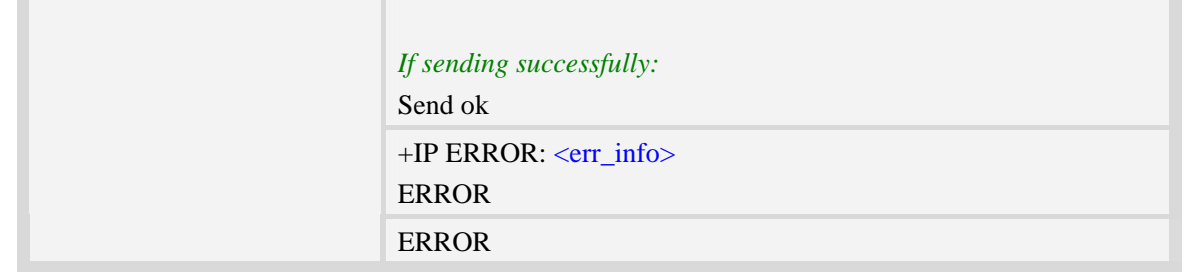

<length>

a numeric parameter which indicates the length of sending data, it must less than 1024.

**<**reqSendLength**>**

a numeric parameter that requested number of data bytes to be transmitted.

**<**cnfSendLength**>**

a numeric parameter that confirmed number of data bytes to be transmitted.

-1 the connection is disconnected.

0 own send buffer or other side's congestion window are full.

<err\_info>

A string parameter that displays the cause of occurring error.

### **Examples**

```
AT+TCPWRITE=12 
>ABCDEFGHIJKL 
+TCPWRITE:12, 12 
OK
```
*Send ok* 

# **15.8 AT+UDPSEND Send UDP data**

### **Description**

The command sends UDP data.

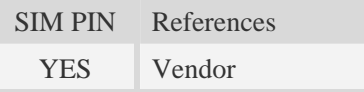

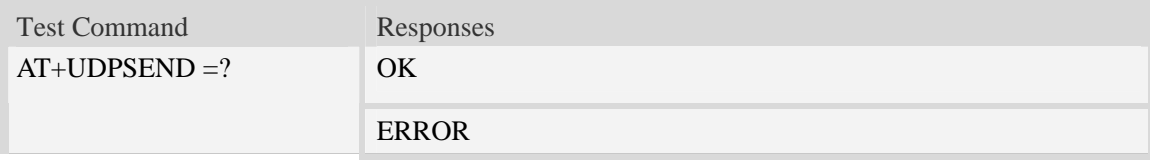

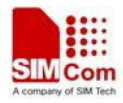

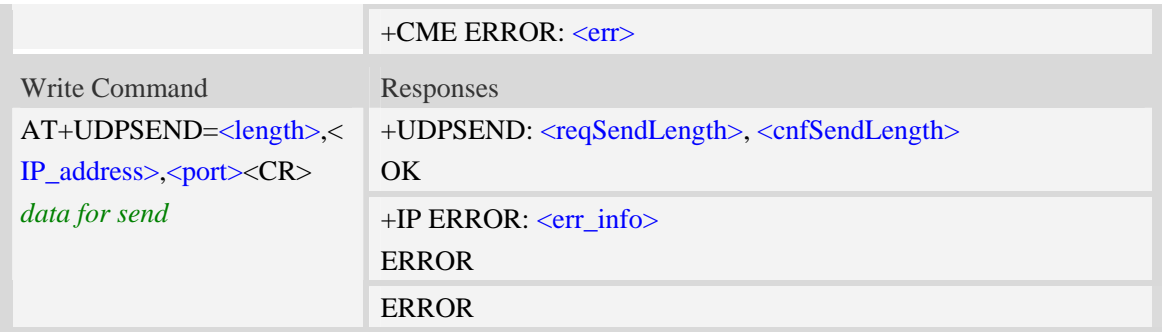

**<**length**>**

a numeric parameter which indicates the length of sending data, it must less than 1024

<IP\_address>

A string parameter that identifies the IP address of receiver.The IP address format consists of 4 octets,separated by decimal point:"AAA.BBB.CCC.DDD".In the latest software version,it already Supports DNS query, so it may be a string like "www.google.cn.".

<port>

A numeric parameter that identifies the port of receiver, the range of permitted values is 0 to 65535. **<**reqSendLength**>**

a numeric parameter that requested number of data bytes to be transmitted.

**<**cnfSendLength**>**

a numeric parameter that confirmed number of data bytes to be transmitted.

- -1 the connection is disconnected.
- 0 own send buffer or other side's congestion window are full.

<err\_info>

A string parameter that displays the cause of occurring error.

### **Examples**

*AT+UDPSEND=12,"192.168.0.1",80 >ABCDEFGHIJKL +UDPSEND: 12, 12 OK* 

# **15.9 AT+SERVERSTART Startup TCP server**

### **Description**

The command starts up TCP server, and the server can receive the request of TCP client. After the command executes successfully, an unsolicited result code is returned when a client tries to connect with module and module accepts request. The unsolicited result code is +CLIENT: <client\_IP>:<port>.

SIM PIN References

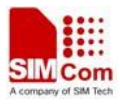

YES Vendor

### **Syntax**

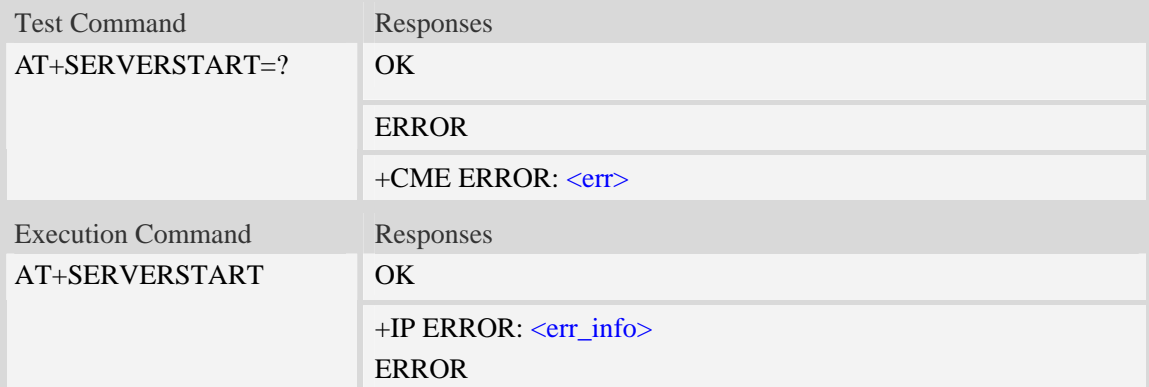

### **Defined values**

**<**client\_IP> A string parameter that identifies the IP address of client. <port>

A numeric parameter that identifies the port of client.

### **Examples**

```
AT+SERVERSTART 
OK
```
# **15.10 AT+LISTCLIENT List all of clients' information**

#### **Description**

The command lists all of clients' information, and these clients have already been connected with TCP server.

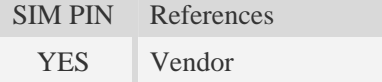

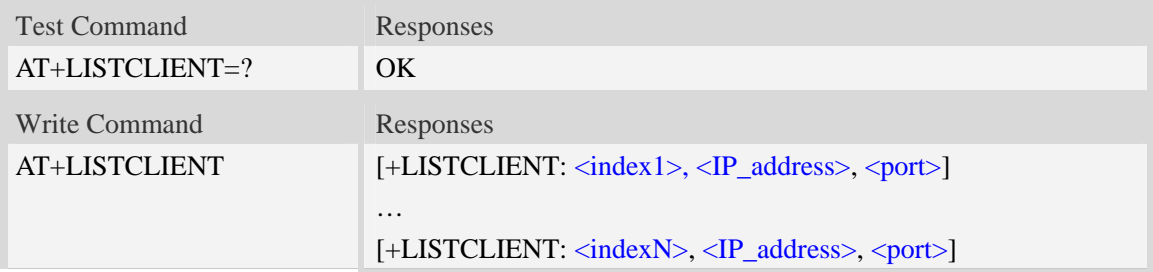

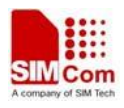

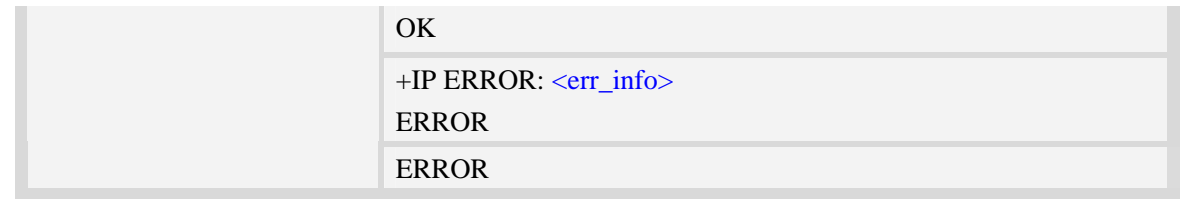

 $\langle$ indexX $>$ 

A numeric parameter that identifies the index of client, the max number of client is ten, and the range of permitted values is 0 to 9.

<IP\_address>

A string parameter that identifies the IP address of client.

<port>

A numeric parameter that identifies the port of client, the range of permitted values is 0 to 65535. <err\_info>

A string parameter that displays the cause of occurring error.

### **Examples**

*AT+LISTCLIENT +LISTCLIENT: 0, 10.71.34.32 , 80 +LISTCLIENT: 1, 10.71.78.89, 1020 OK* 

# **15.11 AT+CLOSECLIENT Disconnect specified client**

#### **Description**

The command disconnects the specified client.if the client disconnects connection, an unsolicited result code is returned.The unsolicited result code is +IPCLOSE: <client\_index>, <close\_reason>,<remote\_IP>,<port>.

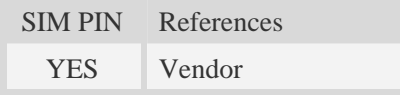

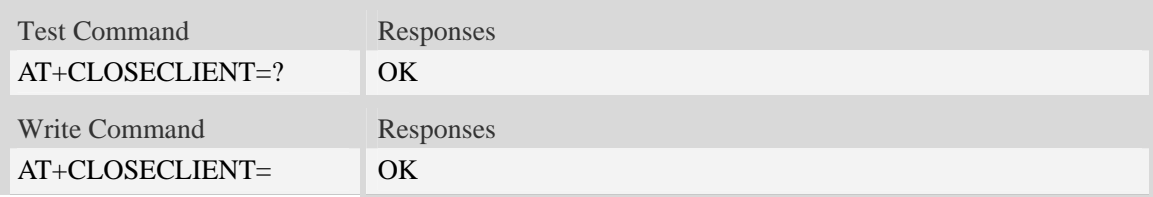

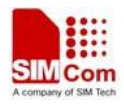

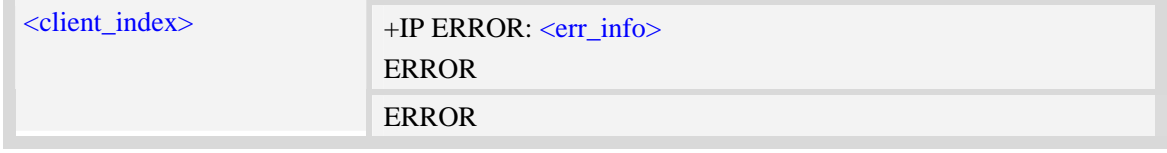

<client\_index>

A numeric parameter that identifies the client index which will be closed, The allocated index may be read using command AT+LISTCLIENT.

<close\_reason>

a numeric parameter that identifies reason that the connection closed.

1 remote side sends a request of closing first.

2 reset the connection because of timeout of sending data,or other reasons.

**<**remote\_IP>

A string parameter that identifies the IP address of client.

<port>

A numeric parameter that identifies the port of client.

<err\_info>

A string parameter that displays the cause of occurring error.

### **Examples**

```
AT+CLOSECLIENT=0 
OK
```
# **15.12 AT+ACTCLIENT Activate specified client**

#### **Description**

The command activates the specified client, when the client is activated, the client is able to receive data from TCP server or send data to the TCP server.

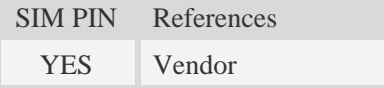

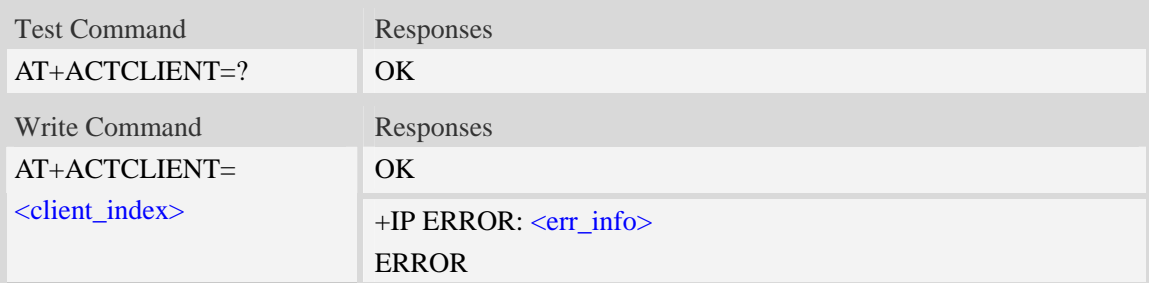

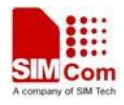

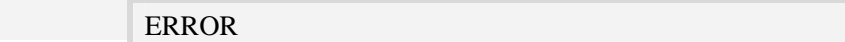

<client\_index>

A numeric parameter that identifies the client index which will be closed. The allocated index may be read using command AT+LISTCLIENT.

<err\_info>

A string parameter that displays the cause of occurring error.

#### **Examples**

```
AT+ ACTCLIENT=0 
OK
```
# **15.13 AT+NETCLOSE Close socket**

#### **Description**

The command closes socket, if the socket is opened for a server, then it will disconnect all of clients' connection that is connected with the server.

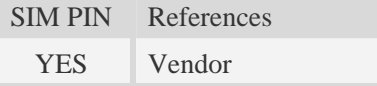

#### **Syntax**

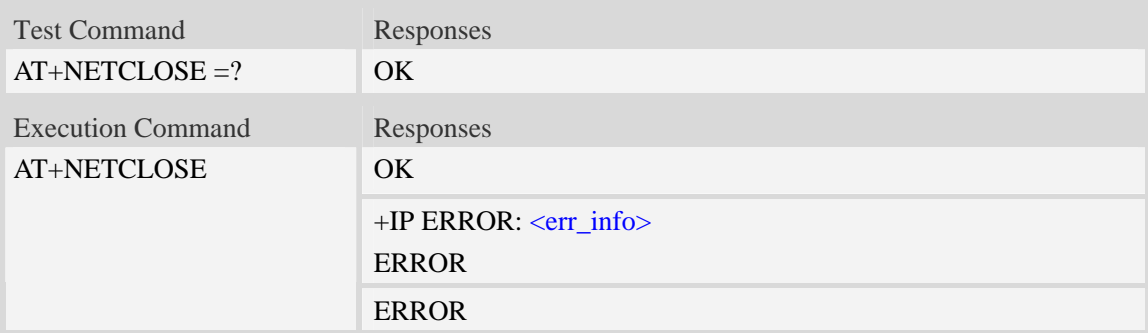

### **Defined values**

<err\_info>

A string parameter that displays the cause of occurring error.

## **Examples**

*AT+NETCLOSE* 

*Network closed* 

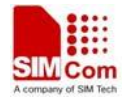

*OK* 

# **15.14 AT+CIPHEAD Add an IP head when receiving data**

### **Description**

The command is used to add an IP head when receiving data.

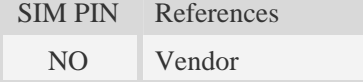

### **Syntax**

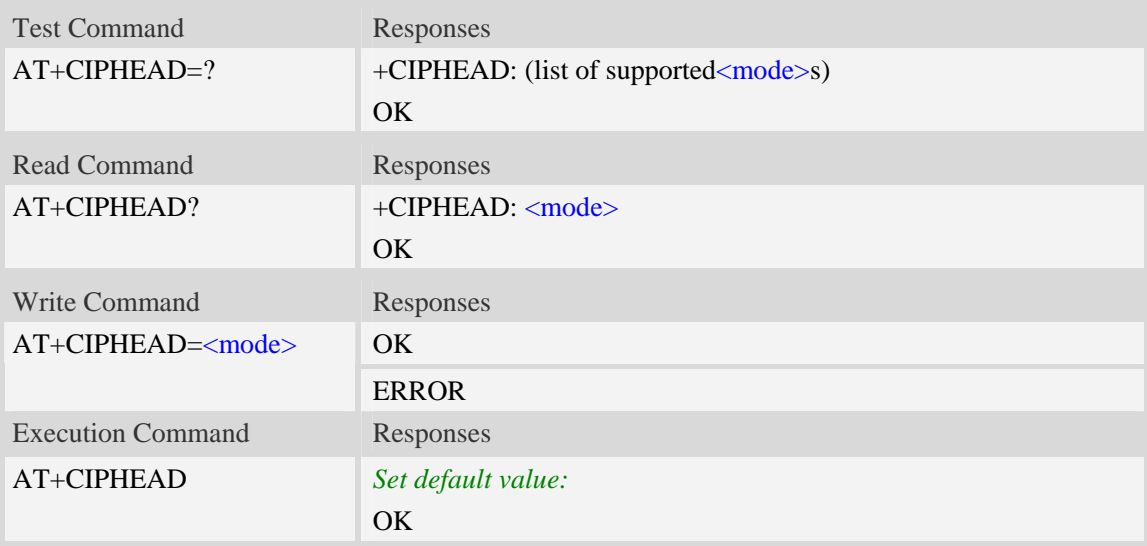

### **Defined values**

#### <mode>

a numeric parameter which indicates whether adding an IP header to received data or not

- 0 not add IP header
- $\frac{1}{2}$  add IP header, the format is "+IPD(data length)"

### **Examples**

```
AT+CIPHEAD=? 
+CIPHEAD: (0-1) 
OK 
AT+CIPHEAD=0 
OK
```
# **15.15 AT+CIPSRIP Set whether display IP address and port of sender**

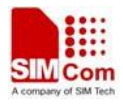

# **when receiving data**

### **Description**

The command is used to set whether display IP address and port of sender when receiving data.

SIM PIN References NO Vendor

### **Syntax**

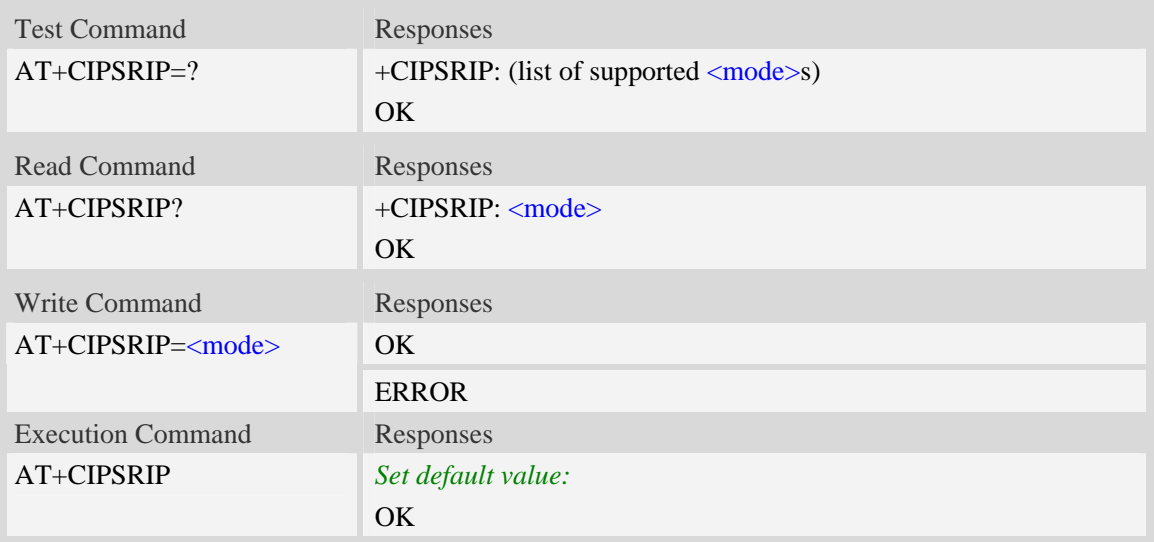

### **Defined values**

#### **<**mode>

a numeric parameter which indicates whether show the prompt of where the data received or not before received data.

- 0 do not show the prompt
- $\frac{1}{1}$  show the prompt, the format is as follows: "RECV FROM:<IP ADDRESS>:<PORT>"

### **Examples**

```
AT+CIPSRIP=? 
+CIPSRIP: (0-1) 
OK 
AT+CIPSRIP=1 
OK
```
# **15.16 AT+CIPCCFG Configure parameters of socket**

### **Description**

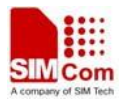

The command is used to configure parameters of socket.

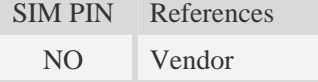

### **Syntax**

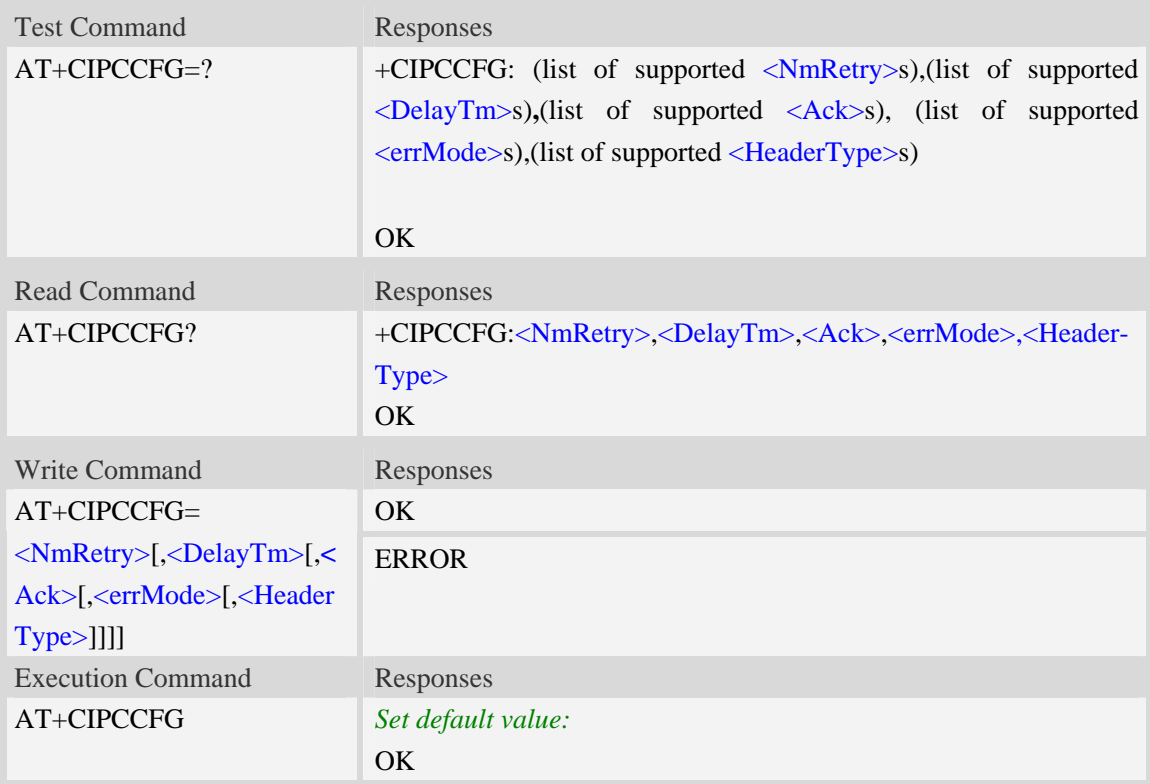

### **Defined values**

#### **<**NmRetry>

a numeric parameter which is number of retransmission to be made for an IP packet.The default value is 3.

### <DelayTm>

a numeric parameter which is number of milliseconds to delay to output data of Receiving.The default value is 0.

<Ack>

a numeric parameter which sets whether reporting a string "Send ok" when sending some data as a tcp connection.

- 0 not reporting
- 1 reporting

### <errMode>

a numeric parameter which sets mode of reporting error result code.

- 0 error result code with numeric values
- 1 error result code with string values

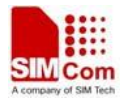

#### < HeaderType >

a numeric parameter that select which data header of receiving data, it only takes effect in multi-client mode.

- 0 add data header, the format is "+IPD(data length)"
- 1 add data header, the format is "+RECEIVE,<link num>,<data length>"

### **Examples**

```
AT+CIPCCFG=? 
+CIPCCFG: (3-8),(0-1000),(0-1),(0-1),(0-1) 
OK 
AT+CIPCCFG=3,500,1,1,1 
OK
```
# **15.17 AT+CIPOPEN Establish connection in multi-client mode**

### **Description**

The command is used to establish a connection with TCP server and UDP server,The sum of all of connections are 10。

SIM PIN References YES Vendor

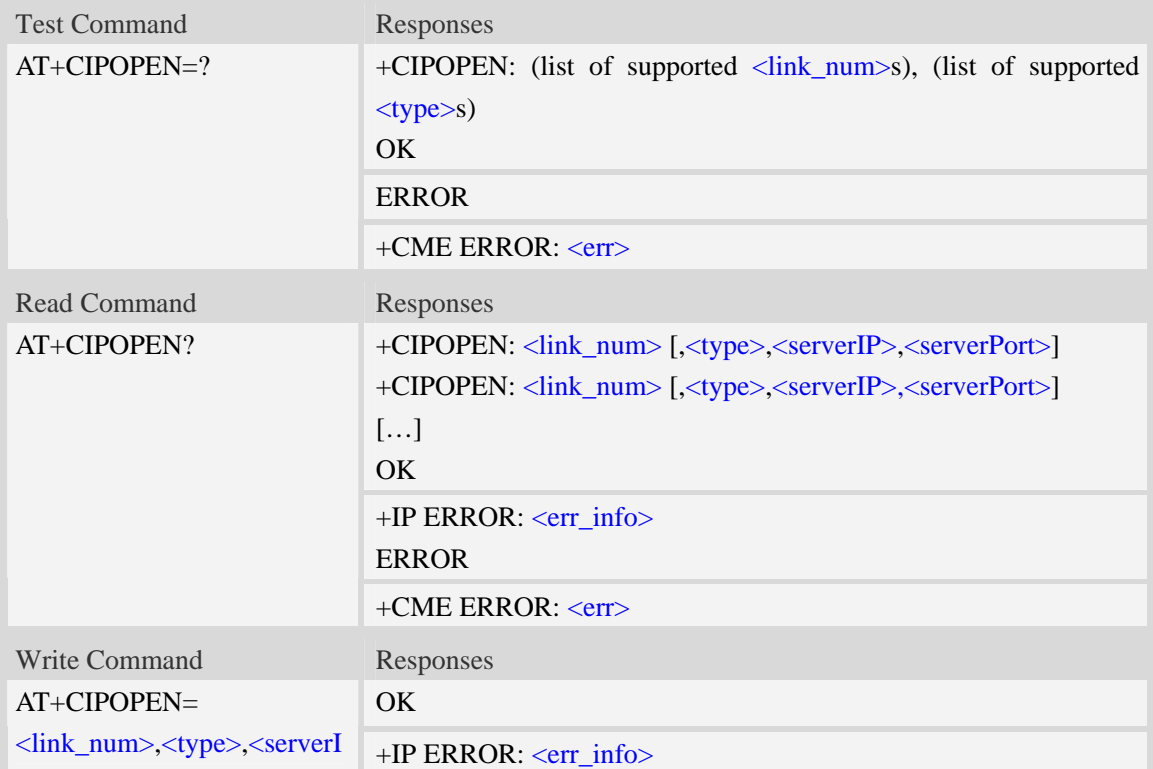

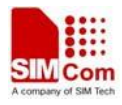

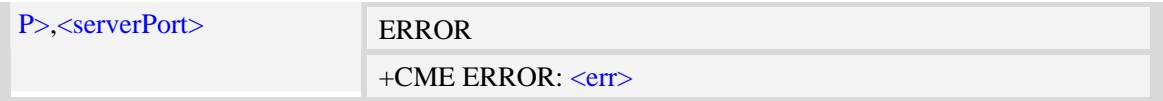

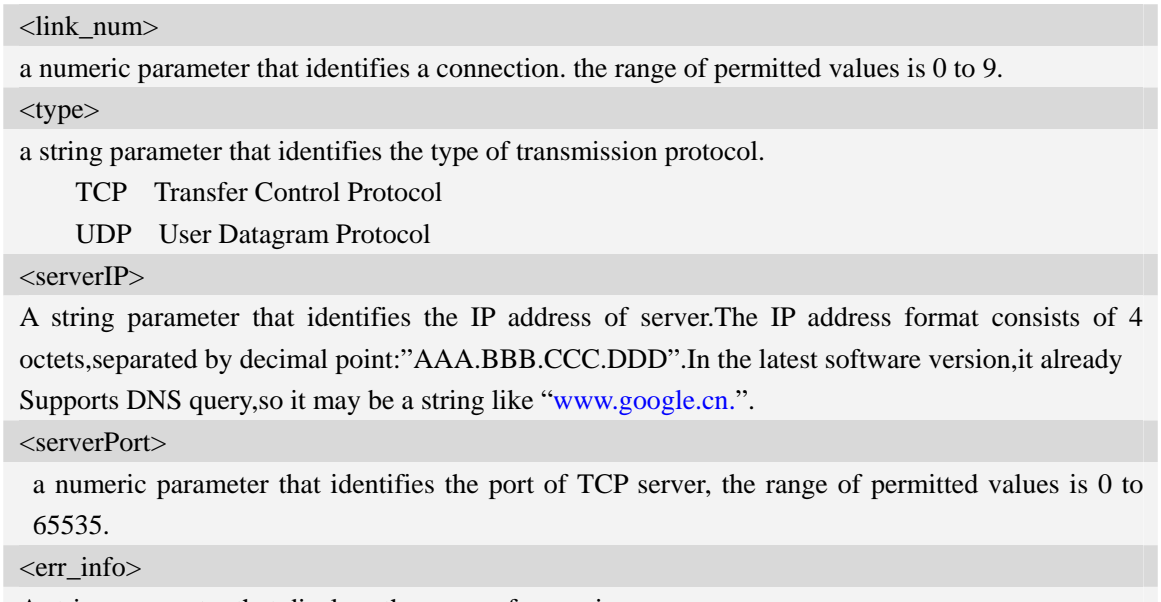

A string parameter that displays the cause of occurring error.

# **Examples**

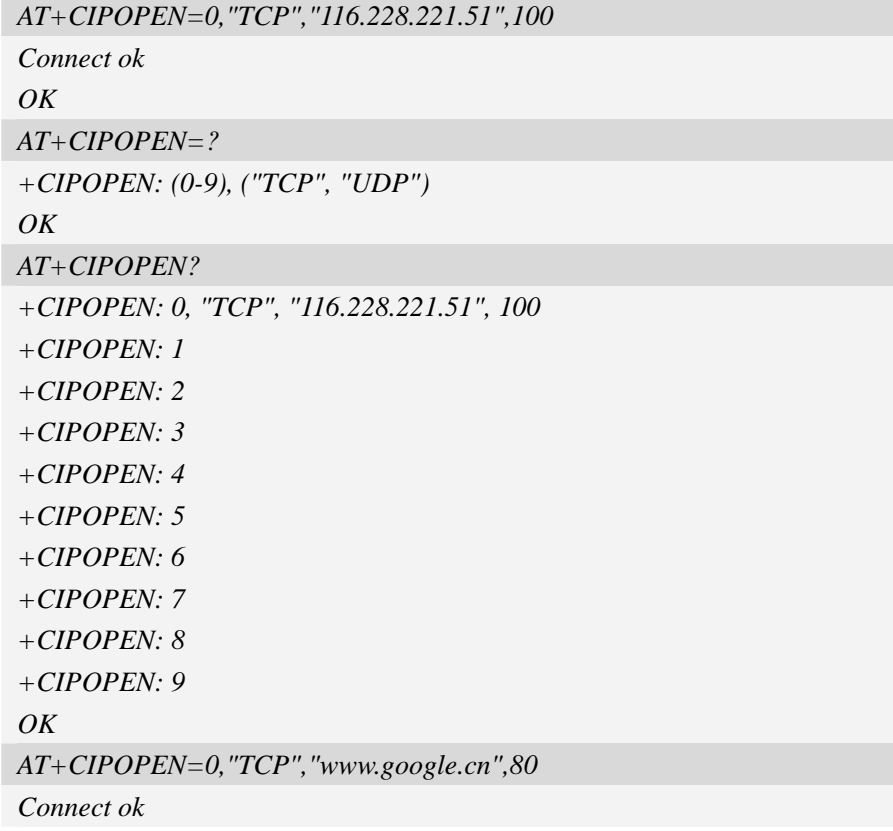

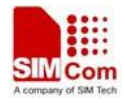

*OK* 

# **15.18 AT+CIPSEND Send data in multi-client mode**

### **Description**

The command sends some data to remote host in mult-client mode.

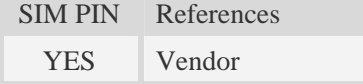

### **Syntax**

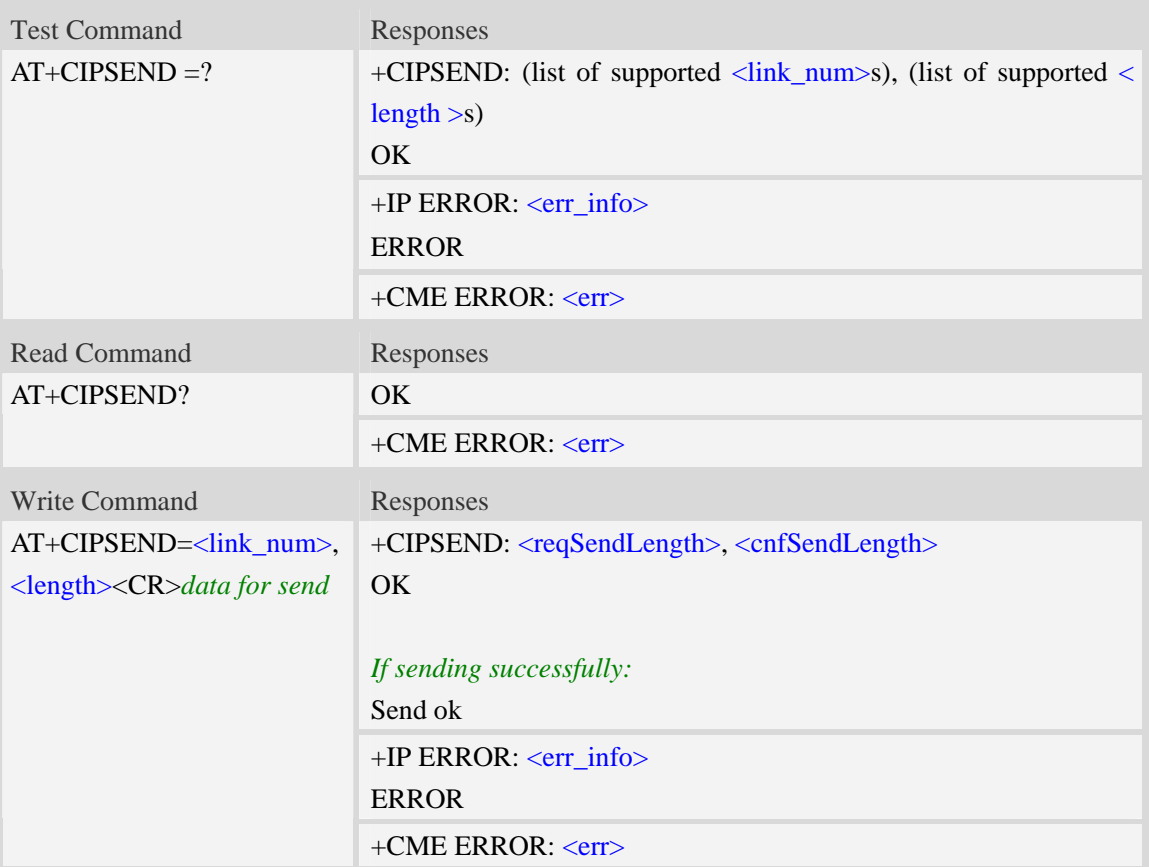

### **Defined values**

<link\_num>

a numeric parameter that identifies a connection. the range of permitted values is 0 to 9.

<length>

a numeric parameter which indicates the length of sending data, it must less than 1024.

**<**reqSendLength**>**

a numeric parameter that requested number of data bytes to be transmitted.

**<**cnfSendLength**>**

a numeric parameter that confirmed number of data bytes to be transmitted.

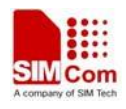

-1 the connection is disconnected.

0 own send buffer or other side's congestion window are full.

#### <err\_info>

A string parameter that displays the cause of occurring error.

### **Examples**

```
AT+CIPSEND=0,1 
> S 
+CIPSEND: 1, 1 
OK 
Send ok 
AT+CIPSEND=? 
+CIPSEND: (0-9), (1-1024) 
OK
```
# **15.19 AT+CIPCLOSE Close connection in Multi-client mode**

### **Description**

The command closes a specified connection in multi-client mode.

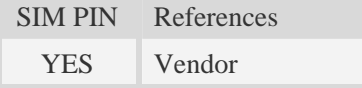

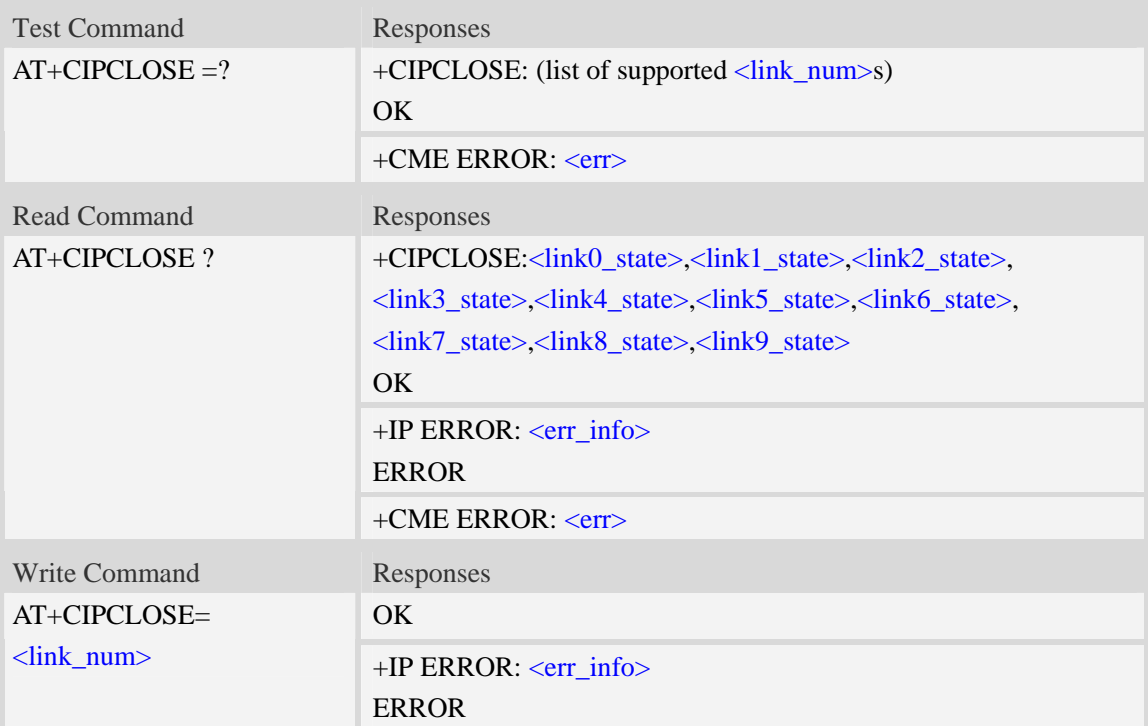

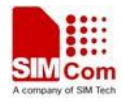

+CME ERROR: <err>

### **Defined values**

<link\_num>

a numeric parameter that identifies a connection. the range of permitted values is 0 to 9.

<linkx\_state>

a numeric parameter that identifies state of  $\langle \text{link\_num} \rangle$ . the range of permitted values is 0 to 1.

- 0 disconnected
- 1 connected

<err\_info>

A string parameter that displays the cause of occurring error.

### **Examples**

*AT+CIPCLOSE? +CIPCLOSE: 1, 0, 0, 0, 0, 0, 0, 0, 0, 0 OK AT+CIPCLOSE=? +CIPOPEN: (0-9), ("TCP", "UDP") OK AT+CIPCLOSE=0 OK* 

# **15.20 AT+CDNSGIP Query the IP address of given domain name**

### **Description**

The command is used to query the IP address of given domain name.

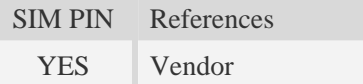

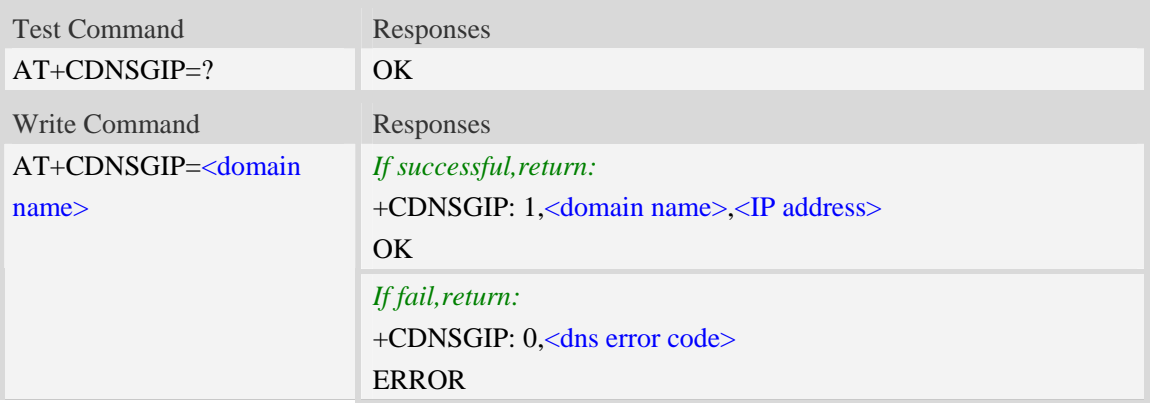

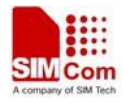

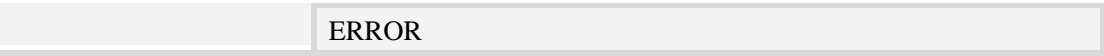

<domain name>

 A string parameter (string should be included in quotation marks) which indicates the do ma-in name.

<IP address>

 A string parameter (string should be included in quotation marks) which indicates the IP address corresponding to the domain name.

#### <dns error code>

A numeric parameter which indicates the error code.

10 DNS GENERAL ERROR

### **Examples**

```
AT+CDNSGIP=? 
OK 
AT+CDNSGIP="www.google.com" 
+CDNSGIP: 1, "www.google.com", "203.208.39.99" 
OK
```
# **15.21 AT+CIPMODE Select TCPIP application mode**

#### **Description**

The command is used to select **TCPIP** application modes that includes two modes(normal mode and transparent mode).The default mode is normal mode.

SIM PIN References NO Vendor

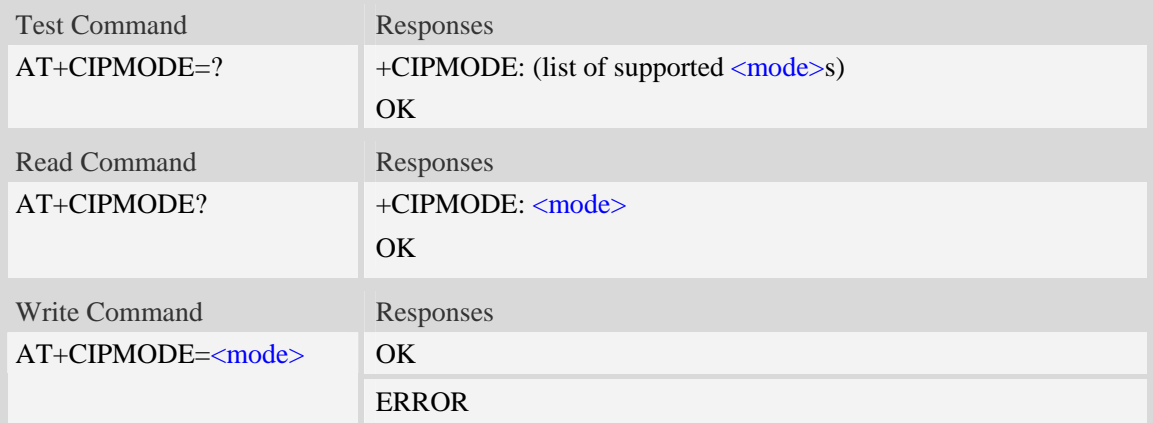

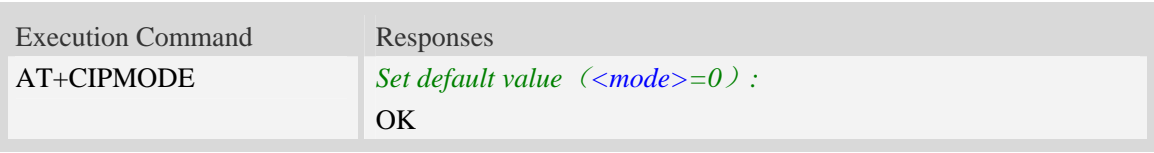

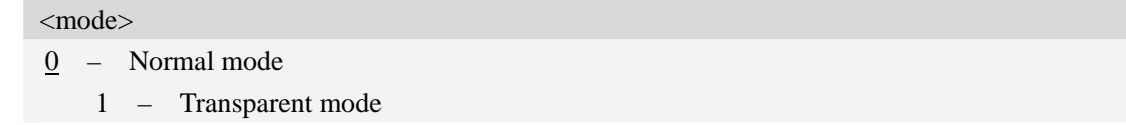

### **Examples**

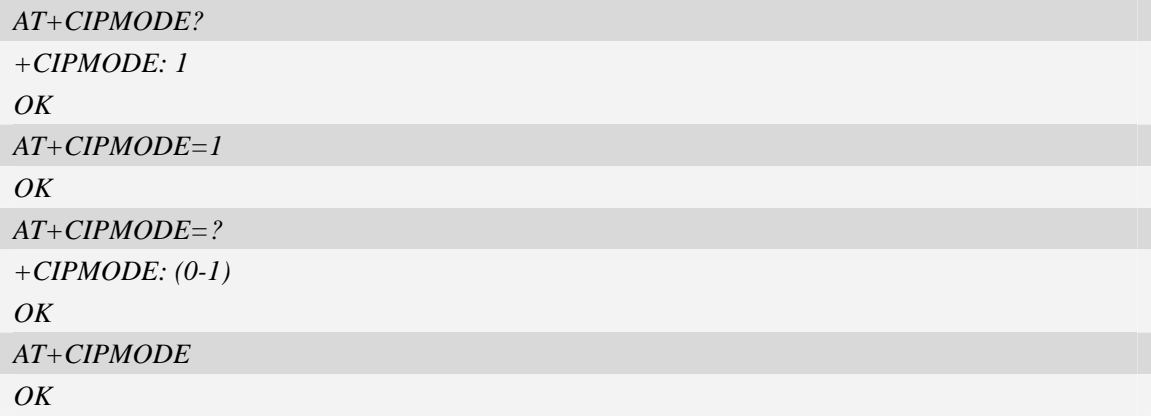

# **15.22 Information elements related to TCP/IP**

 The following table lists information elements which may be returned.It should be noted that TCP/IP socket problems may occur or result may be executed.

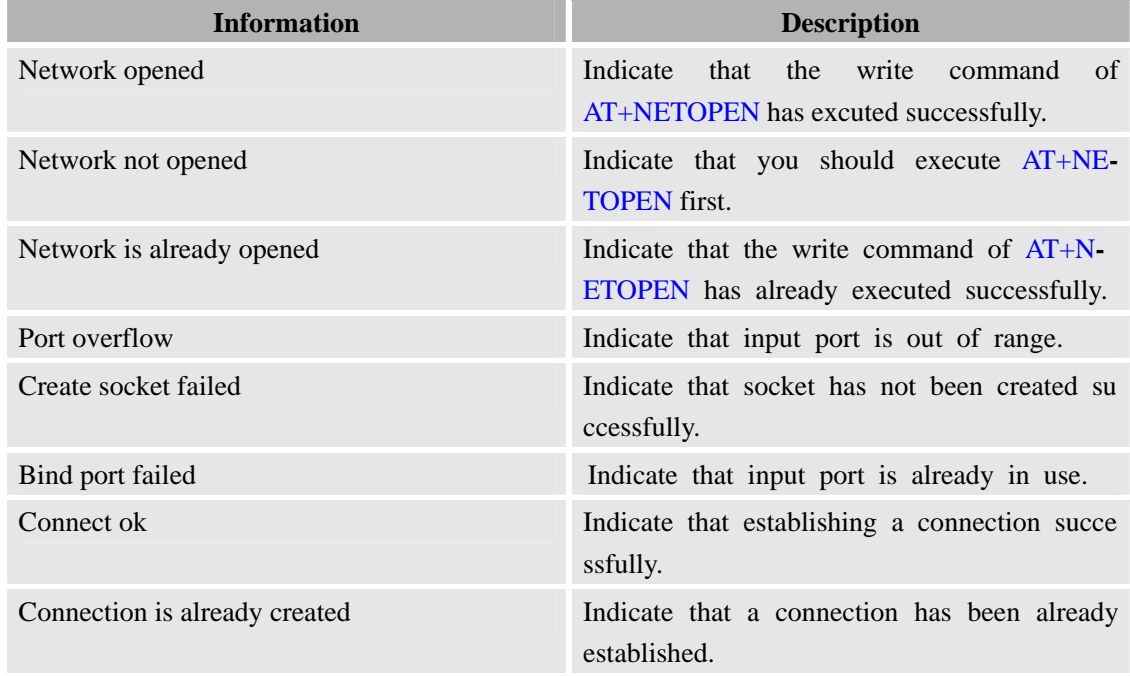

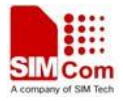

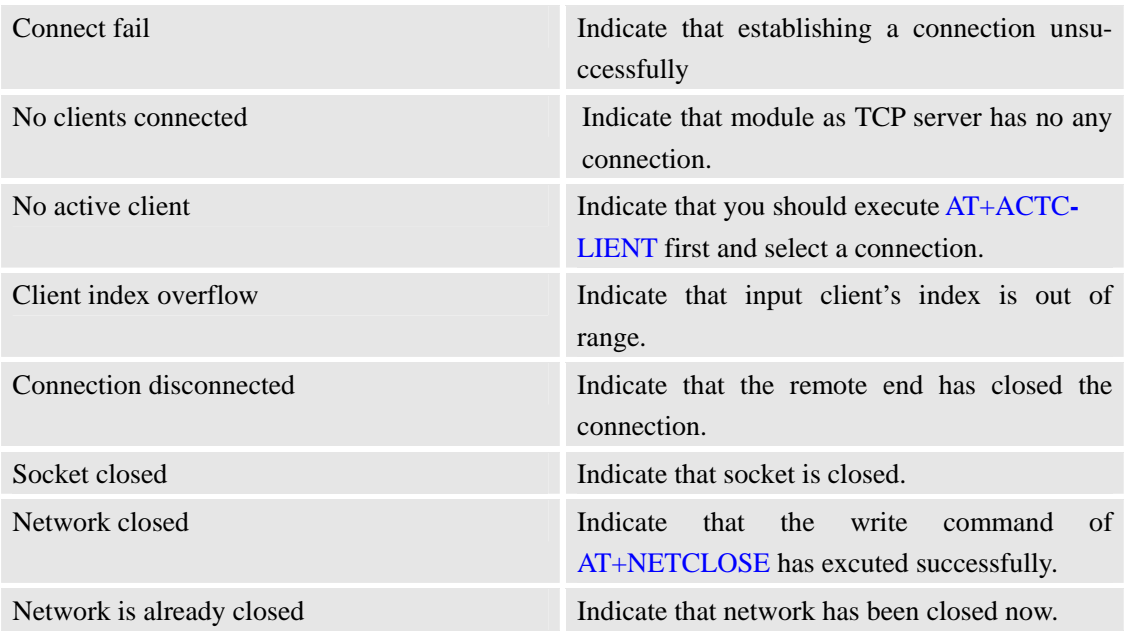

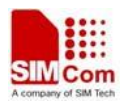

# **16 SIM Application Toolkit (SAT) Commands**

# **16.1 AT+STIN SAT Indication**

### **Description**

Every time the SIM Application issues a Proactive Command, via the ME, the TA will receive an indication. This indicates the type of Proactive Command issued.

AT+STGI must then be used by the TA to request the parameters of the Proactive Command from the ME. Upon receiving the +STGI response from the ME, the TA must send AT+STGR to confirm the execution of the Proactive Command and provide any required user response, e.g. a selected menu item.

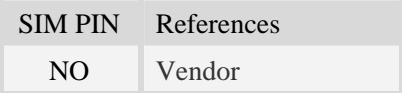

### **Syntax**

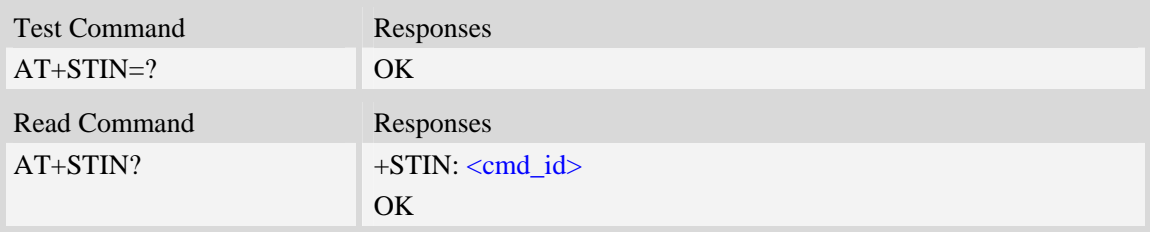

### **Unsolicited Result Codes**

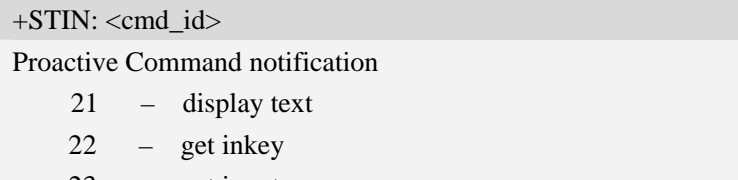

23 – get input 24 – select item

# $+STIN: 25$

Notification that SIM Application has returned to main menu. If user does any action in 2 seconds, application will return to main menu automatically.

VOICE CALL: BEGIN

Notification that SIM Application has originated a voice call.

### **Defined values**

<cmd id>

21 – display text

22 – get inkey

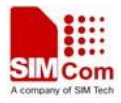

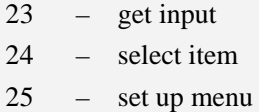

### **Examples**

*AT+STIN? +STIN: 24 OK* 

# **16.2 AT+STGI Get SAT information**

### **Description**

Regularly this command is used upon receipt of an URC "+STIN" to request the parameters of the Proactive Command. Then the TA is expected to acknowledge the AT+STGI response with AT+STGR to confirm that the Proactive Command has been executed. AT+STGR will also provide any user information, e.g. a selected menu item. The Proactive Command type value specifies to which "+STIN" the command is related.

SIM PIN References NO Vendor

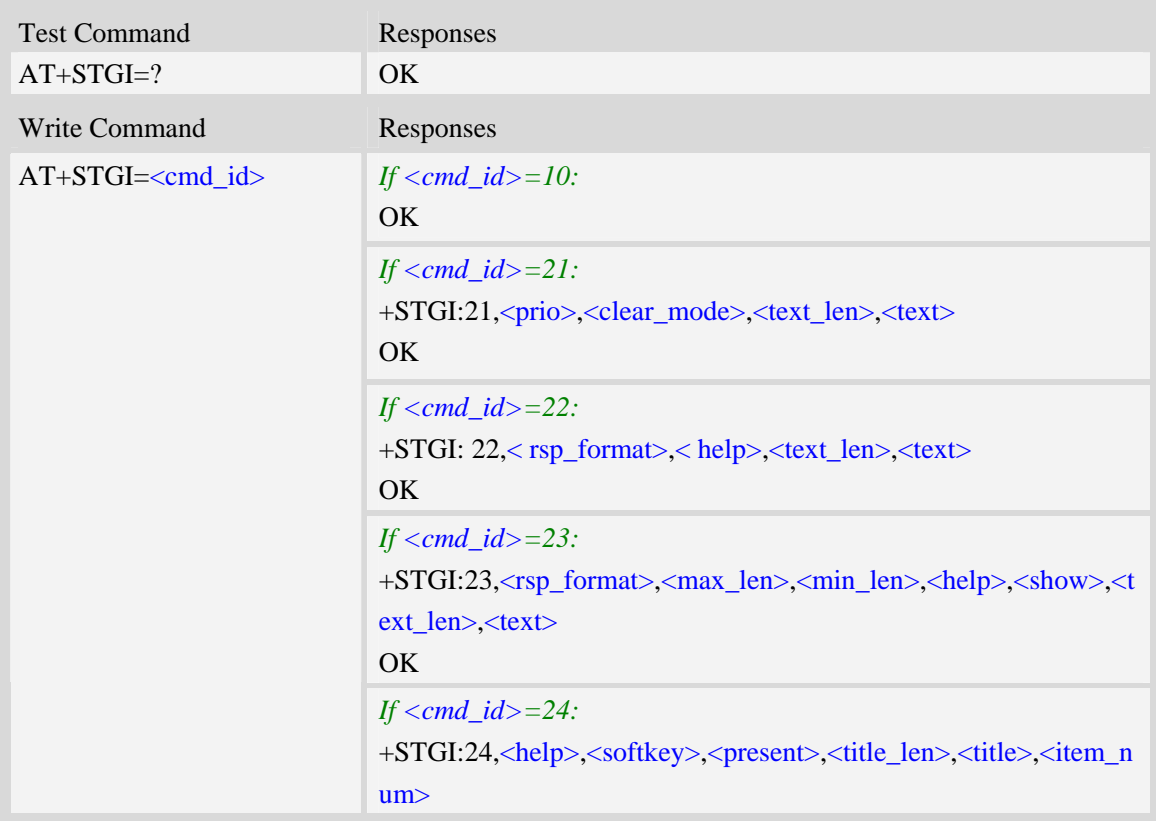

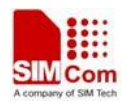

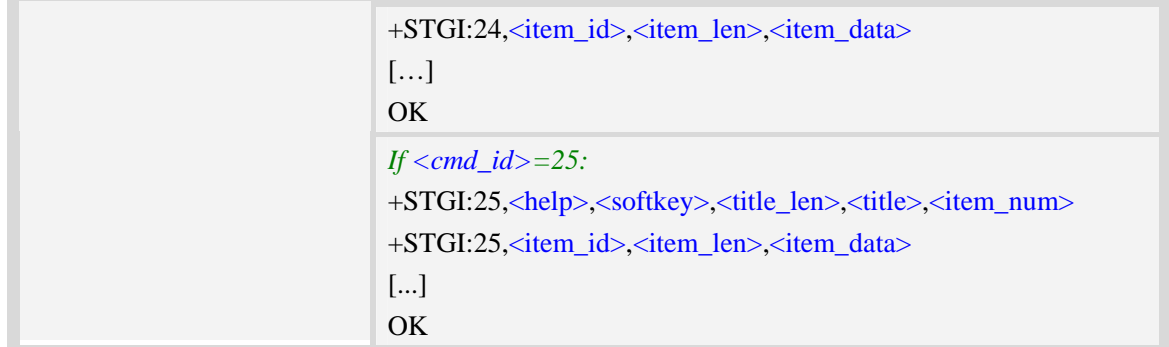

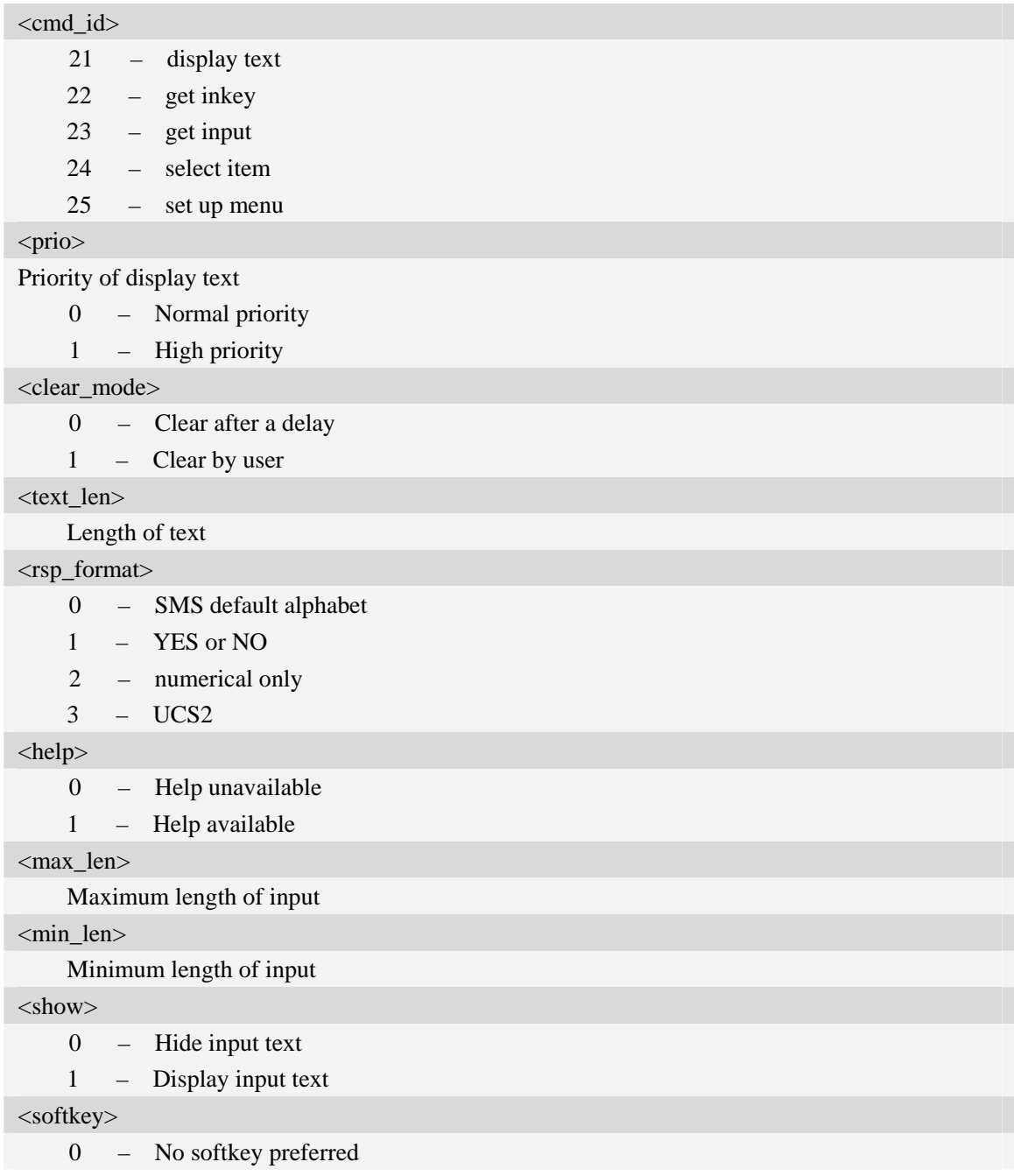

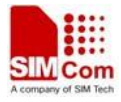

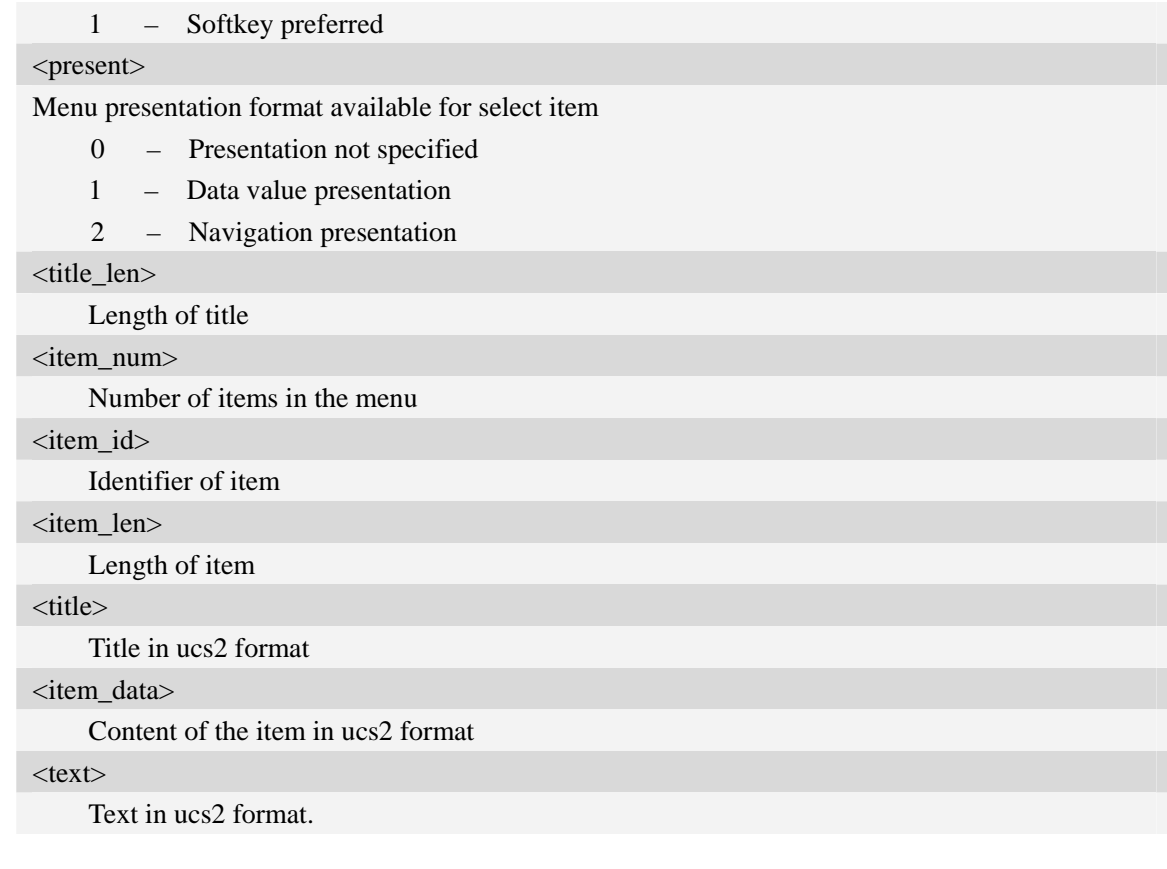

## **Examples**

*AT+STGI=25 at+stgi=25 +STGI:25,0,0,10,"795E5DDE884C59295730",15 +STGI:25,1,8,"8F7B677E95EE5019" +STGI:25,2,8,"77ED4FE17FA453D1" +STGI:25,3,8,"4F1860E05FEB8BAF" +STGI:25,4,8,"4E1A52A17CBE9009" +STGI:25,5,8,"8D448D3963A88350" +STGI:25,6,8,"81EA52A9670D52A1" +STGI:25,7,8,"8F7B677E5F6994C3" +STGI:25,8,8,"8BED97F367425FD7" +STGI:25,9,10,"97F34E506392884C699C" +STGI:25,10,8,"65B095FB59296C14" +STGI:25,11,8,"94C358F056FE7247" +STGI:25,12,8,"804A59294EA453CB" +STGI:25,13,8,"5F005FC34F1195F2" +STGI:25,14,8,"751F6D3B5E388BC6" +STGI:25,21,12,"00530049004D53614FE1606F" OK* 

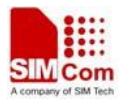

# **16.3 AT+STGR SAT respond**

### **Description**

The TA is expected to acknowledge the AT+STGI response with AT+STGR to confirm that the Proactive Command has been executed. AT+STGR will also provide any user information, e.g. a selected menu item.

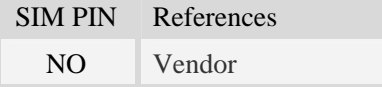

## **Syntax**

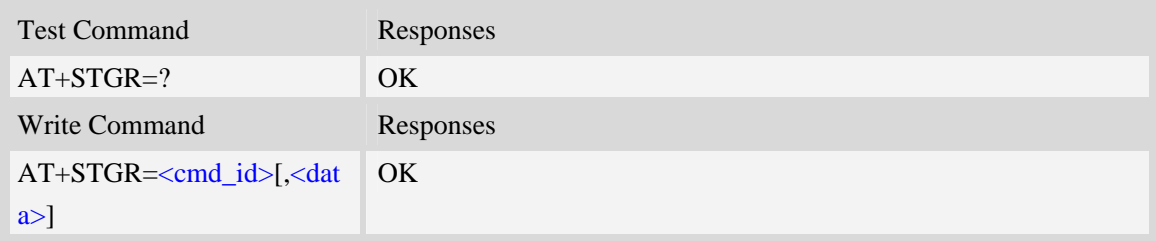

## **Defined values**

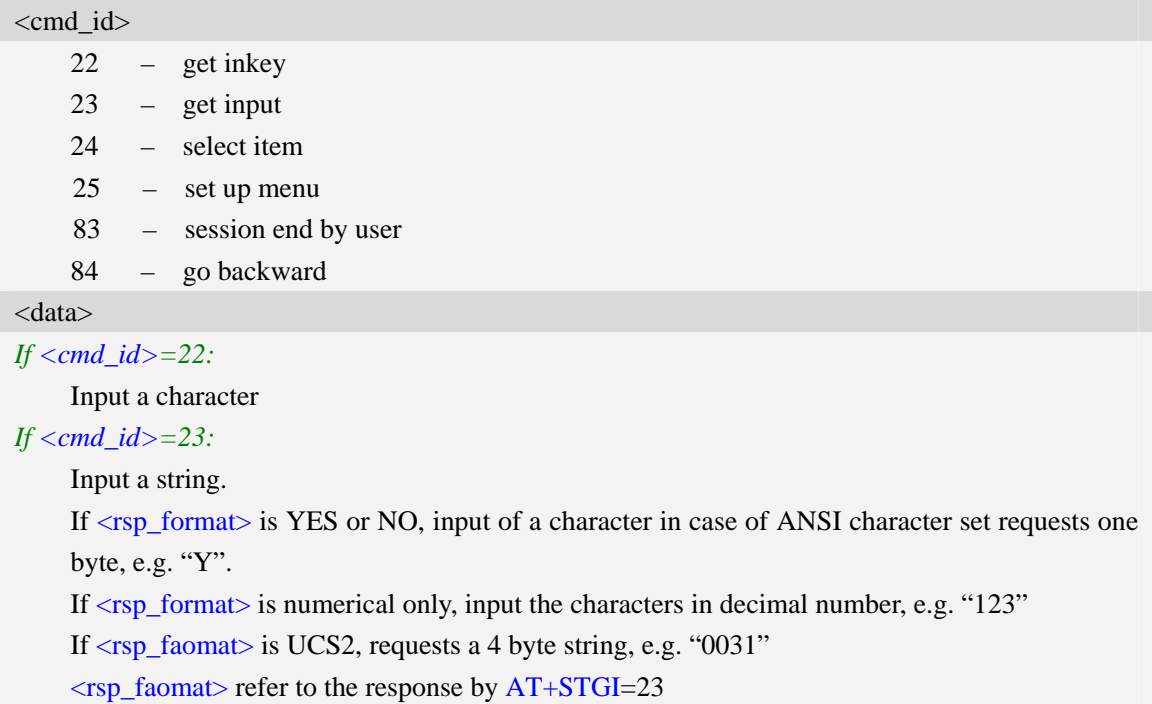

#### *If <cmd\_id>=24:*

Input the identifier of the item selected by user

*If <cmd\_id>=25:* 

Input the identifier of the item selected by user

*If <cmd\_id>=83:* 

<data> ignore

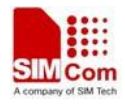

**Note:** It could return main menu during Proactive Command id is not 22 or 23 *If <cmd\_id>= 84:*  <data> ignore

# **Examples**

*AT+STGR=25,1 OK +STIN: 24* 

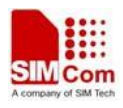

# **17 Internet Service Command**

# **17.1 Simple mail transfer protocol service**

## **17.1.1 AT+SMTPSRV SMTP server address and port number**

### **Description**

The synchronous command is used to set SMTP server address and server's port number. SMTP client will initiate TCP session with the specified server to send an e-mail. If the process of sending an e-mail is ongoing, the command will return "ERROR" directly.

Read command returns current SMTP server address and port number.

Execution command will clear SMTP server address and set the port number as default value.

NOTE After an e-mail is sent successfully or unsuccessfully, SMTP server address and port number won't be cleared.

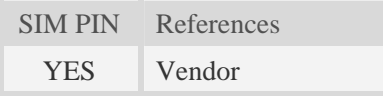

### **Syntax**

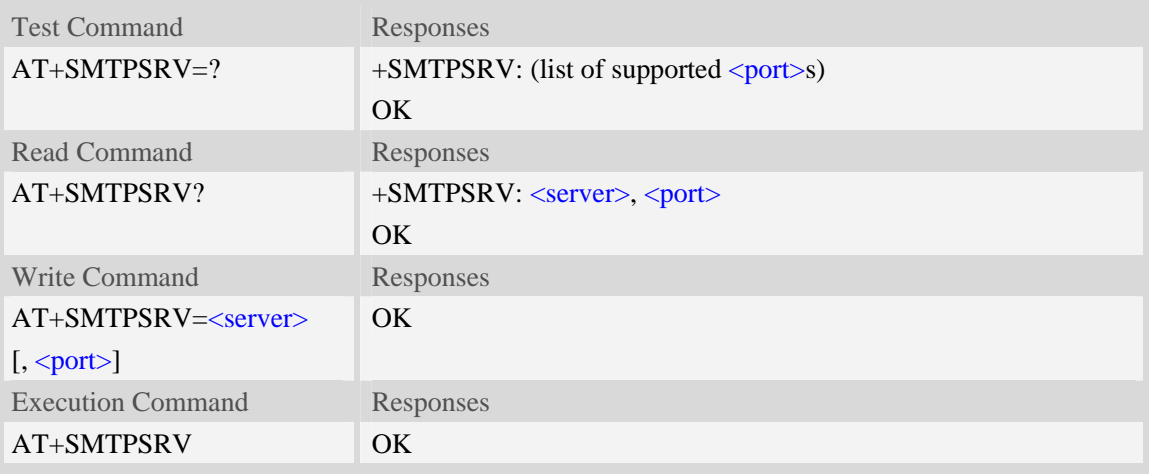

### **Defined values**

```
<server>
```
SMTP server address, non empty string with double quotes, mandatory and ASCII text string up to 128 characters.

#### <port>

Port number of SMTP server in decimal format, from 1 to 65535, and default port is 25 for SMTP.

### **Examples**

```
AT+SMTPSRV="smtp.server.com",25 
OK
```
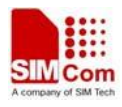

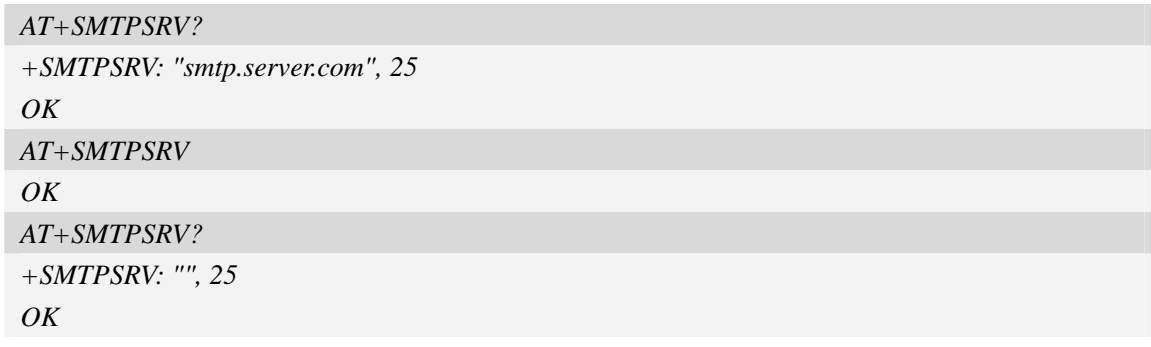

# **17.1.2 AT+SMTPAUTH SMTP server authentication**

### **Description**

The synchronous command is used to control SMTP authentication during connection with SMTP server. If SMTP server requires authentication while logging in the server, TE must set the authentication control flag and provide user name and password correctly before sending an e-mail. If the process of sending an e-mail is ongoing, the command will return "ERROR" directly. Read command returns current SMTP server authentication control flag, if the flag is 0, both <user> and <pwd> are empty strings.

Execution Command cancels SMTP server authentication and clear user name and password.

NOTE After an e-mail is sent successfully or unsuccessfully, server authentication won't be cleared.

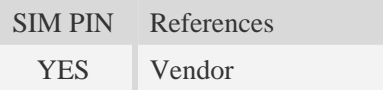

### **Syntax**

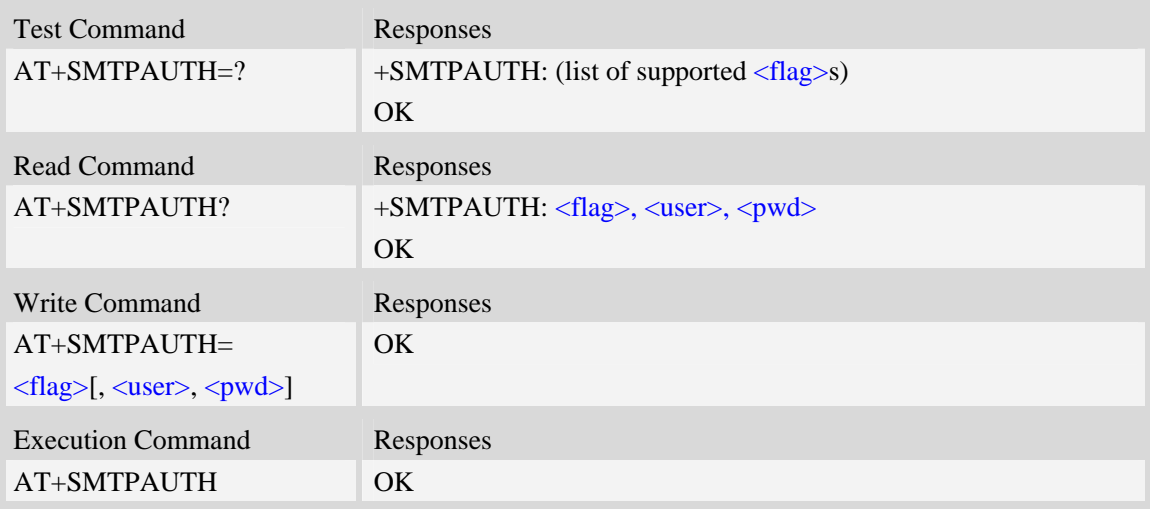

### **Defined values**

# <flag>

SMTP server authentication control flag, integer type.

 $\overline{0}$  – SMTP server doesn't require authentication, factory value.
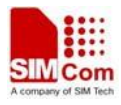

1 – SMTP server requires authentication.

<user>

User name to be used for SMTP authentication, non empty string with double quotes and up to 128 characters.

<pwd>

Password to be used for SMTP authentication, string with double quotes and up to 128 characters. **NOTE** If  $\langle$ flag> is 0,  $\langle$ user> and  $\langle$ pwd> must be omitted (i.e. only  $\langle$ flag> is present).

#### **Examples**

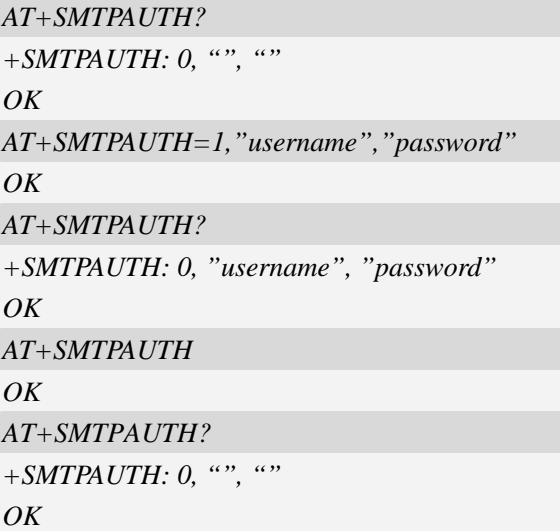

# **17.1.3 AT+SMTPFROM Sender address and name**

#### **Description**

The synchronous command is used to set sender's address and name, which are used to construct e-mail header. The sender's address must be correct, and if the process of sending an e-mail is ongoing, the command will return "ERROR" directly.

Read command returns current sender's address and name.

Execution command will clear sender's address and name.

NOTE After an e-mail is sent successfully or unsuccessfully, sender address and name won't be cleared.

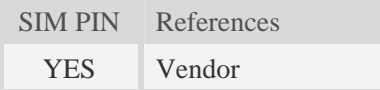

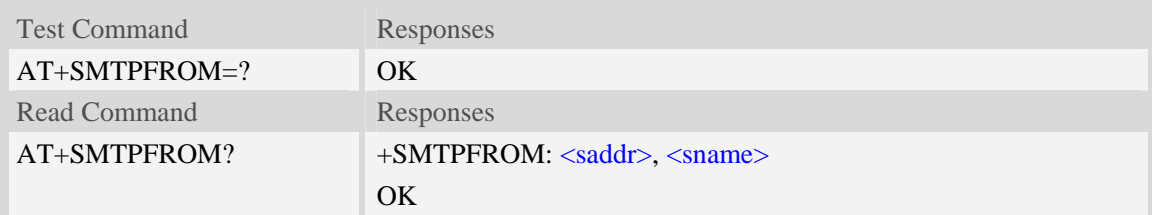

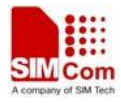

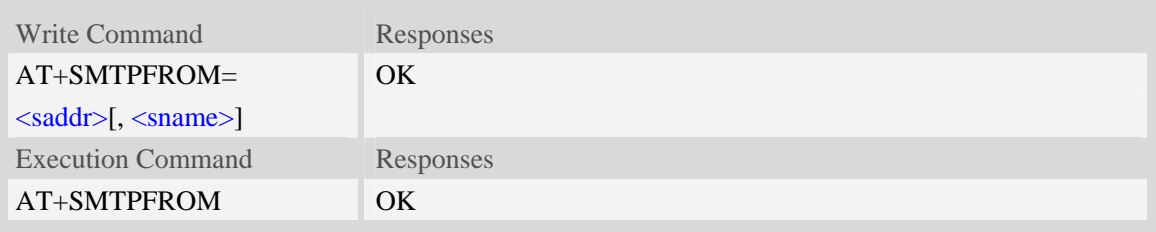

<saddr>

E-mail sender address (MAIL FROM), non empty string with double quotes, mandatory and ASCII text up to 128 characters. <saddr> will be present in the header of the e-mail sent by SMTP client in the field: "*From:* ".

<sname>

E-mail sender name, string with double quotes, and alphanumeric ASCII text up to 64 characters. <sname> will be present in the header of the e-mail sent by SMTP client in the field: "*From:* ".

### **Examples**

```
AT+SMTPFROM="senderaddress@server.com","sendername" 
OK 
AT+SMTPFROM? 
+SMTPFROM: "senderaddress@server.com", "sendername" 
OK
AT+SMTPFROM 
OK 
AT+SMTPFROM? 
+SMTPFROM: "", "" 
OK
```
# **17.1.4 AT+SMTPRCPT Recipient address and name (TO/CC/BCC)**

#### **Description**

The synchronous command is used to set recipient address/name and kind (TO/CC/BCC). If only the parameter of "kind" is present, the command will clear all recipients of this kind, and if only parameters of "kind" and "index" are present, the command will clear the specified recipient. If the process of sending an e-mail is ongoing, the command will return "ERROR" directly.

Read command returns current recipient address/name and kind list.

Execution command will clear all recipient information.

NOTE After an e-mail is sent successfully, all recipients will be cleared, if unsuccessfully, they won't be cleared.

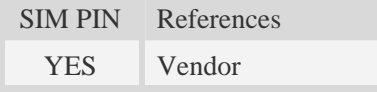

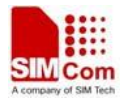

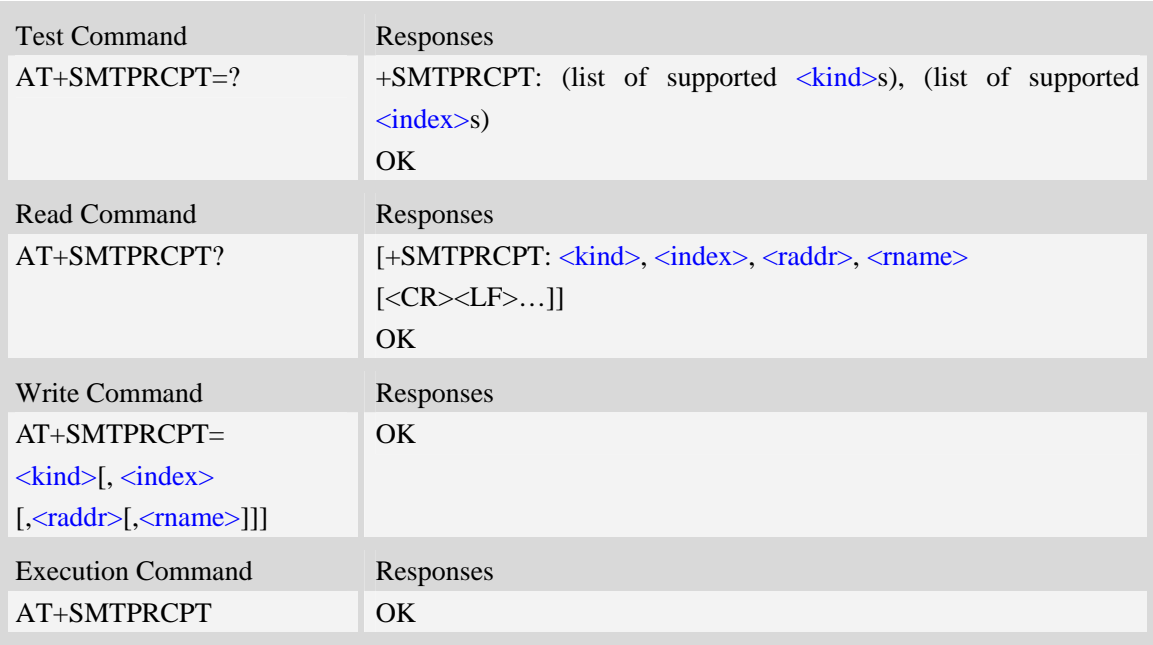

<kind>

Recipient kind, the kinds of TO and CC are used to construct e-mail header in the field: "*To:* " or "*Cc:* ".

- 0 TO, normal recipient.
- 1 CC, Carbon Copy recipient.
- 2 BCC, Blind Carbon Copy recipient.

<index>

Index of the kind of recipient, decimal format, and from 0 to 4.

<raddr>

Recipient address, non empty string with double quotes, and up to 128 characters.

<rname>

Recipient name, string type with double quotes, and up to 64 characters.

# **Examples**

*AT+SMTPRCPT=0, 0, "rcptaddress\_to@server.com", "rcptname\_to"* 

*OK* 

*AT+SMTPRCPT?* 

*+SMTPRCPT: 0, 0, "rcptaddress\_to@server.com", "rcptname\_to"* 

*OK* 

*AT+SMTPRCPT=1, 0, "rcptaddress\_cc@server.com", "rcptname\_cc"* 

*OK* 

*AT+SMTPRCPT?* 

*+SMTPRCPT: 0, 0, "rcptaddress\_to@server.com", "rcptname\_to"* 

*+SMTPRCPT: 1, 0, "rcptaddress\_cc@server.com", "rcptname\_cc"* 

#### *OK*

### **17.1.5 AT+SMTPSUB E-mail subject**

#### **Description**

The synchronous command is used to set the subject of e-mail, which is used to construct e-mail header. If the process of sending an e-mail is ongoing, the command will return "ERROR" directly. Read command returns current e-mail subject.

Execution command will clear the subject.

NOTE After an e-mail is sent successfully, the subject will be cleared, if unsuccessfully, it won't be cleared.

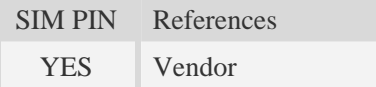

# **Syntax**

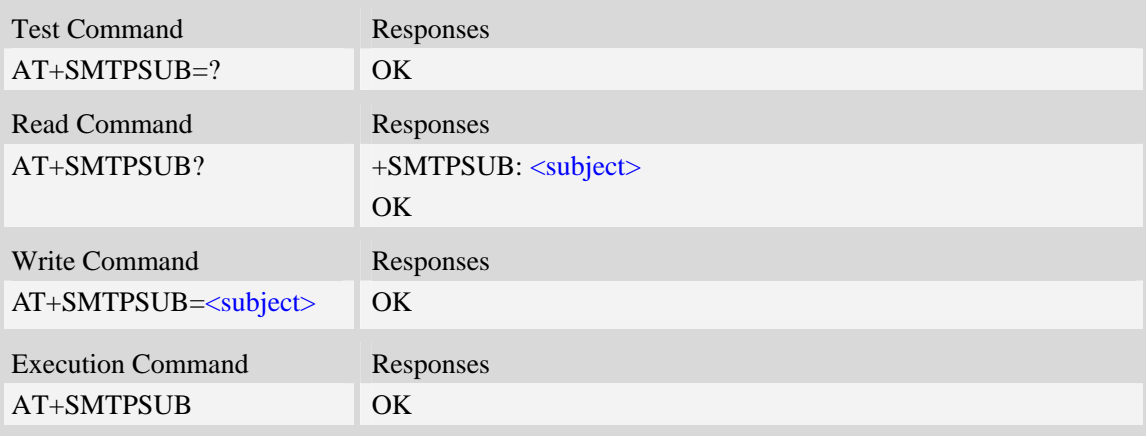

#### **Defined values**

#### <subject>

E-mail subject, string with double quotes, and ASCII text up to 512 characters. <subject> will be present in the header of the e-mail sent by SMTP client in the field: "*Subject:* ".

#### **Examples**

```
AT+SMTPSUB? 
+SMTPSUB: "" 
OK 
AT+SMTPSUB="THIS IS A TEST MAIL" 
OK 
AT+SMTPSUB? 
+SMTPSUB: "THIS IS A TEST MAIL" 
OK
```
#### **17.1.6 AT+SMTPBODY E-mail body**

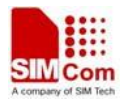

# **Description**

The command is used to set e-mail body, which will be sent to SMTP server with text format.

Read command returns current e-mail body. If the process of sending an e-mail is ongoing, the command will return "ERROR" directly.

Execute command will switch the serial port from command mode to data mode, so TE can enter more ASCII text as e-mail body (up to 5120), and CTRL-Z (ESC) is used to finish (cancel) the input operation and switch the serial port back to command mode.

NOTE After an e-mail is sent successfully, the body will be cleared, if unsuccessfully, it won't be cleared.

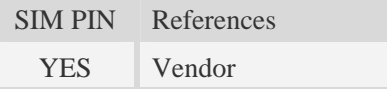

# **Syntax**

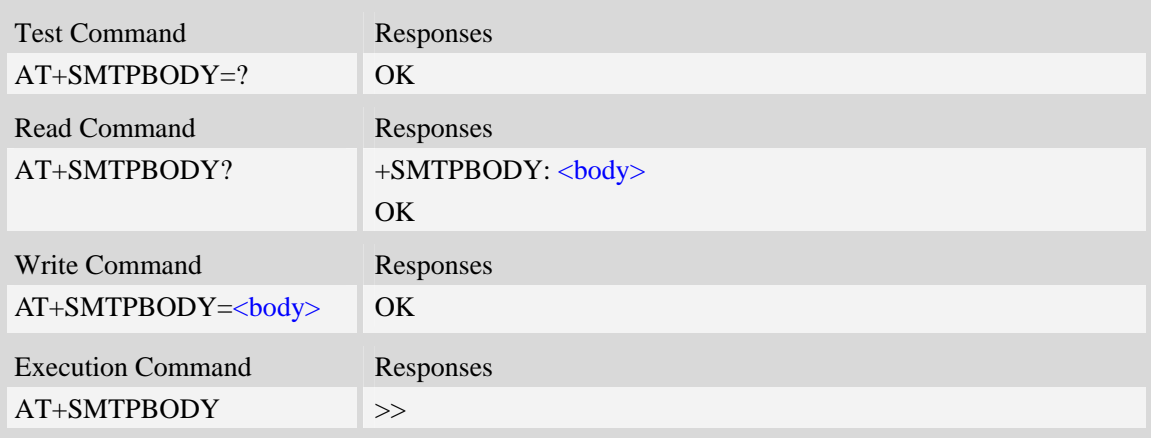

# **Defined values**

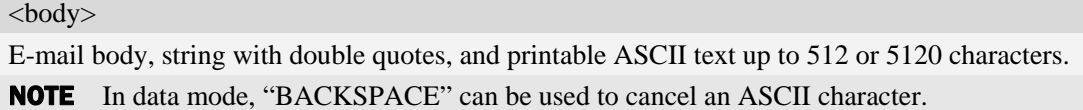

# **Examples**

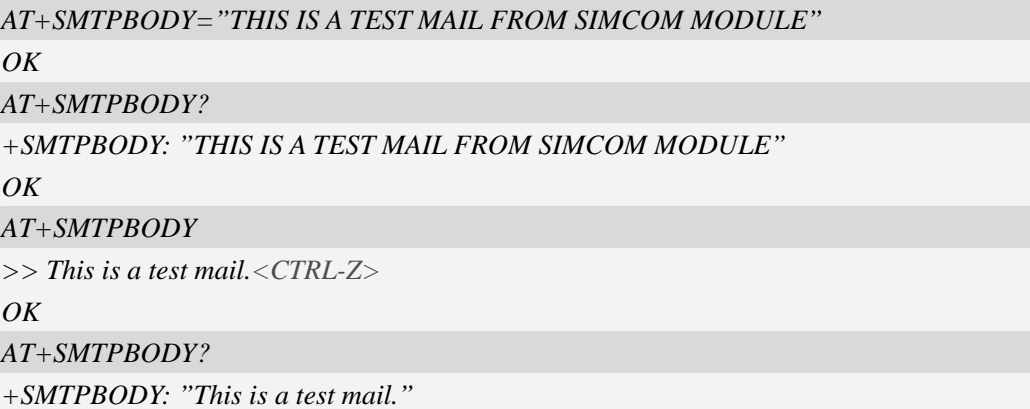

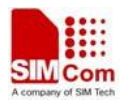

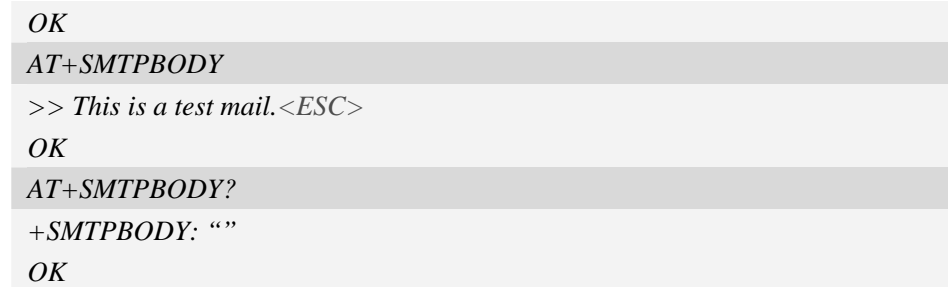

# **17.1.7 AT+SMTPFILE Select attachment**

#### **Description**

The synchronous command is used to select file as e-mail attachment. If the process of sending an e-mail is ongoing, the command will return "ERROR" directly.

Read command returns current all selected attachments with full path.

Execute command will clear all attachments.

NOTE After an e-mail is sent successfully, attachment will be cleared, if unsuccessfully, it won't be cleared. The same file can't be selected twice.

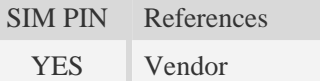

### **Syntax**

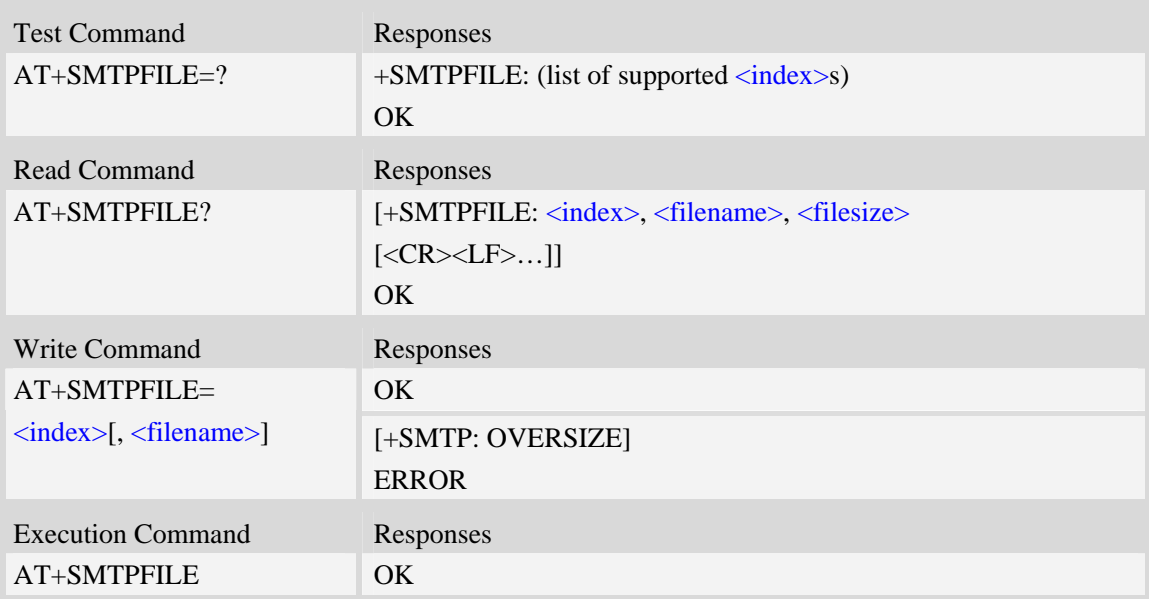

# **Defined values**

#### <index>

Index for attachments, from 1 to 10. According to the sequence of  $\langle$ index>, SMTP client will encode and send all attachments.

<filename>

String type with double quotes, the name of a file which is under current directory (refer to file

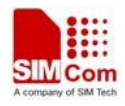

system commands). SMTP client doesn't allow two attachments with the same file name.

<filesize>

File size in decimal format. The total size of all attachments can't exceed 10MB.

# **Examples**

*AT+SMTPFILE=1,"file1.txt" OK AT+SMTPFILE? +SMTPFILE: 1, "D:/file1.txt" OK AT+SMTPFILE=2,"file2.txt" OK AT+SMTPFILE? +SMTPFILE: 1, "D:/file1.txt" +SMTPFILE: 2, "D:/file2.txt" OK* 

# **17.1.8 AT+SMTPSEND Initiate session and send e-mail**

# **Description**

The asynchronous command is used to initiate TCP session with SMTP server and send an e-mail after all mandatory parameters have been set correctly. After SMTP client has connected with specified SMTP server and SMTP client receives an indication that indicates SMTP server is working well, the command will return "+SMTP: OK", but it doesn't indicate that the e-mail is already sent successfully.

After the e-mail is sent and the session is closed, an Unsolicited Result Code (URC) will be returned to TE, "+SMTP: SUCCESS" indicates the e-mail is sent successfully, and other URCs indicate an failed result and the session is closed.

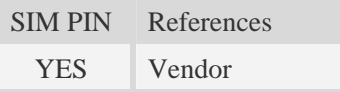

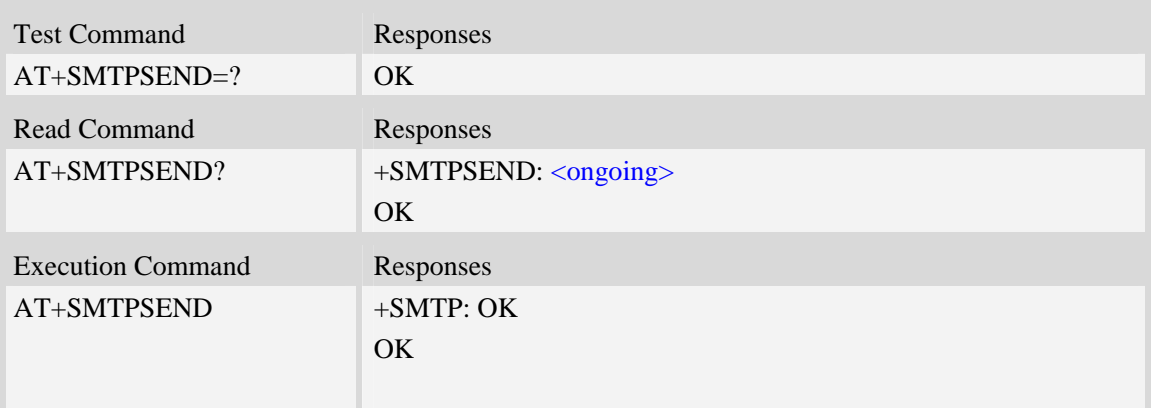

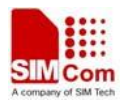

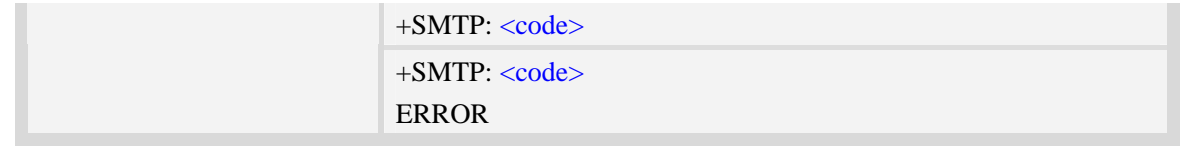

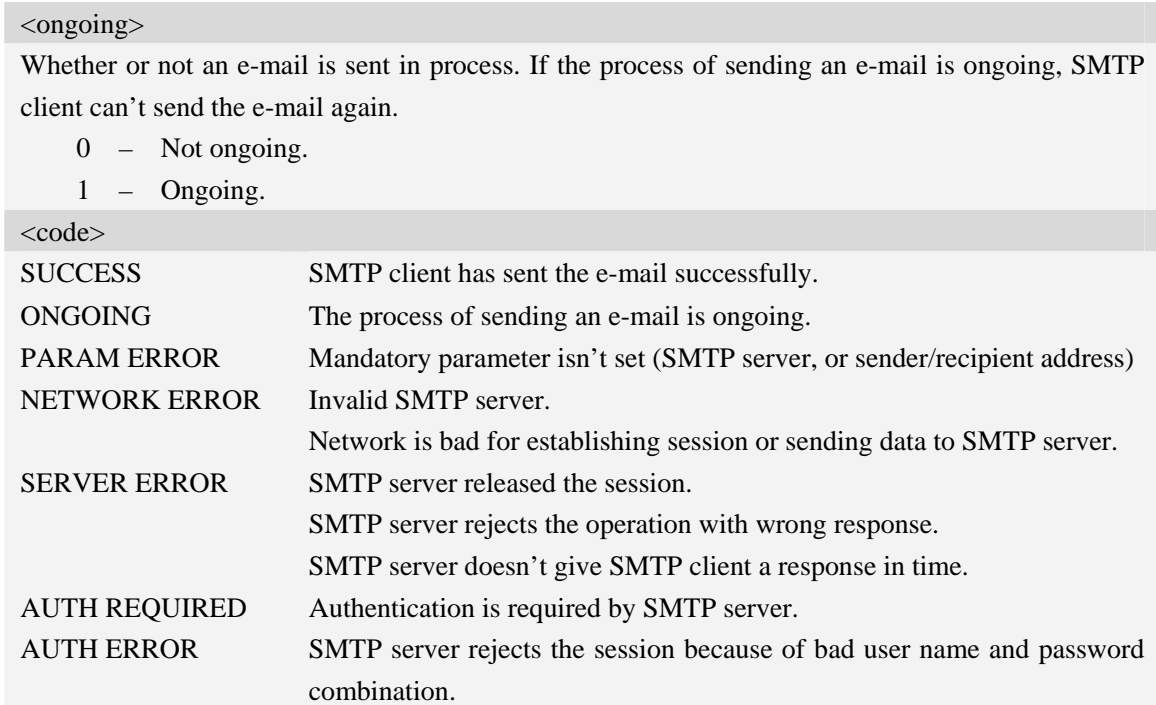

# **Examples**

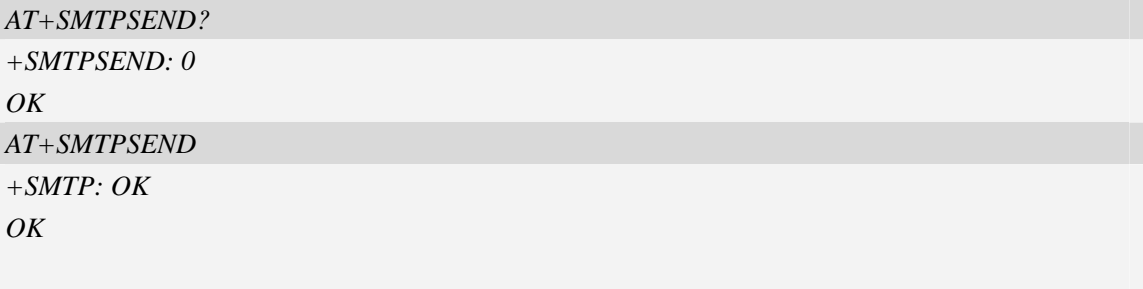

# **17.1.9 AT+SMTPSTOP Force to stop sending e-mail**

# **Description**

*+SMTP: SUCCESS* 

The synchronous command is used to force to stop sending e-mail and close the TCP session while sending an e-mail is ongoing. Otherwise, the command will return "ERROR" directly.

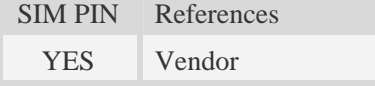

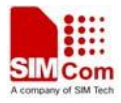

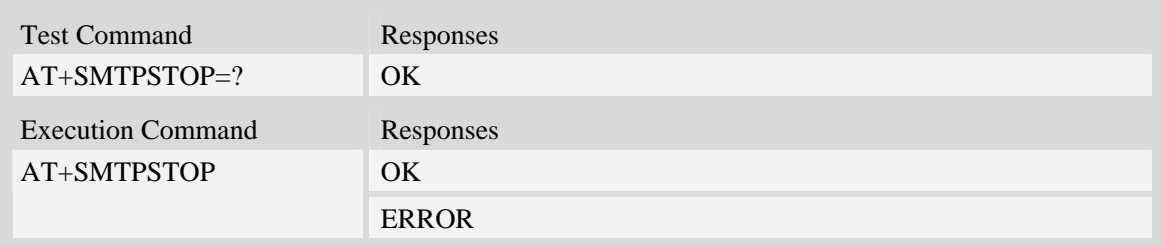

#### **Examples**

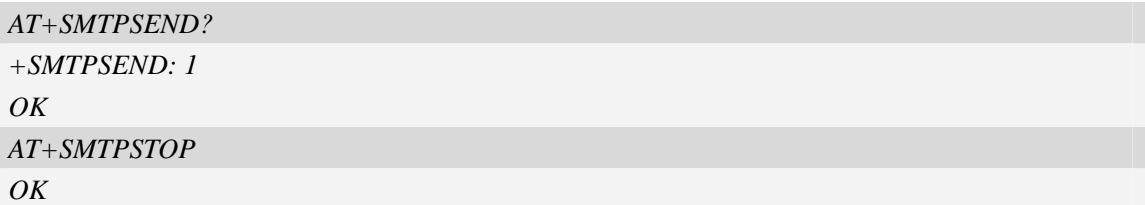

# **17.2 Post Office Protocol 3 Service**

# **17.2.1 AT+POP3SRV POP3 server and account**

#### **Description**

The synchronous command is used to set all parameters to get and e-mail from POP3 server, including server address, port number, user name and password. If POP3 client isn't free, the command will return "ERROR" directly.

Read command returns current all information about POP3 server and account.

Execution command will clear POP3 server address, user name and password, and set server's port number as default value.

NOTE After an e-mail is sent successfully or unsuccessfully, POP3 server and account information won't be cleared.

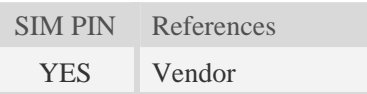

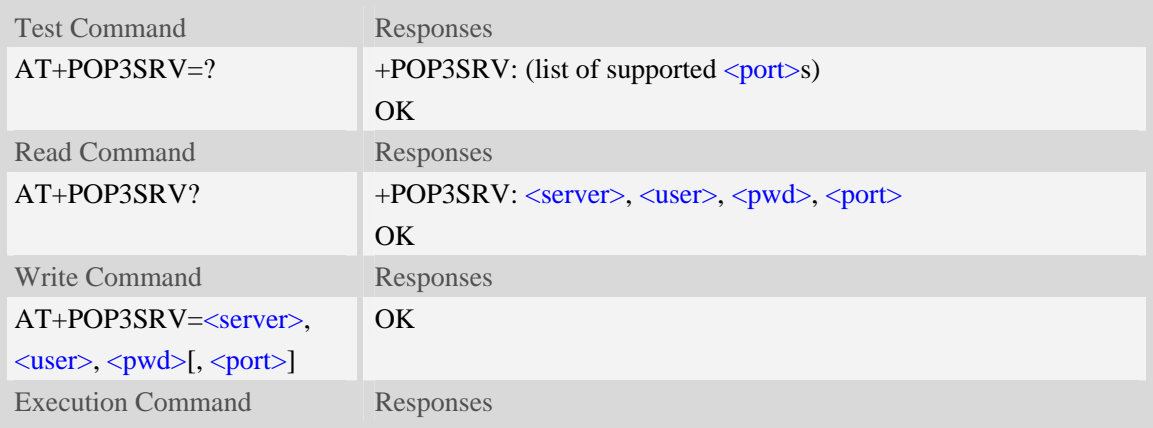

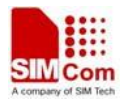

```
AT+POP3SRV OK
```
<server>

POP3 server address, non empty string with double quotes, mandatory and ASCII text string up to 128 characters.

<user>

User name to log in POP3 server, non empty string with double quotes, and up to 128 characters. <pwd>

Password to log in POP3 server, non empty string with double quotes, and up to 128 characters. <port>

Port number of POP3 server in decimal format, from 1 to 65535, and default port is 110 for POP3.

#### **Examples**

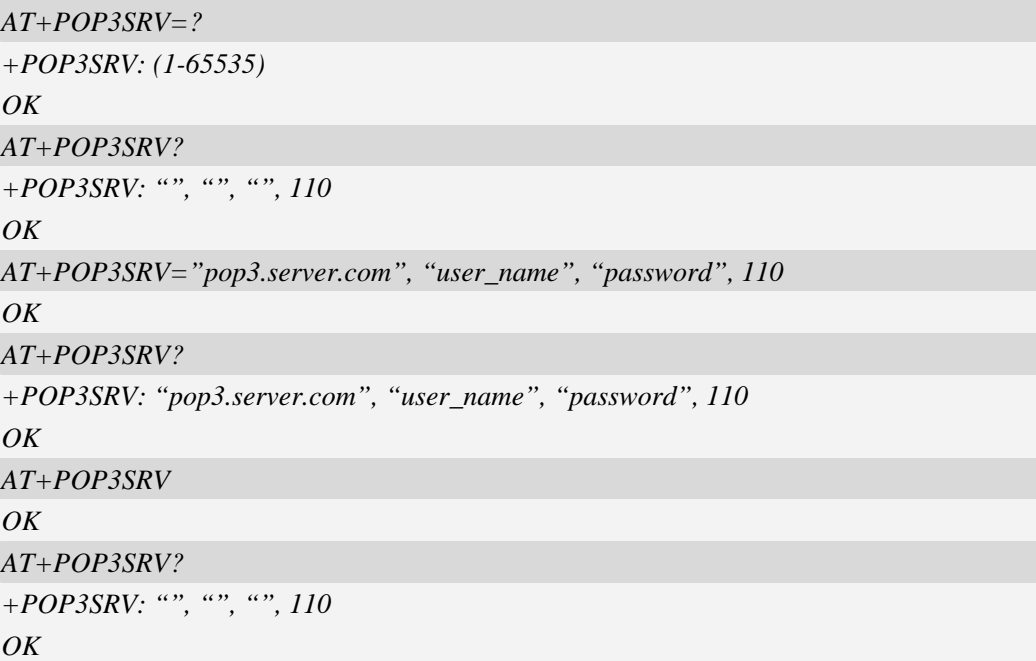

# **17.2.2 AT+POP3IN Log in POP3 server**

# **Description**

The asynchronous command is used to log in POP3 server and establish a session after POP3 server and account information are set rightly. If the POP3 client logs in POP3 server successfully, the response "+POP3: SUCCESS" will be returned to TE; if no POP3 operation for a long time after the session is ready, POP3 server may release the session.

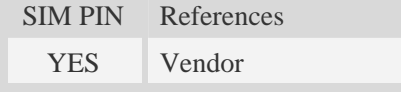

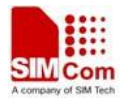

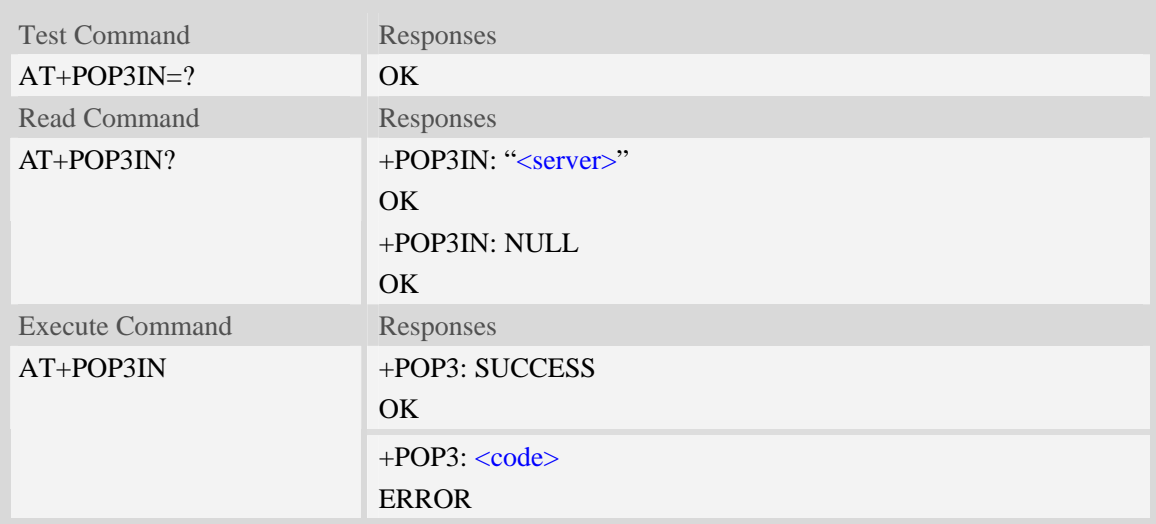

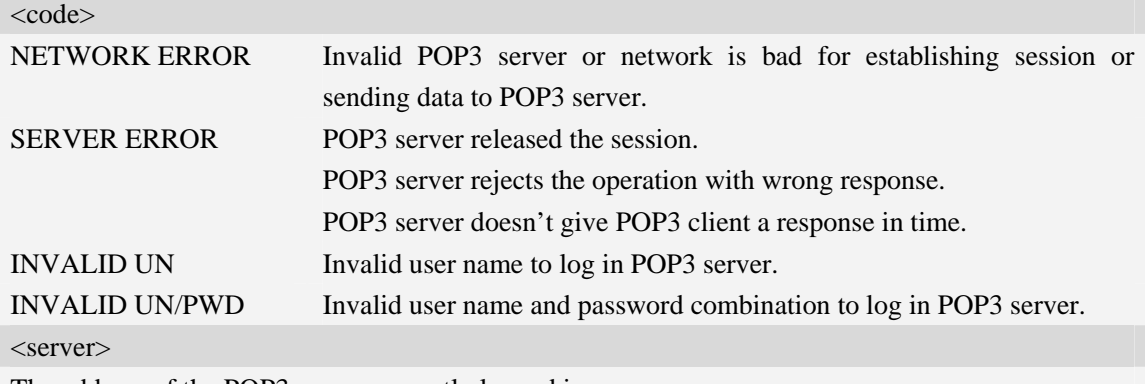

The address of the POP3 server currently logged in.

# **Examples**

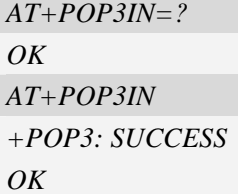

# **17.2.3 AT+POP3NUM Get e-mail number and total size**

# **Description**

The asynchronous command is used to get e-mail number and total size on the specified POP3 server after the POP3 client logs in POP3 server successfully and no other POP3 operation is ongoing.

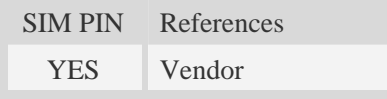

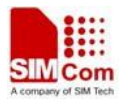

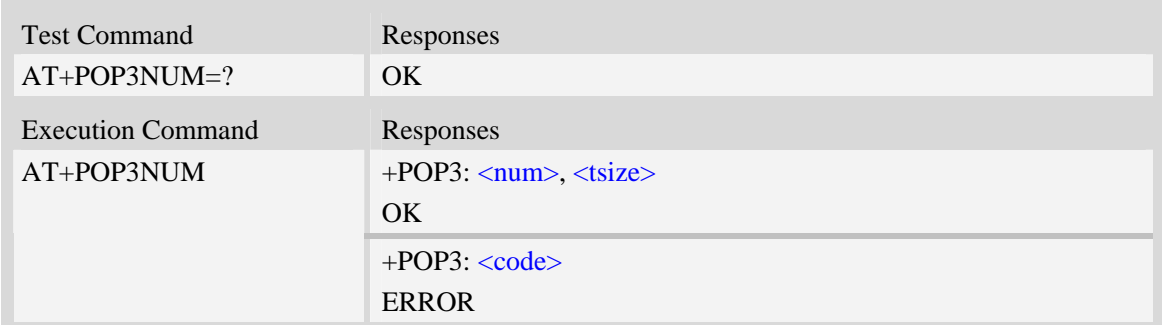

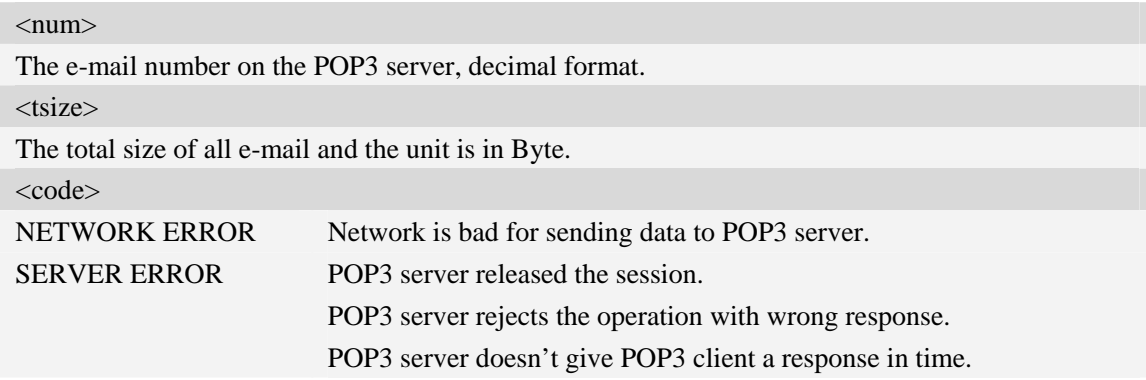

# **Examples**

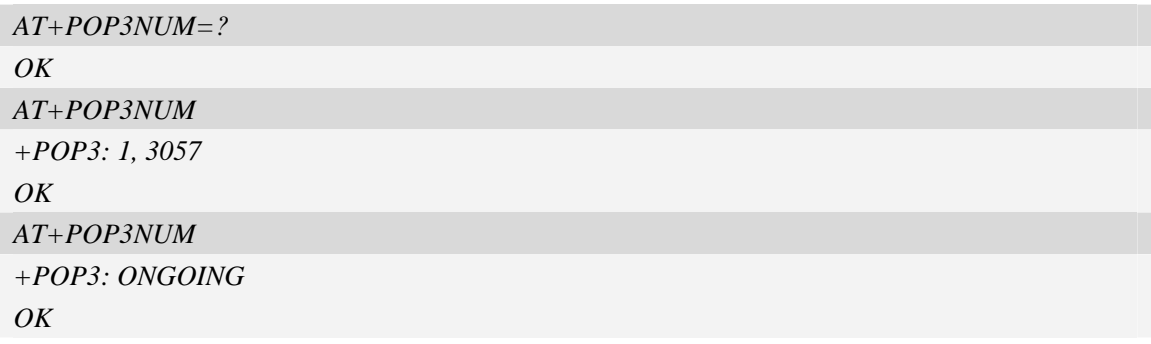

# **17.2.4 AT+POP3LIST List e-mail ID and size**

# **Description**

The asynchronous command is used to list e-mail number and total size, e-mail ID and each e-mail's size after the POP3 client logs in POP3 server successfully and no other POP3 operation is ongoing. The e-mail ID may be used to do those operations: get e-mail header, get the whole e-mail, and mark an e-mail to delete from POP3 server.

SIM PIN References YES Vendor

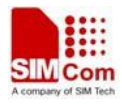

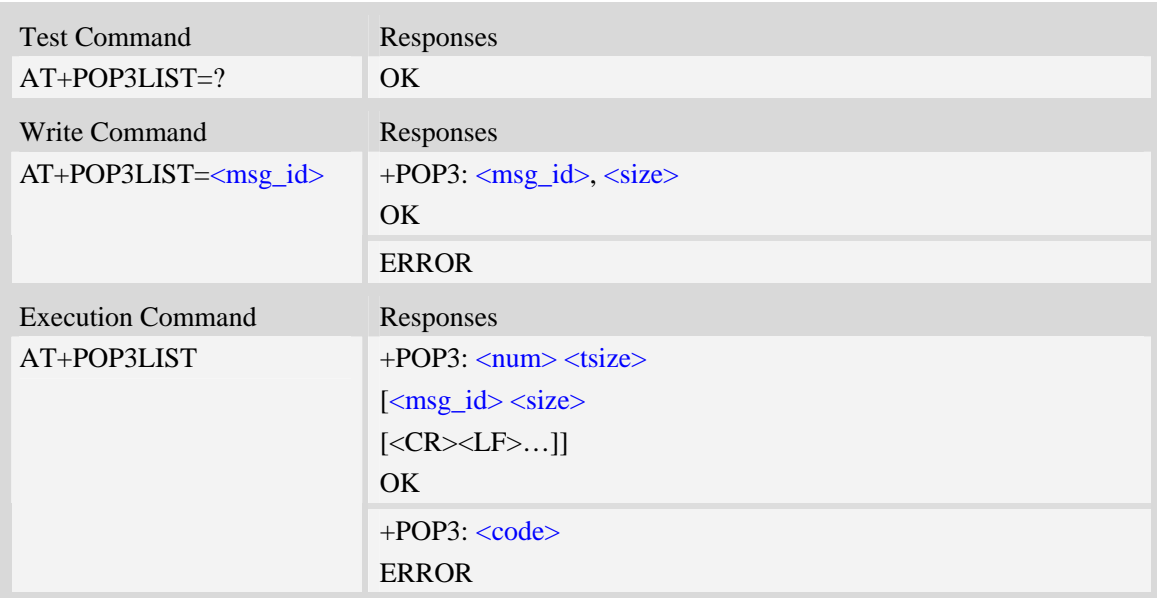

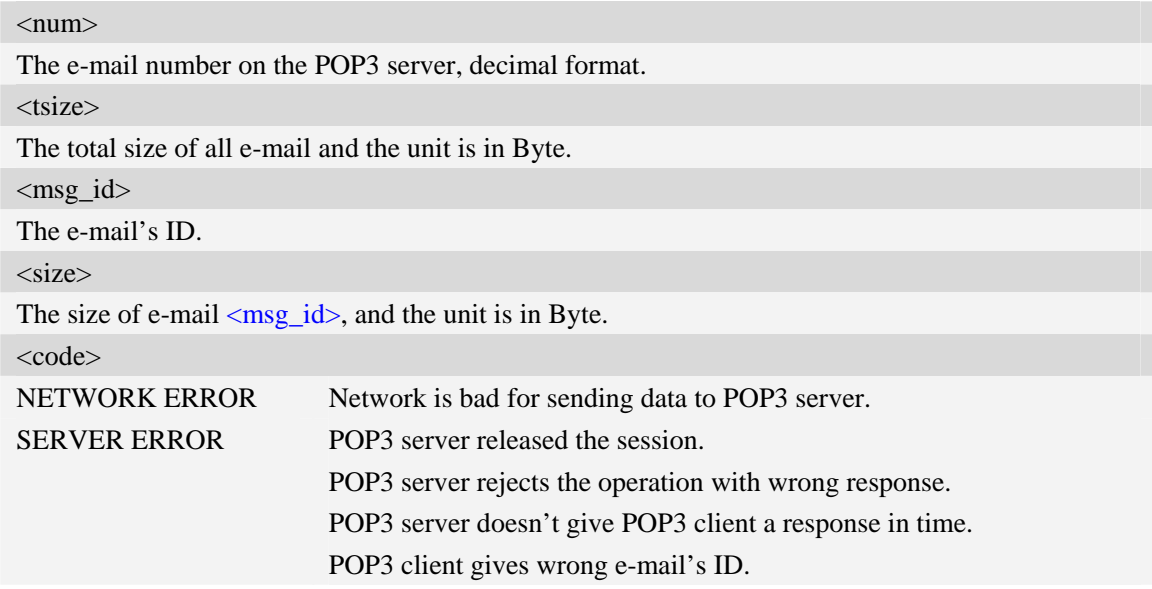

# **Examples**

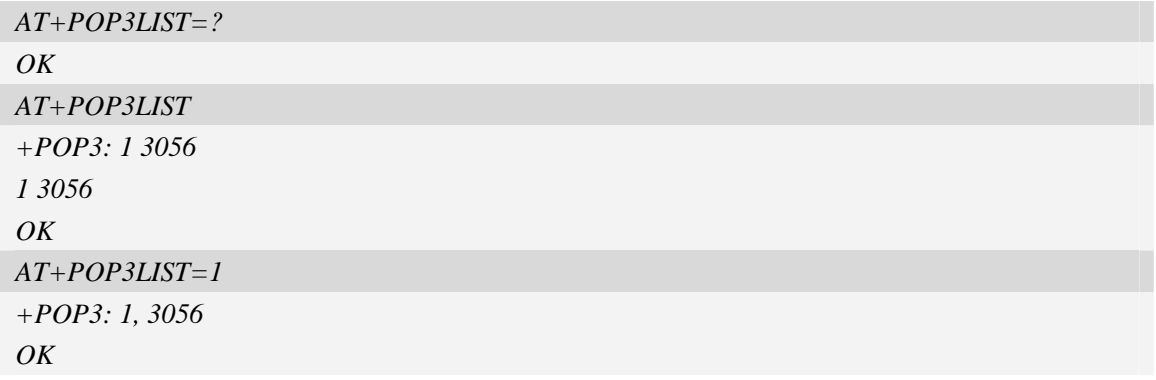

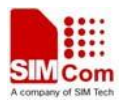

# **17.2.5 AT+POP3HDR Get e-mail header**

#### **Description**

The asynchronous command is used to retrieve e-mail's sender address, date and sender address, that are present in the mail's header.

SIM PIN References YES Vendor

# **Syntax**

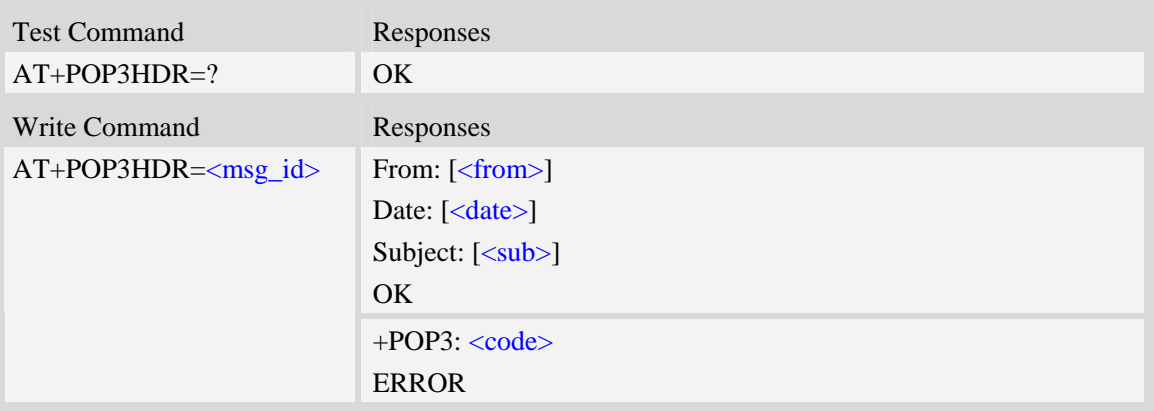

# **Defined values**

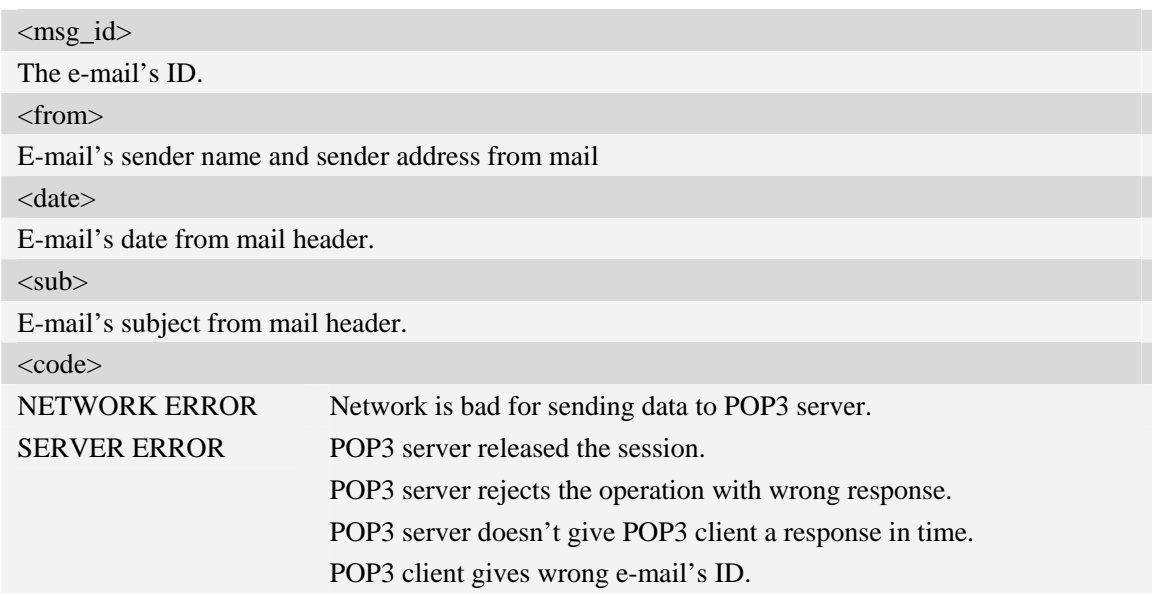

#### **Examples**

*AT+POP3HDR=1 From: sendername<senderaddress@server.com> Date: Mon, 17 Aug 2009 14:09:27 +0800 Subject: THIS IS A TEST MAIL* 

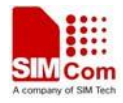

*OK* 

### **17.2.6 AT+POP3GET Get an e-mail from POP3 server**

#### **Description**

The command is used to retrieve specified e-mail from the POP3 server. After retrieving an e-mail successfully, POP3 client will create a directory and save the e-mail's header and body into file system as file "Email*XYZ*.TXT", and save each attachment as a file under the same directory.

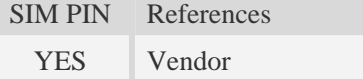

#### **Syntax**

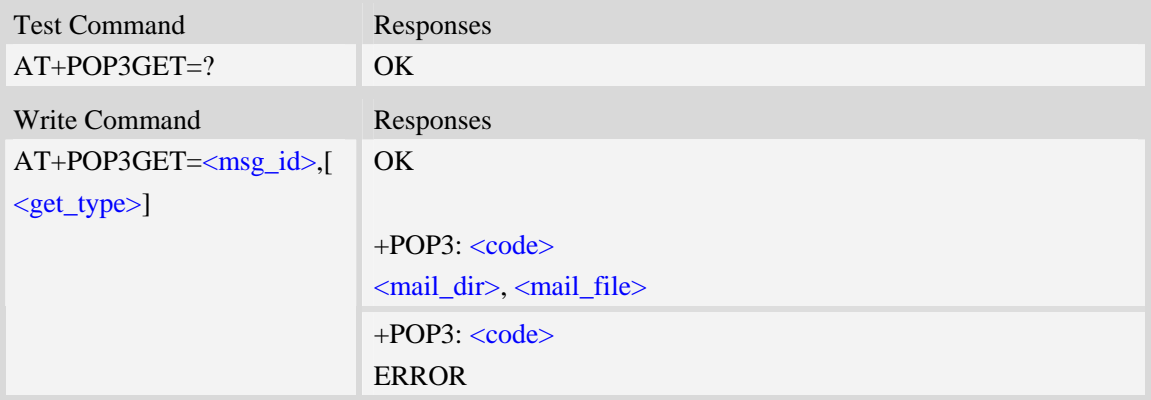

### **Defined values**

<msg\_id> The e-mail's ID. <mail\_dir> The directory for e-mail and attachment, string type without double quotes and the format is "YYMMDDHHMMSS" which is generated according to module's RTC. According to the setting of command +FSLOCA (refer to file system commands), TE can select the location (local file system or storage card) in which POP3 client saves e-mail file and attachment. <mail\_file> The file to save e-mail's header and body, string type without double quotes. Usually, this file name is "EMAIL000.TXT", and if e-mail includes an attachment whose name is the same as the e-mail file, the number in the e-mail file name will be increase by 1, e.g. "EMAIL001.TXT", "EMAIL002.TXT". code></code>

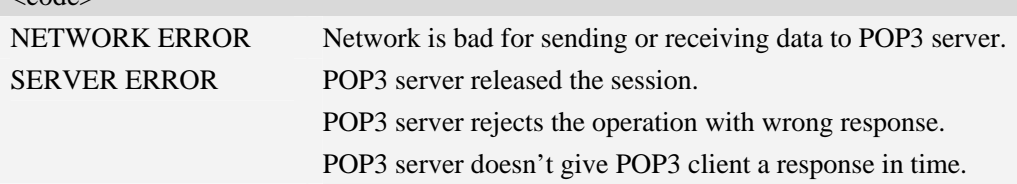

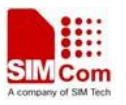

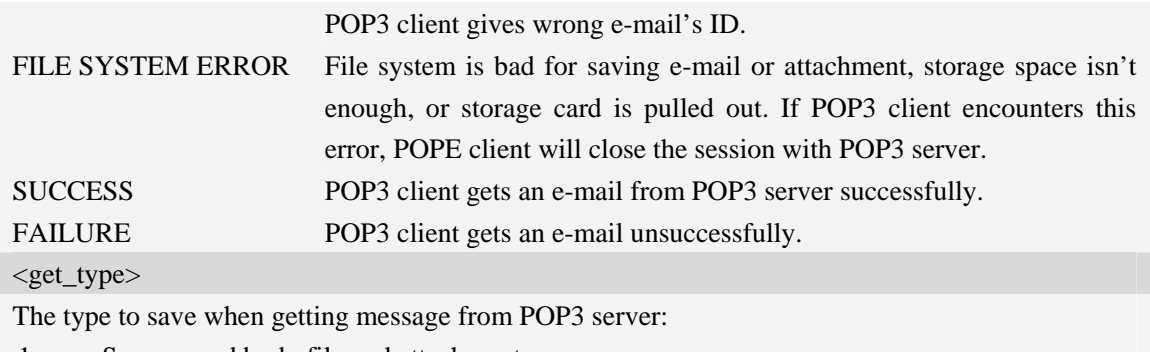

- $\frac{1}{1}$  Save parsed body file and attachments
	- 2 Save the whole message as a ".eml" file.
	- 3 Save the parsed body file, attachments and eml file.

#### **Examples**

```
AT+POP3GET=1 
OK 
+POP3: SUCCESS 
C:/Email/090901120000/, EMAIL000.TXT 
AT+POP3GET=1,2 
OK
```

```
+POP3: SUCCESS 
C:/Email/090901120000/, 090901120000.eml 
AT+POP3GET=2 
OK
```
*+POP3: FAILURE* 

# **17.2.7 AT+POP3DEL Mark an e-mail to delete from POP3 server**

#### **Description**

The asynchronous command is used to mark an e-mail to delete from POP3 server. The operation only marks an e-mail on the server to delete it, and after POP3 client logs out POP3 server and closes the session normally, the marked e-mail is deleted on the server. Otherwise, the e-mail isn't deleted.

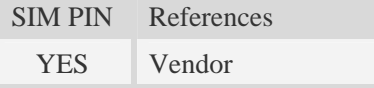

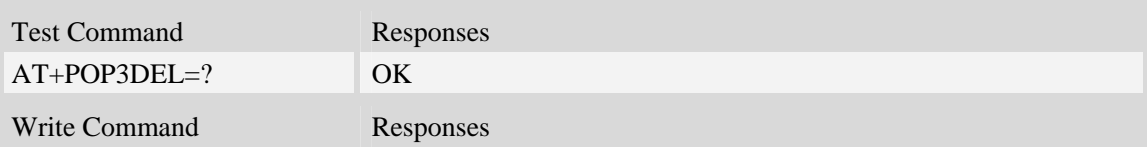

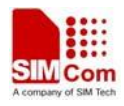

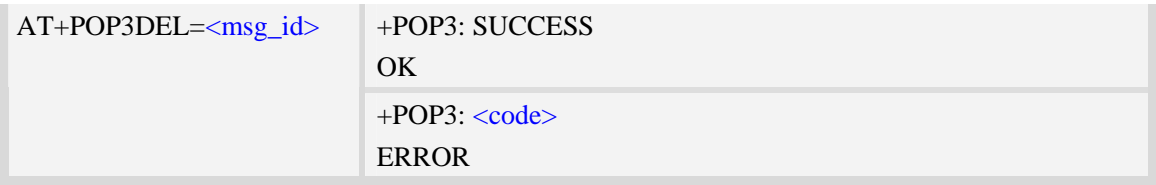

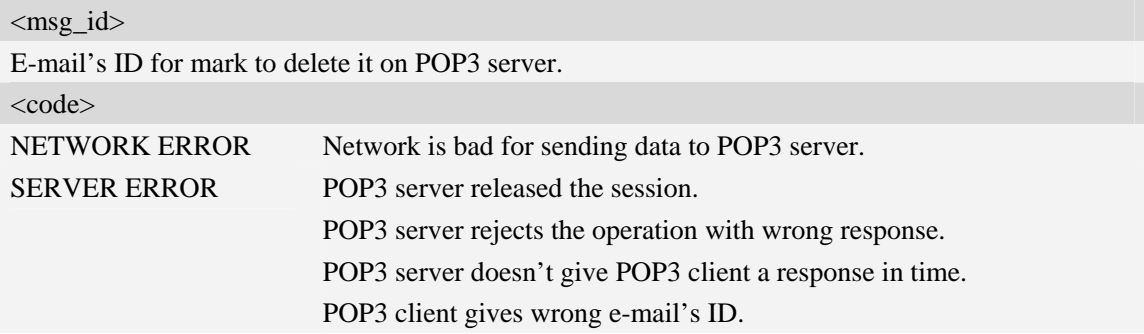

# **Examples**

```
AT+POP3DEL=1 
+POP3: SUCCESS 
OK
```
# **17.2.8 AT+POP3OUT Log out POP3 server**

#### **Description**

The command will log out the POP3 server and close the session, and if there are some e-mails which are marked to delete, it also informs POP3 server to delete the marked e-mails.

SIM PIN References YES Vendor

### **Syntax**

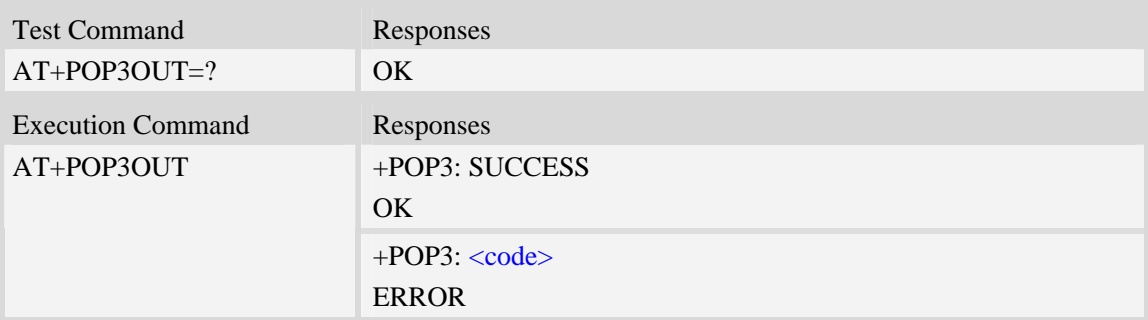

# **Defined values**

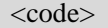

NETWORK ERROR Network is bad for sending data to POP3 server.

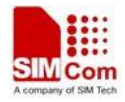

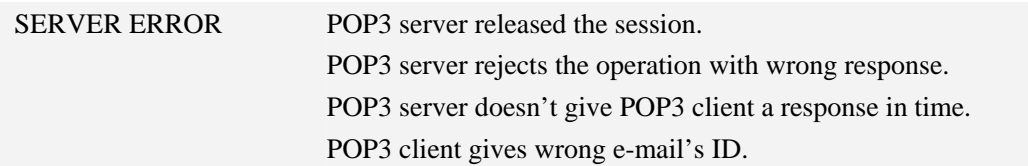

# **Examples**

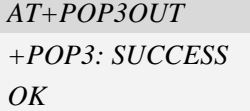

# **17.2.9 AT+POP3STOP Force to stop receiving e-mail/close the session**

#### **Description**

The synchronous command is used to force to close the session, and if the process of receiving e-mail is ongoing, the command also stops the operation. Otherwise, the command will return "ERROR" directly. If an e-mail has been marked to delete, POP3 server won't delete the e-mail after the session is closed.

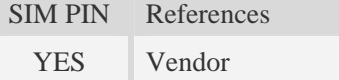

# **Syntax**

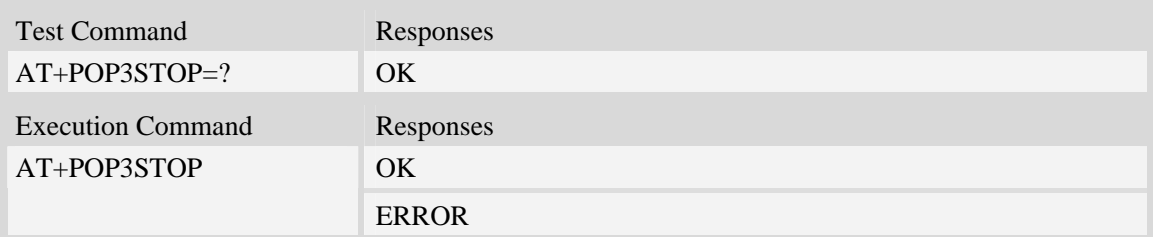

#### **Examples**

```
AT+POP3STOP 
OK
```
# **17.2.10 AT+POP3READ Read an e-mail from file system**

#### **Description**

The command is used to read an e-mail from file system. If the process of receiving e-mail is ongoing, the command can't read an e-mail.

Execution command is used to read the e-mail which is received just now.

SIM PIN References

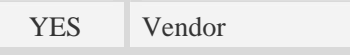

# **Syntax Syntax**

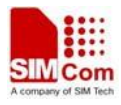

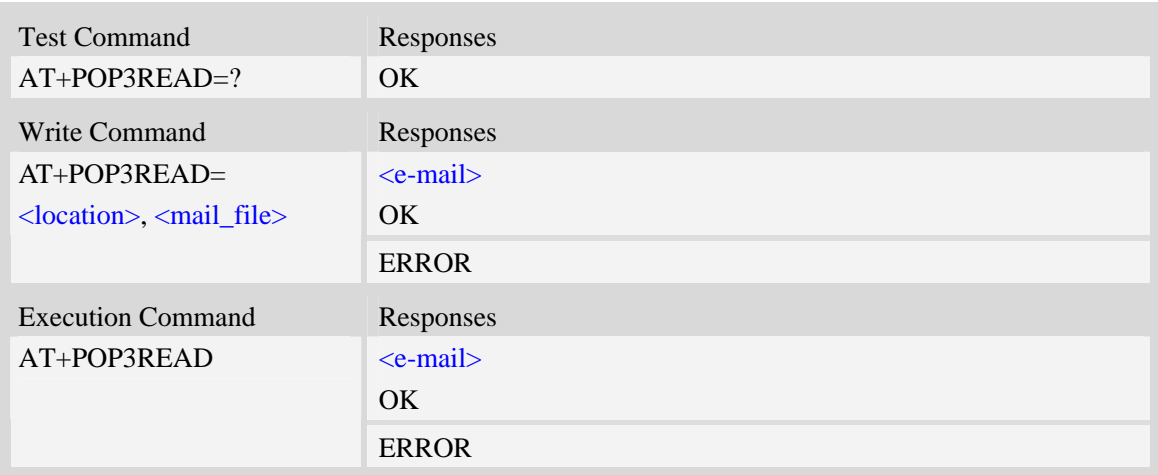

#### <location>

The location from which TE reads an e-mail.

- 0 Local file system.
- 1 Storage card.

#### <mail\_file>

The e-mail's file name, string type with double quotes and including a directory name and a text file name separated by the list separator "/", e.g. "090901103000/EMAIL000.TXT".

<e-mail>

The content of e-mail, including e-mail header and body.

# **17.3 File Transfer Protocol Service**

# **17.3.1 AT+CFTPPORT Set FTP server port**

#### **Description**

The command is used to set FTP server port.

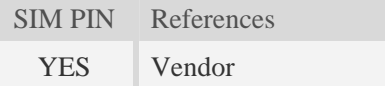

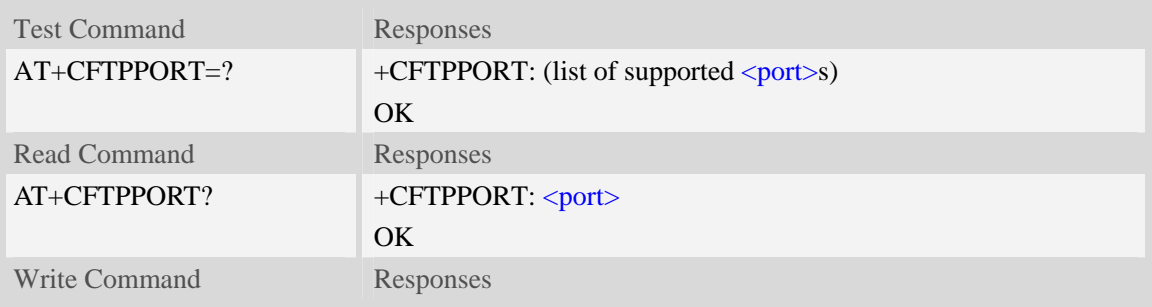

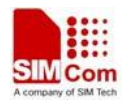

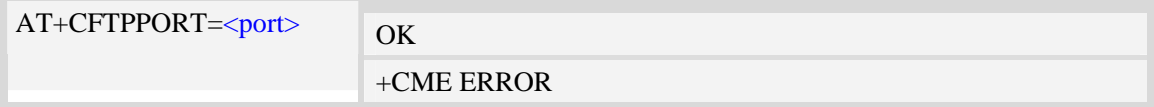

<port>

The FTP server port, from 1 to 65535, and default value is 21.

# **Examples**

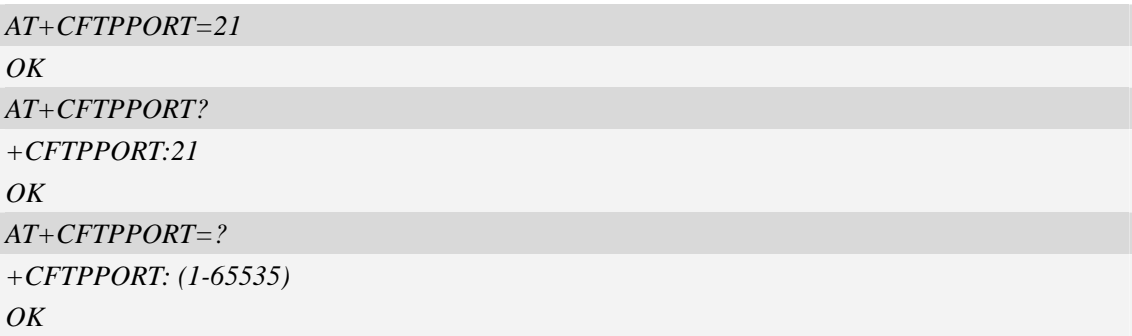

# **17.3.2 AT+CFTPMODE Set FTP mode**

# **Description**

The command is used to set FTP passive/proactive mode. Default is proactive mode.

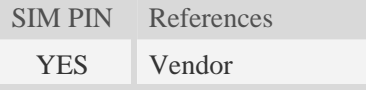

# **Syntax**

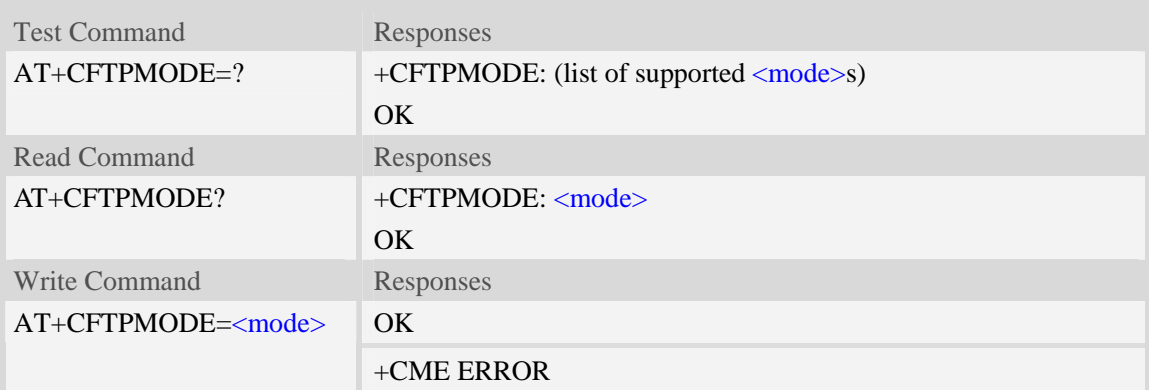

# **Defined values**

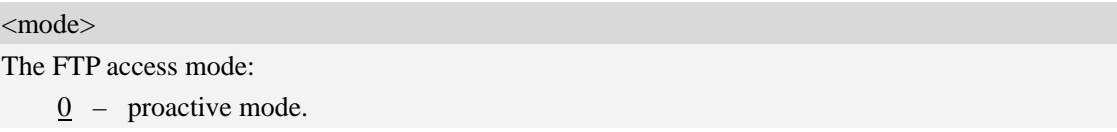

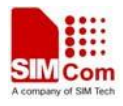

1 – passive mode.

# **Examples**

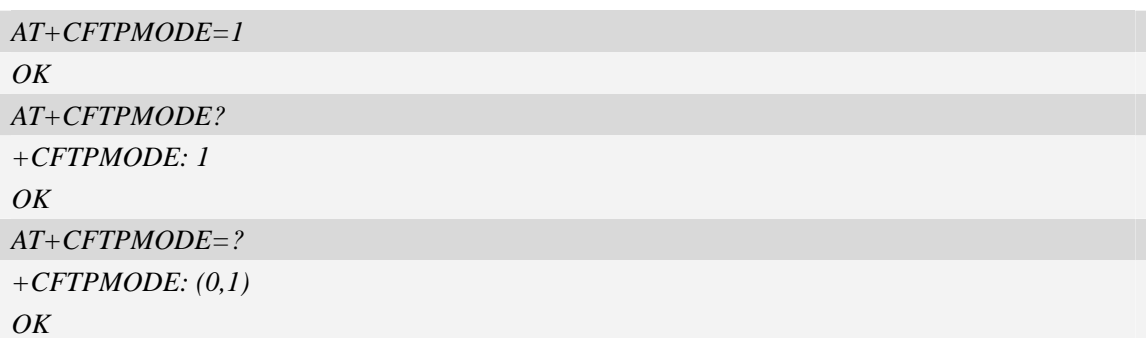

# **17.3.3 AT+CFTPTYPE Set FTP type**

#### **Description**

The command is used to set FTP type. Default is binary type.

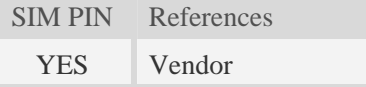

# **Syntax**

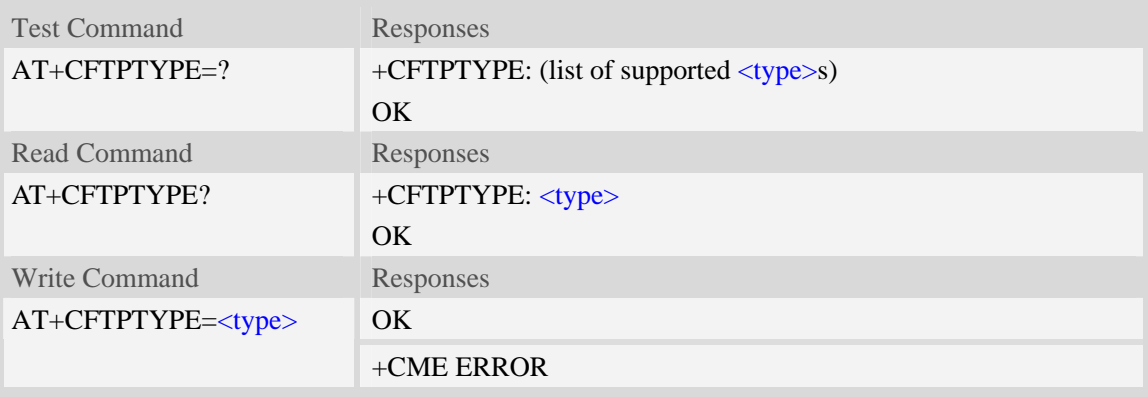

# **Defined values**

<type> The FTP type:

 $I - \text{binary type}.$ 

A – ASCII type.

# **Examples**

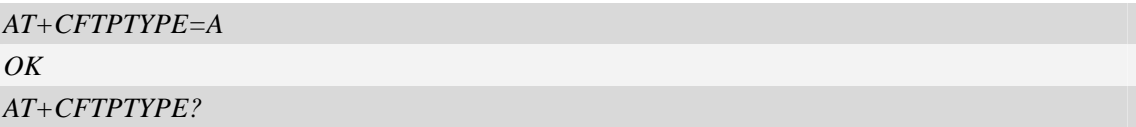

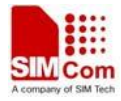

```
+CFTPTYPE: A 
OK 
AT+CFTPTYPE=? 
+CFTPTYPE: (A,I) 
OK
```
# **17.3.4 AT+CFTPSERV Set FTP server domain name or IP address**

# **Description**

The command is used to set FTP server domain name or IP address.

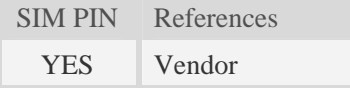

# **Syntax**

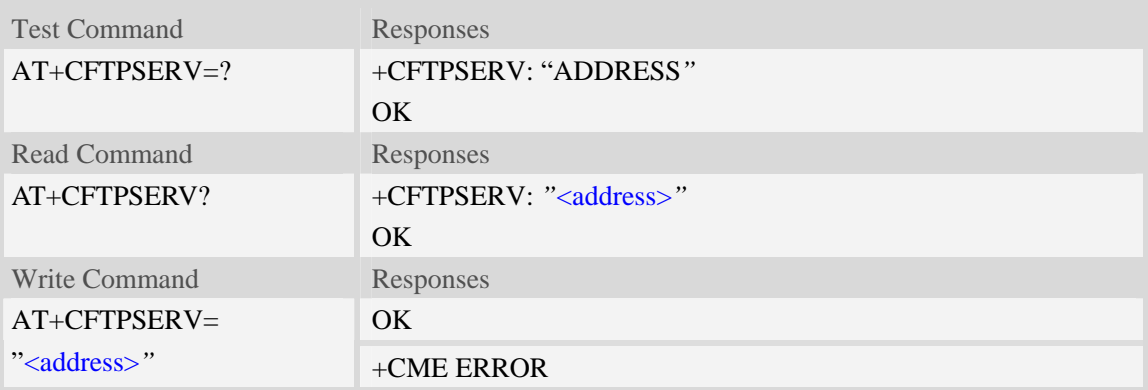

# **Defined values**

<address> The FTP server domain name or IP address.

# **Examples**

```
AT+CFTPSERV="www.mydomain.com" 
OKAT+CFTPSERV? 
+CFTPSERV: "www.mydomain.com" 
OK 
AT+CFTPSERV=? 
+CFTPSERV: "ADDRESS" 
OK 
AT+CFTPSERV="10.0.0.127" 
OK
```
# **17.3.5 AT+CFTPUN Set user name for FTP access**

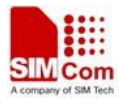

# **Description**

The command is used to set user name for FTP server access.

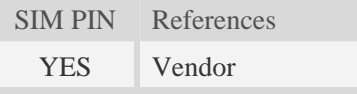

# **Syntax**

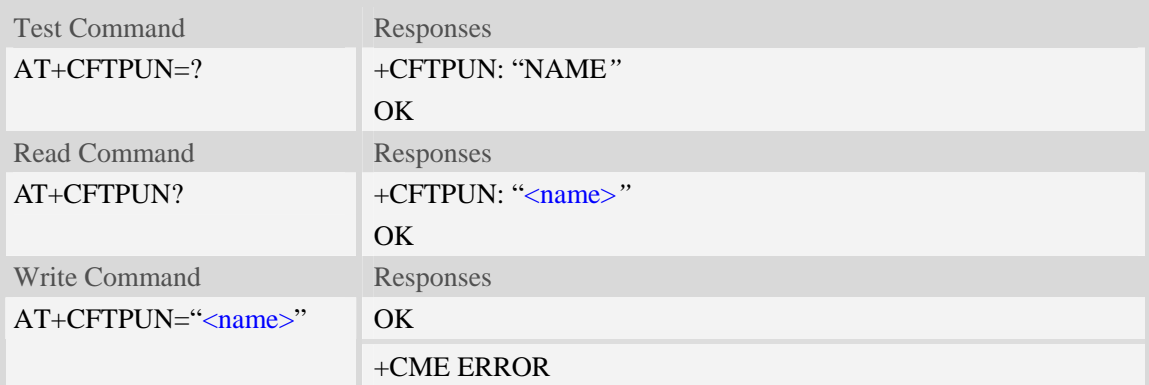

# **Defined values**

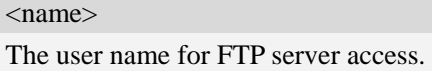

# **Examples**

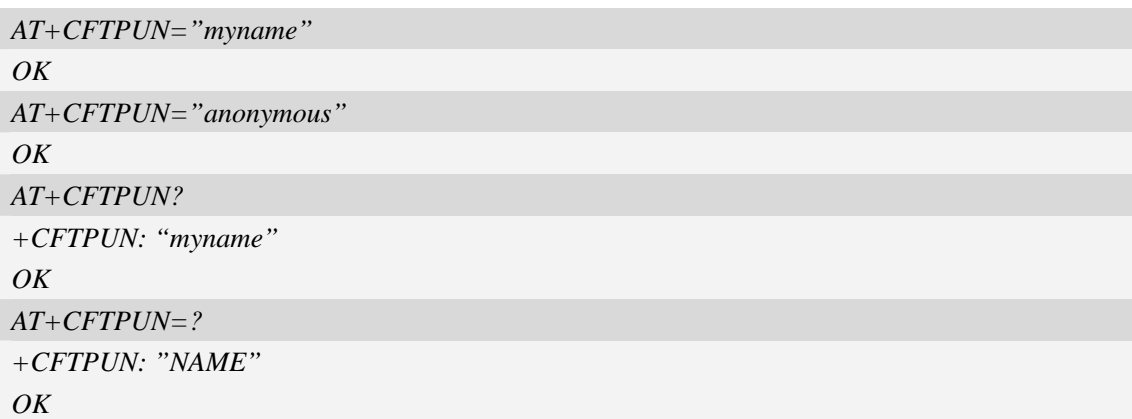

# **17.3.6 AT+CFTPPW Set user password for FTP access**

# **Description**

The command is used to set user password for FTP server access.

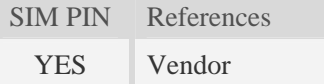

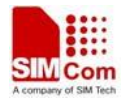

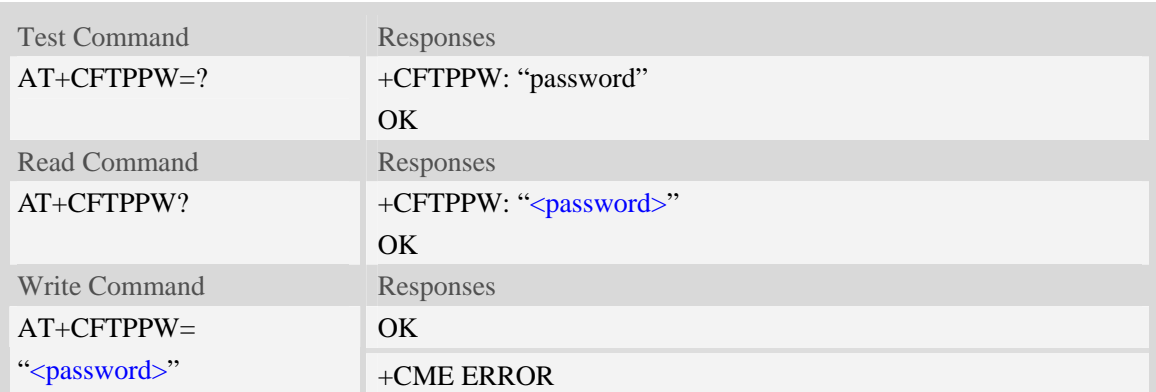

<password>

The user password for FTP server access.

# **Examples**

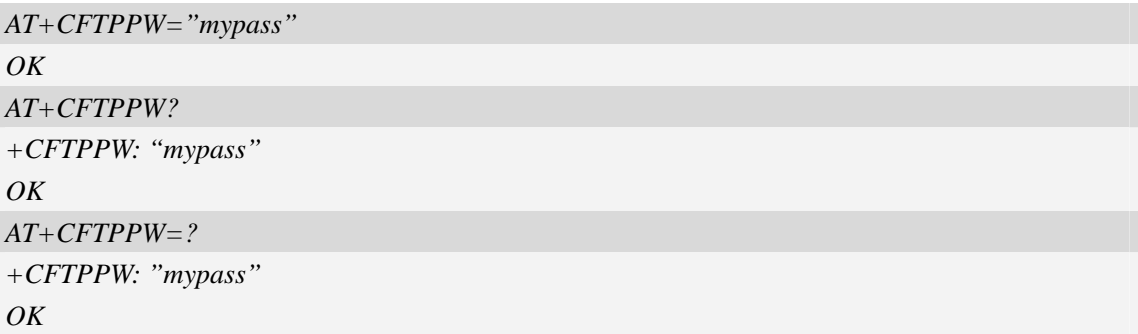

# **17.3.7 AT+CFTPGETFILE Get a file from FTP server to EFS**

# **Description**

The command is used to download a file from FTP server to module EFS.

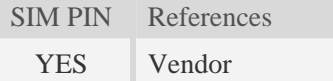

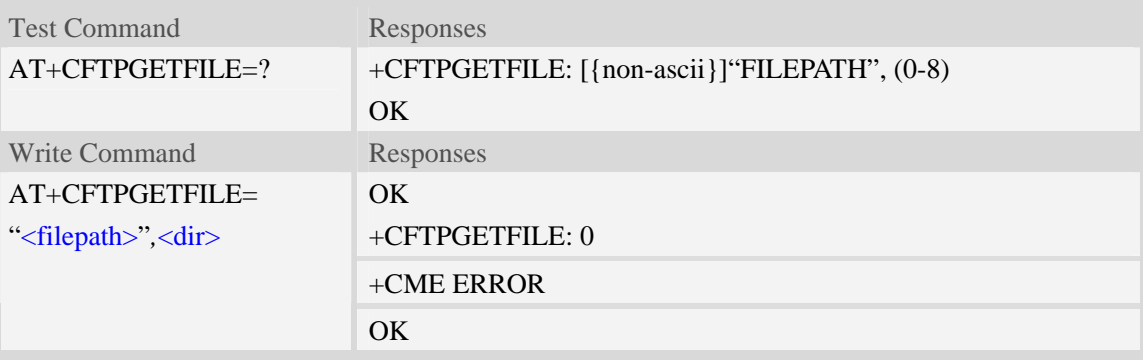

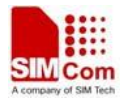

#### +CFTPGETFILE: <err>

# **Defined values**

#### <filepath>

The remote file path. When the file path doesn't contain "/", this command transfers file from the current remote FTP directory. If the file path contains non-ASCII characters, the file path parameter should contain a prefix of {non-ascii}.

<dir>

The directory to save the downloaded file:

- 0 current directory [refer to AT+FSCD]
- 1 "*C:/Picture*" directory
- 2 "*C:/Video*" directory
- 3 "*C:/VideoCall*" directory
- 4 "*D:/Picture*" directory
- 5 "*D:/Video*" directory
- 6 "*D:/VideoCall*" directory
- 7 "C:/Audio" directory
- 8 "D:/Audio" directory

 $<$ err $>$ 

The error code of FTP operation.

#### **Examples**

```
AT+CFTPGETFILE="/pub/mydir/test1.txt",1 
OK 
… 
+CFTPGETFILE: 0 
AT+CFTPGETFILE=" test2.txt",2 
OK 
… 
+CFTPGETFILE: 0 
AT+CFTPGETFILE={non-ascii}" B2E2CAD42E747874",2 
OK 
+CFTPGETFILE: 0 
AT+CFTPGETFILE=? 
+CFTPGETFILE: [{non-ascii}]"FILEPATH",(0-8) 
OK
```
# **17.3.8 AT+CFTPPUTFILE Put a file in module EFS to FTP server**

#### **Description**

The command is used to upload a file in the module EFS to FTP server.

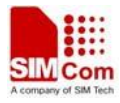

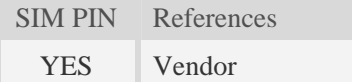

#### **Syntax**

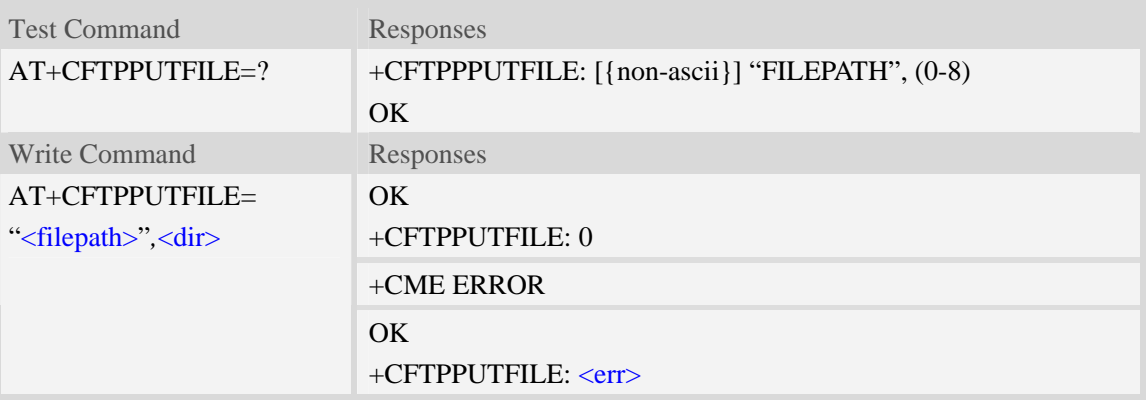

### **Defined values**

#### <filepath>

The remote file path. When the file path doesn't contain "/", this command transfers file to the current remote FTP directory. If the file path contains non-ASCII characters, the file path parameter should contain a prefix of {non-ascii}.

#### <dir>

The directory that contains the file to be uploaded:

- 0 current directory [refer to AT+FSCD]
- 1 "*C:/Picture*" directory
- 2 "*C:/Video*" directory
- 3 "*C:/VideoCall*" directory
- 4 "*D:/Picture*" directory
- 5 "*D:/Video*" directory
- 6 "*D:/VideoCall*" directory
- 7 "C:/Audio" directory
- 8 "D:/Audio" directory

#### $<$ err $>$

The error code of FTP operation.

#### **Examples**

```
AT+CFTPPUTFILE="/pub/mydir/test1.txt",1 
OK 
AT+CFTPPUTFILE=" test2.txt",1 
OK 
… 
+CFTPPUTFILE: 0
```
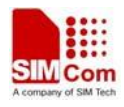

```
AT+CFTPPUTFILE={non-ascii}" B2E2CAD42E747874",1 
OK 
… 
+CFTPPUTFILE: 0 
AT+CFTPPUTFILE=? 
+CFTPPUTFILE: [{non-ascii}]"FILEPATH",(0-8) 
OK
```
# **17.3.9 AT+CFTPGET Get a file from FTP server and output it from SIO**

#### **Description**

The command is used to get a file from FTP server and output it to serial port. This command may have a lot of DATA transferred to DTE using serial port, The AT+CATR command is recommended to be used.

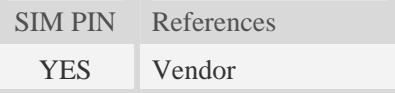

# **Syntax**

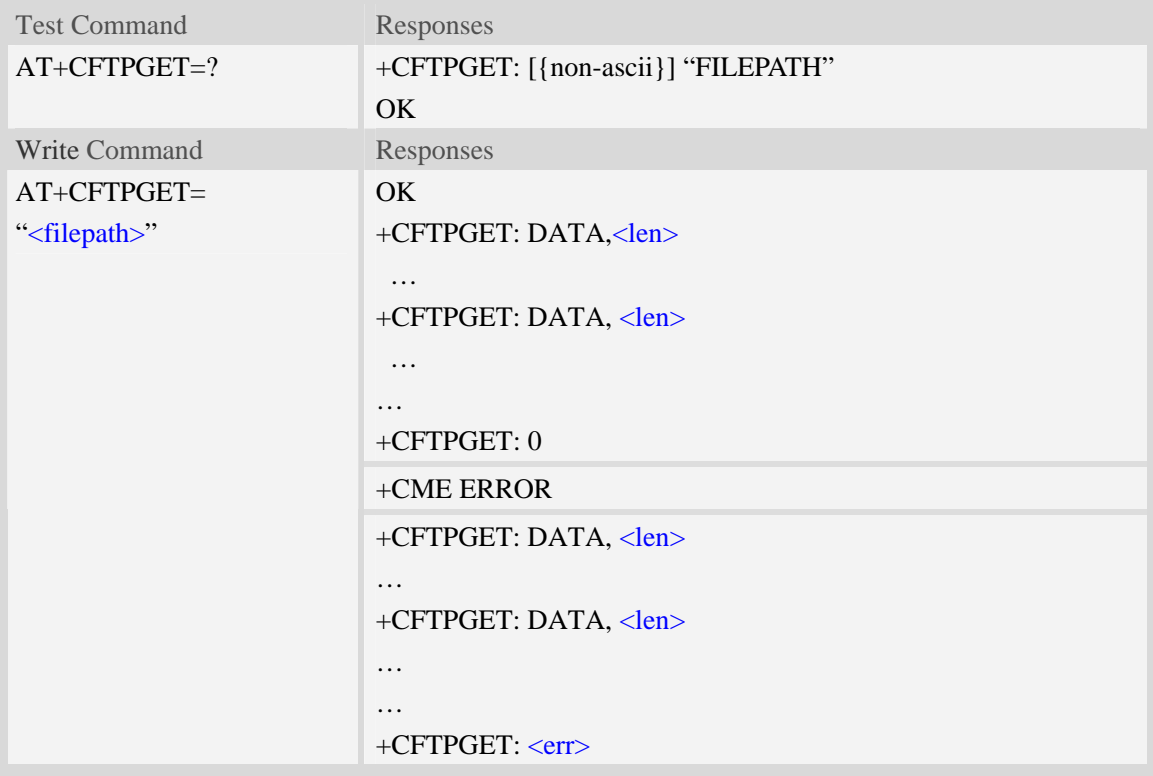

# **Defined values**

#### <filepath>

The remote file path. When the file path doesn't contain "/", this command transfer file from the current remote FTP directory. If the file path contains non-ASCII characters, the file path parameter

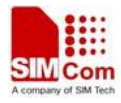

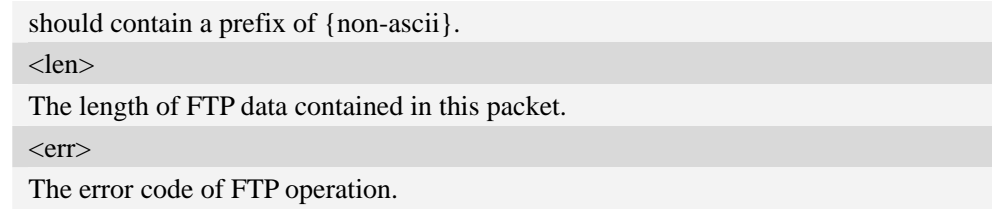

# **Examples**

```
AT+CFTPGET="/pub/mydir/test1.txt" 
OK 
+CFTPGET: DATA, 1020, 
… 
+CFTPGET: DATA, 1058, 
… 
… 
+CFTPGET: 0 
AT+CFTPGET={non-ascii}"/2F74657374646972/B2E2CAD42E747874" 
OK 
+CFTPGET: DATA, 1020, 
… 
+CFTPGET: 0 
AT+CFTPGET=? 
+CFTPGET:[{non-ascii}] "FILEPATH" 
OK
```
# **17.3.10 AT+CFTPPUT Put a file to FTP server**

# **Description**

The command is used to put a file to FTP server using the data got from serial port. Each <Ctrl+Z> character present in the data flow of serial port when downloading FTP data will be coded as <ETX><Ctrl+Z>. Each <ETX> character will be coded as <ETX><ETX>. Single <Ctrl+Z> means end of the FTP data.

 $\langle ETX \rangle$  is 0x03, and  $\langle Ctr1+Z \rangle$  is 0x1A.

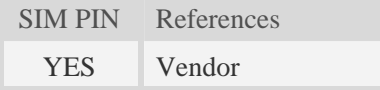

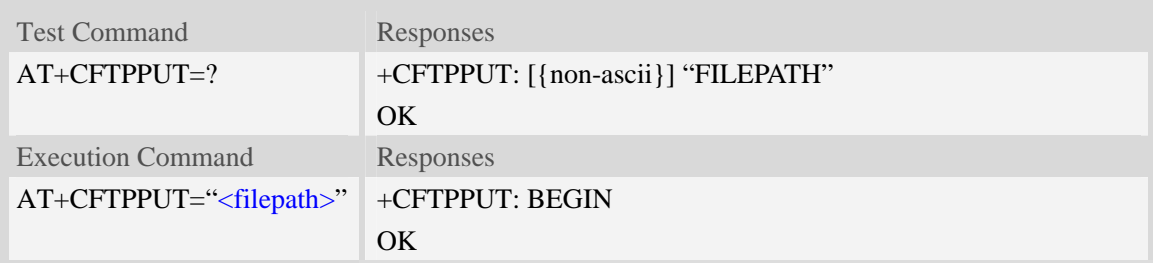

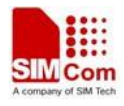

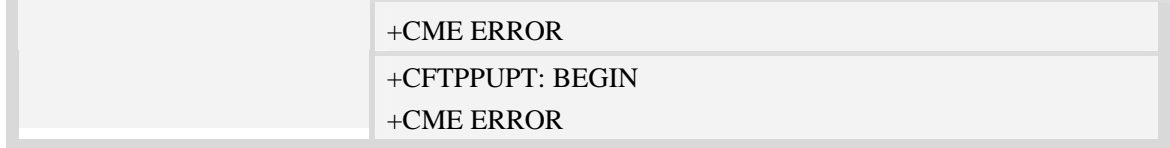

<filepath>

The remote file path. When the file path doesn't contain "/", this command transfers file to the current remote FTP directory. If the file path contains non-ASCII characters, the file path parameter should contain a prefix of {non-ascii}.

# **Examples**

```
AT+CFTPPUT="/pub/mydir/test1.txt" 
+CFTPPUT: BEGIN 
…..<Ctrl+Z> 
OK 
AT+CFTPPUT={non-ascii}"/2F74657374646972/B2E2CAD42E747874" 
+CFTPPUT: BEGIN 
…..<Ctrl+Z> 
OK 
AT+CFTPPUT=? 
+CFTPPUT: [{non-ascii}]"FILEPATH" 
OK
```
# **17.3.11 AT+CFTPLIST List the items in the directory on FTP server**

#### **Description**

This command is used to list the items in the specified directory on FTP server

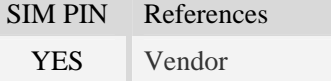

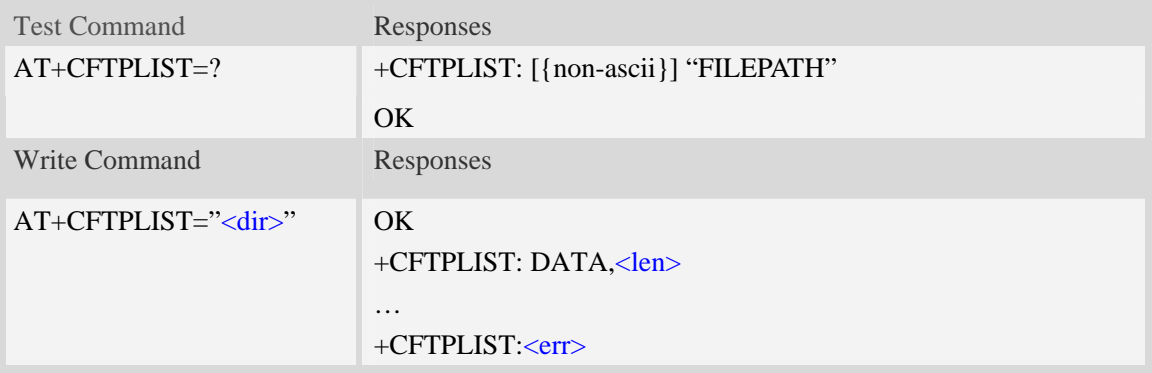

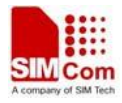

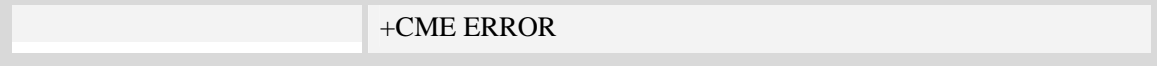

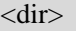

The directory to be listed. If the directory contains non-ASCII characters, the <dir> parameter should contain a prefix of {non-ascii}.

<len>

The length of data reported

 $<$ err $>$ 

The result code of the listing

### **Examples**

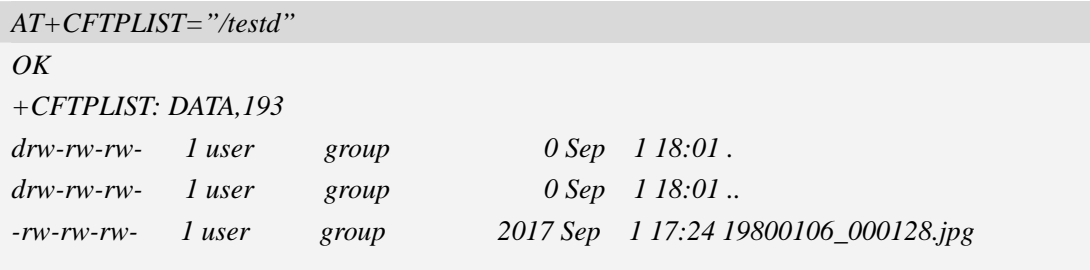

*+CFTPLIST: 0*

### **17.3.12Unsolicited FTP Codes (Summary of CME ERROR Codes)**

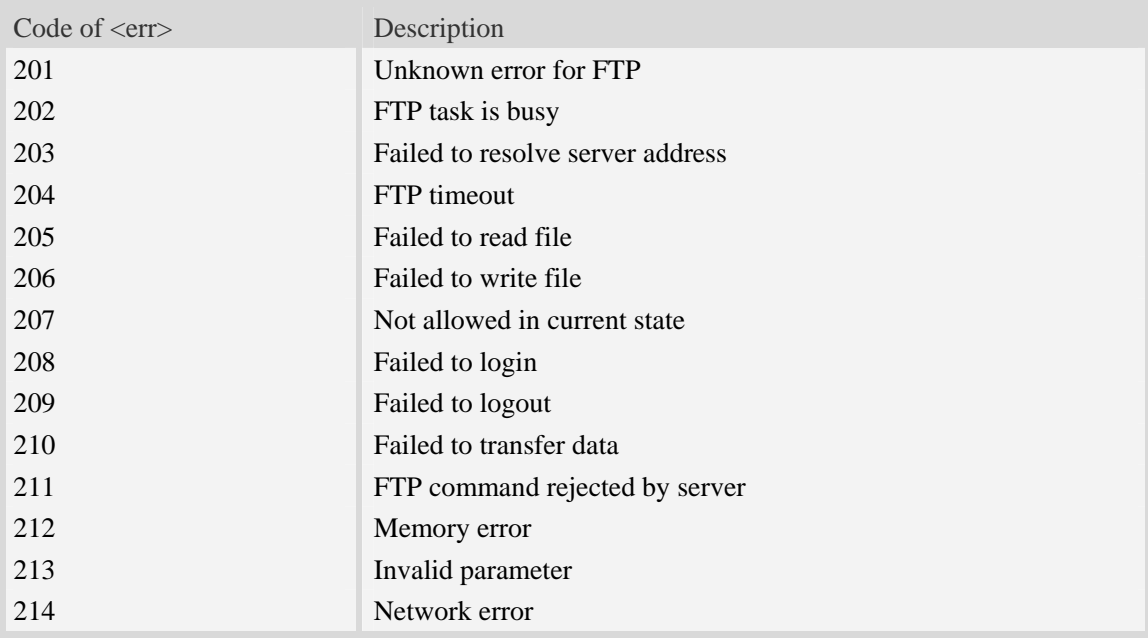

# **17.4 Hyper Text Transfer Protocol Service**

# **17.4.1 AT+CHTTPACT Launch a HTTP operation**

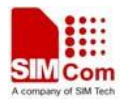

# **Description**

The command is used to launch a HTTP operation like GET or POST. Each <Ctrl+Z> character presented in the data flow of serial port will be coded as <ETX><Ctrl+Z>. Each <ETX> character will be coded as <ETX><ETX>. Single <Ctrl+Z> means end of the HTTP request data or end of the HTTP responded data.

 $\langle ETX \rangle$  is 0x03, and  $\langle Ctr1+Z \rangle$  is 0x1A.

For this command there may be a lot of DATA which need to be transferred to DTE using serial port, it is recommended that the AT+CATR will be used.

SIM PIN References YES Vendor

# **Syntax**

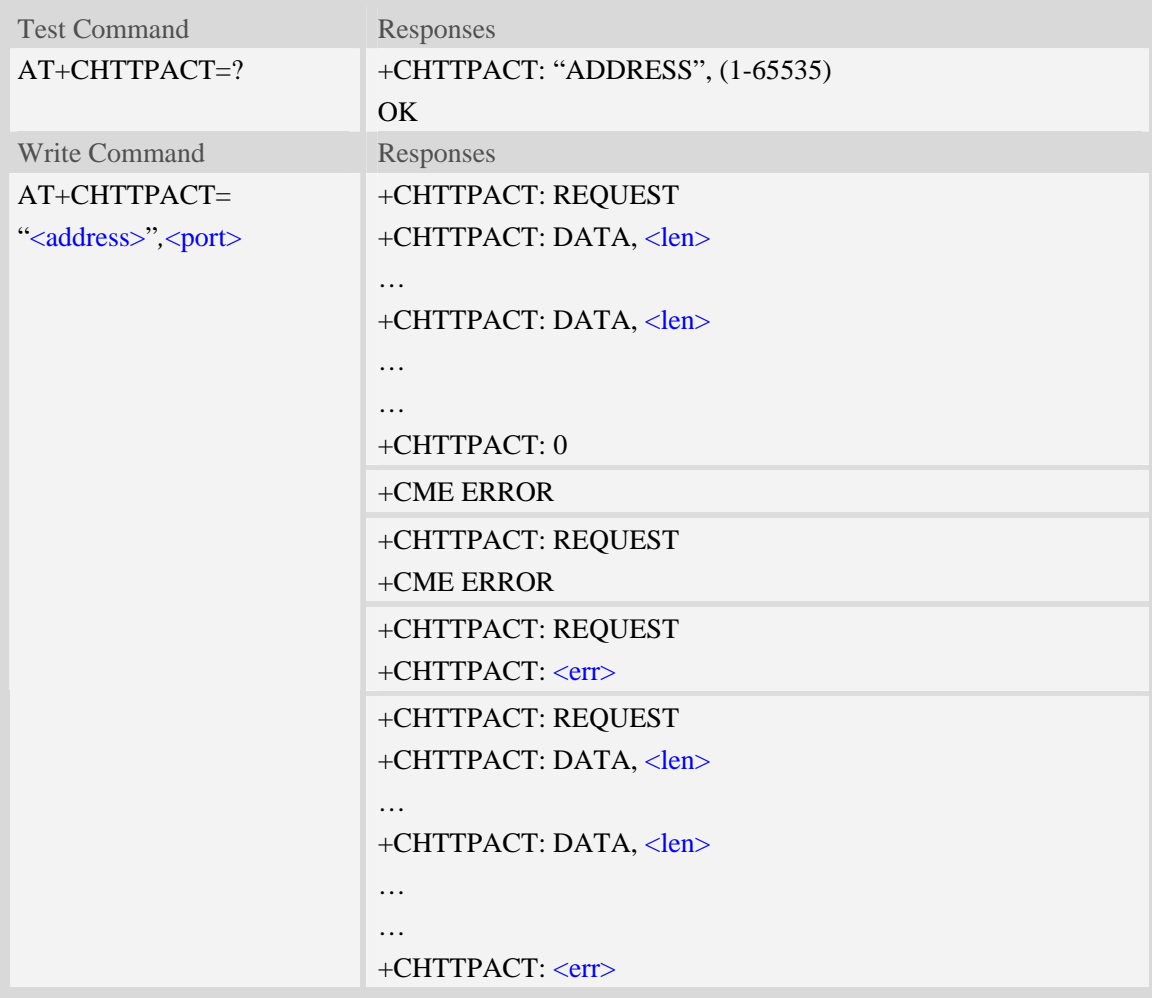

#### **Defined values**

<address> The HTTP server domain name or IP address. <port>

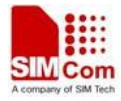

The HTTP server port. <len> The length of HTTP data in the packet.  $<$ err $>$ The error code of HTTP operation.

# **Examples**

*AT+CHTTPACT="www.mywebsite.com",80 +CHTTPACT: REQUEST GET [http://www.mywebsite.com/index.html HTTP/1.1](http://www.mywebsite.com/index.html%20HTTP/1.1)  Host: [www.mywebsite.com](http://www.mywebsite.com/)  User-Agent: MY WEB AGENT Content-Length: 0 <Ctrl+Z> OK +CHTTPACT: DATA, 249 HTTP/1.1 200 OK Content-Type: text/html Content-Language: zh-CN Content-Length: 57 Date: Tue, 31 Mar 2009 01:56:05 GMT Connection: Close Proxy-Connection: Close <html> <header>test</header> <body> Test body </body> +CHTTPACT: 0 AT+CHTTPACT="www.mywebsite.com",80 +CHTTPACT: REQUEST POST [http://www.mywebsite.com/mydir/test.jsp HTTP/1.1](http://www.mywebsite.com/mydir/test.jsp%20HTTP/1.1)  Host: [www.mywebsite.com](http://www.mywebsite.com/)  User-Agent: MY WEB AGENT Accept: \*/\* Content-Type: application/x-www-form-urlencoded Cache-Control: no-cache Accept-Charset: utf-8, us-ascii Pragma: no-cache Content-Length: 29* 

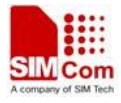

*myparam1=test1&myparam2=test2<Ctrl+Z> OK +CHTTPACT: DATA, 234 HTTP/1.1 200 OK Content-Type: text/html Content-Language: zh-CN Content-Length: 54 Date: Tue, 31 Mar 2009 01:56:05 GMT Connection: Close Proxy-Connection: Close <html> <header>result</header> <body> Result is OK </body>*

```
+CHTTPACT: 0 
AT+CHTTPACT=? 
+CHTTPACT: "ADDRESS",(1-65535)
```

```
OK
```
# **17.4.2 Unsolicited HTTP codes (summary of CME ERROR codes)**

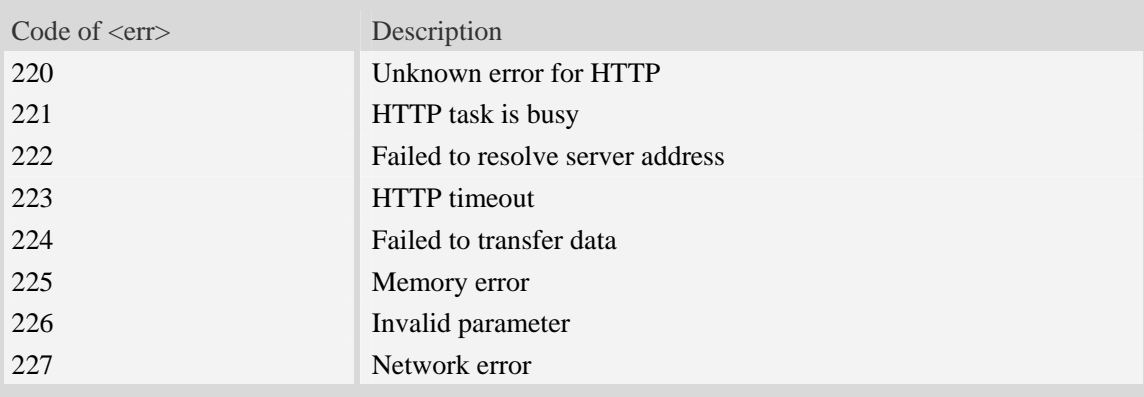

# **17.5 Secure Hyper Text Transfer Protocol Service**

# **17.5.1 AT+CHTTPSSTART Acquire HTTPS protocol stack**

#### **Description**

This command is used to acquire HTTPS protocol stack.

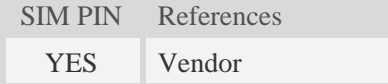

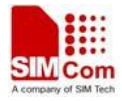

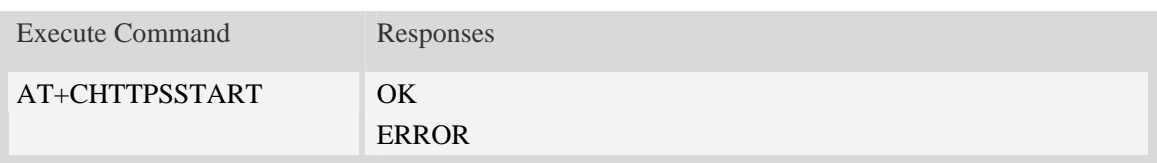

### **Examples**

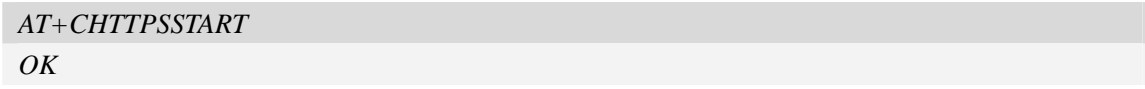

# **17.5.2 AT+CHTTPSSTOP Release HTTPS protocol stack**

#### **Description**

This command is used to release HTTPS protocol stack.

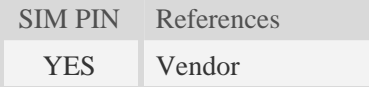

# **Syntax**

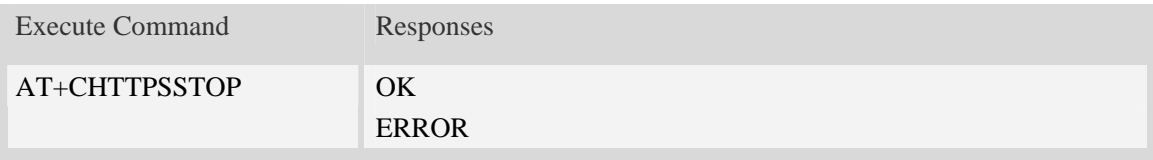

#### **Examples**

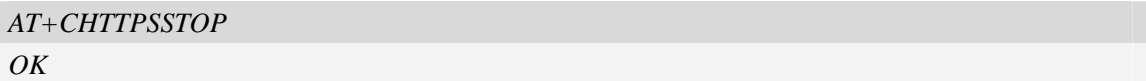

# **17.5.3 AT+CHTTPSOPSE Open HTTPS session**

#### **Description**

This command is used to open a new HTTPS session. Every time, the module must call AT+CHTTPSSTART before calling AT+CHTTPSOPSE.

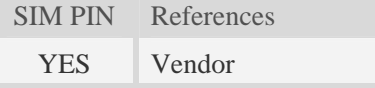

# **Syntax**

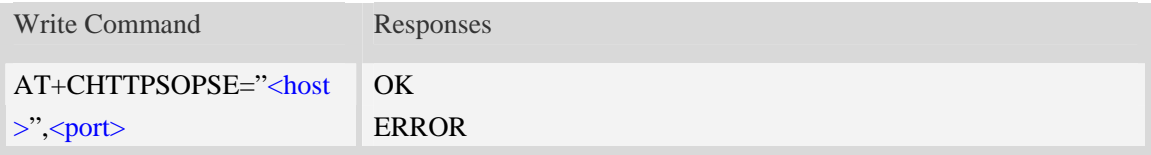

# **Defined values**

<host>

The host address

<port>

The host listening port for SSL

# **Examples**

```
AT+CHTTPSOPSE="www.mywebsite.com",443 
OK
```
# **17.5.4 AT+CHTTPSCLSE Close HTTPS session**

#### **Description**

This command is used to close the opened HTTPS session.

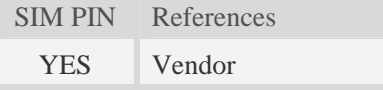

# **Syntax**

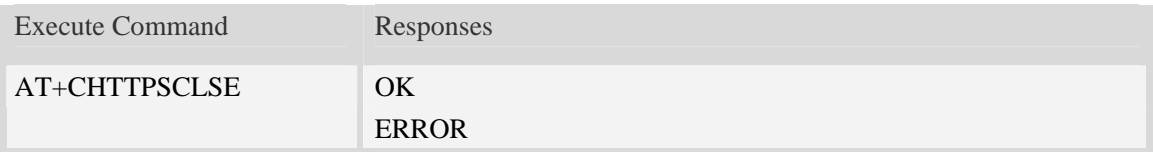

# **Examples**

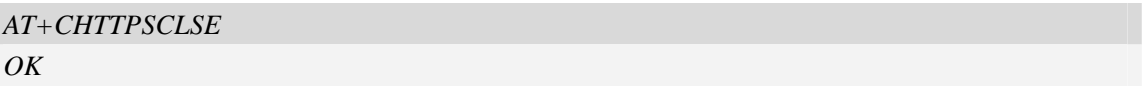

# **17.5.5 AT+CHTTPSSEND Send HTTPS request**

# **Description**

This command is used to send HTTPS request. The AT+CHTTPSSEND=<len> is used to download the data to be sent. The AT+CHTTPSSEND is used to wait the result of sending.

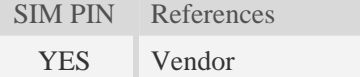

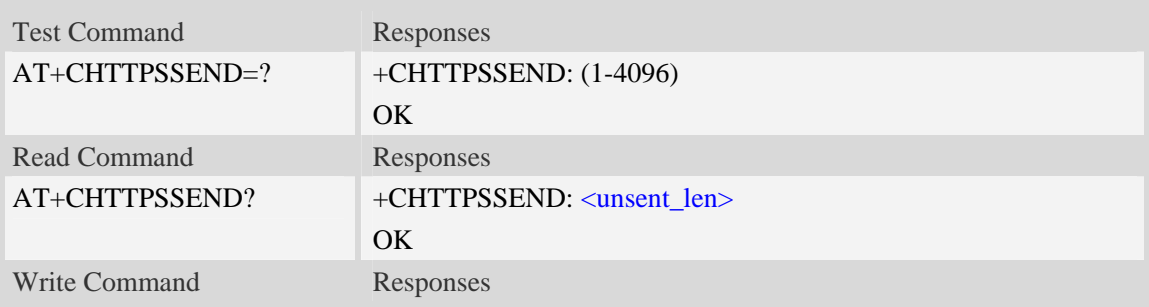

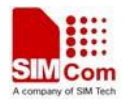

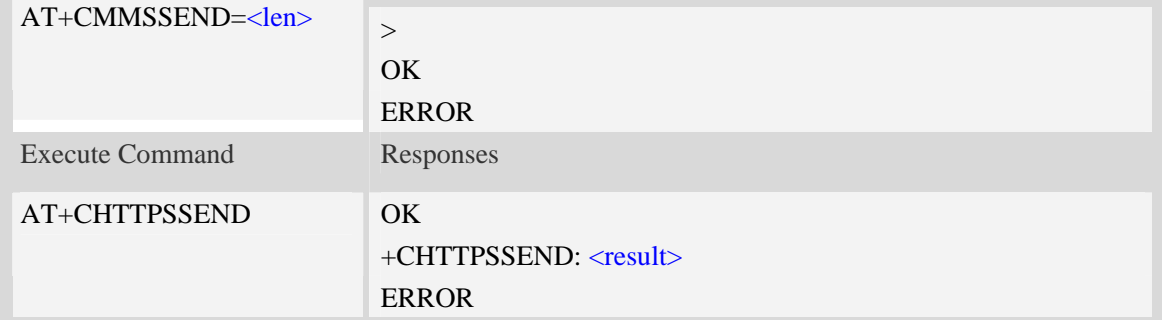

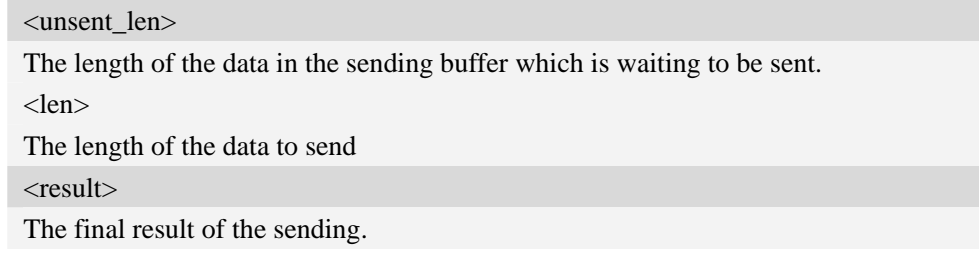

# **Examples**

*AT+CMMSSEND=88 >GET [/ HTTP/1.1](http://www.mywebsite.com/index.html%20HTTP/1.1) Host: [www.mywebsite.com](http://www.mywebsite.com/) User-Agent: MY WEB AGENT Content-Length: 0* 

```
OK
AT+CHTTPSSEND 
OK 
+CHTTPSSEND: 0
AT+CHTTPSSEND? 
+CHTTPSSEND: 88 
OK
```
# **17.5.6 AT+CHTTPSRECV Receive HTTPS response**

### **Description**

This command is used to receive HTTPS response after sending HTTPS request.

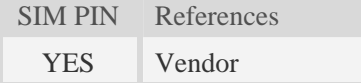

# **Syntax**

Write Command Responses
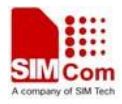

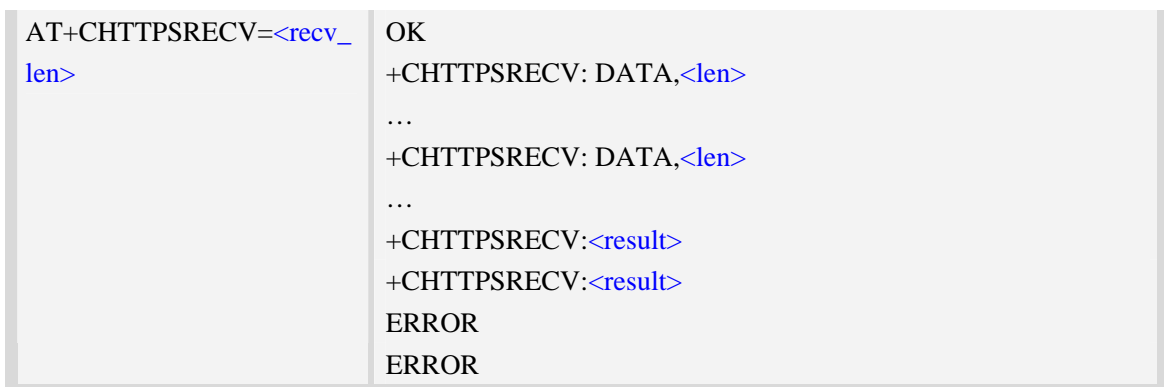

#### **Defined values**

<recv\_len>

The minimum length of the data to be received. The final length of the received data may be larger than the requested length.

<len>

The length of the data received.

<result>

The final result of the receiving.

#### **Examples**

*AT+CHTTPSRECV=1 OK +CHTTPSRECV: DATA,249 HTTP/1.1 200 OK Content-Type: text/html Content-Language: zh-CN Content-Length: 57 Date: Tue, 31 Mar 2009 01:56:05 GMT Connection: Close Proxy-Connection: Close* 

*<html> <header>test</header> <body> Test body </body>*

*+CHTTPSRECV: 0*

## **17.5.7 Unsolicited HTTPS Codes**

Code of <err>
Description

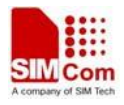

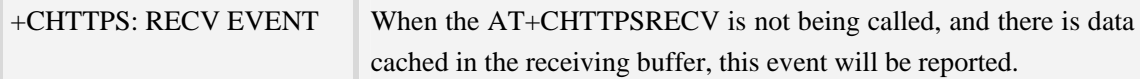

# **17.6 Secure File Transfer Protocol Service**

The FTPS related AT commands needs the AT+CATR to be set to the used port. AT+CATR=0 may cause some problem.

## **17.6.1 AT+CFTPSSTART Acquire FTPS protocol stack**

#### **Description**

This command is used to acquire FTPS protocol stack.

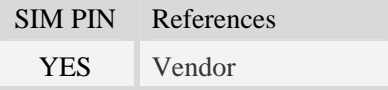

#### **Syntax**

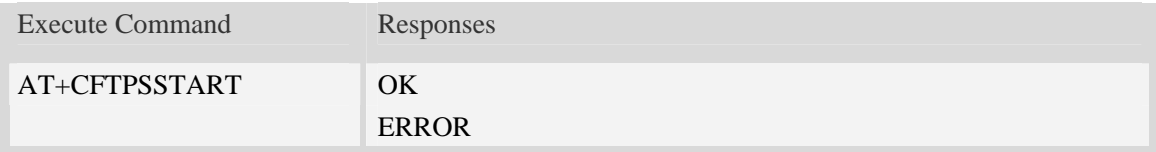

### **Examples**

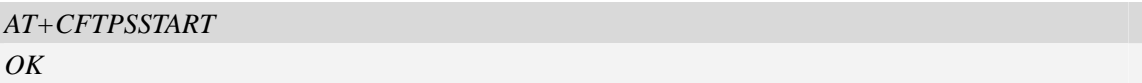

## **17.6.2 AT+CFTPSSTOP Stop FTPS protocol stack**

#### **Description**

This command is used to stop FTPS protocol stack. Currently only explicit FTPS mode is supported.

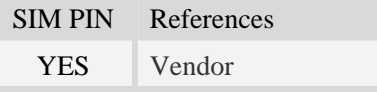

### **Syntax**

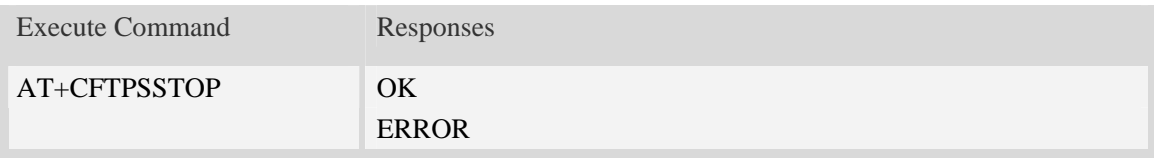

## **Examples**

*AT+CFTPSSTOP* 

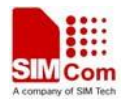

#### *OK*

## **17.6.3 AT+CFTPSLOGIN Login the FTPS server**

### **Description**

This command is used to login the FTPS server. Each time, the module must call AT+CFTPSSTART before calling AT+CFTPSLOGIN.

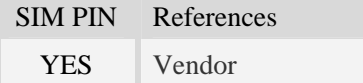

## **Syntax**

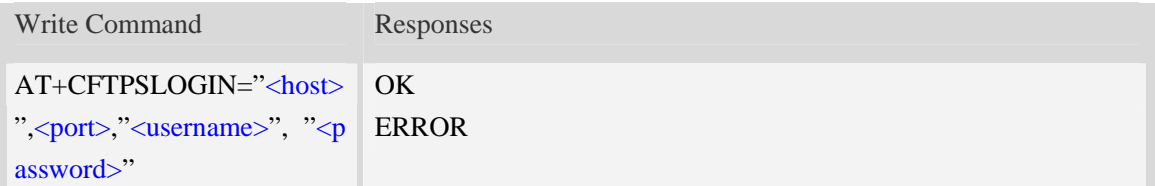

### **Defined values**

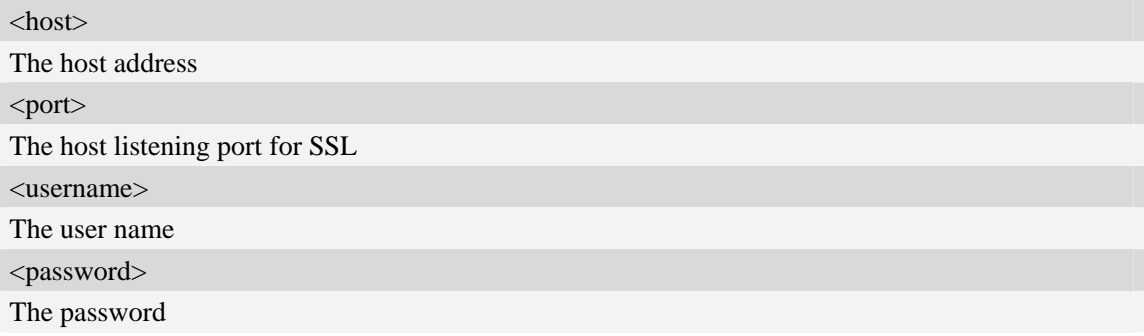

#### **Examples**

```
AT+CFTPSLOGIN="www.myftpsserver.com",990, "myname", "mypassword" 
OK
```
## **17.6.4 AT+CFTPSLOGOUT Logout the FTPS server**

#### **Description**

This command is used to logout the FTPS server.

## **Syntax**

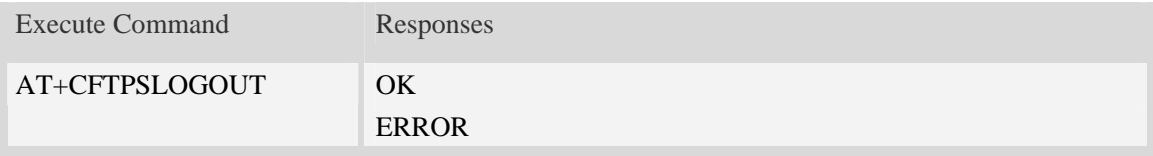

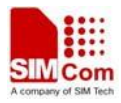

## **Examples**

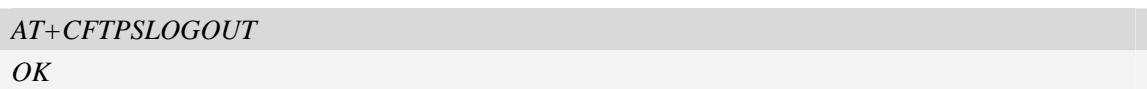

## **17.6.5 AT+CFTPSMKD Create a new directory on FTPS server**

## **Description**

This command is used to create a new directory on the FTPS server. The maximum length of the full path name is 256.

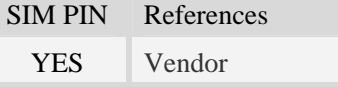

#### **Syntax**

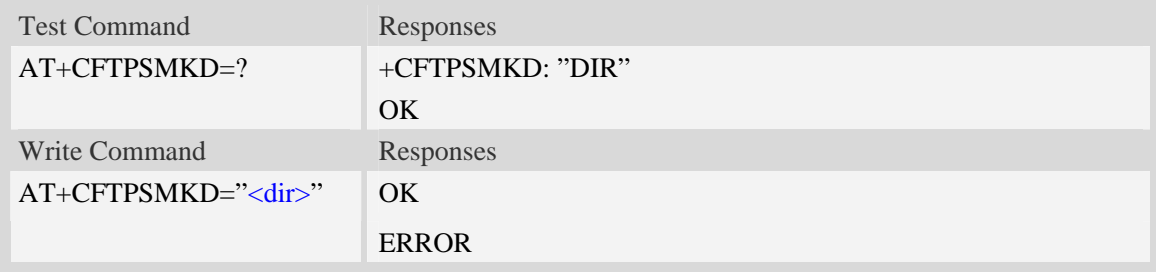

## **Defined values**

<dir>

The directory to be created

## **Examples**

```
AT+CFTPSMKD="testdir" 
OK
AT+CFTPSMKD={non-ascii}"74657374646972" 
OK
```
## **17.6.6 AT+CFTPSRMD Delete a directory on FTPS server**

#### **Description**

This command is used to delete a directory on FTPS server

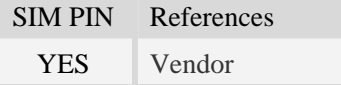

#### **Syntax**

Test Command Responses

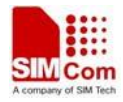

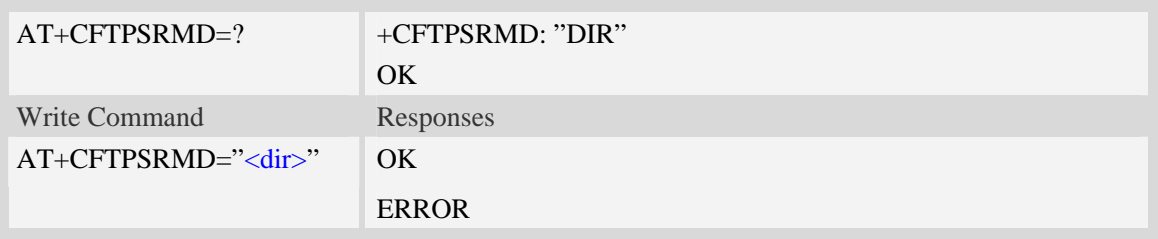

## **Defined values**

<dir>

The directory to be removed. If the directory contains non-ASCII characters, the <dir> parameter should contain a prefix of {non-ascii}.

## **Examples**

*AT+CFTPSRMD="testdir" OK AT+CFTPSRMD={non-ascii}"74657374646972" OK* 

## **17.6.7 AT+CFTPSDELE Delete a file on FTPS server**

#### **Description**

This command is used to delete a file on FTPS server

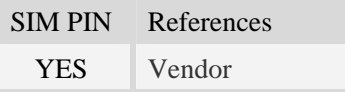

## **Syntax**

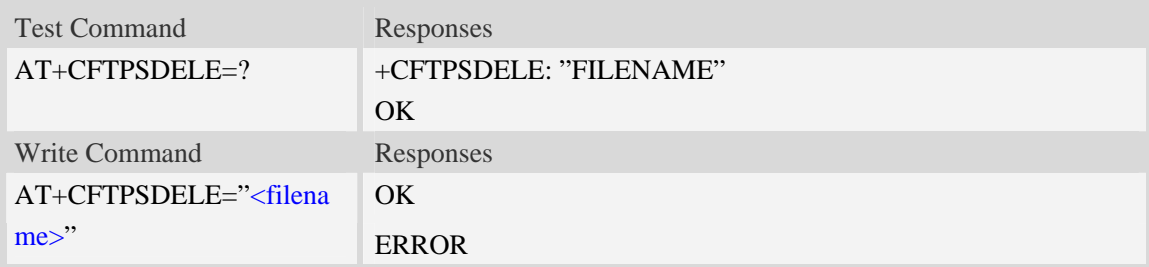

## **Defined values**

<filename>

The name of the file to be deleted. If the file name contains non-ASCII characters, the <filename> parameter should contain a prefix of {non-ascii}.

#### **Examples**

*AT+CFTPSDELE="test"* 

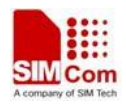

```
OK
AT+CFTPDELE={non-ascii}"74657374" 
OK
```
## **17.6.8 AT+CFTPSCWD Change the current directory on FTPS server**

## **Description**

This command is used to change the current directory on FTPS server

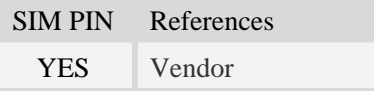

## **Syntax**

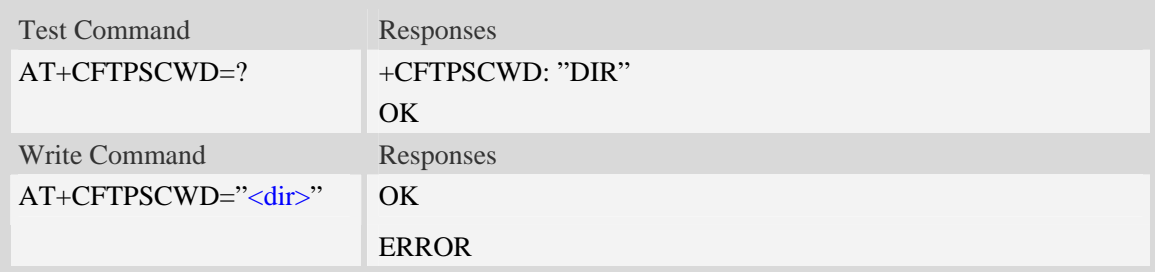

## **Defined values**

#### <dir>

The directory to be changed. If the directory contains non-ASCII characters, the <dir> parameter should contain a prefix of {non-ascii}.

## **Examples**

```
AT+CFTPSCWD="testdir" 
OK
AT+CFTPSCWD={non-ascii}"74657374646972" 
OK
```
## **17.6.9 AT+CFTPSPWD Get the current directory on FTPS server**

## **Description**

This command is used to get the current directory on FTPS server.

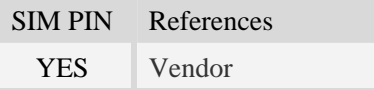

#### **Syntax**

Execute Command Responses

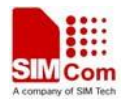

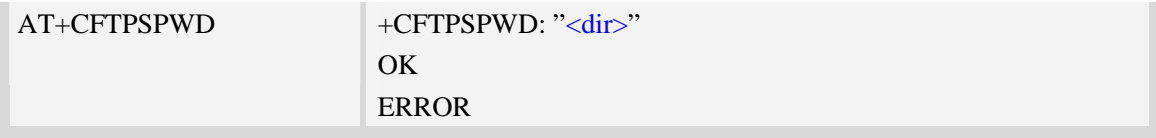

## **Defined values**

<dir>

The current directory on FTPS server.

## **Examples**

*AT+CFTPSPWD +CFTPSPWD: "/testdir" OK*

# **17.6.10 AT+CFTPSTYPE Set the transfer type on FTPS server**

## **Description**

This command is used to set the transfer type on FTPS server

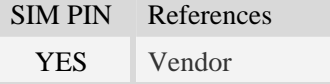

## **Syntax**

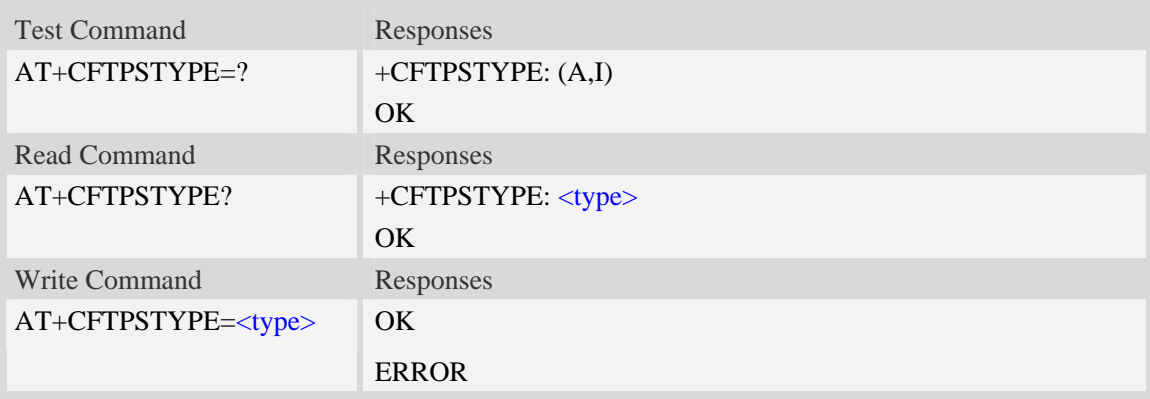

## **Defined values**

<type> The type of transferring: A – ASCII. I – Binary.

## **Examples**

*AT+CFTPSTYPE=A* 

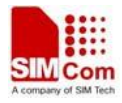

#### *OK*

## **17.6.11 AT+CFTPSLIST List the items in the directory on FTPS server**

#### **Description**

This command is used to list the items in the specified directory on FTPS server

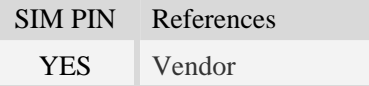

## **Syntax**

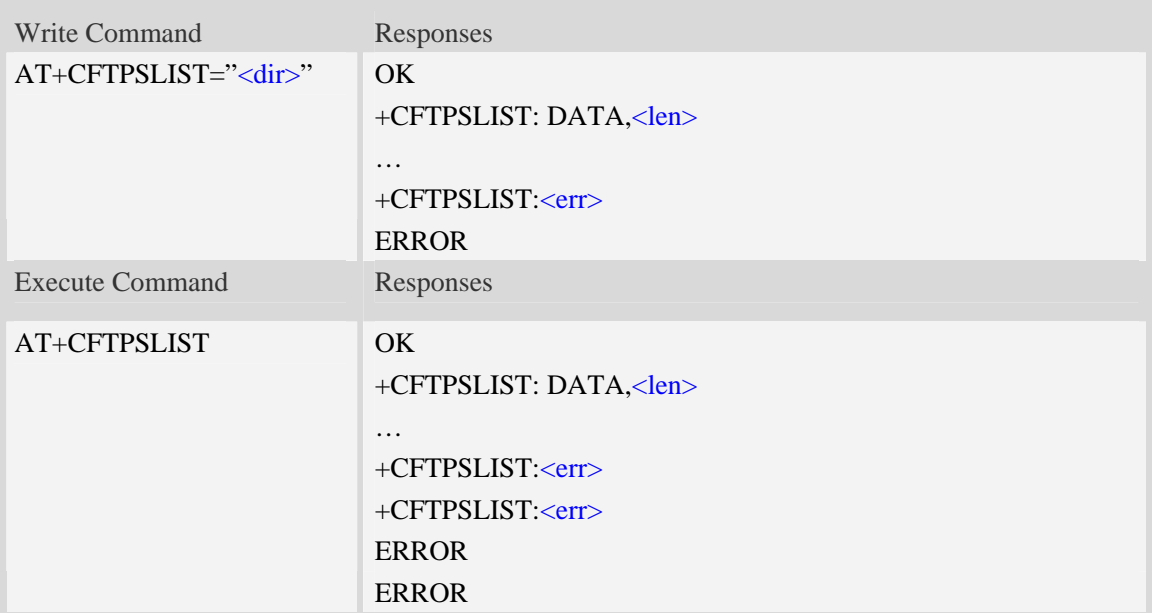

## **Defined values**

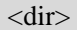

The directory to be listed. If the directory contains non-ASCII characters, the <dir> parameter should contain a prefix of {non-ascii}.

<len>

The length of data reported

 $<$ err $>$ 

The result code of the listing

#### **Examples**

*AT+CFTPSLIST="/testd" OK +CFTPSLIST: DATA,193 drw-rw-rw- 1 user group 0 Sep 1 18:01 . drw-rw-rw- 1 user group 0 Sep 1 18:01 ..* 

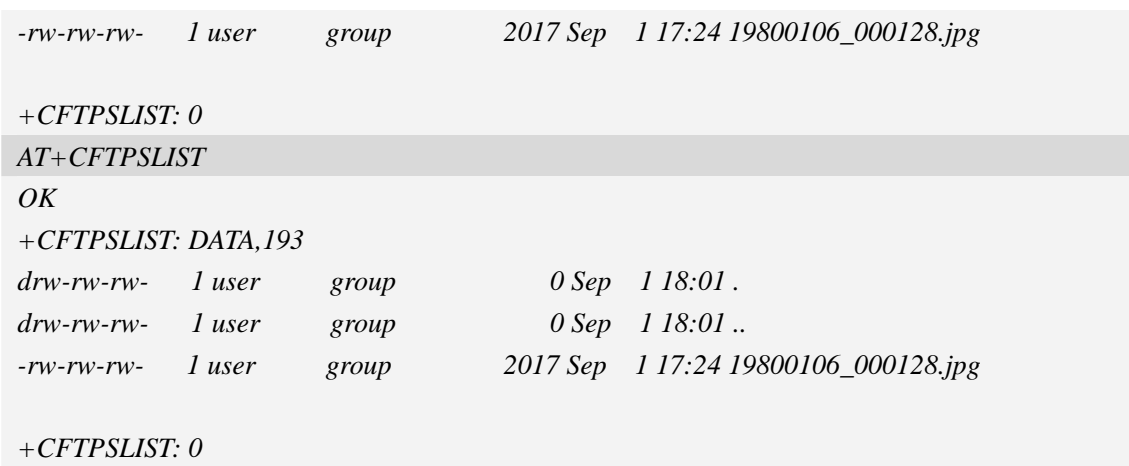

#### **17.6.12 AT+CFTPSGETFILE Get a file from FTPS server to EFS**

#### **Description**

The command is used to download a file from FTPS server to module EFS.

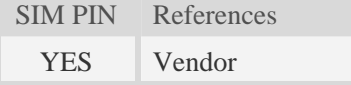

#### **Syntax**

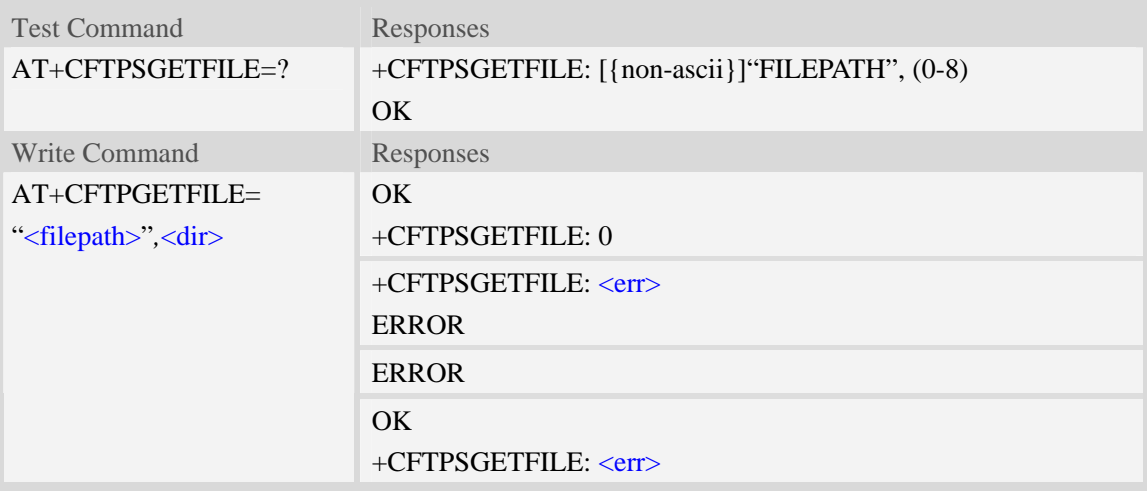

## **Defined values**

<filepath>

The remote file path. When the file path doesn't contain "/", this command transfers file from the current remote FTPS directory. If the file path contains non-ASCII characters, the file path parameter should contain a prefix of {non-ascii}.

<dir>

The directory to save the downloaded file:

- 0 current directory [refer to AT+FSCD]
- 1 "*C:/Picture*" directory

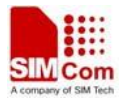

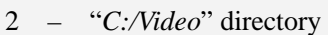

- 3 "*C:/VideoCall*" directory
- 4 "*D:/Picture*" directory
- 5 "*D:/Video*" directory
- 6 "*D:/VideoCall*" directory
- 7 "C:/Audio" directory
- 8 "D:/Audio" directory

 $<$ err $>$ 

The error code of FTPS operation.

## **Examples**

```
AT+CFTPSGETFILE="/pub/mydir/test1.txt",1 
OK 
… 
+CFTPSGETFILE: 0 
AT+CFTPSGETFILE=" test2.txt",2 
OK 
… 
+CFTPSGETFILE: 0 
AT+CFTPSGETFILE={non-ascii}" B2E2CAD42E747874",2 
OK 
… 
+CFTPSGETFILE: 0 
AT+CFTSPGETFILE=? 
+CFTPSGETFILE: [{non-ascii}]"FILEPATH",(0-8) 
OK
```
## **17.6.13 AT+CFTPSPUTFILE Put a file in module EFS to FTPS server**

## **Description**

The command is used to upload a file in the module EFS to FTPS server.

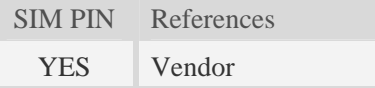

## **Syntax**

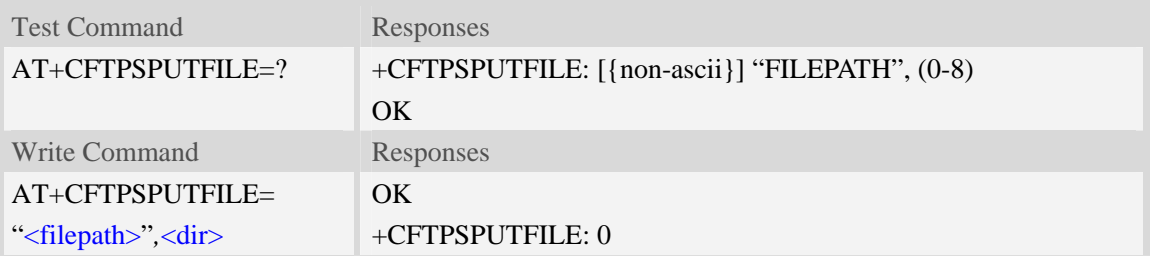

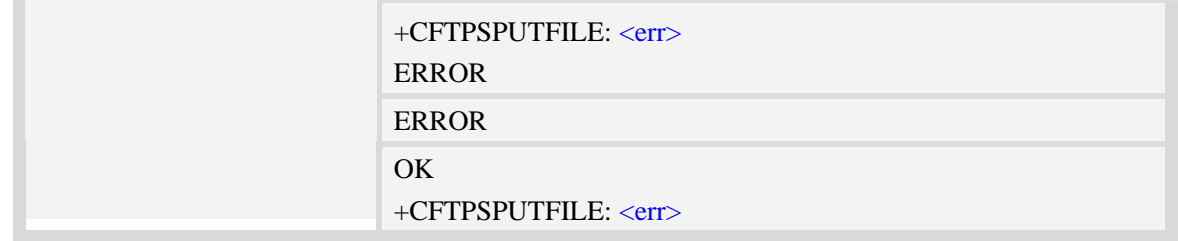

## **Defined values**

#### <filepath>

The remote file path. When the file path doesn't contain "/", this command transfers file to the current remote FTPS directory. If the file path contains non-ASCII characters, the file path parameter should contain a prefix of {non-ascii}.

#### <dir>

The directory that contains the file to be uploaded:

- 0 current directory [refer to AT+FSCD]
- 1 "*C:/Picture*" directory
- 2 "*C:/Video*" directory
- 3 "*C:/VideoCall*" directory
- 4 "*D:/Picture*" directory
- 5 "*D:/Video*" directory
- 6 "*D:/VideoCall*" directory
- 7 "C:/Audio" directory
- 8 "D:/Audio" directory

 $<$ err $>$ 

The error code of FTPS operation.

#### **Examples**

```
AT+CFTPSPUTFILE="/pub/mydir/test1.txt",1 
OK 
AT+CFTPSPUTFILE=" test2.txt",1 
OK 
… 
+CFTPSPUTFILE: 0 
AT+CFTPSPUTFILE={non-ascii}" B2E2CAD42E747874",1 
OK 
… 
+CFTPSPUTFILE: 0 
AT+CFTPSPUTFILE=? 
+CFTPSPUTFILE: [{non-ascii}]"FILEPATH",(0-8) 
OK
```
## **17.6.14 AT+CFTPSGET Get a file from FTPS server to serial port**

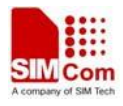

The command is used to get a file from FTPS server and output it to serial port. This command may have a lot of DATA transferred to DTE using serial port, The AT+CATR command is recommended to be used.

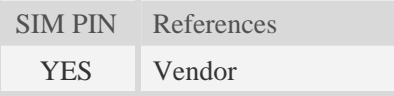

## **Syntax**

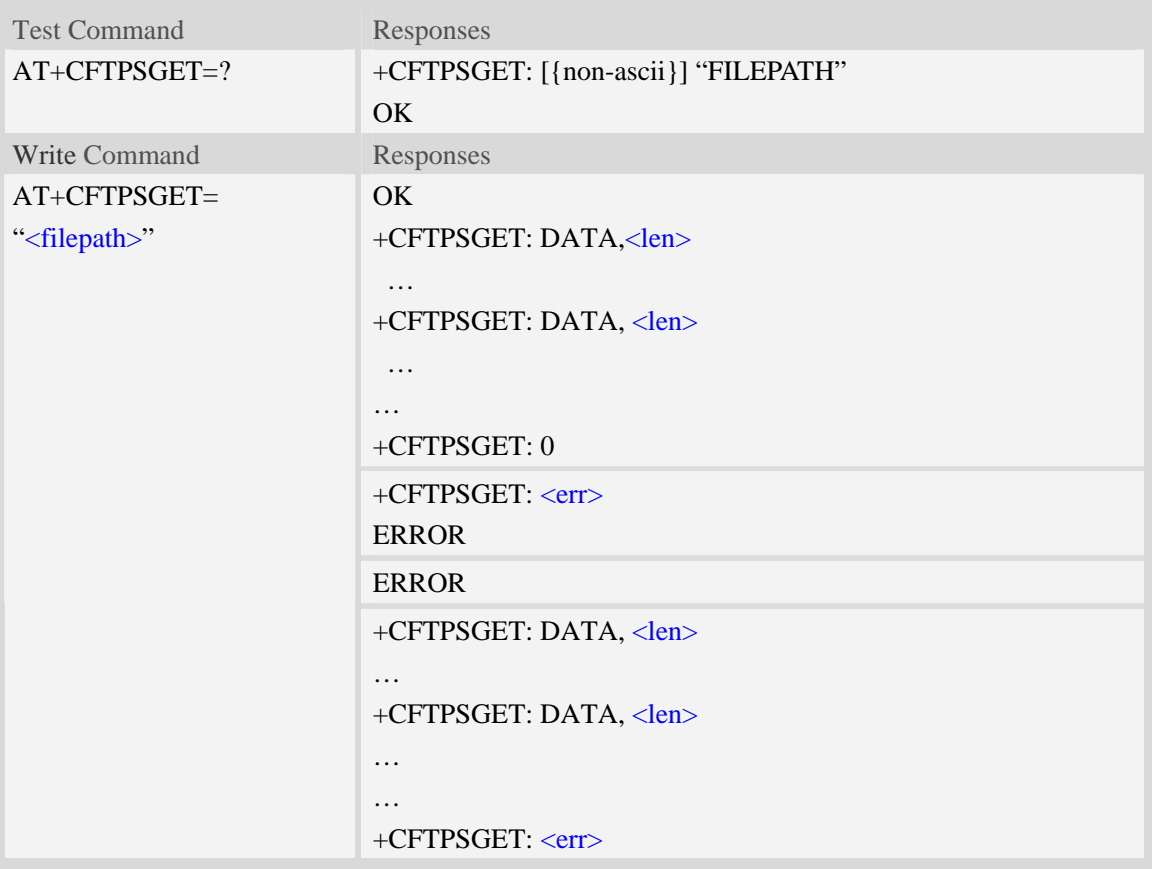

## **Defined values**

#### <filepath>

The remote file path. When the file path doesn't contain "/", this command transfer file from the current remote FTPS directory. If the file path contains non-ASCII characters, the file path parameter should contain a prefix of {non-ascii}.

<len>

The length of FTPS data contained in this packet.

 $<$ err $>$ 

The error code of FTPS operation.

## **Examples**

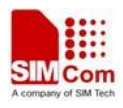

```
AT+CFTPSGET="/pub/mydir/test1.txt" 
OK 
+CFTPSGET: DATA, 1020, 
… 
+CFTPSGET: DATA, 1058, 
… 
… 
+CFTPSGET: 0 
AT+CFTPSGET={non-ascii}"/2F74657374646972/B2E2CAD42E747874" 
OK 
+CFTPSGET: DATA, 1020, 
… 
+CFTPSGET: 0 
AT+CFTPSGET=? 
+CFTPSGET:[{non-ascii}] "FILEPATH" 
OK
```
## **17.6.15 AT+CFTPSPUT Put a file to FTPS server**

## **Description**

This command is used to put a file to FTPS server through serial port. The AT+CFTPSPUT=<len> is used to download the data to be sent. The AT+CFTPSPUT is used to wait the result of sending.

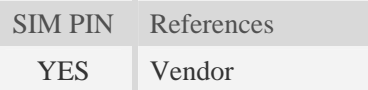

## **Syntax**

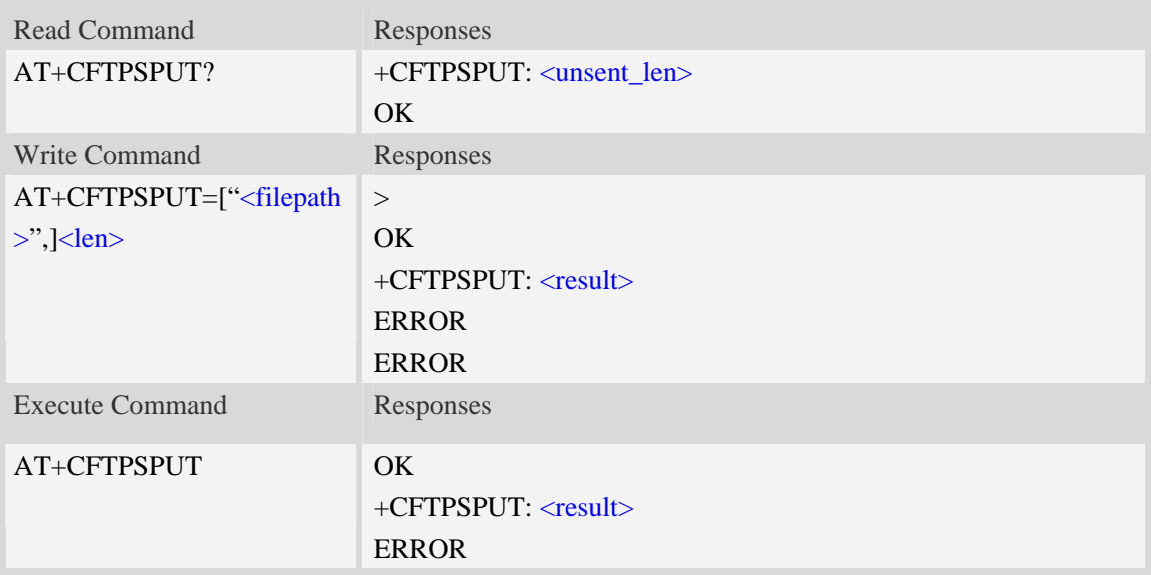

## **Defined values**

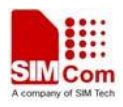

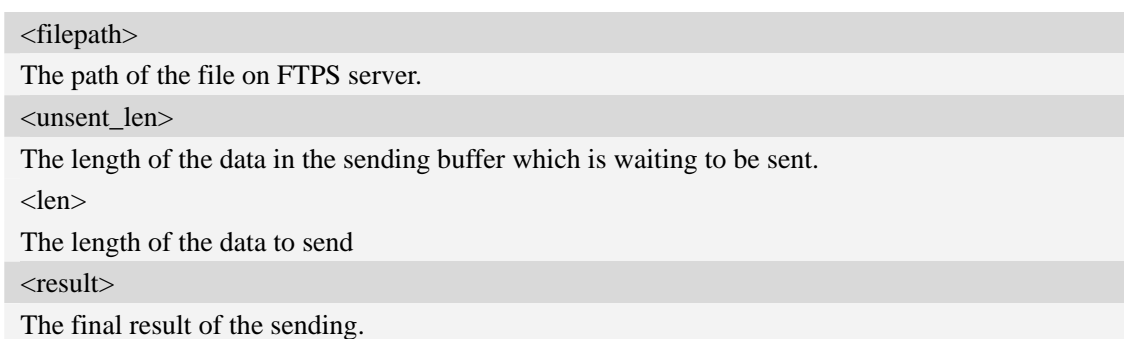

## **Examples**

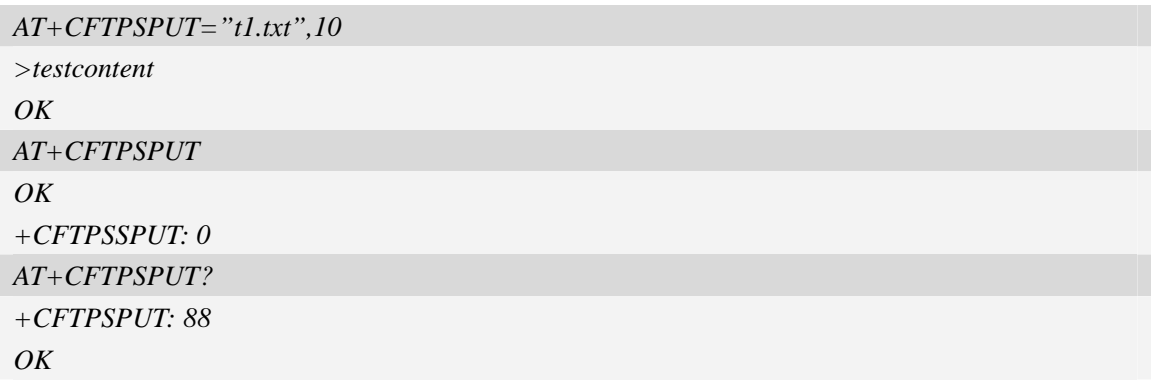

## **17.6.16 AT+CFTPSSINGLEIP Set FTPS data socket address type**

## **Description**

The command is used to set FTPS server data socket IP address type

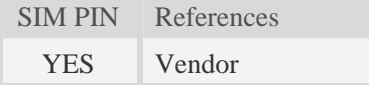

# **Syntax**

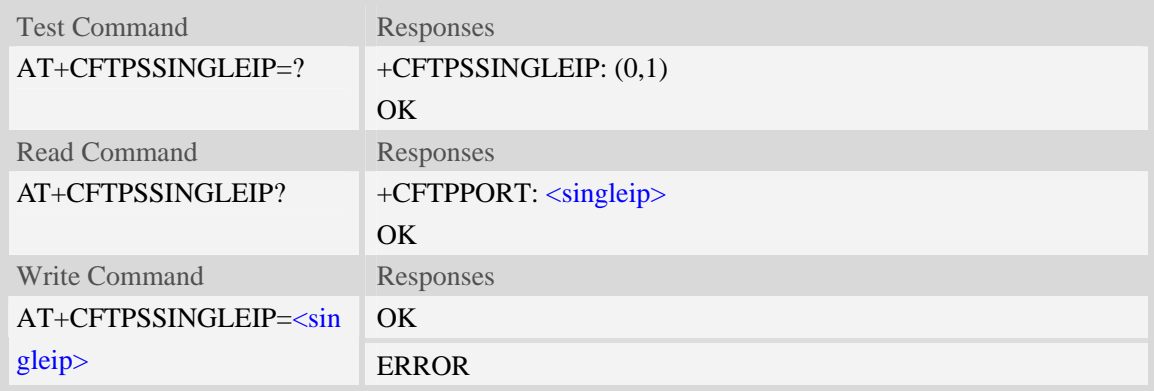

## **Defined values**

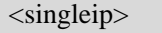

The FTPS data socket IP address type:

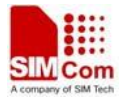

- $0 -$  decided by PORT response from FTPS server
- 1 the same as the control socket.

# **Examples**

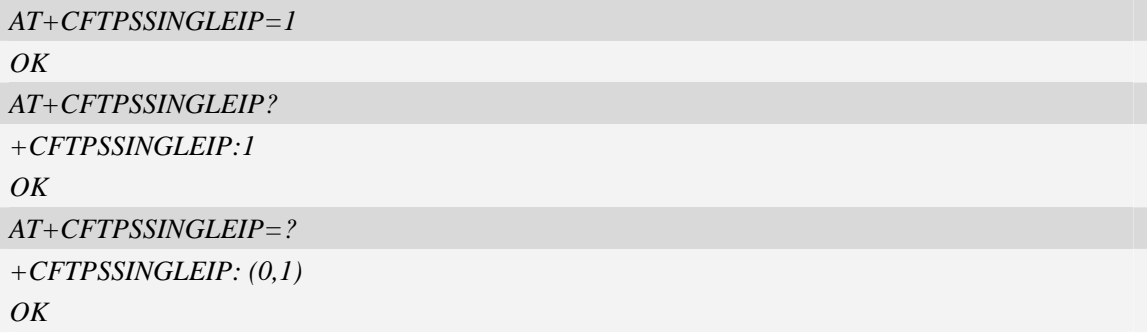

# **17.6.17 Unsolicited FTPS Codes**

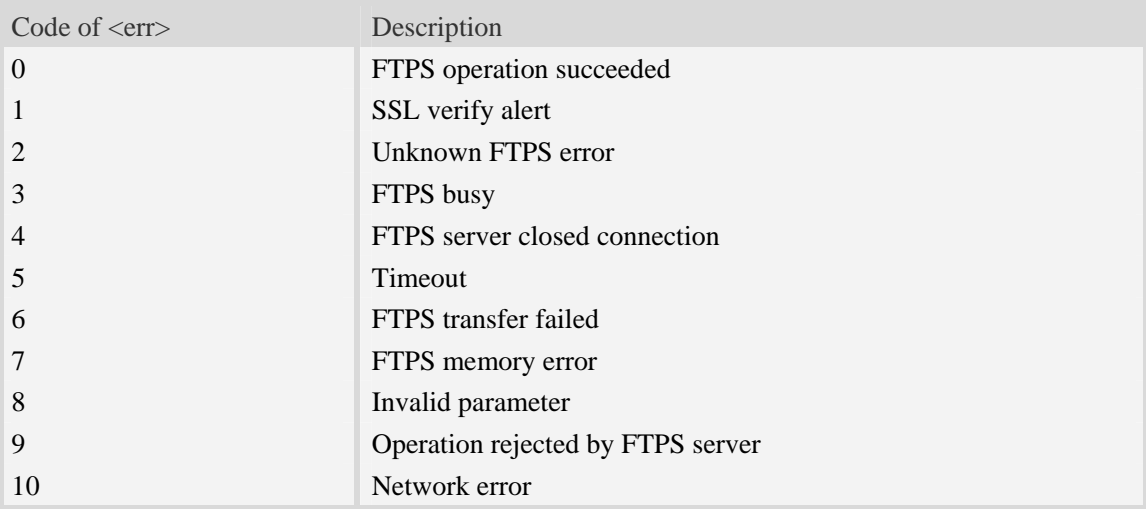

# **18 MMS Commands**

# **18.1 AT+CMMSCURL Set the URL of MMS center**

## **Description**

The command is used to set the URL of MMS center.

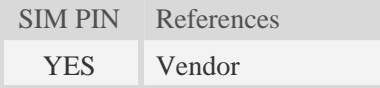

## **Syntax**

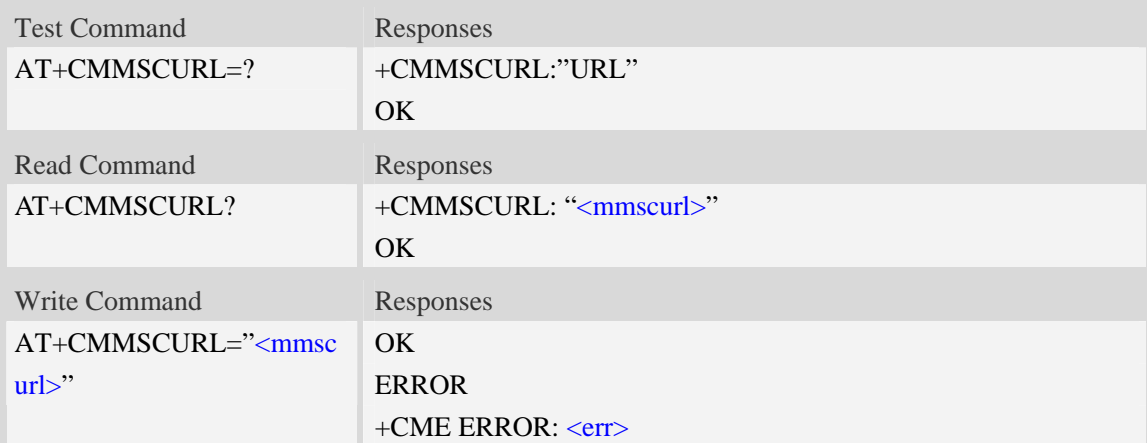

## **Defined values**

<mmscurl> The URI of MMS center, not including "http://"

## **Examples**

```
AT+CMMSCURL=" mmsc.monternet.com" 
OK 
AT+CMMSCURL? 
+CMMSCURL:" mmsc.monternet.com" 
OK 
AT+CMMSCURL=? 
+CMMSCURL:"URL" 
OK
```
# **18.2 AT+CMMSPROTO Set the protocol parameters and MMS proxy**

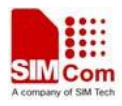

The command is used to set the protocol parameters and MMS proxy address.

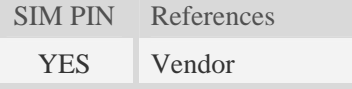

## **Syntax**

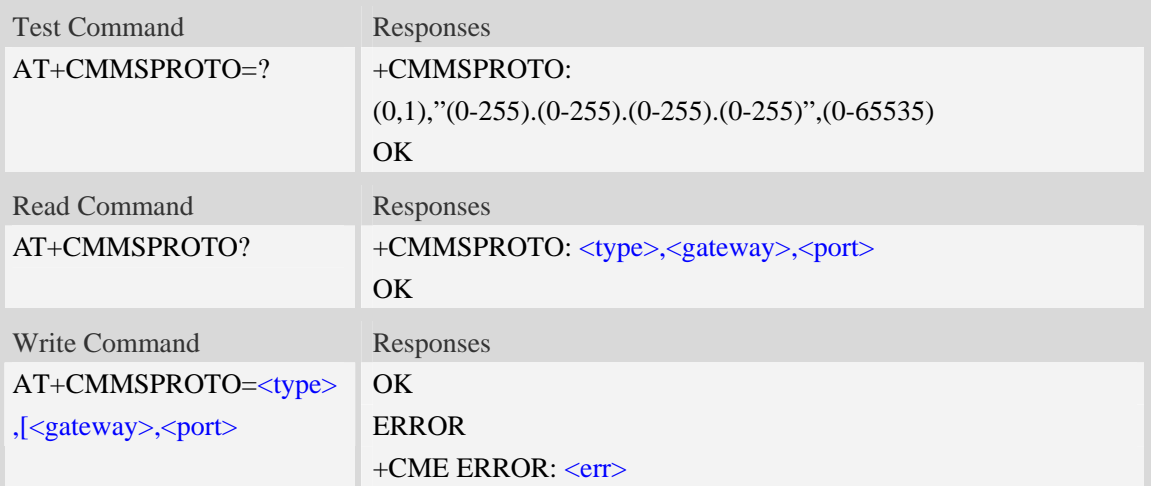

## **Defined values**

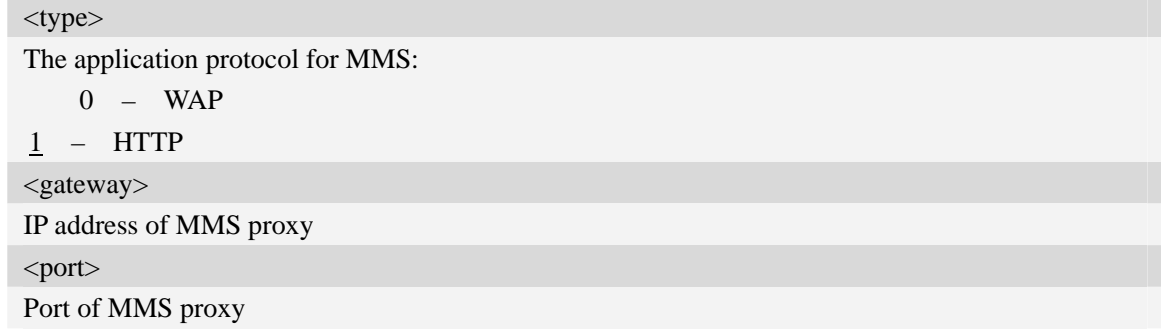

## **Examples**

```
AT+CMMSPROTO=0,"10.0.0.172",9201 
OK 
AT+CCMMSPROTO? 
+CMMSPROTO: 0,"10.0.0.172",9201 
OK 
AT+CMMSPROTO=? 
+CMMSPROTO: (0,1),"(0-255).(0-255).(0-255).(0-255)",(0-65535) 
OK
```
# **18.3 AT+CMMSSENDCFG Set the parameters for sending MMS**

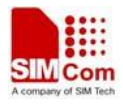

The command is used to set the parameters for sending MMS.

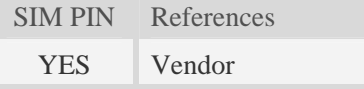

#### **Syntax**

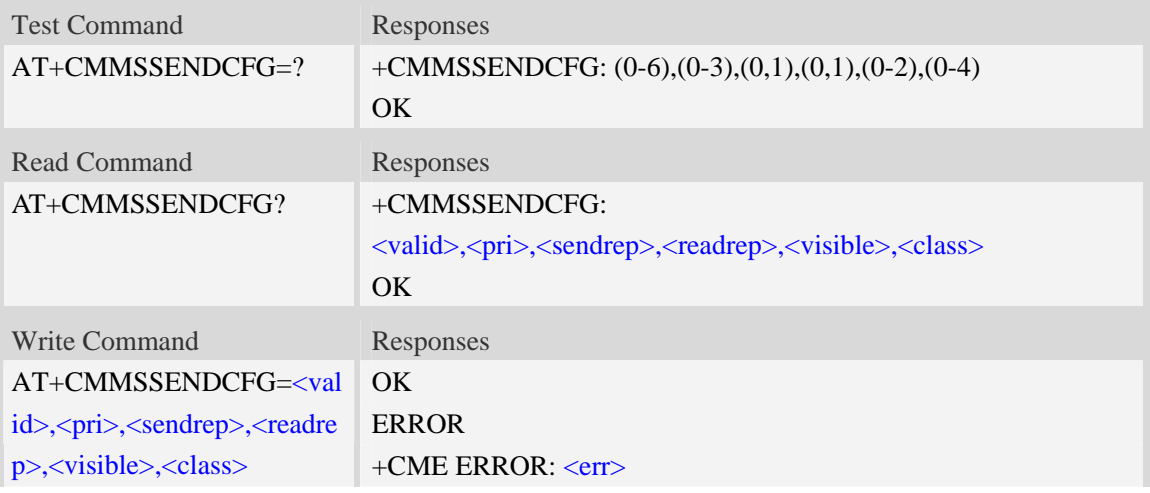

## **Defined values**

#### <valid>

The valid time of the sent MMS:

- $0 1$  hour.
- 1 12 hours.
- $2 24$  hour.
- $3 2 \text{ days}.$
- 4 1 week.
- 5 maximum.
- $6$  Not set (default).

 $<$ pri $>$ 

#### Priority:

- $0 -$  lowest.
- 1 normal.
- 2 highest.
- $3 -$  Not set (default)

#### <sendrep>

Whether need delivery report:

 $\overline{0}$  – No (default).

1 – Yes.

## <readrep>

Whether need read report:

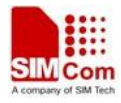

 $\frac{0}{0}$  – No (default).

1 – Yes.

<visible>

Whether to show the address of the sender:

- 0 hide the address of the sender.
- 1 Show the address of the sender even if it is a secret address.
- 2 Not set (default).

<class>

- The class of MMS:
	- 0 personal.
	- 1 advertisement.
	- 2 informational.
- $\frac{3}{2}$  auto.
- $\frac{4}{5}$  Not set (default).

## **Examples**

```
AT+CMMSSENDCFG=6,3,1,1,2,4 
OKAT+CMMSSENDCFG? 
+CMMSSENDCFG:6,3,1,1,2,4 
OK 
AT+CMMSSENDCFG=? 
+CMMSSENDCFG: (0-6),(0-3),(0,1),(0,1),(0-2),(0-4) 
OK
```
# **18.4 AT+CMMSEDIT Enter or exit edit mode**

## **Description**

The command is used to enter or exit edit mode of mms.

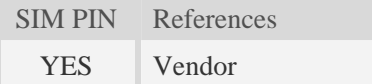

## **Syntax**

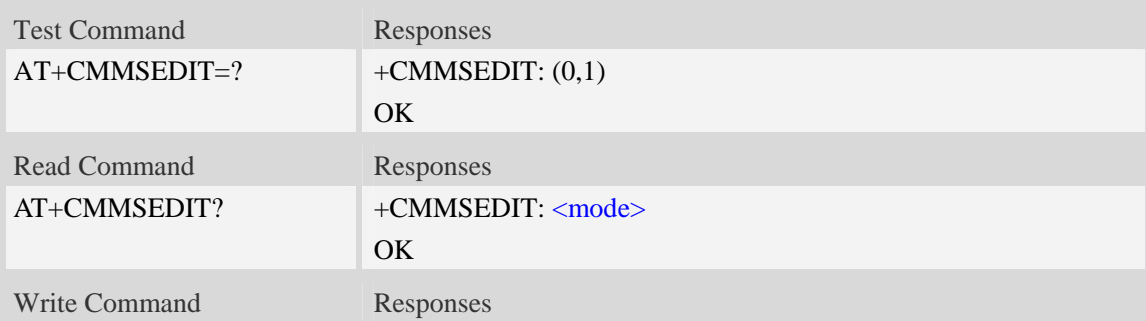

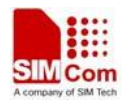

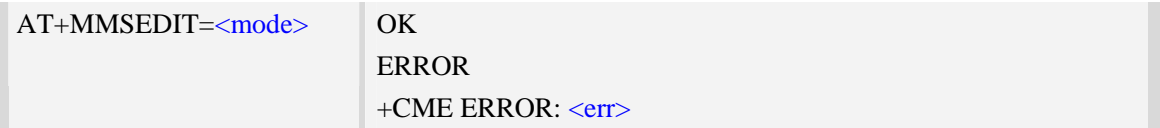

## **Defined values**

<mode> Whether to allow edit MMS:  $0 - No.$  $1 - Yes.$ 

## **Examples**

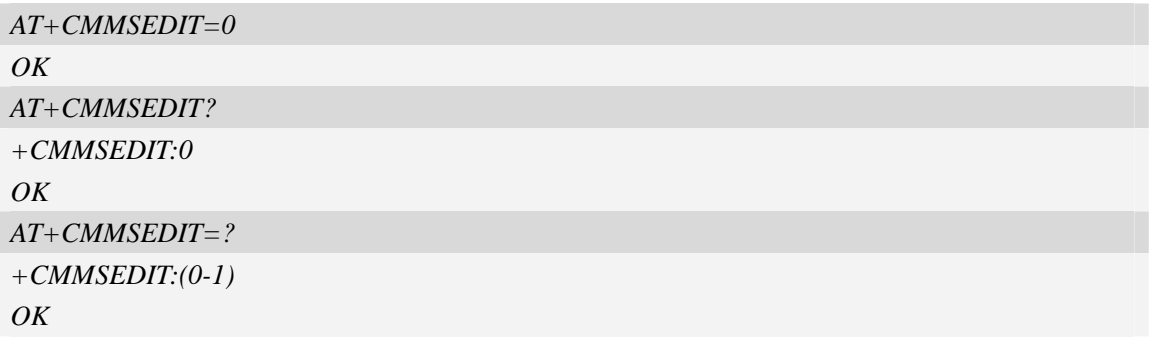

# **18.5 AT+CMMSDOWN Download the file data or title from UART**

## **Description**

This command is used to download file data to MMS body. When downloading a text file or title from UART, the text file or title must start with  $\xFF\xFE$ ,  $\xFE\xFF$  or  $\xEF\xBB\xBF$  to indicate whether it is UCS2 little endian, UCS2 big endian or UTF-8 format. Without these OCTETS, the text file or title will be regarded as UTF-8 format.

SIM PIN References YES Vendor

## **Syntax**

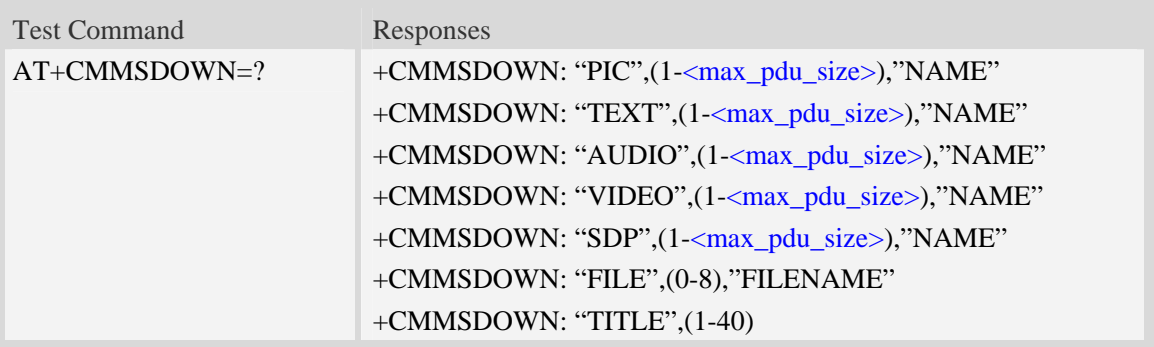

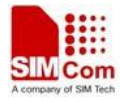

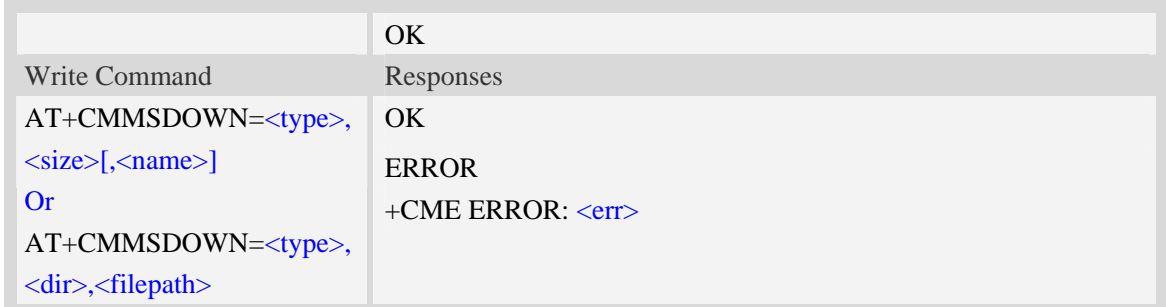

## **Defined values**

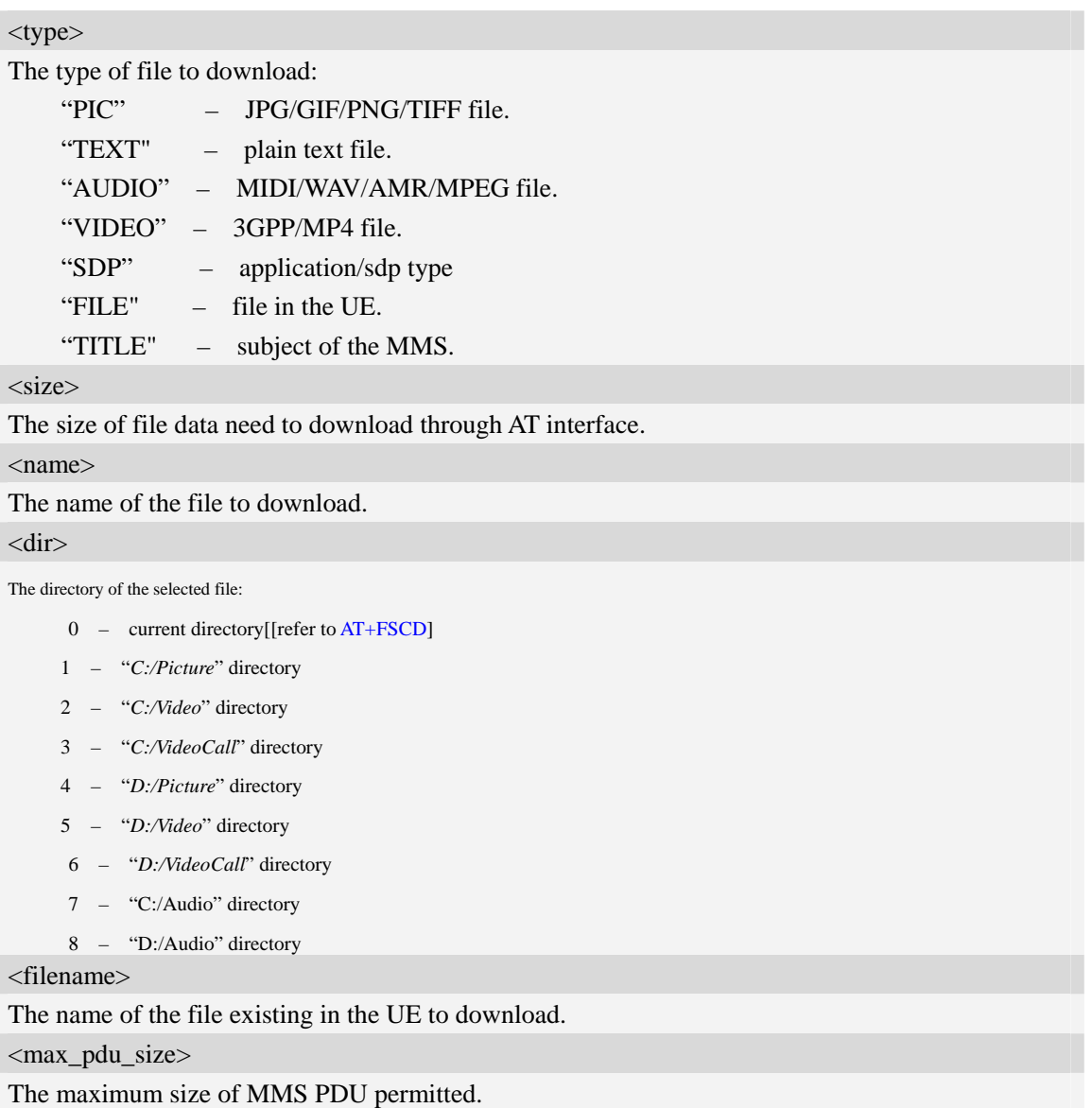

# **Examples**

```
AT+CMMSDOWN=?
```

```
+CMMSDOWN: "PIC",(1-102400),"NAME"
```
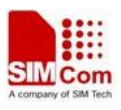

```
+CMMSDOWN: "TEXT",(1-102400),"NAME" 
+CMMSDOWN: "AUDIO",(1-102400),"NAME" 
+CMMSDOWN: "VIDEO",(1-102400),"NAME" 
+CMMSDOWN: "FILE",(0-8),"FILEPATH" 
+CMMSDOWN: "TITLE",(1-40) 
OK 
AT+CMMSDOWN="PIC",20112,"test1.jpg" <CR><LF>
>….(20112 bytes of data transferred in AT interface) 
OK
AT+CMMSDOWN="FILE",2," test2.wav"
OK
```
# **18.6 AT+CMMSDELFILE Delete a file within the editing MMS body**

## **Description**

This command is used to delete a file within the editing MMS body.

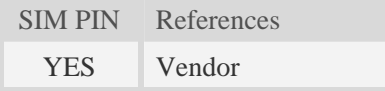

## **Syntax**

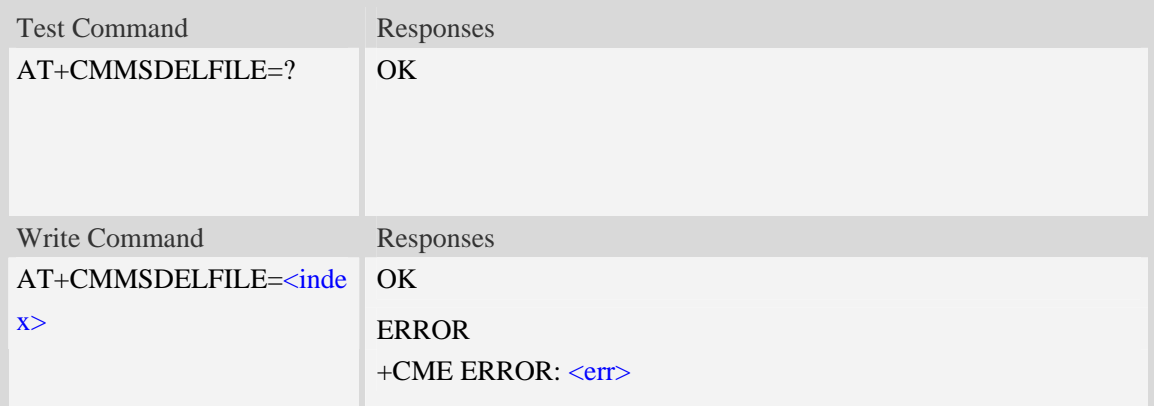

## **Defined values**

<index>

The index of the file to delete contains in the MMS body.

#### **Examples**

```
AT+CMMSDELFILE=2 
OK
```
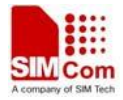

*AT+CMMSDELFILE=? OK*

# **18.7 AT+CMMSSEND Start MMS sending**

# **Description**

This command is used to send MMS. It can only be performed in edit mode of MMS.

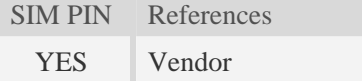

#### **Syntax**

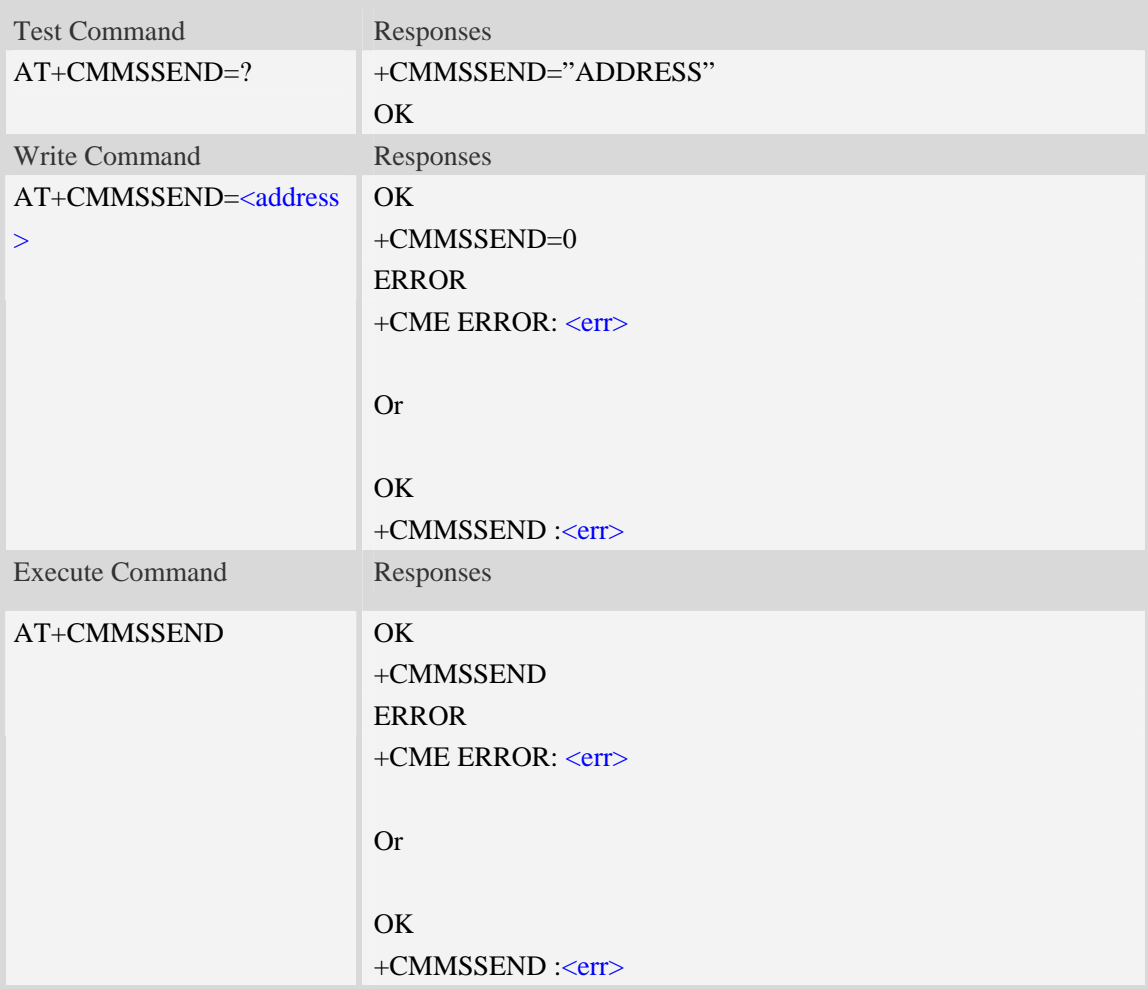

## **Defined values**

 $<$ address $>$ 

Mobile phone number or email address

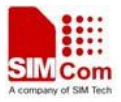

## **Examples**

```
AT+CMMSSEND="13613623116" 
OK 
+CMMSSEND=0
AT+CMMSSEND 
OK 
+CMMSSEND=0
AT+CMMSSEND=" 13613623116" 
OK 
+CME ERROR: 190 
AT+CMMSSEND=2,"13613623116" 
+CME ERROR: 177
```
# **18.8 AT+CMMSRECP Add recipients**

## **Description**

This command is used to add recipients.

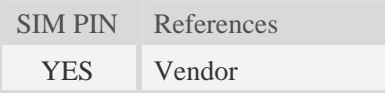

## **Syntax**

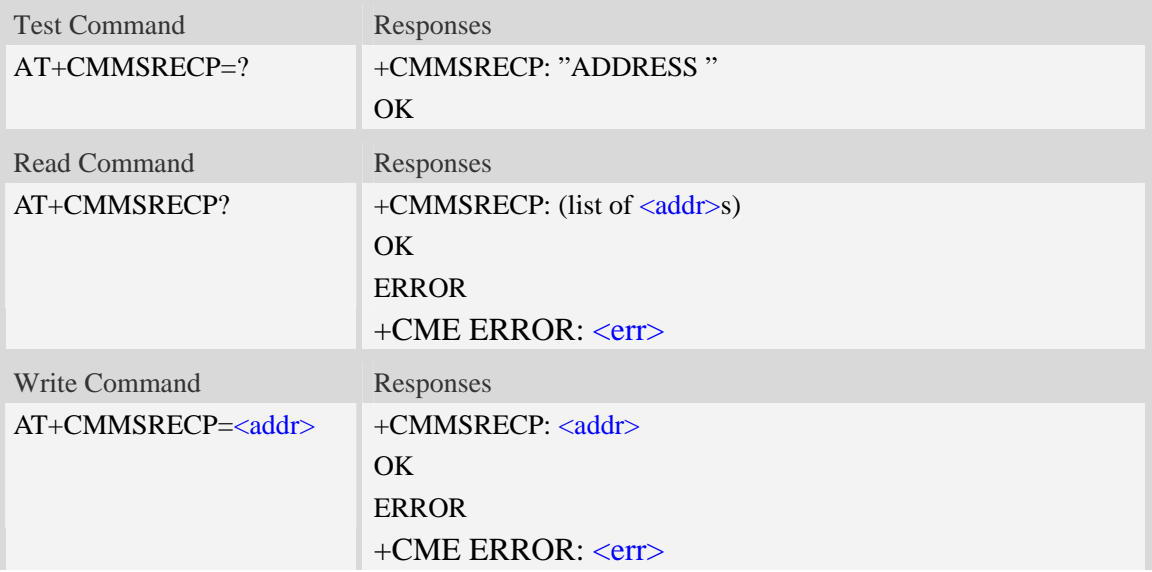

#### **Defined values**

#### $\langle \text{addr} \rangle$

Mobile phone number or email address

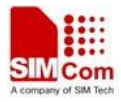

## **Examples**

*AT+CMMSRECP=? +CMMSRECP: "ADDRESS" OK AT+CMMSRECP? +CMMSRECP:"t1@test.com";"15813862534" OK AT+CMMSRECP="13818362596" OK*

# **18.9 AT+CMMSCC Add copy-to recipients**

## **Description**

This command is used to add copy-to recipients.

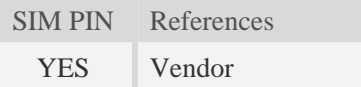

## **Syntax**

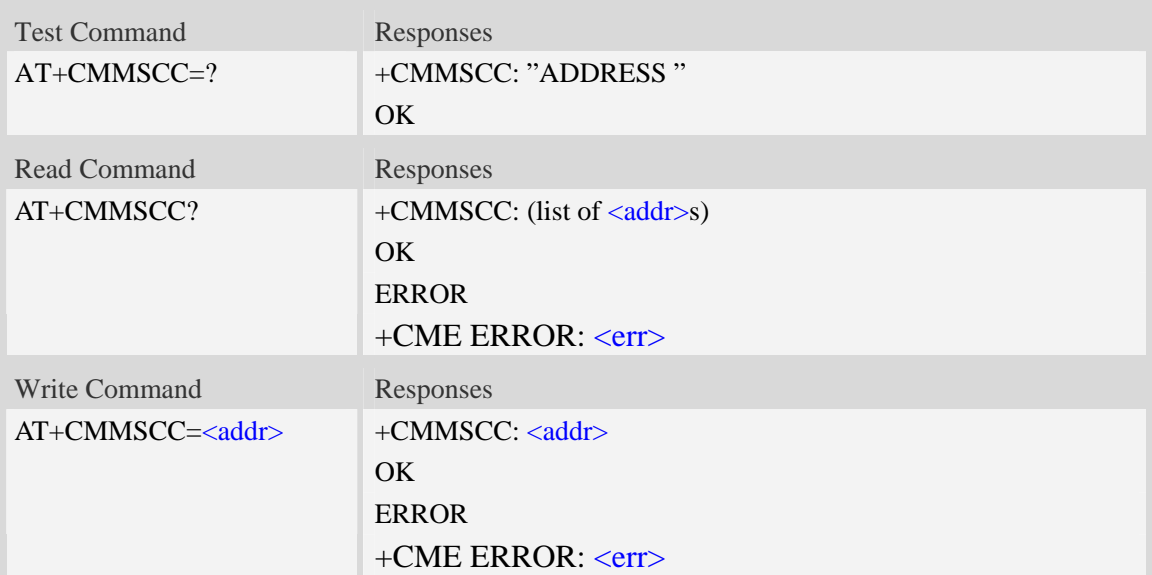

## **Defined values**

<addr>

Mobile phone number or email address

## **Examples**

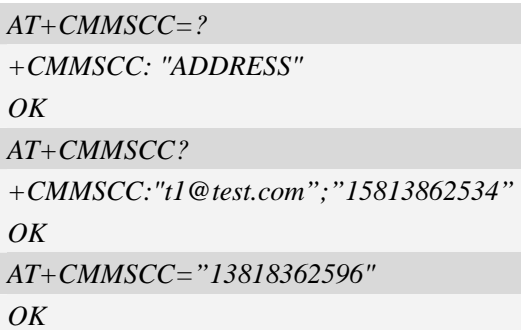

# **18.10 AT+CMMSBCC Add secret recipients**

### **Description**

This command is used to add secret recipients.

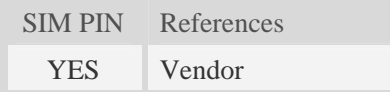

# **Syntax**

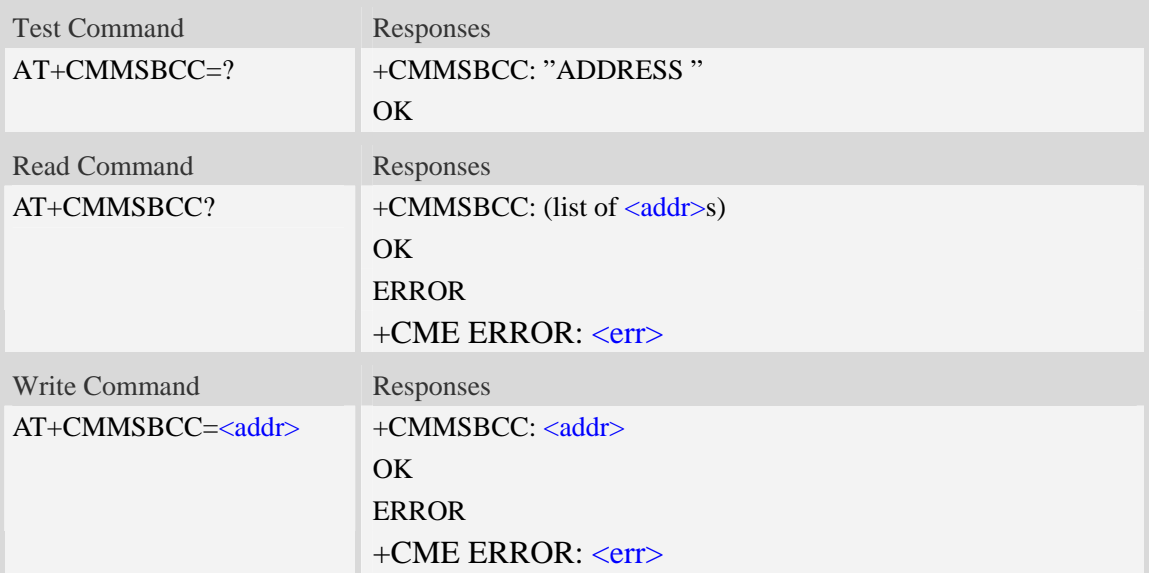

## **Defined values**

 $<$ addr $>$ 

Mobile phone number or email address

## **Examples**

*AT+CMMSBCC=?* 

*+CMMSBCC: "ADDRESS"* 

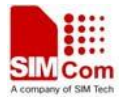

 $OK$ *AT+CMMSBCC? +CMMSBCC:"t1@test.com";"15813862534" OK AT+CMMSBCC="13818362596" OK*

# **18.11 AT+CMMSDELRECP Delete recipients**

## **Description**

This command is used to delete recipients. The execute command is used to delete all recipients

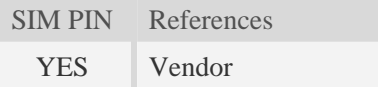

## **Syntax**

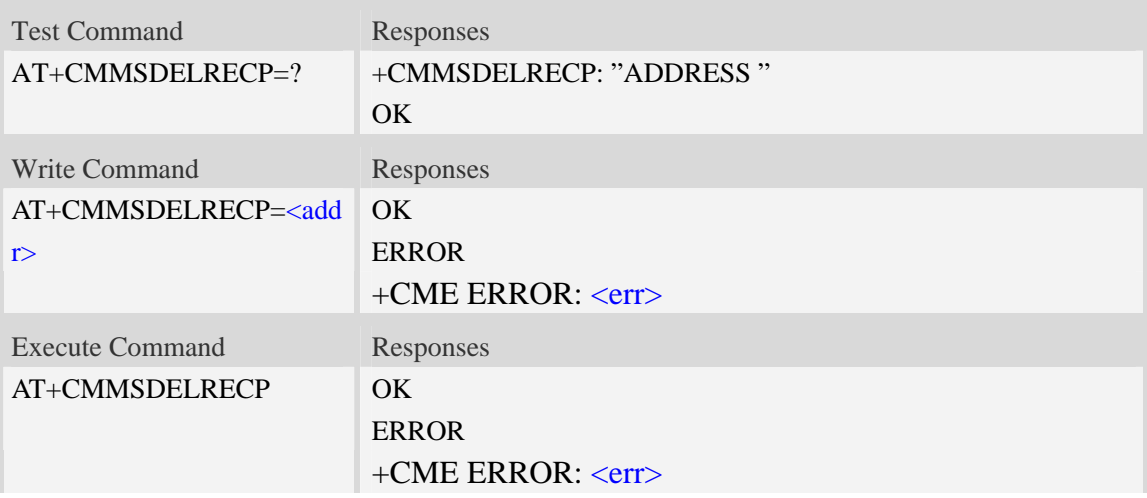

## **Defined values**

 $<$ addr $>$ 

Mobile phone number or email address

## **Examples**

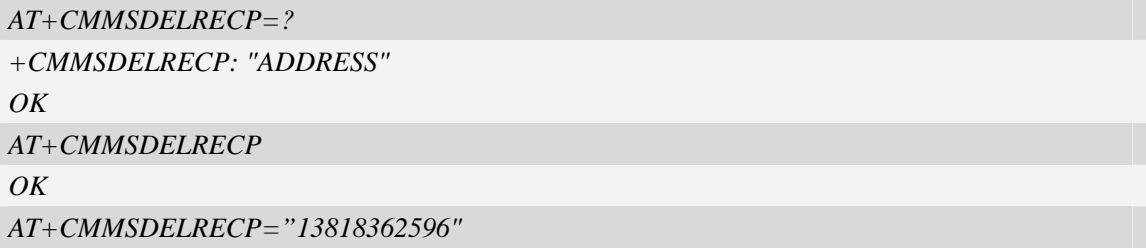

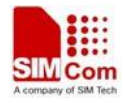

*OK*

# **18.12 AT+CMMSDELCC Delete copy-to recipients**

## **Description**

This command is used to delete copy-to recipients. The execution command is used to delete all copy recipients

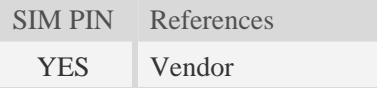

### **Syntax**

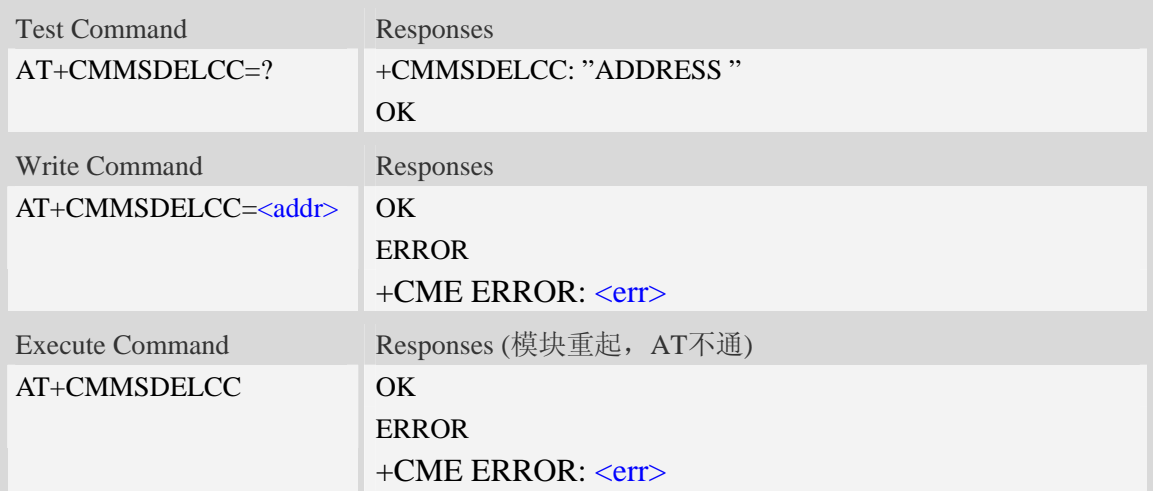

## **Defined values**

<addr>

Mobile phone number or email address

#### **Examples**

```
AT+CMMSDELCC=? 
+CMMSDELCC: "ADDRESS" 
OK 
AT+CMMSDELCC 
OK
AT+CMMSDELCC="13818362596"
OK
```
# **18.13 AT+CMMSDELBCC Delete secret recipients**

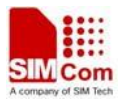

This command is used to delete secret recipients. The execution command is used to delete all secret recipients

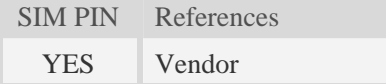

## **Syntax**

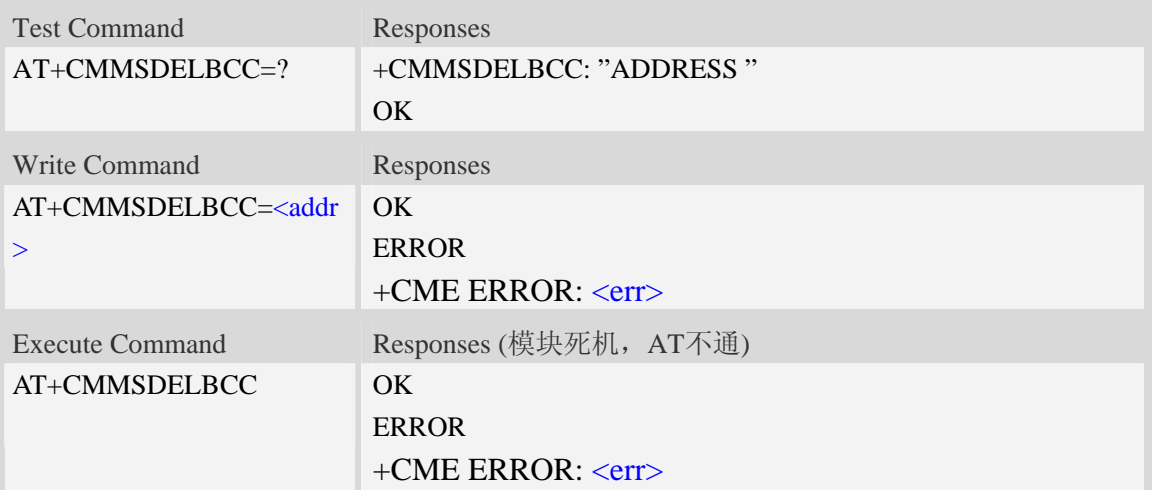

## **Defined values**

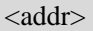

Mobile phone number or email address

## **Examples**

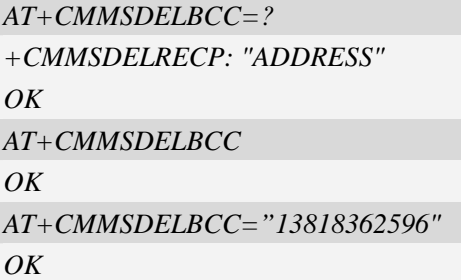

# **18.14 AT+CMMSRECV Receive MMS**

## **Description**

This command is used to receive MMS. It can only perform in non-edit mode of MMS

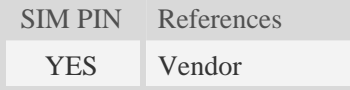

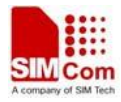

## **Syntax**

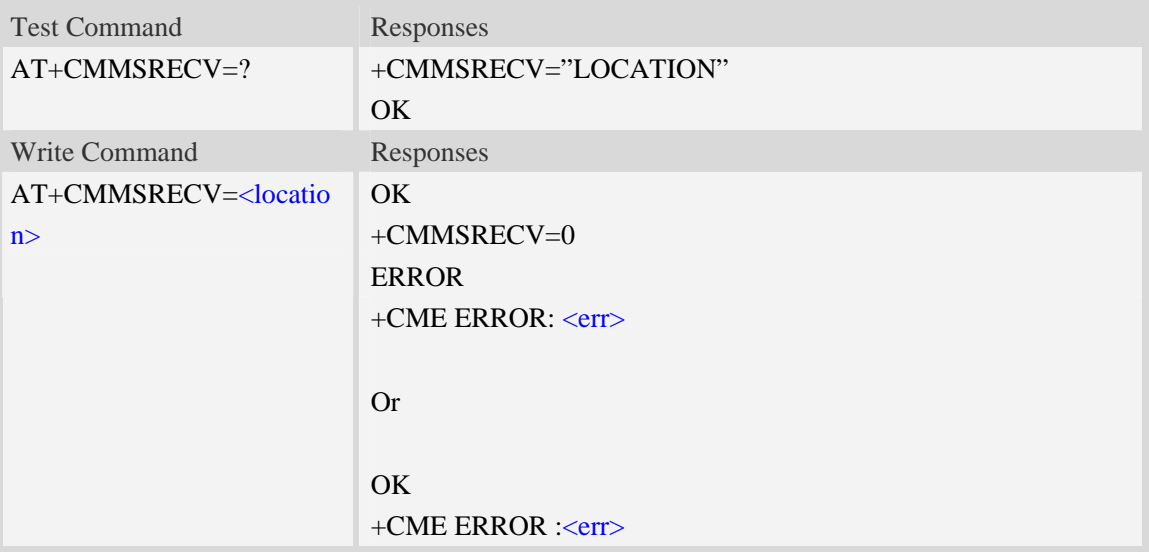

## **Defined values**

<location>

Reported by +WAP\_PUSH\_MMS message

## **Examples**

```
AT+CMMSRECV=" http://211.136.112.84/MI76xou_anB" 
OK 
+CMMSRECV=0
AT+CMMSRECV=" http://211.136.112.84/MI76xou_anB" 
OK 
+CME ERROR: 190 
AT+CMMSRECV=" http://211.136.112.84/MI76xou_anB" 
+CME ERROR: 177
```
# **18.15 AT+CMMSVIEW View information of MMS in box or memory**

## **Description**

This command is used to view information of MMS in box or memory. The title part of the MMS is formatted with UCS2 little endian character set.

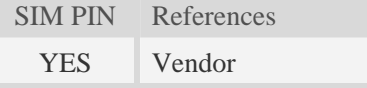

## **Syntax**

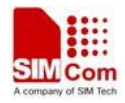

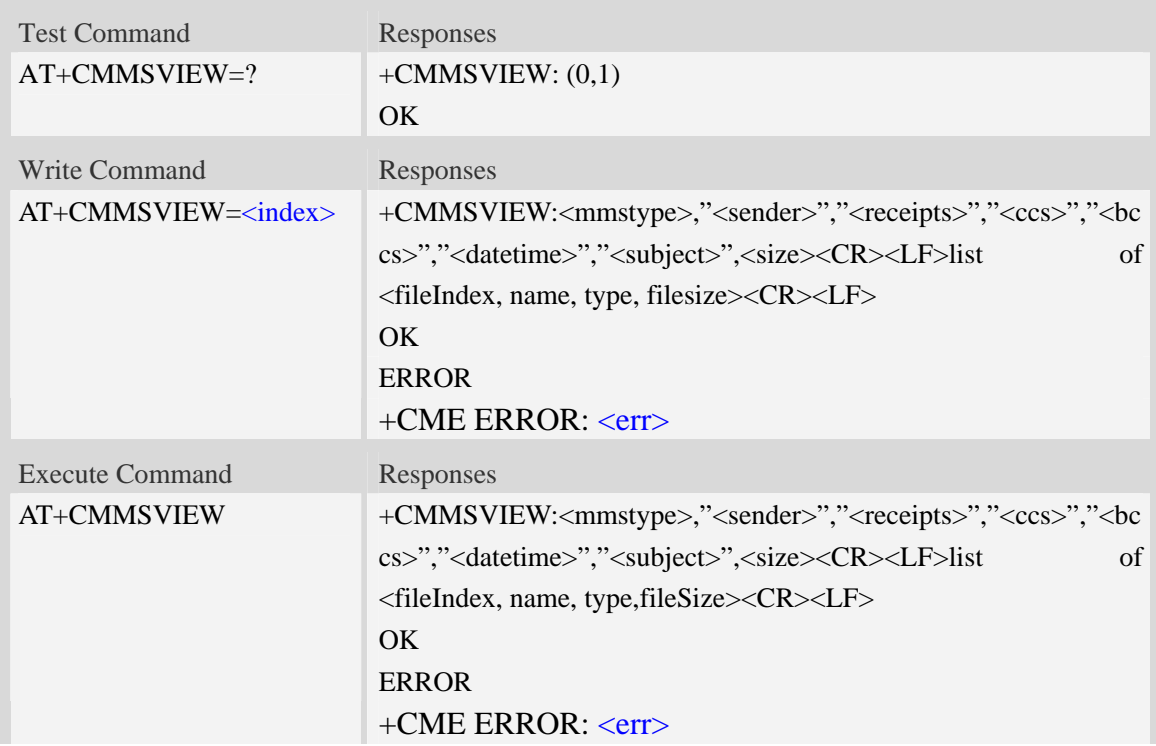

## **Defined values**

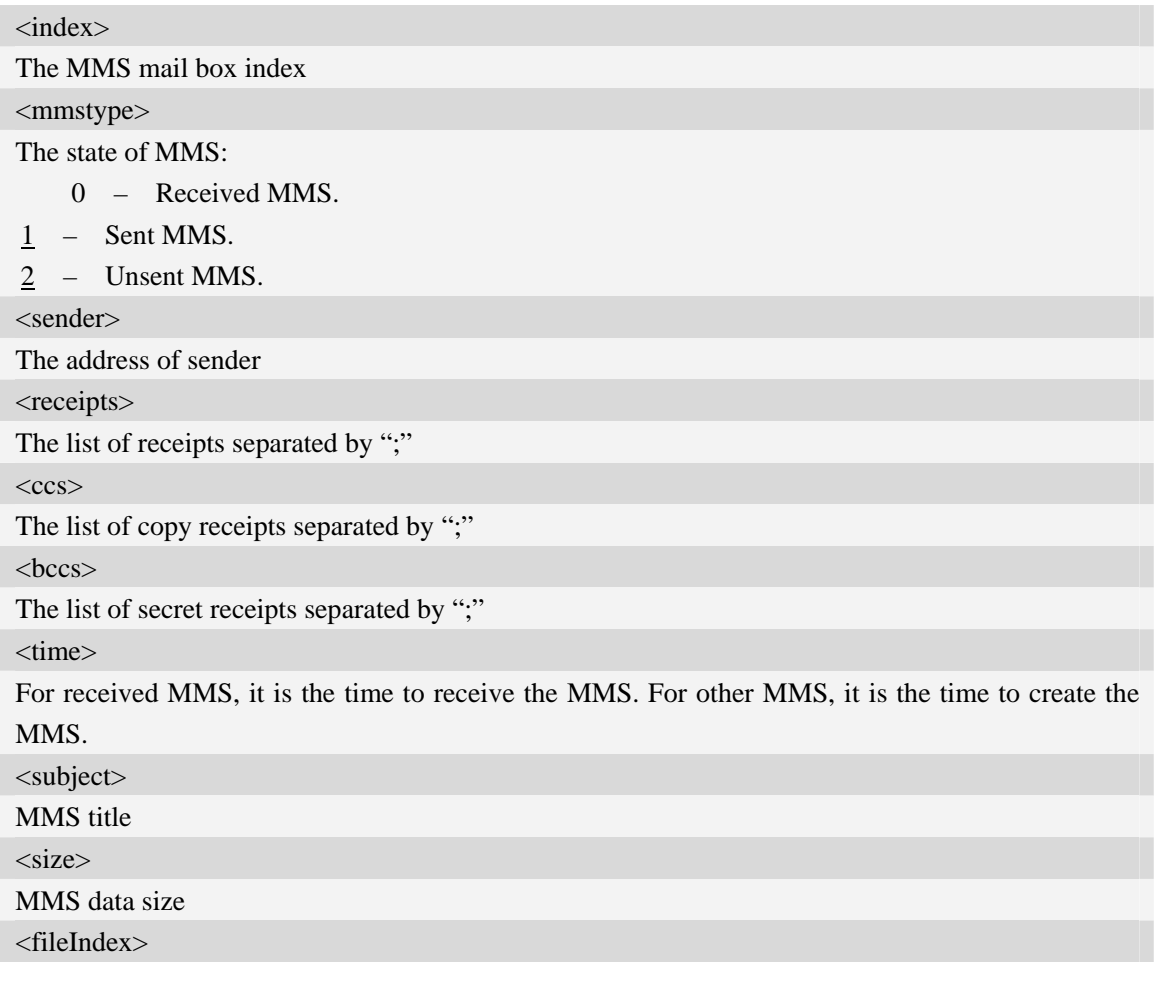

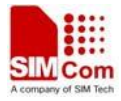

The index of each file contained in the MMS body

<name>

The name of each file contained in the MMS body

<type>

The type of each file contained in the MMS body:

- -1 unknown type.
- $2 \text{text.}$
- $3 \text{text/html}$ .
- 4 text/plain.
- 5 image.
- 6 image/gif.
- 7 image/jpg.
- 8 image/tif.
- 9 image/png.
- 10 audio/midi.
- 11 audio/x-wav.
- $12 \text{audio /amr}$ .
- 13 audio /mpeg.
- 14 video /mp4.
- 15 video /3gpp.
- 29 application/sdp.
- 30 application/smil.

#### <fileSize>

The size of each file contained in the MMS body

#### **Examples**

```
AT+CMMSVIEW=? 
+CMMSVIEW: (0,1) 
OKAT+CMMSVIEW 
+CMMSVIEW:2,"",,,,"0000-00-00 00:00:00","dsidfisids",83867 
0,"1.txt",4,10 
1,"80.jpg",7,83794 
\overline{OK}AT+CMMSVIEW=1
+CMMSVIEW:0,"",,,,"2009-03-10 10:06:12","my title",83867 
0,"1.txt",4,10 
1,"80.jpg",7,83794 
OK
```
## **18.16 AT+CMMSREAD read the given file in MMS currently in**

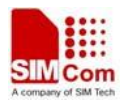

## **memory**

## **Description**

This command is used to read a given file in MMS currently in memory. When reading a text file, it will be converted to UCS2 little endian before final UART output.

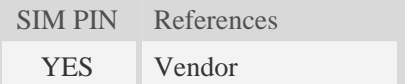

## **Syntax**

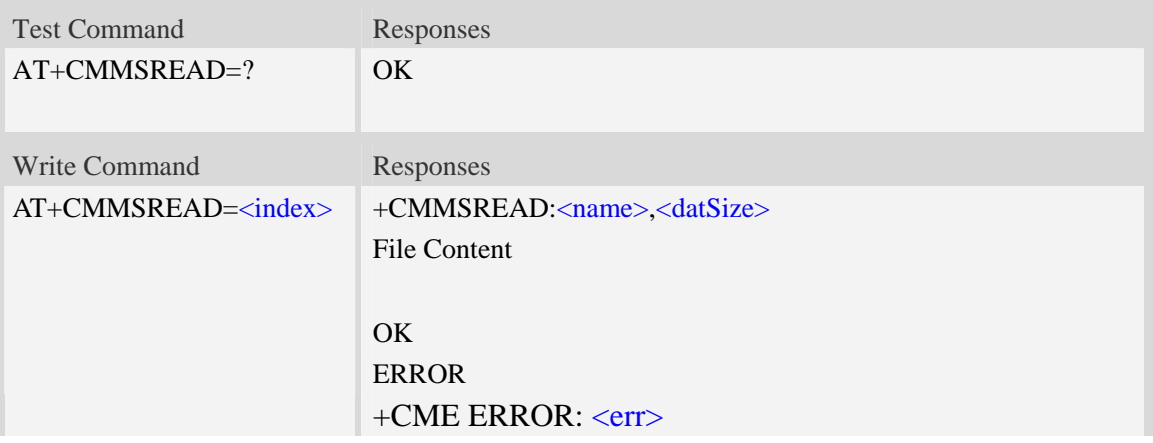

## **Defined values**

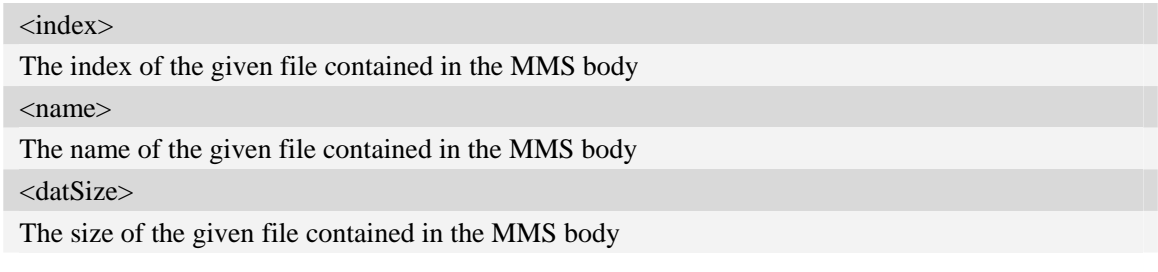

## **Examples**

```
AT+CMMSREAD=? 
OK 
AT+CMMSREAD=3 
+CMMSREAD:"1.jpg",83794 
…(File Content)
```
*OK* 

# **18.17 AT+CMMSSNATCH snatch the given file in MMS**

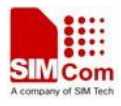

This command is used to snatch the given file in MMS currently in memory, and save it to UE file system. If the file of input name already exists in the selected directory, it will fail.

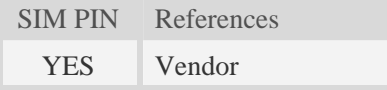

## **Syntax**

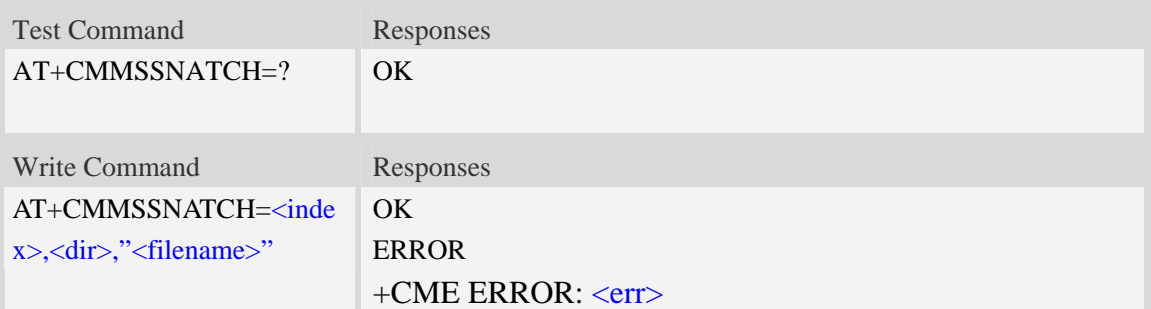

## **Defined values**

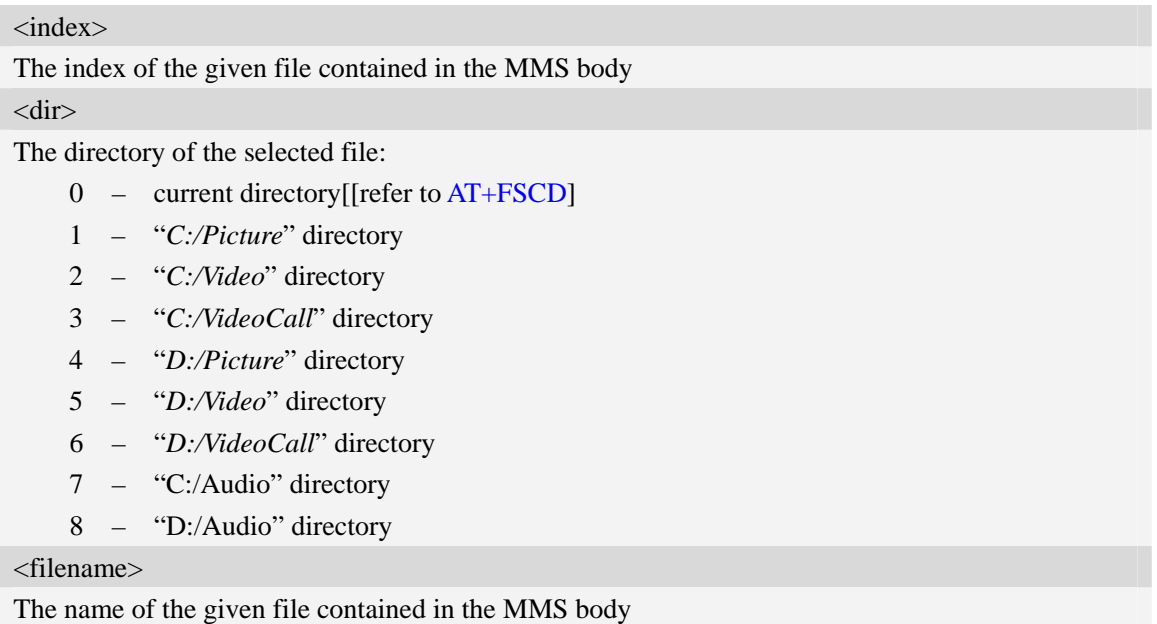

## **Examples**

```
AT+CMMSSNATCH=? 
OKAT+CMMSSNATCH=3,2,"mylocalfile.jpg" 
OK
```
# **18.18 AT+CMMSSAVE Save the MMS to a mail box**

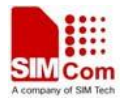

This command is used to save the selected MMS into a mailbox.

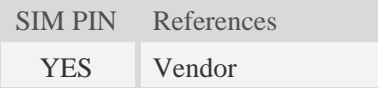

## **Syntax**

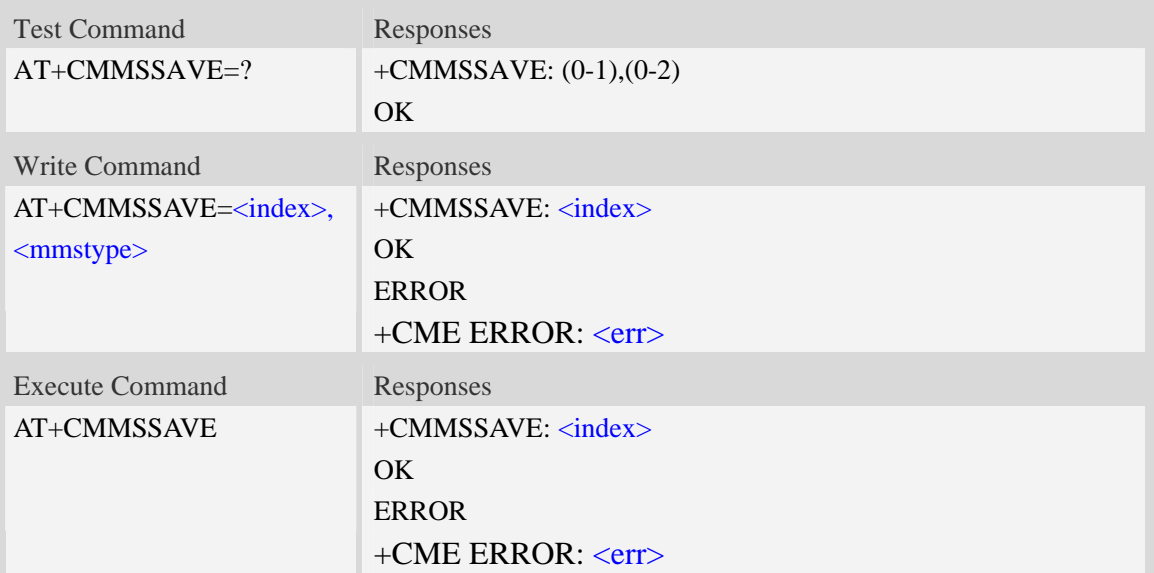

## **Defined values**

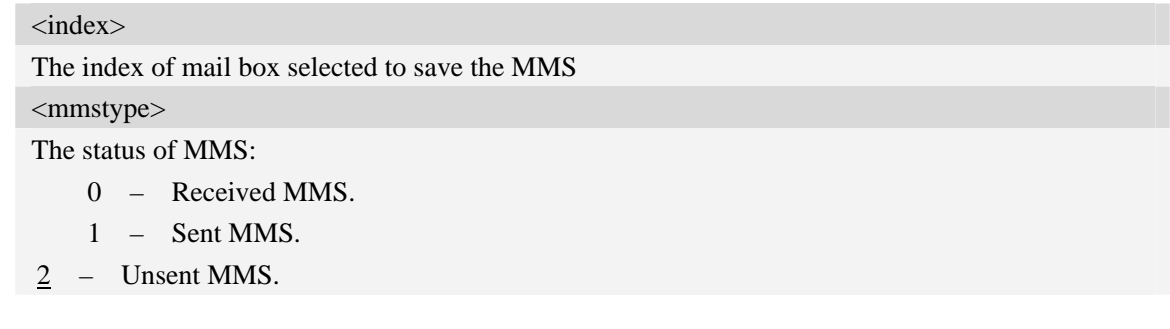

## **Examples**

```
AT+CMMSSAVE=? 
+CMMSSAVE: (0-1),(0-2) 
OK 
AT+CMMSSAVE=1
+CMMSSAVE: 1 
OK
```
# **18.19 AT+CMMSDELETE Delete MMS in the mail box**

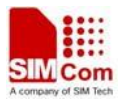

This command is used to delete MMS in the mailbox. The execute command is used to delete all MMS in the mailbox.

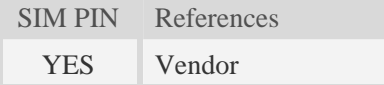

## **Syntax**

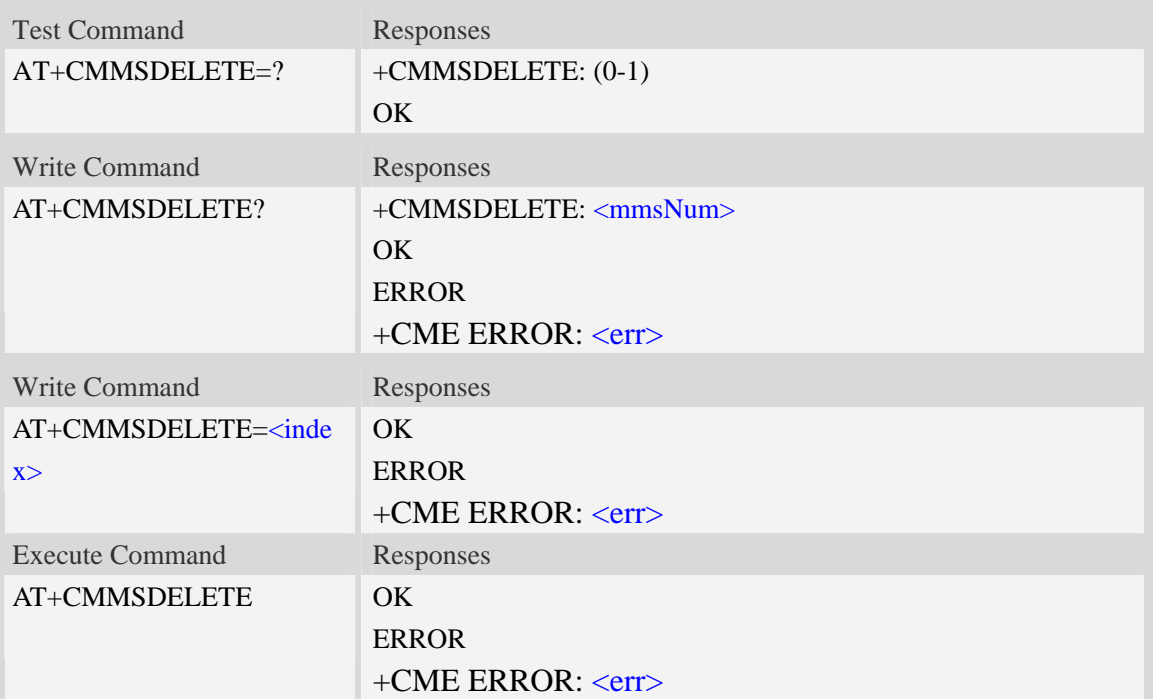

## **Defined values**

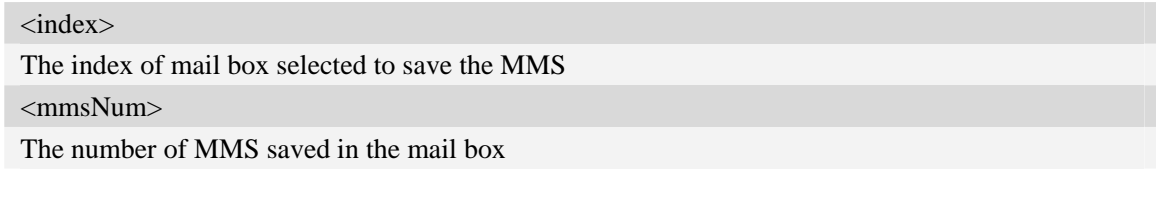

## **Examples**

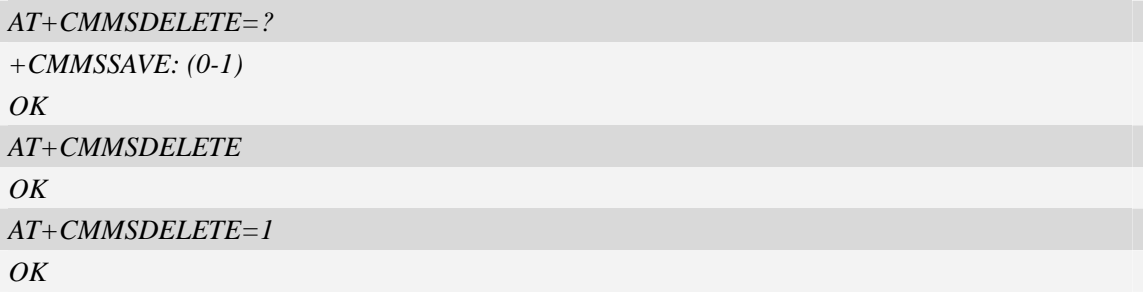
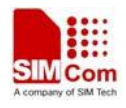

## **18.20 AT+CMMSSYSSET Configure MMS transferring parameters**

#### **Description**

This command is used to configure MMS transferring setting.

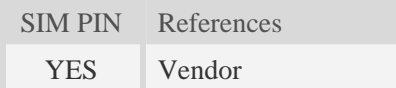

### **Syntax**

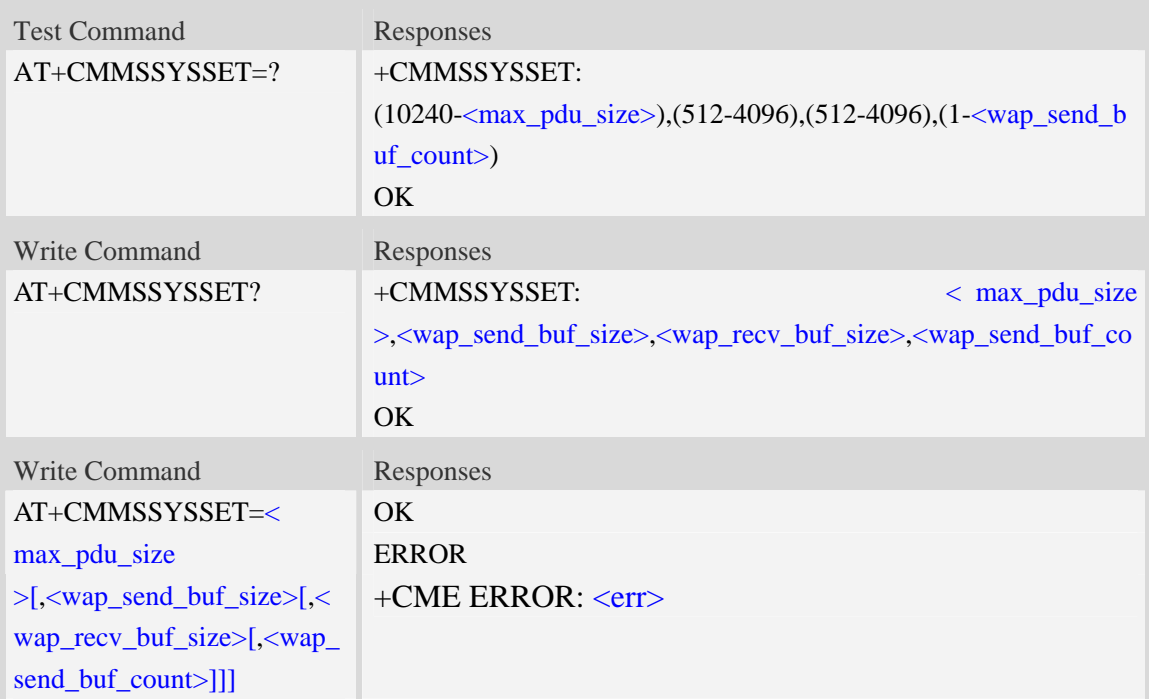

### **Defined values**

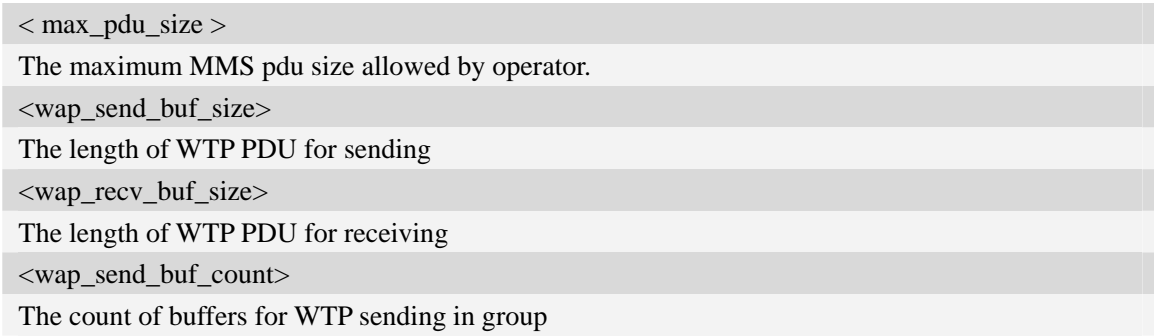

#### **Examples**

*AT+CMMSSYSSET=? +CMMSSYSSET: (10240-102400),(512-4096),(512-4096),(1-8)* 

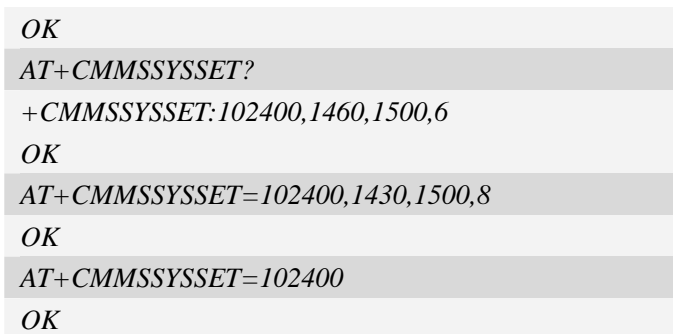

## **18.21 AT+CMMSINCLEN Increase the length of audio/video**

## **attachment header**

### **Description**

The command is used to increase the length of video/audio attachment header length in the length indicator field. This command is used to be compatible with some operators. This command must be set before calling AT+CMMSEDIT=1.

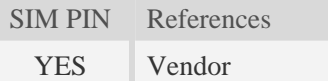

### **Syntax**

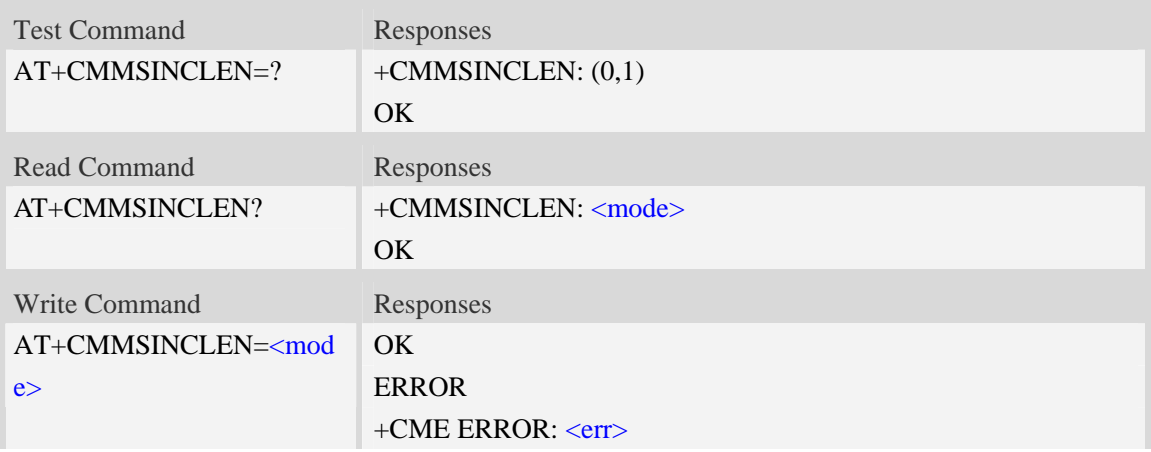

### **Defined values**

<mode> Whether to increase the length:

0 – No.

 $1 - Yes.$ 

#### **Examples**

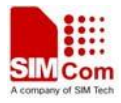

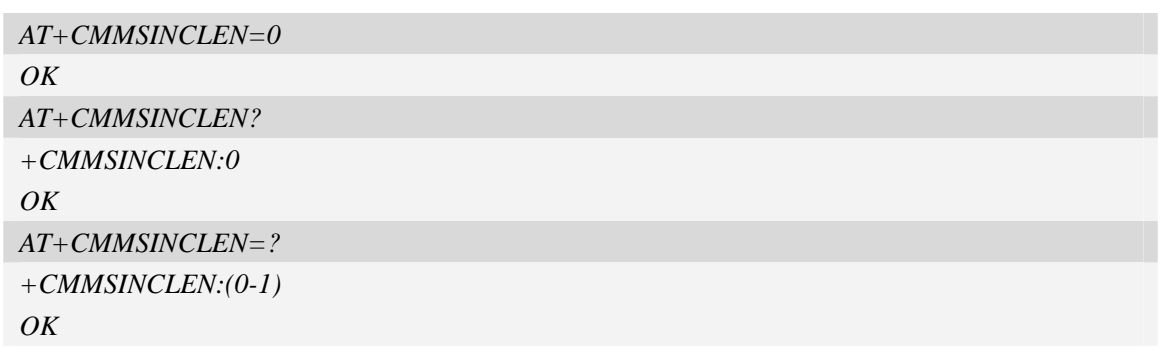

## **18.22 Supported Unsolicited Result Codes in MMS**

### **Description**

This section lists all the unsolicited result code in MMS module.

### **18.22.1 Indication of Sending/Receiving MMS**

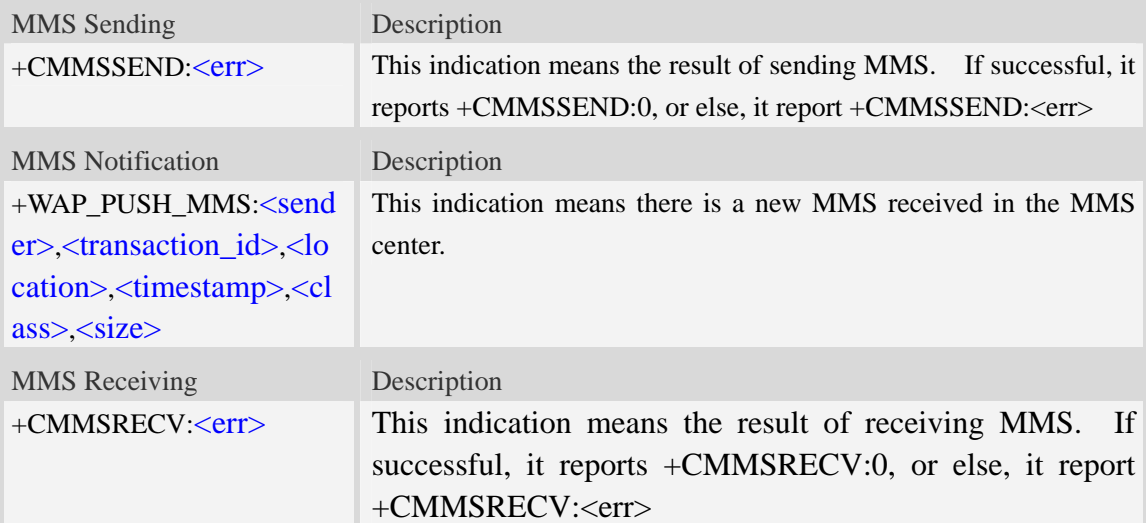

### **Defined values**

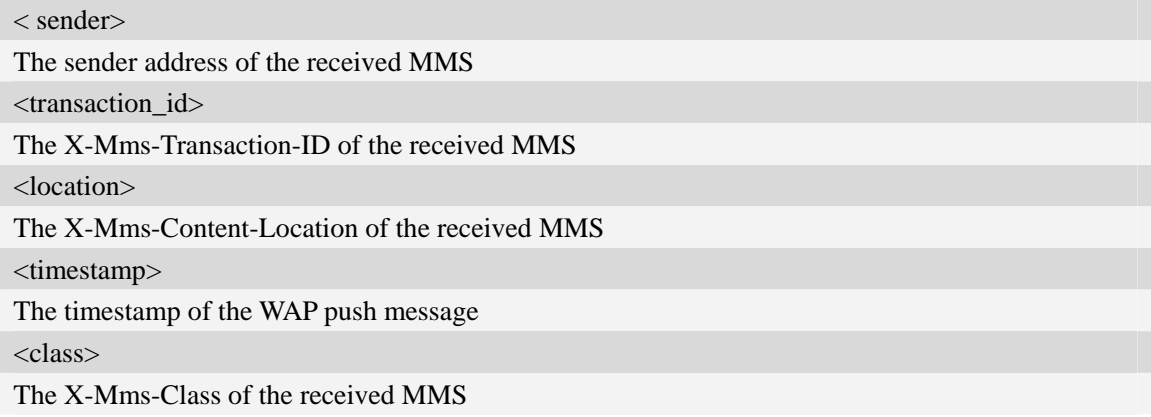

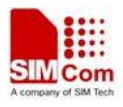

- 0 Expired
- 1 Retrieved
- 2 Rejected
- 3 Deferred
- 4 Unrecognized

 $<$ size $>$ 

The size of the received MMS

### **Examples**

```
+WAP_PUSH_MMS
```
*+WAP\_PUSH\_MMS: "15001844675","RROpJGJVyjeA","http://211.136.112.84/RROpJGJVyjeA" ,"09/03/17,17:14:41+32",0,13338* 

## **18.22.2 Summary of CME ERROR Codes for MMS**

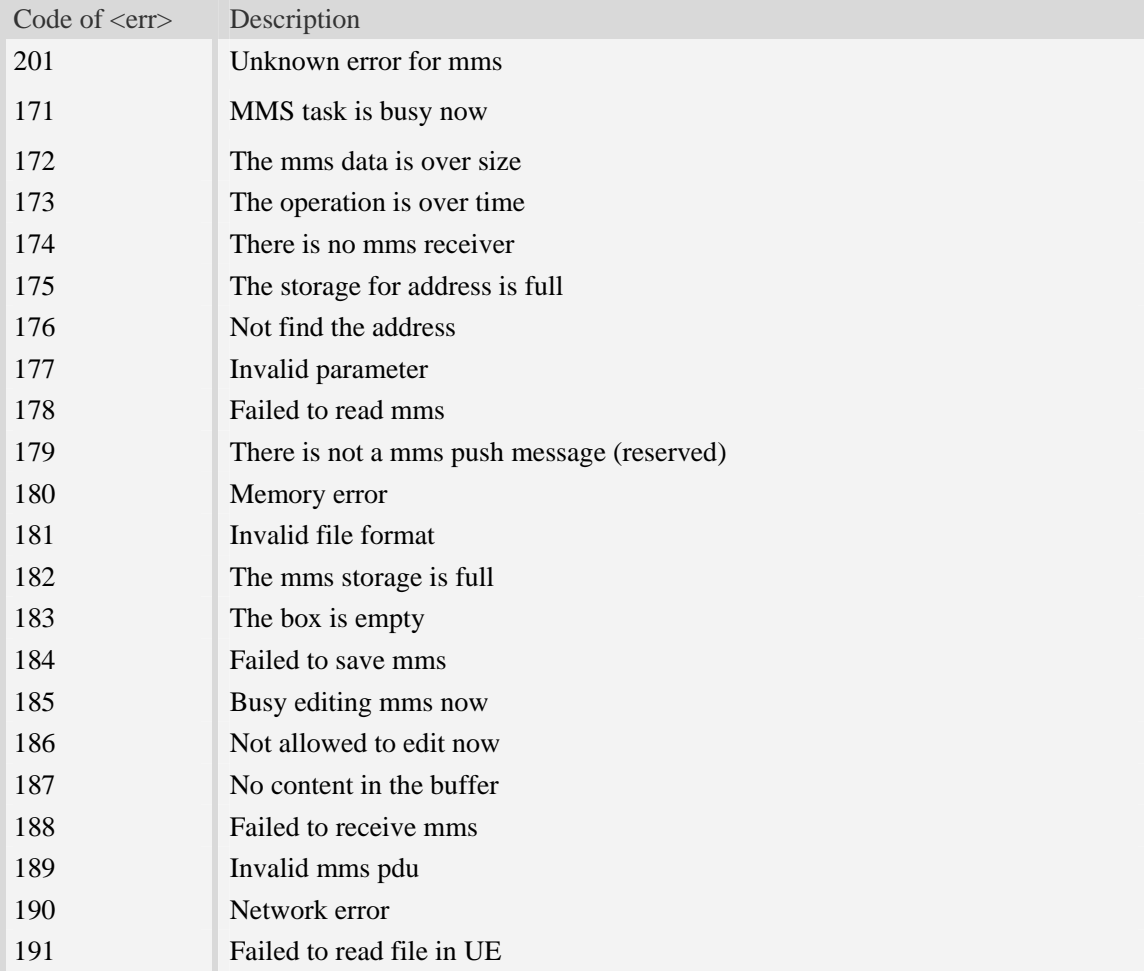

## **19 CSCRIPT Commands**

## **19.1 AT+CSCRIPTSTART Start running a LUA script file.**

### **Description**

The command is used to start running a LUA script file. The script file must exist in  $c$ . in the module EFS. This command shouldn't be used by sio LIB in LUA script files.

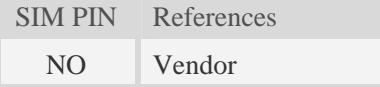

### **Syntax**

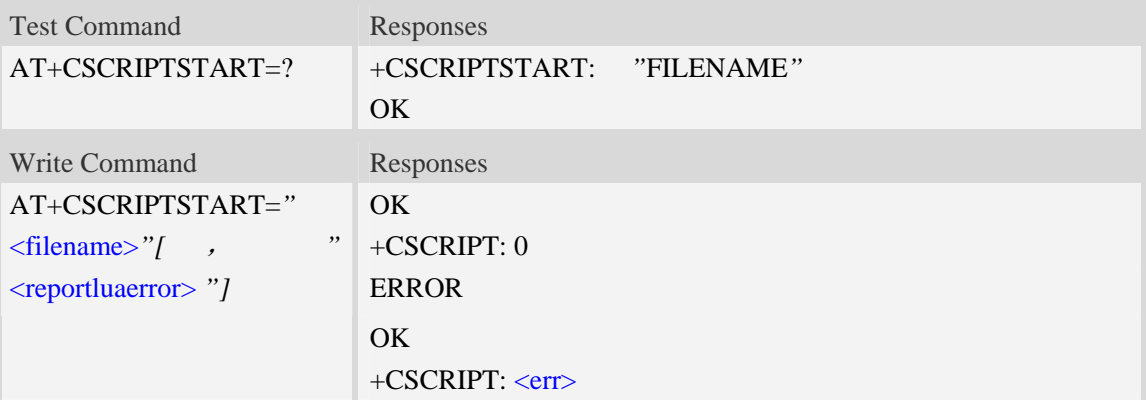

## **Defined values**

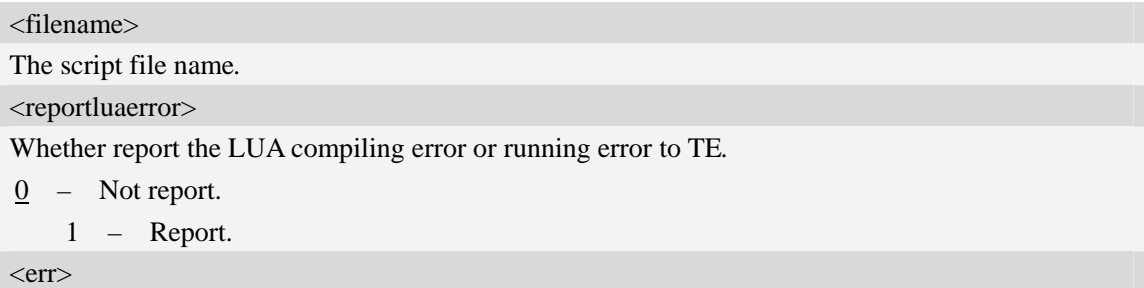

The error code of running script.

## **Examples**

```
AT+CSCRIPTSTART="mytest.lua" 
OK 
+CSCRIPT: 0 
AT+CSCRIPTSTART=? 
OK
```
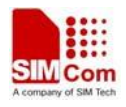

## **19.2 AT+CSCRIPTSTOP Stop the current running LUA script.**

### **Description**

The command is used to stop the current running LUA script. This command shouldn't be used by sio LIB in LUA script files.

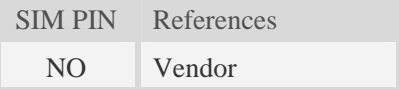

### **Syntax**

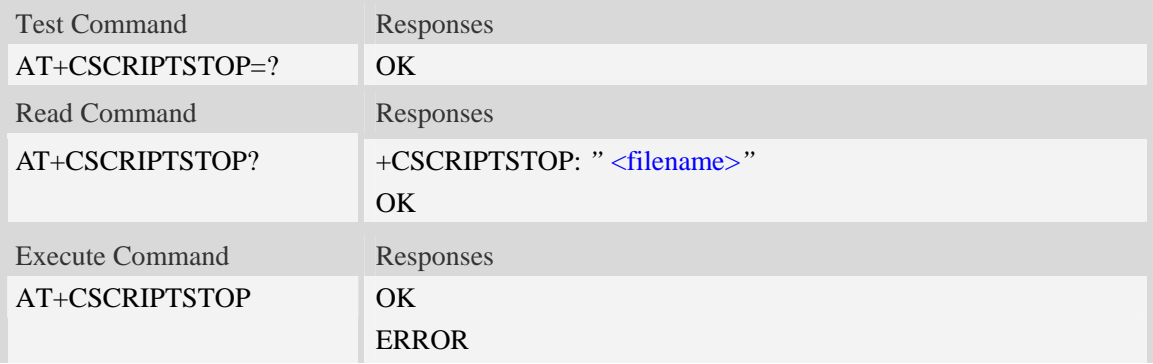

## **Defined values**

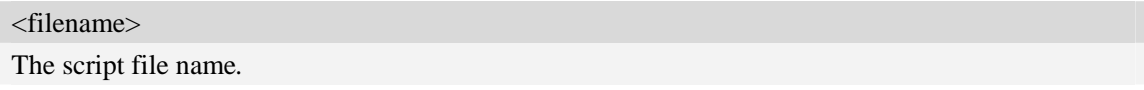

## **Examples**

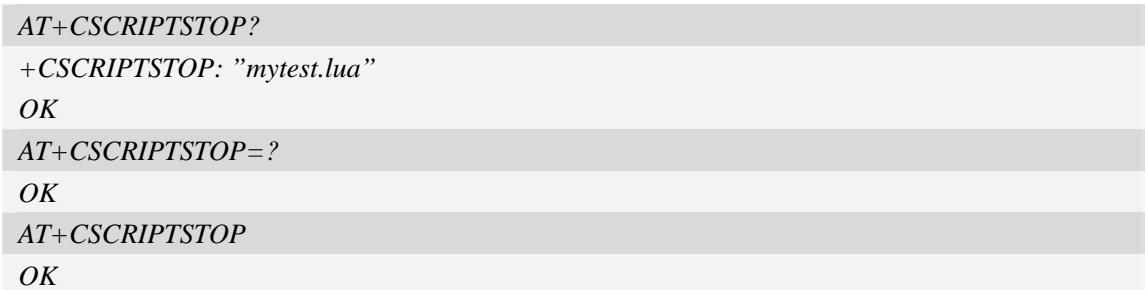

## **19.3 AT+CSCRIPTCL Compile a LUA script file.**

### **Description**

The command is used to compile a LUA script file. The script file must exist in c:\ in the module EFS. This command shouldn't be used by sio LIB in LUA script files. If the AT+CSCRIPTPASS is set, the compiled file will be encrypted.

SIM PIN References

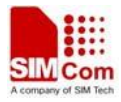

NO Vendor

#### **Syntax**

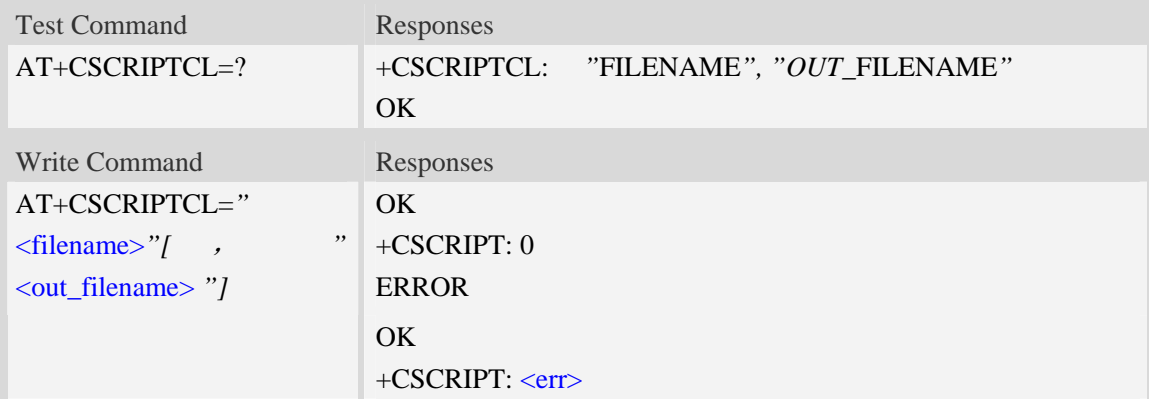

### **Defined values**

<filename>

The script file name*.*

<out\_filename>

The output script file name. If this parameter is empty, the default <out\_filename> will be the file name of <filename> with the file extension changed to ".out".

 $<$ err $>$ 

The error code of running script.

### **Examples**

*AT+CSCRIPTCL="mytest.lua" OK +CSCRIPT: 0 AT+CSCRIPTCL=? +CSCRIPTCL: "FILENAME", "OUT\_FILENAME" OK*

## **19.4 AT+CSCRIPTPASS Set the password for +CSCRIPTCL.**

#### **Description**

The command is used to set the password which will be used for AT+CSCRIPTCL encryption.

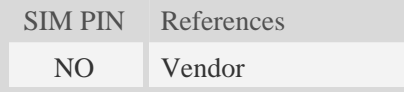

**Syntax** 

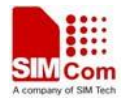

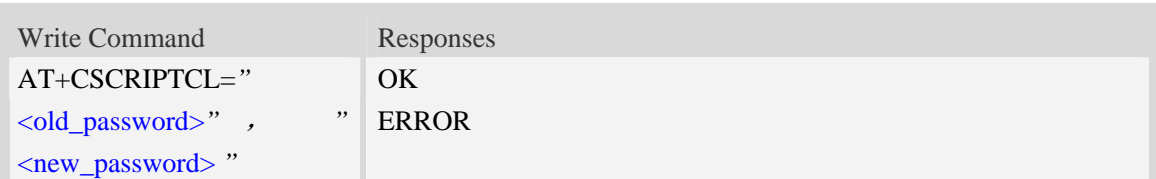

## **Defined values**

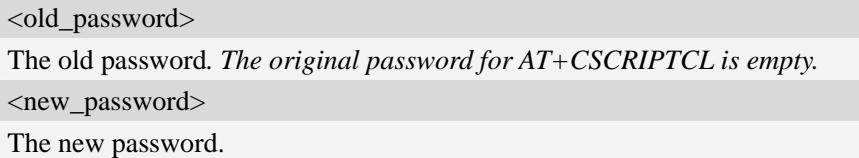

### **Examples**

```
AT+CSCRIPTPASS="","12345678" 
OK 
AT+CSCRIPTPASS="12345678","123456" 
OK
```
## **19.5 AT+CSCRIPTCMD Send data to the running LUA script.**

#### **Description**

The command is used to send data to the running LUA script

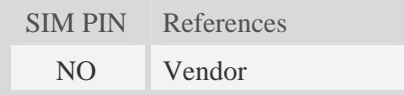

#### **Syntax**

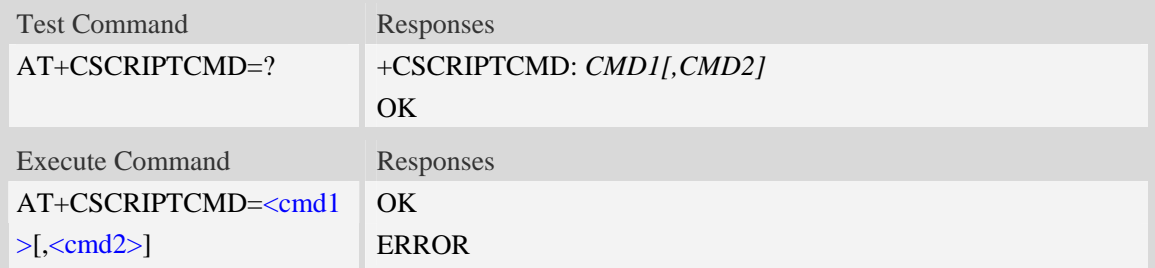

### **Defined values**

#### <cmd1>

An integer value to be sent as the second parameter of EVENT 31 to running LUA script*.* <cmd2>

An integer value to be sent as the third parameter of EVENT 31 to running LUA script*.*

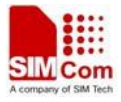

## **Examples**

```
AT+CSCRIPTCMD=? 
+CSCRIPTCMD: CMD1[,CMD2] 
OK 
AT+CSCRIPTCMD=23,98 
OK
```
## **19.6 Unsolicited CSCRIPT codes**

### **Summary of +CSCRIPT Codes**

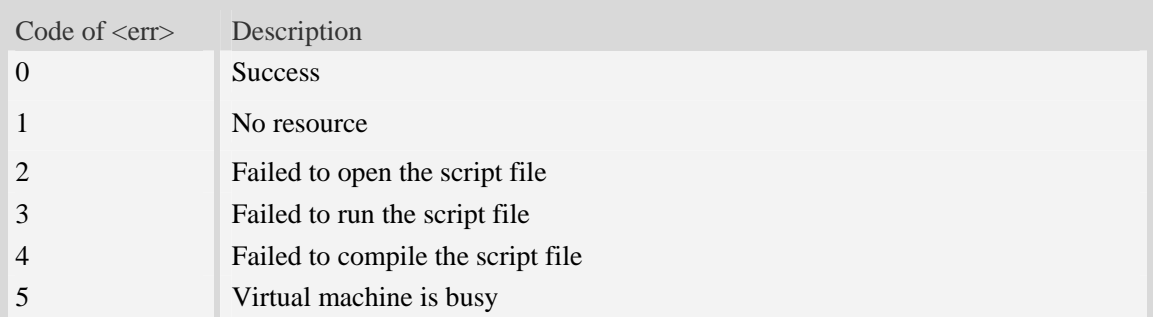

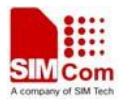

# **20 AT Commands Samples**

## **20.1 SMS commands**

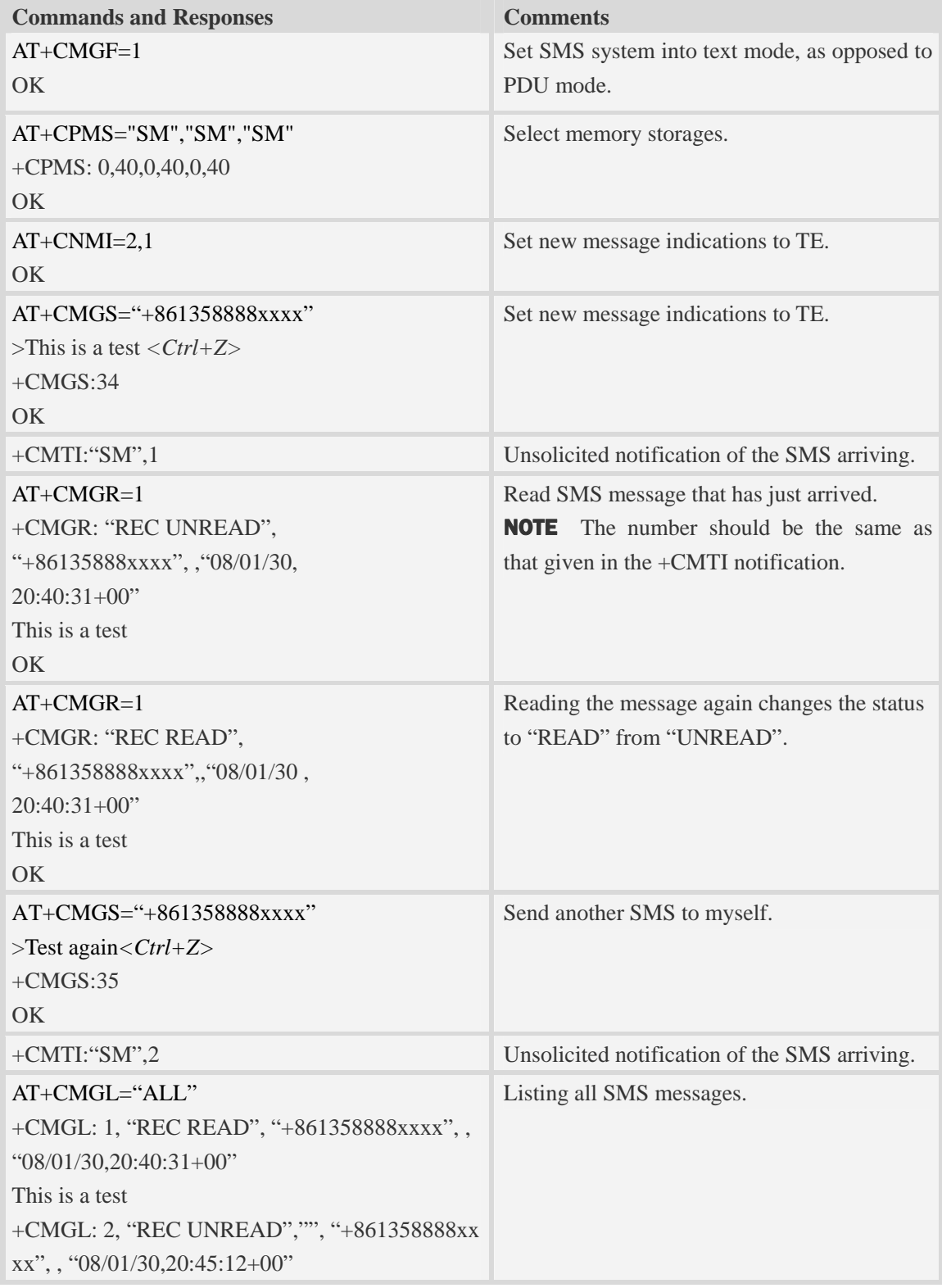

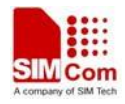

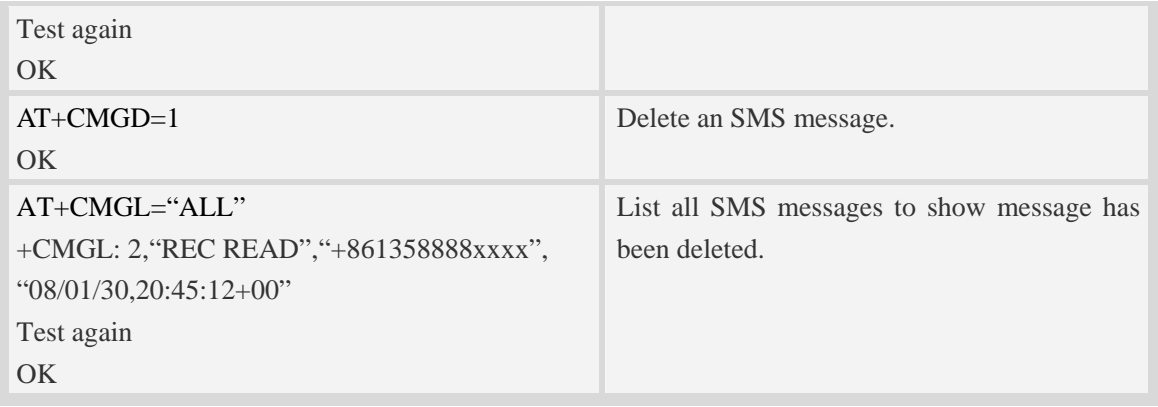

## **20.2 TCP/IP commands**

## **20.2.1 TCP server**

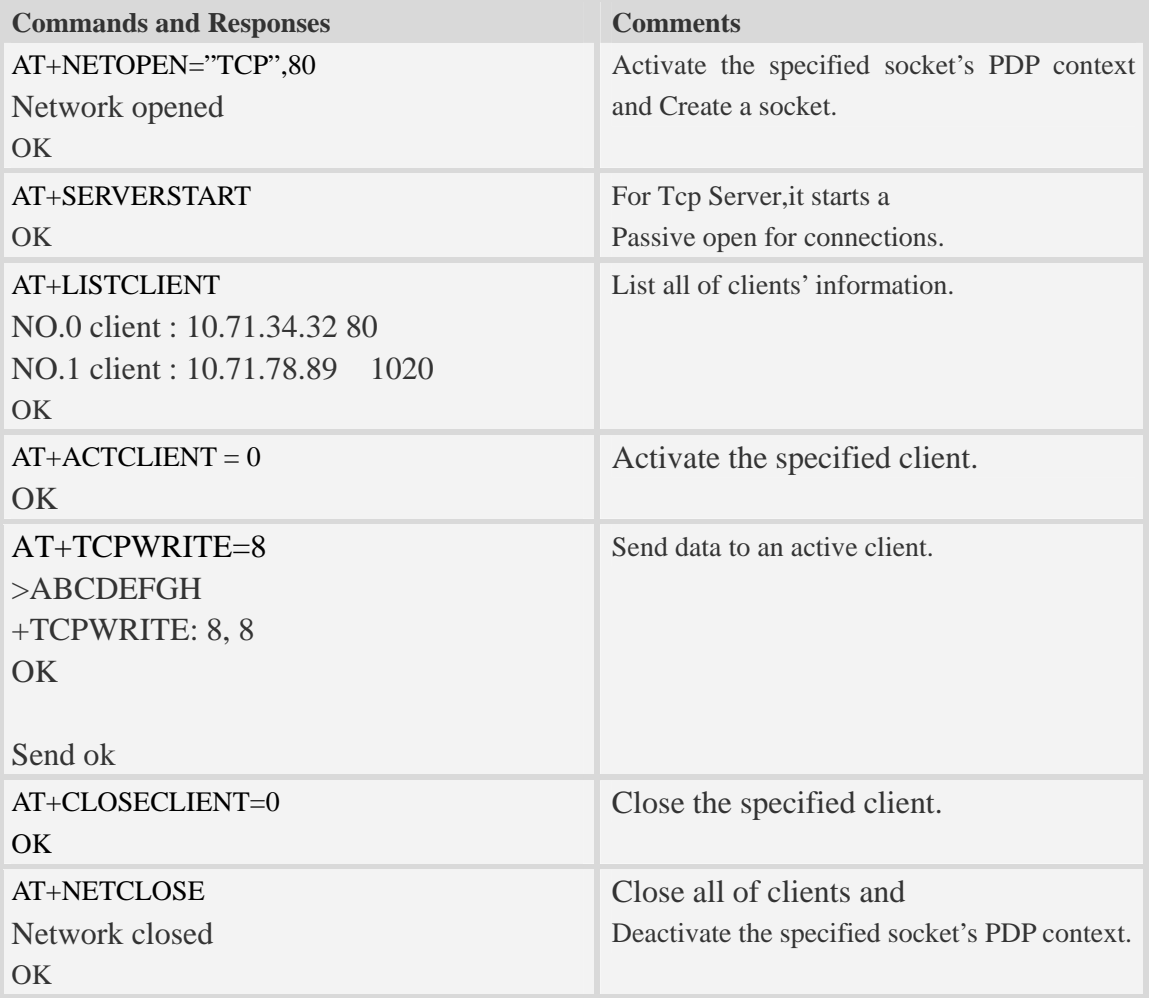

## **20.2.2 TCP client**

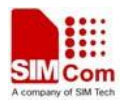

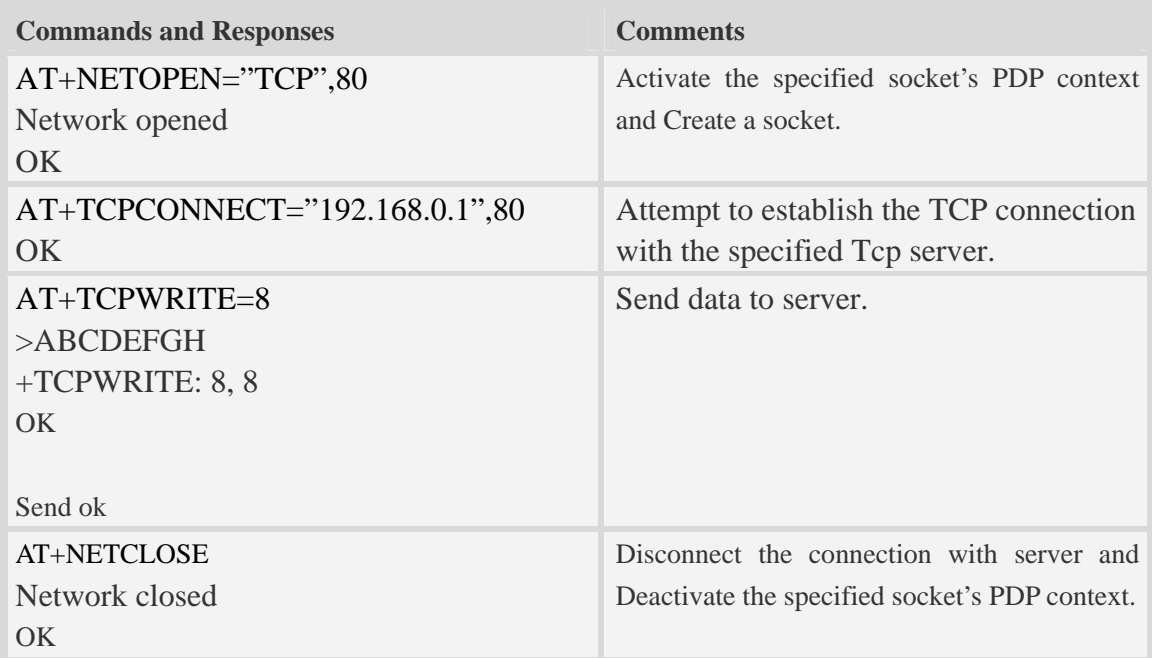

## **20.2.3 UDP**

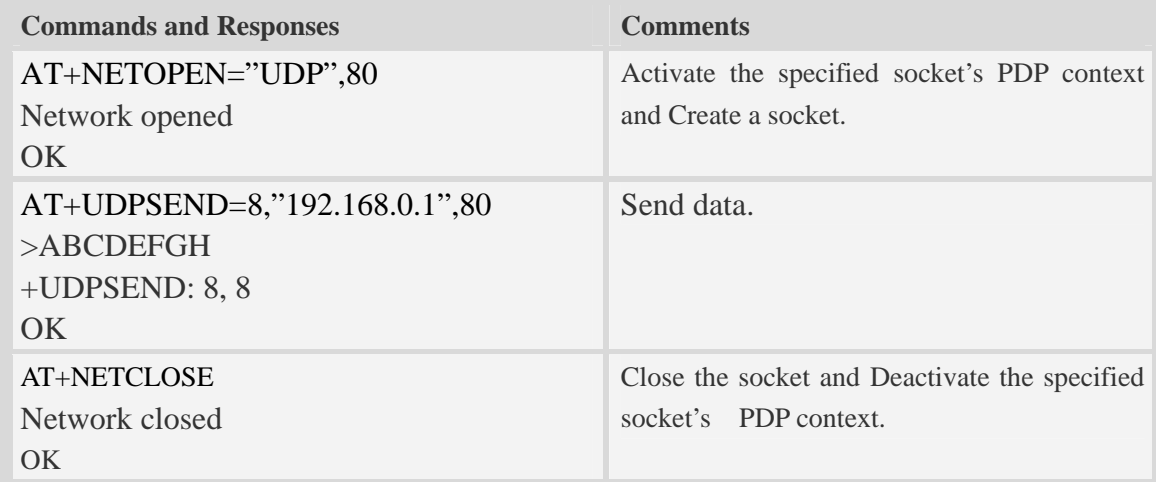

## **20.2.4 Multi client**

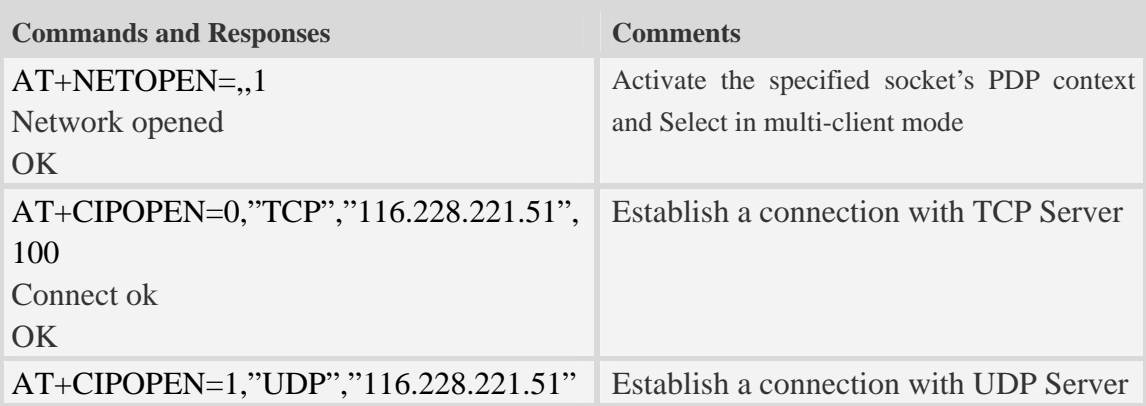

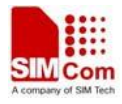

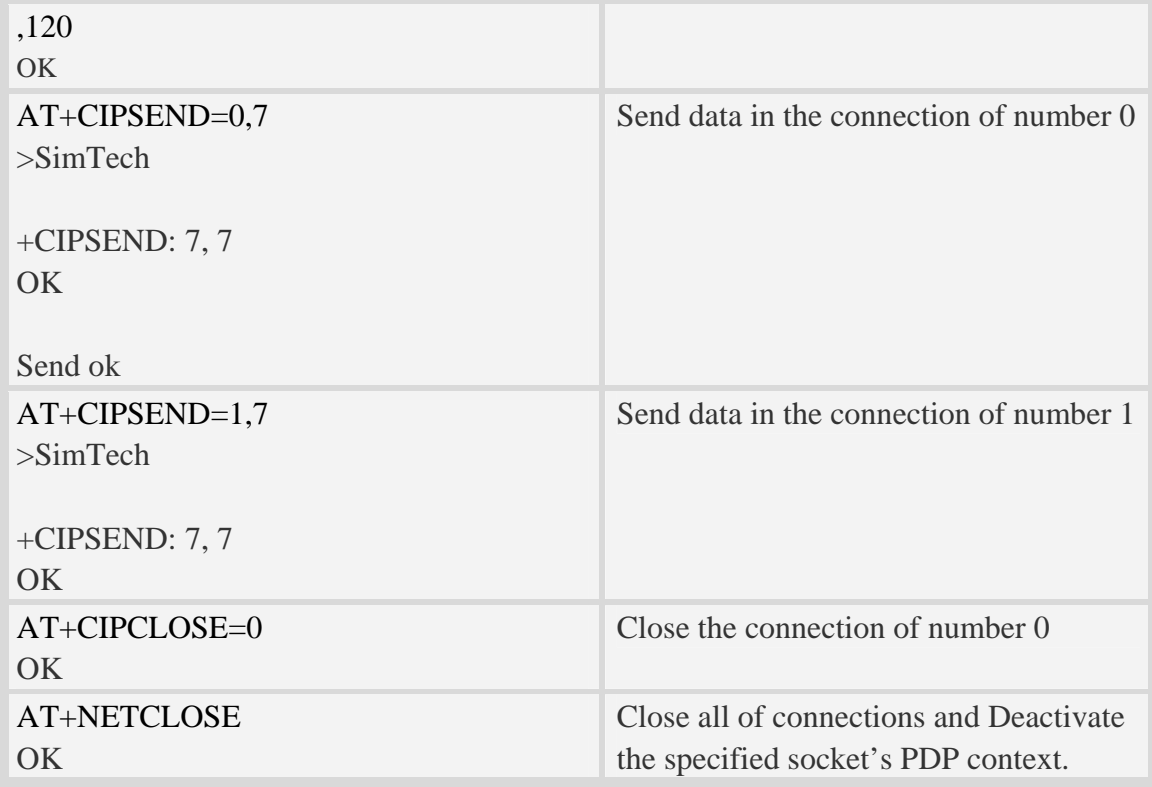

## **20.3 Audio commands**

## **20.3.1 Sound record**

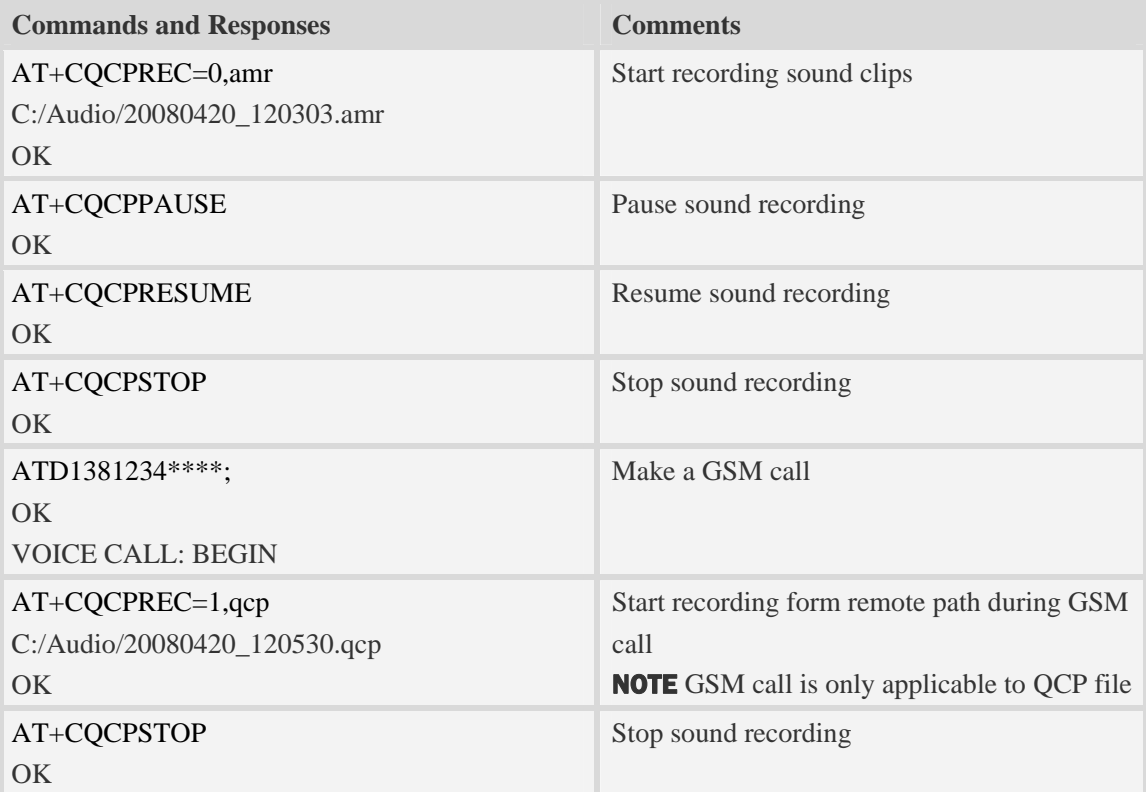

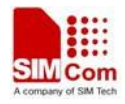

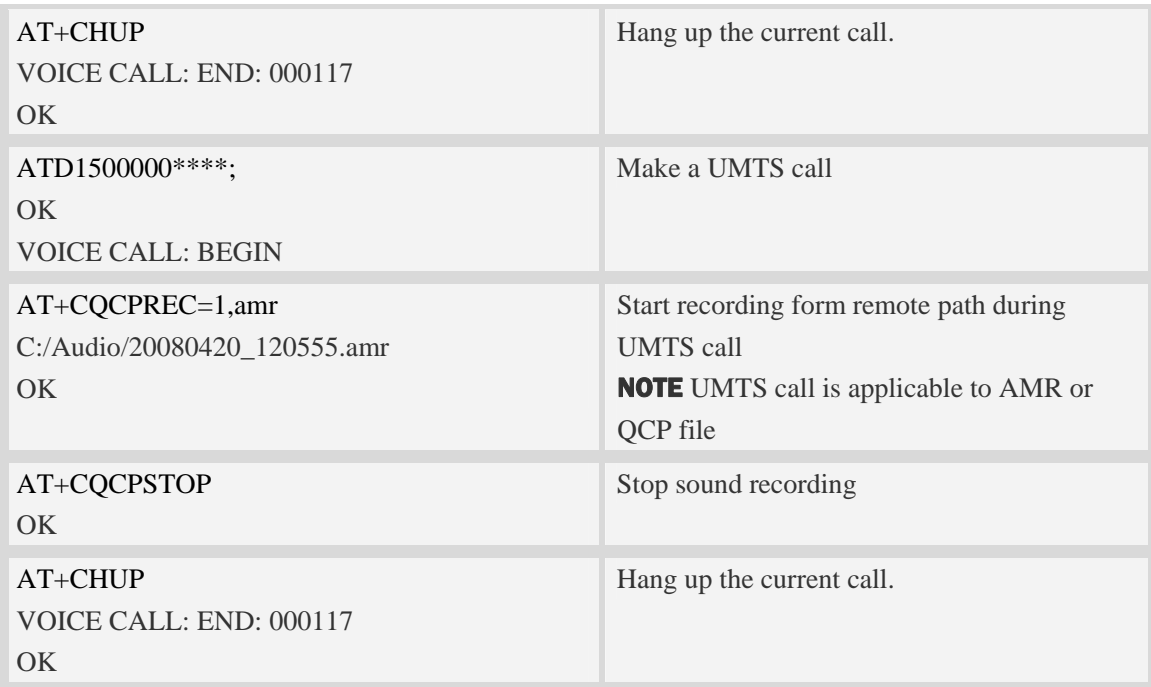

## **20.3.2 Play audio file**

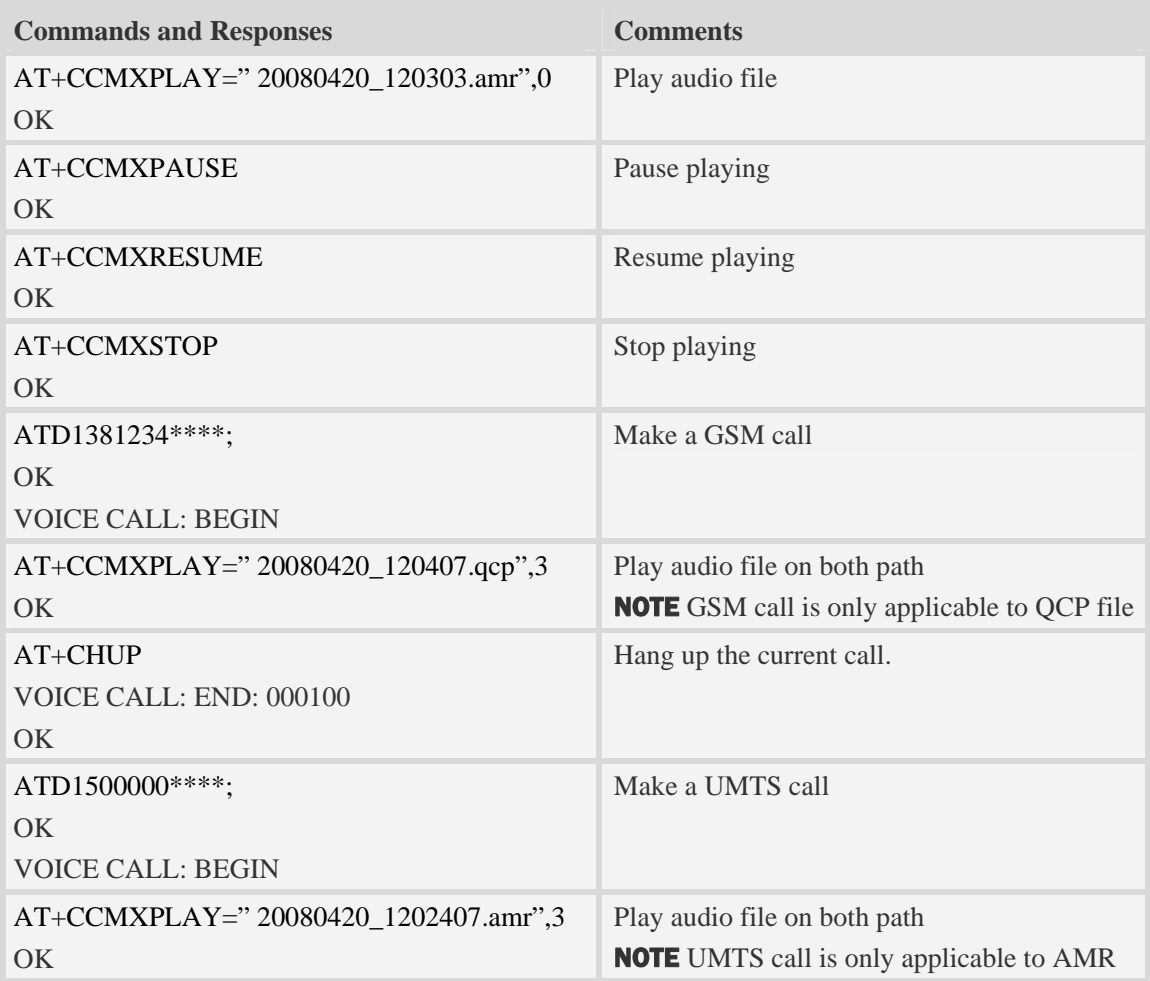

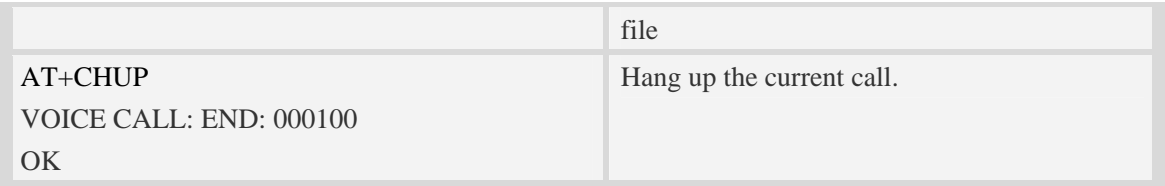

## **20.4 Camera commands**

## **20.4.1 Take picture**

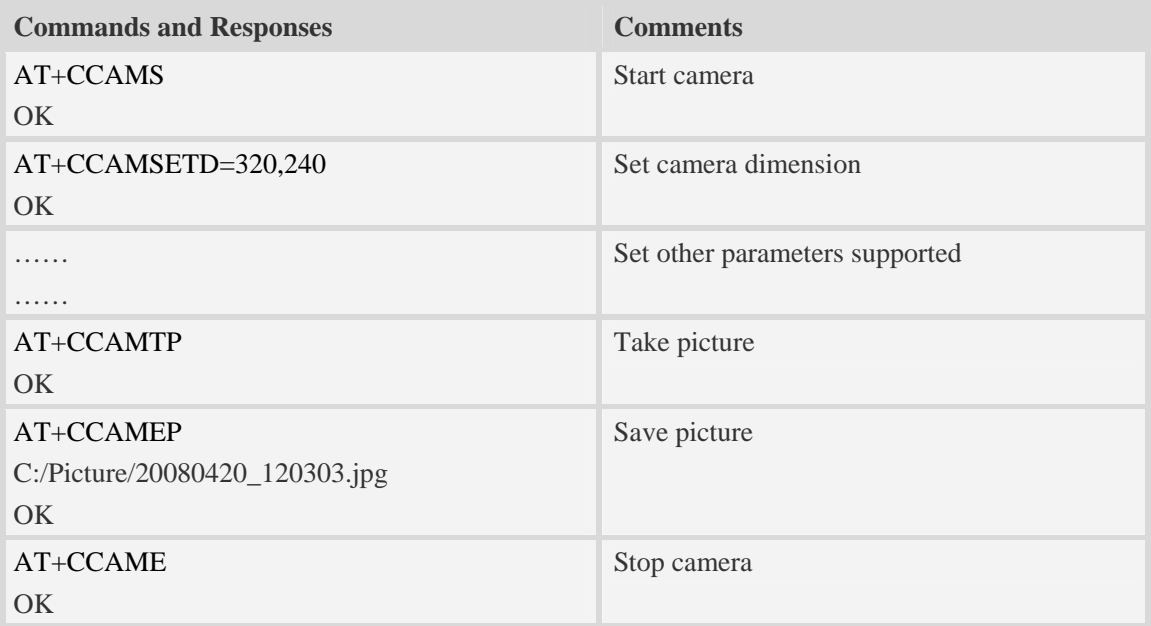

## **20.4.2 Record video**

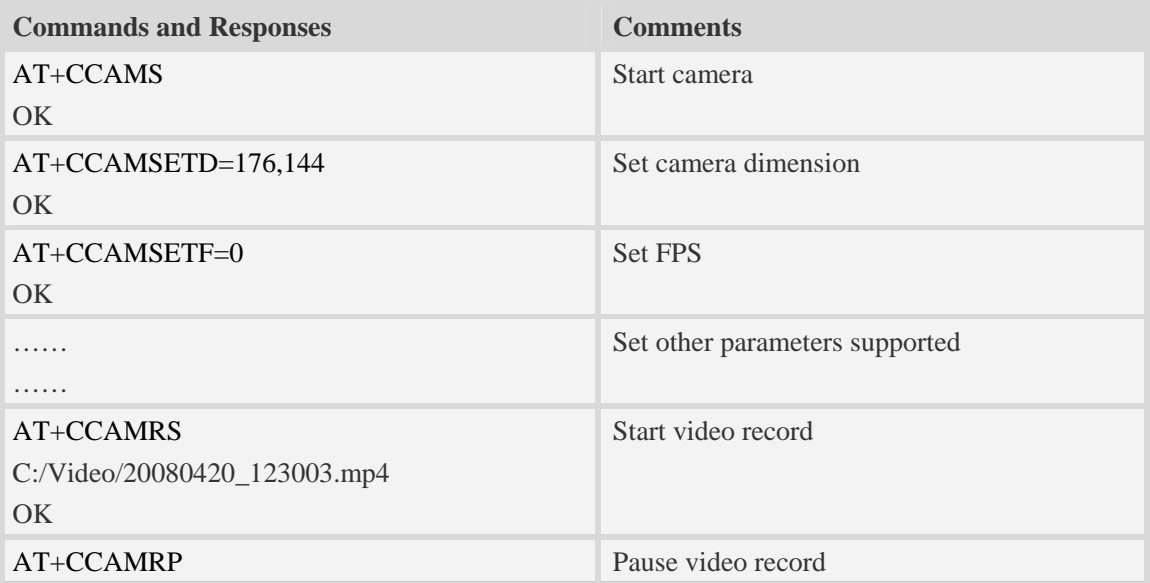

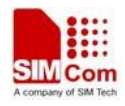

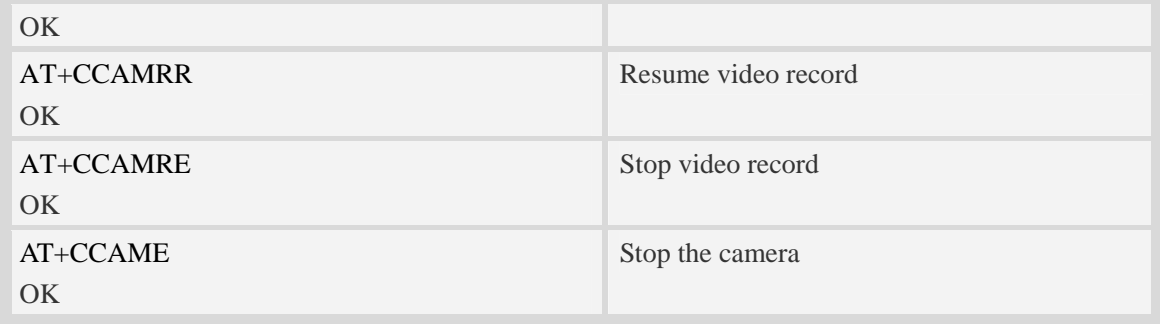

## **20.5 Video call commands**

## **20.5.1 Unsolicited indications of video call**

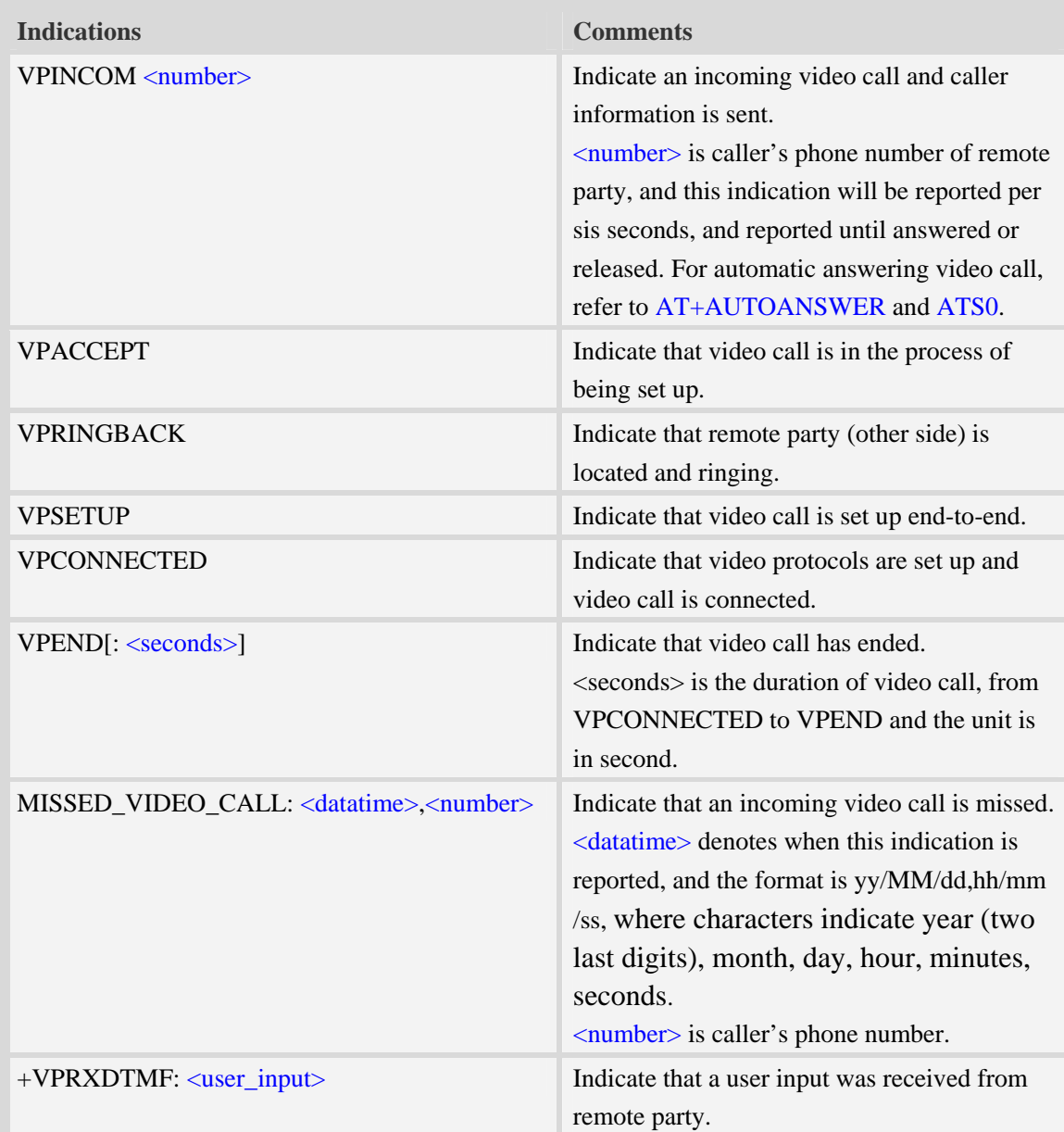

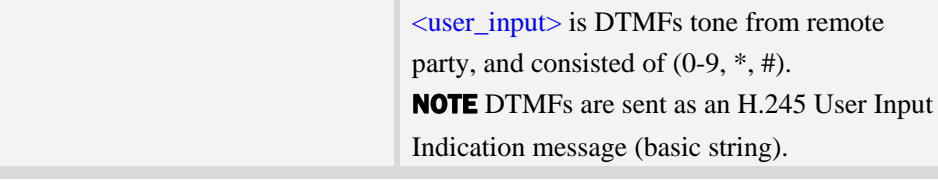

## **20.5.2 Call flows – video call origination**

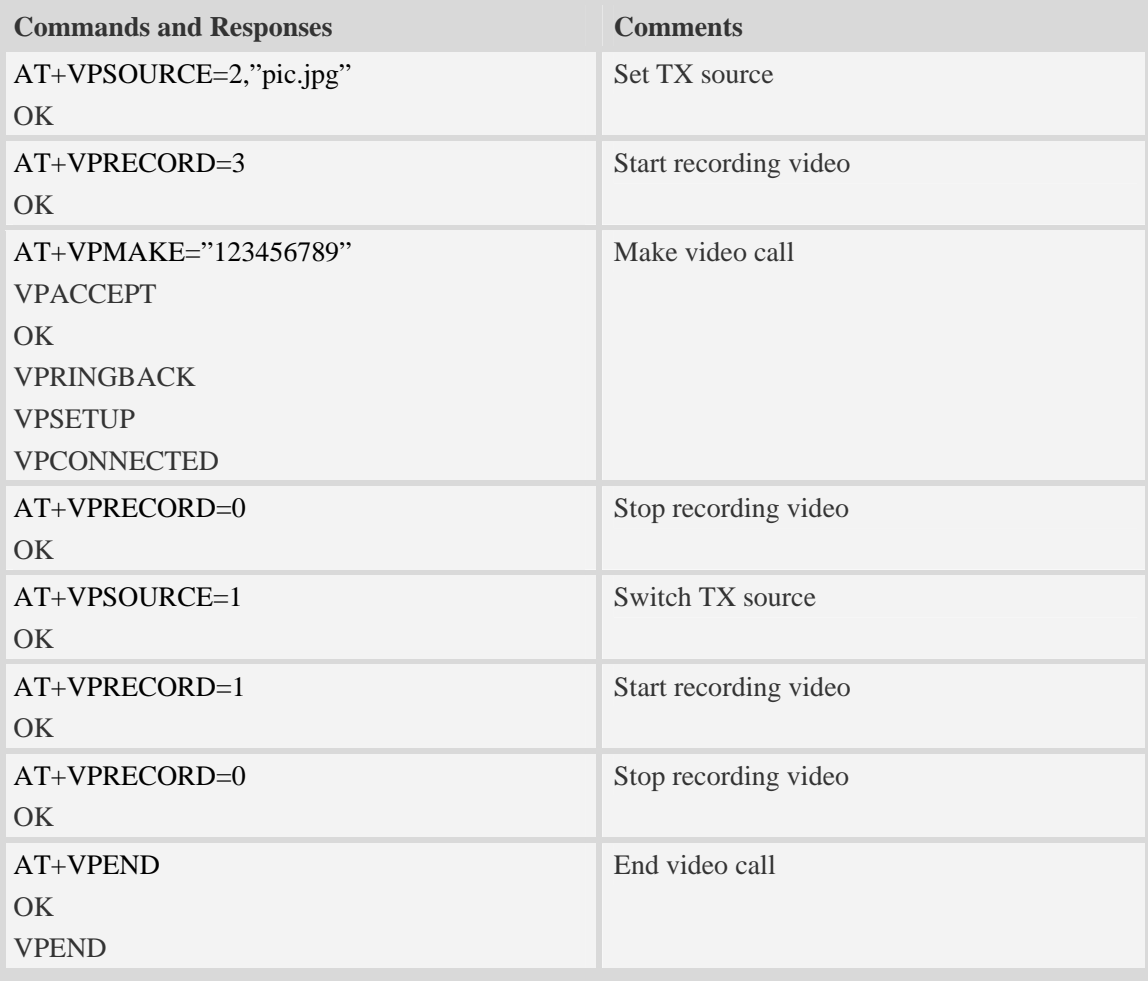

## **20.5.3 Call flows – video call termination**

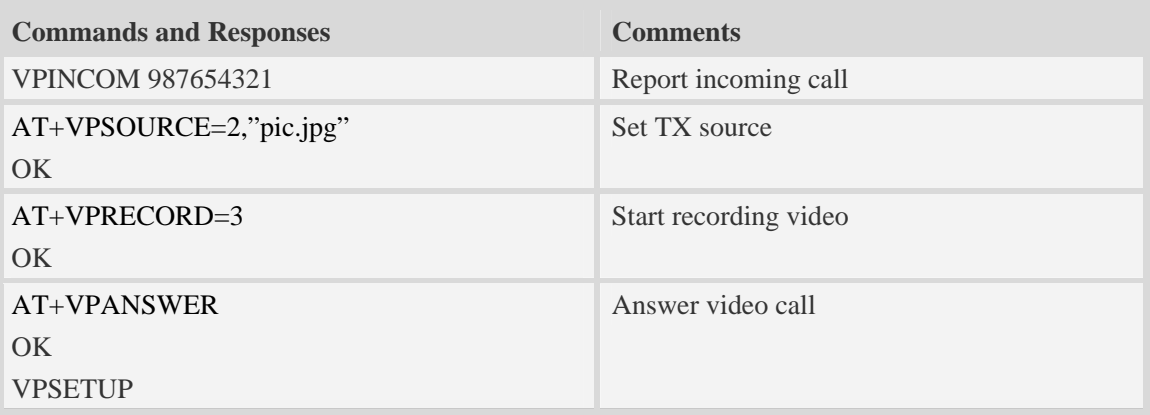

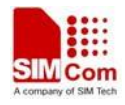

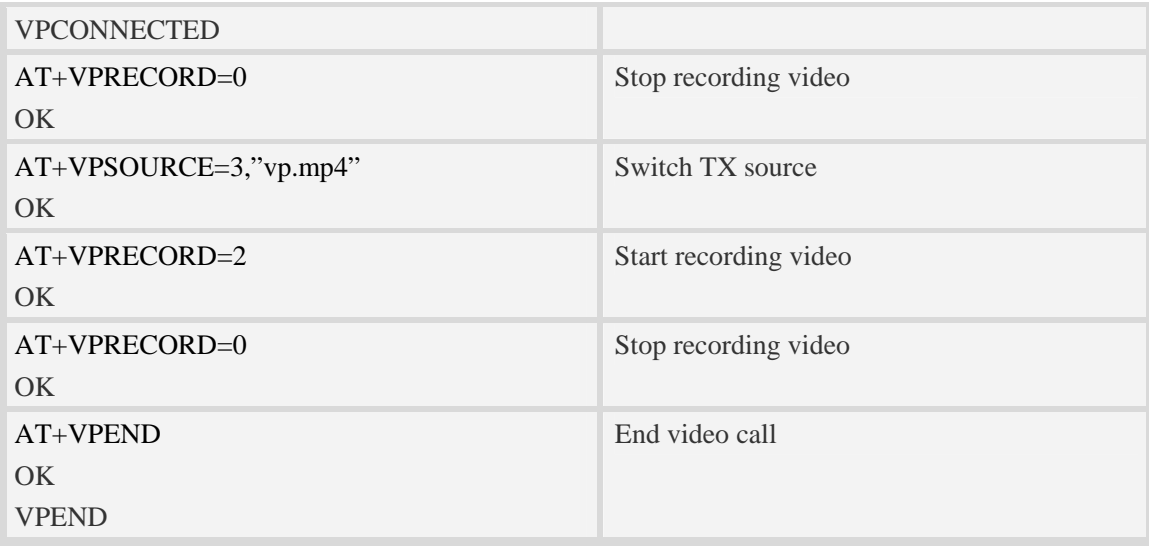

## **20.6 File transmission flow**

The Module supports to transmit files from the Module to PC host and from PC host to the Module over Xmodem protocol. During the process of transmission, it can not emit any AT commands to do other things.

### **20.6.1 File transmission to PC host**

#### **Step1. Select file for transmission to PC host**

 After HyperTerminal is OK for emitting AT commands, it must select a file by one of following methods:

①. Select directory as current directory by AT+FSCD, and then select file with parameter <dir\_type> of AT+CTXFILE is 0 or omitted. [Figure 17-1]

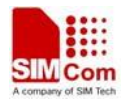

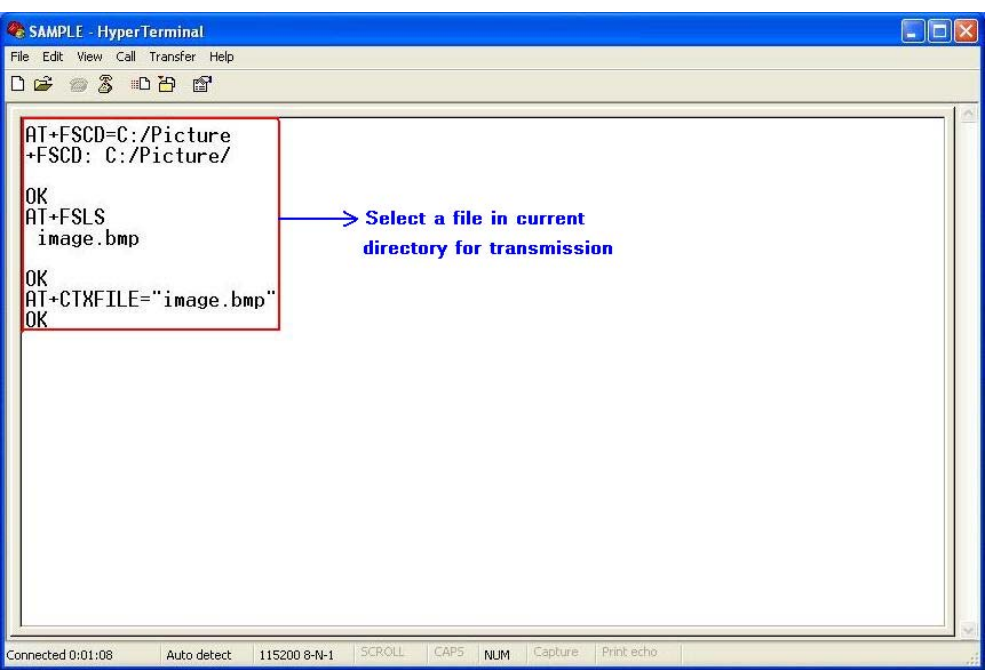

**Figure 17-1 Select file for transmission**

②. Select the file directly with subparameter <dir\_type> of AT+CTXFILE is not 0 and not omitted; this method is a shortcut method for limited directories. [Figure 17-2]

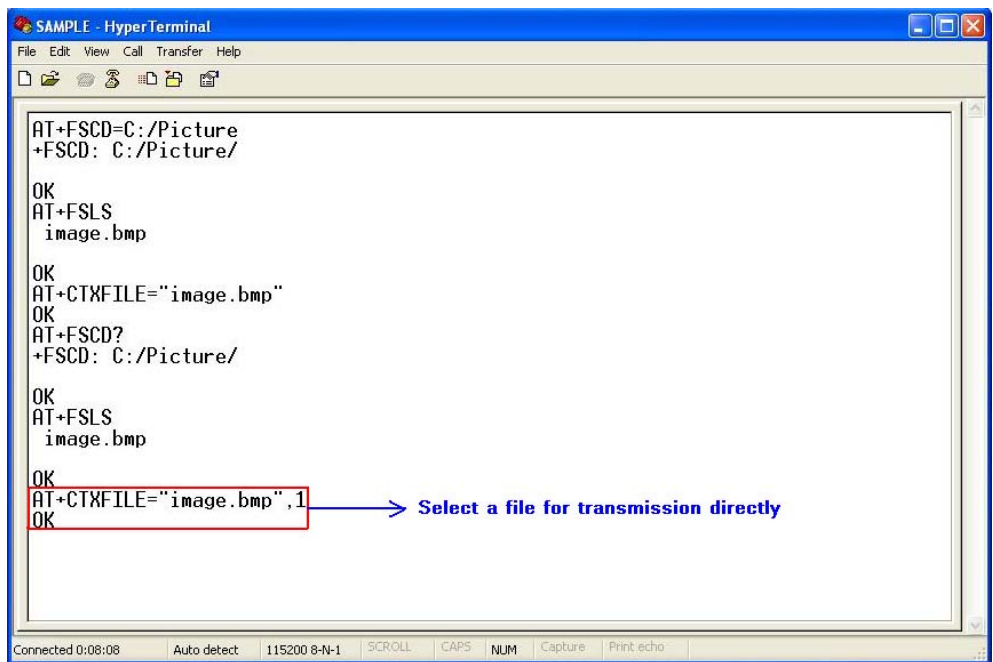

**Figure 17-2 Select file directly for transmission** 

#### **Step2. Open "Receive File" dialog box**

 After select transmitted file successfully, use "Transfer>Receive File…" menu to open "Receive File" dialog box in HyperTerminal. [Figure 17-3]

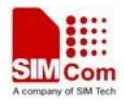

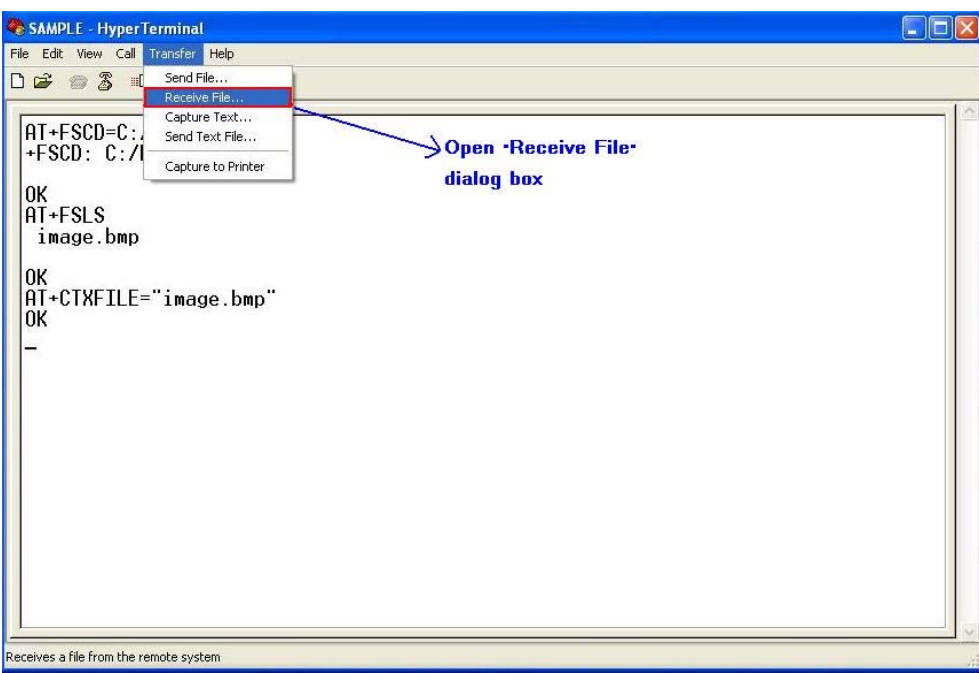

#### **Figure 17-3 Open "Receive File" dialog box**

#### **Step3. Set storage place and receiving protocol**

In "Receive File" dialog box, set the storage place in PC host where file transmitted is saved in text box, and select receiving protocol in combo box.

Then click "Receive" button to open "Receive Filename" dialog box. [Figure 17-4]

NOTEThe receiving protocol must be "Xmodem" protocol.

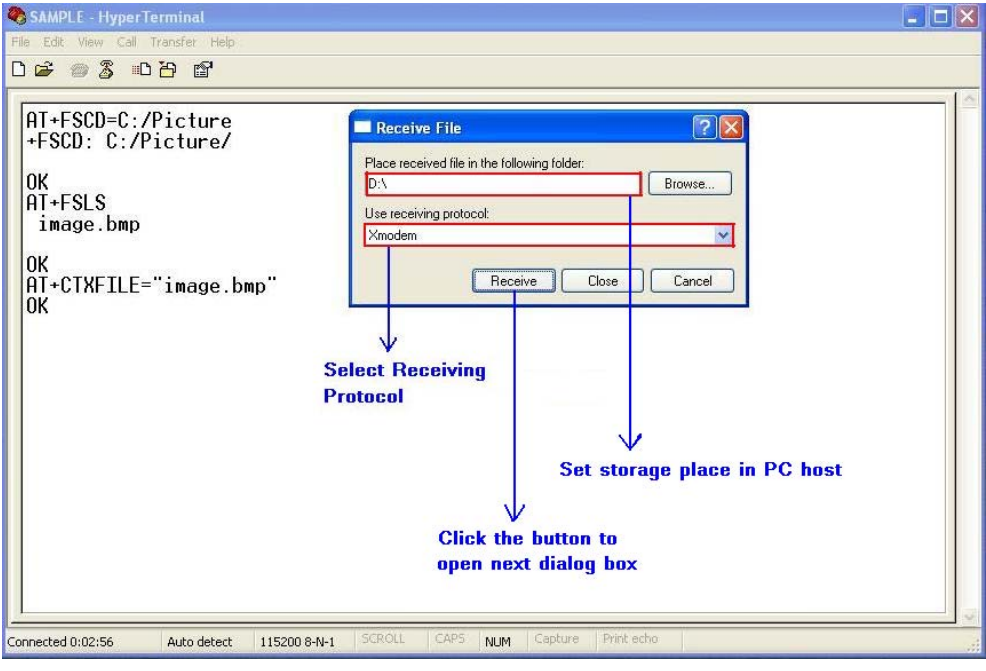

**Figure 17-4 Storage place and receiving potocol** 

**Step4. Set file name** 

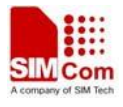

In "Receive Filename" dialog box, input file name in "Filename" text box. And then click "OK" button to start transmitting file. [Figure 17-5]

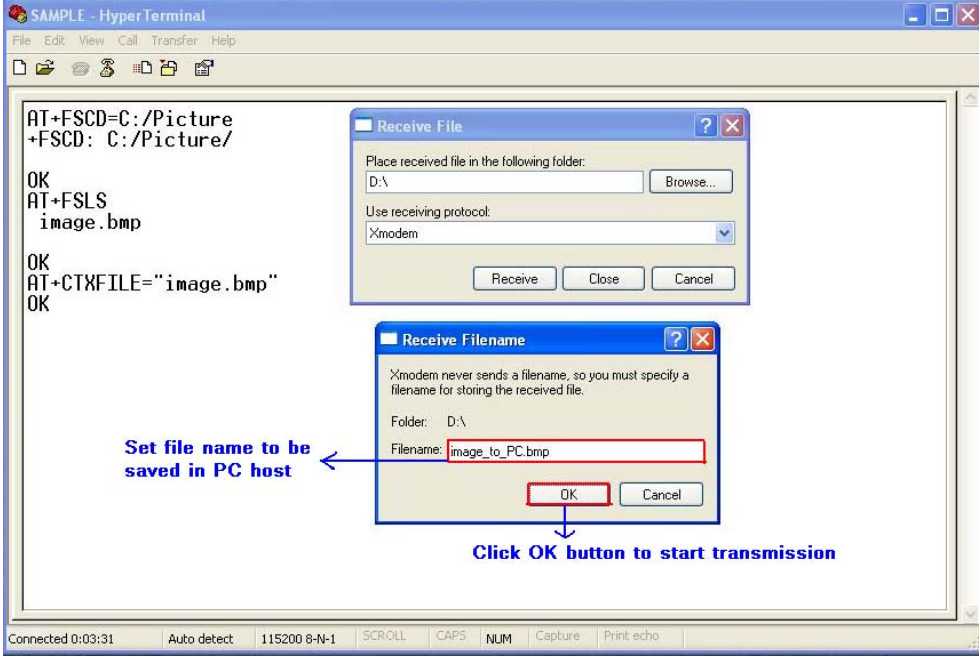

**Figure 17-5 Set file name** 

#### **Step5. Transmit the file**

 After start file transmission, it can't emit any AT commands untill transmission stops. In "Xmodem file receive" dialog box, it will display the process of transmission. [Figure 17-6]

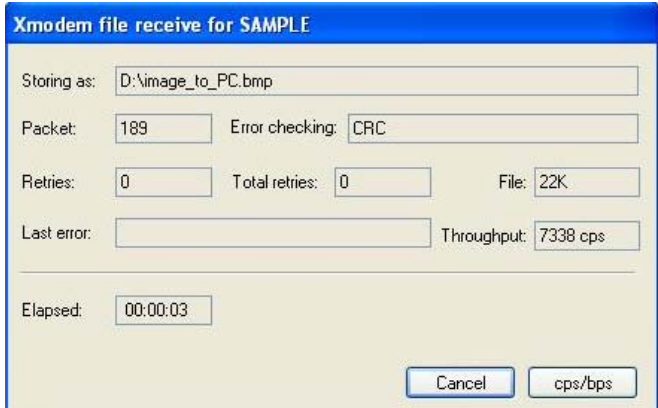

**Figure 17-6 Xmodem file receive**

If cannel the transmission, HyperTerminal will prompt "Transfer cancelled by user". [Figure 17-7]

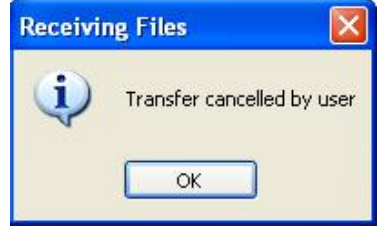

**Figure 17-7 Cancel transmission** 

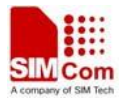

After transmission successfully, the receiving dialog box is closed and it can emit AT commands in HyperTerminal. [Figure 17-8]

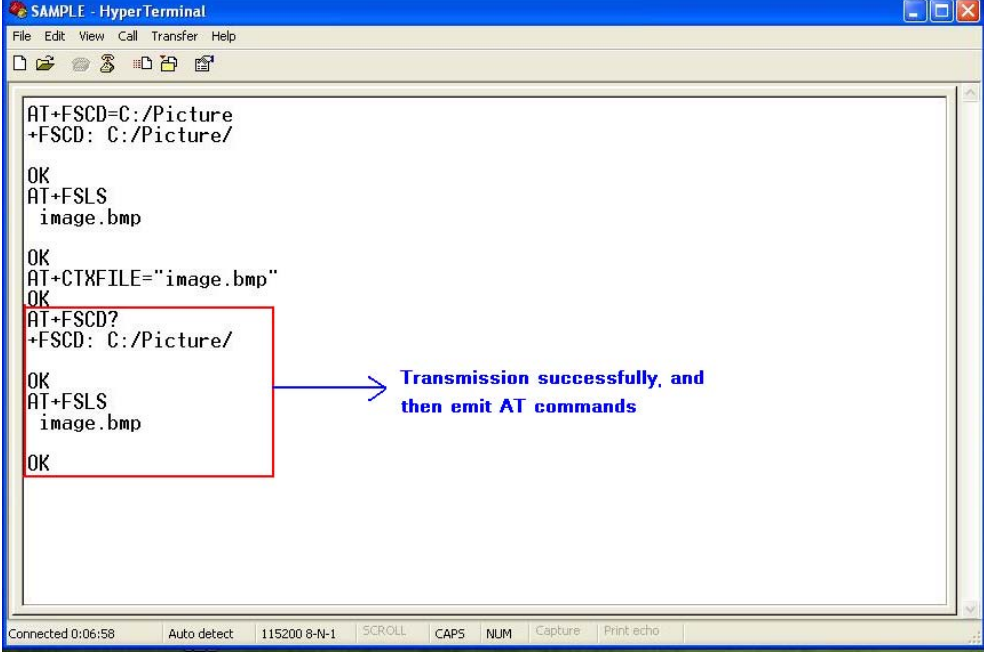

**Figure 17-8 Transmission successfully** 

#### **20.6.2 File received from PC host**

#### **Step1. Set file name and storage place**

Firstly, it must set file name and storage place in file system of module by one of following methods:

①. Select directory as current directory by AT+FSCD, and then set file name and storage place as current directory with parameter <dir\_type> of AT+CRXFILE is 0 or omitted. [Figure 17-9]

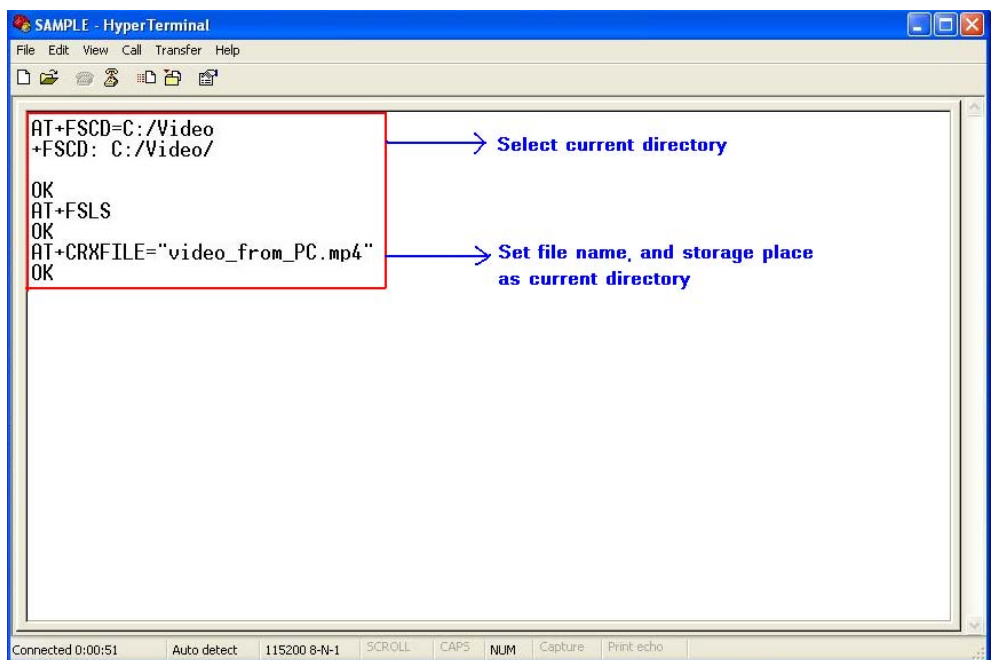

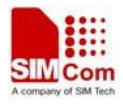

#### **Figure 17-9 Set file name and storage place**

②. Set storage place directly with parameter <dir\_type> of AT+CTXFILE is not 0 and not omitted; this method is a shortcut method for limited directories.

#### **Step2. Open "Send File" dialog box**

 After set file name and storage place successfully, use "Transfer>Send File…" menu to open "Send File" dialog box in HyperTerminal. [Figure 17-10]

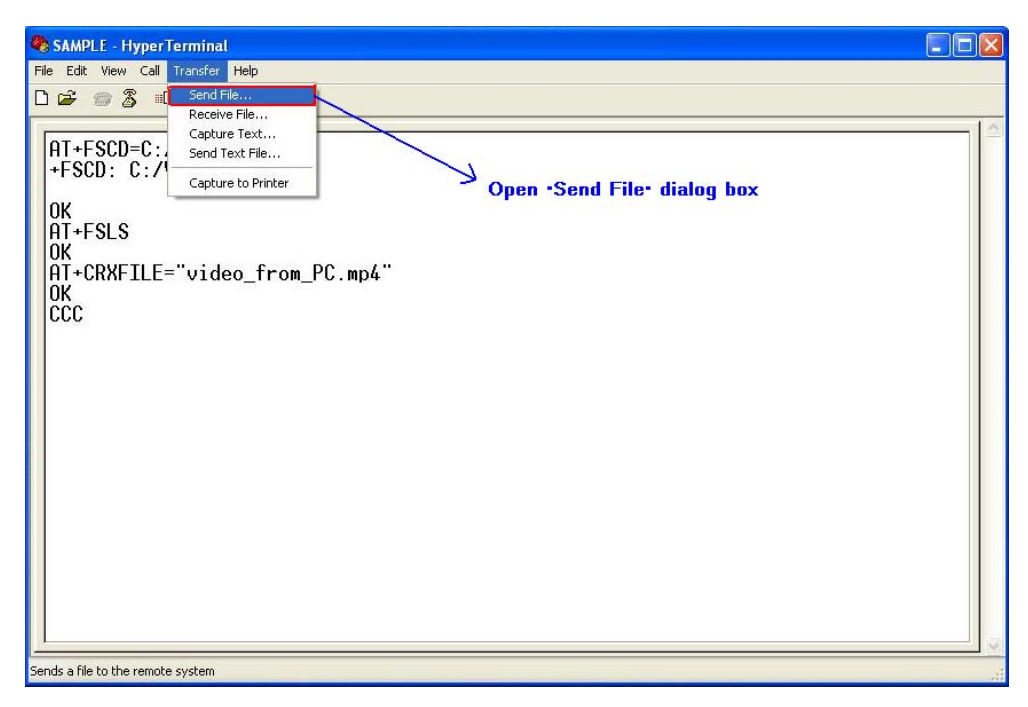

**Figure 17-10 Open "Send File" dialog box** 

#### **Step3. Select file and transmitting protocol**

 In "Send File" dialog box, select the file to be transmitted in text box, and select the transmitting protocol in combo box. Then click "Send" button to start transmission. [Figure 17-11]

NOTE The transmitting protocol must be "Xmodem" protocol.

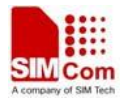

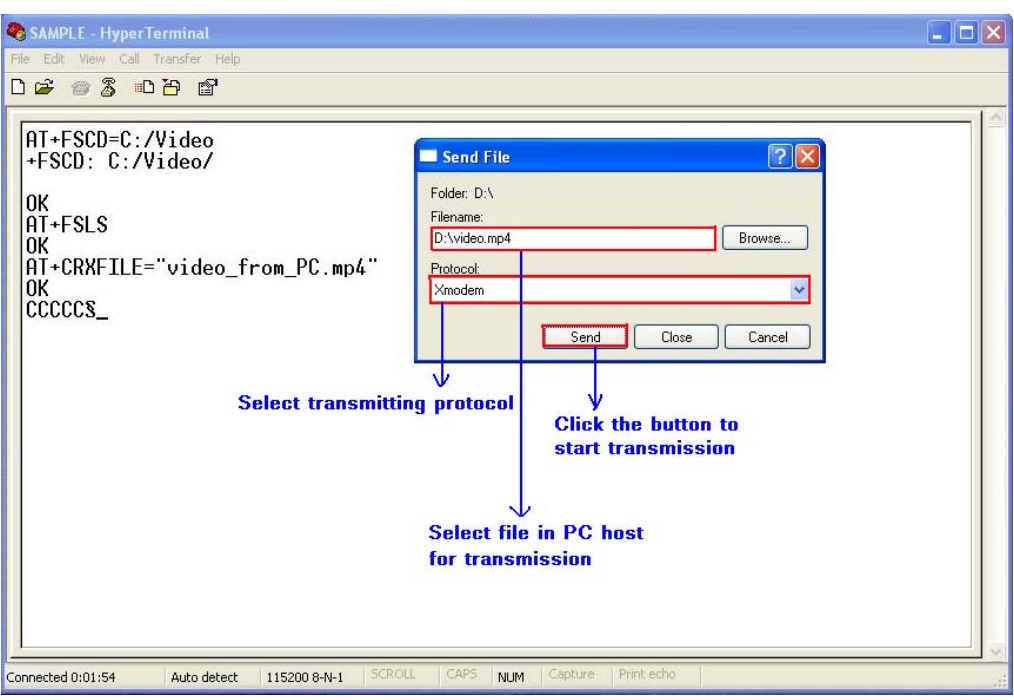

**Figure 17-11 Select file and protocol** 

#### **Step4. File transmission**

After start file transmission, it can't emit any AT commands utill transmission stops. In "Xmodem file send" dialog box, it will display the process of transmission. [Figure 17-12]

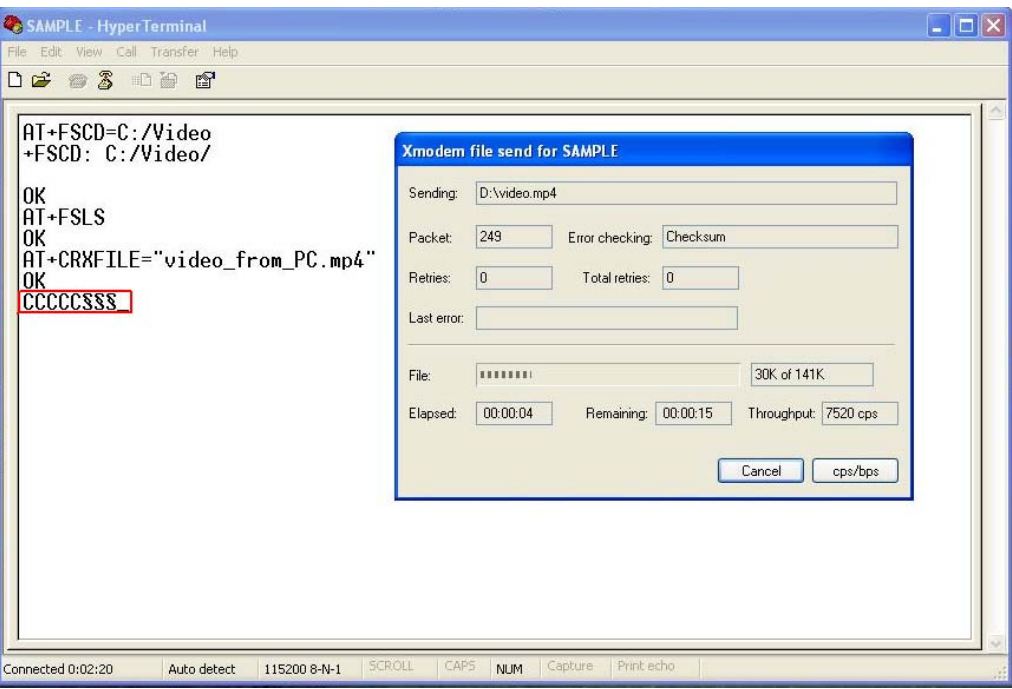

**Figure 17-12 The process of file transmission**

If cannel the transmission, HyperTerminal will prompt "Transfer cancelled by user".

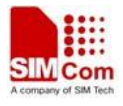

NOTE There may be some characters reported which denote interactions between module and PC host.

## **20.7 MMS commands**

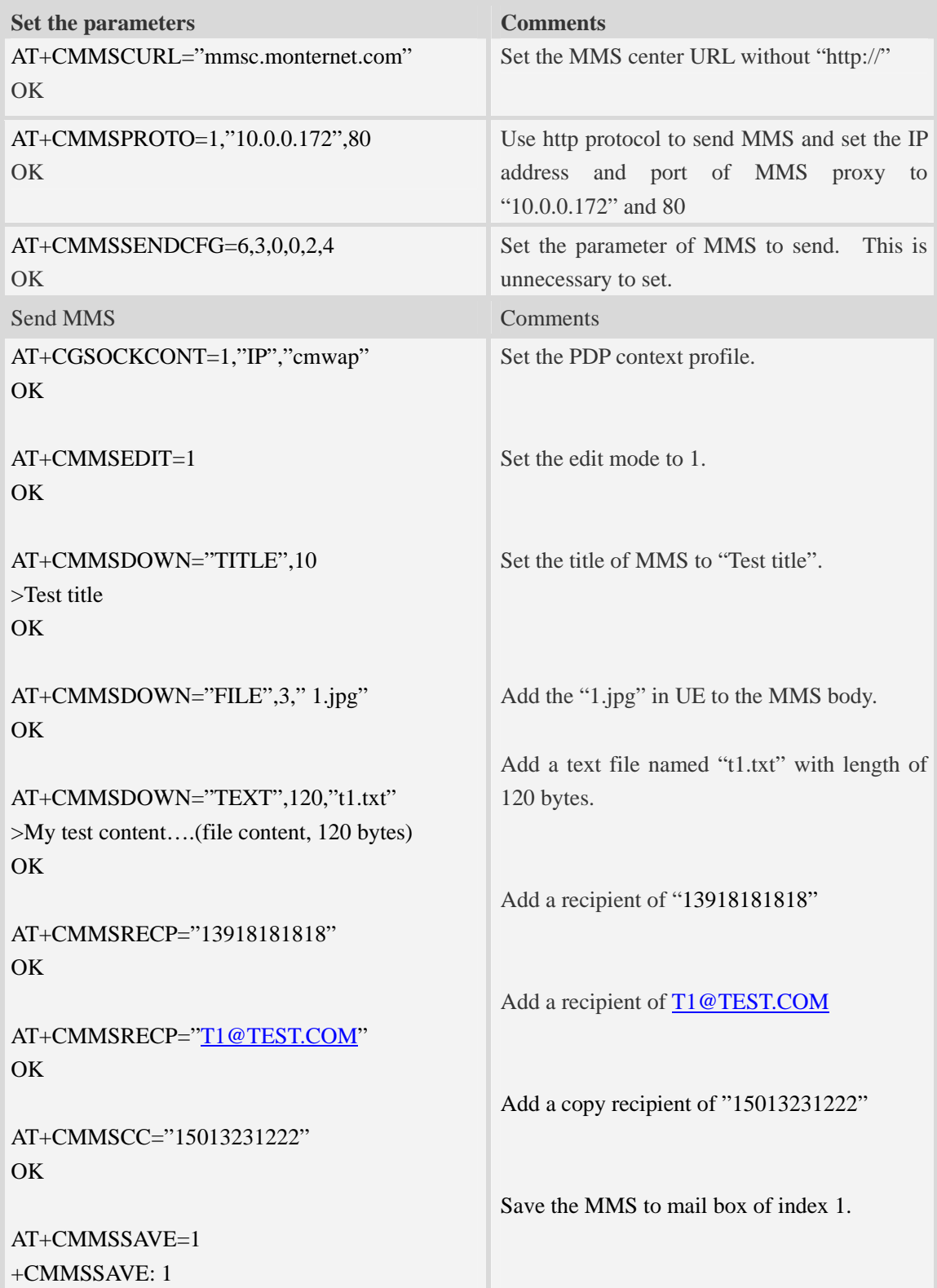

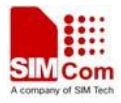

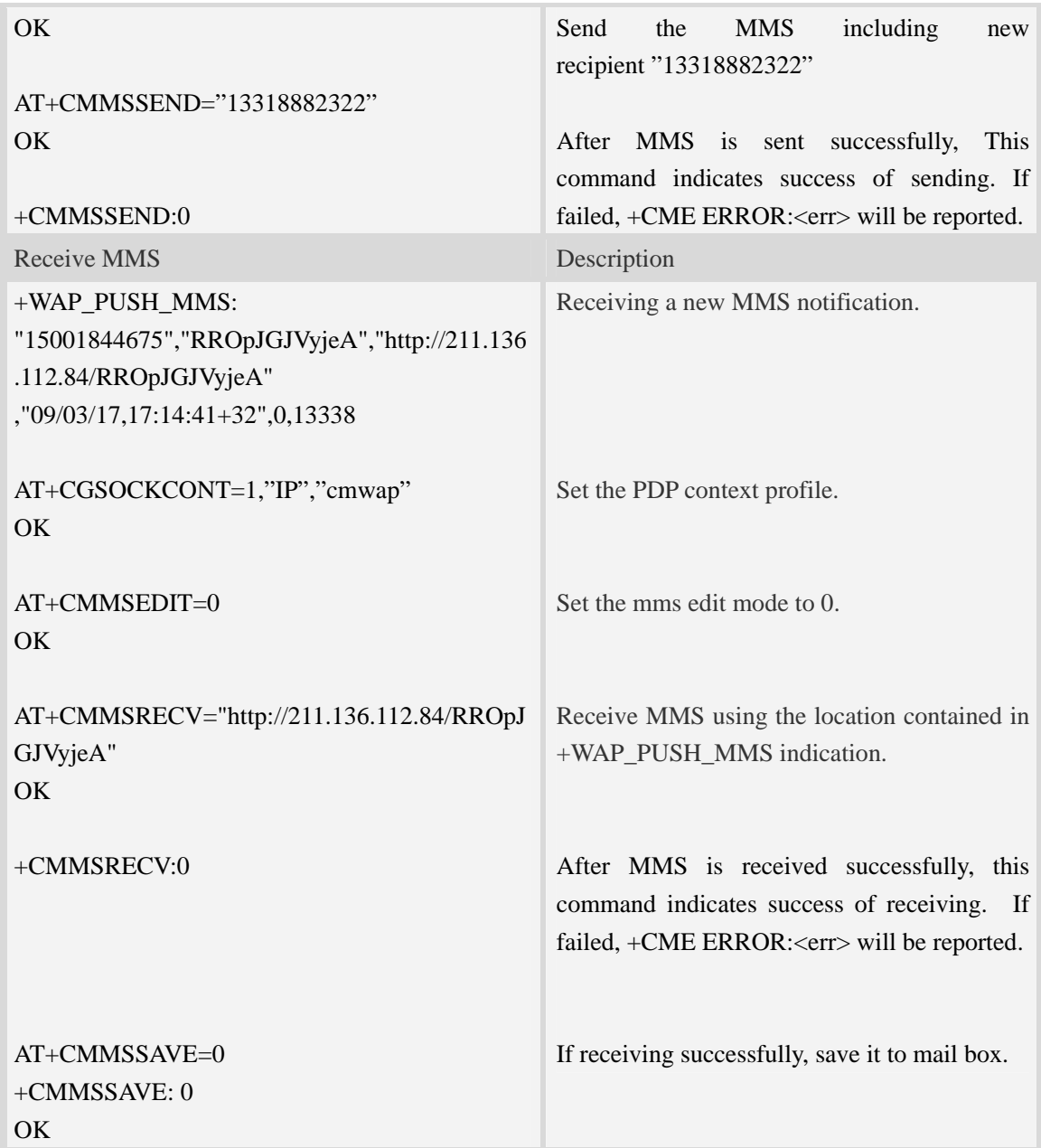

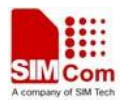

## **Contact us**

## **Shanghai SIMCom Wireless Solutions Ltd.**

Add: Building A, SIM Technology Building, No.633, Jinzhong Road, Changning District 200335 Tel: +86 21 3252 3300 Fax: +86 21 3252 3301 URL: http:[/www.sim.com/wm/](http://www.sim.com/wm)